Załącznk nr 1d

# **CYFROWE ODWZOROWANIA MUZEALIÓW – PARAMETRY TECHNICZNE, MODELOWE ROZWIĄZANIA**

*Zespół ekspertów powołany przez Narodowy Instytut Muzealnictwa i Ochrony Zbiorów, grupa ds. odwzorowań cyfrowych*

**Eryk Bunsch, Piotr Ceraficki, Wacław Pyzik, dr hab. Robert Sitnik, Wojciech Staszkiewicz, Marcin Szala** 

*ze strony NIMOZ:* **Anna Kuśmidrowicz-Król**

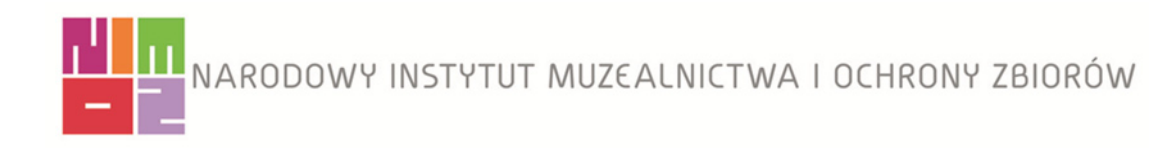

Redakcja: Marta Kołpanowicz

Skład i opracowanie techniczne: Agnieszka Kalota, Tomasz Kalota

Warszawa 2012

Narodowy Instytut Muzealnictwa i Ochrony Zbiorów

ISBN 978-83-933790-3-3

# **Spis treści**

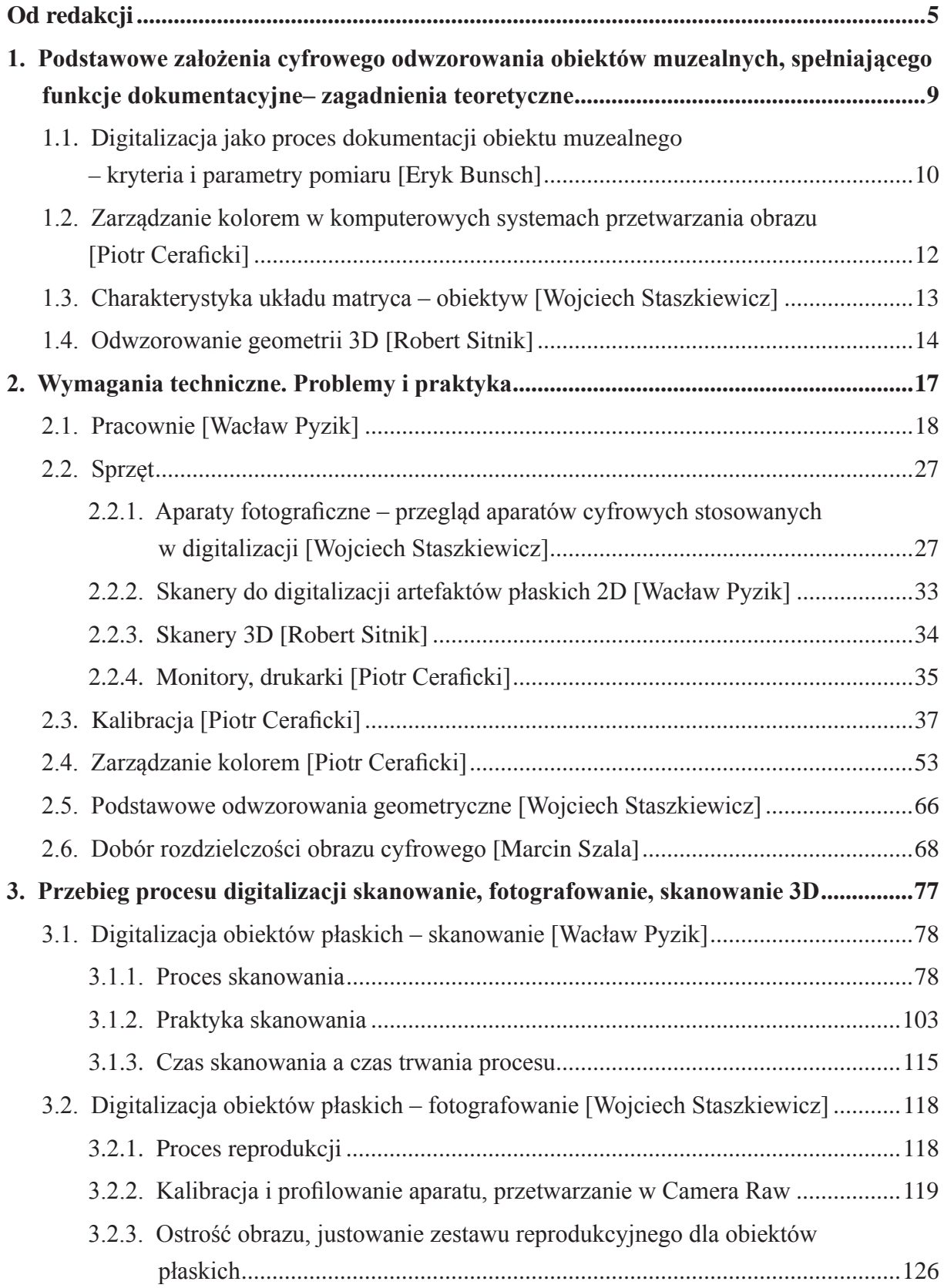

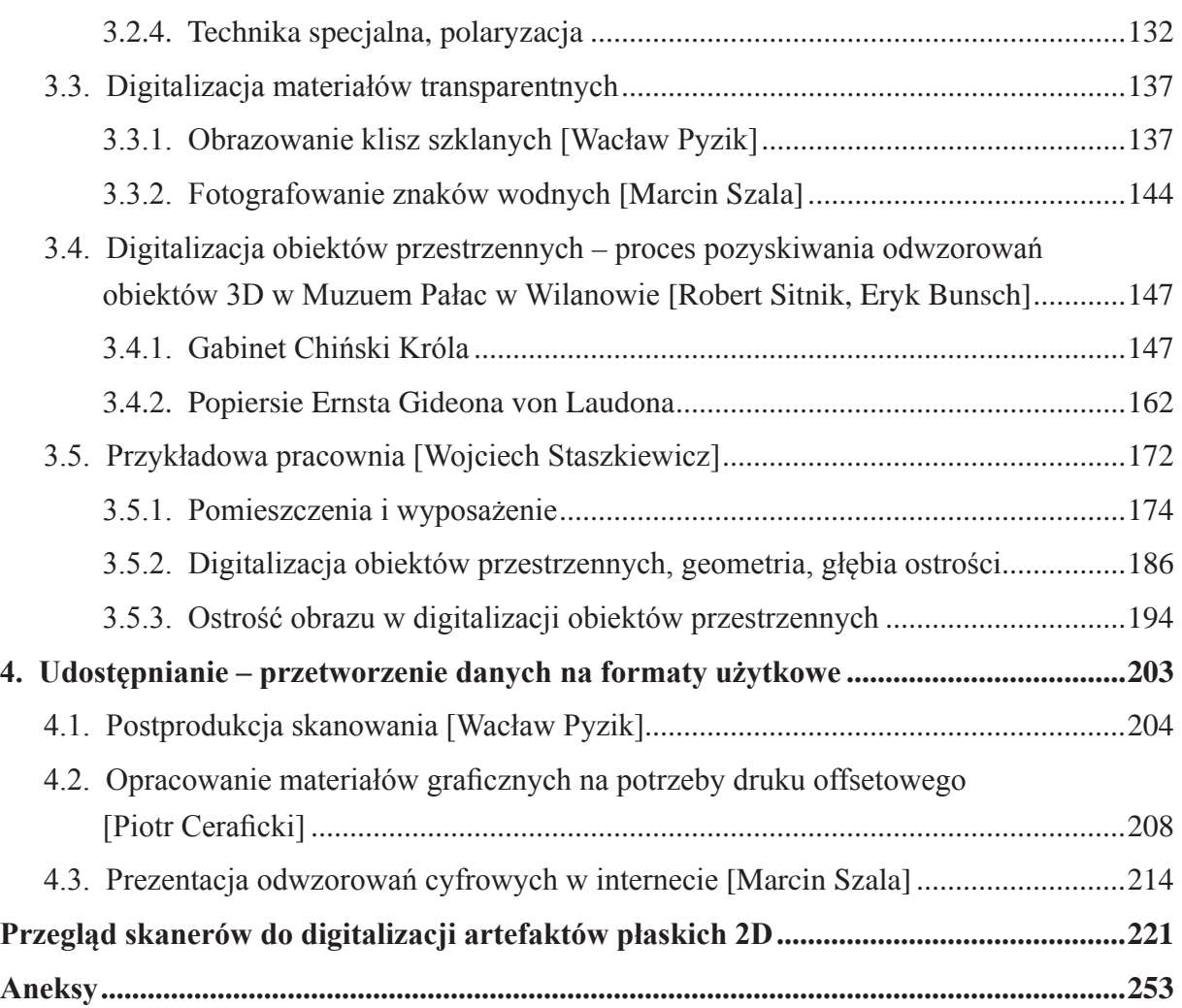

### <span id="page-4-0"></span>**Od redakcji**

Narodowy Instytut Muzealnictwa i Ochrony Zbiorów, działając w myśl założeń WPR Kultura +, jako centrum kompetencji do spraw digitalizacji muzealiów, rozpoczął w 2011 roku prace zmierzające do wypracowania standardów i dobrych praktyk wspierających rozwijanie procesów digitalizacyjnych w muzeach.

W zeszłym roku we współpracy z zespołem ekspertów, złożonym z przedstawicieli wiodących muzeów w kraju oraz reprezentantów sektora nauk ścisłych, opracowaliśmy i udostępniliśmy dokument *Zalecenia dotyczące planowania i realizacji projektów digitalizacyjnych w muzealnictwie.* W tym pierwszym etapie prac standaryzacyjnych postawiliśmy sobie za cel identyfikację podstawowych problemów dotyczących planowania i wdrażania projektów digitalizacyjnych w muzeach. Zakres poruszonych zagadnień obejmował kwestie od pozyskiwania, gromadzenia i przechowywania danych cyfrowych dotyczących muzealiów, do ich udostępniania i roli w promocji zbiorów. Główną część zeszłorocznego raportu poświęciliśmy syntetycznemu przedstawieniu kluczowych etapów procesu cyfryzacji zbiorów muzealnych. Staraliśmy się zwrócić uwagę na newralgiczne punkty i decyzje, jakie należy podjąć w trakcie procesu.

Zgodnie z przyjętym na kolejne lata planem kontynuowania prac specjalistycznych zespołów nad różnymi aspektami procesu cyfryzacji muzealiów, w tym roku zorganizowaliśmy dwie grupy. W centrum uwagi jednej były zagadnienia dotyczące metadanych i słowników kontrolowanych, druga skupiła się na pozyskiwaniu cyfrowych odwzorowań obiektów muzealnych. Efektem niemal całorocznej pracy są dwa raporty, które niniejszym przedstawiamy.

Mamy nadzieję, że opracowania te nie tylko będą służyć praktyczną pomocą muzealnikom, mającym do czynienia z zadaniami związanymi z cyfryzacją zbiorów, ale będą także wskazaniem dla kadry zarządzającej, że wdrażanie digitalizacji wymaga równocześnie wprowadzenia pewnych wymogów organizacyjnych i jakościowych.

Chcielibyśmy, żeby dokumenty te przyczyniły się do promowania wysokich standardów dla procesów digitalizacji muzealiów w Polsce, ale także żeby wywołały w środowiskach muzealnych dyskusję i wymianę doświadczeń dotyczących digitalizacji, podnosząc jej rangę oraz wskazując konkretne rozwiązania systemowe i szczegółowe.

Wraz z zeszłoroczną, te trzy publikacje tworzą już pewien komplementarny zbiór zaleceń i wskazówek, które powinny wspierać sprawne i skuteczne zarządzanie procesem digitalizacji zbiorów muzealnych. Nasuwa się jednak jeszcze jedno, kluczowe pytanie: czego potrzeba, aby opracowania te nie pozostały jedynie teoretycznymi rozważaniami? Jak nadać im wymiar praktyczny? Opracowywanie teorii zdaje się być pozbawione sensu, jeśli nie znajdzie ona zastosowania w codziennej praktyce muzealnej i to nie tylko muzeów największych, ale wszystkich muzeów w Polsce. Weryfikacja nastąpi dopiero wówczas, gdy zalecenia teoretyczne sprawdzą się w konfrontacji z realiami zarówno w dużych ośrodkach, jak i w mniejszych. Sformułowane

standardy powinno udać się wdrożyć zarówno w Muzeach Narodowych (dysponujących większymi zasobami ludzkimi, rozbudowaną strukturą organizacyjną, a przede wszystkim stosunkowo wysokimi funduszami), jak i w znacznie skromnej wyposażonych w te środki muzeach regionalnych. Nie sposób stwierdzić w toku rozważań teoretycznych, czy poziom dostępu do nowych informacji oraz doświadczenie kadry muzealnej są porównywalne we wszystkich placówkach w Polsce. Dlatego uważamy, że przedstawiane opracowania są pierwszym krokiem na drodze do profesjonalizacji procesu digitalizacji muzealiów, kolejnym powinna być strategia wprowadzenia tych założeń w życie. Jak już zdefiniowano w zeszłorocznym opracowaniu, określającym podstawowe problemy związane z planowaniem procesu digitalizacji, w skali jednostkowej niezbędne jest sformułowanie celów, które mają zostać osiągnięte, czasu ich realizacji, struktury zarządzającej związanej z tym działaniami i procesami, konieczny jest też wybór zespołu oraz przydział konkretnych zadań poszczególnym osobom.

Reasumując: konieczne jest prowadzenie profesjonalnego zarządzania procesem digitalizacji muzealiów w Polsce, a więc wypełnienie czterech podstawowych funkcji zarządzania: planowania, organizowania, kierowania i kontrolowania. Do realizacji tego założenia niezbędna jest szczegółowa wiedza dotycząca poszczególnych instytucji muzealnych w zakresie: zarządzania strategicznego instytucją, stanu dokumentacji tradycyjnej, zaawansowania digitalizacji, świadomości celu tego procesu, planowanego wykorzystania metadanych, wykorzystywanych standardów itp. Z inicjatywy trzech podmiotów: Narodowego Instytutu Muzealnictwa i Ochrony Zbiorów, Instytutu Sztuki PolskiejAkademii Nauk oraz Instytutu Kultury Uniwersytetu Jagiellońskiego, podjęto przeprowadzenie badania, które powinno dać odpowiedzi na wymienione pytania.

Dla zapewnienia jak najbardziej efektywnego postępu we wdrażaniu wielowymiarowego procesu digitalizacji, zarówno w skali pojedynczych podmiotów, jak i w ujęciu ogólnokrajowym, pomocne byłyby działania w kilku zakresach:

- 1. Identyfikacja potrzeb i pomoc w wyposażaniu (doposażaniu) pracowni digitalizacyjnych oraz w rozbudowie w muzeach niezbędnej infrastruktury informatycznej.
- 2. Organizacja szkoleń dla osób pracujących w pracowniach digitalizacji.
- 3. Opracowanie systemowego harmonogramu działań digitalizacyjnych w każdej placówce muzealnej. W ramach tego harmonogramu uwzględnienie jasno określonych kryteriów ilościowych i jakościowych procesu cyfryzacji. Posiadanie zwartej strategii w tym zakresie powinno warunkować dotacje celowe ze środków publicznych.
- 4. Wypracowanie zasad wykorzystywania i udostępniania wizerunków cyfrowych muzealiów i dotyczących ich metadanych.
- 5. Opracowanie koncepcji centralnego repozytorium cyfrowego, lub współpracującego z siecią regionalnych.
- 6. Opracowanie schematu metadanych umożliwiającego wymianę informacji oraz ujednolicenie terminologii stosowanej w muzealnych bazach danych – wdrożenie tezaurusów.

Do realizacji opisanych powyżej działań niewątpliwie konieczne są odpowiednie nakłady finansowe. Jednak poprzestanie na opracowaniach teoretycznych byłoby zatrzymaniem się w pół kroku, a efekty cyfryzacji dziedzictwa kulturowego pozostającego w zasobach muzealnych byłby w skali kraju niewymierne i niereprezentatywne.

Opracowanie poświęcone tzw. dokumentacji wizualnej nie zawiera gotowych rozwiązań, które dałyby się zastosować do wszelkiego rodzaju eksponatów znajdujących się w zbiorach muzealnych. Sfera ta jest zbyt zróżnicowana, żeby można było zastosować jedną instrukcję. Dlatego chcielibyśmy stopniowo wypracować pewne modelowe zestawy parametrów technicznych zalecanych przy różnych technikach digitalizacji obiektów muzealnych oraz przedstawić zasady postępowania zmierzające do pozyskania możliwie jak najwierniejszej dokumentacji. Wychodząc z takich założeń, w tegorocznym raporcie, traktującym o pozyskiwaniu odwzorowań cyfrowych, skupiliśmy się na teorii i praktyce procesów skanowania i fotografowania obiektów płaskich oraz na fotografowaniu i skanowaniu 3D obiektów przestrzennych.

Znaczna część zagadnień teoretycznych oraz tzw. case study oparte zostały na doświadczeniach i dorobku pracowni digitalizacji Muzeum Historycznego Miasta Krakowa i Muzeum Historii Fotografii w Krakowie. Odnośnie do skanowania 3D zamieszczona została relacja z postępów badań prowadzonych od kilku lat przez współpracujące Muzeum Pałac w Wilanowie i Wydział Mechatroniki Politechniki Warszawskiej. Sporo uwagi poświęcono też zagadnieniom związanym z zarządzaniem kolorem oraz przetwarzaniem pochodzących z digitalizacji danych cyfrowych. Przy okazji prezentowania rozległych możliwości sprzętowych i programowych potrzebna jest definicja, jaki sens ma w naszym rozumieniu digitalizacja dla potrzeb muzealnych. Właściwie każdy zapis informacji o obrazie w postaci cyfrowej można określić mianem digitalizacji. Jednak wobec ogromnej wartości dokumentacyjnej, jaką niesie ze sobą poprawnie wykonane odwzorowanie cyfrowe, uważamy, że ten właśnie aspekt jest największą zdobyczą zastosowania mediów cyfrowych w służbie zachowania dziedzictwa kulturowego. Zatem celem i podstawowym sensem digitalizacji powinno być pozyskanie wiernej dokumentacji. Wiernej, czyli zachowującej dane pozyskane z procedury "pomiarowej" dokonanej przy użyciu służących do tego urządzeń, a nie wykreowanej przy pomocy oprogramowania uzupełniającego luki w sprawności działania tych urządzeń.

<span id="page-8-0"></span>**1. Podstawowe założenia cyfrowego odwzorowania obiektów muzealnych, spełniającego funkcje dokumentacyjne – zagadnienia teoretyczne**

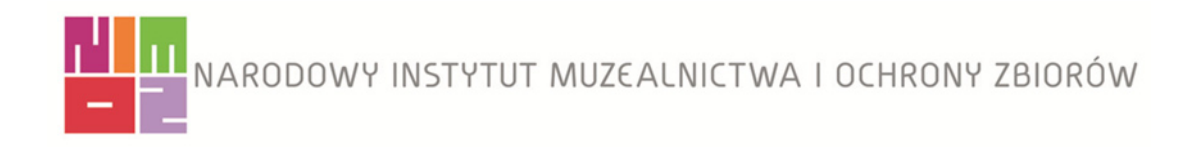

## <span id="page-9-0"></span>**1.1. Digitalizacja jako proces dokumentacji obiektu muzealnego – kryteria i parametry pomiaru**

Podstawowy problem dotyczący digitalizacji zasobów muzealnych, rozumianej jako dokumentacja tych zasobów przy użyciu technik cyfrowych, polega na różnorodności obiektów przechowywanych w muzeach. Ze względu na to, że każda kolekcja muzealna jest niepowtarzalna i ma swoją unikatową specyfikę, wynikającą nie tylko z rodzaju tworzących ją zabytków, ale także ze sposobu ich przechowywania i prezentowania, przygotowanie procesu digitalizacji muzealiów wymaga całkowicie indywidualnego podejścia. Niezwykle trudno wypracować tu szablony, które w sposób automatyczny można zastosować do całych kolekcji lub wszystkich rodzajów obiektów. Najczęściej każdy z digitalizowanych obiektów wymaga innego podejścia. Ta cecha w sposób zasadniczy odróżnia problemy związane z cyfrową dokumentacją muzealiów od problemów digitalizacji zasobów bibliotek, archiwów czy też zbiorów audiowizualnych, w przypadku których wypracowanie pewnych zautomatyzowanych procedur postępowania jest możliwe. Trudność ta wynika także z różnorodności zadań, które musi spełnić dokumentacja muzealna. Zgodnie z podstawowym zapisem statutowym, obowiązkiem każdego muzeum jest przede wszystkim ochrona powierzonych mu obiektów. Obejmuje ona m.in. wykonanie możliwie najlepszej dokumentacji ich stanu zachowania, prowadzenie badań merytorycznych i technologicznych poszerzających wiedzę o poszczególnych eksponatach i umożliwiających odpowiednie zarządzanie nimi (np. uwzględnienie ograniczeń konserwatorskich przy ekspozycji).

W skład kolekcji muzealnych często wchodzą także zasoby o charakterze bibliotecznym, archiwalnym bądź zbiory audiowizualne (nie zawsze nawet mające charakter zabytkowy) i przy planowaniu ich digitalizacji należy kierować się kryteriami wypracowanymi dla odpowiednich kategorii.

W przypadku bibliotek posiadających zbiory o charakterze powtarzalnym (funkcjonujące w dużej liczbie kopii) najważniejsza jest digitalizacja i udostępnienie treści przechowywanych materiałów – wygląd jednostkowy ma tu znaczenie drugorzędne. Archiwa również skupiają się na udostępnianiu treści, jednak ze względu na potrzebę możliwości weryfikacji poprawnej interpretacji dokumentu, zobowiązane są do zwracania dużo większej uwagi na dokumentowanie także fizycznej formy swoich obiektów.

Muzea, opiekując się kolekcjami malarstwa, rzeźby, sztuki użytkowej oraz wszelkich przedmiotów związanych z szeroko pojętą kulturą materialną, muszą podjąć na etapie dokumentacji o wiele trudniejsze wyzwanie. Dążąc do realizacji postulatu "wyrównywania szans w dostępie do sztuki", muszą nie tylko udostępnić informacje dotyczące przechowywanego zasobu, ale także umożliwić odbiór estetyczny jego elementów.

Takie podejście determinuje określenie celów, jakie powinna spełniać cyfrowa dokumentacja muzealna. W zakresie podstawowym ma ona umożliwić szybki obieg informacji do celów naukowych i organizacyjnych dzięki gromadzeniu metadanych w elektronicznych systemach inwentarzowych, zapewniając m.in. sprawną współpracę pomiędzy instytucjami. Potrzeba zaprezentowania walorów estetycznych obiektu stawia jednak poprzeczkę o wiele wyżej. W przypadku zbiorów sztuki nie chodzi jedynie o przekazanie podstawowej informacji, ale także o umożliwienie potencjalnemu użytkownikowi dokumentacji cyfrowej dostrzeżenia niuansów i niepowtarzalnego charakteru danego artefaktu. Konieczność rejestracji skomplikowanych zależności przestrzennych oraz niuansów kolorystycznych sprawia, że jest to niewątpliwie najbardziej wymagający obszar działań digitalizacyjnych.

Z uwagi na liczne potrzeby, jakie musi spełnić dokumentacja muzealna, oraz wielość pól jej eksploatacji łatwo może dojść do sytuacji, kiedy np. rozdzielczość przestrzenna pomiarów, najlepsza dla jednego obiektu, może zostać przez eksperta z innego muzeum uznana za zbyt niską lub odwrotnie – niepotrzebnie zawyżoną. Z tego względu niesłychanie istotne jest opisywanie w projektach strategii digitalizacyjnej przyjętej dla konkretnej grupy obiektów wraz z podaniem zakładanej rozdzielczości przestrzennej i wyjaśnieniem, dlaczego przyjęto takie, a nie inne parametry pomiaru.

Parametry pomiaru wyznaczone są poprawnie wtedy, kiedy wykonana w założonej dokładności dokumentacja zaspokaja wszystkie wytyczone przez pracowników muzeum cele. Mogą to być: zarządzanie kolekcją, analiza naukowa i technologiczna obiektu, monitorowanie stanu zachowania zabytku, udostępnianie zasobu, reprodukowanie wizerunków obiektu w formie prezentacji cyfrowych, druków poligraficznych i wydruków 3D oraz inne cele, które zostały wcześniej zdefiniowane w strategii muzeum. Z uwagi na konieczność minimalizowania ryzyka, które dla obiektu muzealnego wiąże się z transportowaniem lub zmianą warunków ekspozycji, zaleca się takie zaplanowanie procesu digitalizacji, aby jej efekt zaspokoił możliwie wszystkie potrzeby użytkowników, nie tylko dziś, ale także w dającej się przewidzieć przyszłości. Istotna jest również korelacja z racjonalnym gospodarowaniem środkami finansowymi. Dopiero rozważywszy wszystkie uwarunkowania, należy zastanowić się nad wyborem konkretnej metody digitalizacyjnej i zdecydować o zastosowaniu odpowiedniego sprzętu oraz oprogramowania służącego przetwarzaniu zdigitalizowanych danych. Z punktu widzenia skuteczności i racjonalności procesu digitalizacji kluczowe znaczenie ma określenie pożądanych parametrów technicznych, wybór sprzętu wykorzystywanego do procesu akwizycji danych jest wtórny.

Prawidłowo wykonane cyfrowe odwzorowanie obiektu, zarchiwizowane następnie w postaci pliku źródłowego, powinno po przetworzeniu (uproszczenie danych, zmiana profilu ICC [ang. International Color Consortium<sup>1</sup>]) zaspokoić wszelkie pola zastosowań. Zdecydowanie niewskazane jest wielokrotne digitalizowanie tego samego obiektu w krótkich odstępach czasu z racji tego, że zdjęcia wykonane do dokumentacji konserwatorskiej nie nadają się do druku w wyższej rozdzielczości.

<sup>1</sup> International Color Consortium – organizacja normująca zagadnienia związane z odwzorowaniem kolorystycznym obrazu. Założycielami ICC były firmy: Adobe, Agfa, Apple, Kodak, Microsoft.

<span id="page-11-0"></span>Szczególnie w przypadku dokumentacji trójwymiarowej (jako najszybciej rozwijającej się i najmniej zestandaryzowanej dziedzinie dokumentacji) należy po określeniu celów i oczekiwanej w ich ramach dokładności zbadać, czy pożądane parametry są osiągalne przy dzisiejszym stanie wiedzy technicznej. Strategia digitalizacji 3D powinna zostać opracowana w sposób pozwalający na realizowanie takich zadań, które są możliwe przy współczesnym poziomie zaawansowania technicznego, zostawiając na przyszłość obiekty, dla których w celu realizacji założeń trzeba by było takie parametry zaniżać. Lepiej zaczekać kilka lat z digitalizacją w technice 3D wybranych obiektów, niż realizować ją ze świadomością, że proces ten trzeba będzie powtórzyć wraz z pojawieniem się bardziej rozwiniętej technologii. Odstępstwo od tej reguły dotyczy obiektów niezwykle cennych, znajdujących się w warunkach ekspozycji, która nie gwarantuje stabilnego stanu zabytków. W tej sytuacji najlepsza dostępna metoda dokumentacji powinna być uznawana za część działań ratunkowych.

Jednym z głównych kryteriów poprawności wykonania odwzorowania cyfrowego jest możliwość powtórnego użycia pozyskanych w procesie danych. Poprawne przetworzenie danych z pojedynczego pliku źródłowego (odwzorowanie 2D), przedstawiającego portret damy w zielonej sukni, dla różnych zastosowań edytorskich, powinno sprawić, że suknia ta będzie w takim samym odcieniu zieleni i na monitorze komputera w prezentacji internetowej, i w wydanym z okazji wystawy albumie, i na niskonakładowej ulotce reklamowej. Nieprzestrzeganie opisywanych w niniejszym opracowaniu zasad postępowania sprawi, że suknia będzie raz zielona, raz turkusowa, innym razem seledynowa. W przypadku pomiarów 3D zachowanie odpowiedniego reżimu technologicznego jest nie mniej istotne. Ważna też jest świadomość, że prosta wizualizacja wykonywana z zastosowaniem danych przestrzennych jest wykorzystaniem tylko niewielkiej części potencjału badawczego, jaki oferują prawidłowo opracowane dane trójwymiarowe. Na podstawie tych danych możliwe są rekonstrukcje fragmentów obiektów, całych ich grup lub wręcz systemów przestrzennych, w których możliwość badania interakcji pomiędzy tworzącymi je elementami pozwala na potencjalne odtworzenie fragmentów zaginionej przeszłości i dziedzictwa kulturowego. Jeżeli do tego typu działań użyte zostaną dane o niskiej jakości, obarczone wieloma błędami, to wyciągane na ich podstawie wnioski także będą nieprawdziwe.

### **1.2. Zarządzanie kolorem w komputerowych systemach przetwarzania obrazu**

Ideą Systemu Zarządzania Kolorem (ang. CMS – Color Management System) jest doprowadzenie do jednakowego odwzorowania obrazu na wszystkich urządzeniach. Zdjęcie wykonane w muzeum X powinno być tak samo postrzegane przez wszystkich odbiorców, bez względu na miejsce odczytywania i nośnik. Jest to sytuacja idealna, jednak niesłychanie trudna do uzyskania ze względu na mnogość czynników odpowiedzialnych za prawidłową reprodukcję kolorystyczną.

<span id="page-12-0"></span>Cyfrowy system obrazowania dzieli się na dwie grupy urządzeń:

- urządzenia wejścia (ang. *source*) skanery, aparaty fotograficzne, kamery video;
- urządzenia wyjścia (ang. *destinations*) monitory, drukarki, plotery, maszyny poligraficzne.

Każde z tych urządzeń inaczej odwzorowuje składowe koloru, jego nasycenie i jasność. Nie ma dwóch identycznych monitorów czy aparatów. Nawet poszczególne egzemplarze tego samego typu urządzenia mogą dość znacznie różnić się w sposobie reprodukcji koloru.

Dlatego też każde z tych urządzeń powinno być przede wszystkim skalibrowane, bądź programowo, bądź sprzętowo, jeśli konstrukcja danego urządzenia na to pozwala.

System zarządzania kolorem opiera się na profilach ICC. Programy służące do obróbki obrazu też są elementem toru graficznego (urządzenie wejścia [skaner aparat] – przetwarzanie [komputer, oprogramowanie, operator, użytkownik] – urządzenie wyjścia [drukarka, druk offsetowy, internet]) i mają wpływ na końcowy efekt odwzorowania graficznego (więcej na temat zarzą-dzania kolorem zob. rozdział "Zarządzanie kolorem" [\[2.4\]](#page-52-0)).

# **1.3. Charakterystyka układu matryca – obiektyw**

Podstawowy parametr, jaki charakteryzuje jakość detekcji obrazu, to jego rozdzielczość. W digitalizacji obrazu mamy do czynienia z większą liczbą etapów przetwarzania informacji optycznej. Klasyczne metody oceny rozdzielczości systemów opierały się na niezależnych pomiarach dla filmu i obiektywu (nawet wywołanie filmu miało wpływ na ostateczny efekt). Rozdzielczość wyznaczano pośrednio z funkcji FPM (funkcja przeniesienia modulacji, ang. MTF), która pozwala określić jakość przenoszenia detali obrazu różnej wielkości. Wyznaczenie tej funkcji dla kolejnych etapów modyfikacji obrazu przez środowisko optyczne, filtry, obiektyw oraz detektor pozwala na ocenę jakości całości procesu obrazowania. W przypadku systemu cyfrowego sensowne jest jedynie określanie tej funkcji dla zestawu obiektyw + matryca, a właściwie nawet obiektyw + matryca + oprogramowanie. Na ogół rozdzielczość można podać w ilości rozróżnialnych linii na wysokości obrazu LW/PH<sup>2</sup> . W przeciwieństwie do dawnych skomplikowanych procedur obecnie możemy dość łatwo wyznaczyć funkcję FPM z analizy zdjęcia ukośnie ułożonej ostrej granicy pomiędzy czarną a białą powierzchnią. Tym zajmuje się np. program Imatest 3.8 Master. Pomiary wielkości LW/PH wykonane Imatestem 3.8 Master pozwalają określić rozdzielczość zestawu obiektyw + matryca w każdym miejscu obrazu i przy różnych skalach odwzorowania. Przy jego pomocy można dokonać pomiaru rozdzielczości obrazu w zależności od odległości aparatu od położenia najlepszej ostrości (bez korygowania ostrości w obiektywie) (zob. rozdział "Ostrość obrazu", ostrość obrazu w digitalizacji obiektów przestrzennych [[3.2.3](#page-125-0); [3.5.3](#page-193-0)]). Jednocześnie pozwala na kontrolę jakości systemu autofokus (AF) oraz realną ocenę rzeczywistej sprawności matrycy z obiektywem, niekoniecznie wynika-

<sup>2</sup> LW/PH (ang. Line Widths per Picture Height) – miara rozdzielczości w parach linii na wysokość kadru.

<span id="page-13-0"></span>jącej z ilości pikseli. Współpraca matrycy z obiektywem stwarza sporo problemów i jeśli nie da się uzyskać telecentryczności (równoległości) wiązki zaobiektywowej, pojawia się pogorszenie jakości obrazu na skutek złego przetwarzania skośnych promieni w mikrosoczewkach elementów matrycy. Dodatkowo na obrzeżach obrazu występuje aberracja chromatyczna poprzeczna (aberracja rośnie z oddalaniem się od środka kadru/obrazu i jest największa na brzegach oraz narożnikach) i dopiero wyznaczona wielkość LW/PH po obróbce w Camera Raw pokaże, czy została poprawnie skorygowana przez program. Dodatkowo zapisany w programie kształt profilu krawędzi pozwala ocenić, czy procesor nie wprowadza już na początku korekt ostrości w tzw. plikach RAW. Pliki skompresowane, np. JPG, mogą się charakteryzować w pomiarze LW/PH dwukrotną rozdzielczością w stosunku do RAW (wyniki pomiaru Imatestem z przykładami wyostrzania i nieskompensowanej aberracji chromatycznej zob. rozdział "Ostrość obrazu" [[3.2.3](#page-125-0)]). Taka precyzyjna analiza obrazu na całej powierzchni pozwala na obiektywne stwierdzenie, czy parametry sprzętu pozwolą na lepszą jakość obrazu. Do przeprowadzenia tych dość prostych pomiarów potrzebny byłby wymieniany program (min. 2500 USD) oraz supertesty dla fotografii makro.

### **1.4. Odwzorowanie geometrii 3D**

Odwzorowanie geometrii 3D obiektów zabytkowych, nazywane popularnie digitalizacją 3D, pozwala na odwzorowanie w świecie cyfrowym współrzędnych powierzchni tych obiektów. Pomiar może być realizowany różnymi technikami (triangulacja laserowa, metoda przelotu wiązki, metoda z oświetleniem strukturalnym, fotogrametria), jednak zawsze powinien się charakteryzować parametrami nie gorszymi, niż zakładane podczas procesu planowania i specyfikacji parametrów technicznych dokumentacji 3D. Do najważniejszych parametrów zaliczyć można:

- 1) rozdzielczość przestrzenną punktów: definiowaną jako minimalna odległość między punktami pomiarowymi (x, y, z) odwzorowującymi kształt powierzchni badanego obiektu; wartość ta może być wyrażana jako liczba punktów pomiarowych na milimetr kwadratowy;
- 2) niepewność pomiaru: definiowana jako miara błędu, z jaką wyznaczany jest każdy punkt (x, y, z), wyrażana w milimetrach;
- 3) odwzorowanie barwy: określające, przy jakich warunkach oświetleniowych pobrana została barwa obiektu w każdym punkcie (x, y, z);
- 4) format danych końcowych: zazwyczaj stosuje się zapis w postaci chmur punktów (x, y, z) lub siatek trójkątów; ważne, aby format był znany lub producent sprzętu udostępnił specyfikację pozwalającą na jego ewentualną konwersję.

Podczas realizacji i planowania procesu digitalizacji 3D należy zwrócić szczególną uwagę na właściwą realizację następujących etapów:

1) wybór obiektów i określenie celów digitalizacji;

- 2) określenie parametrów i metadanych technicznych, jakimi powinny się charakteryzować obiekty cyfrowe;
- 3) wybór metod pomiarowych i konkretnych rozwiązań sprzętowych;
- 4) dostosowanie pomieszczeń oraz architektury informatycznej do przesyłania i archiwizacji danych;
- 5) realizacja digitalizacji, przetwarzania danych oraz tworzenia opisów (metadanych) w celu utworzenia kopii wieczystej z uwzględnieniem: kontroli jakości, weryfikacji i archiwizacji;
- 6) przetwarzanie danych wieczystych do formatów uproszczonych zakładanych w projekcie;
- 7) udostępnianie zakładanych wizerunków cyfrowych różnym grupom użytkowników.

Warto zaznaczyć, że warunkiem szerokiego zastosowania dokumentacji przestrzennej i modeli trójwymiarowych jest rozwój oprogramowania do analizy, porównania i wizualizacji 3D w rozdzielczościach z pomiaru (zbiory danych dochodzące do setek GB lub TB). Obecnie nie ma powszechnie dostępnych pakietów oprogramowania pozwalających na realizację tych czynności. Wydaje się, że przyszłe prace w tym zakresie powinny zogniskować się na tych zagadnieniach.

<span id="page-16-0"></span>**2. Wymagania techniczne. Problemy i praktyka**

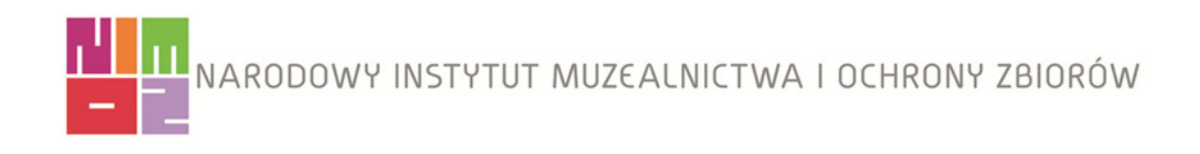

### **2.1. Pracownie**

<span id="page-17-0"></span>Zaprezentowane w tym rozdziale uwagi mają na celu wskazanie kierunków działania i zagadnień niezbędnych do rozpatrzenia przy organizacji profesjonalnej i prawidłowo przygotowanej pracowni digitalizacji.

Liczba i wielkość pomieszczeń przeznaczonych na pracownię digitalizacji zależy oczywiście od możliwości lokalowych i finansowych danej instytucji. Powinno się jednak przyjąć zasadę, że fotografowanie z lampą błyskową odbywa się w innym pomieszczeniu, niż skanowanie czy opracowywanie wyników. Błysk lampy może spowodować zafałszowanie wyników skanowania, a nawet uniemożliwić pracę skanerów dziełowych lub kamer skanujących. Przy opracowywaniu wyników może z kolei negatywnie wpływać na wzrok pracowników.

Optymalnie pracownia digitalizacji powinna się składać z trzech pomieszczeń: studia fotograficznego, pomieszczenia ze skanerami oraz pomieszczenia do opracowania wyników i kontroli jakości. Istnieje też zależność między wielkością i liczbą pomieszczeń a wielkością i rodzajem artefaktów, które będą digitalizowane i opracowywane.

#### **Studio fotograficzne i pomieszczenie ze skanerami**

Parametry do uwzględnienia w studiu fotograficznym i pomieszczeniach ze skanerami:

- 1. Neutralny spektralnie kolor ścian, szary matowy, NCS 8000 –N do 10000 –N<sup>1</sup>. Ciemny neutralny kolor ścian zapobiega powstawaniu odblasków i światła wtórnego oraz przebarwień w rejestrowanym obrazie.
- 2. Poszerzone drzwi wejściowe.
- 3. Lokalizacja umożliwiająca łatwy dostęp.
- 4. Lokalizacja uwzględniająca parametry konstrukcyjne budynku waga niektórych skanerów może dochodzić nawet do 800 kg, profesjonalny statyw studyjny może ważyć do 200 kg, i jest to nacisk punktowy.
- 5. Oświetlenie ogólne oraz stanowiskowe powinno mieć odpowiednie natężenie i temperaturę barwową zgodną ze standardem D-50. Zalecane jest oświetlenie halogenowe SOLUX lub świetlówki o wysokim wskaźniku oddawania barw (Ra), np. firm Philips, Just, GTI, umieszczone w obudowach ze srebrnymi odbłyśnikami, gdyż białe żółkną i zmieniają charakterystykę światła. Rodzaj starterów oraz częstotliwości wzbudzania świetlówek (zalecana 100 Hz) mogą mieć znaczenie przy niektórych rodzajach rejestracji. Należy projektować oświetlenie ze szczególnym uwzględnieniem pracy przy komputerach, zwracając uwagę na odbicia i kąty padania światła na monitory.

<sup>1</sup> Wzornik barw NCS jest uniwersalnym wzornikiem, umożliwiającym uzyskanie określonego koloru z farb różnych producentów.

- 6. Możliwość dokładnego wytłumienia świateł zewnętrznych.
- 7. Stabilna podłoga, pokryta matową terakotą (np. szarym gresem) lub matową szarą wykładziną PCV. Stabilność podłogi i całej konstrukcji ma znaczenie m.in. przy reprodukcji za pomocą kamer skanujących, przystawek cyfrowych wielostrzałowych czy skanerów dziełowych. Kolor parkietu może powodować powstanie refleksu kolorystycznego trudnego lub wręcz niemożliwego do usunięcia. Wykładzina dywanowa z kolei jest źródłem kurzu, który jest stałym problemem towarzyszącym procesowi skanowania.
- 8. Powierzchnia łączna długość studia nie może być mniejsza niż 6 m (obiekt, którego dłuższy bok wynosi ok. 1 m, wymaga przy fotografowaniu odejścia na ok. 3 m, do tego należy doliczyć miejsce na aparat, statyw i fotografującego, razem ok. 1,5 m oraz odległość od tła ok. 1,5 m). Fotografowanie większych obiektów lub stosowanie obiektywów makro o dłuższych ogniskowych wymaga jeszcze większej odległości, należy więc uwzględnić długość rzędu 8 – 10 m. Jeśli nie ma takich warunków, można spróbować w taki sposób zaplanować konfigurację pomieszczenia, aby przedłużenie studia (dla ustawienia aparatu) stanowiło drugie pomieszczenie lub korytarz.

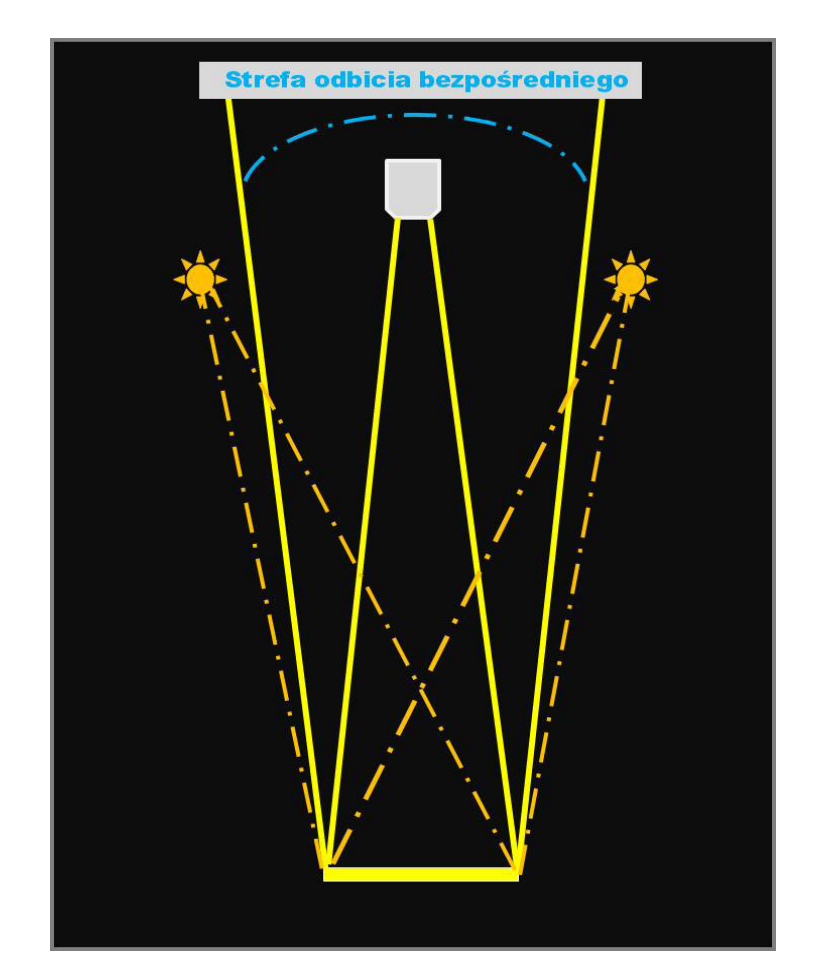

*Ilustracja 2.1. Schemat stanowiska do fotografowania obiektu z zastosowaniem obiektywu o dłuższej ogniskowej. Niezbędna jest możliwość odsunięcia się od obiektu na większą odległość. Źródła światła muszą być umieszczone poza strefą odbicia bezpośredniego, którą wyznacza się, wiedząc, że kąt padania równa się kątowi odbicia padającego światła. Opracowanie: W. Pyzik*

Należy również zwrócić uwagę na szerokość pomieszczenia (optymalne minimum to 7 – 8 m), niezwykle istotną np. przy fotografowaniu obrazów i obiektów błyszczących. Możliwość odsunięcia i rozsunięcia świateł w stosunku do obiektu może decydować o poprawności reprodukcji lub wręcz o możności jej wykonania.

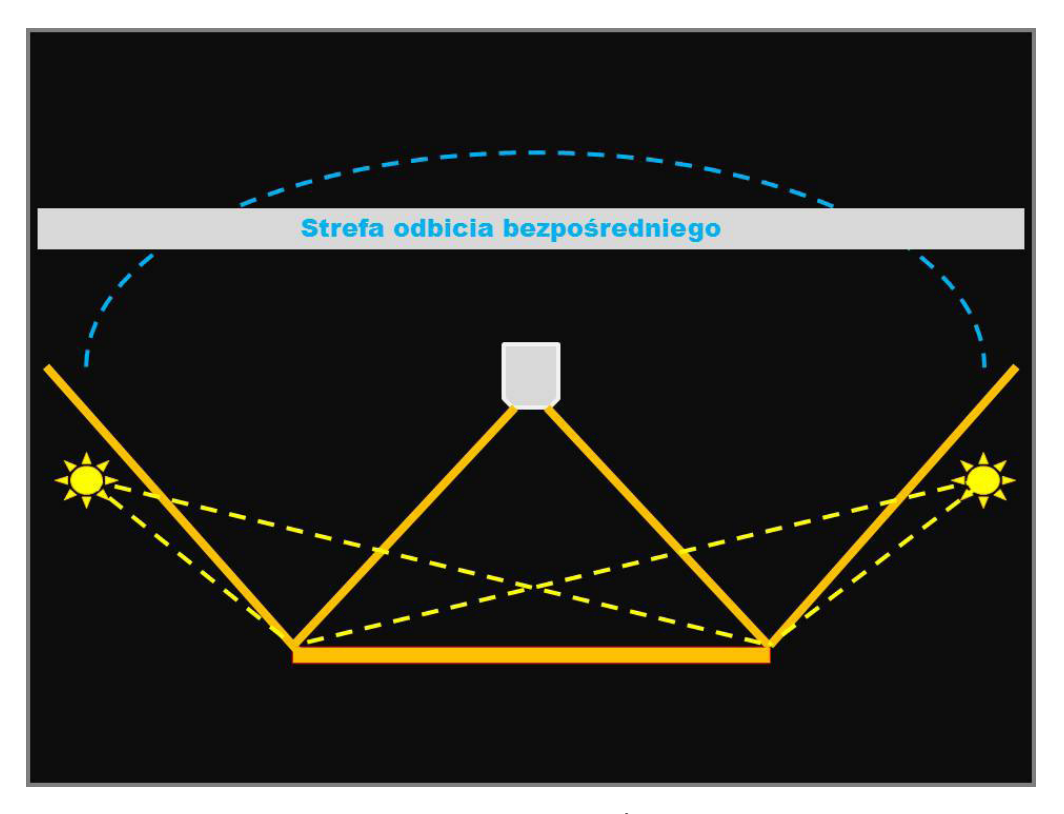

*Ilustracja 2.2. Schemat stanowiska do fotografowania dużego obiektu. Źródła światła muszą zostać znacznie rozsunięte, aby znaleźć się poza strefą odbicia bezpośredniego, którą wyznacza się, wiedząc, że kąt padania równa się kątowi odbicia padającego światła. Opracowanie: W. Pyzik* 

Istotną kwestią jest również możliwość utworzenia wielu stałych stanowisk, m.in. do reprodukcji, zdjęć makro czy aranżacji planu zdjęciowego – niesłychanie przydatne przy różnorodności obiektów, dające możliwość uzyskania optymalnej wydajności.

- 9. Wysokość pomieszczenia (im wyższe, tym lepsze, optymalne minimum to 3,4 m) ma znaczenie przy reprodukcji większych obiektów leżących poziomo, pozwala na swobodne manewrowanie światłem, umożliwia unikanie światła odbitego, stwarza też możliwość zastosowania sufitowego zawieszenia oświetlenia i systemu zawieszenia wielu teł. Przy planowaniu i ocenie wysokości pomieszczenia obowiązują również zasady zawarte w punkcie 8 i opisane na ilustracjach 2.1 i 2.2.
- 10. Dodatkowa powierzchnia na podręczny magazyn z bezpiecznym zamknięciem do przechowywania opracowywanych artefaktów. Niejednokrotnie opracowywanie obiektów dostarczonych do pracowni digitalizacji trwa kilka dni. Wynikać to może ze złożoności obiektu, trudności, jakie sprawia jego digitalizacja, oraz koniecznych bieżących zabiegów konserwatorskich (np. wyjęcia z oprawy), przedłużających całość procesu. Zabezpieczenie obiek-

tów jest ważną kwestią. Musi być przewidziane miejsce na szafę zamykaną na klucz i plombowaną lub nawet małe wyodrębnione pomieszczenie.

- 11. Miejsce na stanowisko wstępnej kontroli jakości niezależne stanowisko komputerowe wyposażone dodatkowo w wizualizer<sup>2</sup> do szybkiej identyfikacji negatywów oraz komorę kontrolną z oświetleniem referencyjnym.
- 12. Konfiguracja pomieszczenia (poniższe uwagi dotyczą głównie pomieszczenia ze skanerami). Planując rozmieszczenie wyposażenia i urządzeń, należy brać pod uwagę:
	- a) charakter urządzeń;
	- b) wymagany sposób oświetlenia pomieszczenia wyłączone, przygaszone czy standardowe biurowe;
	- c) dostęp do skanerów;
	- d) dostęp do sieci informatycznej i instalacji elektrycznej;
	- e) optymalną drogę komunikacji (np. aby osoby przebywające w pomieszczeniu, przechodząc, nie trącały pracującego skanera);
	- f) odpowiedniej wielkości blaty robocze, mieszczące zarówno skanery, jak i sprzęt pomocniczy, np. dodatkowe oświetlenie, lupy powiększające, urządzenia czyszczące itp.;
	- g) odpowiedniej wielkości blaty pomocnicze do przygotowania i odkładania artefaktów, wskazane min. dwukrotnie większe niż skanowane obiekty;
	- h) oddzielne stanowisko komputerowe dla każdego urządzenia.

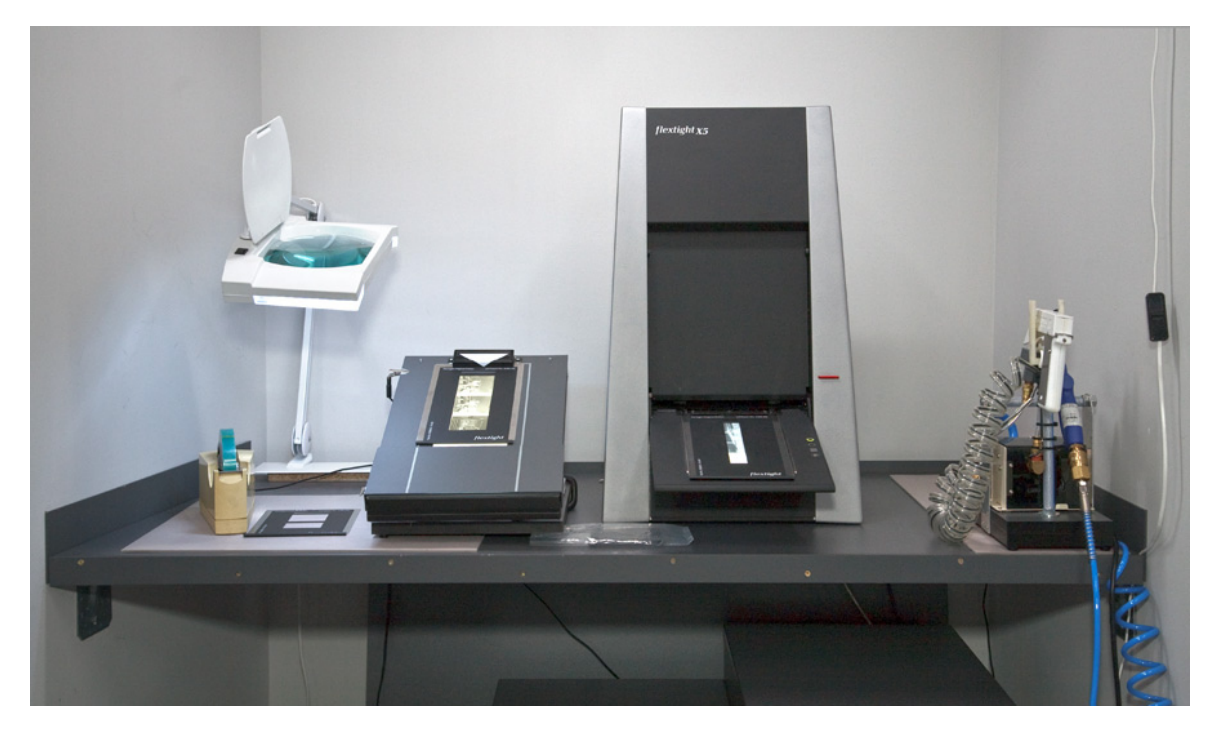

*Ilustracja 2.3. Przykładowe stanowisko do skanowania. Blat roboczy mieszczący skaner oraz wyposażenie dodatkowe: matę antystatyczną, dodatkowe stanowisko ładowania "holderów", jonizator sprężonego powietrza oraz dużą lupę kontrolną. Blat osadzony został na podkładkach antywstrząsowych, a całość przykręcona jest do ścian nośnych. Pracownia digitalizacji Muzeum Historycznego Miasta Krakowa. Fot. W. Pyzik*

<sup>2</sup> Wizualizer – kamera skanująca na statywie, sprzęgnięta z monitorem wyświetlającym na bieżąco obraz.

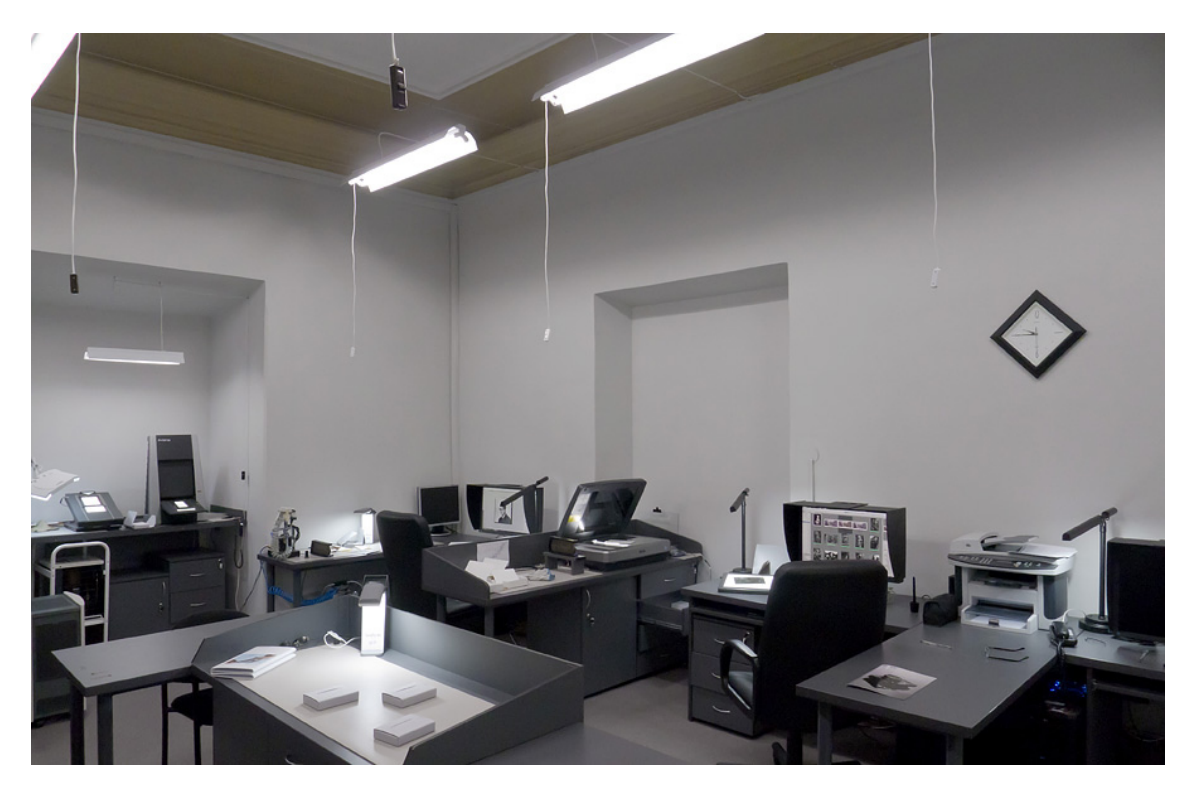

*Ilustracja 2.4. Przykładowa aranżacja pracowni digitalizacji. Zabezpieczone zostało miejsce na odbiór artefaktów, przygotowanie do skanowania oraz odłożenie po wykonaniu procesu. Blaty na artefakty są dodatkowo osłonięte. Zapewniono swobodne przejście pomiędzy urządzeniami. Pracownia digitalizacji Muzeum Historycznego Miasta Krakowa. Fot. W. Pyzik*

- 13. Zabezpieczenie przed wstrząsami i wibracjami urządzenia wrażliwe na wstrząsy powinny być umieszczone na masywnych podstawach przy ścianach lub bezpośrednio na blatach przymocowanych do ścian, najlepiej nośnych. W budynkach narażonych na wstrząsy można zastosować podkładki antywstrząsowe. Podkładki takie stosuje się zarówno na podstawach poziomych, jak i na pionowych uchwytach przyściennych.
- 14. Wentylacja i klimatyzacja kontakt z obiektami zabytkowymi wymaga zachowania ostrożności i konsekwentnego przestrzegania przepisów BHP. Warunki wilgotności i temperatura określane są przez konserwatorów. Aktywny system klimatyzacji musi zapewnić różnorodne wymagania dla obiektów. Stabilna temperatura w pomieszczeniu jest bardzo istotna w procesie skanowania 3D, w którym nawet nieznaczna różnica temperatur może powodować duży błąd pomiarowy.
- 15. Oczyszczanie powietrza element, na który na ogół nie zwraca się szczególnej uwagi. Bardzo istotny przy skanowaniu, zwłaszcza negatywów. Urządzenie oczyszczające powinno być umieszczone w pobliżu skanerów. Praktyczne jest przyjęcie zasady, że wydajność urządzenia filtrującego powinna być wyższa, niż wymaga tego wielkość pomieszczenia. Warto też pamiętać, że urządzenie wykorzystywane np. na pół mocy pracuje znacznie ciszej.

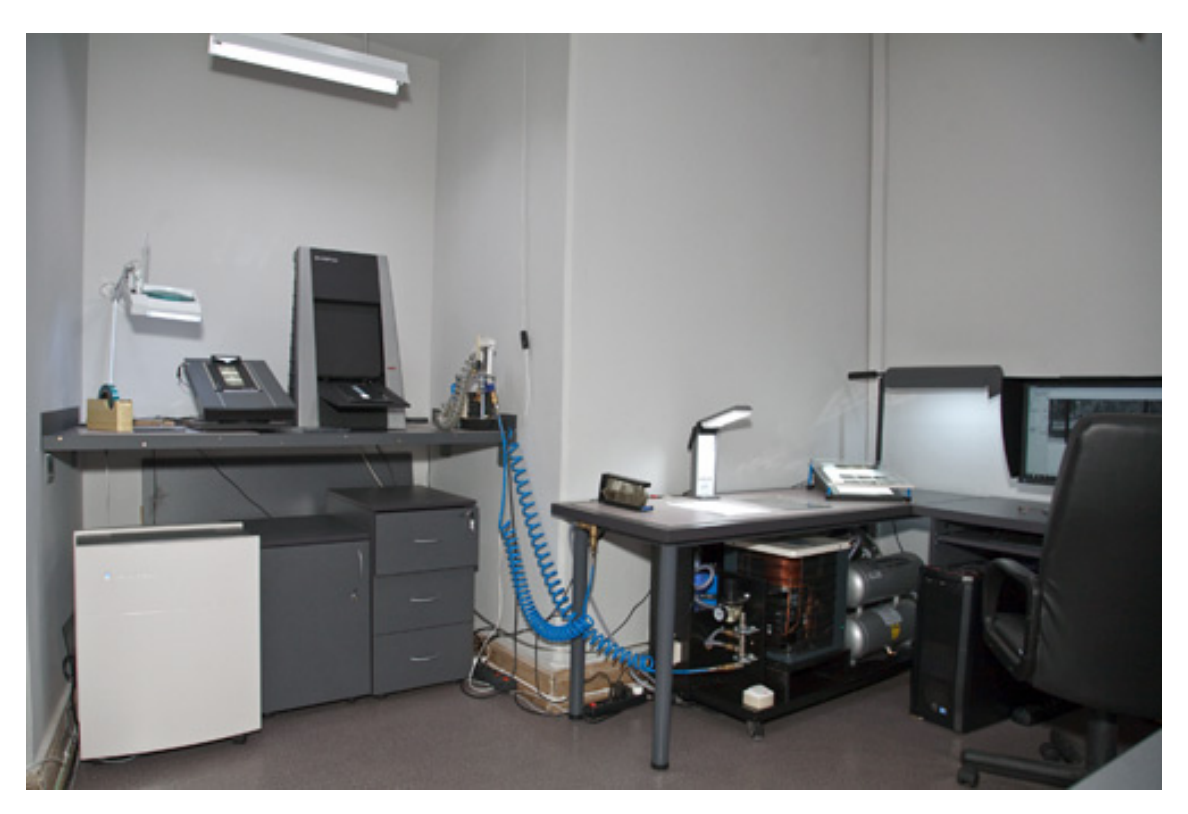

*Ilustracja 2.5. Przykładowe stanowisko do digitalizacji negatywów, wyposażone (od lewej) w oczyszczacz powietrza, instalację sprężonego powietrza i stanowisko komputerowe. Pracownia digitalizacji Muzeum Historycznego Miasta Krakowa. Fot. W. Pyzik*

16. Sprężone powietrze i instalacja sprężonego powietrza – to zagadnienie zupełnie niedoceniane, a w zasadzie niezbędne przy skanowaniu negatywów. Strumieniem sprężonego powietrza można doskonale usunąć większość drobin kurzu osiadłych na powierzchni negatywu. Sprężone powietrze musi być oczyszczone z cząstek mechanicznych, wody oraz oleju. Usunięcie cząstek mechanicznych i oleju można osiągnąć poprzez zastosowanie filtrów. Cząsteczki wody zawarte w rozprężającym się powietrzu można skutecznie i w wymaganym stopniu usunąć jedynie za pomocą osuszacza termicznego.

Przykładowa konfiguracja: kompresor bezolejowy  $\rightarrow$  filtr mechaniczny wstępny  $\rightarrow$  osuszacz termiczny→ filtr mechaniczny "precyzyjny" → filtr olejowy → manometr wyjściowy → instalacja rozprowadzająca sprężone powietrze do poszczególnych urządzeń.

17. System jonizacji sprężonego powietrza efektywnie wspomaga układ sprężonego powietrza w usuwaniu drobin kurzu z powierzchni obiektów, tworząc "warstwy" jednoimiennych ładunków.

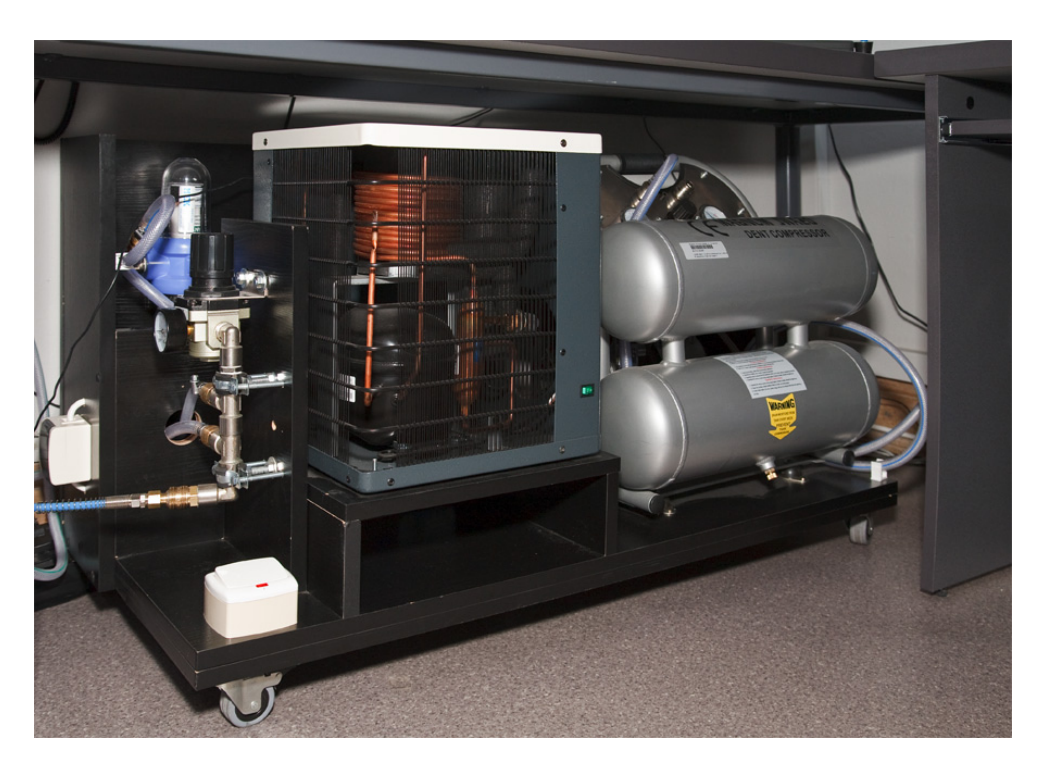

*Ilustracja 2.6. Moduł kompresji i oczyszczania sprężonego powietrza. Na ruchomej platformie znajdują się: kompresor, osuszacz chłodniczy oraz manometr wyjściowy. Za osuszaczem umieszczony jest zespół filtrów. Pracownia digitalizacji Muzeum Historycznego Miasta Krakowa. Fot. W. Pyzik*

18. Antystatyka to temat całkowicie pomijany. Dotyczy tak urządzeń i akcesoriów, jak i odzieży antystatycznej. Ładunki statyczne gromadzące się na powierzchni przyciągają drobiny kurzu. Przykładowy system: uziemione maty antystatyczne, uziemione szczotki antystatyczne, szmatki, rękawice, fartuchy antystatyczne, umożliwia odprowadzanie ładunków statycznych i zapobiega przyciąganiu drobin kurzu.

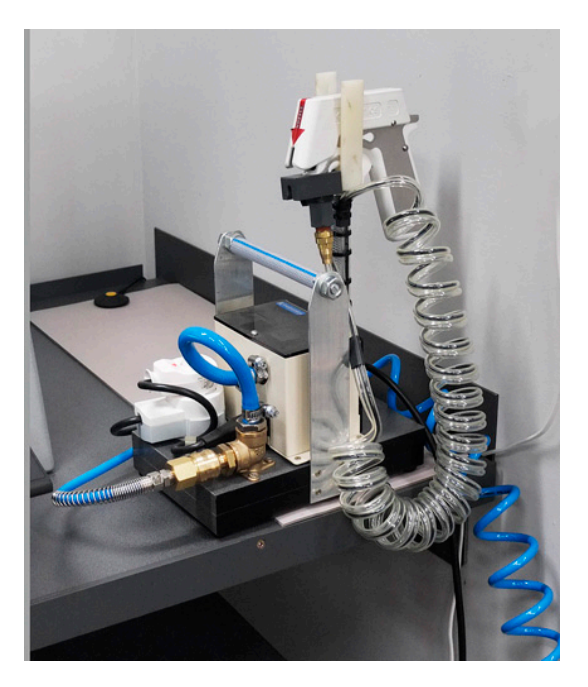

*Ilustracja 2.7. Moduł jonizacji sprężonego powietrza. Pracownia digitalizacji Muzeum Historycznego Miasta Krakowa. Fot. W. Pyzik*

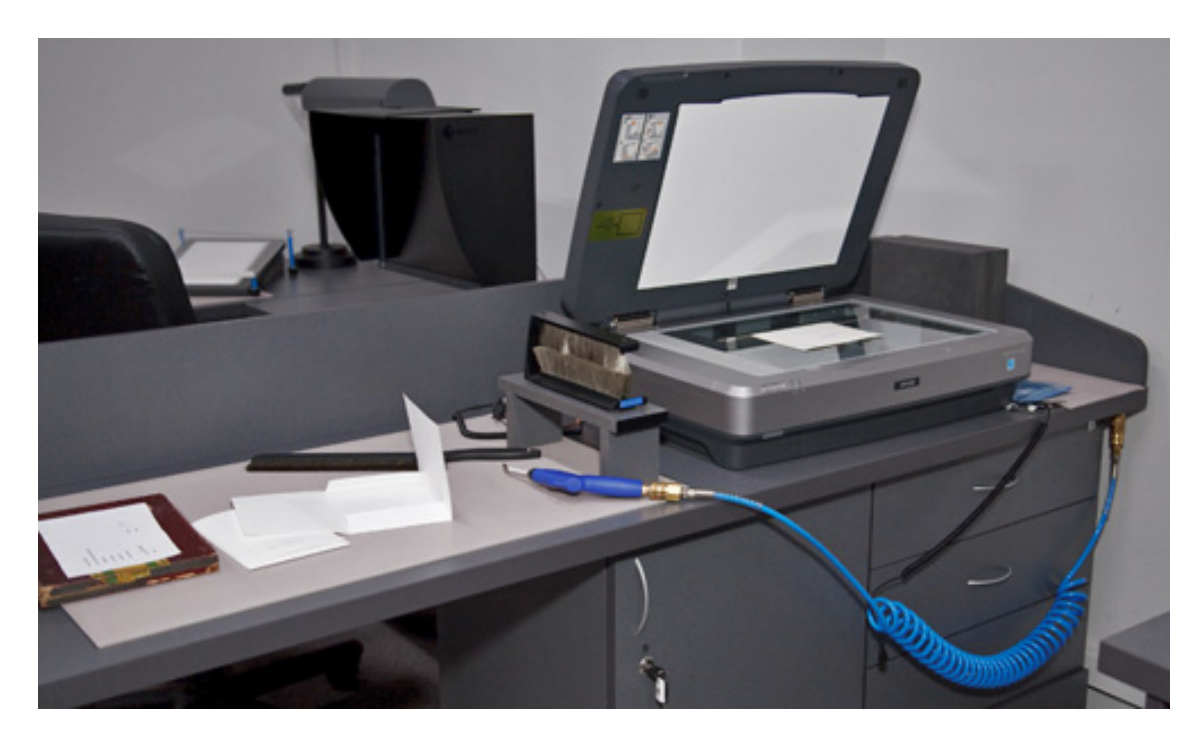

*Ilustracja 2.8. Przykładowe stanowisko do digitalizacji materiałów refleksyjnych i transparentnych. Na blacie widoczne: uziemiona mata antystatyczna, dwustronna szczotka antystatyczna do negatywów oraz instalacja sprężonego powietrza. Pracownia digitalizacji Muzeum Historycznego Miasta Krakowa. Fot. W. Pyzik*

19. Umeblowanie w kolorach neutralnych. Kolorystyka całego pomieszczenia powinna być stonowana, jednolita i utrzymana w neutralnych kolorach szarości lub czerni. Nawet małe powierzchnie o ostrych jaskrawych kolorach powodują zafałszowanie oceny barwy obiektu rzeczywistego lub oglądanego na monitorze.

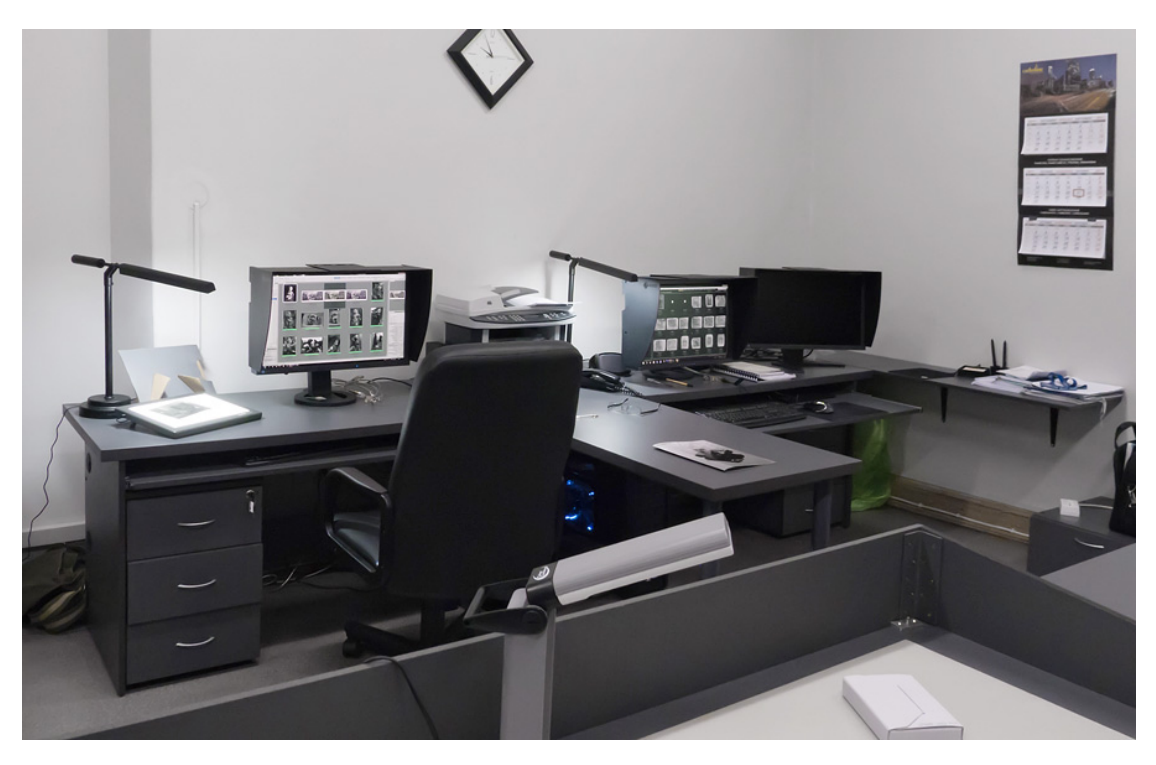

*Ilustracja 2.9. Przykładowe stanowiska do opracowania wykonanych odwzorowań. Zarówno wyposażenie, jak i ściany utrzymane w neutralnej szarej tonacji. Pracownia digitalizacji Muzeum Historycznego Miasta Krakowa. Fot. W. Pyzik*

### **Pomieszczenie do opracowania wyników i kontroli jakości**

Podstawowe zalecenia dotyczące organizacji pomieszczenia do opracowywania wyników i kontroli jakości powinny być zgodne z punktami 1, 5, 6, 14 i 19 przedstawionymi powyżej. Dodatkowo w tych pomieszczeniach ściany powinny być neutralnego spektralnie koloru – szarego matowego, NCS 3000 –N do 4000 –N. Neutralny kolor ścian zapobiega zafałszowaniu odbioru barw obserwowanych na monitorze i rzeczywistych kolorów artefaktów. Zbyt ciemna kolorystyka ścian w tych pomieszczeniach (np. taka jak w studio fotograficznym) może powodować błędną ocenę kontrastu i jasności obrazu na monitorze.

### **Rozmieszczenie stanowisk komputerowych**

Konieczne jest zwrócenie uwagi na rozmieszczenie monitorów w stosunku do oświetlenia zewnętrznego i wewnętrznego. Stanowisko i monitor powinny być umieszczone w taki sposób, aby światło nie zaburzało obrazu na monitorze, czyli:

- 1) ostre światło nie powinno padać bezpośrednio na ekran,
- 2) źródło światła nie powinno być umieszczone za plecami operatora,
- 3) nie powinno się stosować silnego światła za monitorem,
- 4) ostre światło nie powinno padać na płaszczyzny o zdecydowanej kolorystyce,
- 5) światło dzienne powinno być wytłumione.

### **Miejsce na dodatkowe wyposażenie**

Należy przewidzieć miejsce na wyposażenie typu kamera dokumentowa, czyli wizualizer, oraz kabinę ze światłem referencyjnym do wizualnej kontroli zgodności barwnej skanów i oryginalnych obiektów. Praktycznym rozwiązaniem jest kabina mobilna, którą można stosować na każdym stanowisku.

## **2.2. Sprzęt**

### <span id="page-26-0"></span>**2.2.1. Aparaty fotograficzne – przegląd aparatów cyfrowych stosowanych w digitalizacji**

Jednymi z częściej stosowanych narzędzi przy wykonywaniu cyfrowych odwzorowań obiektów muzealnych są aparaty fotograficzne. Istnieje wiele rodzajów aparatów, przy pomocy których można osiągnąć bardzo różnorodne wyniki. W zależności od przyjętych założeń procesu digitalizacji i zastosowań przewidzianych dla wykonanej dokumentacji, należy wybrać sprzęt o odpowiednich możliwościach i parametrach. Poniżej przegląd typów i opis niektórych cech dostępnego obecnie sprzętu [\(szczegółowa](#page-282-0) specyfikacja zob. Aneks) z zaznaczonymi maksymalnymi formatami kopii wykonanych w rozdzielczości 600 ppi dla każdego typu aparatu. Należy zwrócić uwagę, że tak uzyskane wielkości nie pozostają w liniowej zależności od rozdzielczości fizycznej (rzeczywistej), którą można wyznaczyć dla każdego systemu obiektyw + matryca + oprogramowanie oddzielnie.

### **Aparaty skanujące**

1. Aparaty o budowie monolitycznej korpusu z systemem skanującym. Firma PENTACON GmbH<sup>3</sup> Pentacon Scan 7000 ([parametry techniczne zob. Aneks](#page-282-0)).

Kamera skanująca wysokiej rozdzielczości. Skaner jednoprzebiegowy, trzy linie sensorów CCD dla barw z klasycznej triady RGB. Wysoka jakość odwzorowania kolorów i odporność na wystąpienie artefaktów barwnych, ponieważ nie wykorzystuje się mozaiki filtrów oraz odtwarzania kolorów metodą interpolacji.

Zalety: wysoka rozdzielczość, dobra jakość koloru (nie ma mozaiki filtrów Beyera), dobra relacja ceny do jakości.

Wady: wrażliwość na drgania, konieczność stosowania ciągłych źródeł światła, dość długi czas skanowania.

2. Aparat o budowie modułowej opartej na klasycznej konstrukcji wielkoformatowego aparatu analogowego z dołączoną w miejscu kasety przystawką skanującą. Firma Linhof Präzisions-Systemtechnik GmbH München<sup>4</sup> ([parametry techniczne zob. Aneks](#page-282-0)).

Aparat wyposażony w liczne adaptery do mocowania wszystkich przystawek cyfrowych z odpowiednimi matówkami, adaptery do mocowania obiektywów różnych producentów, kompendia, miechy i bardzo szerokie wyposażenie dodatkowe.

Możliwość stosowania: przystawki skanującej, przystawki wielostrzałowej, przystawki jednostrzałowej.

<sup>3</sup> Zob. http://scanner.pentacon.de

<sup>4</sup> Zob. http://www.linhof.com/techno\_e.html

Wady: stosunkowo powolna praca, w przypadku stosowania przystawki skanującej wrażliwy na drgania oraz wymagający stabilnych źródeł światła.

- a) optyka reprodukcyjna obiektywy: firma Schneider Optic<sup>5</sup>
	- obiektyw MACRO-DIGITAR 120/5.6 SES

Obiektyw symetryczny przeznaczony do pracy z bliskich odległości Mocowanie w migawce elektronicznej Schneider-Kreuznach

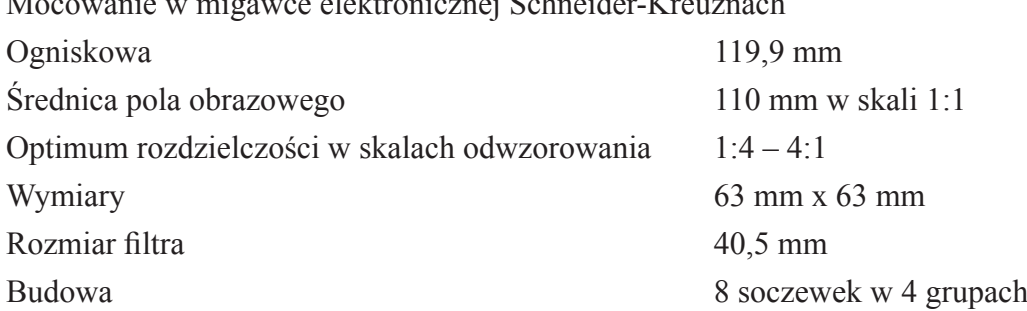

- obiektyw APO-DIGITAR 90/4.5 SES

Obiektyw półsymetryczny o dużym polu obrazowym Mocowanie w migawce elektronicznej Schneider-Kreuznach

Obiektywy pracują w tzw. limicie dyfrakcyjnym, co oznacza, że osiągają teoretycznie maksymalną możliwą rozdzielczość przy całkowicie otwartej przysłonie. Najwyższej klasy optyka reprodukcyjna na świecie. Firma Schneider-Kreuznach udostępnia dokładne charakterystyki produkowanych obiektywów, co jest zjawiskiem bardzo rzadkim wśród producentów optyki.

- b) przystawka skanująca
	- Firma Better Light, Inc.<sup>6</sup>

Model Super-6K ([parametry techniczne zob. Aneks](#page-282-0))

Kamera skanująca wysokiej rozdzielczości. Skaner jednoprzebiegowy Kodaka, trzy linie sensorów CCD dla barw z klasycznej triady RGB. Wysoka jakość odwzorowania kolorów i odporność na wystąpienie artefaktów barwnych, gdyż nie wykorzystuje się mozaiki filtrów oraz odtwarzania kolorów metodą interpolacji.

Starego typu przystawka skanująca. Pozwala wykorzystać obiektywy o dużym polu krycia i umiarkowanej rozdzielczości. Firma prawdopodobnie kończy produkcję (sensor od Kodaka). Urządzenie wymaga stabilnego podłoża pozbawionego drgań, a w przypadku pracy w studio – ciągłych źródeł światła o dużej stabilności i braku zjawiska tętnienia. Brak możliwości stosowania lamp wyładowczych.

<sup>5</sup> Zob. www.schneideroptics.com

<sup>6</sup> Zob. http://www.betterlight.com

### c) przystawka wielostrzałowa (z mikroskanowaniem) Firma Sinar Photography AG7 Model Sinraback eXact ([parametry techniczne zob. Aneks](#page-282-0))

Idea przystawki wielostrzałowej umożliwia eliminację niekorzystnych zjawisk w obrazie, wynikających z procesu odkodowywania obrazu utworzonego przez czwórki filtrów Bayera. Proces ten, zwany demozaikowaniem, wymaga sporej mocy obliczeniowej i może trwać dość długo (czas zależy od stosowanego algorytmu). Taka obróbka obrazu może powodować powstawanie artefaktów barwnych w obrazie i często wymaga stosowania w matrycach filtrów obniżających ostrość obrazu. W systemie czterostrzałowym sensor poruszany jest za każdą z czterech ekspozycji o jeden piksel. W efekcie każdy punkt obrazu jest odczytywany przez cztery filtry (R, G, G, B) i – podobnie jak w skanerach – nie ma potrzeby demozaikowania obrazu. Daje to efekt znacznej poprawy jakości obrazu. Oświetlenie przy korzystaniu z multiekspozycji musi zapewniać bardzo wysoką stabilność w czasie, zależy od niej poziom naświetlenia składowych barwnych obrazu, a więc również kolorystka obrazu.

Matryce przeznaczone do pracy z aparatem o dużych posuwach obiektywu wykonane są bez mikrosoczewek na pikselach. Wynika to ze złej współpracy optyki asymetrycznie przesuniętej w stosunku do matrycy.

Druga z wersji wykorzystuje jeszcze możliwość przesuwania się sensora o 1/2 piksela. Taka procedura poprawia trochę jakość obrazu, ale ta poprawa nie jest już tak wyraźna jak poprzednio. Ruchy matrycy wykonują elementy piezoelektryczne z bardzo dużą dokładnością, jeden piksel ma rozmiar 6 µm x 6 µm, tak że przesunięcia muszą się odbywać z dokładnością rzędu 1 µm lub większą. Taki proces odczytywania obrazu nazywamy mikroskanowaniem.

3. Aparat o budowie specjalnej.

Aparat skanujący o budowie nietypowej – aparat panoramiczny. Firma Seitz Phototechnik AG8

Rounshot D3 + przystawka skanująca Seitz D3 (parametry techniczne zob. Aneks) Zastosowanie w digitalizacji architektury, tworzy panoramy zapisywane bez klejenia i ryzyka powstawania błędów w odwzorowaniu obrazu. Szybki przebieg skanowania umożliwia wykonanie zdjęć.

<sup>7</sup> Zob. http://www.sinar.ch

<sup>8</sup> Zob. http://www.roundshot.ch

#### **Aparaty jednostrzałowe średnioformatowe:**

1. Aparaty z wizjerem optycznym

Aparat średnioformatowy z wizjerem optycznym. Firma Hasselblad USA Inc.<sup>9</sup> Hasselblad H4D-200MS ([parametry techniczne zob. Aneks](#page-282-0)) Typ budowy: cyfrowa lustrzanka jednoobiektywowa

a) sensor

Sensor CCD z systemem mikroskanowania

Aparat charakteryzuje się mocną budową (nie jest uszczelniony), lampa wspomagająca autofokus, szybki autofokus, świetna reprodukcja kolorów, niskie szumy. Bardzo dobrej jakości wizjer pryzmatyczny z doskonałą, jasną matówką. Spory wybór obiektywów, chociaż jedynie z linii HC/HCD.

b) optyka reprodukcyjna

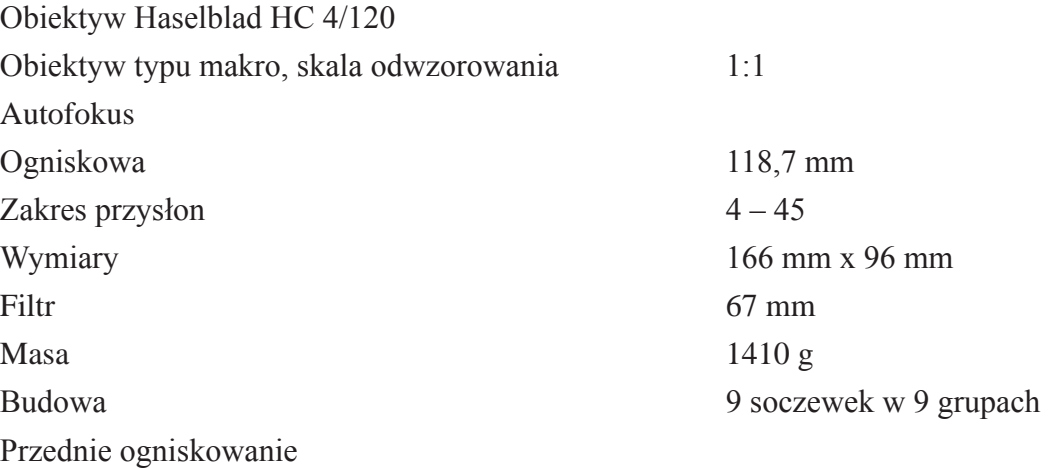

2. Aparaty z elektronicznym podglądem obrazu:

Aparat średnioformatowy bez wizjera optycznego, podgląd w monitorze Live View Phase One<sup>10</sup>

Phase One iXR ([parametry techniczne zob. Aneks](#page-282-0))

a) sensor

Aparat o prostej konstrukcji, do prac technicznych i studyjnych, o bardzo wysokiej rozdzielczości matrycy. Brak lustra zmniejsza drgania i poprawia niezawodność aparatu.

<sup>9</sup> Zob. www.hasselbladusa.com

<sup>10</sup>Zob. http://www.phaseone.com

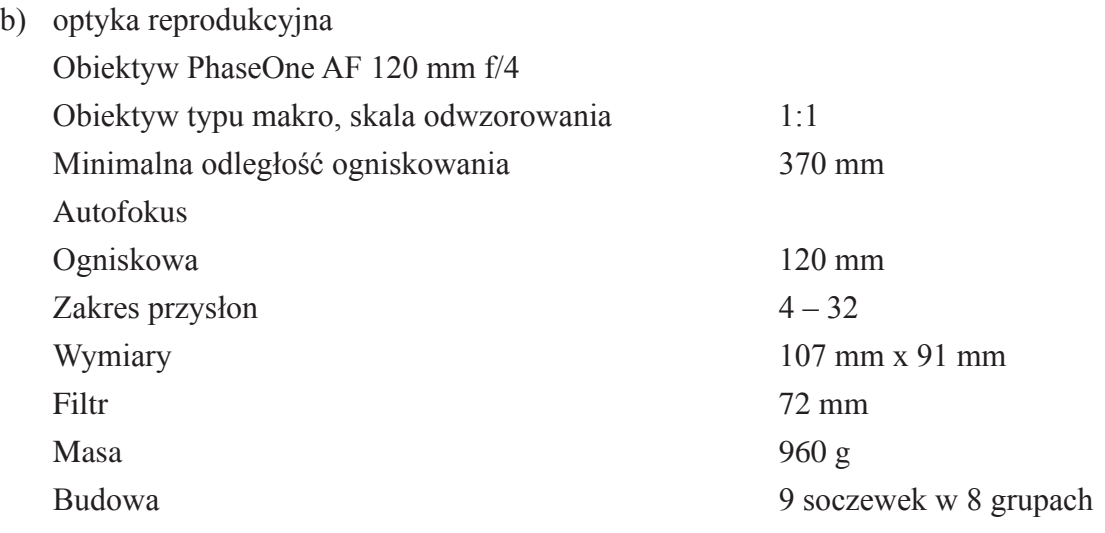

#### **Aparaty lustrzane małoformatowe:**

1. Pełnoformatowe/optyka.

Sensor typu Aparat cyfrowy małoobrazkowy lustrzany pełnoformatowy (FX) Nikon<sup>11</sup>

Nikon D800 ([parametry techniczne zob. Aneks](#page-282-0))

Małoobrazkowa lustrzanka cyfrowa o największej liczbie pikseli wśród produkowanych obecnie tego typu aparatów. Aparaty te charakteryzują się dobrym stosunkiem ceny do ilości pikseli. Istnieje druga wersja, bez filtra zmiękczającego na matrycy, o podwyższonej ostrości obrazu. Istnieje bardzo duża baza obiektywów makro (w tym do podczerwieni i UV) do tego aparatu. Korpus jest uszczelniony.

Sensor typu CMOS jest znacznie bardziej czuły na powstawanie artefaktów w drobnych szczegółach obrazu, dzieje się tak na skutek mniejszego wykorzystania powierzchni piksela przez element światłoczuły.

Optyka reprodukcyjna Format Nikon FX

| Obiektyw typu makro skala odwzorowania<br>1:1<br>Minimalna odległość obrazowania<br>314 mm<br>Autofokus<br>Ogniskowa<br>$105 \text{ mm}$<br>Wewnętrzne ogniskowanie<br>Stabilizacja drgań typ VR<br>2,8/32<br>Zakres przysłon<br>Wymiary<br>Filtr<br>$62 \text{ mm}$ |                  |
|----------------------------------------------------------------------------------------------------|------------------|
|                                                                                                    |                  |
|                                                                                                    |                  |
|                                                                                                    |                  |
|                                                                                                    |                  |
|                                                                                                    |                  |
|                                                                                                    |                  |
|                                                                                                    |                  |
|                                                                                                    | $116$ mm x 83 mm |
|                                                                                                    |                  |

<sup>11</sup> Zob. http://www.nikon.pl

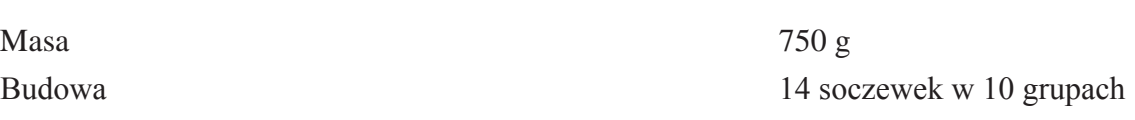

2. Półformatowe/optyka.

```
Aparat cyfrowy małoobrazkowy lustrzany pełnoformatowy (DX)
Nikon<sup>12</sup>
```
Nikon D3200 ([parametry techniczne zob. Aneks](#page-282-0))

Małoobrazkowa lustrzanka cyfrowa o największej liczbie pikseli wśród produkowanych obecnie tego typu aparatów. Aparaty charakteryzują się dobrym stosunkiem ceny do ilości pikseli. Istnieje bardzo duża baza obiektywów makro (w tym do podczerwieni i UV) do tego aparatu. Korpus nie jest uszczelniony.

Sensor typu CMOS jest znacznie bardziej czuły na powstawanie artefaktów w drobnych szczegółach obrazu, dzieje się tak na skutek mniejszego wykorzystania powierzchni piksela przez element światłoczuły. W związku z silnym upakowaniem pikseli aparat nadaje się do digitalizacji małych obiektów (głębia).

Optyka reprodukcyjna format Nikon DX

Obiektyw AF-S DX Micro-Nikkor 105f/3.5G ED-VR

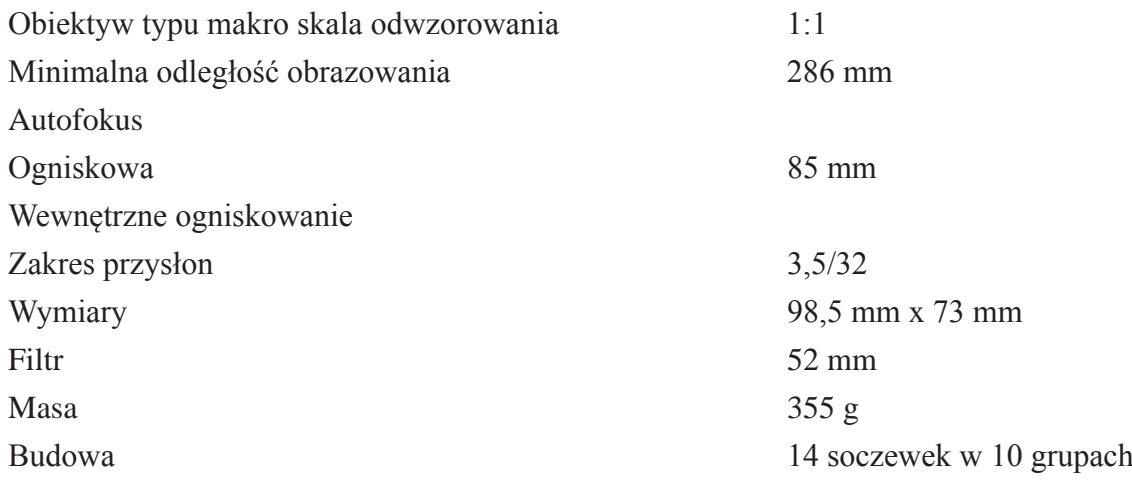

#### **Aparaty bezlusterkowe**

W przypadku wykonywania digitalizacji bardzo małych przedmiotów można z powodzeniem wykorzystać aparat z grupy kompaktów lub też ostatnio rozwijanych "bezlusterkowców".

W linii Nikon wprowadzony został model z wymienną optyką z możliwością stosowania obiektywów z mocowaniem Nikon F format Nikon CX.

Aparat cyfrowy tzw. bezlusterkowy miniaturowy format Nikon 1V2<sup>13</sup>

<sup>12</sup>Zob. http://www.nikon.pl

<sup>13</sup>Zob. http//www.nikon.pl

<span id="page-32-0"></span>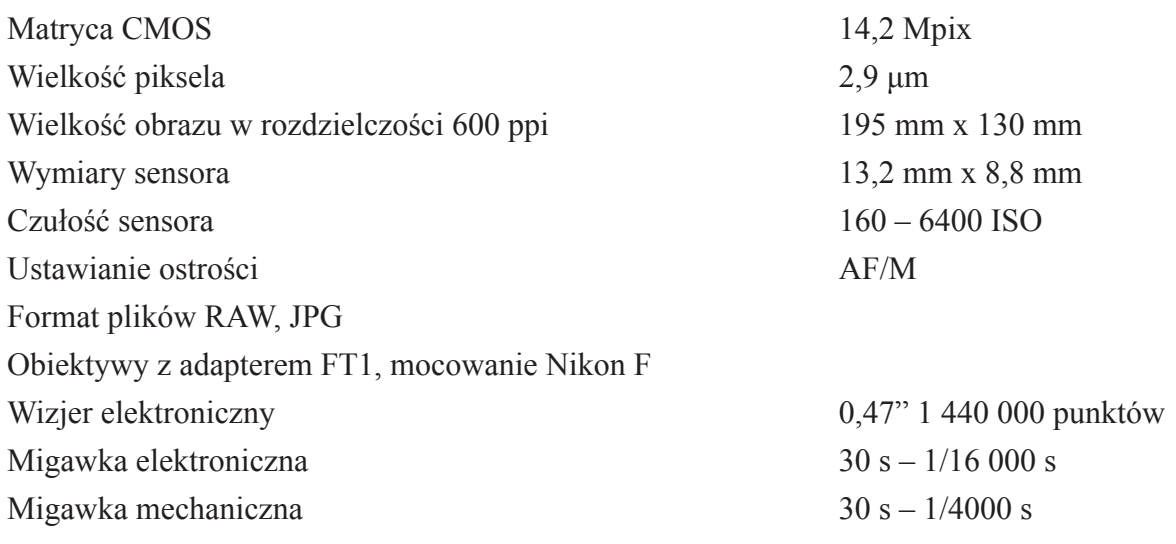

### **2.2.2. Skanery do digitalizacji artefaktów płaskich 2D**

Decyzja, jaki typ skanera zostanie pozyskany do pracowni, powinna być poprzedzona licznymi analizami i rozważaniami merytorycznymi, m.in. określeniem rodzaju zbiorów i celów digitalizacji, a także rozpoznaniem rynku, dokładną analizą parametrów technicznych skanerów oraz możliwości zastosowania oprogramowania rozszerzającego.

Obecnie można rozróżnić następujące grupy urządzeń skanujących przeznaczonych do pozyskiwania obrazu cyfrowego obiektów płaskich:

- 1. Skanery płaskie uniwersalne, do materiałów refleksyjnych i transparentnych.
- 2. Skanery płaskie przeznaczone tylko do materiałów refleksyjnych:
	- a) skanery o konstrukcji klasycznej:
		- do dokumentów i książek, do formatu A3;
		- do materiałów płaskich i zszywanych niewielkiej grubości, do formatu A0;
	- b) skanery typu planetarnego, dziełowego;
	- c) skanery wielkoformatowe.
- 3. Skanery bezdotykowe:
	- a) skanery na bazie aparatów cyfrowych;
	- b) skanery planetarne;
	- c) skanery dziełowe;
	- d) aparaty skanujące.
- 4. Skanery bezdotykowe z tzw. światłem synchronicznym.
- 5. Skanery przeznaczone do negatywów i diapozytywów.
- 6. Urządzenia do obrazowania cyfrowego klisz szklanych.

Na wstępie należy zaznaczyć, że niestety nie ma urządzeń uniwersalnych, pozwalających na zadowalające jakościowo skanowanie wszystkich artefaktów. Różnorodność zbiorów większo<span id="page-33-0"></span>ści muzeów wymusza wyposażenie pracowni digitalizacji w co najmniej kilka rodzajów urządzeń. Wprawdzie konstrukcje skanerów w każdej klasie zostały zaprojektowane tak, aby umożliwić ich w miarę wszechstronne wykorzystanie, jednak ich przeznaczenie zależne jest m.in. od rodzaju artefaktu, jego wielkości czy wymaganej rozdzielczości skanowania.

Przykładowo, w ramach projektu digitalizacyjnego realizowanego przez Muzeum Historyczne Miasta Krakowa zakupiono trzy rodzaje skanerów: skaner przeznaczony do negatywów dla formatów od 24 x 36 mm do 4" x 5", skaner płaski uniwersalny do materiałów refleksyjnych i transparentnych dla formatów do A3 oraz skaner płaski do materiałów refleksyjnych dla formatów do A2. Ponieważ w zbiorach Muzeum znajdują się także obiekty płaskie o większych rozmiarach, dalsze projekty przewidują rozwój pracowni i pozyskanie kolejnych rodzajów skanerów.

Przy wyborze skanera należy też zwrócić uwagę na warunki, w jakich musi on pracować, czyli czy pomieszczenie będzie standardowo oświetlone, czy zaciemnione.

W przeglądzie skanerów zamieszczonym niniejszemu opracowaniu zostały uwzględnione i krótko scharakteryzowane również małe podręczne skanery do dokumentów, archiwaliów i książek, a także skanery wielkoformatowe. Wydawałoby się, iż są to urządzenia stosowane tylko przez biblioteki, jednak mogą okazać się przydatne także w muzeach, posiadających w swych zbiorach obiekty o charakterze bibliotecznym i archiwalnym.

Przy opisie oświetlenia w skanerach pominięto informację o promieniowaniu UV i IR, gdyż z założenia, jako przydatne w procesie digitalizacji, omówione zostały tylko urządzenia z bezpiecznym źródłem światła.

Charakteryzując poszczególne grupy urządzeń, obok przytoczenia podstawowych parametrów, zwrócono też uwagę na praktyczne znaczenie wartości podawanych w specyfikacjach technicznych (zob. "Przegląd skanerów do [digitalizacji](#page-220-0) artefaktów płaskich 2D").

### **2.2.3. Skanery 3D**

Podczas wyboru właściwego skanera 3D należy uwzględnić:

- 1) jego parametry techniczne;
- 2) warunki pracy, w których te parametry są osiągane;
- 3) możliwość integracji skanera z manipulatorami zewnętrznymi (zarówno sprzętowej, jak i programowej);
- 4) możliwość jednoznacznego testowania poprawności jego działania oraz czasu reakcji serwisu.

Podstawowe wymagania odnośnie do parametrów technicznych dotyczą rozdzielczości, niepewności pomiaru, odwzorowania barwy i formatów danych. Warto brać pod uwagę sprzęt, który pozwala na dostosowanie tych parametrów do konkretnych potrzeb (skaner 3D, który można rekonfigurować i kalibrować przy obiekcie). Jednak zawsze należy pamiętać, że parametry te są osiągane w warunkach określonych przez producenta (zakres temperatur pracy, <span id="page-34-0"></span>zakres wilgotności, stabilność podłoża, zmienność i barwa elementów otoczenia itp.). Dodatkowo, istotnym elementem jest możliwość automatyzacji pracy poprzez montaż i integrację skanera 3D z innymi systemami (przykładowo może to być stolik obrotowy lub ramię robota). Kluczowym elementem jest też możliwość weryfikacji poprawności metrologicznej uzyskiwanych danych podczas realizacji pomiarów.

### **2.2.4. Monitory, drukarki**

Możliwości odwzorowania koloru przez monitor uzależnione są od typu zastosowanej matrycy. Najbardziej popularne są w dalszym ciągu matryce TN. Charakteryzują się ograniczonym odwzorowaniem koloru, małymi kątami widzenia i dość niskim kontrastem. Nie nadają się do zastosowań profesjonalnych.

Obecnie monitory do zadań profesjonalnych wyposażone są w matryce typu IPS, charakteryzujące się dość szybkim czasem reakcji, bardzo dobrym odwzorowaniem kolorów i dużymi kątami widzenia. Dzięki podświetleniu matrycy kontrast wynosi ok. 1000:1, w zależności od modelu monitora. Wartość ta gwarantuje bardzo dobre odwzorowanie szczegółów w czerniach obrazu.

### **Drukarki atramentowe i maszyny offsetowe**

Zdolność odwzorowania koloru przez urządzenia drukujące uzależniona jest od wielu czynników.

#### **Drukarki atramentowe**

• Liczba i rodzaj atramentów, którymi urządzenie drukuje

Wysokiej jakości drukarki atramentowe wykorzystują przeważnie 8 – 10 atramentów. Zawsze stosowane są atramenty w kolorach podstawowych – Cyan, Magenta, Yellow, Black (CMYK). Dodatkowe cztery kolory mogą być dobrane różnie, w zależności od typu drukarki. Do dyspozycji są następujące kolory: Light Cyan, Light Magenta, Light Black, Light Light Black, Orange, Red, Green. Istnieje również możliwość stosowania zamiennie tuszów czarnych: Matt Black i Photo Black. Wybór rodzaju dodatkowych atramentów jest ściśle uzależniony od przeznaczenia

• Rodzaj użytego papieru drukarki

Każdy rodzaj papieru użyty do drukowania ma indywidualną charakterystykę reprodukcji koloru. Wynika to z chłonności danego papieru, sposobu jego wykończenia, a przede wszystkim z materiałów użytych do produkcji. Liczące się na rynku firmy produkujące papier do drukarek publikują na swoich stronach internetowych fabryczne profile do poszczególnych rodzajów papieru. Dane te są dostępne dla drukarek firm: Canon, Epson i Hewlett Packard. Należy jednak mieć na uwadze, że publikowane profile mają charakter uśredniony i jako takie nie pozwalają na wykorzystanie w 100 proc. możliwości reprodukcyjnych danego papieru,

• Sposób przygotowania pracy do druku

Przykładowy sposób przygotowania materiału cyfrowego do druku zob. rozdział ["Opracowa](#page-207-0)nie materiałów graficznych na potrzeby druku [offsetowego"](#page-207-0) (4.2).

• Oprogramowanie sterujące procesem drukowania

Duże znaczenie ma program, przy pomocy którego drukujemy prace. Zdjęcia można drukować bezpośrednio z programu Adobe Photoshop. To najbardziej popularna forma wydruku, jednak metoda ta jest obarczona największą ilością błędów możliwych do popełnienia przez operatora, które to błędy niweczą pracę fotografa. Zdjęcia i inne pliki można również drukować przy pomocy oprogramowania RIP (ang. Raster Image Processor)*.* Oprogramowanie to jest bardzo drogie, oferuje jednak najwięcej możliwości, dając najlepsze efekty (5 ColorProofer XF, PerfectProof).

• Jakość i rodzaj maszyny drukującej

Ważny jest wybór odpowiedniego modelu drukarki w zależności od przewidywanych zastosowań. Drukarki drukujące rozszerzonymi kolorami podstawowymi doskonale sprawdzą się w charakterze kontraktowego proofa. Przy odpowiedniej kalibracji mogą również służyć do produkcji druków wystawienniczych. Drukarki dysponujące dodatkowymi kolorami Orange, Red i Green przeznaczone są głównie do druku fotografii. Obecnie tylko firmy Canon, Epson i Hewlett Packard mają w swojej ofercie urządzenia spełniające najwyższe wymogi druku wystawienniczego i proofingu cyfrowego.

#### **Maszyny poligraficzne – druk offsetowy**

W przypadku maszyn offsetowych druk jest wynikiem nakładania na papier czterech podstawowych kolorów farb – Cyan, Magenta, Yellow, Black. W latach 90. ubiegłego stulecia próbowano wprowadzić druk sześciokolorowy, dokładając farby w kolorach Orange i Green. Jednak system nie przyjął się powszechnie ze względów ekonomicznych.

Przestrzeń barwna maszyn offsetowych została określona przez normy ECI14, dla każdego rodzaju papieru nakładowego osobno. Zależność odwzorowania kolorystycznego od rodzaju podłoża zob. rozdział "Zarządzanie kolorem. Przestrzeń barwna urządzeń [drukujących"](#page-56-0) (2.4).

<sup>14</sup>ECI – European Color Initiative.
# **2.3. Kalibracja**

Mówiąc o kalibracji skanera, monitora, drukarki czy aparatu cyfrowego, przyjęto domyślnie, iż jest to proces, w wyniku którego powstaje również profil barwny.

Nawet najlepsze urządzenia wyjścia – monitor czy drukarka – mimo że posiadają duże możliwości reprodukcji koloru, bez odpowiedniej kalibracji nie będą w stanie prawidłowo oddać koloru zdigitalizowanego oryginału. Dlatego też każde urządzenie, jeśli ma spełniać odpowiednie normy jakości, powinno zostać poddane procesowi kalibracji, bądź to programowej, bądź sprzętowej. Kalibracja programowa jest najprostszym i najtańszym rozwiązaniem, nie są bowiem do tego potrzebne żadne dodatkowe urządzenia w postaci spektrofotometru i odpowiedniego oprogramowania. Jednak, biorąc pod uwagę uzyskane efekty, jest to rozwiązanie najgorsze. W przypadku monitora pozwoli jedynie na przybliżone, subiektywne ustawienie jasności i kontrastu matrycy, w drukarce możemy dodatkowo poprawić nasycenie kolorów oraz niejednokrotnie procentowy udział poszczególnych atramentów. Nie jest to jednak kalibracja, lecz jedynie wizualne dostosowanie odwzorowania koloru przez urządzenie do koloru oryginału. Aby możliwe było wizualne porównanie wyświetlanego lub wydrukowanego obrazu z oryginałem, muszą być spełnione określone warunki.

## **Środowisko pracy**

Aby wszystkie urządzenia – zarówno wejścia, jak i wyjścia – mogły w pełni wykorzystać swoje możliwości, muszą pracować w odpowiednio przygotowanym środowisku, które powinno również uwzględniać możliwości percepcji operatora.

Czynniki wpływające na efekty oraz powtarzalność pracy urządzeń i ludzi, będących elementem toru graficznego, to:

- 1) stabilizacja napięcia zasilania;
- 2) wilgotność pomieszczenia;
- 3) temperatura;
- 4) kolor ścian i podłogi;
- 5) kolor mebli;
- 6) stanowisko do referencyjnego oświetlenia lub podświetlenia digitalizowanych oryginałów oraz do oceny wydruków;
- 7) rodzaj i siła oświetlenia ogólnego (ang. *Ambient Light*).

Najmniej podatne na warunki pracy są skanery płaskie. Jednak i one wymagają stabilnych warunków zasilania, temperatury i wilgotności.

### **Oświetlenie ogólne**

Istotną rolę, zarówno w procesie kalibracji, jak i percepcji, odgrywa oświetlenie zastane, zwane niekiedy roboczym. Podstawowy warunek to emisja pełnego widma światła widzialnego o odpowiedniej temperaturze barwowej. Kryterium to – na dzień dzisiejszy – spełniają świetlówki specjalnie przeznaczone do oświetlania pomieszczeń reprodukcyjnych.

Występują one w trzech wersjach, w zależności od temperatury barwowej:

- 1. 5000 K na potrzeby poligrafii. Oświetlenie ogólne pomieszczenia zgodne z normą ISO 3664:2009. Temperatura barwowa – 5000 K, pełne widmo emitowanego światła. Oświetlenie obowiązujące w poligrafii (druk offsetowy) oraz coraz częściej zalecane jako uniwersalne.
- 2. 6500 K zastosowanie ogólne. Oświetlenie ogólnego zastosowania. Odpowiednie dla sporządzania wydruków zgodnych ze standardem D65. W cyklu reprodukcji barwnej oraz doboru koloru z certyfikowanych wzorników barwnych (PANTONE MATCHING SYS-TEM®) nie powinno mieć zastosowania.
- 3. 5400 K na potrzeby fotografii. Oświetlenie najbardziej zbliżone temperaturą barwową do światła emitowanego przez lampy błyskowe. Z tego też względu zalecane do pracowni fotograficznych oraz do stanowisk oceniających poprawność odwzorowania koloru na potrzeby wystawiennicze.

Produkowane są gotowe moduły oświetlenia zastanego, np. moduLight 5000 firmy Just Normlicht<sup>15</sup>. Panele te zaopatrzone są w świetlówki o temperaturze barwowej 5000 K, z odwzorowaniem widma na poziomie  $R = 95 - 98$ .

# **Stanowisko do oświetlenia lub podświetlania digitalizowanych oryginałów – kontrola wizualna zgodności koloru**

Do oceny wizualnej zgodności kolorystycznej digitalizowanego materiału przeznaczone są specjalne stanowiska wyposażone w kalibrowane świetlówki o temperaturze barwowej 5000 K. Stanowiska te produkowane są w wersji stolików podświetlanych – do oceny diapozytywów i negatywów. Do oceny materiałów refleksyjnych dostępne są specjalne kabiny zapewniające równomierne, bezcieniowe i kalibrowane oświetlenie. Właściwości tego oświetlenia określa norma ISO 3664.

#### **Stabilizacja warunków pracy urządzeń**

Podstawą powtarzalności wyników jeststabilność warunków, w jakich pracują urządzenia. W przypadku monitorów największe znaczenie ma stabilizacja napięciowa zasilania. Temperatura otoczenia nie ma specjalnego znaczenia – monitory graficzne pracują stabilnie w przedziale 5 – 35°C.

<sup>15</sup>Zob. http://www.just-normlicht.de/us/articlelist.html?id=Softproof%20Farbprüfleuchten

Urządzenia drukujące wymagają stabilizacji zarówno temperatury, jak i wilgotności. Zmiana tych parametrów zdecydowanie wpływa na możliwości odwzorowania kolorów. Wysoka wilgotność może być przyczyną znacznych odchyleń w pomiarach wydrukowanego wzorca kolorystycznego.

### **Kalibracja i profilowanie monitora**

Kalibracja monitora to ustawienie parametrów wyświetlania obrazu w oparciu o regulację sprzętową. Przy pomocy przycisków znajdujących się na obudowie możemy określić jasność i kontrast oraz niejednokrotnie korekcję wyświetlanego koloru dla poszczególnych barw RGB.

Profilowanie monitora zakończone jest generacją profilu ICC. Proces ten polega na wykonaniu szeregu pomiarów spektrofotometrem (np. i1Pro) wyświetlanych automatycznie na monitorze pól kontrolnych. Pola te opisane są przez wartości przestrzeni CIELab. Liczbę wyświetlanych pól można definiować poprzez wybranie odpowiedniej wartości w programie do profilowania. Im więcej wybranych pól, tym dokładniejszy będzie profil, wydłuża się jednak znacznie czas całego procesu.

Programy służące do profilowania dostarczane są często wraz z profesjonalnym monitorem, np. firma NEC dołącza program SpectraView Profiler, frma EIZO – Color Navigator. Firmy specjalizujące się w produkcji urządzeń do profilowania mają w swojej ofercie również odpowiednie oprogramowanie. Sprzedawane jest bądź w formie samego programu, bądź w zestawach razem ze spektrofotometrem. Należy pamiętać, że spektrofotometr jest urządzeniem niezbędnym do przeprowadzenia procesu profilowania. Kompletne zestawy dostępne obecnie na rynku to: Datacolor Spyder4Pro, ColorMunki Display, X-Rite i1Display Pro, X-Rite i1Pro.

## **Przykładowy proces profilowania monitora**

Monitor EIZO CG 423W matryca PowerBook Pro 15" Spektrofotometr X Rite i1 Oprogramowanie i1Profiler Publishing

Powierzchnia ekranu powinna być dokładnie oczyszczona z kurzu i innych zanieczyszczeń. Do czyszczenia najlepiej stosować płyny zalecane przez producenta. W opisywanym przypadku jest to płyn EIZO Screen Cleaner.

Monitor musi być ustabilizowany w swojej pracy – powinien zostać włączony co najmniej 30– 40 min przed rozpoczęciem procesu profilowania.

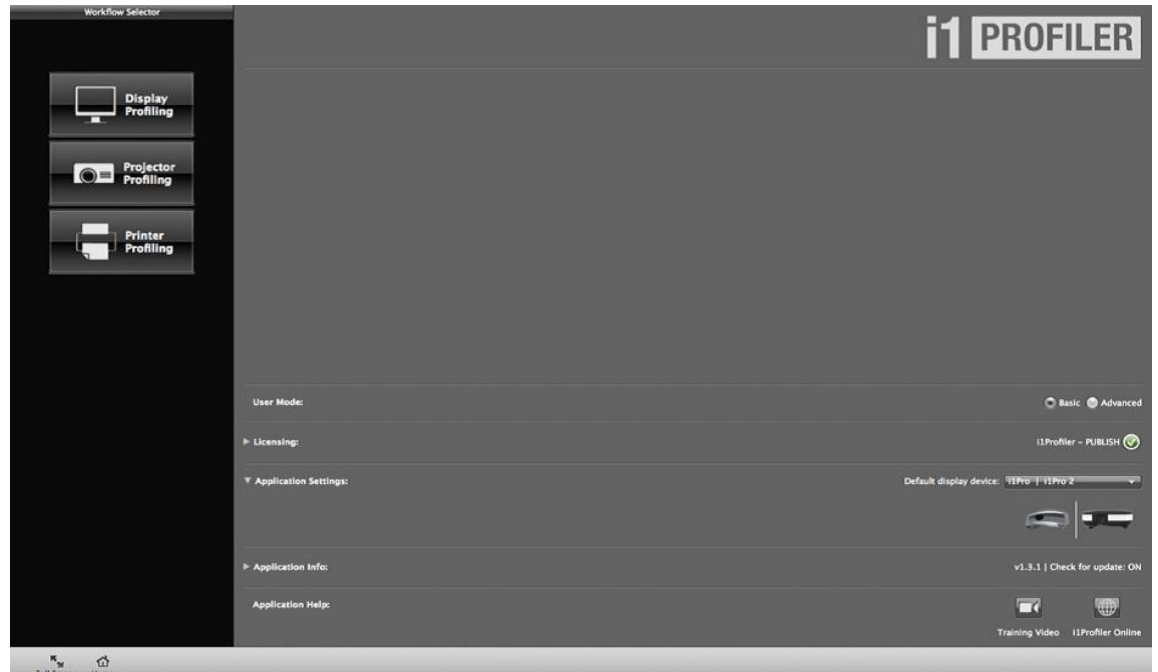

Program umożliwia wykonanie profilowania w opcji podstawowej:

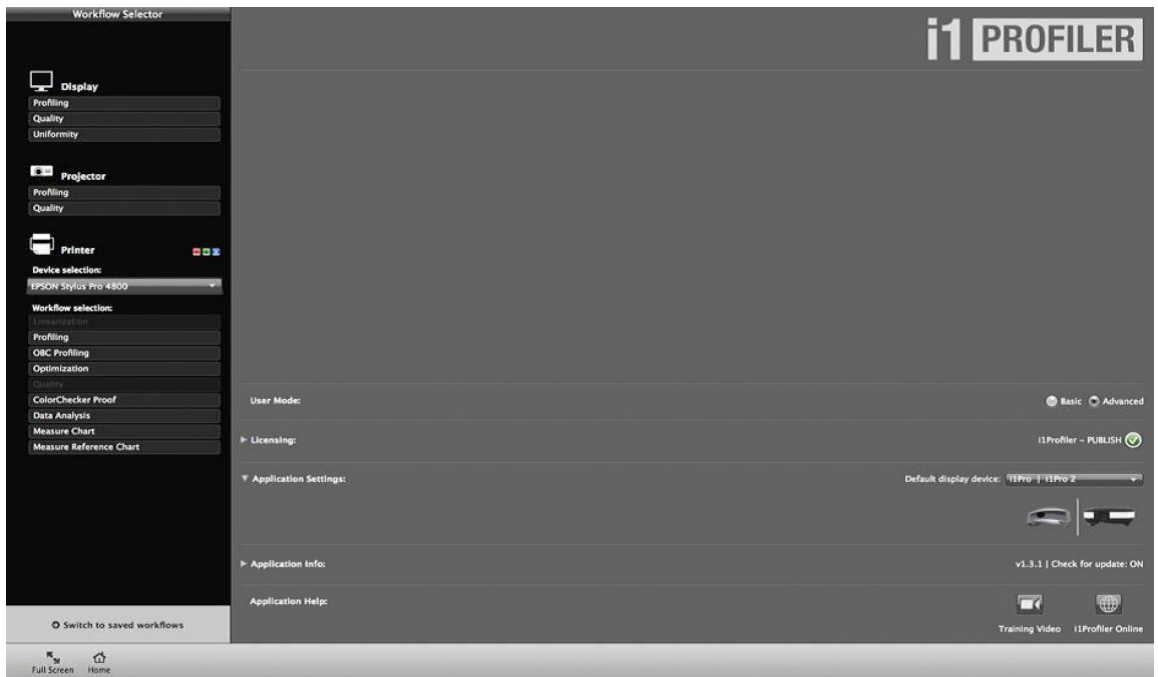

#### oraz zaawansowanej:

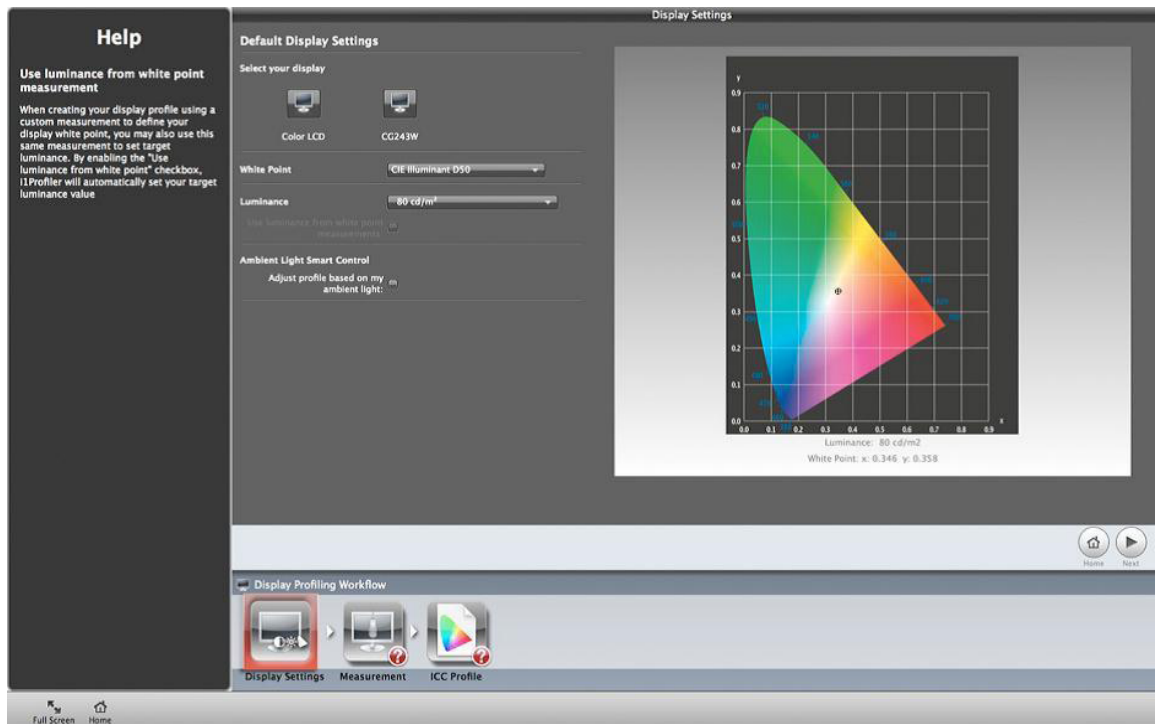

Opcja podstawowa umożliwia wybranie jedynie niezbędnych parametrów:

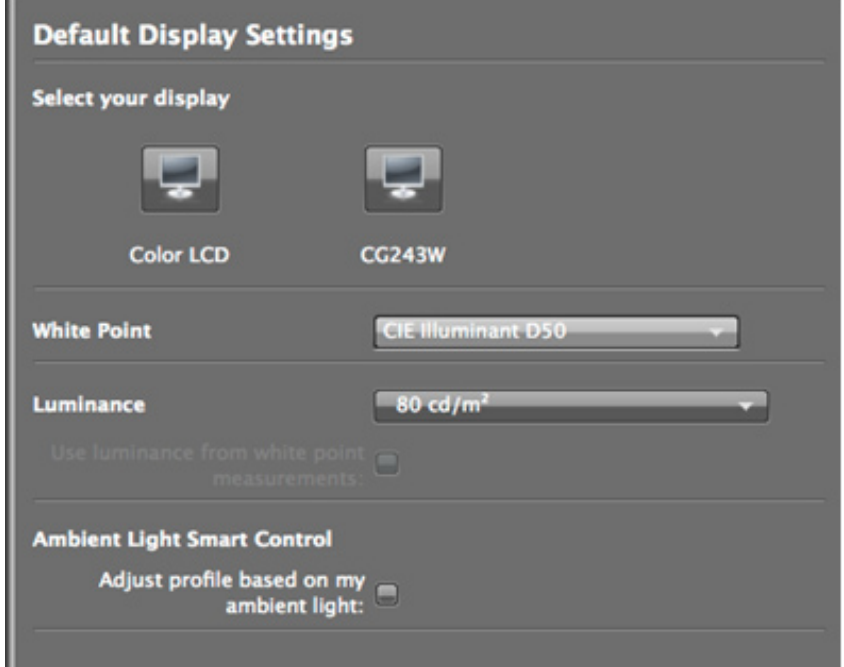

punktu bieli i jasności.

Zamiast wprowadzać z góry ustaloną wartość, można zmierzyć punkt bieli w oparciu o oświetlenie zastane. Taka opcja jest zalecana jedynie w sytuacji, kiedy będziemy chcieli porównywać wyświetlany obraz z obiektem.

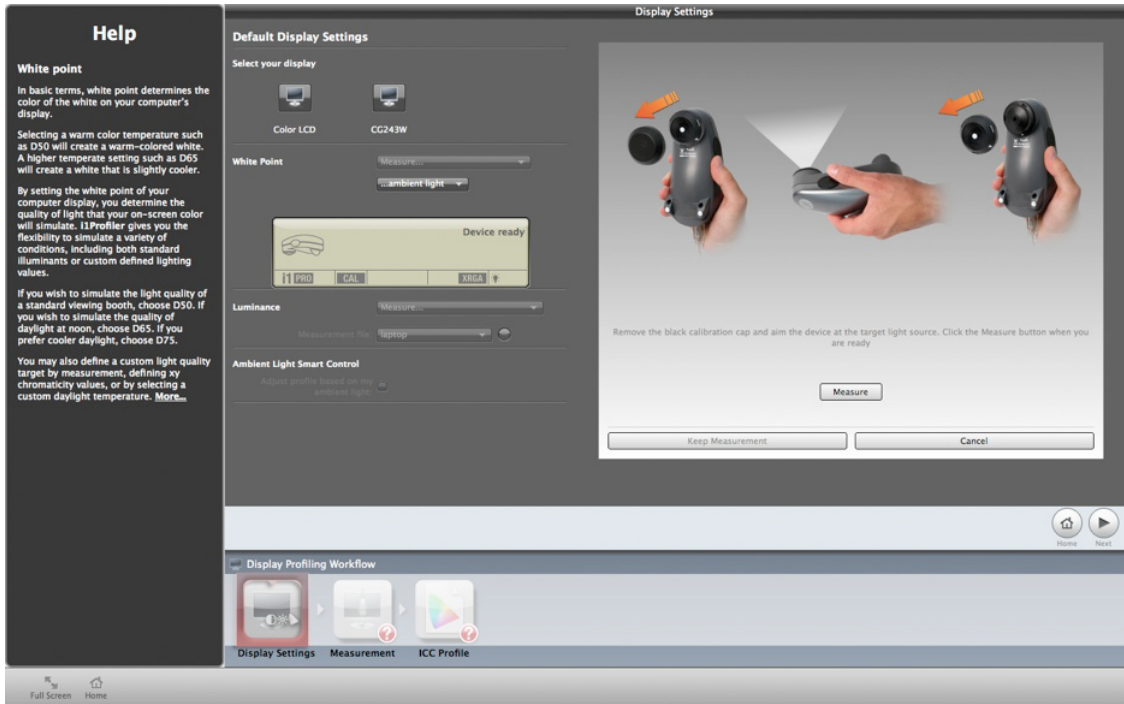

Zarówno oświetlenie zastane, jak i pomieszczenie, w którym dokonywane są pomiary, muszą spełniać określone wymagania opisane powyżej. Takiego samego pomiaru można dokonać, określając jasność profilowanego monitora. Następny etap to pomiar pól kontrolnych. W opcji podstawowej pomiar dokonywany jest na najmniejszej liczbie pól (119).

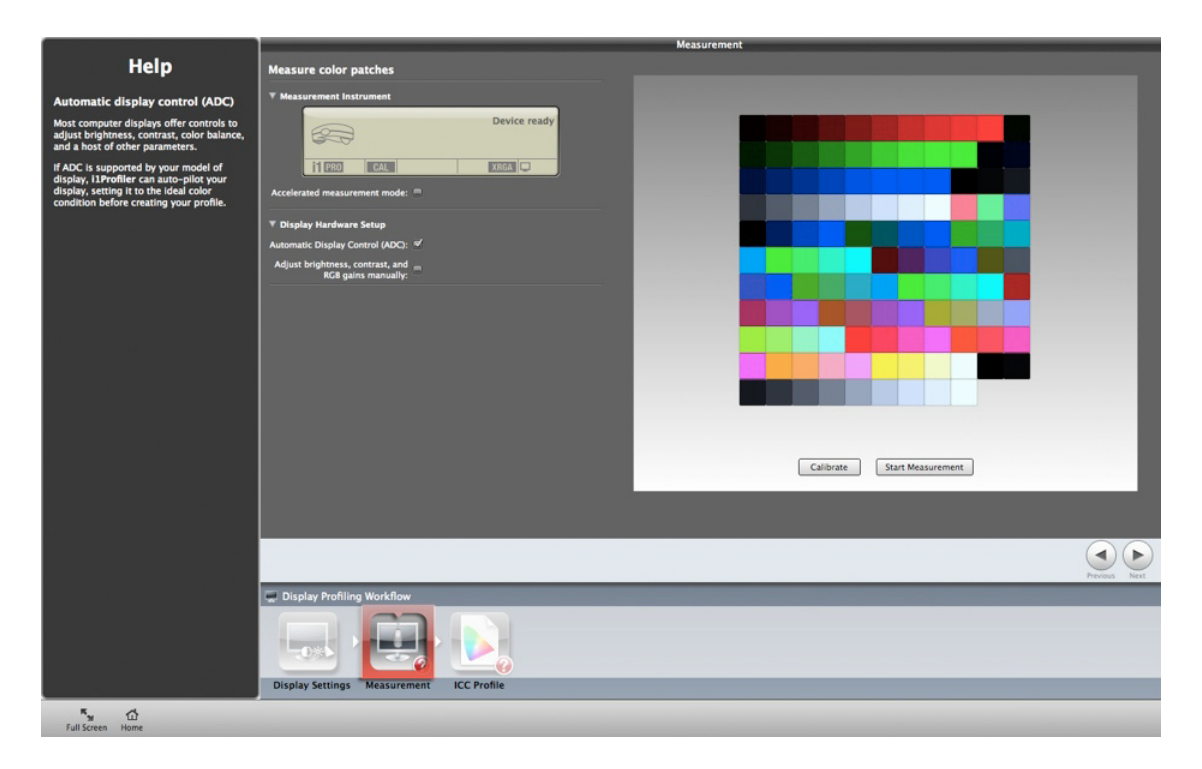

#### Po dokonaniu pomiaru

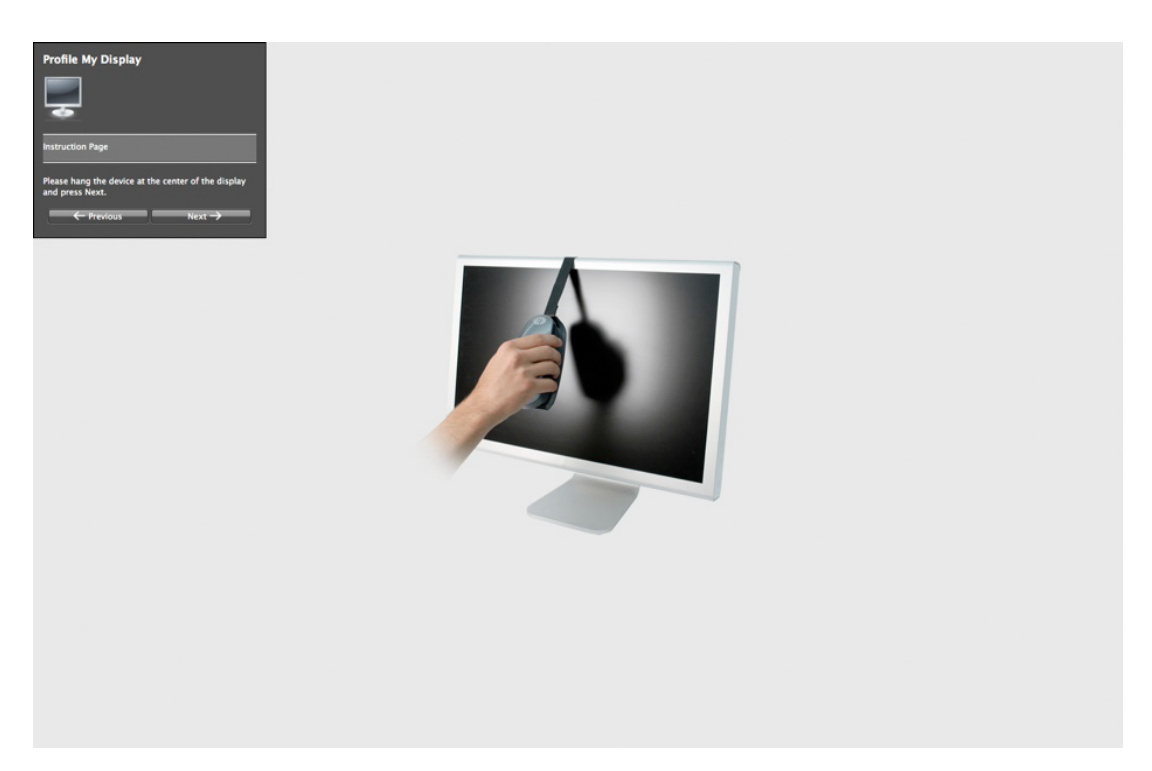

zostaje wygenerowany profil ICC, który automatycznie zostaje zapisany w systemie operacyjnym komputera. Nie trzeba dokonywać żadnych zmian w systemie, aby uaktywnić profil. Wszystko odbywa się automatycznie.

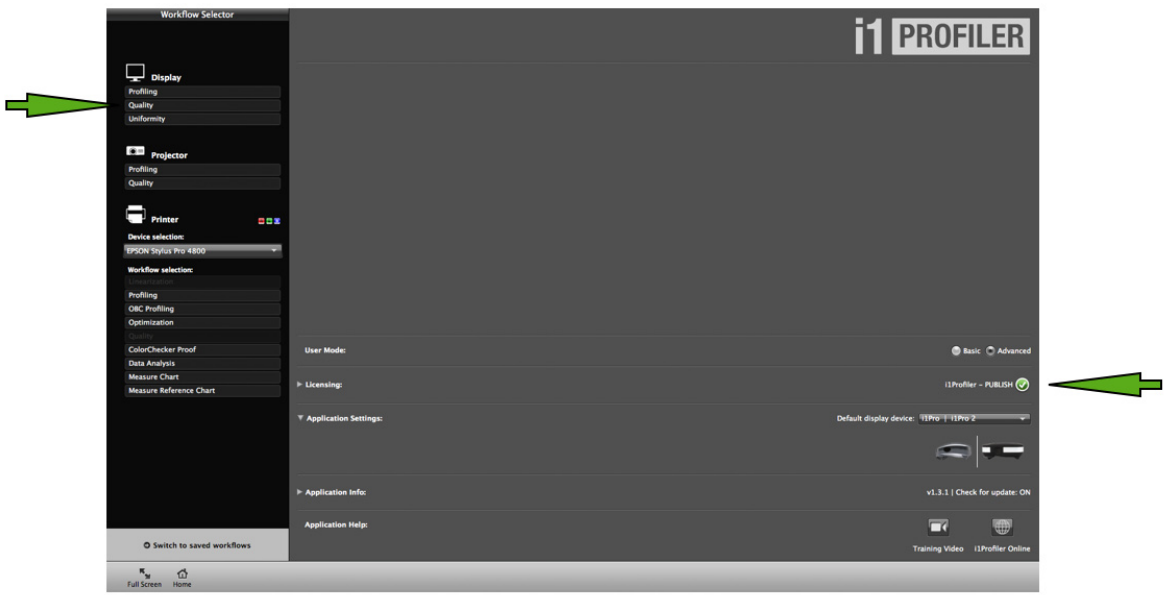

Opcja profilowania zaawansowanego oferuje dużo więcej możliwości. Przede wszystkim można sprawdzić, jaki jest aktualny stan matrycy monitora (*Uniformity*).

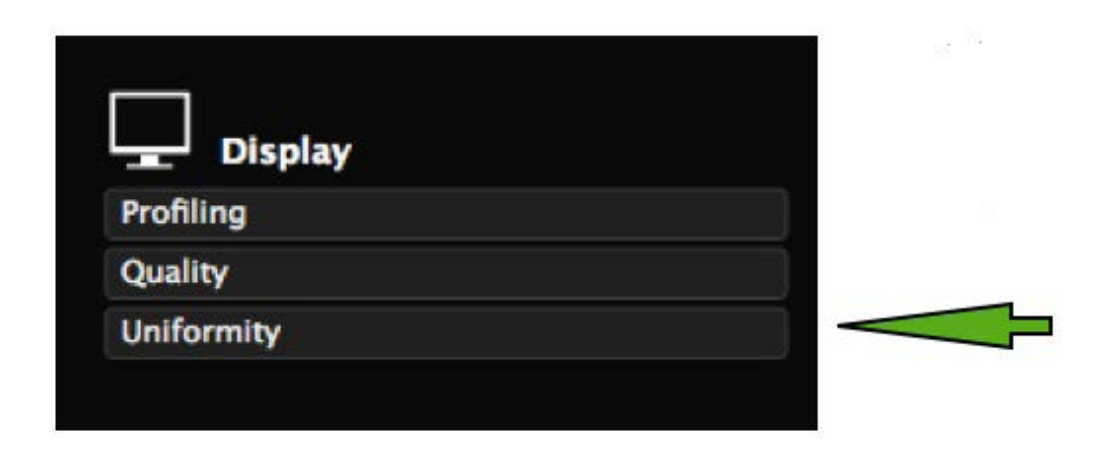

Ekran zostanie podzielony na dziewięć białych pól, w których zostanie zmierzona zarówno jasność, jak i punkt bieli.

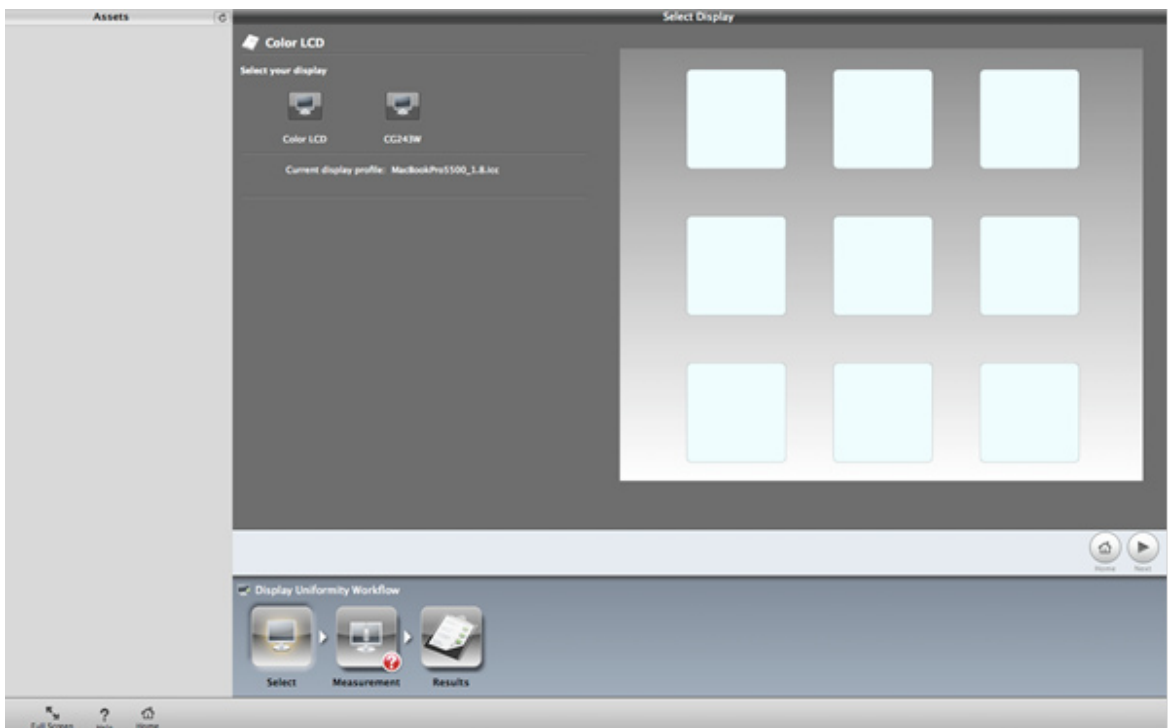

0 **TEST**  $\begin{array}{c} 68 \text{ c} d / m^2 \\ 5332 \text{ K} \end{array}$ 46 ctl/m<sup>2</sup><br>5454 K 45 od/m<sup>2</sup><br>S285 K Luminance<br>White Point **Milita Point** White Pain  $\frac{1}{2}$  and  $\frac{1}{2}$  $\frac{50 \text{ cm}^2}{5333 \text{ s}}$ 44 col/m<sup>1</sup><br>1310 K 51 ca)/m<sup>1</sup><br>5150 K 2 cd/m<br>5261 t 46 oktori<br>1265 K Receitate) Start Masurement.  $\bigcirc$  $\geq$  2  $\approx$ 

Po dokonaniu pomiaru w każdym polu wyświetlają się zmierzone wartości.

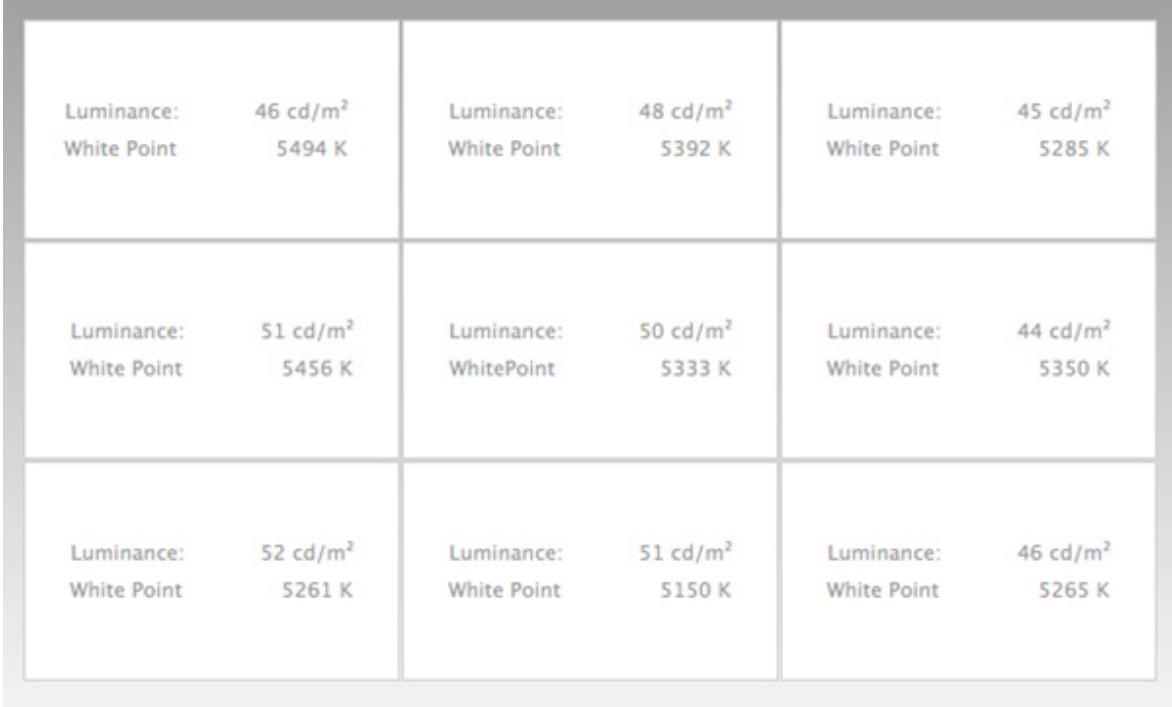

Przedstawiony powyżej zrzut ekranowy pokazuje różnice w "świeceniu" poszczególnych pól pomiarowych dla zadanej różnicy w jasności równej 5 oraz dla różnicy punktu bieli równej 100. Mierzona matryca wykazuje dość duże różnice na całym obszarze wyświetlania obrazu.

Dla porównania przedstawiono pomiar matrycy EIZO CG432W przy zadanej różnicy punku bieli równej 55,

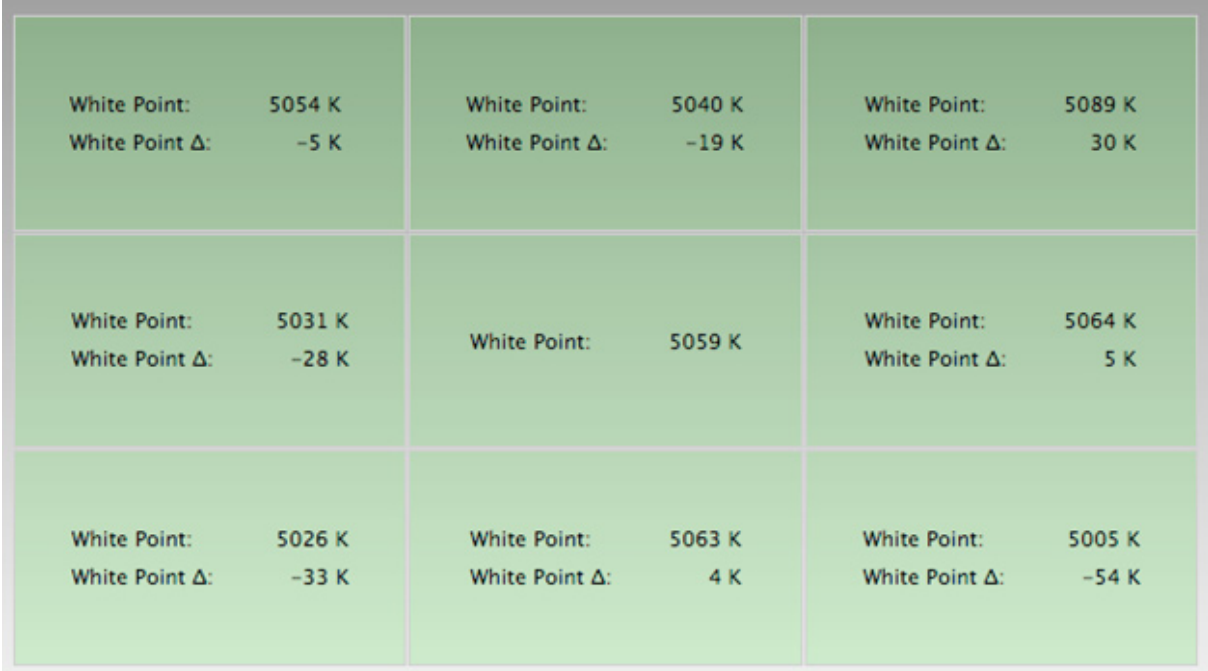

oraz dla różnicy jasności równej 5.

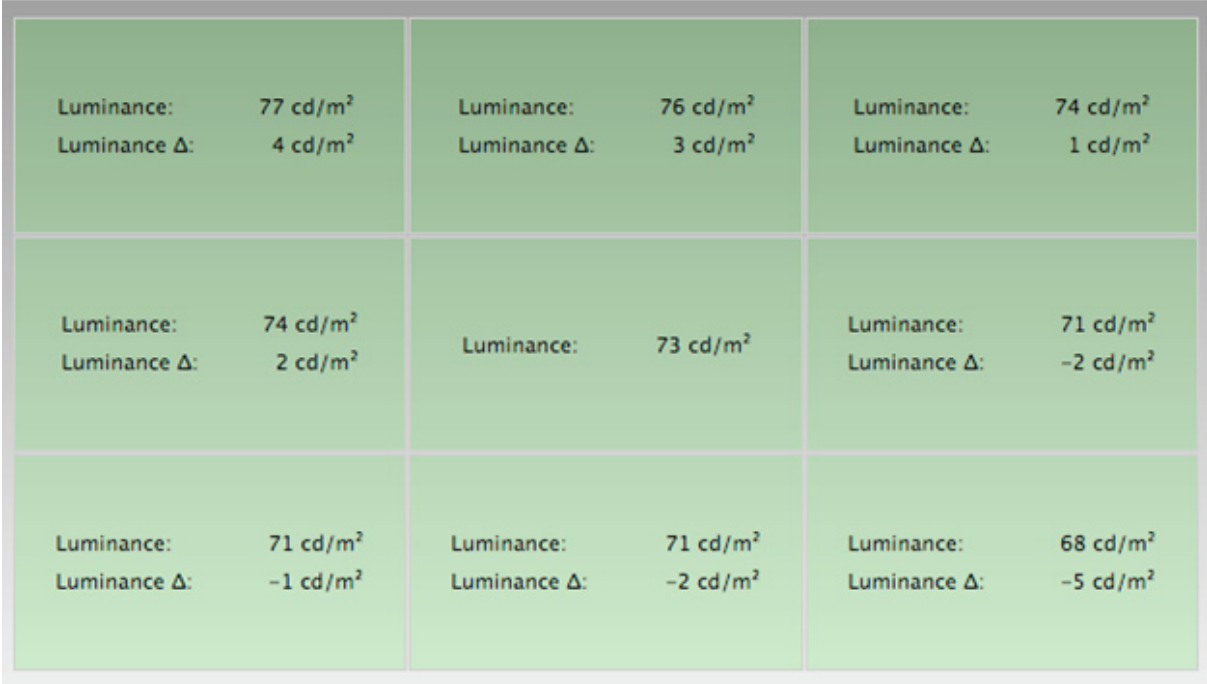

Równomierność podświetlenia monitora określa norma ISO 12646. Dopuszcza ona 10 proc. odchylenia od zadanych parametrów luminancji i punktu bieli dla monitorów przeznaczonych do soft proofingu.

Za równomierne podświetlenie ekranu odpowiada układ DUE (ang. Digital Uniformity Equalizer), w który zaopatrzone są monitory graficzne.

Po sprawdzeniu stanu matrycy można przejść do właściwego profilowania.

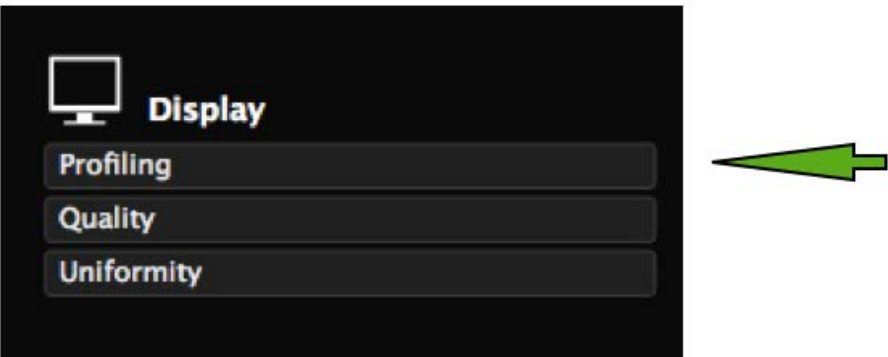

Tak jak w poprzednim przypadku określić należy podstawowe parametry jasności i punktu bieli.

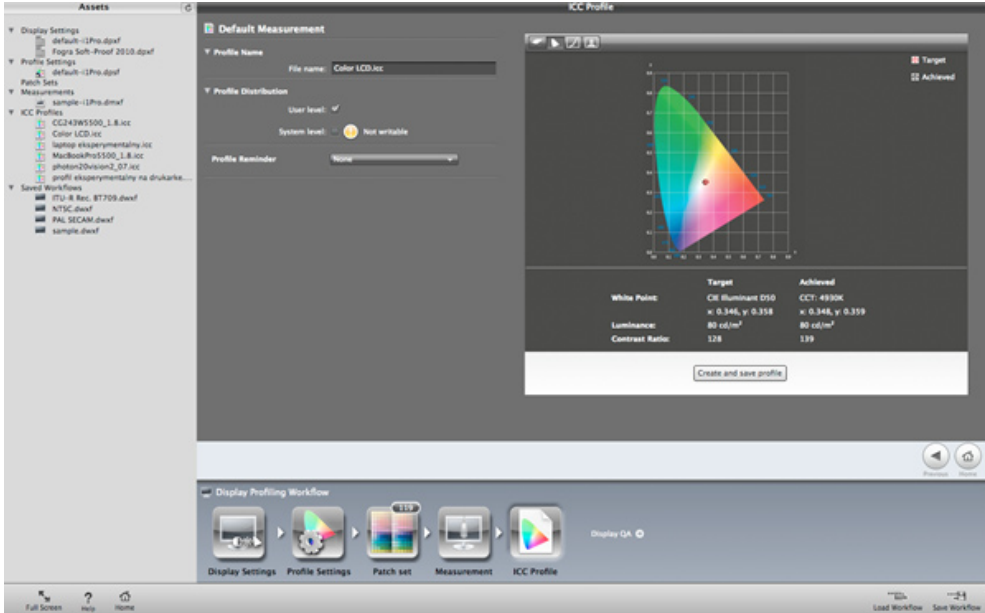

Kolejnym krokiem jest ustawienie parametru kontrastu *Contrast Ratio* oraz wprowadzenie korekty odbić od powierzchni ekranu niepożądanych źródeł światła *Flare Correct*.

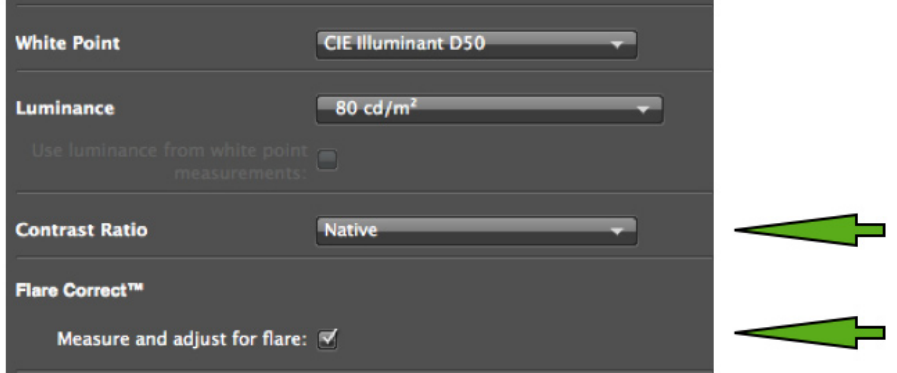

Funkcja ta powinna być użyta w przypadku, kiedy monitor nie jest fabrycznie wyposażony w osłonę ekranu oraz gdy światło zastane wyraźnie odbija się od powierzchni pomieszczenia, np. białych, błyszczących ścian.

Można wykorzystać natywny kontrast monitora (monitor CG432W = 850:1) lub wprowadzić własną wartość, dostosowaną np. do profilu posiadanego systemu proofingu cyfrowego. W przypadku kiedy monitor jest jedynym elementem toru graficznego, bezpiecznie jest pozostawić opcję *Native.*

Ustawienia dostępne w następnym kroku powinny wyglądać następująco:

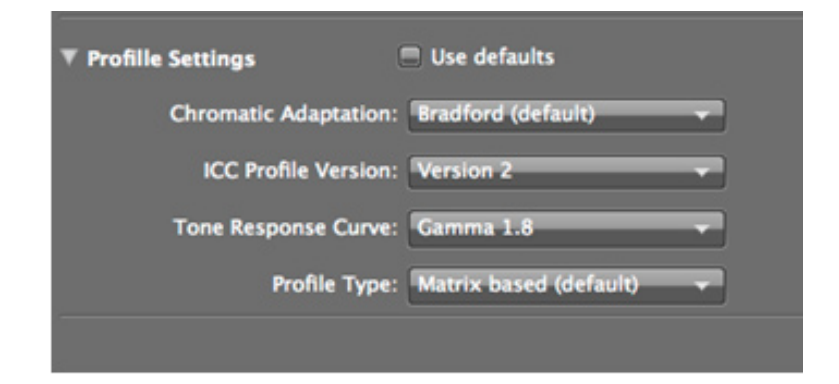

Wersja profilu ICC – *ICC Profile Version.* Do wyboru są dwie wersje generowanego profilu: wersja 4 (dostępna domyślnie) oraz wersja 2. Przed wyborem właściwej wersji należy się upewnić, czy wszystkie programy będące elementem toru graficznego obsługują profile ICC version 4. Przykładowo program QuarkXPress nie wspiera ww. wersji i tak wygenerowany profil nie będzie widoczny w ustawieniach zarządzania kolorem. Jednym z istotnych parametrów, który też trzeba ustawić w tym momencie, jest parametr gamma (szersze [wyjaśnienie](#page-50-0) zob. rozdział ["Kalibracja.](#page-50-0) Parametr Gamma" [2.3]). Monitor wykorzystywany do obróbki zdjęć i do przygotowania ich na potrzeby druku offsetowego powinien być skalibrowany z gammą 1.8 i 2.2.

Następnie można wybrać liczbę pól wyświetlanych na ekranie w trakcie procesu pomiarowego. Dostępne są trzy wartości – 119, 220 i 478. Najwyższa wartość pozwala na osiągnięcie najlepszych efektów, jednak znacząco wydłuża proces pomiaru (o mniej więcej 20 min).

Po dokonaniu pomiaru zostaje wygenerowany profil ICC.

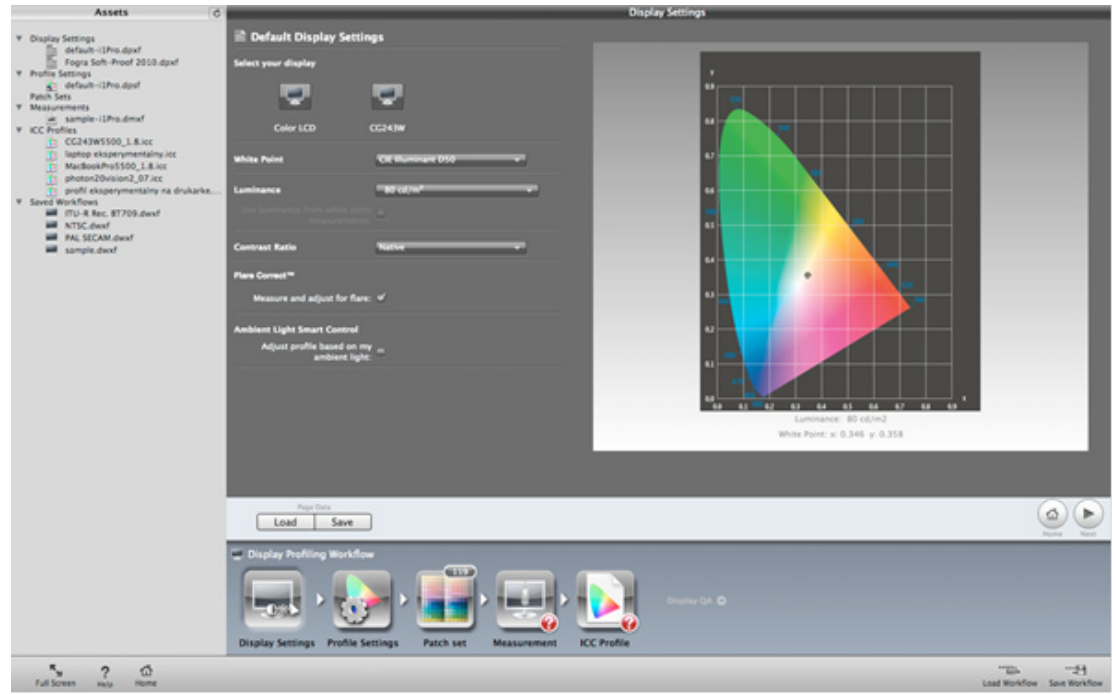

Można sprawdzić, w jaki sposób zostały zmodyfikowane krzywe tonalne dla poszczególnych kolorów RGB,

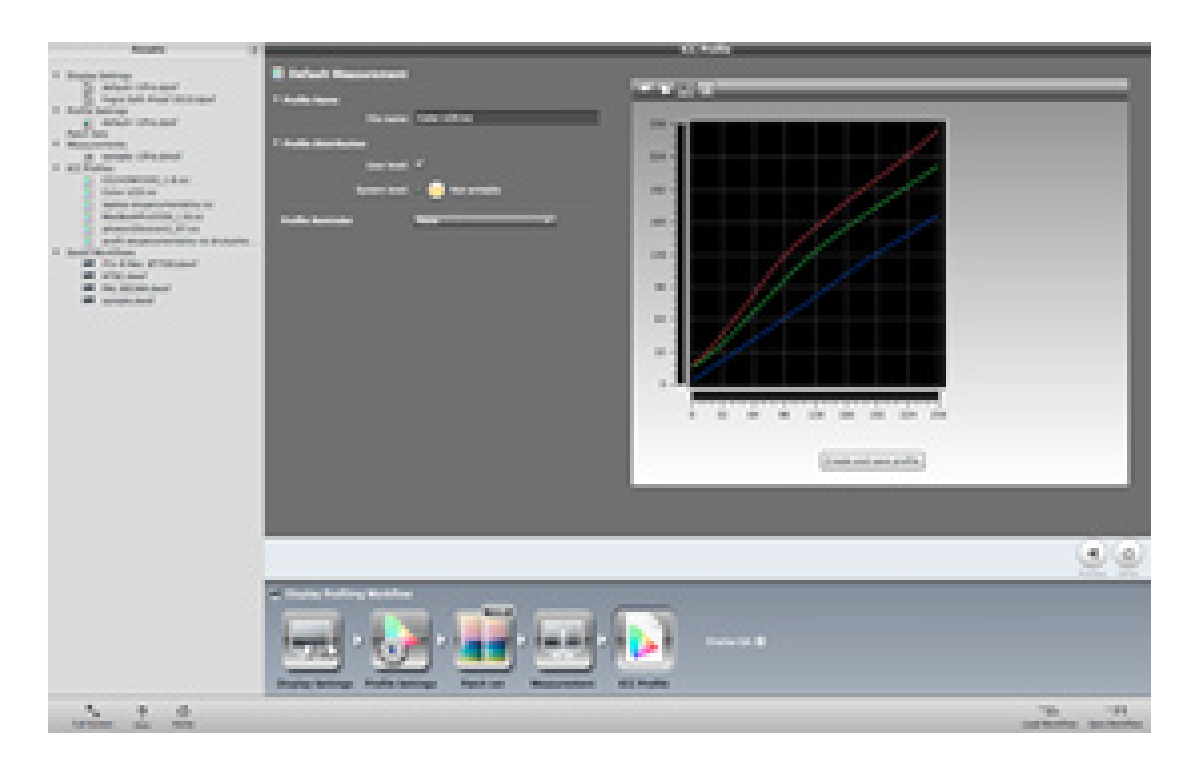

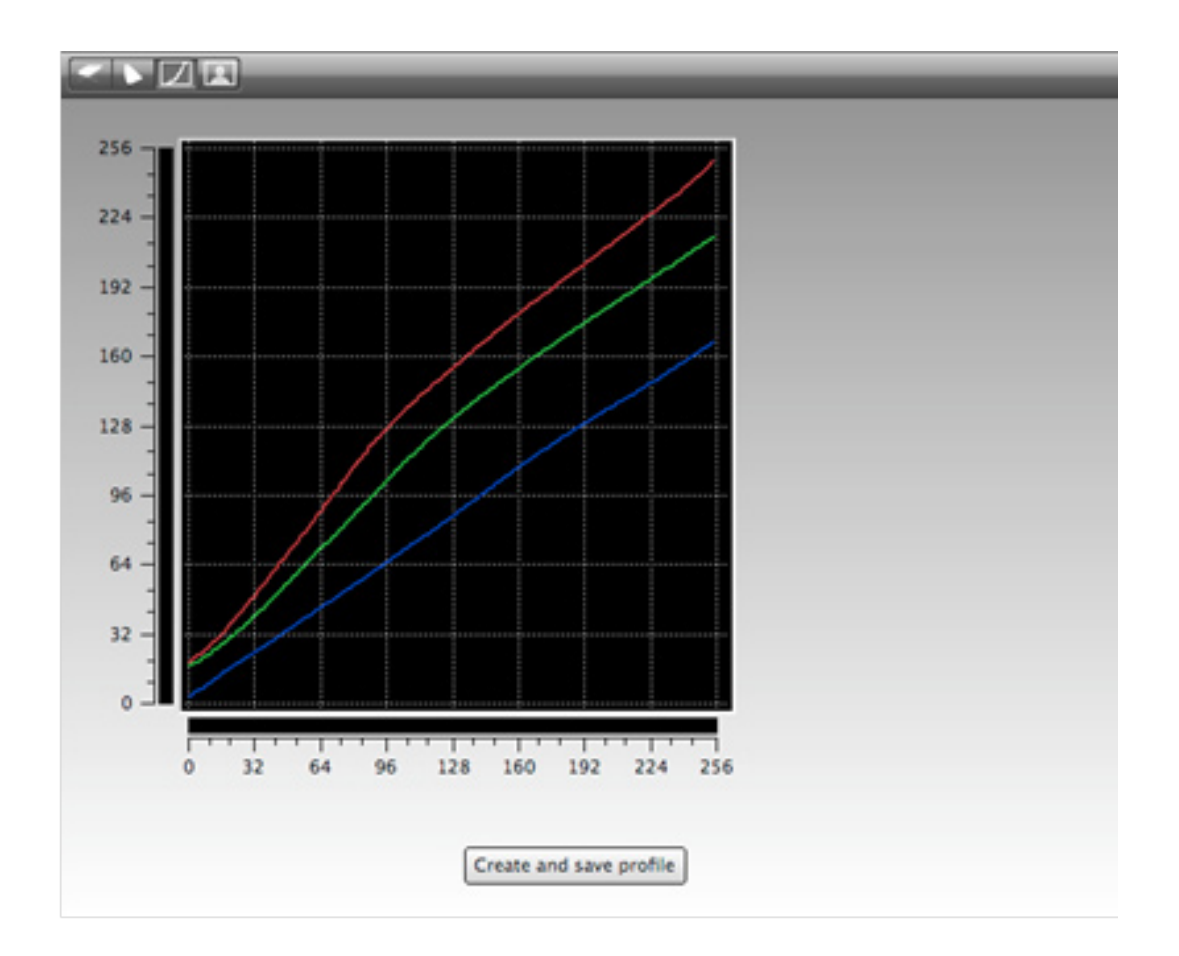

jak również obejrzeć różnice w wyświetlaniu zdjęć przed profilowaniem i po profilowaniu

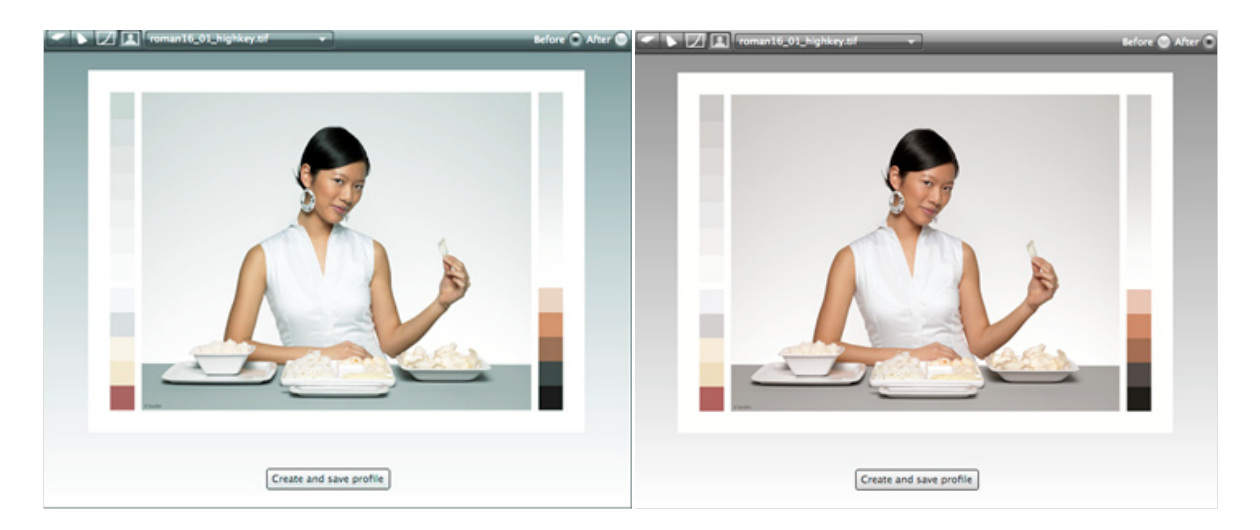

Ocena wizualna wyświetlanego obrazu powinna być ostatecznym kryterium poprawności profilowania monitora. W tym celu należy skorzystać z kabiny oświetleniowej, umieszczając w niej wydrukowany, opatrzony certyfikatem testowy obraz oraz wyświetlić go na ekranie. Należy przy tym mieć na uwadze różnice, jakie zachodzą w percepcji oka ludzkiego odbierającego obraz oświetlony światłem odbitym (wydruk) i światłem matrycy monitora.

<span id="page-50-0"></span>Po skończonym profilowaniu na ekranie monitora można ustawić jako tło obraz testowy dostosowany do rozdzielczości monitora. Pozwoli on na bieżąco wizualnie kontrolować, czy nie zachodzą zmiany w odwzorowaniu wyświetlanego obrazu.

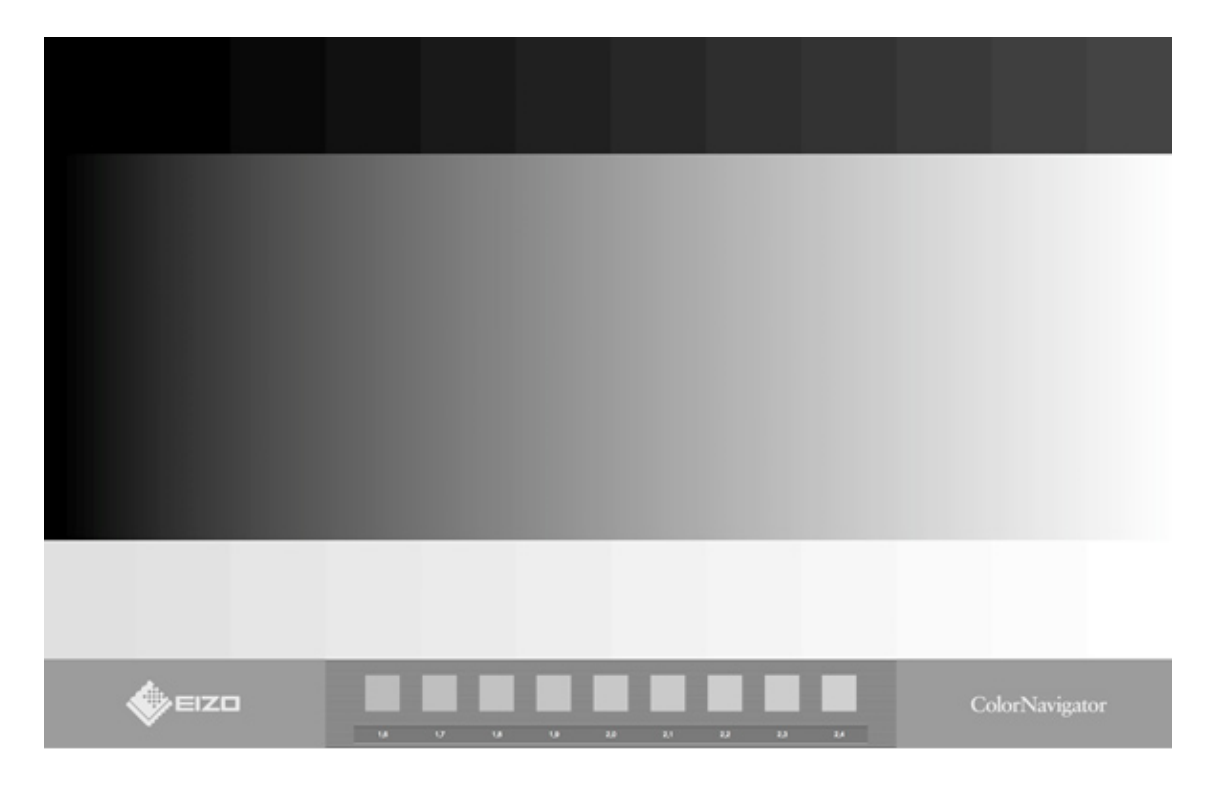

Kalibracja i profilowanie skanerów oraz aplikacje przydatne podczas skanowania, niezbędne przy profilowaniu urządzeń zob. rozdział "Proces [skanowania"](#page-77-0) (3.1.1). Aplikacje przydatne w procesie skanowania i przy profilowaniu urządzeń; Kalibracja i profilowanie.

## **Parametr gamma**

Parametr gamma jest próbą kompensacji zapisu elektronicznego obrazu przez aparat cyfrowy w stosunku do percepcji tego obrazu przez oko ludzkie. Aparat fotograficzny rejestruje obraz na matrycy w postaci liniowej. Ten sam obraz oczy ludzkie zarejestrują jako jaśniejszy i bardziej kontrastowy, ponieważ wzrok ludzki w porównaniu z aparatem cyfrowym jest bardziej czuły na zmiany obrazu w tonach ciemnych niż jasnych. Takie widzenie wynikające z biologicznego przystosowania, umożliwia percepcję w szerszym zakresie jasności obrazu.

Poniżej przykłady obrazu zarejestrowanego przy różnych wartościach gamma.

Obraz zarejestrowany przez aparat cyfrowy, gamma = 1

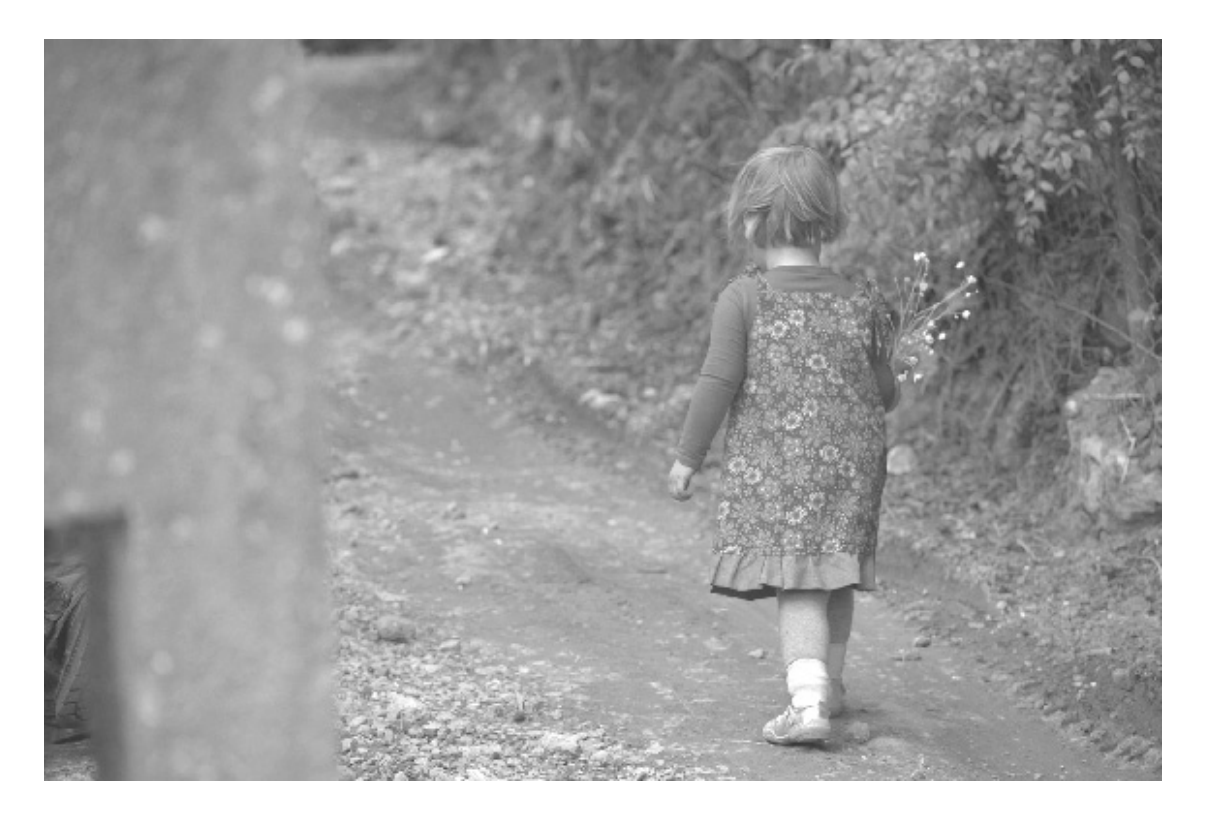

Ten sam obraz postrzegany ludzkim okiem, gamma = 1.8

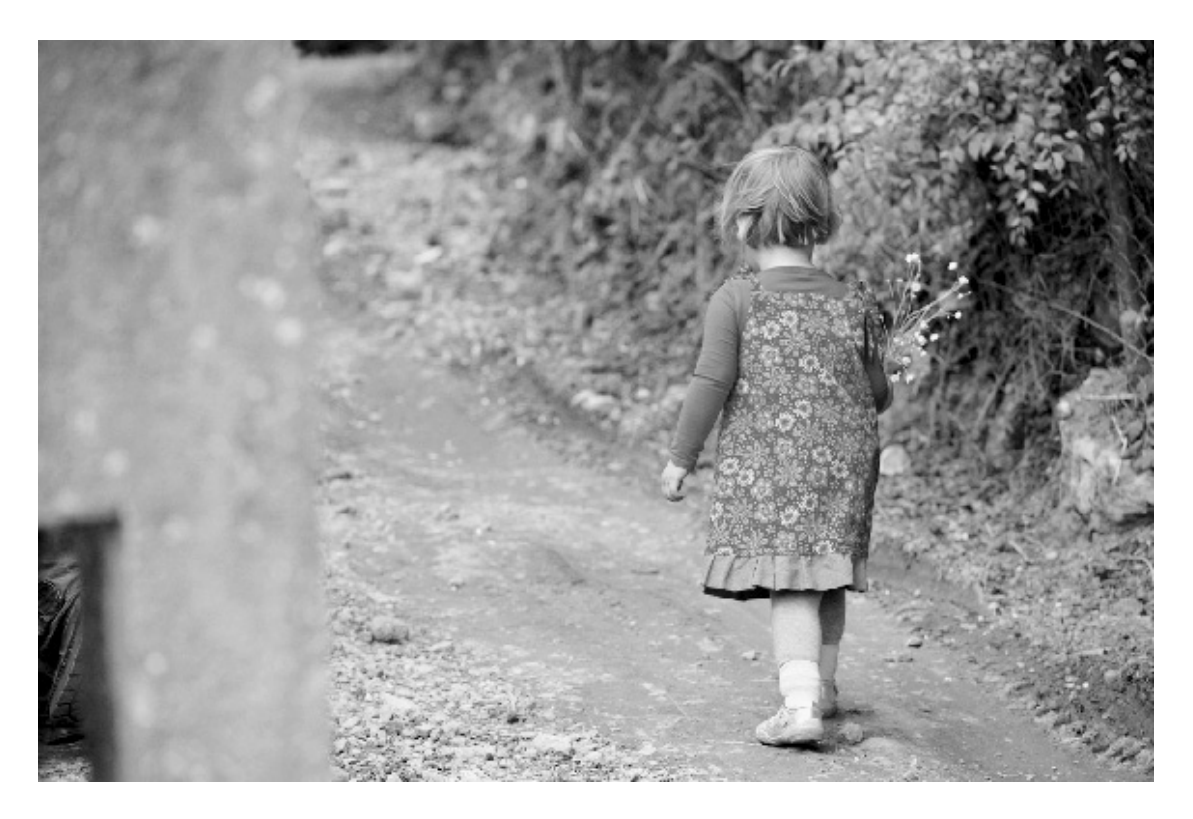

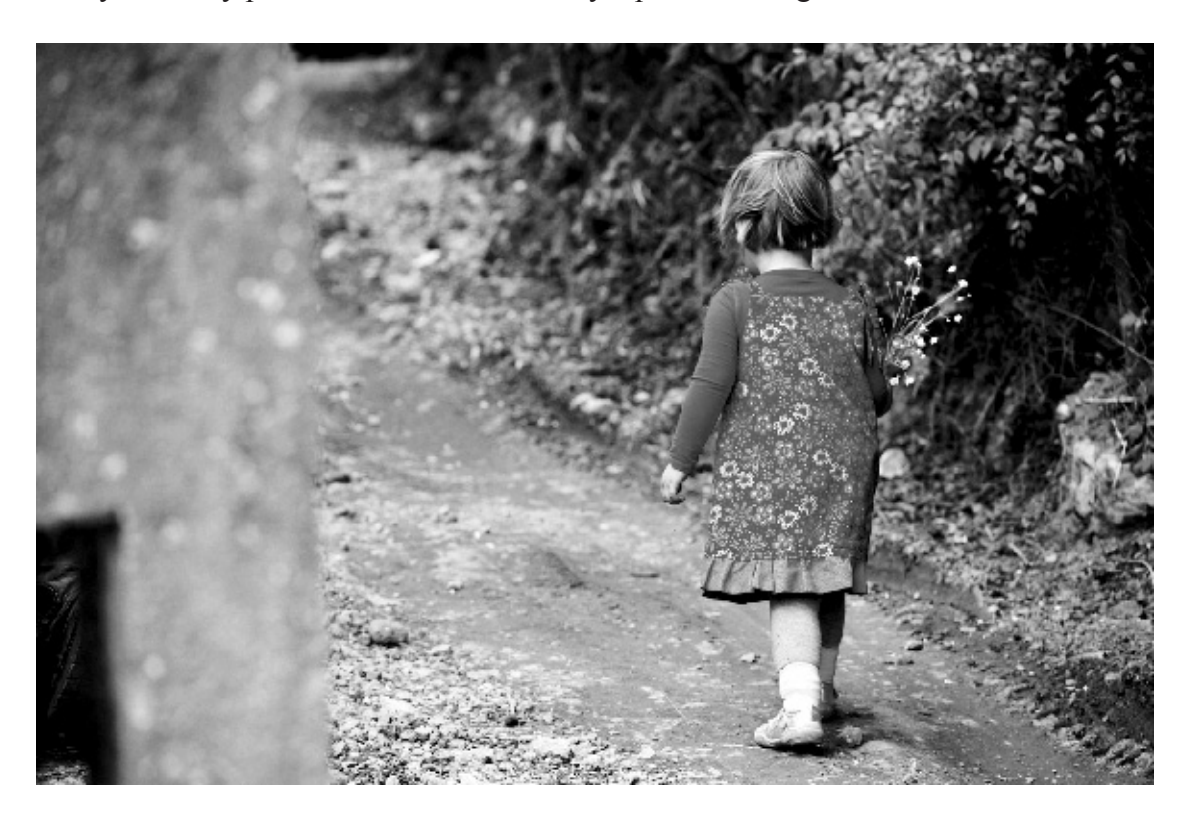

Obraz wyświetlany przez monitor skalibrowany z parametrem gamma = 2.2

Przyjmuje się, że gamma 2.2 jest najbardziej odpowiednia do zastosowań fotograficznych. Gamma 1.8 spełnia normy poligrafii. Czyli monitor wykorzystywany zarówno do obróbki zdjęć jak i do przygotowania ich na potrzeby druku offsetowego powinien być skalibrowany z gammą 1.8 i 2.2. W zależności od charakteru i przeznaczenia wykonywanej pracy, wystarczy przełączyć kalibrację monitora z jednego profilu na drugi.

# **2.4. Zarządzanie kolorem**

#### **Przestrzeń koloru**

Przestrzeń koloru (ang. *Color Spaces*) to matematyczny – trójwymiarowy – model widma fal widzialnych w zakresie 380 – 780 µm. Przestrzeń RGB (nazwana tak od pierwszych liter barw składowych *Red*, *Green*, *Blue*) jest modelem wynikającym z właściwości postrzegania ludzkiego oka. Istnieją dwa podstawowe modele przestrzeni barwnej: Adobe RGB oraz sRGB. Najbardziej popularny model to sRGB. Jego popularność wynika z faktu, że został opracowany w roku 1996 przez firmę Microsoft, głównie na potrzeby internetu. Również zdecydowana większość monitorów była i jest w stanie odwzorować przynajmniej przestrzeń sRGB.

Przestrzeń Adobe RGB jest bardziej zbliżona do możliwości postrzegania ludzkiego oka, dlatego powinna być wykorzystywana w zastosowaniach profesjonalnych.

Wszystkie urządzenia będące elementem toru graficznego mają swoją przestrzeń barwną, czyli zdolność rejestrowania bądź odtwarzania koloru. Właściwość ta jest uwarunkowana rodzajem i jakością elementu rejestrującego obraz (w przypadku skanerów i aparatów fotograficznych) oraz jakością i typem matrycy (w przypadku monitorów). Przestrzeń barwna urządzeń drukujących uzależniona jest od rodzaju atramentu, tonera i papieru użytych do druku.

Dysponując odpowiednim oprogramowaniem do edycji modeli przestrzeni barwnych (np. Color-Sync Utility lub Monaco GamutWorks), można obejrzeć i porównać wybrane przestrzenie barwne.

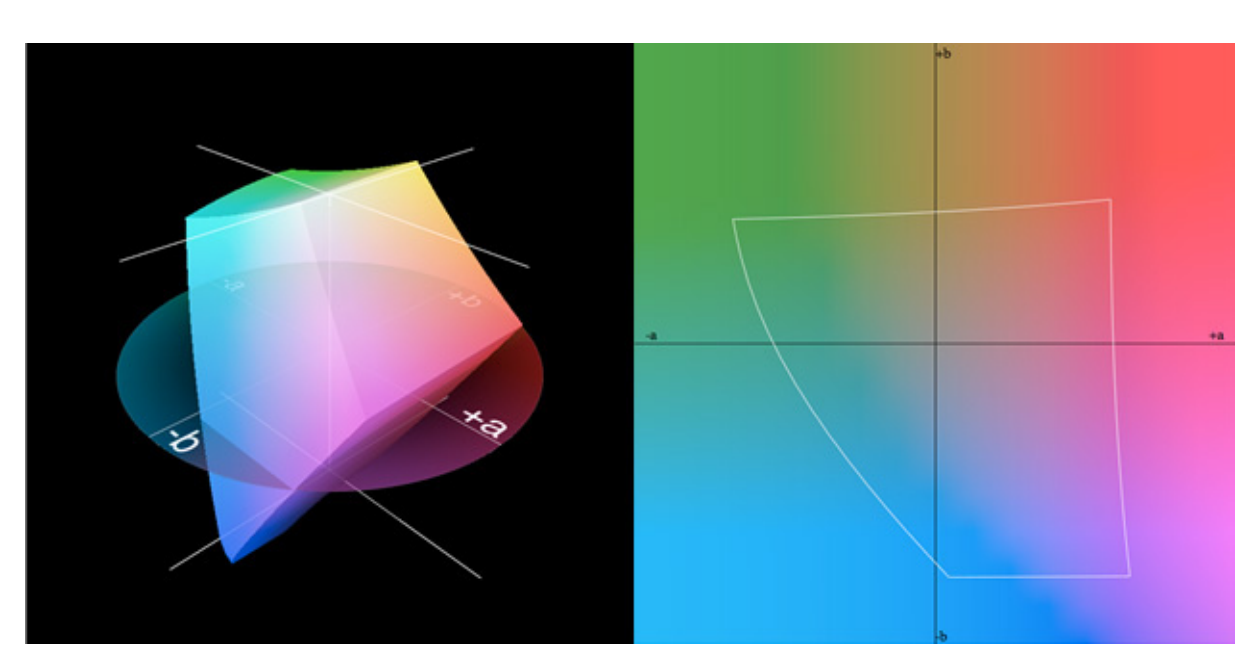

### **Wizualizacja komputerowa przestrzeni barwnej Adobe RGB<sup>16</sup>**

Przestrzeń sRGB w porównaniu z Adobe RGB.

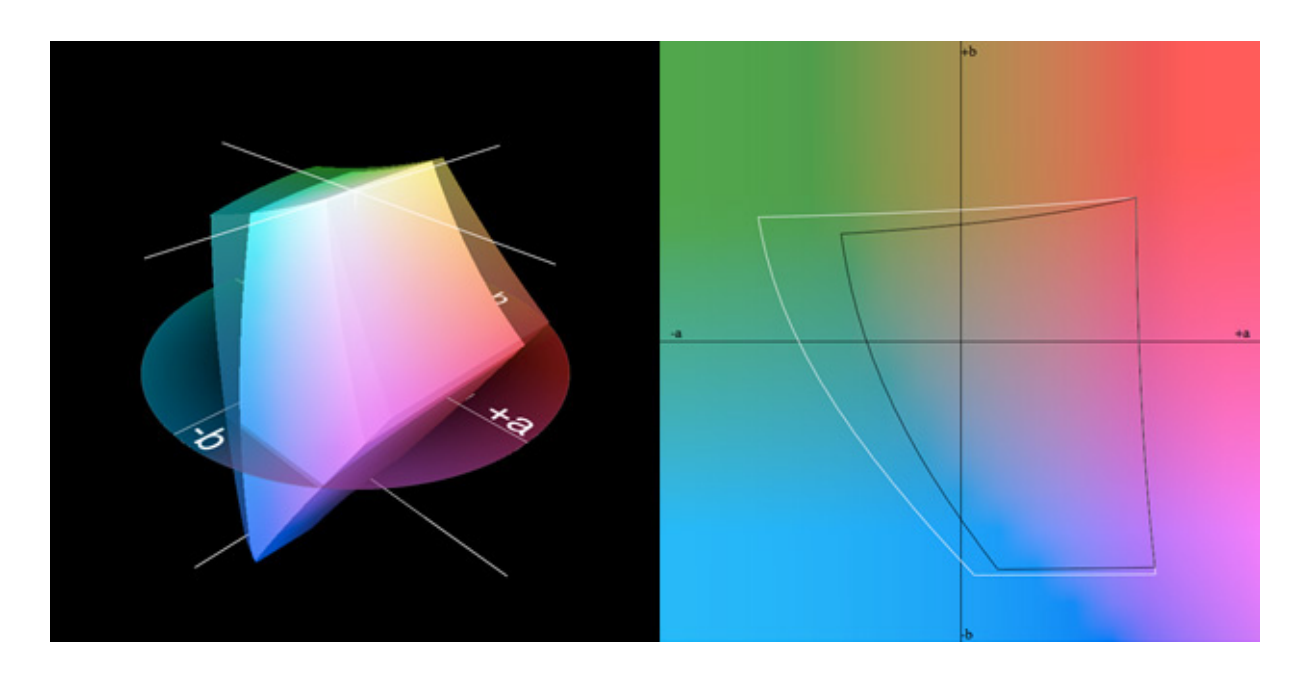

<sup>16</sup>Wszystkie wizualizacje przestrzeni barwnych zostały wykonane w programie Monaco GamutWorks. Fot. P. Ceraficki

Wyraźnie widać, o ile "uboższa" jest przestrzeń sRGB. Różnice nie są oczywiście jednakowe dla całego przedziału jasności L (0 – 100). Przedstawiony powyżej przykład obrazuje różnice na poziomie  $L = 50$ . Największe różnice widoczne są na poziomie  $L = 69$  (przykład poniżej).

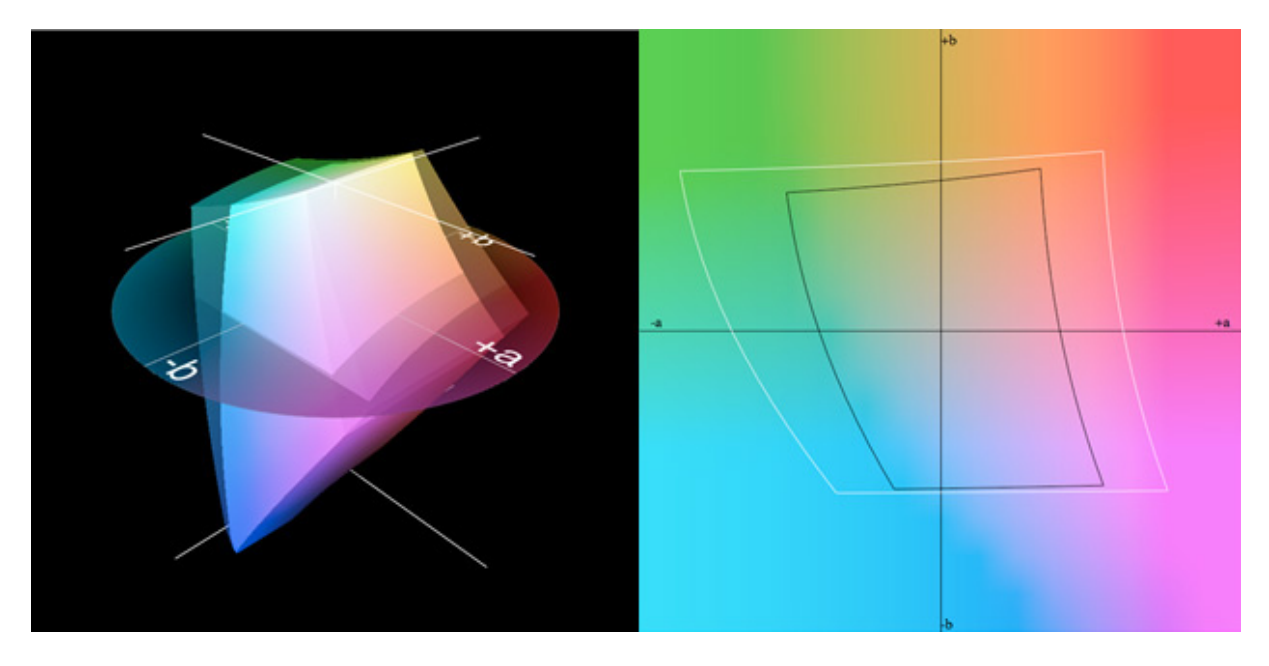

#### **Przestrzeń barwna monitora**

Poniżej zobrazowane zostało porównanie przestrzeni barwnych: monitora klasy popularnej EIZO EV2316W z matrycą TN (prawy wykres, ramka czarna) z monitorem profesjonalnym EIZO CG 243W (prawy wykres, ramka biała).  $L = 50$ 

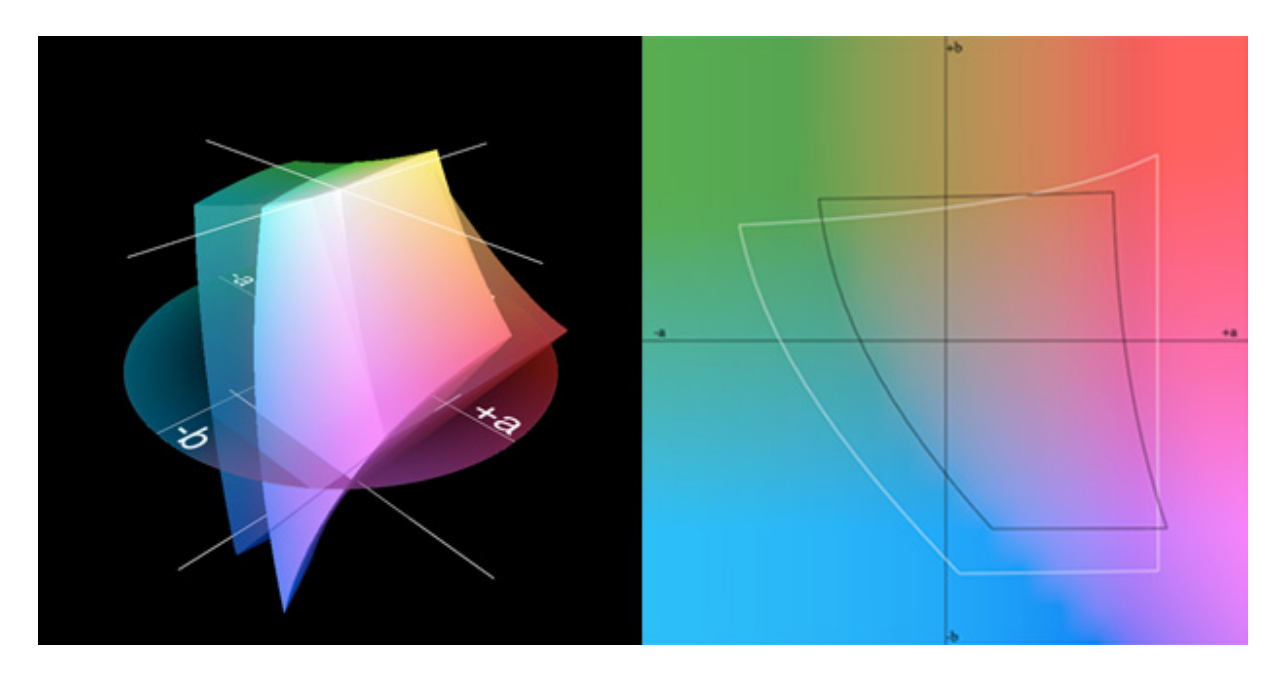

Widać dość znaczne różnice w gamucie barwnym<sup>17</sup> obu monitorów. W rzeczywistości różnice między monitorami popularnymi i profesjonalnymi nie ograniczają się tylko do liczby odwzorowywa-

<sup>17</sup>Gamut – maksymalny zakres barw możliwy do zreprodukowania przez dane urządzenie.

nych barw. Są one widoczne także w wyświetlaniu przejść tonalnych oraz w możliwościach kalibracji sprzętowej. Mimo że oba rodzaje monitorów podlegają kalibracji sprzętowej, uzyskane wyniki w przypadku monitorów popularnych nie kwalifikują ich do rangi monitorów referencyjnych.

Poniżej to samo zestawienie dla monitów popularnego (lewy wykres) i profesjonalnego (prawy wykres) gamutów barwnych w stosunku do przestrzeni sRGB oraz Adobe RGB. Zakres przestrzeni barwnej s $RGB$  i Adobe  $RGB$  – ramka niebieska na obu ilustracjach (wykresy dla  $L = 50$ ).

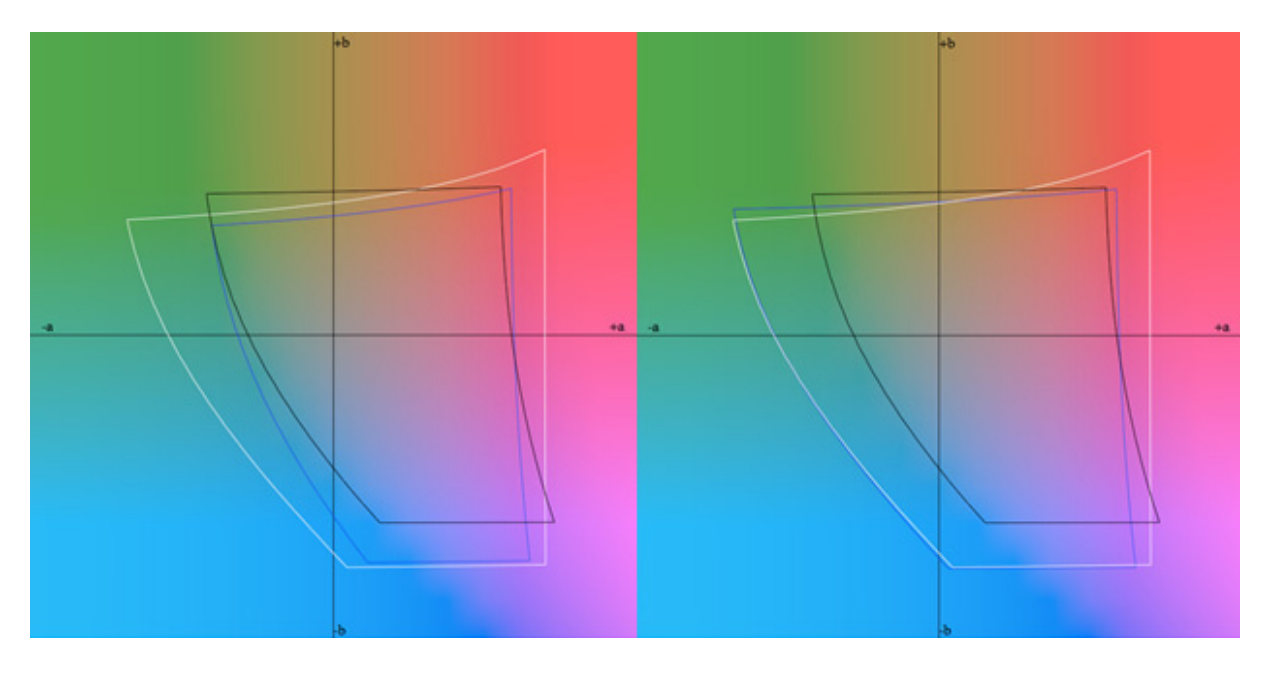

W przypadku matryc stosowanych w komputerach przenośnych sytuacja jest jeszcze gorsza. Ilustracje poniżej przedstawiają przestrzeń barwną matrycy komputera MacBook Pro 15" (wykresy dla  $L = 50$ ).

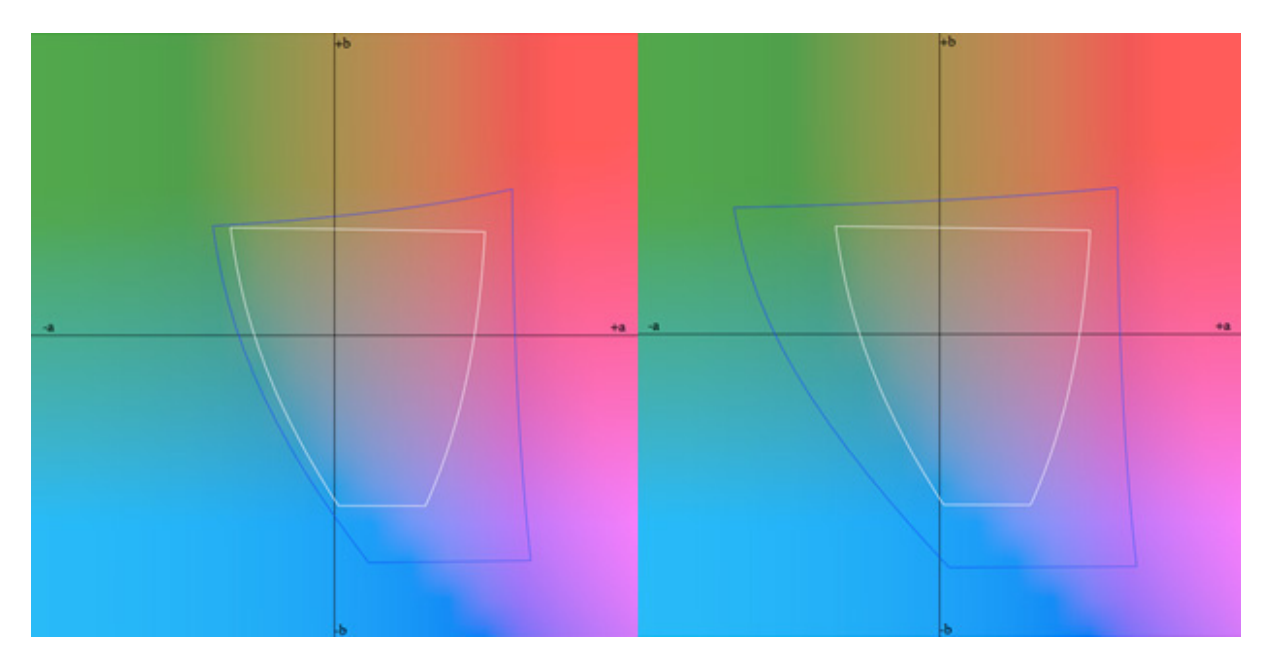

Po lewej stronie w konfrontacji z przestrzenią sRGB, po prawej – Adobe RGB. Powyższy przykład pokazuje, że nawet najlepsza matryca zastosowana w najdroższym komputerze przenośnym nie może być wykorzystywana do pracy z kolorem. Nie jest bowiem w stanie objąć nawet 70 proc. przestrzeni sRGB.

Dokonywanie jakichkolwiek korekcji kolorystycznych obrazu – nawet na potrzeby publikacji zdjęć w internecie – mija się z celem.

## **Przestrzeń barwna urządzeń drukujących**

Na poniższych ilustracjach przedstawiono przykłady przestrzeni kolorystycznej drukarki EP-SON 4800 Pro dla druku fotograficznego (zdjęcie RGB – TIF 16 bit) na papierach: wystawienniczym matowym Hahnemuhle PhotoRag 308 gr (pierwsze dwa zdjęcia)

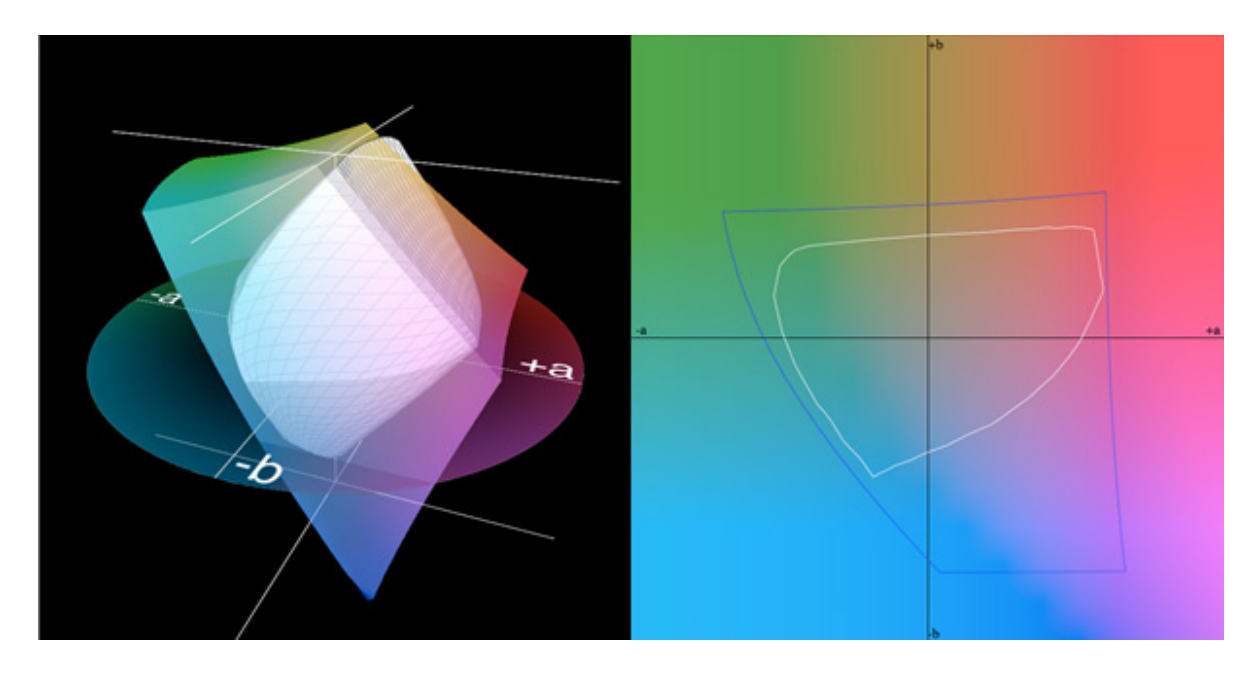

i wystawienniczym błyszczącym Ilford GOLD FIBRE SILK 310 gsm (poniżej).

Oba profile zaznaczono kolorem białym. Wybrana jasność: L = 50. Ramka niebieska – przestrzeń Adobe RGB. Widać dużą różnicę w przestrzeni barwnej pomiędzy papierem matowym i błyszczącym.

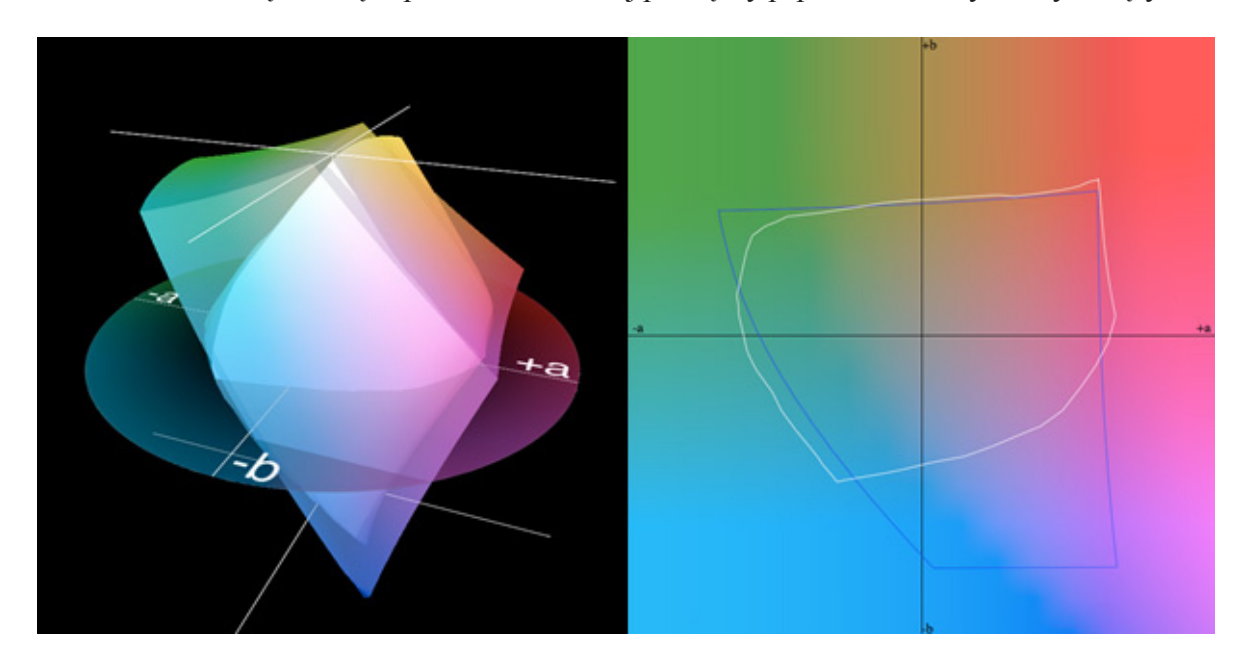

Jak widać, możliwości odwzorowania koloru przez papiery nawet najwyższej jakości są dużo mniejsze od pozostałych urządzeń wyjścia. Jeszcze mniejsze możliwości odwzorowania koloru mają nakładowe papiery offsetowe.

Poniżej przykłady przestrzeni barwnych określonych normami ECI ( $L = 50$ ). Przestrzeń ISO Coated v2 (papier błyszczący powlekany)

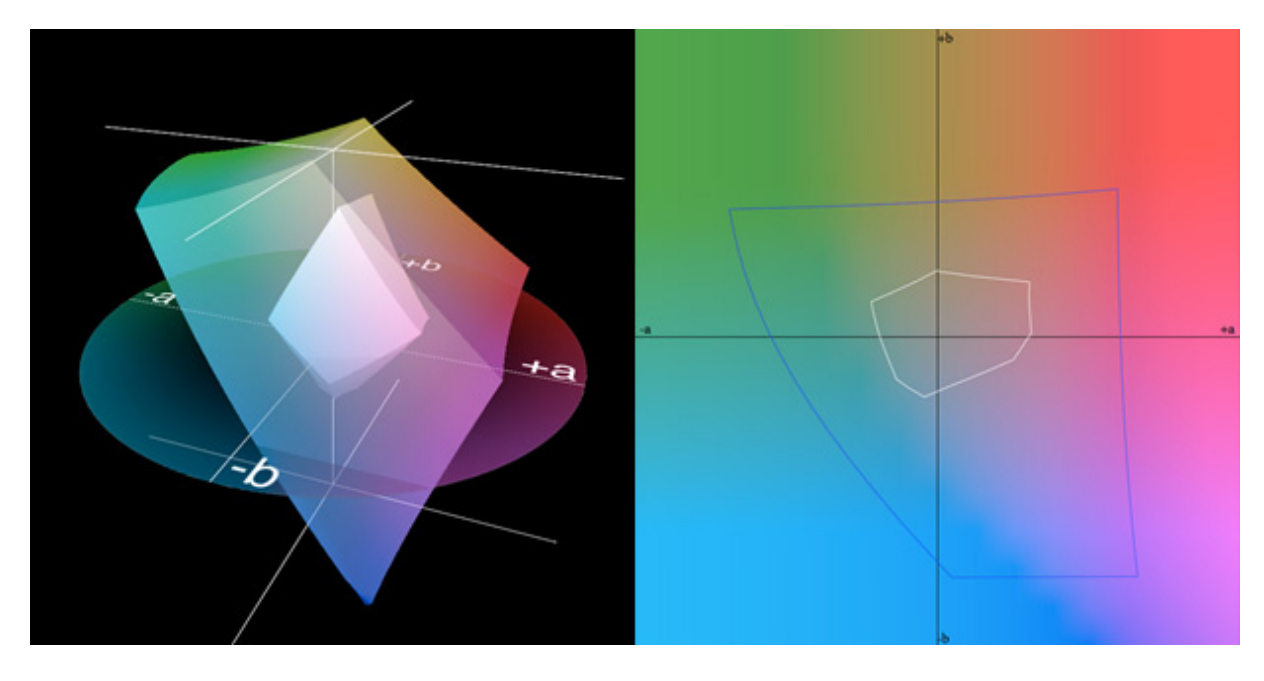

Przestrzeń ISO newspaper 26 (papier gazetowy).

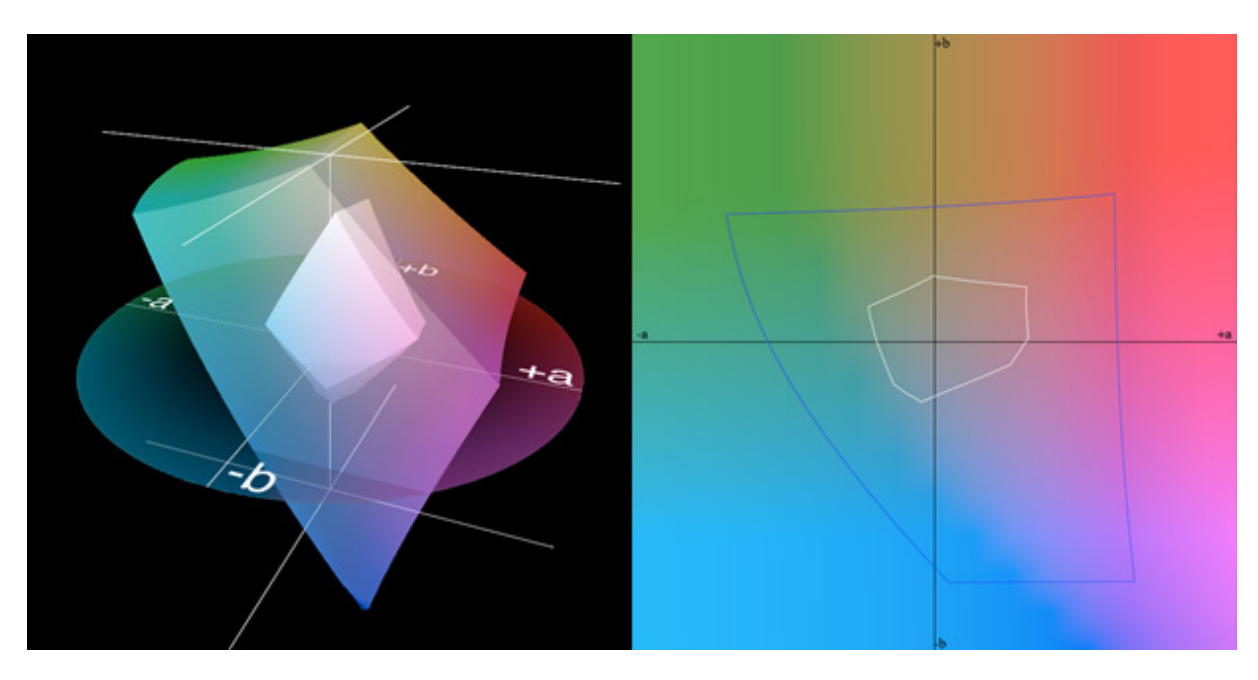

## **Konwersje przestrzeni barwnych**

Niejednokrotnie zachodzi potrzeba dokonania konwersji przestrzeni barwnej materiału fotograficznego. Trzeba wtedy podjąć decyzję, jaką metodę konwersji wybrać i czy w ogóle konwertować jedną przestrzeń do drugiej. Najczęściej dokonuje się konwersji przestrzeni "bogatszej" w "uboższą", np.Adobe RGB do sRGB. Konwersja taka ma na celu dopasowanie kolorów wyświetlanego zdjęcia do możliwości odwzorowania kolorów przez monitor. Konwersji można dokonać np. w programie Adobe Photoshop lub też bezpośrednio eksportując zdjęcie z przeznaczeniem do internetu wprost z programu do obróbki zdjęć w formacie RAW.

W praktyce rozróżnić można cztery sposoby konwersji przestrzeni barwnych:

- 1. Perceptualna (ang. *Perceptual*) *–* następuje w niej kompresja wszystkich kolorów przestrzeni wyjściowej, tak aby zmieściły się w przestrzeni docelowej. Zachowane zostają jednak relacje pomiędzy kolorami. Konwersja taka pozwala na zachowanie płynnych przejść tonalnych, jednak zmiana odwzorowania kolorystycznego następuje w całym obszarze przestrzeni docelowej. Konwersji podlega zarówno punkt bieli, jak i punkt czerni.
- 2. Relatywna kolorymetryczna (ang. *Relative Colorimetric*) *–* w tej konwersji nie następuje kompresja kolorów wspólnych dla przestrzeni wyjściowej i docelowej, przemapowany zostaje jedynie punkt bieli i to właśnie do niego dostosowywane są pozostałe kolory. Wszystkie kolory leżące poza obszarem przestrzeni docelowej są mapowane jak najbliżej kolorów odpowiadających, z zachowaniem nasycenia. Efektem takiego przekształcenia mogą być ostrzejsze przejścia tonalne. Konwersja ta pozwala na zachowanie odwzorowania kolorystycznego w całym obszarze wspólnym dla obu przestrzeni. Istotne jest uwzględnienie kompensacji punktu czerni (ang. *Black Point Compensation*).
- 3. Nasyceniowa (ang. *Saturation*)zachowuje nasycenie kolorów kosztem jasności i wierności odwzorowania. Praktycznie nie ma zastosowania w obrazowaniu cyfrowym, ani w fotografii, ani poligrafii.
- 4. Bezwzględna kolorymetryczna (ang. *Absolute Colorimetric*) *–* to metoda, w której punkt bieli nie zostaje przemapowany. Skutkiem tego mogą powstać zafałszowania w odwzorowaniu szarości. Wszystkie kolory spoza obszaru przestrzeni wynikowej mapowane są tak samo jak w metodzie relatywnej.

Zdecydowanie należy ograniczyć do absolutnego minimum liczbę konwersji barwnych obrazu. Każda konwersja niesie za sobą zmiany w odwzorowaniu kolorów pliku źródłowego. Dlatego tak ważne jest wykonanie pliku źródłowego w jak największej przestrzeni barwnej i zachowanie go jako wzorca. Wzorcem takim – zarówno w przypadku fotografii cyfrowej, jak i skanowania – są pliki typu RAW. Nie ma większego sensu dokonywać konwersji w sytuacji, kiedy przestrzeń koloru pliku źródłowego jest mniejsza od oczekiwanej przestrzeni wynikowej. Zwiększenie liczby odwzorowanych kolorów będzie tylko pozorne, a samo odwzorowanie ulegnie mniejszej lub większej degradacji.

Sposób przeprowadzenia danej konwersji zależy również od algorytmu wybranego w programie, w którym dokonywana jest konwersja. Najbardziej popularne algorytmy opracowały firmy Adobe (ACE) i Apple (ColorSync).

Poniżej przedstawiono przykłady konwersji zdjęcia wykonanego aparatem Nikon D700, obiektyw 70–210/2.8 VRII. Zdjęcie zostało zapisane jako plik RAW. Wyeksportowane do pliku TIF 16 bit z profilem Nikon D700 Generic w programie Capture One. Zdjęcie zostało przekonwertowane do przestrzeni barwnej CMYK z profilem ISO Coated v.2 (ECI). Algorytm konwersji Adobe (ACE). Program, którego użyto do wykonania konwersji, to Adobe Photoshop CS2.

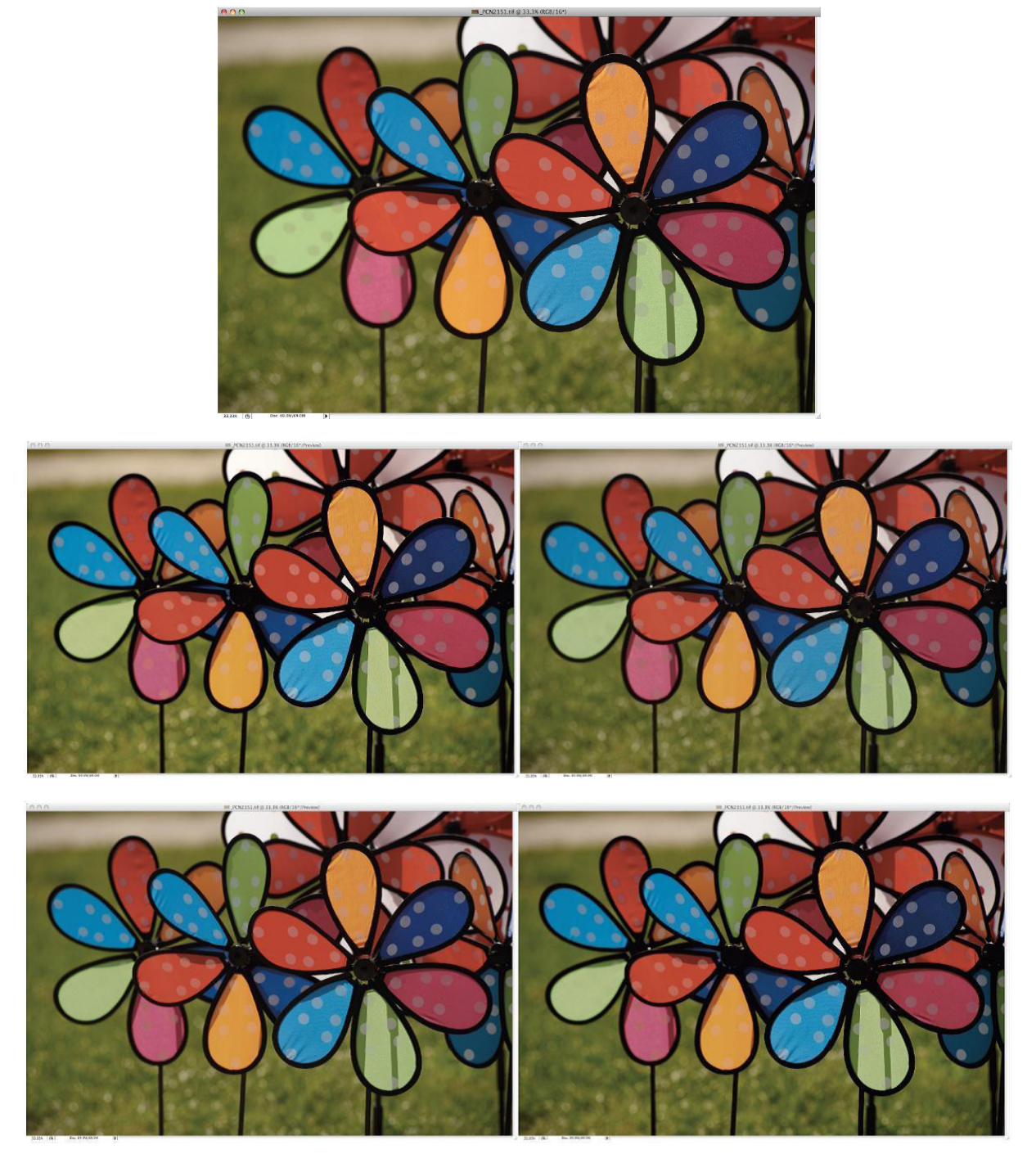

*Ilustracja 2.10. TIF RGB 16 bit, profil Nikon D700 Generic (plik wyjściowy) Ilustracja 2.11. TIF CMYK 8 bit, metoda konwersji Absolute Colorimetric Ilustracja 2.12. TIF CMYK 8 bit, metoda konwersji Perceptual Ilustracja 2.13. TIF CMYK 8 bit, metoda konwersji Saturation Ilustracja 2.14. TIF CMYK 8 bit, metoda konwersji Relative*

Wydawać się może, że wszystkie zdjęcia wyglądają dokładnie tak samo. Jednak różnice pomiędzy poszczególnymi zdjęciami są widoczne dopiero na bardzo dobrym monitorze. Zaimportowanie zdjęć do edytora tekstów także wpływa niekorzystnie na ich odbiór.

Praktyka wskazuje, że najlepszą metodą konwersji zdjęć jest *Relative Colorimetric*. Metoda ta jest najbardziej uniwersalna. Jedynie w przypadku konwersji zdjęć z przeznaczeniem do publikacji w internecie zalecane jest stosowanie metody *Perceptual*.

# **Wykorzystanie możliwości programu Adobe Photoshop w zakresie prawidłowego odwzorowania koloru**

Adobe Photoshop jest podstawowym programem służącym do obróbki obrazu. Jego funkcje i rozbudowana struktura daleko przewyższają potrzeby cyfrowej dokumentacji. Jest to program amerykański i jako taki domyślnie jest skonfigurowany według amerykańskich norm. Bez względu na zainstalowaną wersję językową ustawienia programu będą amerykańskie.

#### *Color Settings* **– ustawienia koloru**

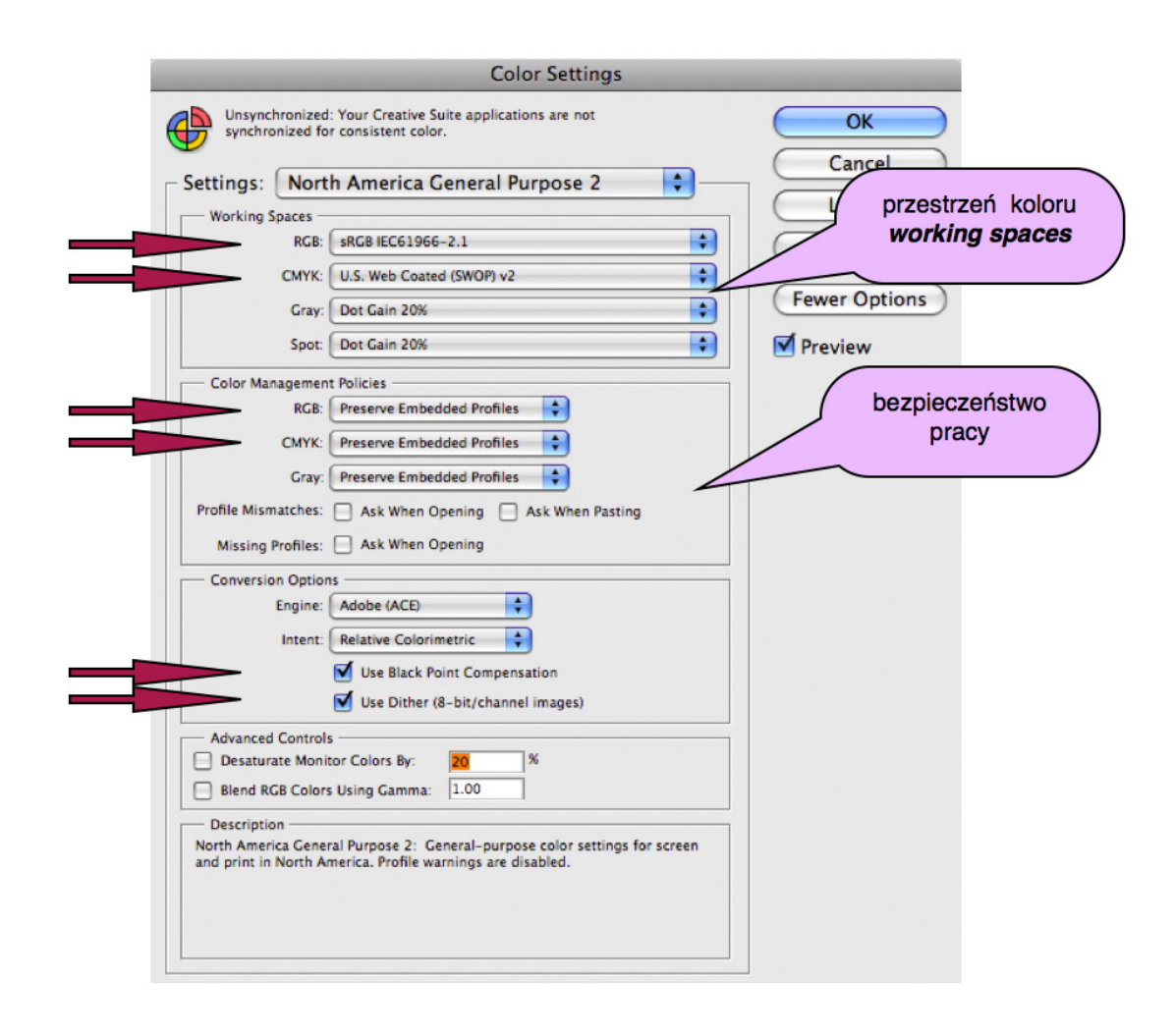

Powyższy zrzut z ekranu prezentuje paletę ustawień koloru *Color Settings* po zainstalowaniu programu. Ważne ustawienia zostały zaznaczone strzałkami. W polu przestrzeni koloru najistotniejsze dla fotografii parametry zostały domyślnie wybrane na potrzeby prezentacji materiałów w internecie. Ustawienie pola bezpieczeństwa pracy wymusza zachowanie profili koloru "podpiętych" do zdjęcia, bez żadnego komunikatu. Proces ten ma miejsce za każdym razem podczas otwierania zdjęcia.

W przypadku pola kompensacji punktu czerni ustawienie to jest jak najbardziej prawidłowe. Należy zwrócić uwagę, że przy prawidłowej kalibracji sprzętowej monitora opcja zaawansowana – zmniejszenie nasycenia wyświetlanych kolorów – powinna pozostać niezaznaczona.

Poniżej przedstawiono prawidłowe – najwygodniejsze z punktu widzenia postprodukcji – ustawienia palety *Color Settings*, zgodne z normami europejskimi ECI.

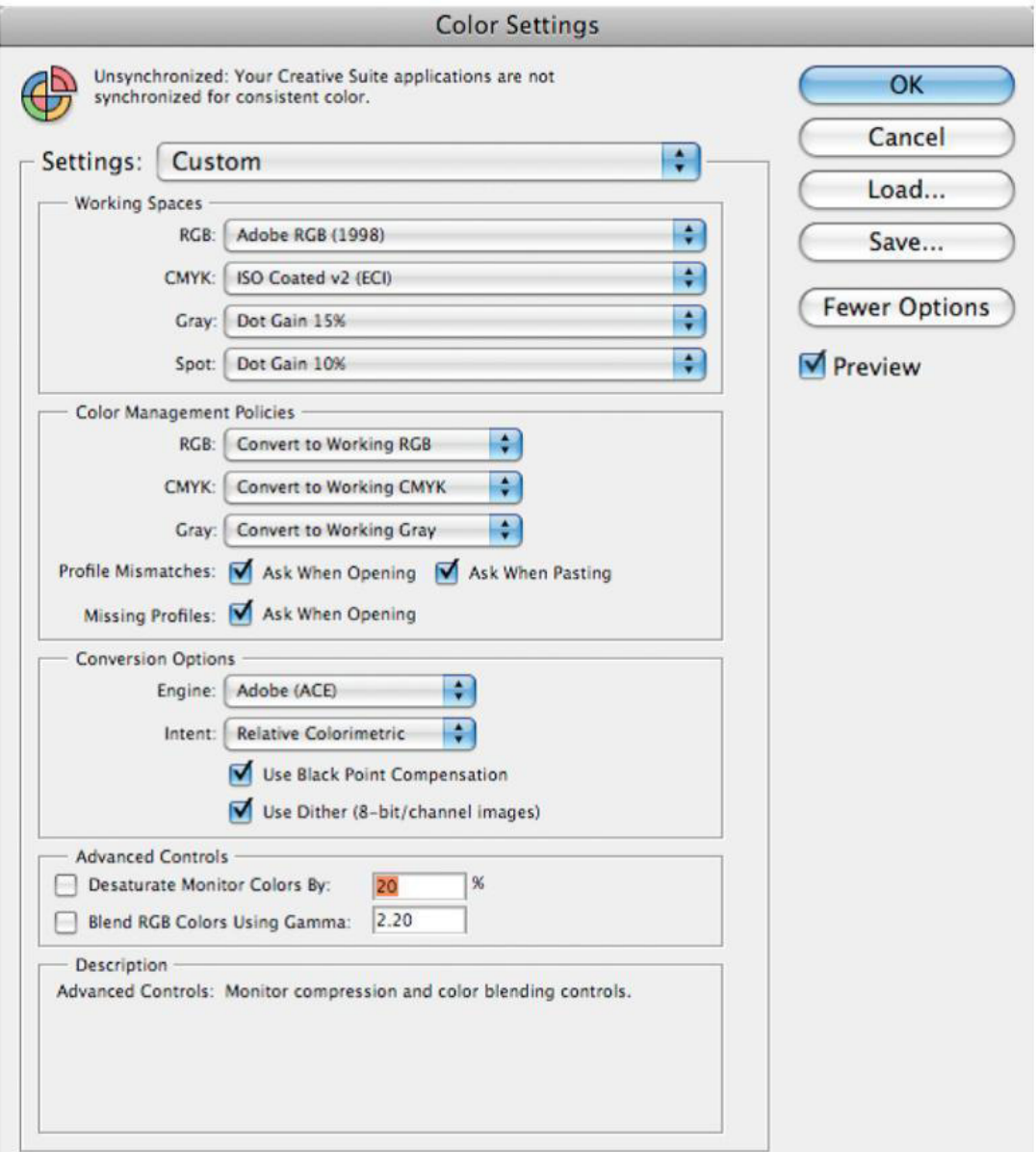

Robocza przestrzeń kolorów powinna zostać dopasowana do przestrzeni roboczej ustawionej w aparatach fotograficznych, czyli Adobe RGB.

Przestrzeń CMYK – Profil ISO COATED v2 – to najbardziej uniwersalny profil konwersji zdjęć przygotowywanych do druku offsetowego. Możliwości wyboru innych profili dla druku offsetowego zob. rozdział ["Opracowanie](#page-207-0) materiałów graficznych na potrzeby druku offsetowego" [\(4.2\)](#page-207-0).

Najbezpieczniejsze podczas otwierania zdjęć jest natychmiastowe przekonwertowanie przestrzeni barwnej zdjęcia do przestrzeni roboczej. Koniecznym warunkiem jest jednak możliwość pełnej kontroli nad tym procesem – pole "bezpieczeństwo pracy" (*Color Policies*)*.* W przypadku gdy otrzymamy zdjęcie z podpiętym profilem aparatu, na którym zostało ono wykonane, należy zachować istniejący profil. Umożliwi to prawidłowe wyświetlenie kolorów na ekranie monitora. Najważniejsze jest posiadanie pełnej kontroli nad procesami zachodzącymi podczas otwierania bądź importu zdjęcia.

Poniżej przedstawiono zrzut ekranowy komunikatu, jaki wyświetla się w trakcie otwierania zdjęcia (przy zaznaczonych opcjach w polu "bezpieczeństwo pracy").

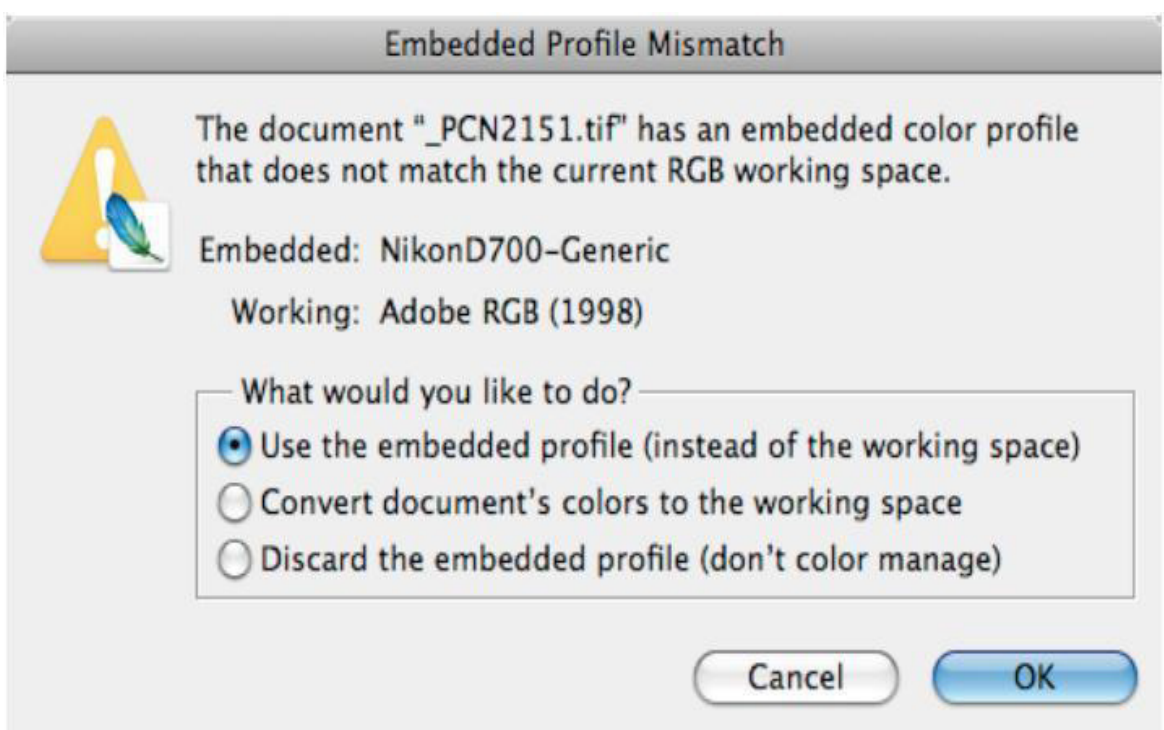

## *Proof Setup* **– ustawienia podglądu wyświetlania**

Bardzo przydatną funkcją programu Adobe Photoshop jest możliwość definiowania symulacji wyglądu zdjęcia na różnych urządzeniach wyjścia. Opcja ta dostępna jest z poziomu "menu" → *View* (widok) → *Proof Setup* (ustawienia podglądu)*.*

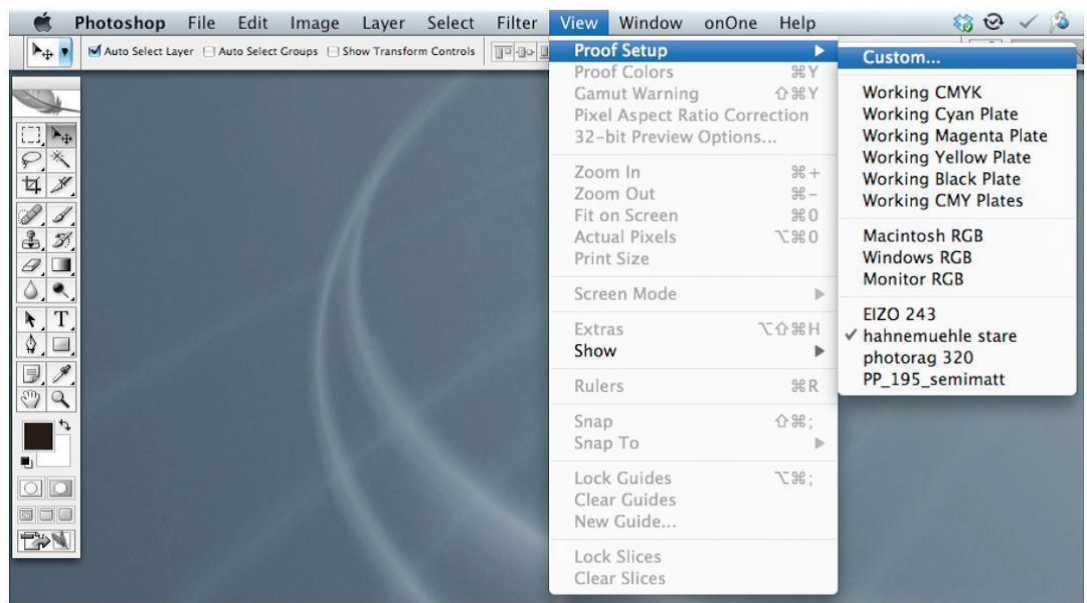

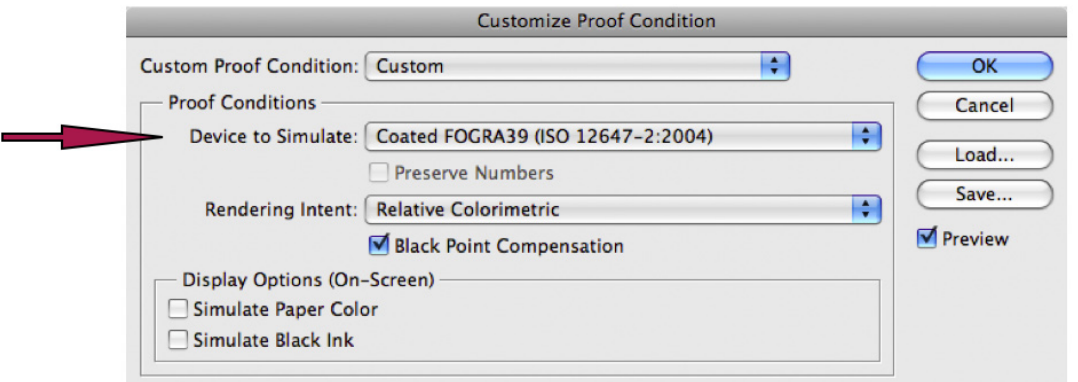

W polu zaznaczonym strzałką *Device to Simulate* należy wybrać profil żądanego urządzenia wyjścia oraz wybrać metodę konwersji. Nowe ustawienie można zapisać jako predefiniowane, nadając mu dowolną nazwę.

Następnie należy zaznaczyć opcję podglądu kolorów. Jest to tzw. metoda Soft Proofingu*.*

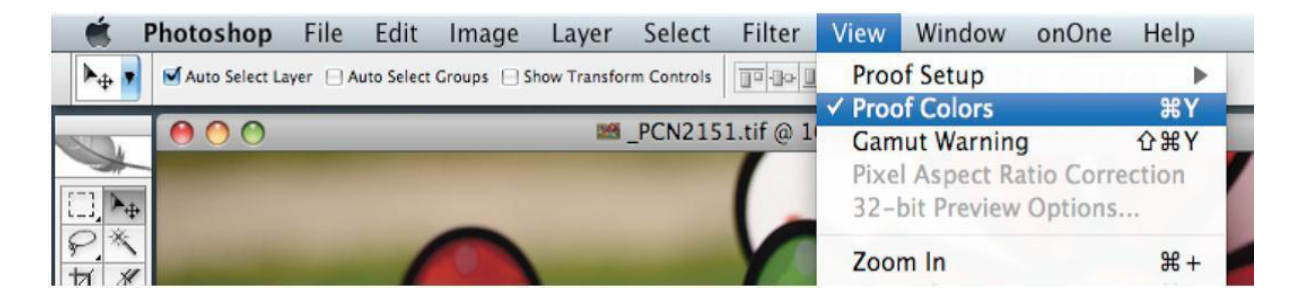

Odwzorowanie kolorystyczne obrabianego zdjęcia będzie uwzględniać wybraną przez operatora przestrzeń koloru, np. CMYK Coated Fogra39. Na bieżąco można więc śledzić, jaki efekt osiągniemy, ingerując w parametry zdjęcia.

## **Uwaga**

Pracując z włączoną opcją *Proof Colors*, należy bezwzględnie zapisać obrobione zdjęcie jako kopię, ponieważ wszystkie korekcje będą dotyczyły konkretnego przeznaczenia obrabianego materiału.

Istotnym ułatwieniem jest również opcja ostrzeżenia o kolorach niemieszczących się w docelowej przestrzeni koloru *Gamut Warning*.

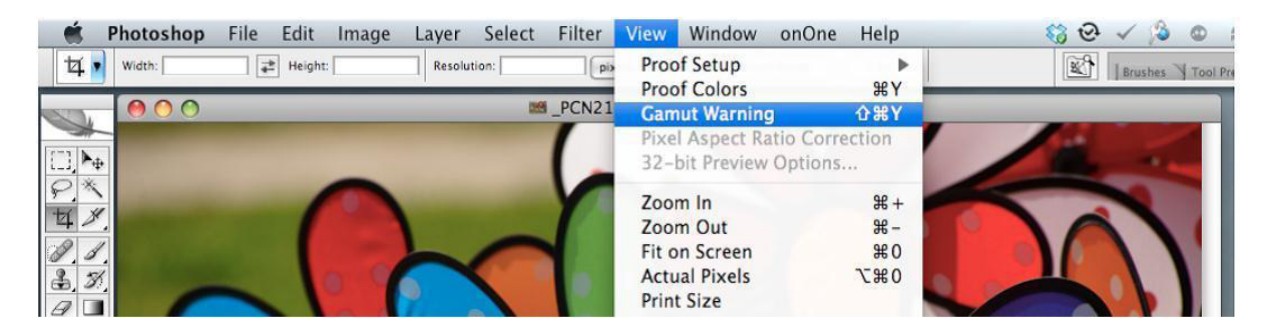

Po zaznaczeniu tej opcji wszystkie kolory spoza przestrzeni docelowej zostają wyszarzone.

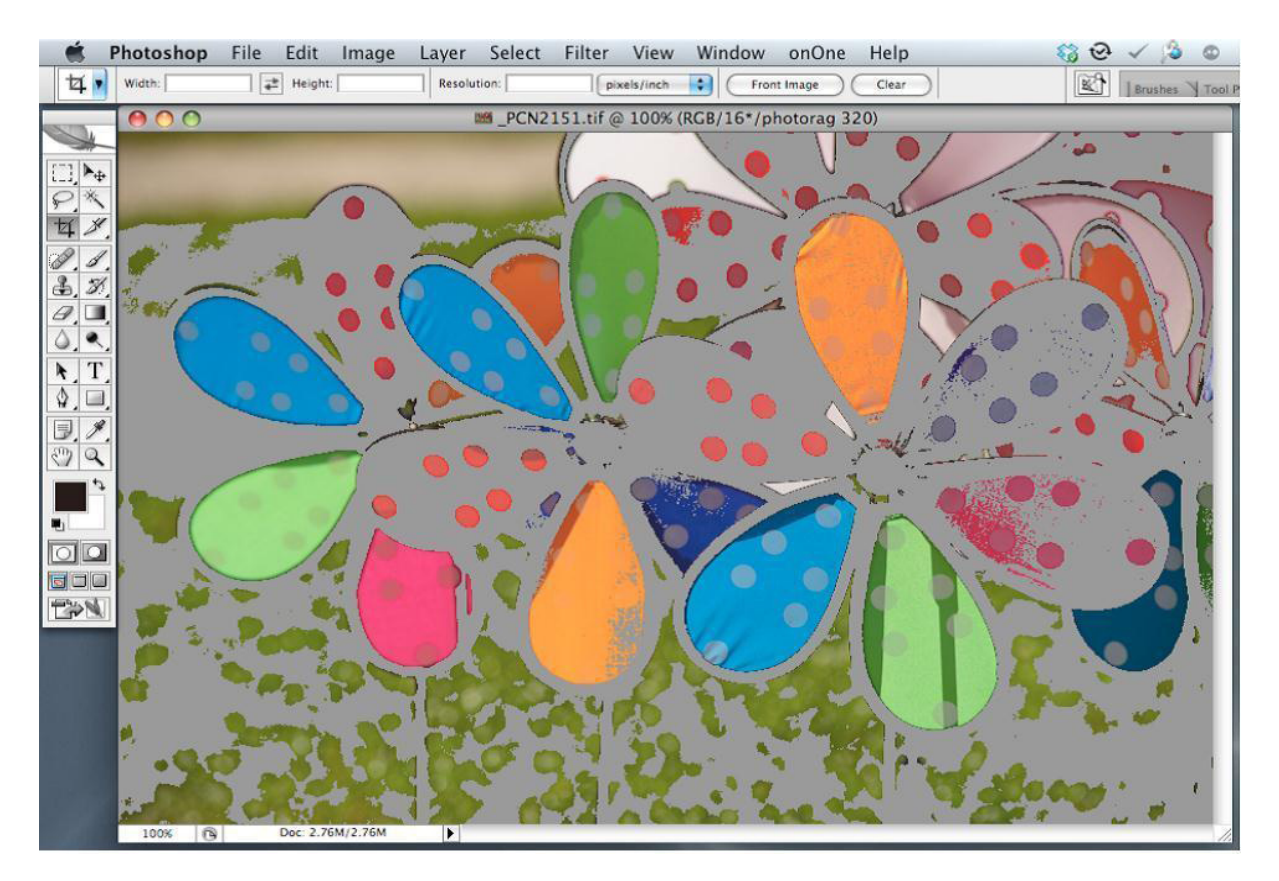

Często zmiany koloru są tak niewielkie, że nie są widoczne nawet na dobrej klasy monitorze. Wyszarzenie pozwoli precyzyjnie zorientować się w zmianach koloru, jakie zajdą podczas obróbki i ewentualnej konwersji.

# **2.5. Podstawowe odwzorowania geometryczne**

Tworzenie kopii cyfrowej obiektu w pierwszej kolejności ma za zadanie określenie jego geometrii. Stosując do tego celu klasyczny, płaski fotograficzny zapis obrazu, tworzy się taki zapis kształtu obiektu przestrzennego, który w pewnym zakresie będzie pozwalał na jego modelowanie przestrzenne. Zaletą takiej niekompletnej rejestracji jest jej niski koszt i krótki czas potrzebny do jej wykonania, jednak aby przeprowadzony proces nie był jedynie powieleniem dotychczasowych prac dokumentacyjnych, należy wprowadzić do ich wykonywania elementy techniki pomiarowej. Zakres tych modyfikacji ogranicza się w zasadzie do wprowadzenia skalowania geometrycznego, odwzorowania faktury i wreszcie – z braku możliwości zapisu spektralnych cech materiałów, z jakich zbudowany jest obiekt – rejestracji koloru jego powierzchni zgodnie z zasadami kolorymetrii. Zapis fotograficzny pozwala również ocenić sposób rozpraszania światła przez struktury powierzchniowe. Wykorzystanie tych informacji odbywa się przez analizę fali świetlnej rozproszonej lub wytwarzanej przez obiekt. Przyjęcie prostych, naturalnych zasad orientacji przedmiotu w stosunku do osi odwzorowania pozwoli na stworzenie jego przybliżonego modelu przestrzennego. Wymaga to rutynowego stosowania wzorców liniowych oraz wzorców barwnych digitalizowanych wraz z obiektem. Dodatkowo można użyć małej kuli lustrzanej, która – sfotografowana w polu widzenia wraz z obiektem – obrazuje otoczenie obiektu, a przede wszystkim układ geometryczny świateł.

Dążąc do możliwie dokładnego zapisu geometrii, napotykamy ograniczenia odwzorowania optycznego. Zjawisko dystorsji obrazu (deformacji obrazu na skutek zależności skali odwzorowania od odległości od osi optycznej obrazu) eliminujemy przez stosowanie stałoogniskowej optyki reprodukcyjnej (na ogół nie przekracza ona wtedy wielkości 0,2 proc.). Dodatkowo, w trakcie wywoływania plików RAW w programie Adobe Camera Raw należy wykorzystać moduł, który pozwala na korektę programową tego zjawiska dla skatalogowanych obiektywów. Czasem istnieje konieczność manualnej korekcji dystorsji, ale jest to trudne ze względu na jej niewielką wartość.

Jakość odwzorowania determinują zależności geometryczne układu, skala odwzorowania obrazu i stosowana przysłona. Dla dokonania oceny sytuacji w tym zakresie obiekty można podzielić na "płaskie" oraz trójwymiarowe. W pierwszym przypadku ograniczenia jakości zapisu geometrii będą związane głównie ze zjawiskami dyfrakcyjnymi światła. Aby uzyskać wysoką ostrość i ograniczenie wpływu dyfrakcji na obraz, musimy operować dużymi wielkościami otworu przysłony. Możemy wtedy odwzorować ostro jedynie bardzo płytki obszar w przestrzeni przedmiotowej. Wymagane jest bardzo dokładne ustawianie ostrości obrazu w sposób manualny lub automatyczny z użyciem funkcji AF. Sprawdzenie popełnianych błędów bywa trudne lub wręcz niemożliwe.

Bardziej zaawansowane metody pomiaru jakości obrazu wskazują na spore niebezpieczeństwo nieprawidłowego wyjustowania układu optycznego, pomimo stosowania wewnętrznej mikrokalibracji aparatu dla konkretnego obiektywu. Takie zjawiska występują szczególnie podczas fotografowania z małej odległości. Zapewne najlepszą metodą jest ocena zmian ostrości obrazu w czasie rzeczywistym w trybie *Live View*18. Źródłem nieostrości obrazu mogą być także drgania powodujące ruchy członów optycznych obiektywów odpowiedzialnych za ustawianie ostrości (szczególnie w pozycji pionowej osi optycznej). Mimo tych wszystkich zagrożeń dla jakości obrazu nie ma tu dużego ograniczenia wielkości pola obrazowego (głębia ostrości rośnie odwrotnie proporcjonalnie do wielkości pola obrazowego przy stałej wielkości pola przedmiotowego).

Oczywiście zakładamy całkowity brak nieostrości spowodowany ruchami aparatu lub obiektu fotografowanego, oświetlenie impulsowe lub odpowiednio sztywną konstrukcję sprzętu i brak drgań. Mało znanym faktem jest istnienie niewielkiej zależności głębi ostrości od ogniskowej obiektywu.

Optymalizacja zapisu obrazu obiektów trójwymiarowych wymusza znacznie bardziej kompromisowe podejście do jakości. Ustawianie ostrości w środku "głębokości" widocznej części obiektu, stosowanie małych otworów przysłony i odpowiedniej relacji pola obrazowego i przedmiotowego powinno prowadzić do poprawnych wyników. Jednak w sytuacji, kiedy jednoczesne stosowanie tych wszystkich środków jest niewystarczające, możemy dodatkowo zastosować tzw. optykę uchylną, która pozwala na pochylanie w różnych kierunkach płaszczyzny ostrości, albo złożyć przy pomocy oprogramowania serię zdjęć obiektu wykonanych przy optymalnej wartości przysłony. Dodatkowo, fotografując przy małych otworach przysłony, co powoduje dużą dyfrakcję obrazu, możemy zastosować cyfrowe wyostrzanie. Proces ten jednak powinien być starannie kontrolowany w dużym powiększeniu obrazu, aby uniknąć pojawiających się na granicach obszarów artefaktów.

Uzyskiwanie dużej głębi ostrości metodą klejenia obrazów (*focus stacking*) obarczone jest ryzykiem zafałszowań obrazu. Przy automatycznym klejeniu w przypadku problemów w interpretacji połączeń klejonych obszarów program może sam generować w takim miejscu rodzaj "łatki" o zbliżonej do otoczenia fakturze. Na ogół wielkość takich sztucznie wytworzonych obrazów jest bardzo mała i trudna do zauważenia. Zjawisko to nie występuje, jeśli składowe zdjęcia wykonujemy z użyciem obiektywu telecentrycznego.

Obrazy RAW "wywoływane" w powszechnie stosowanym programie ACR są standardowo zawsze wyostrzane. Dokładną kontrolę tego procesu można wykonać przy pomocy programu Imatest 3.8 Master, poprzez analizę kształtu profilu krawędzi z testu wykonanego w konkret-nych warunkach (przysłona, skala odwzorowania, miejsce kadru, zob. też ["Ostrość](#page-125-0) obrazu, justowanie zestawu [reprodukcyjnego](#page-125-0) dla obiektów płaskich" [3.2.3]).

<sup>&</sup>lt;sup>18</sup> Live View to funkcja cyfrowego aparatu fotograficznego umożliwiająca obserwacje "na żywo" obrazu na wyświetlaczu aparatu. Możliwość powiększenia wycinka obrazu pozwala na bardzo precyzyjne ustawienie najlepszej ostrości obrazu.

# **2.6. Dobór rozdzielczości obrazu cyfrowego**

Rozdzielczość obrazu cyfrowego, wyrażana liczbą pikseli na jednostkę miary, jest jednym z głównych parametrów określających jakość reprodukcji cyfrowej, m.in. od tego parametru zależy odwzorowanie szczegółów obiektu. Przyjmuje się, że na potrzeby druku minimalną rozdzielczością gwarantującą właściwe odwzorowanie w naturalnych wymiarach jest rozdzielczość 300 ppi (pikseli na cal)19. Trzeba przy tym pamiętać, iż jednostka miary w tej sytuacji odnosi się do obiektu rzeczywistego. Taka rozdzielczość pozwala zaspokoić potrzeby repro-

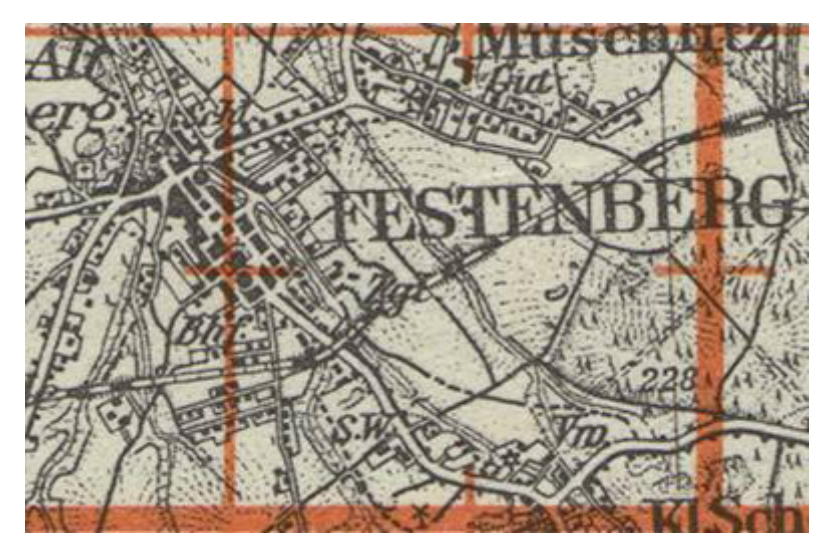

*Ilustracja 2.23. Fragment mapy sekcyjnej w rozdzielczości 300 ppi, http://www.bibliotekacyfrowa.pl/publication/7727*

dukcyjne i użytkowe dla wielu obiektów. Jednak w wielu przypadkach wartość 300 ppi może być niewystarczająca do odwzorowania drobnych detali.

<sup>19</sup> Skrót ppi (*pixels per inch*) często jest używany zamiennie ze skrótem dpi (*dots per inch*), który odnosi się do rozdzielczości urządzeń drukujących.

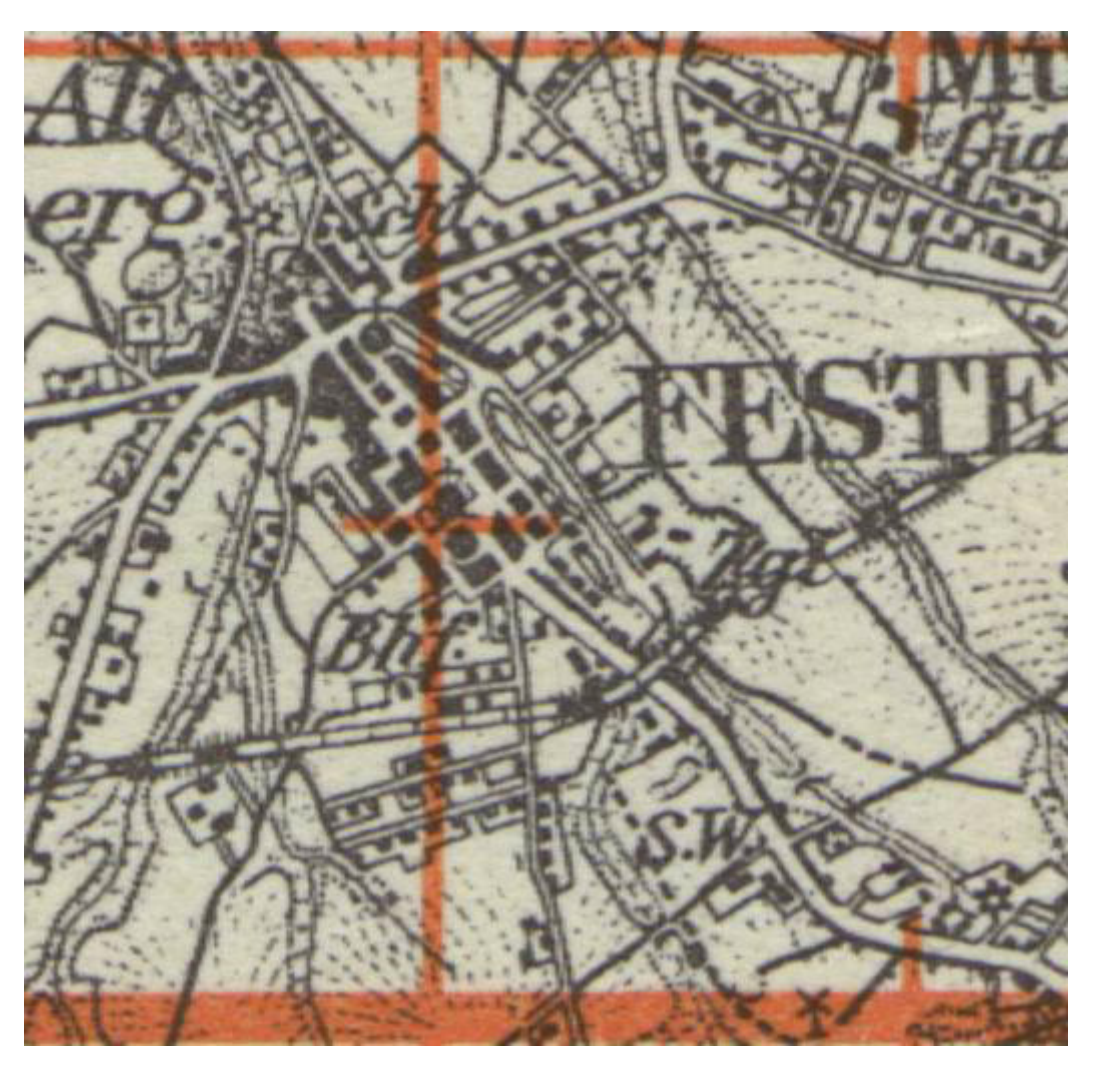

*Ilustracja 2.24. Ten sam fragment mapy sekcyjnej w rozdzielczości 600 ppi, http://www.bibliotekacyfrowa.pl/publication/7727*

Większość urządzeń skanujących umożliwia dokonanie reprodukcji z rozdzielczością optyczną (nieinterpolowaną) 600 ppi i więcej, istnieje zatem potrzeba merytorycznej oceny pod kątem doboru takich wartości rozdzielczości obrazów cyfrowych, które będą spełniać oczekiwania w wymiarze dokumentacyjnym i reprodukcyjnym.

Trudniejszym zadaniem jest kontrola rozdzielczości podczas fotografowania. Wymaga ona dobrej znajomości możliwości sprzętu, jakim się dysponuje, oraz kontroli odległości kamery względem obiektu, która zależna jest od zastosowanego obiektywu.

Uzależnianie parametru rozdzielczości od formatu (wielkości) obiektu, co ma miejsce w niektórych zaleceniach dotyczących digitalizacji, wydaje się słuszne w kontekście standaryzacji *Workflow* konkretnej instytucji. Trzeba jednak być wyczulonym na pewne unikatowe cechy obiektu i dopuszczać wyjątki od przyjętych reguł. Niektóre małe gabarytowo obiekty nie potrzebują bowiem wysokich rozdzielczości reprodukcyjnych (np. książki małych formatów ze stosunkowo dużym krojem pisma) i odwrotnie – są obiekty o większych formatach, które wymagają wyższych rozdzielczości, niż ogólnie przyjęte (szczególnie mapy).

W przypadkach obiektów o dużych wymiarach, wykraczających poza możliwości reprodukcyjne urządzeń, konieczne staje się wykonanie ujęć sekwencyjnych i złożenie tych obrazów w całość w programie graficznym. Przykładem realizacji digitalizacji podobnego obiektu może być *Kondukt pogrzebowy księcia Józefa Poniatowskiego*20.

Obiekt jest ryciną o niestandardowych wymiarach wynoszących 1174 x 9,1 cm. Jego digitalizacja w jednym ujęciu jest niemożliwa. Wykonano więc 48 skanów obu stron obiektu w rozdzielczości 600 ppi (taką rozdzielczość w Bibliotece Uniwersyteckiej we Wrocławiu z zasady stosuje się dla tego typu obiektów). Następnie obiekt złożono w całość w programie graficznym Photoshop CS3 w rozdzielczości 300 ppi i w takiej też prezentowany jest w bibliotece cyfrowej. Złożenie ryciny w rozdzielczości skanowania okazało się niemożliwe z powodu zbyt dużego obciążenia stacji graficznej.

W procesie sekwencyjnego skanowania obiektu, którego celem będzie jego wirtualne złożenie w całość, ważne jest zachowanie odpowiednio dużych zakładek oraz marginesów pozwalających na swobodne dopasowanie części obrazu. Kolejną ważną kwestią jest zachowanie pewnej precyzji skanowania lub fotografowania. Należy zwrócić uwagę na równe ułożenie obiektu w tej samej części stołu reprodukcyjnego, ponieważ wszelkie zmiany geometryczne odwzorowania cyfrowego utrudniają i wydłużają późniejsze prace graficzne.

W przypadkach takich realizacji składanie obrazów odbywa się ręcznie. Należy zauważyć, że w sytuacji, gdy obiekty mają większe rozmiary i zawierają wiele szczegółów (np. mapy), skrypty automatycznego łączenia popełniają błędy. Przedmiotem archiwizacji stają się skany sekwencyjne, złożone obrazy – pliki powstałe w wyniku postprodukcji, oraz wersje prezentacyjne.

Obok parametru rozdzielczości duże znaczenie w trakcie typowania obiektu do digitalizacji ma dobór sprzętu do digitalizacji. Może się bowiem okazać, że urządzenie, którym dysponujemy, mimo deklarowanych wartości rozdzielczości, nie jest w stanie odwzorować obiektu na zadowalającym poziomie.

Poniżej prezentowane są próbki wykonane na profesjonalnych skanerach w rozdzielczościach 300 i 600 ppi w kilku bibliotecznych pracowniach digitalizacji. Odwzorowania różnią się między sobą, szczególnie przy wyższych rozdzielczościach. Różnice mogą wynikać głównie z przeznaczenia sprzętu do digitalizacji określonego typu materiału, dlatego warto zwracać uwagę na dobór sprzętu.

<sup>20</sup>Zob. http://www.bibliotekacyfrowa.pl/publication/34141

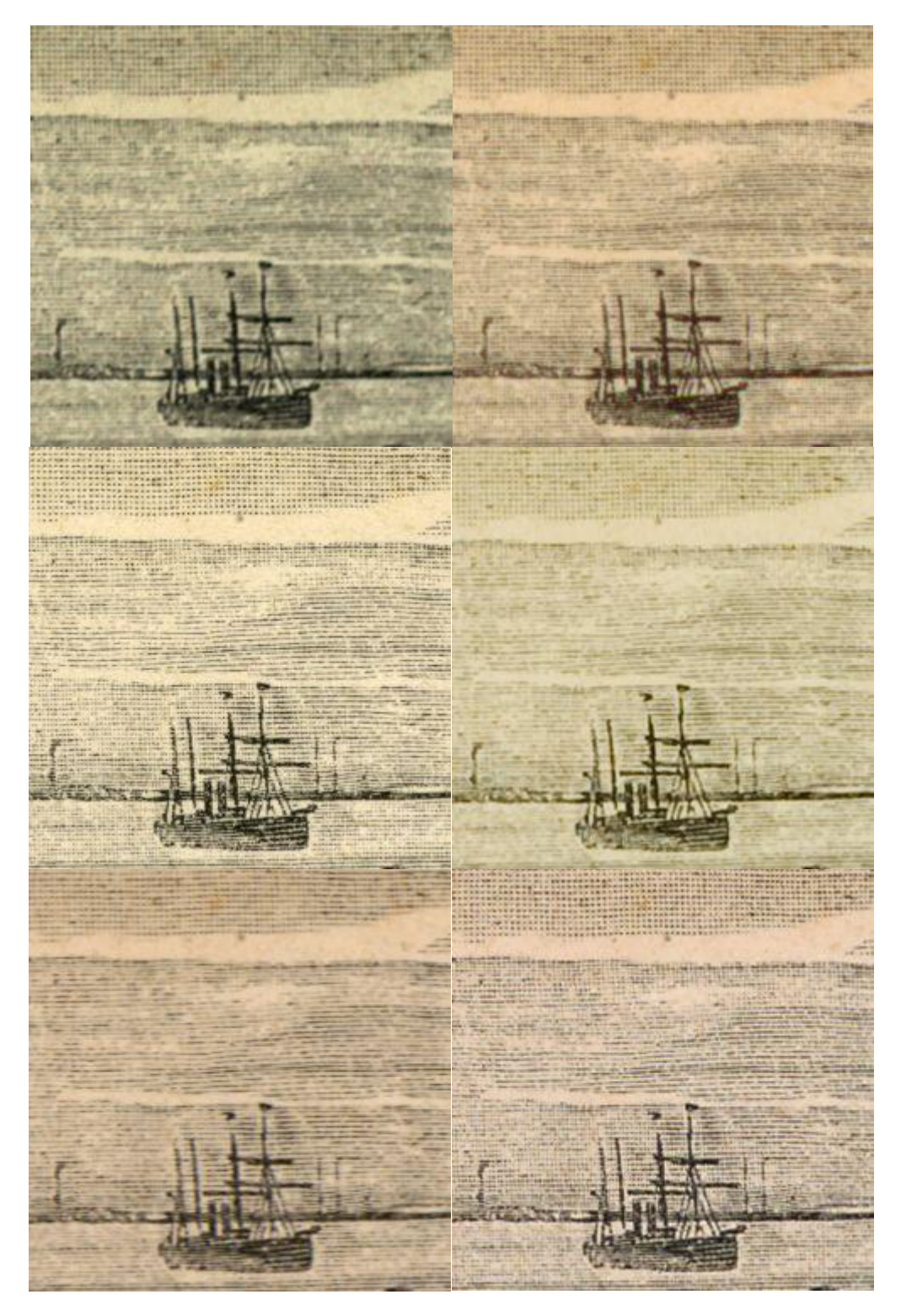

*Ilustracja 2.25. Skany ryciny wykonane w rozdzielczości 300 ppi. Biblioteka Uniwersytecka we Wrocławiu*

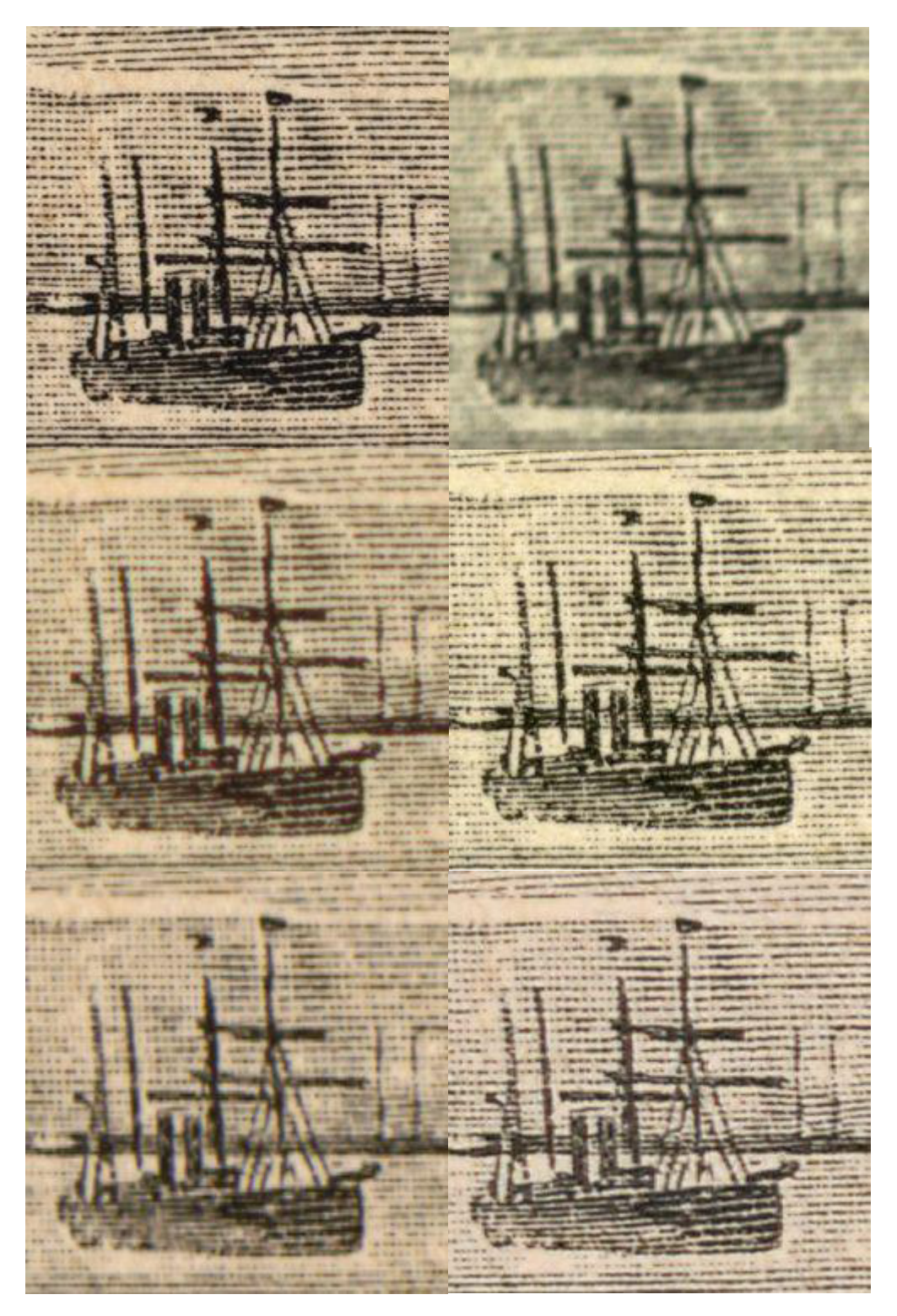

*Ilustracja 2.26. Skany ryciny wykonane w rozdzielczości 600 ppi. Biblioteka Uniwersytecka we Wrocławiu*
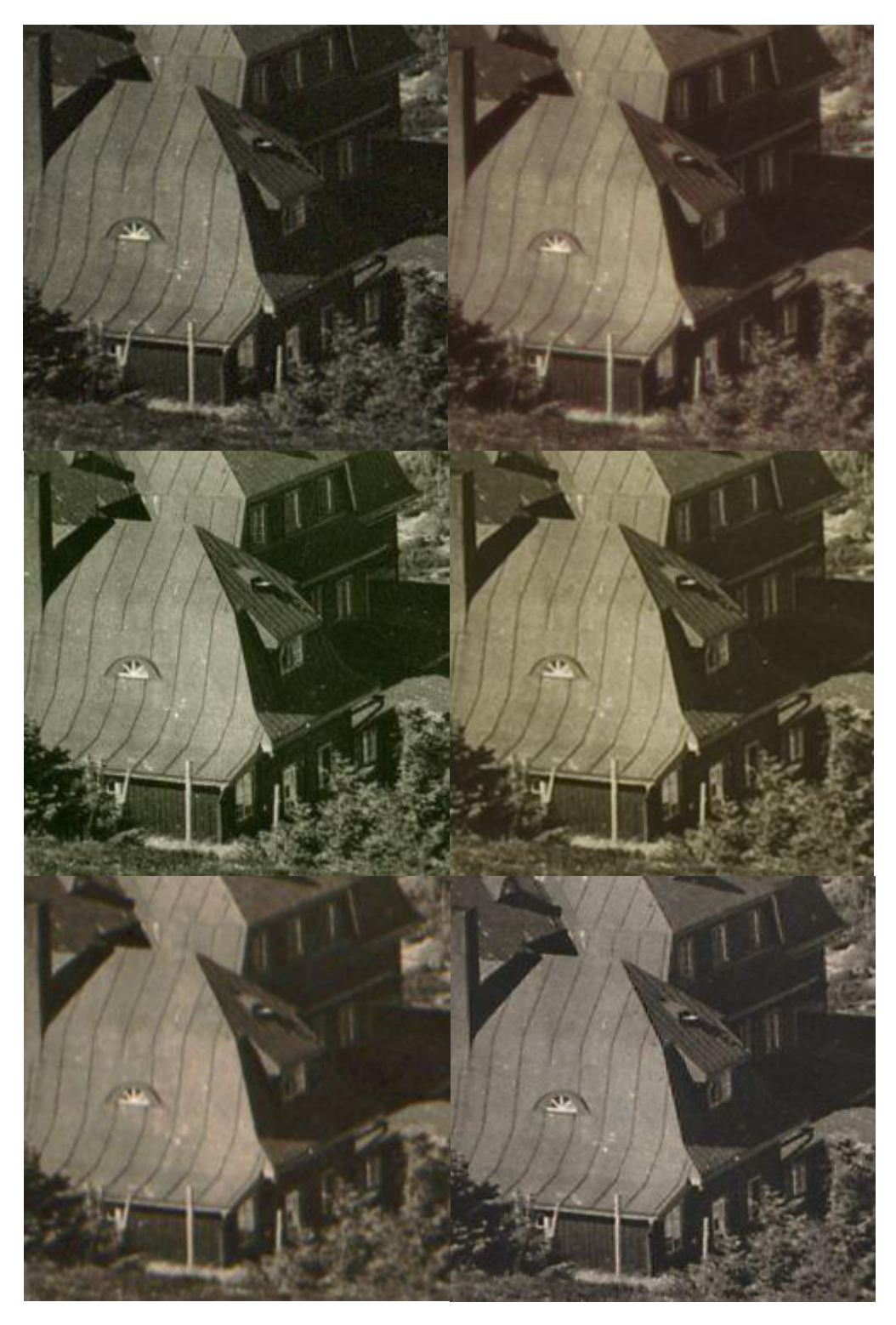

*Ilustracja 2.27. Skany fotografii wykonane w rozdzielczości 300 ppi. Biblioteka Uniwersytecka we Wrocławiu*

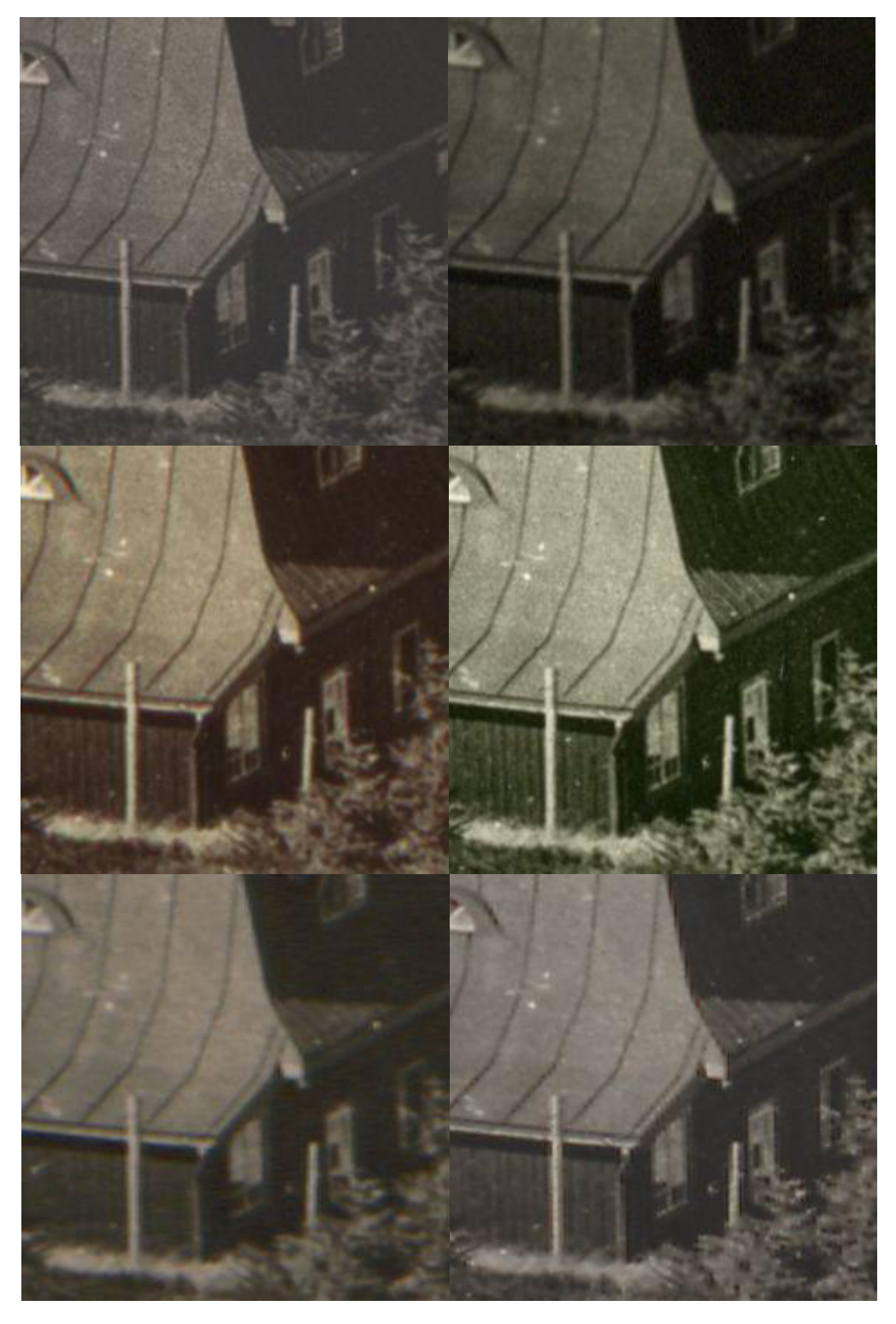

*Ilustracja 2.28. Skany fotografii wykonane w rozdzielczości 600 ppi. Biblioteka Uniwersytecka we Wrocławiu*

Obiekt *Original-Ansichten der historisch merkwürdigsten Staedte Deutschland nach der Natur aufgenommen von verschiedener Künstlern in Stahl gestochen*<sup>21</sup> jest przykładem realizacji digitalizacji "mieszanej". Całość kodeksu została zeskanowana skanerem dziełowym. Taki wariant był wygodny ze względu szybkość wykonanej digitalizacji oraz wielkości potencjalnego archiwum (dwie strony na jednym skanie w plikach TIF). Większość publikacji stanowią ryciny. Podczas skanowania okazało się, że obrazy o rozdzielczości 600 dpi nie są wystarczająco ostre, dlatego konieczne było wykonanie zdjęć średnioformatowym aparatem cyfrowym. Ograniczenia tego fotografowania w stosunku do skanowania są takie, że na ujęciu zmieściła się tylko jedna karta, a rozdzielczość obrazu była niższa od tej ze skanera o 40 dpi. Niemniej jednak efekt okazał się zadowalający.

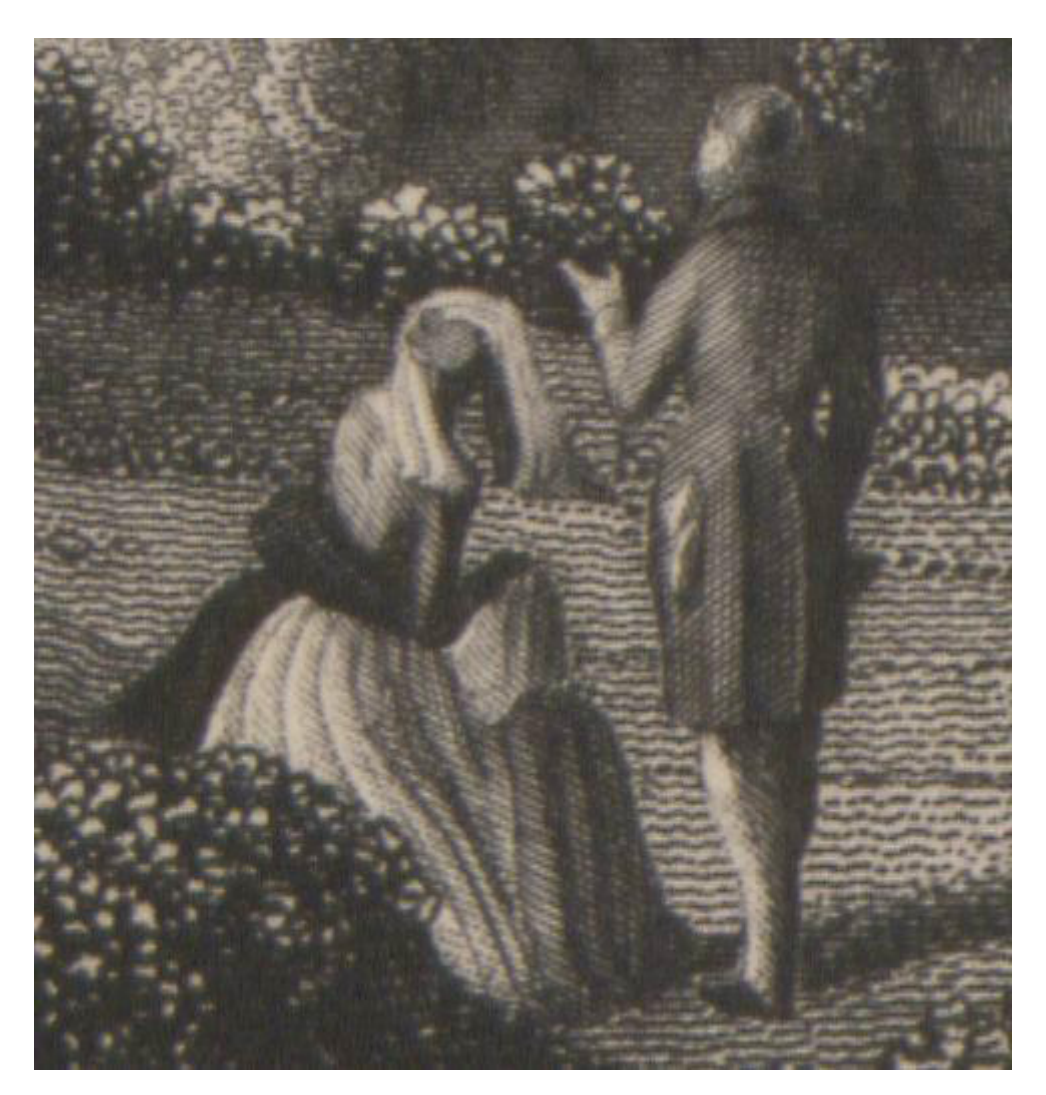

*Ilustracja 2.29. Fragment skanu ryciny wykonanego w rozdzielczości 600 ppi, pochodzący ze skanera dziełowego <http://www.bibliotekacyfrowa.pl/publication/38943>*

<sup>21</sup>Zob. http://www.bibliotekacyfrowa.pl/publication/38943

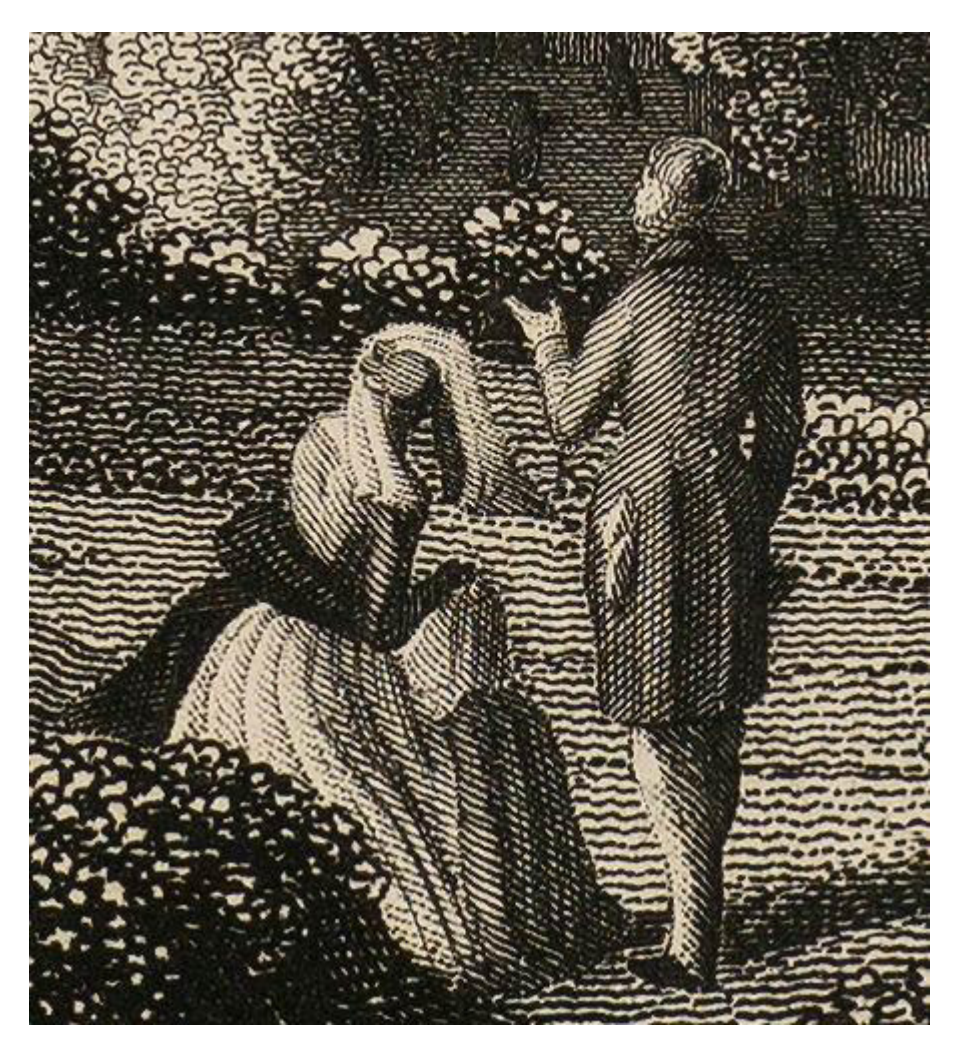

*Ilustracja 2.30. Ten sam fragment wykonany aparatem fotograficznym w rozdzielczości 560 ppi, <http://www.bibliotekacyfrowa.pl/publication/38943>*

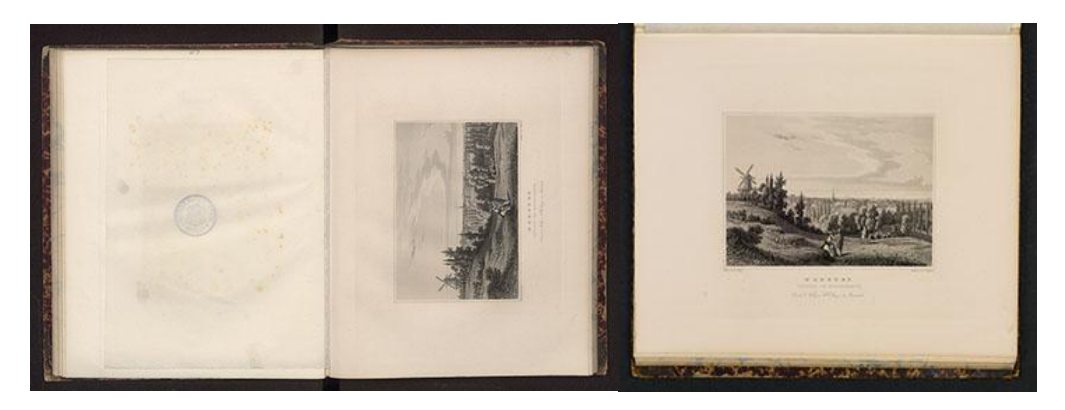

*Ilustracja 2.31. Porównanie ujęć wykonanych skanerem i aparatem fotograficznym, <http://www.bibliotekacyfrowa.pl/publication/38943>*

**3. Przebieg procesu digitalizacji – skanowanie, fotografowanie, skanowanie 3D**

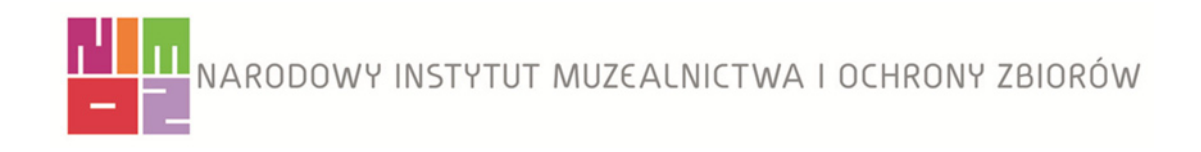

# **3.1. Digitalizacja obiektów płaskich – skanowanie**

# **3.1.1. Proces skanowania**

#### **Rozdzielczość skanowania**

Wartość tego parametru skanowania ustalana jest na podstawie analizy specyfiki zbiorów oraz celów przyjętych dla procesu digitalizacji, z uwzględnieniem istniejących standardów<sup>1</sup>. Archiwizacja i dokumentacja należą do celów podstawowych, które są brane pod uwagę zawsze, natomiast cele wystawiennicze mogą wymagać odmiennych parametrów, np. z uwagi na potrzebę dużych powiększeń. Dlatego w projektach digitalizacyjnych prowadzonych w muzeach należy uwzględnić różne przeznaczenie tworzonej dokumentacji. Trzeba przy tym pamiętać, że przy większych formatach, przyjmując zbyt wysoką wartość parametru rozdzielczości, otrzymamy plik o bardzo dużych rozmiarach. Przykładowo artefakt wielkości formatu A3 zeskanowany z rozdzielczością 1200 ppi zajmie ponad 800 MB.

W projekcie realizowanym w Muzeum Historycznym Miasta Krakowa przyjęto przytoczone w tabeli 3.1 wartości rozdzielczości skanowania materiałów transparentnych i refleksyjnych. Jednym z istotnych kryteriów były cele wystawiennicze.

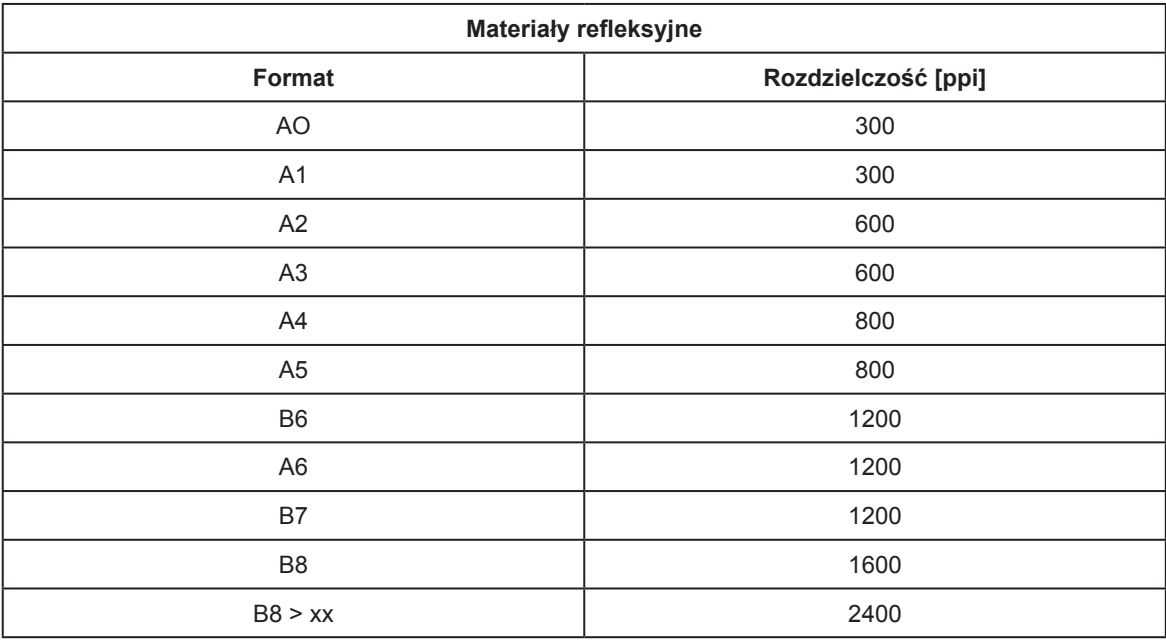

*Tabela 3.1. Wartości rozdzielczości dla materiałów refleksyjnych. Opracowanie: Muzeum Historyczne Miasta Krakowa*

<sup>1</sup> *Standardy w procesie digitalizacji obiektów dziedzictwa kulturowego*, pod red. G. Płoszajskiego, wyd. Biblioteka Główna Politechniki Warszawskiej, Warszawa 2008; *Zalecenia dotyczące planowania i realizacji projektów digitalizacyjnych w muzealnictwie*, NIMOZ, Warszawa 2011.

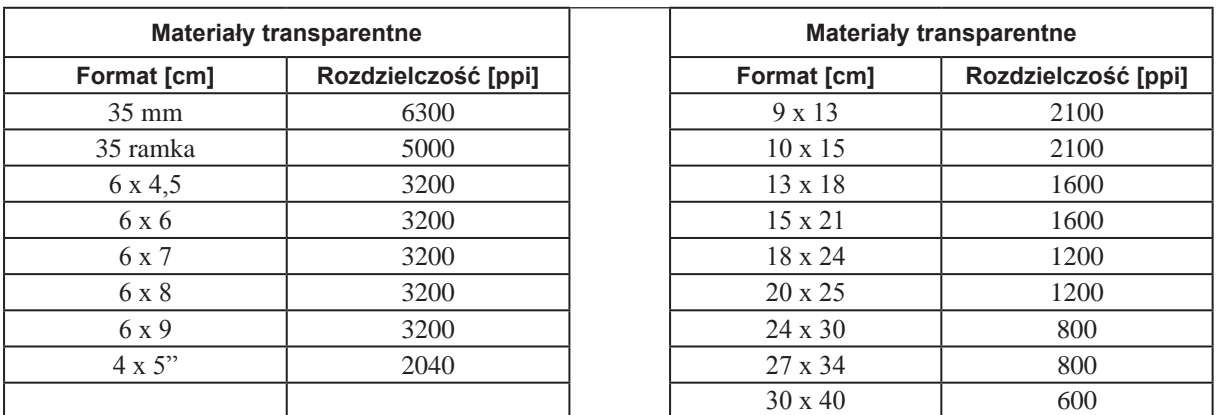

*Tabela 3.2, 3.3. Wartości rozdzielczości dla materiałów transparentnych. Opracowanie: Muzeum Historyczne Miasta Krakowa*

Założono, iż wartość rozdzielczości skanowania powinna pozwolić na powiększenie w reprodukcji: dla mniejszych obiektów do formatu ok. 30 x 40 cm oraz dla większych – do formatu 80 x 100 cm, przyjmując średnią rozdzielczość przy reprodukcji 300 dpi. Jest to wymagana rozdzielczość skanów przy wykonywaniu odbitek na minilabach<sup>2</sup>. Plotery wymagają rozdzielczości 200–360 dpi, a wydruki wielkoformatowe w druku offsetowym – w granicach 100 dpi. Dla negatywów i diapozytywów od wielkości 35 mm do wielkości 4" x 5" przyjęte parametry rozdzielczości zostały oparte o wartości natywne<sup>3</sup> przy skanowania do formatu RAW-FFF na skanerze Hasselblad Flexight X5). Pliki zapisywane są w pięciu stopniach kompresji (zob. tabela 3.4).

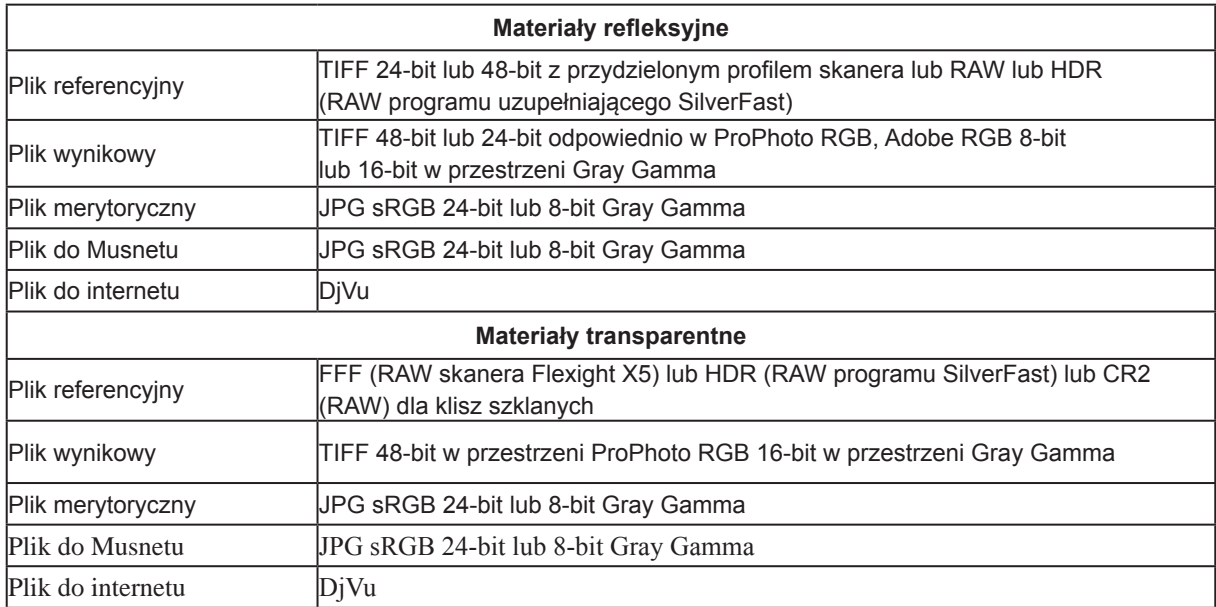

*Tabela 3.4. Formaty i podstawowe parametry zapisu wyników digitalizacji. Opracowanie: W. Pyzik, Muzeum Historyczne Miasta Krakowa*

<sup>2</sup> Minilab – urządzenie stosowane w fotografii kolorowej, zarówno cyfrowej, jak i tradycyjnej, do wywoływania filmu, skanowania go i wykonywania odbitek.

<sup>3</sup> Wartości natywne – wartości rozdzielczości skanowania w formacie FFF, dla poszczególnych wielkości negatywów, określone programowo.

### **Procedury skanowania**

W aplikacjach natywnych skanerów, w tym wypadku Epson Scan, ScanWizard, a także Silver-Fast Ai, opcje domyślne są standardowo tak ustawione, że automatycznie następuje przydzielenie profilu urządzenia do skanu, a następnie jego konwersja do docelowej przestrzeni barwnej. W ten sposób traci się możliwość bezstratnej zmiany przestrzeni docelowej oraz sprawdzenia efektów różnych rodzajów renderingu. Proces ten przebiega bez kontroli. Jeśli wybrana przestrzeń jest zbyt "mała", następuje nieodwracalna utrata informacji o obrazie.

Pełna odpowiedź skanera w zakresie tonalnym jest duża. W praktyce okazuje się, że nawet w przestrzeni np. AdobeRGB występuje jeszcze zjawisko clippingu (przycinania wartości tonalnych w zakresie tonów wysokich i niskich), które dopiero po przejściu do przestrzeń większej, np. ProPhoto, ustępuje i zakres tonalny "mieści" się w przestrzeni.

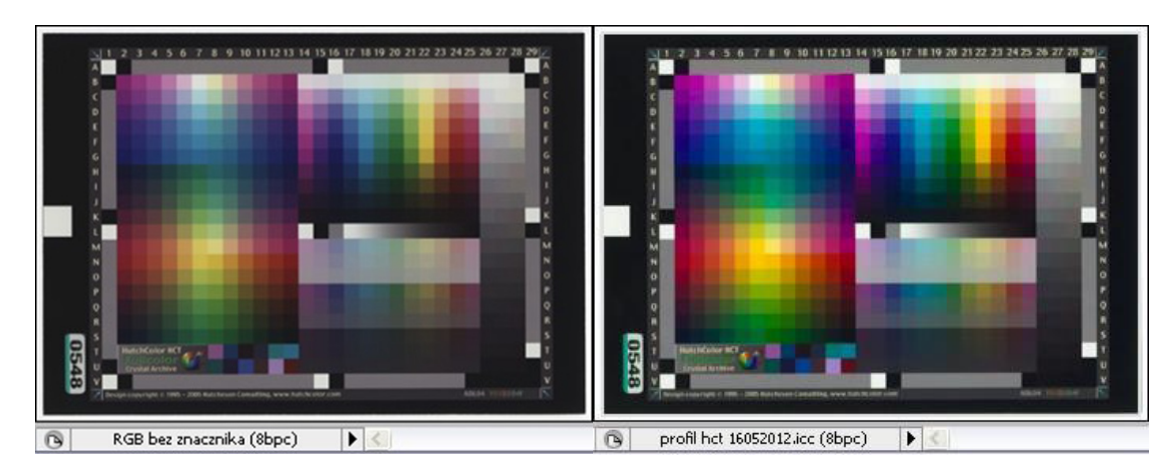

*Ilustracja 3.1. Skany wzornika HCT, po lewej: z wyłączonym zarządzaniem barwą, po prawej: z przydzielonym profilem. Opracowanie: W. Pyzik, Muzeum Historyczne Miasta Krakowa*

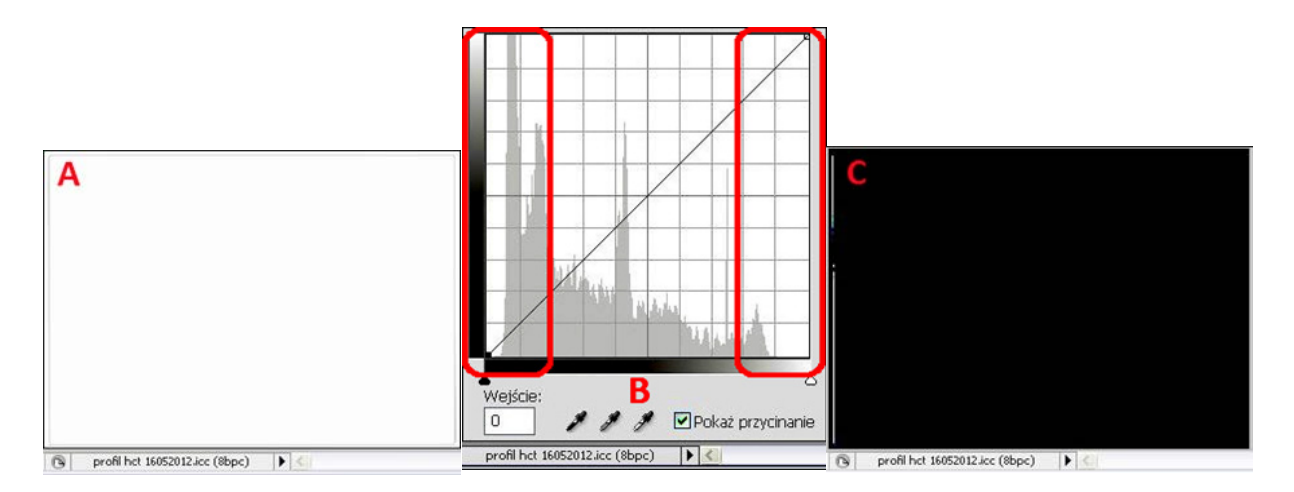

*Ilustracja 3.2. Zeskanowany wzorzec HCT z przydzielonym profilem barwnym: 3.2a) clipping cieni; 3.2b) krzywe tonalne i histogram; 3.2c) clipping świateł. Na histogramie widoczne jest, że cały zakres tonalny jest zarejestrowany. Opracowanie: W. Pyzik, Muzeum Historyczne Miasta Krakowa*

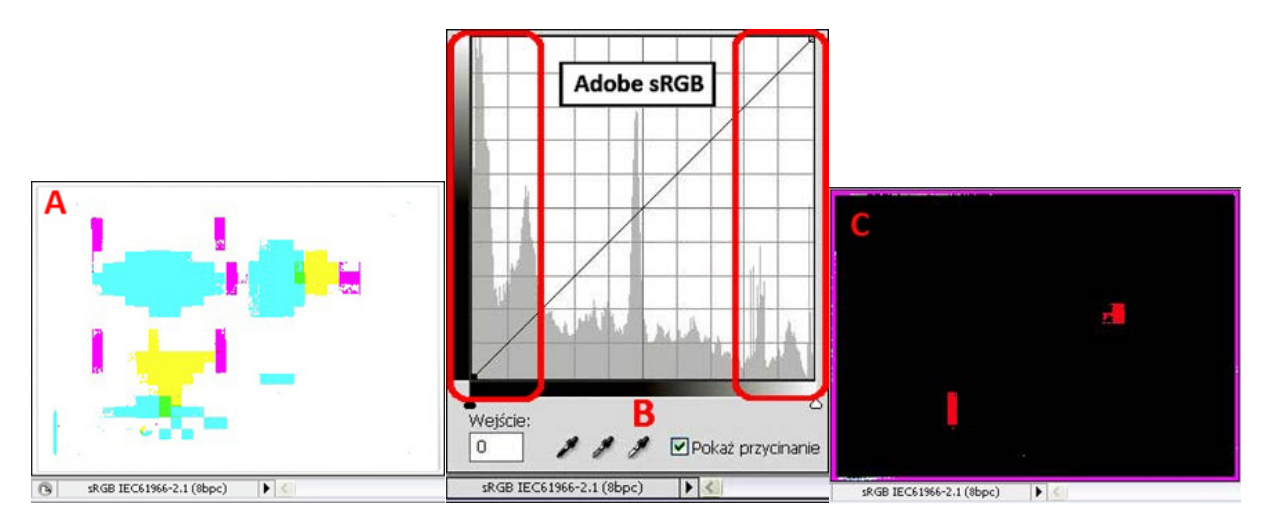

*Ilustracja 3.3. Zeskanowany wzorzec HCT z przydzielonym profilem barwnym po konwersji do przestrzeni sRGB: 3.3a) clipping cieni; 3.3b) krzywe tonalne i histogram; 3.3c) clipping świateł. Opracowanie: W. Pyzik, Muzeum Historyczne Miasta Krakowa*

Na ilustracji 3.3b widoczne jest, że część tonów w partiach cieni jest poza zakresem, podobne zjawisko występuje w partiach jasnych. Kontrolę występowania clippingu przeprowadza się w programie graficznym, np. w Photoshopie poprzez zaznaczenie opcji "pokaż przycinanie" w oknie krzywych lub poprzez działanie: Alt + kursor ustawiony na trójkąty świateł lub cieni + kliknięcie i przytrzymanie. Zakres kolorów przesyconych, z brakiem szczegółów i przejść tonalnych, zaznaczony jest wyświetlonymi barwnymi polami.

Na ilustracji 3.4b widoczne jest, że część tonów w partiach cieni jest poza zakresem, lecz jest ich znacznie mniej. Rozmiar wyświetlanych pól również się zmniejszył. Jest to efekt przejścia na większą przestrzeń barwną Adobe RGB.

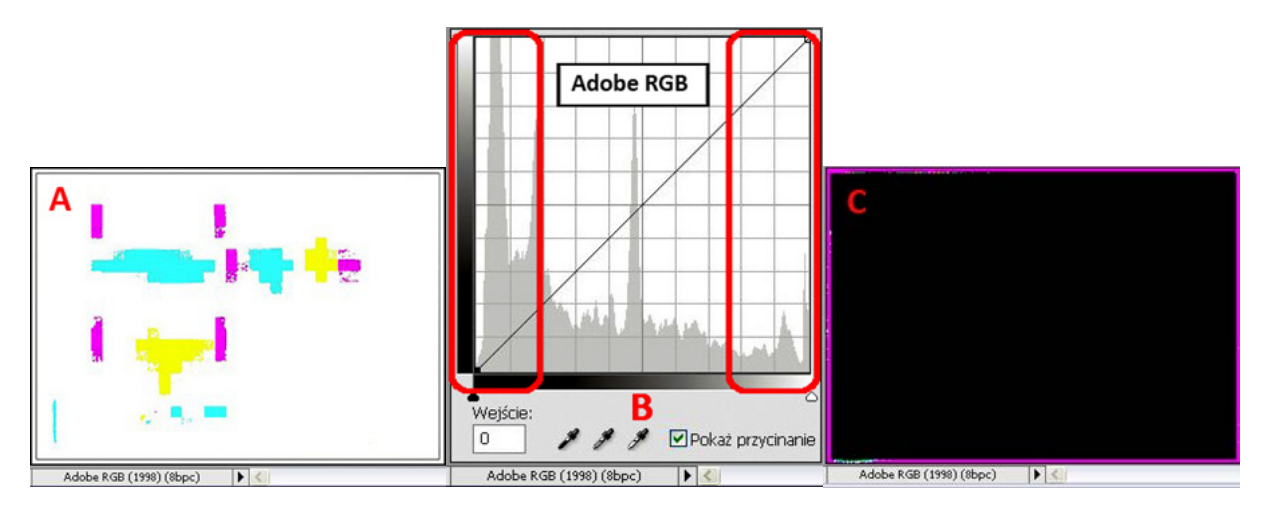

*Ilustracja 3.4. Zeskanowany wzorzec HCT z przydzielonym profilem barwnym po konwersji do przestrzeni Adobe RGB: 3.4a) clipping cieni; 3.4b) krzywe tonalne i histogram; 3.4c) clipping świateł. Opracowanie: W. Pyzik, Muzeum Historyczne Miasta Krakowa*

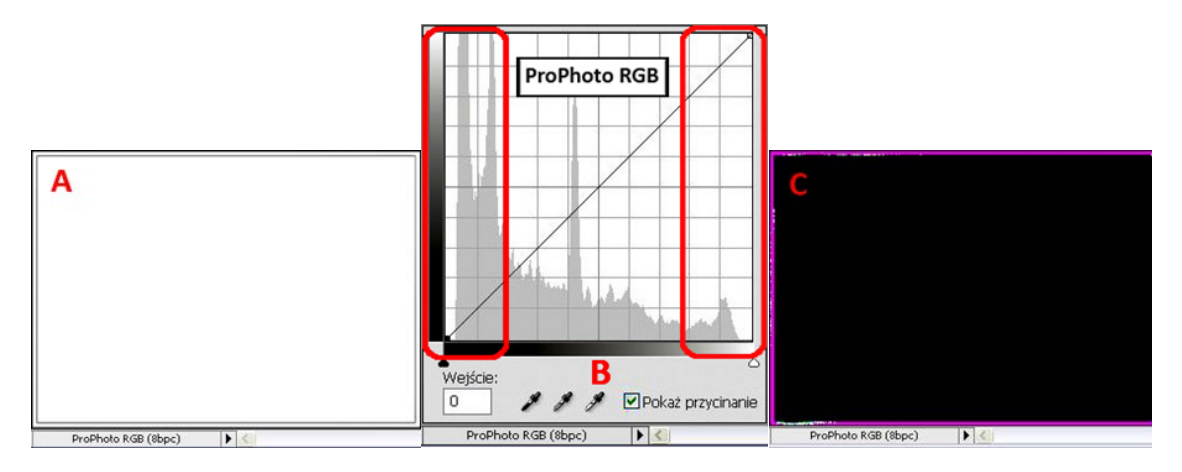

*Ilustracja 3.5. Zeskanowany wzorzec HCT z przydzielonym profilem barwnym po konwersji do przestrzeni ProPhoto RGB: 3.5a) clipping cieni; 3.5b) krzywe tonalne i histogram; 3.5c) clipping świateł. Opracowanie: W. Pyzik, Muzeum Historyczne Miasta Krakowa*

Na ilustracji 3.5b widoczne jest, że cały zakres tonalny jest zarejestrowany. Brak wyświetlonych pól oznacza brak kolorów przesyconych. Całość obrazu jest poprawnie odwzorowana, zachowane są szczegóły w partiach jasnych i w cieniach oraz przejścia tonalne.

Efektem wizualnym zbyt "ciasnej" przestrzeni barwnej są m.in. przesycone kolory, a zatem utrata szczegółowości i przejść tonalnych, utrata szczegółów w partiach cieni (*clipping*), a czasem nawet w partiach jasnych. Powyższe zagadnienia należy mieć na uwadze, tworząc schemat procesu technologicznego zapewniającego jak najlepszą jakość odwzorowań.

Pliki referencyjne TIFF powinny być zapisywane w przestrzeni ProPhoto RGB. Dotyczy to zwłaszcza plików 48-bitowych. Jest to obecnie największa standardowa przestrzeń barwna, w jakiej możemy zapisać plik bitmapowy, pozwalająca zachować bardzo dużą ilość informacji o kolorze i rozkładzie tonalnym.

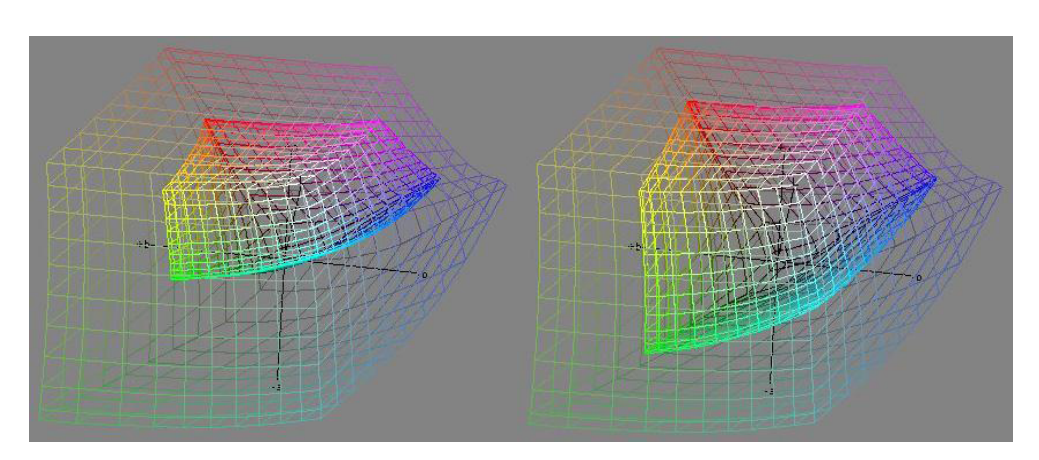

# **Wizualizacja w układzie XYZ przestrzeni barwnych sRGB, Adobe RGB oraz ProPhoto RGB**

*Ilustracja 3.6. Przestrzeń sRGB w przestrzeni ProPhoto RGB (po lewej), przestrzeń Adobe RGB w przestrzeni ProPhoto RGB (po prawej), http://www.brucelindbloom.com/index.html?ColorCheckerCalculator.html*

Ilustracja 3.6 bardzo dobrze obrazuje wielkość poszczególnych przestrzeni. Intensywne kolory na krawędziach mniejszych przestrzeni są wynikiem "upychania" tych większych do mniejszej objętości. Efekt końcowy tej operacji zależy od tego, jaki rodzaj renderingu zostanie wykorzystany – nasyceniowy, percepcyjny, względnie kolorymetryczny czy relatywnie kolorymetryczny.

Wprawdzie nie skonstruowano jeszcze urządzeń, które byłyby w stanie wyświetlić lub wydrukować przestrzeń barwną ProPhoto RGB, lecz przy tak szybkim postępie technologicznym, jaki mamy obecnie, zapewne niebawem będzie to możliwe. Zatem informacje barwne i tonalne zawarte w obecnie wykonanych skanach skonwertowanych do przestrzeni docelowej ProPhoto RGB w przyszłości będą mogły być w pełni wykorzystane do druku i wyświetlania.

Dlatego prowadząc proces digitalizacji, należy dążyć do zapisania jak największej ilości informacji o obiekcie. Manipulacja narzędziami korekcji obrazu w skanerze przed procesem pozyskania danych może tę ilość znacznie ograniczyć. W skanerach, w których oprogramowanie natywne lub opcjonalne pozwala zapisywać pełną odpowiedź skanera w postaci plików RAW (np. FFF lub HDR), nie ma tego problemu – wszelkie ustawienia korekcji obrazu i automatyka są pomijane lub wyłączane. Wyłączane jest również zarządzanie barwą.

Dokładnie taka sama sytuacja ma miejsce przy budowaniu profilu za pomocą programu Silver-Fast Ai. Skaner dostarcza wówczas "surowy" sygnał – skan. Przy skanowaniu do formatu TIFF wszystkie możliwości skanera są odblokowane i dostępne. Podstawową zasadą powinno być wyłączenie wszelkiej automatyki, gdyż w przeciwnym wypadku traci się kontrolę nad parametrami skanowania. Trudno też sobie wyobrazić, by podczas skanowania większej liczby obiektów dostosowywać parametry (chociażby tylko zakres tonalny) do każdego skanu. Zabrałoby to zbyt wiele czasu. Istnieje także niebezpieczeństwo zafałszowania wyników. Każdy czarny lub biały element obrazu i rozmiar wykadrowanej ramki wpływa na wygląd histogramu. Bardzo łatwo popełnić błąd, ale najistotniejszy jest problem braku punktu odniesienia dla poszczególnych skanów. W trakcie pracy można stracić orientację, czy obraz był kontrastowy czy miękki, bogaty tonalnie czy też jednorodny. W rezultacie w grupie skanowanych jednolitych dokumentów każdy skan może być inny. Należy skanować podobne grupy obiektów bez żadnych ustawień parametrów skanera lub z zachowaniem jednakowych ustawień parametrów dla danej grupy. W ten sposób, utrzymując powtarzalne warunki, zyskujemy punkt odniesienia.

Do tak otrzymanego pliku należy dołączyć profil barwny. W przypadku skanowania do formatu TIFF plik referencyjny powinien być zapisany z dołączonym profilem, nie skonwertowanym do docelowej przestrzeni barwnej. Dołączanie profilu jest operacją bezstratną i odwracalną. W razie popełnienia błędu albo w sytuacji, kiedy istnieje potrzeba skontrolowania wartości kolorymetrycznych przy różnych wariantach profili, profil ten można zamienić.

Nie stosuje się natomiast zapisu plików skonwertowanych do profilu wejściowego. Jeśli nawet oprogramowanie skanera dopuści do konwersji do przestrzeni profilu, to przy zapisie odrzuci ten profil. W programie graficznym plik będzie występował jako nietagowany (czyli bez przydzielonego profilu i nieskonwertowany do przestrzeni barwnej). Skan zostanie odbarwiony w niekontrolowany sposób. Przydzielony profil jest ponadto czymś w rodzaju nakładki – filtrem, a chcąc zapisać dany plik w wybranej przestrzeni barwnej, należy go skonwertować do tej przestrzeni. Wykonuje się wówczas operację konwersji. Trzeba pamiętać, że każda konwersja powoduje pewną utratę danych i należy dążyć do maksymalnego ograniczenia liczby tych operacji.

W skanerach płaskich uniwersalnych dołączany jest często program rozszerzający SilverFast Ai do skanowania i profilowania. Na poniższych zrzutach ekranu (ilustracje 3.9–3.12) przedstawione są liczne opcje w panelu "Options" ("Preferencje") w zakładce "CMS". Jak widać, łatwo o pomyłkę.

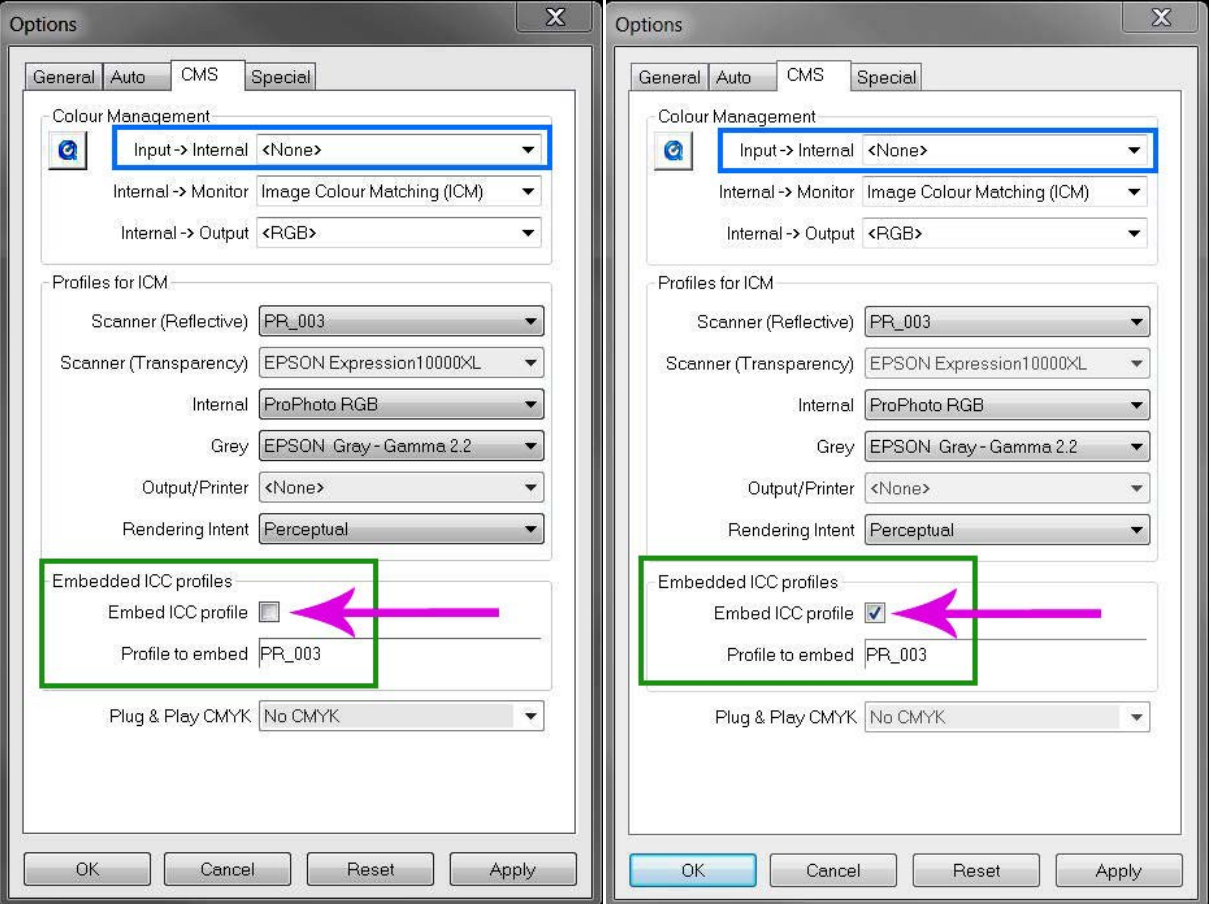

**Konfiguracje panelu CMS w preferencjach programu SilverFast Ai**

*Ilustracja 3.7. Pliki wynikowe: nietagowany (po lewej), z dołączonym profilem PR\_003 (po prawej). Opracowanie: W. Pyzik, Muzeum Historyczne Miasta Krakowa*

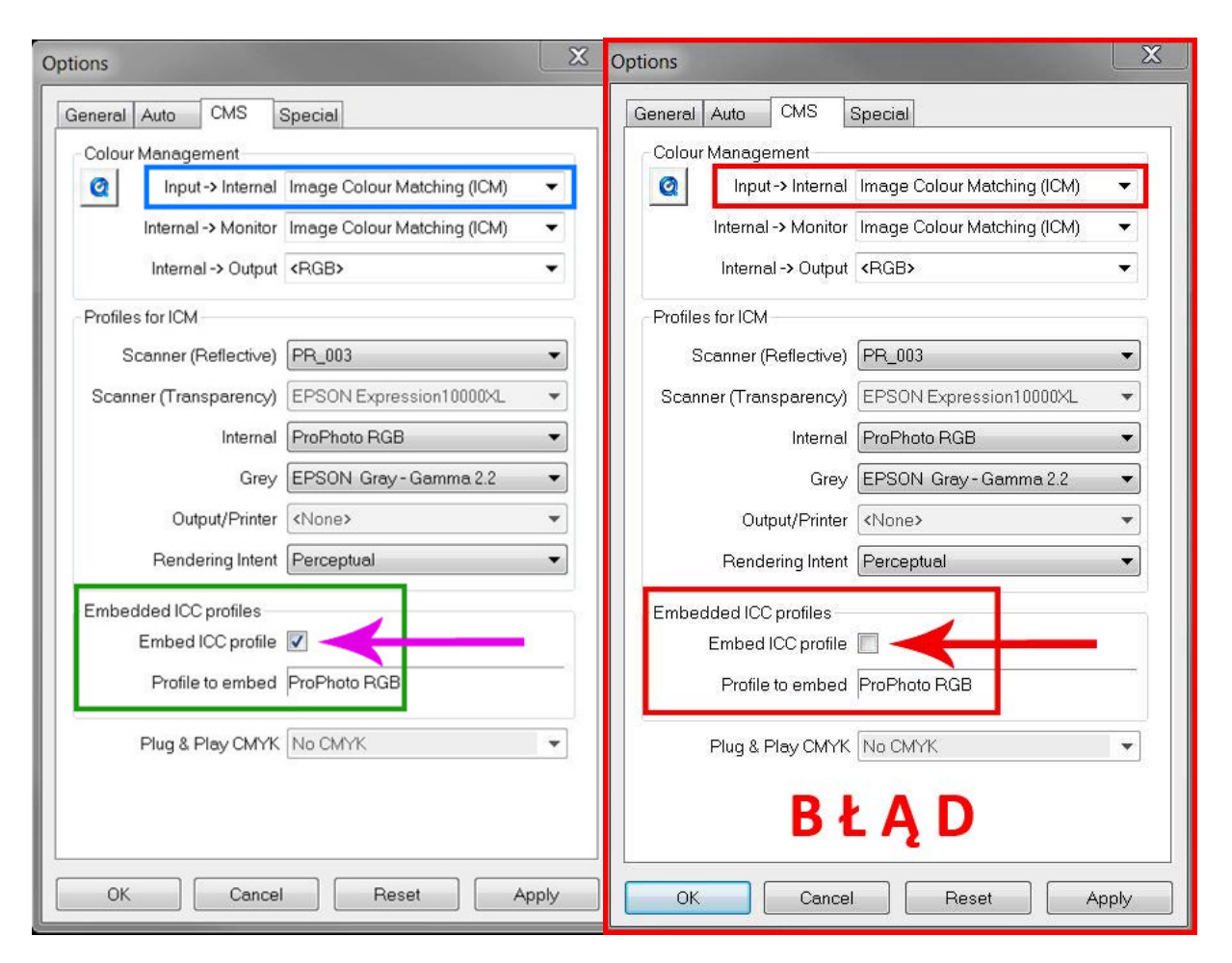

*Ilustracja 3.8. Pliki wynikowe: skonwertowany do przestrzeni ProPhoto RGB (po lewej), skonwertowany do profilu skanera i odrzucony, plik nietagowany – BŁĄD (po prawej). Opracowanie: W. Pyzik, Muzeum Historyczne Miasta Krakowa*

Należy podkreślić, iż przydzielenie profilu do skanu powoduje zmianę jego wyglądu i pozostawienie wartości RGB niezmienionych. Konwersja natomiast powoduje zmianę wartości RGB, a wygląd skanu pozostaje stały.

Dołączony profil barwny powinien optymalizować skan, tzn. jego wygląd, a ewentualne korekty powinny być wykonywane w postprodukcji. Podczas zapisywania plików z dołączonym profilem należy pamiętać o tworzeniu kopii zapasowej plików stosowanych profili, zwłaszcza dla skanów pochodzących ze zleceń zewnętrznych.

Przykładowy zarys procedury procesu skanowania:

- 1) wyłączenie automatyki skanera;
- 2) wyłączenie zarządzania barwą;
- 3) wyłączenie funkcji poprawiania obrazu (odszumianie, wyostrzanie, usuwanie kurzu, przywracanie kolorów, usuwanie rys i zadrapań itp.);
- 4) ustalenie formatu zapisu RAW lub TIFF;
- 5) ustalenie głębi bitowej (dla TIFF);
- 6) wprowadzenie ewentualnej stałej korekcji parametrów skanera (dla TIFF);
- 7) wykonanie profilu barwnego;
- 8) wykonanie skanu kontrolnego wzornika, sprawdzenie zgodności z wartościami referencyjnymi;
- 9) dokonanie ewentualnych korekt profilu;
- 10) wykonanie skanu kontrolnego wzornika odniesienia, sprawdzenie zgodności z wartościami referencyjnymi;
- 11) przeprowadzenie procesu digitalizacji;
- 12) dołączenie profilu barwnego do pliku, jeżeli operacja nie została wykonana automatycznie;
- 13) opracowanie pliku referencyjnego w programie graficznym kadrowanie i nadanie numeru inwentarzowego dla materiałów refleksyjnych oraz kadrowanie, "interpretacja" i nadanie numeru inwentarzowego dla materiałów transparentnych;
- 14) zapisanie pliku referencyjnego w repozytorium;
- 15) dokonanie kontroli jakościowej i wizualnej (przez porównanie wybranych skanów z artefaktami) skanów.

Wymienione punkty, które często obejmują wiele czynności, wyznaczają jedynie kierunek działania i nie uwzględniają wszystkich szczegółów, takich jak przygotowanie obiektów, "rozgrzanie" skanera w celu stabilizacji parametrów, czyszczenie skanera, zdefiniowanie preferencji czy wybór i dołączanie wzorców barwnych i metrycznych.

Czynności te są w dużym stopniu rutynowe, jednak warto zwrócić szczególną uwagę na zagadnienia dotyczące przygotowania skanera, tzn. wyłączanie automatyki i zarządzania barwą, przeprowadzanie procesu w stałych warunkach parametrycznych oraz na dołączanie profili skanera do plików referencyjnych, a nie automatyczną konwersję do przestrzeni barwnej docelowej. Plik 48-bitowy zawierający 2<sup>16</sup> wartości tonalnych na kanał w układzie RGB należy zapisać w przestrzeni ProPhoto lub w ostateczności Adobe RGB. Plik w odcieniach szarości 16-bitowy zapisywany jest podobnie. Jednak już dla pliku 24-bitowego (2<sup>8</sup>wartości tonalnych na kanał w układzie RGB) przestrzenią wystarczająco obszerną jest Adobe RGB, analogicznie dla plików w odcieniach szarości 8-bitowych. Istnieje oczywiście możliwość wyboru innych przestrzeni barwnych – określono wiele przestrzeni obliczonych i zbudowanych do konkretnych zadań lub obrazujących gamut konkretnego urządzenia. Nie wolno jednak konwertować pliku referencyjnego do tej przestrzeni. Te zależności utwierdzają w słuszności stosowania zasady dołączania profili barwnych urządzenia zamiast wykonywania konwersji.

W przyszłości pliki referencyjne wydobyte z repozytorium mogą zostać przekonwertowane do dowolnej potrzebnej przestrzeni barwnej lub wprost do profilu wyjściowego konkretnego urządzenia, na którym nastąpi powielanie. Dlatego należy zminimalizować liczbę konwersji. Warto wspomnieć, że pojęcia "profil wejściowy" i "profil wyjściowy" pochodzą z teorii zarządzania barwą, gdzie przyjmuje się, że aparat fotograficzny i skaner oraz wszystkie urządzenia pozyskujące obraz posiadają profil wejściowy – do niezależnej przestrzeni barw CIE L\*a\*b\*. Wszystkie urządzenia powielające obraz: drukarki, plotery, naświetlarki, minilaby, posiadają profil wyjściowy – z niezależnej przestrzeni barwnej CIE L\*a\*b\*.

Dla obiektów refleksyjnych kontrola jakości uzyskanych skanów jest stosunkowo prosta – należy porównać skan z oryginałem według znanych standardów (skalibrowany i sprofilowany monitor, komora ze światłem referencyjnym do oceny kolorystycznej artefaktów). W procesie digitalizacji materiałów refleksyjnych parametry skanowania oraz profil barwny powinny być tak dobrane, aby proces postprodukcji dotyczący pliku referencyjnego ograniczał się wyłącznie do kadrowania i nadania numeru inwentarzowego. Dotyczy to również materiałów transparentnych, ale z pewnym zastrzeżeniem – dla negatywów nie istnieje bowiem oryginał, czyli pozytyw. Do końcowego rezultatu dochodzi zawsze pewien element twórczy, interpretacyjny. Należy zatem polegać na wiedzy i doświadczeniu w zakresie procesu chemicznego i wykonywania kopii analogowych oraz ogólnej znajomości np. stylu autora czy możliwości fotochemicznych epoki, z której pochodzi negatyw. Pozytyw otrzymany z negatywu pochodzącego z XIX czy początków XX w. nie będzie perfekcyjnie ostry i bardzo kontrastowy.

Prosta zamiana negatywu na pozytyw może nie odzwierciedlać stanu rzeczywistego, nie dając pełnego zakresu tonalnego, czyli wszystkich informacji zawartych w negatywie. Konkretny skaner, parametry skanowania, monitor (jego kontrast i jasność) determinują obraz, który widzimy. Jaka jest relacja tych parametrów i widocznego obrazu z różną gradacją stosowanych papierów fotograficznych czy rodzajem chemii i sposobem wywoływania, mogą pokazać przeprowadzane próby i testy, jednak nie dają one gwarancji osiągnięcia sukcesu. Pośrednim rozwiązaniem tego problemu jest plik referencyjny zapisany w postaci negatywu w formacie RAW (FFF, HDR lub innym formacie natywnym skanera). Można dokonać wielokrotnej bezstratnej (oczywiście w pewnym zakresie) interpretacji, bez konieczności ponownego skanowania.

W Muzeum Historycznym Miasta Krakowa, w ramach realizowanego projektu, negatywy i slajdy skanowane są na skanerze Hasselblad Flexight X5. Skaner ten pozwala na tworzenie plików RAW (FFF) i w tym formacie następuje zapis w postaci negatywu. Powstaje w ten sposób plik referencyjny. Opracowanie tego pliku (skanu lub fotografii) przeprowadzane jest w programie graficznym Photoshop i polega na wykonaniu kadrowania, przydzieleniu profilu barwnego, konwersji do przestrzeni ProPhoto RGB 48 bit lub Gray Gamma 2,2 16 bit, następnie na odwróceniu na pozytyw, "rozciągnięciu" zakresu tonalnego oraz zmniejszeniu luminancji. Wszystkie wykonywane operacje, oprócz kadrowania, ujęte są w akcji (szeregu operacji wcześniej przygotowanych i wykonywanych automatycznie) łącznie z przygotowaniem trzech warstw korekcyjnych (krzywych tonalnych) w oknie warstwy.

# **Aplikacje przydatne w procesie skanowania i przy profilowaniu urządzeń**

Na rynku nie ma zbyt dużego wyboru aplikacji przydatnych w procesie skanowania i niezbędnych przy profilowaniu urządzeń, podobnie jest w przypadku skanerów do negatywów. Nawet wiodące na rynku firmy wycofały z oferty aplikacje do profilowania skanerów. Zostało jedynie kilka, m.in. SilverFast, basICColor Input, AgryII CMS oraz X-Rite ProfileMaker 5.

Z aplikacji do kontroli i edycji profili można wymienić ColorThink firmy Chromix i wspomniane AgryII CMS oraz X-Rite ProfileMaker 5.

Oprogramowania wspomagające pomiary wartości tonalnych oraz analizę tworzonych profili to basICColor catch pro, bezpłatna aplikacja i1Share oraz BabelColor – rozbudowana aplikacja pomiarowo analityczna.

Część skanerów, np. Metis, Cruse, Zeutschel, posiada własne aplikacje kalibrujące, które są częścią oprogramowania podstawowego. W skanerach ScanMaster, MapMaster, Boookeye, WideTEK tworzenie profilu ICC realizowane jest przez wtyczkę Scan2ICC. Budowa profilu i przesłanie odbywa się sieciowo. W dwóch pierwszych rodzajach skanerów standardowo zapewniany jest bezpłatny dostęp do usługi przez okres gwarancji (minimum dwa lata) w dwóch kolejnych – przez okres trzech miesięcy.

W skanerach płaskich uniwersalnych funkcja kalibracji realizowana jest przeważnie przez aplikację SilverFast Ai. Aplikacja ta, dołączana standardowo do wielu skanerów uniwersalnych, jest składową oprogramowania SilverFast Archive Suite, które dodatkowo zawiera Silver-Fast HDR.

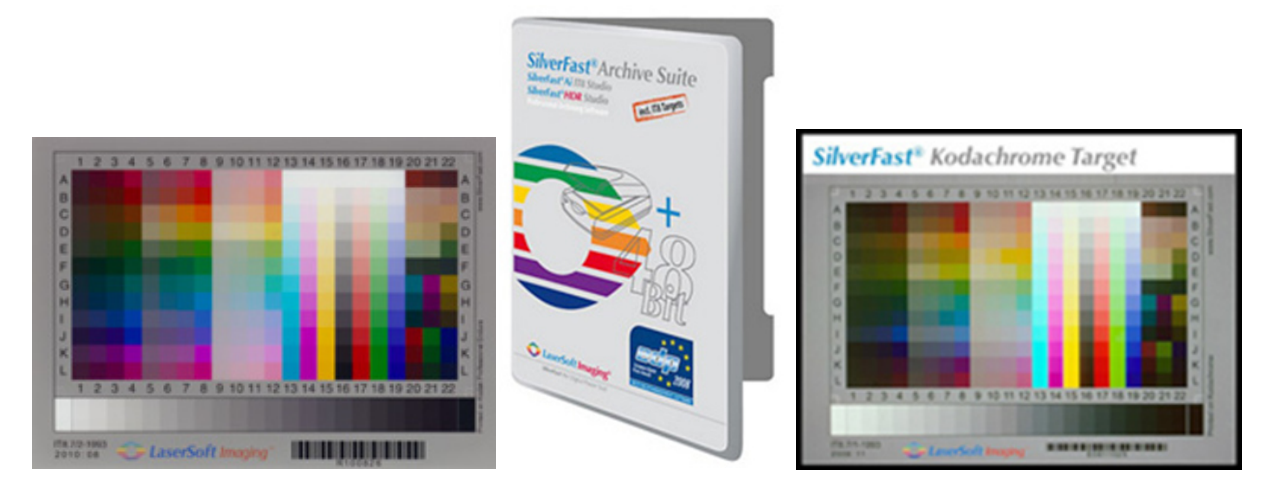

*Ilustracja 3.9. Wzornik barwny do profilowania skanera IT8 (refleksyjny) Ilustracja 3.10. Oprogramowanie SilverFast Archive Suite Ilustracja 3.11. Wzornik barwny do profilowania skanera IT8 (transparentny)*

Niezależnie od kilkunastu użytecznych funkcji, z którymi można się zapoznać w instrukcji obsługi, warto skupić się na trzech najważniejszych dla procesu digitalizacji: możliwości edycji plików RAW-HDR wygenerowanych przez SilverFast Ai, tworzeniu nowych profili barwnych,

z własnymi nazwami, i ich pośredniej edycji oraz zmianie organizacji skanowania ze znacznym przyspieszeniem pracy.

SilverFast Ai pozwala na zapis skanu w wewnętrznym formacie RAW, nazwanym HDR. Po wybraniu tej funkcji wszystkie ustawienia na krzywych, poziomach, wybiórczej i globalnej korekcji koloru są dezaktywowane i pomijane. Uzyskuje się pełną odpowiedź skanera. Można również utworzyć niezależny profil dla procesu prowadzonego w tym formacie. W tym module aplikacji SilverFast Archive można jedynie wykonać skanowanie i zapisać plik w tym formacie. Nie można dokonać edycji. Do tego bowiem służy drugi moduł całej aplikacji, a mianowicie SilverFast HDR. W tym module można zaimportować plik HDR, dokonać jego edycji, przydzielić profil (lub nie) oraz wyeksportować do programu Photoshop lub zapisać na dysku. Edycja odbywa się jednak indywidualnie – nie ma przetwarzania wsadowego.

Za pomocą tego modułu można również budować profile barwne, nadając im dowolne nazwy, co pozwala na wykonanie i zapisanie wielu profili. SilverFast Ai zawsze nadpisuje poprzedni profil. Pliki do wykonania profilu mogą być niezależne, wcześniej zmodyfikowane. Ta funkcjonalność jest wykorzystywana przy pośredniej korekcji profili, co zostało opisane w podrozdziale 3.1.1.4 "Kalibracja i profilowanie".

Moduł Siverst Fast HDR pozwala na całkowitą zmianę organizacji pracy. Zmianę korzystną i przyspieszającą znacznie proces skanowania, zwłaszcza że skanowanie może być prowadzone wsadowo. Zapisane pliki HDR mogą być automatycznie przesłane do jednej lub wielu stacji roboczych, gdzie mogą być opracowywane równolegle z prowadzonym procesem skanowania lub zostać zapisane i opracowane w późniejszym czasie.

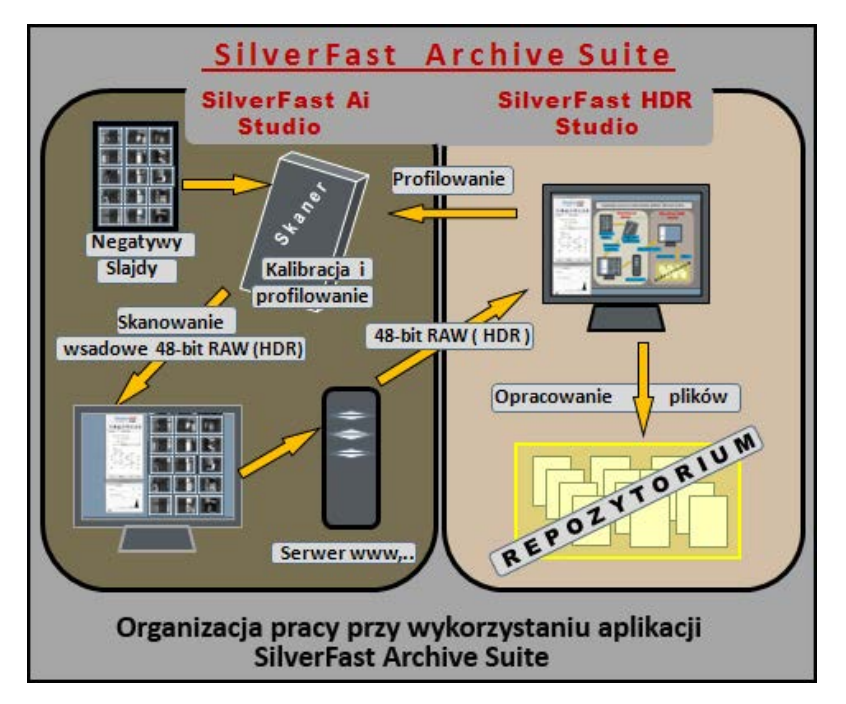

*Ilustracja 3.12. Diagram przedstawiający optymalizację pracy przy wykorzystaniu aplikacji SilverFast Archive Suite. Opracowanie: W. Pyzik, Muzeum Historyczne Miasta Krakowa*

System basICColor zawiera wiele aplikacji do kalibracji, profilowania i kontroli profili barwnych oraz wspomagających pomiary i kontrolę koloru. Jedną z nich jest basICColor Input służąca do kalibracji i profilowania skanerów i aparatów cyfrowych. Umożliwia tworzenie profili na podstawie wzorników IT8/7.1, IT8/7.2, HCT-HutchColor, ColorChecker, Digital Color-Checker SG oraz basICColor target DCAM+.

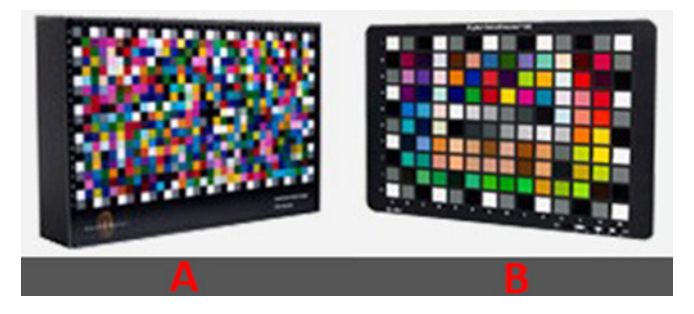

*lustracja 3.13. Wzorniki basICColor, odpowiednio: 3.13a) dcam target + do fotografii (574 pola pomiarowe); 3.13b) Digital ColorChecker SG dla materiałów refleksyjnych i do fotografii (140 pól pomiarowych)*

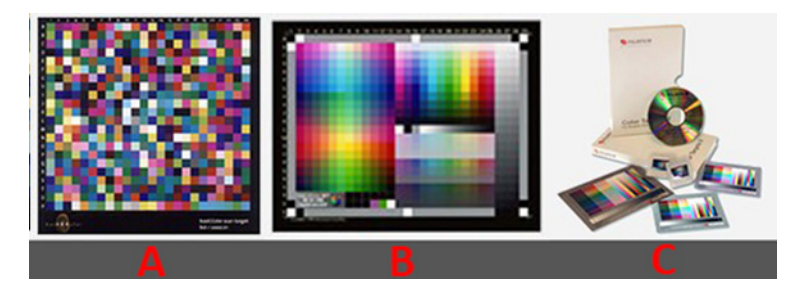

*IIlustracja 3.14. Wzorniki basICColor odpowiednio: 3.14a) basICColor scan targets, dla materiałów refleksyjnych (972 pola pomiarowe); 3.14b) HutchColor HCT targets, dla materiałów refleksyjnych i transparentnych. Cztery typy indywidualnie mierzonych wzorników; 3.14c) Fuji IT8,7 targets, zestaw pięciu wzorników dla materiałów transparentnych i refleksyjnych*

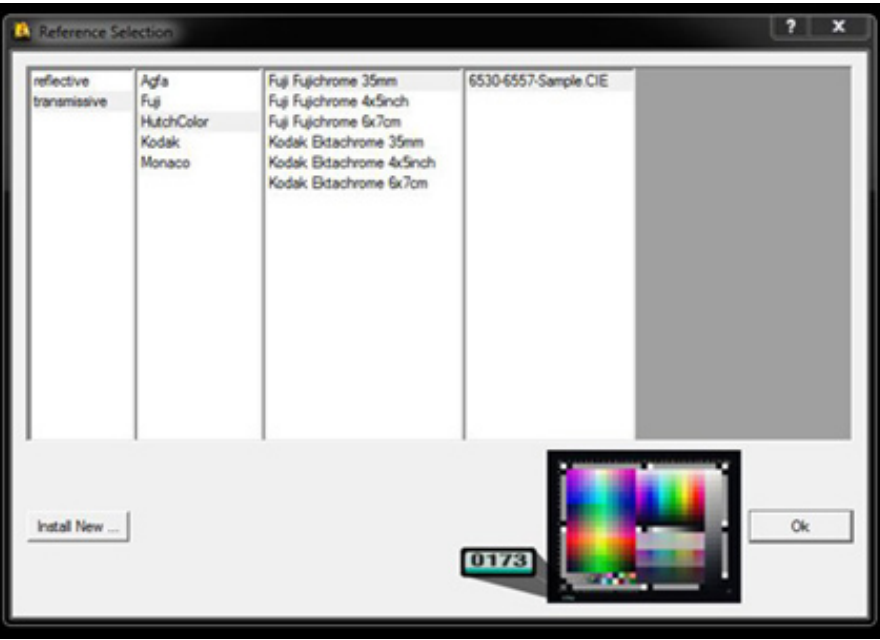

*Ilustracja 3.15. Interfejs aplikacji basICColor – wybór targetu indywidualnie mierzonego*

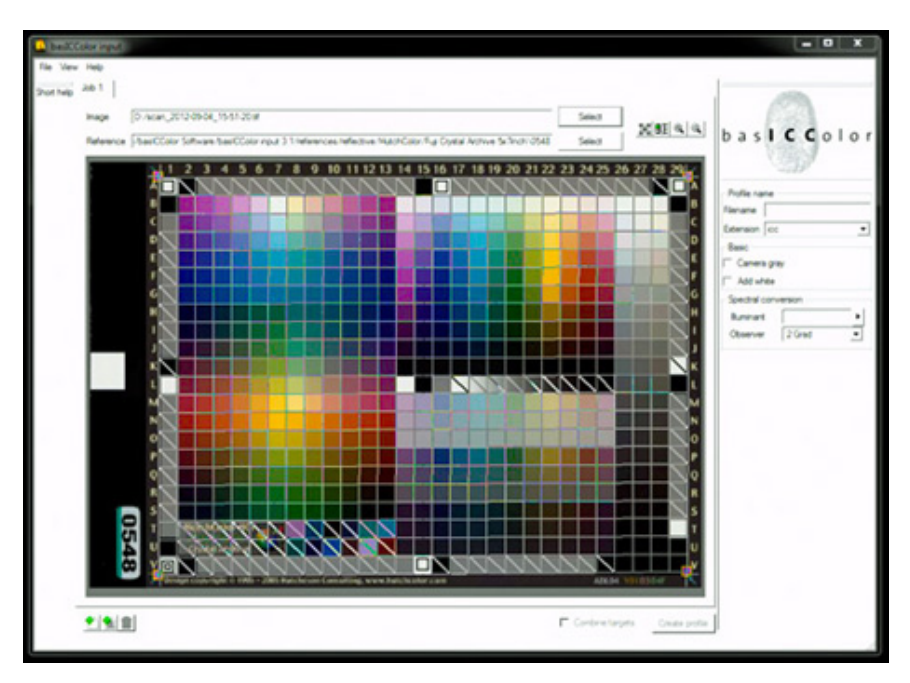

*Ilustracja 3.16. Interfejs aplikacji basICColor Input – siatka pól pomiarowych*

Oprogramowanie posiada m.in. funkcje uśredniania profili i tworzenia profili z uwzględnieniem różnego typu oświetlenia.

Obecnie na rynku dostępne są wersje aplikacji dla systemu Mac OS X 10.3.9 oraz Windows XP. W środowisku Windows 7 program musi być otwierany w trybie zgodności.

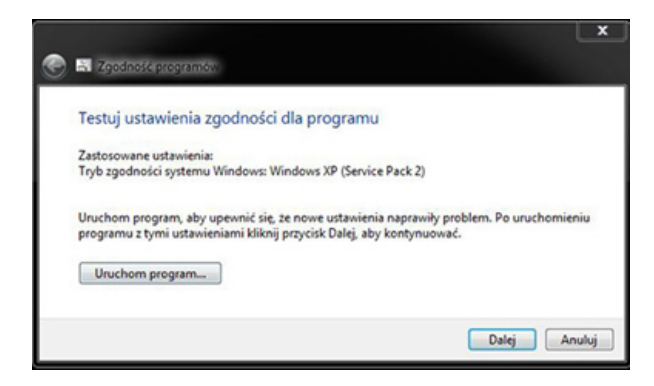

*Ilustracja 3.17. Otwieranie aplikacji w trybie zgodności w Windows 7*

Aplikacja Agryll CMS, stworzona przez Graeme'a Gilla, to kompatybilny system zarządzania kolorami, dostępny jako *open source*. Obsługuje ona tworzenie profili ICC dla skanerów, kamer i rejestratorów filmowych oraz monitorów i drukarek RGB i CMYK. Jest to bardzo rozbudowane, wszechstronne i zarazem niezwykle skomplikowane narzędzie do tworzenia i edycji profili oraz zarządzania nimi.

Oprogramowanie ProfileMaker 5 firmy X-Rite to kompletny pakiet oprogramowania do kalibracji i profilowania wszystkich urządzeń mających wpływ na kolor. Pozwala na kalibrację i wykonanie profili skanerów, drukarek, prooferów, monitorów, a także porównywanie i uśrednianie danych

pomiarowych oraz edycję i korekcję profili ICC. Zawiera zestaw transparentnych i refleksyjnych wzorników kolorystycznych do skanera. Program pracuje w systemie MacOC X i Windows XP. W Windows 7 trzeba go uruchamiać w trybie zgodności.

Bezpłatna aplikacja i1Share we współpracy ze spektrofotometrem i1PRO jest prostym, ale skutecznym narzędziem pomiarowym.

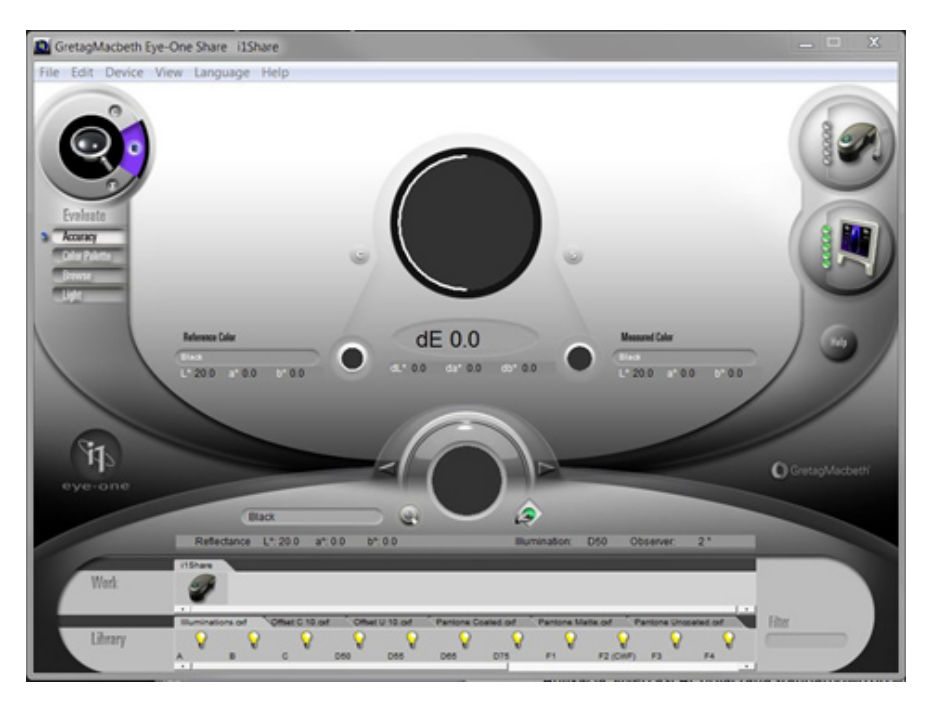

*Ilustracja 3.18. Okno aplikacji i1Share*

Aplikacja nie jest już rozwijana i nie ma wsparcia dla najnowszych systemów operacyjnych. Oficjalnie pracuje jedynie w systemie Windows XP. W Windows 7 program i1Share nie widzi spektrofotometru. Można jednak temu zaradzić. Należy wgrać dostępną i darmową aplikację i1Match3. Następnie skopiować bibliotekę EyeOne.dll obsługującą spektrofotometr i1PRO.

Ścieżka → {C / pliki programów (86) / GretagMakbeth / i1 / i1Match3 / EyeOne.dll }.

Następnie wkleić do folderu i1Share wymienioną bibliotekę.

Ścieżka  $\rightarrow$  {C / pliki programów (86) / GretagMakbeth / i1 / i1Share / EyeOne.dll }.

Konsekwencją wycofywania się firm z segmentu skanerów i oprogramowania jest brak dostępnych sterowników do najnowszych wersji oprogramowania operacyjnego. Często są ich pozbawione znakomite aplikacje.

Przy braku możliwości pozyskania oprogramowania uzupełniającego, posługując się aplikacjami natywnymi, należy przestrzegać następujących zasad: uważnie manipulować narzędziami do korekcji obrazu oraz wyłączać wszelkie automatyczne modyfikacje obrazu, nawet rozbudowane programy uzupełniające. W aplikacjach podstawowych bardzo dobrze działają funkcje wsadowego skanowania z automatycznym kadrowaniem, zazwyczaj też lepiej niż programy uzupełniające sterują one automatycznym nastawianiem ostrości.

# **Kalibracja i profilowanie**

Określenie "kalibracja" domyślnie traktowane jest jako proces utworzenia profilu barwnego skanera, drukarki czy aparatu fotograficznego. Tymczasem kalibracja jest tylko działaniem wstępnym, przygotowującym urządzenie do wykonania konkretnego zadania z określonymi parametrami, czyli do ustalenia pewnych stałych warunków początkowych. Kalibracja i profilowanie to są dwa całkowicie różne, lecz zależne hierarchicznie procesy.

Po przystąpieniu do kalibracji np. monitora program podpowiada konieczność zdefiniowania:

- 1) temperatury barwowej,
- 2) wartości gamma,
- 3) punktu czerni,
- 4) luminancji,
- 5) gamutu monitora.

Program wyświetla propozycje, jednak wszystkie te parametry można zdefiniować również z poziomu menu monitora. Po przejściu tych punktów program umożliwia zakończenie procedury lub rozpoczęcie budowy profilu. Zatem istnieje podział na co najmniej dwa niezależne etapy. Na tym etapie kończy się kalibracja urządzenia, czyli ustalenie konkretnych wartości parametrów do konkretnego zadania. Dla monitora będzie to np. praca w natywnej szerokogamutowej przestrzeni barwnej, dla drukarki może to być ustalenie rodzaju papieru i tuszu, wyłączenia zarządzania barwą lub druku dodatków. Dla skanera będą to np. czynności wstępnie omówione powyżej w podrozdziale "Procedury skanowania". W kontekście wyżej wymienionych działań można uznać, że program do kalibracji jest jedynie rodzajem instrukcji podpowiadającej kolejność czynności wstępnych.

Po określeniu stałych, powtarzalnych warunków początkowych można przystąpić do drugiego etapu – budowy profilu urządzenia, określającego jego charakterystykę, czyli reakcję urządzenia na wzorcowe próbki barwne. Dla skanera czy drukarki będą to wielopolowe wzorniki barwne, dla monitora – generowane barwy o znanych wartościach kolorymetrycznych. Program profilujący dokonuje analizy reakcji urządzenia, m.in. zakresu i wierności rejestrowanych, drukowanych lub wyświetlanych barw oraz różnicy ich wartości w stosunku do wartości wzorcowych. Wszystkie informacje zostają zapisane w pliku zawierającym profil urządzenia<sup>4</sup>.

Kolejnym etapem jest proces wykonawczy, czyli np. skanowanie z zastosowaniem profilu. Etapy te są hierarchiczne, czyli każdy jest uzależniony od poprzedniego. Oznacza to, że profilowanie odnosi się tylko do danych warunków kalibracji. Każda zmiana kalibracji czy profilu powoduje zmianę wyników skanowania. Urządzenie musi być stabilne i utrzymywać wykonaną kalibrację. Poniższy schemat przedstawia zależność hierarchiczną procesów kalibracji, profilowania i skanowania z wykorzystaniem profilu.

<sup>4</sup> A. Sharma, *Zrozumieć Color Managment*, Ergo BTL, 2006; B. Fraser, C. Murphy, F. Bunting, *Profesjonalne zarządzanie barwą*, Helion 2012.

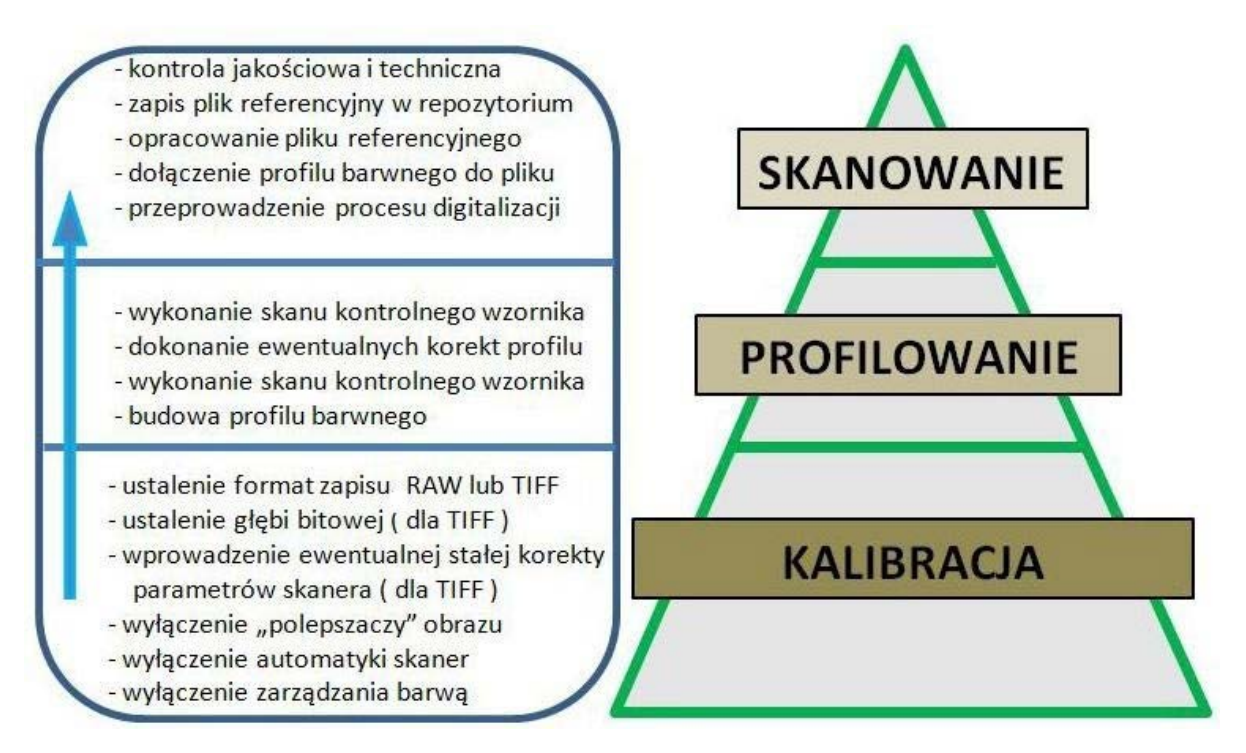

*Ilustracja 3.19. Schemat przedstawiający hierarchiczność procedury kalibracji, profilowania i skanowania. Opracowanie: W. Pyzik, Muzeum Historyczne Miasta Krakowa*

Proces profilowania w skanerach przebiega szybko i ogranicza się do postępowania zgodnie z podpowiedziami programu. Profil powinien zostać zapisany automatycznie w folderze systemowym (C → Windows → System32 → spool → drivers → color). Najprostsza kontrola poprawności wykonania profilu polega: w pierwszym etapie na wykonaniu "surowego" skanu wzornika barwnego oraz przydzieleniu profilu i konwersji do zadanej przestrzeni barwnej, w drugim etapie – na porównaniu wartości kolorymetrycznych pól barwnych skanu odczytanych w programie graficznym z odpowiednimi wartościami referencyjnymi. Odczyt i porównanie powinny się odbywać w wartościach przestrzeni L\*a\*b\*. Zgodność wartości nie musi oznaczać zakończenia procesu profilowania.

Standardowo refleksyjne wzorce barwne do profilowania skanerów wykonywane są na błyszczących wielowarstwowych materiałach fotochemicznych – dotyczy to zarówno targetów IT8, HCT, jak i 972 polowego basiCColor. Stwarza to jednak liczne problemy przy skanowaniu materiałów o strukturze matowej, z którą często mamy do czynienia, skanując obiekty zabytkowe. Powierzchnie błyszcząca i matowa wykazują dużą różnicę w odpowiedzi spektralnej i zjawisko metameryzmu jest tu szczególnie widoczne. W większości przypadków z profilem wykonanym na wyżej wymienionych wzornikach dobrze współpracują materiały o błyszczącej powierzchni. Obiekty o matowej strukturze wykazują odbarwienie, przeważnie w kolorze zielonym lub niebieskozielonym.

Z praktyki autora tekstu wynika, że nie ma uniwersalnych wzorników pasujących do wszystkich materiałów i ich struktury powierzchniowej. Idealny wzornik powinien być wykonany na takim samym podłożu jak skanowany obiekt. Niezbędny jest w tej sytuacji kompromis, czyli wprowadzenie poprawek i korekt do skanów lub profili. To ostatnie rozwiązanie wydaje się najwłaściwsze. Edycję profili umożliwia np. wspomniana aplikacja firmy Chromix, Color-Think. Warto jednak też zwrócić uwagę na edycję profili w programie SilverFast Archive i w Photoshopie. Podstawą korekcji profili, a także kontroli poprawności skanu, również dla zewnętrznych użytkowników, jest stały punkt odniesienia powtarzalny podczas skanowania, ze znanymi wartościami referencyjnymi. Najodpowiedniejszym rozwiązaniem wydaje się wzornik barwny ColorChecker o powierzchni matowej, gdyż korekcja profilu będzie wykonywana głównie dla obiektów o takiej powierzchni. Bardzo istotny jest również fakt, iż wzornik ten wykazuje dużą stabilność wartości densytometrycznych pól barwnych w różnych egzemplarzach i w dużym przedziale czasowym. Ponadto pola są na tyle duże, że można wykonać własne pomiary wartości.

W procesie digitalizacji realizowanym w Muzeum Historycznym Miasta Krakowa wykorzystuje się sześć pól szarości mini ColorCheckera (lub dodatkowo jeszcze pola RGB oraz CMYK), zarówno do przeprowadzenia ewentualnych korekt profili dla materiałów o strukturze powierzchni matowej, jak i jako wzornik – punkt odniesienia, dołączany do każdego skanu materiałów refleksyjnych.

Proponowana często metoda korekcji profili lub wprowadzania stałych poprawek do plików na podstawie wizualnej korekcji kilku wybranych skanów obiektów wydaje się niewłaściwa. Wizualna ocena jest subiektywna i pozbawiona wzorcowego punktu odniesienia. Sposób korekcji profili powinien zostać określony jako pośrednia korekcja profilu, gdyż ingerencja nie następuje w obrębie samego pliku profilu, lecz modyfikowany jest skan, na podstawie którego budowany jest profil.

Aplikacja SilverFast Ai Studio pozwala na budowę profili urządzeń, jednak nie umożliwia modyfikacji pliku, na podstawie którego generowany jest profil. Profil powstaje bezpośrednio na podstawie skanu wzornika. Zastosowanie "drugiej" części aplikacji, SilverFast HDR Studio, umożliwia już wykonanie profilu ze skanu wzornika wcześniej modyfikowanego w programie graficznym. Przy użyciu aplikacji, która będzie później stosowana przy wykonywaniu skanów, należy wykonać "surowy" skan wzornika barw do profilowania wraz ze wzornikiem ColorChecker jako punktem odniesienia. Jest to istotny warunek, gdyż profil wykonywany jest na podstawie skanu pochodzącego z jakiegoś układu – urządzenie plus oprogramowanie. Nie można wykonać skanu wzornika barw, na podstawie którego zostanie wykonany profil, stosując np. oprogramowanie Epson Scan, a proces skanowania obiektów prowadzić, używając oprogramowania SilverFast (warunki kalibracji i hierarchiczności procesów).

Uzyskany skan służy do wykonania profilu w SilverFast HDR lub w basICColor bądź innym programie profilującym. Programy profilujące działają skutecznie, jednak zawsze należy skontrolować wykonany profil:

- 1) dołączyć profil do "surowego skanu";
- 2) skonwertować do przestrzeni ProPhoto RGB;
- 3) pomierzyć w programie graficznym wartości densytometryczne pól barwnych wzornika profilującego;
- 4) porównać z wartościami referencyjnymi;
- 5) w razie rozbieżności sprawdzić poprawność kalibracji i wykonać profilowanie ponownie.

Zgodność wartości pozwala przejść do etapu korekcji skanu na podstawie wzornika Color-Checker. Jeżeli ColorChecker zeskanowany jako punkt odniesienia łącznie z wzornikiem wykazuje odbarwienie, to w programie graficznym dokonujemy korekcji aż do uzyskania wartości zgodnych z referencyjnymi dla tego wzornika.

Wszystkie krzywe tonalne i histogramy przedstawione poniżej są poglądowe. Wygięcia krzywych czy wartości punktów zostały tak ułożone, aby w sposób widoczny przekazać zasadę postępowania i etapy korekcji.

W programie Photoshop zostały wprowadzone punkty na krzywych luminancji oraz koloru czerwonego i niebieskiego (kroplomierz + Ctrl). Wartości punktów zostały pobrane w Photoshopie ze skanu sześciu pól szarości wzornika ColorChecker chart.

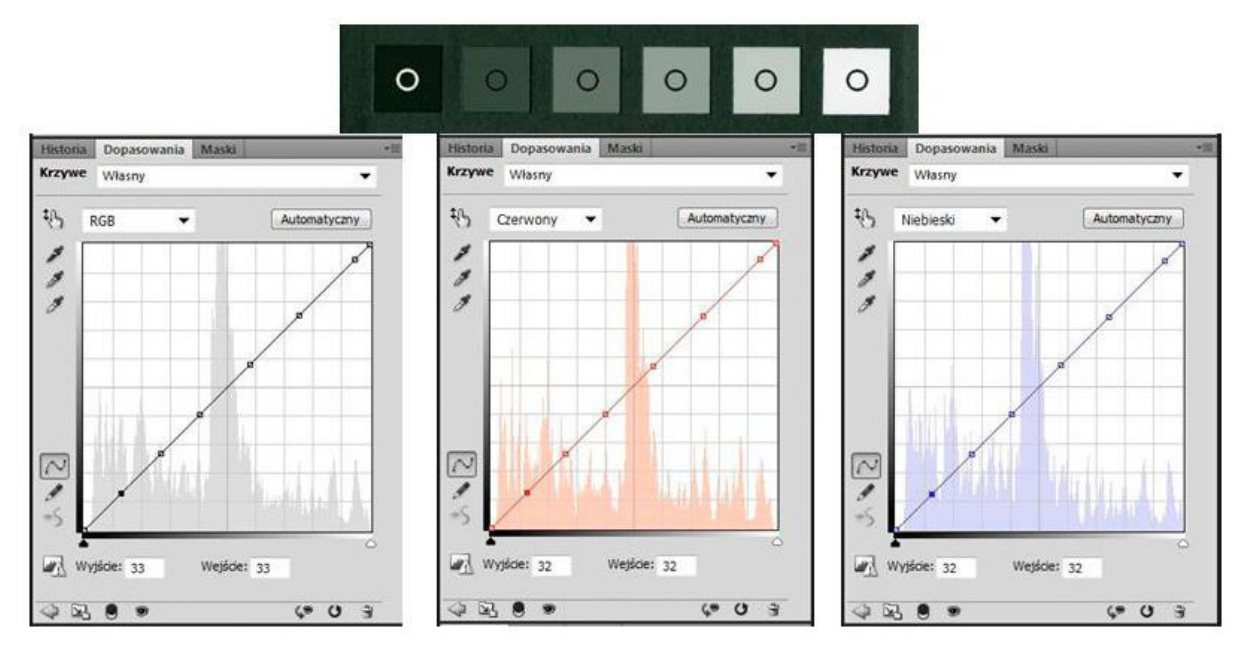

*Ilustracja 3.20. Obraz krzywych z wprowadzonymi punktami pomiarowymi. Opracowanie: W. Pyzik, Muzeum Historyczne Miasta Krakowa*

Następnie krzywe tonalne zostały skorygowane w celu uzyskania wartości densytometrycznych zgodnych z referencyjnymi (pola wzornika zostały indywidualnie pomierzone spektrofotometrem) (ilustracja 3.22). Otrzymano w ten sposób skorygowany plik, w którym wygląd i pomiary szarych pól ColorCheckera są prawidłowe, natomiast kolorystyka wzornika została zaburzona.

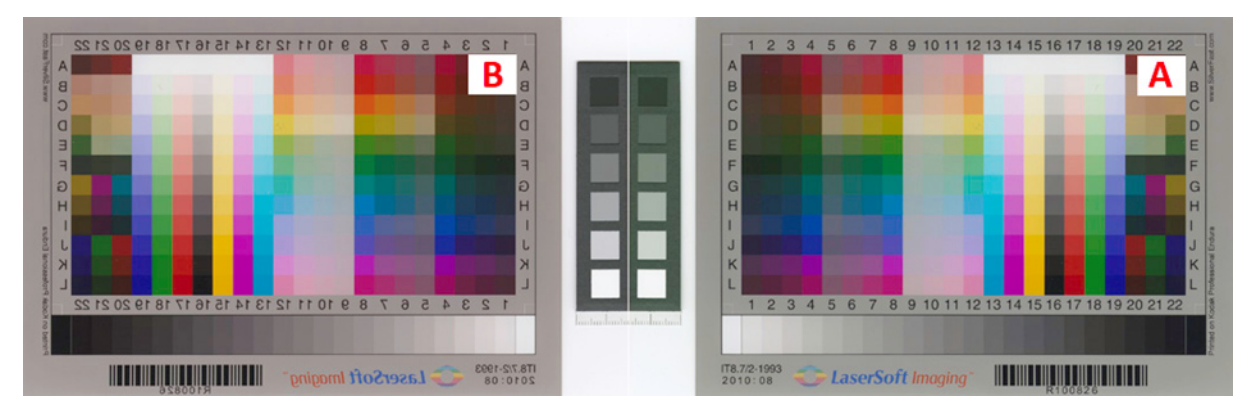

*Ilustracja 3.21. Porównanie działania profili: 3.21a) utworzonego standardowo (dla materiałów błyszczących); 3.21b) profilu po korekcji uwzględniającej odbarwienie sześciopolowego wzornika ColorChecker (dla materiałów matowych). Lewa strona została odwrócona lustrzanie, aby osiągnąć układ ułatwiający porównanie. W programie graficznym zwiększono nasycenie kolorów w celu czytelnego przedstawienia zagadnienia. Opracowanie: W. Pyzik, Muzeum Historyczne Miasta Krakowa*

Można zaakceptować taki rezultat, przyjmując, iż proporcje pomiędzy kolorami oraz przejścia tonalne uzyskane w wyniku profilowania na wzorniku barwnym zostały zachowane, natomiast kolorystyka całości przesunęła się w pewnym kierunku. Poprzez prawidłowe odtworzenie matowego wzornika – punktu odniesienia, należy dopasować profil do materiałów o matowej strukturze powierzchni.

Uzyskany obraz krzywych tonalnych (Krzywe A) jest punktem wyjścia do korekty pliku, który zostanie "nowym surowym skanem". Należy utworzyć krzywe z punktami o przeciwnych wartościach (Krzywe B). Tak skorygowany plik traktowany jest przez oprogramowanie profilujące jako surowy skan i na jego podstawie zostaje wykonany nowy profil.

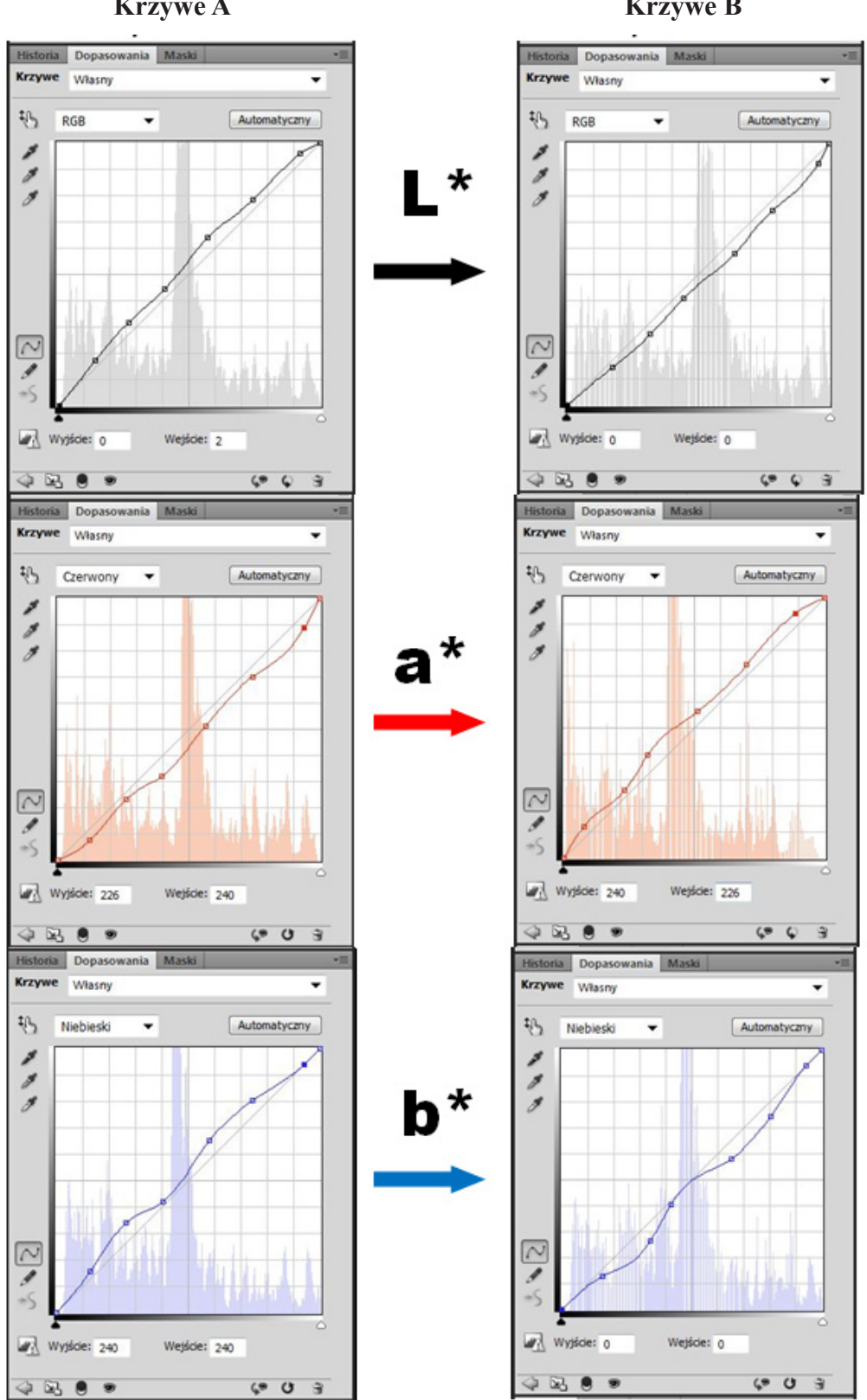

**Krzywe tonalne korygowane w wartościach L\*a\*b\* Krzywe A Krzywe B**

*Ilustracja 3.22. Obrazy skorygowanych krzywych dla sześciopolowego wzornika ColorChecker – lewa strona, obrazy skorygowanych krzywych o przeciwnych wartościach – prawa strona. Opracowanie: W. Pyzik, Muzeum Historyczne Miasta Krakowa*

Program wprowadzi korektę, czyli doda wartości, które my odjęliśmy. W ten sposób w profilu zostaną uwzględnione poprawki dokonane na krzywych A. Zdarza się, iż operację trzeba powtórzyć kilkakrotnie. Warto zostawić zapisany plik z warstwami, można wtedy szybko dokonać drobnych korekt.

Procedura korekty profilu:

- 1) wykonanie "surowego" skanu (wzornika barwnego i sześciopolowego ColorCheckera<sup>5</sup>);
- 2) budowanie profilu;
- 3) przydzielenie profilu do surowego skanu;
- 4) konwersja do przestrzeni, np. ProPhoto;
- 5) kontrola zgodności wartości densytometrycznych pól tablicy wzorcowej zeskanowanej z wartościami referencyjnymi;
- 6) zbalansowanie na krzywych luminancji i koloru sześciopolowego ColorCheckera;
- 7) wykonanie krzywych z przeciwnymi wartościami (krzywe ujemne);
- 8) sprawdzenie poprawności operacji włączanie i wyłączanie krzywych nie powinno powodować zmian;
- 9) przeniesienie krzywych ujemnych do pliku "surowego", spłaszczenie i zapisanie;
- 10) wykonanie profilu na bazie tego pliku;
- 11) dołączenie profilu do surowego skanu (skan wzornika barwnego i sześciopolowego Color-Checkera);
- 12) konwersja do przestrzeni ProPhoto RGB;
- 13) sprawdzenie porównanie wartości densytometrycznych skanu z wartościami referencyjnymi sześciopolowego ColorCheckera;
- 14) zakończenie procedury przy zgodności wartości;
- 15) powtórzenie procedury w razie rozbieżności;
- 16) wykonanie kilkunastu skanów obiektów o zróżnicowanym charakterze i kolorystyce z dołączonym ColorCheckerem;
- 17) sprawdzenie powtarzalności wartości kolorymetrycznych sześciopolowego ColorCheckera;
- 18) porównanie skanów (luminancji i kolorystyki) wyświetlonych na monitorze graficznym, skalibrowanym i oprofilowanym, z artefaktami rzeczywistymi, umieszczonymi w komorze ze światłem referencyjnym.

Powyższy proces można przeprowadzić zarówno z udziałem aplikacji SilverFast HDR, jak i każdego oprogramowana profilującego. W procesie digitalizacji przeprowadzanym w Muzeum Historycznym Miasta Krakowa zrezygnowano z dotychczas proponowanych wzorników Kodak Q-13. Wzorzec Kodak Q-13 był standardowym wzorcem wizualnej oceny poprawności separacji koloru na poszczególnych foliach CMYK w czasach ręcznego przygotowania i montażu klisz. Obecnie w obowiązującym standardzie przygotowania plików

<sup>5</sup> Mowa o sześciu szarych polach wzornika ColorChecker.

do druku w formacie PDF (w wersji 1,5 lub wyższej) odpada proces ręcznej kontroli klisz, ponieważ system CTP (ang. Computer to Plate) przetwarza pliki PDF bezpośrednio na blachy drukarskie, z pominięciem klisz. Kontrola poprawności odwzorowania koloru odbywa się na etapie przygotowania pliku PDF w programie do składu publikacji, np. Adobe InDesign czy QuarkXpress. Obecne wzorniki niestety nie utrzymują stałej kolorystyki, a producent (nie jest to już firma Kodak) nie podaje wzorcowych wartości kolorymetrycznych. Wzorniki w dalszym ciągu służą tylko do wzrokowej oceny porównawczej i nie mogą być uznane za mierzalne wzorniki – punkty odniesienia.

Profilowanie skanerów dla materiałów transparentnych pozytywowych odbywa się na podstawie wzorników IT8 w wersjach Kodak oraz wzorników IT8 firmy LaserSoft w wersjach Kodak, Fuji lub wzorników HCT basICColor w wersji Fuji. Utworzone profile mają bardzo uśredniony charakter.

Nie istnieją wzorce do profilowania dla negatywów i praktycznie nie przeprowadza się tej operacji. Zmienność maski dla każdego rodzaju, czułości, marki negatywu oraz sposobu wywołania sprawia, że materiał trudno uśrednić, nie mówiąc o precyzyjnym profilowaniu. Producenci skanerów w swoim oprogramowaniu podają wprawdzie kilka lub kilkanaście par negatyw – profil, jednak jest to raczej wstępny filtr określający kierunek wprowadzania korekt. Materiały transparentne są trudne do profilowania. Oprócz wymienionych czynników dochodzą jeszcze problemy zadymienia, zaczernienia i zaniku kolorów, spowodowanych upływem czasu.

Kalibracja i dokładne wykonanie profilu jest podstawą do uzyskania wiernych odwzorowań cyfrowych i przeprowadzenia procesu zgodnie ze standardami. W skanerach wszystkich segmentów należy bardzo dokładnie przeanalizować oprogramowanie urządzeń pod kątem funkcjonalności i zakresu regulacji parametrów będących podstawą kalibracji oraz pod kątem obsługi profili barwnych. Niestety ostatnie zagadnienie jest do dziś lekceważone przez niektóre firmy.

Najprostszym wstępnym sposobem sprawdzenia reakcji oprogramowania i skanera na pracę z profilami barwnymi jest przeprowadzenie skanowania wzorca barwnego, na podstawie którego był wykonywany profil. Powinna wystąpić zgodność wartości densytometrycznych pól skanu i podanych wartości referencyjnych. Można jeszcze przypomnieć, iż wszystkie pomiary powinny być dokonywane w wartościach przestrzeni niezależnej od urządzenia L\*a\*b\*. Wartości będące wynikiem pomiaru w RGB są zależne od urządzenia, a w tym przypadku – od parametrów kalibracji i precyzji utworzonego profilu monitora.

Na zakończenie warto poruszyć jeszcze zagadnienie dotyczące "kalibracji" komputera, czyli ustalenia stałych optymalnych parametrów pracy urządzenia. W komputerze zostaje zainstalowany system oraz oprogramowanie skanerów, program graficzny itp. Wszystkie urządzenia podpięte do procesora od razu sygnalizują gotowość do pracy. Wykonujemy profil monitora i pozostałych urządzeń, przystępujemy do pracy. Wydaje się, że wszystkie procedury zostały wykonane poprawnie. Najnowsze systemy operacyjne posiadają wiele sterowników systemowych Plug & Play umożliwiających natychmiastową gotowość do pracy monitora, skanera czy

drukarki. Ponieważ urządzenia działają, instalacja firmowych sterowników zostaje pominięta. Jest to bardzo często popełniany błąd. Zapomina się nawet o wgraniu firmowych sterowników kart graficznych. System musi "znać" urządzenie, jego konkretny model, w przeciwnym wypadku nie jest możliwa pełna współpraca. Utworzone profile zostaną błędnie odczytane i zinterpretowane lub nawet całkowicie pominięte.

W systemie Windows XP → Pulpit + prawe kliknięcie / Właściwości / Ustawienia / Zaawansowane / Monitor

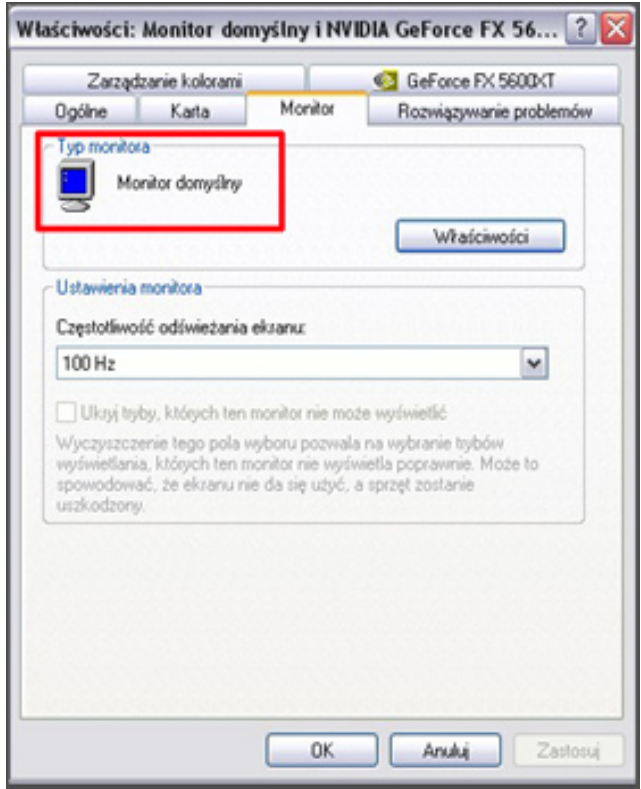

*Ilustracja 3.23. Okno systemowe "Właściwości" systemu Windows XP*

Na ilustracji poniżej czerwoną ramką zaznaczone zostało miejsce, gdzie musi się pojawić dokładna nazwa monitora. W tym przykładzie brak zainstalowanego sterownika firmowego monitora.

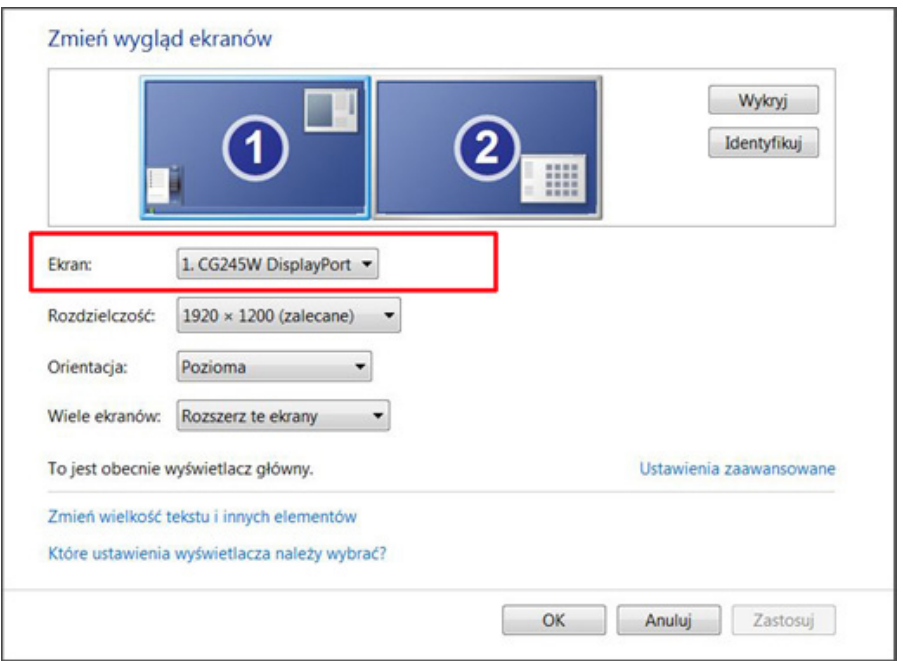

*Ilustracja 3.24. Okno systemowe w Windows 7 z zaznaczonym czerwoną ramką miejscem, gdzie powinna się znajdować nazwa monitora*

W tym przykładzie jest zainstalowany firmowy sterownik monitora.

W każdym systemie możemy równeż sprawdzić obecność firmowych sterowników urządzenia w oknie "Menedżer urządzeń" (ilustracja poniżej). Czerwoną ramką zaznaczone jest miejsce, gdzie powinna się znajdować nazwa monitora.

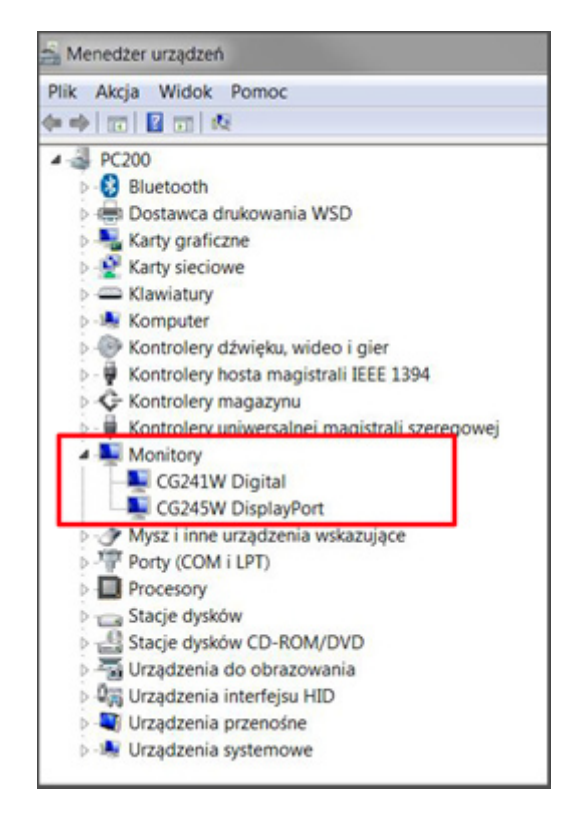

*Ilustracja 3.25. Okno systemowe "Menedżer urządzeń"*

# **3.1.2. Praktyka skanowania**

W tej części opracowania zostaną omówione zagadnienia pojawiające się w trakcie skanowania, również te zdawałoby odległe i mało istotne dla procesu. Chcąc uzyskać poprawne wyniki procesu digitalizacji, należy zwracać uwagę na wiele szczegółów już w trakcie projektowania i urządzania pracowni oraz na etapie decyzji dotyczących pozyskania sprzętu. Zagadnienia dotyczące przygotowania pracowni, koloru ścian, stabilności podłoża czy oświetlenia omówione zostały już w rozdziale 2.1 niniejszego opracowania.

W pomieszczeniu nie powinny się znajdować przedmioty błyszczące, powodujące silne odblaski. Praktyka wykazuje, że w niektórych skanerach nawet niewielkie światło obce podające na skanowany obiekt może powodować niekontrolowane odbarwienie skanu. Należy zwracać uwagę na sytuacje zdawałoby się oczywiste. W jednej z pracowni digitalizacyjnych skaner stoi obok okna zasłoniętego srebrnymi żaluzjami, co powoduje, że na obiekt pada podwójne światło: generowane przez skaner i odbite przez żaluzje. Przedmioty błyszczące dają tzw. odbicie bezpośrednie, którego luminancja jest bliska 100 proc.

W dużych skanerach dziełowych nie ma problemu ze światłem odbitym od samego urządzenia, gdyż jest stosunkowo dużo przestrzeni między elementami urządzenia a skanowanym obiektem. Jednakże w skanerach o zwartej konstrukcji, np. planetarnych, których elementy obudowy bywają jasne, światło wtórne może stanowić problem. Umieszczenie skanera przy białej ścianie (powinna być pomalowana na szaro, jednak czasem trudno zmienić realia) również może powodować fałszowanie wyników skanowania wywołane odbiciem silnego światła skanera od ściany.

W urządzeniach, w których oświetlenie jest umieszczone w znacznej odległości od obiektu i standardowo niecentrycznie, może dodatkowo występować nierównomierność oświetlenia, czyli gradient oświetlenia powierzchni. Zjawisko to może być szczególnie wyraźne w przypadku dużych obiektów. Prostym testem wykrywającym tę sytuację jest wykonanie skanu białej kartki ułożonej na całej powierzchni skanowania i pomiar wartości densytometrycznych w programie graficznym. Wszelkich pomiarów dokonywać należy w wartościach L\*a\*b\*. Eliminacja odblasków jest możliwa przez zaczernienie lub zasłonięcie powierzchni jasnych i mocno błyszczących, jednak gradient oświetlenia wynika z konstrukcji skanera i jest możliwy do wyeliminowania najczęściej tylko w procesie postprodukcji. Skanery mają w swoim oprogramowaniu funkcję wyrównywania naświetlenia, ale nie zawsze działa ona wystarczająco skutecznie. Przy znanych wartościach densytometrycznych (z pomiaru białej kartki) można utworzyć w programie graficznym gradient "o przeciwnym znaku" i zastosować jako nakładkę wyrównującą na obraz.

Skanery z czujnikami rejestrującymi oddalonymi znacznie od obiektu mogą być wrażliwe na drgania zewnętrzne lub przy małej sztywności konstrukcji wręcz generować własne drgania. Należy zwrócić uwagę na ten problem. Drgania, zwłaszcza w urządzeniach o długim czasie rejestracji, mogą być źródłem dużych zniekształceń zeskanowanego obrazu.

Proces skanowania powinien uwzględniać następujące zagadnienia:

## **1. Organizacja pracy**

Elementarnymi pozycjami w organizacji procesu skanowania powinny być:

- 1) urządzenie plus komputer jako niezależne stanowisko,
- 2) pracownik plus stacja graficzna.

Te dwa zestawy mają znaczący wpływ na szybkość pracy. Pozwalają na skanowanie i niezależne opracowywanie wyników. Dwie osoby mogą skanować na zmianę w ciągu dnia, unikając popełniania błędów wynikających z rutyny działania.

Pozostałe standardy organizacji procesu skanowania:

- 1) oprogramowanie graficzne plus komputer;
- 2) jednorodność oprogramowania;
- 3) artefakty przeznaczone do skanowania dostarczone do pracowni;
- 4) opisy wykonywane w Excelu pozwala to uniknąć wielu błędów przy wprowadzaniu numerów inwentarzowych; zamiast wpisywać kolejno znaki, należy kopiować całą celę (podczas kopiowania danych z programu Word przy niedokładnym zaznaczeniu często gubi się znaki);
- 5) używanie na stanowisku równolegle dwóch monitorów to bardzo praktyczne rozwiązanie, umożliwia np. jednoczesny podgląd skanowania i wprowadzanie numerów inwentarzowych w przeglądarce oraz kontrolę skanów.

## **2. Wielkość wzorców i ich ułożenie**

Widoczny na skanie wzorzec powinien stanowić niewielką część całości obrazu. W przypadku braku małego wzornika można przy kadrowaniu wyeliminować jego niepotrzebną część i pozostawić tylko skalę szarości. Wzornik należy ułożyć tak, aby w jak najmniejszym stopniu zwiększał powierzchnię skanu, czyli minimalnie zwiększał objętość pliku. Z reguły zostaje ułożony wzdłuż krótszego boku materiału, lecz w przypadku gdy skanowany jest mały obiekt i wzornik jest dłuższy niż bok obiektu, należy odpowiednio zmienić jego położenie.

Niestety jest duży z problem wielkością wzorników – wzornik kontrolny dla skanerów ColorChecker chart ma wymiary 24 x 30 cm, a mini ColorCheker o wymiarach 5 x 7 cm już nie jest produkowany. Zamiast niego pojawiły się zestawy z ColorChecker Passport. Świetne do fotografii, ale za grube do skanerów. Można zastosować wycięty fragment z QP Card 101 (niestety ma on tylko trzy pola szarości), ewentualnie fragment QP Card 201 (sześć pól szarości). W pracowni digitalizacji w Muzeum Historycznym Miasta Krakowa z dużego ColorCheckera wykonywane są trzy małe wzorniki 5 x 7 cm i jeden duży dla obiektów o formatach A2 i większych.

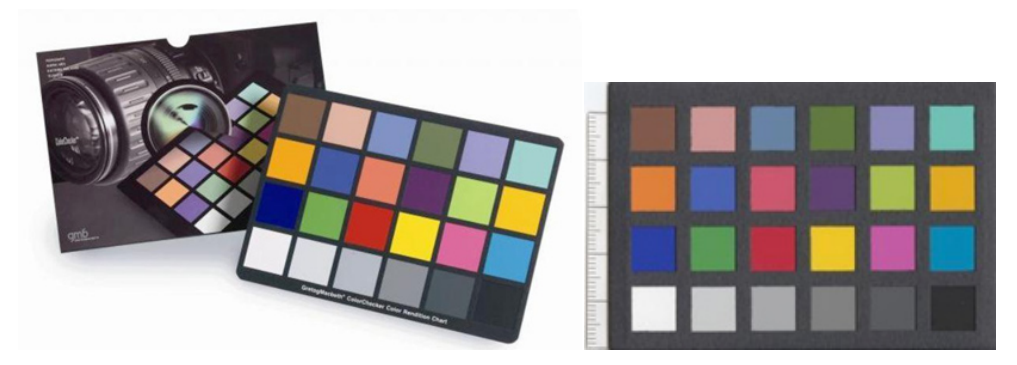

*Ilustracja 3.26. ColorChecker chart 24 x 30 cm Ilustracja 3.27. Mini ColorChecker chart 5 x 7 cm*

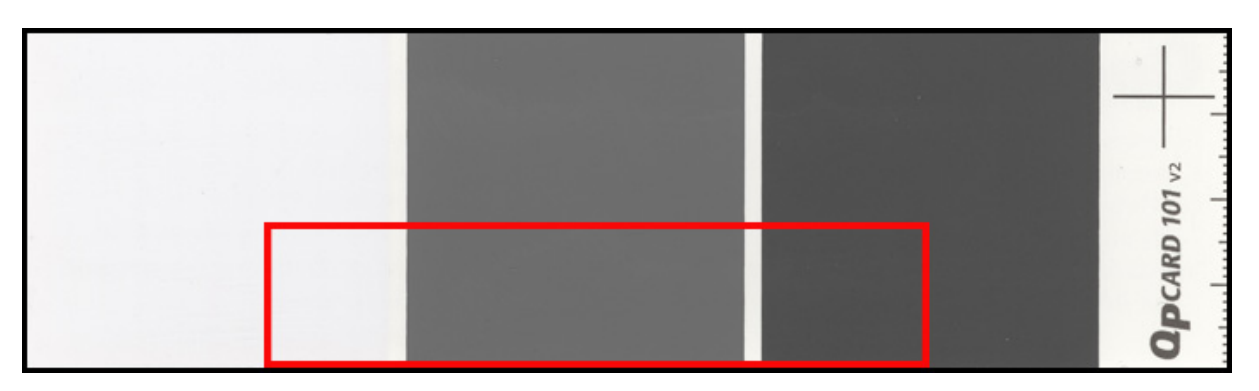

*Ilustracja 3.28. QP Card 101, 14 x 4 cm. Możliwość przycięcia do mniejszego formatu*

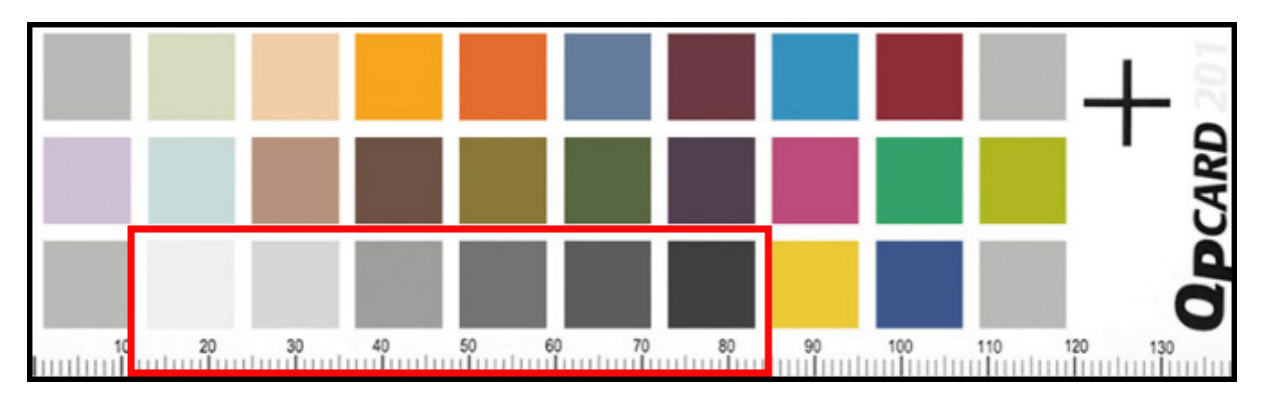

*Ilustracja 3.29. QP Card 102, 14 x 4 cm. Możliwość przycięcia do mniejszego formatu*

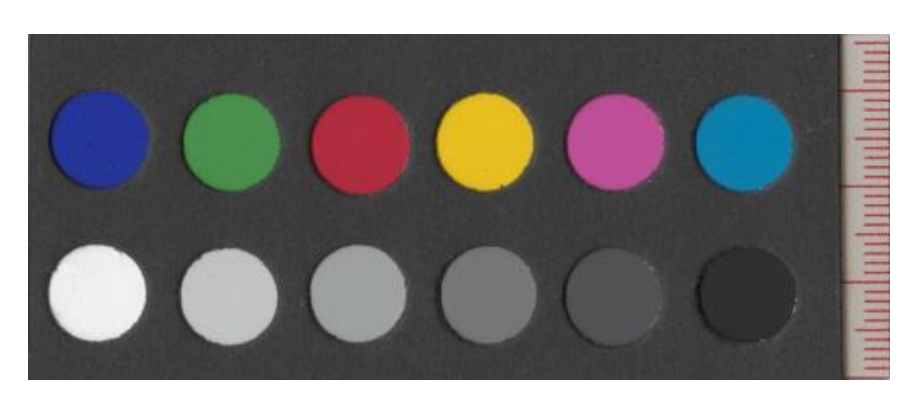

*Ilustracja 3.30. Wzornik 4 x 7 cm wykonany z dużego ColorCheckera. Opracowanie: Muzeum Historyczne Miasta Krakowa*

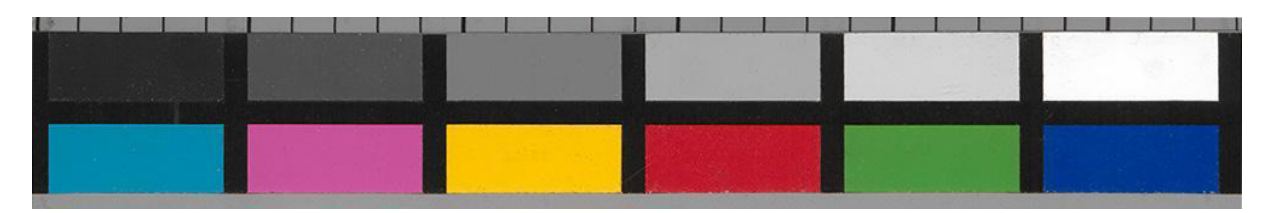

*Ilustracja 3.31. Wzornik z dużego ColorCheckera chart dla obiektów A2 i większych. Opracowanie: Muzeum Historyczne Miasta Krakowa*

| a | a | $\mathbf a$ | a | a           | $\mathbf a$ |
|---|---|-------------|---|-------------|-------------|
|   | b | b           | b | $\mathbf b$ | $\mathbf b$ |

*Ilustracja 3.32. Wzornik na papierze Fuji Archive błyszczącym. Dolne pole jest przeznaczone do wpisania zmierzonych spektrofotometrem wartości L\*a\*b\*. Opracowanie: Muzeum Historyczne Miasta Krakowa*

Wzorce do materiałów transparentnych mają klasyczne wymiary, 35 mm, 6 x 6 cm lub 4" x 5". Chcąc jednocześnie skanować każdą klatkę z wzorcem, uzyskujemy podwójną pojemność pliku i dwukrotny czas skanowania. Taka operacja jest jeszcze możliwa w skanerach płaskich uniwersalnych, ale w dedykowanych typu Hasselblad już nie. Ponadto wzorce są relatywnie dość drogie, a po kilkudziesięciu skanach wzorzec nie nadaje się do wzorcowego profilowania z powodu zużycia. Jednocześnie nie ma potrzeby skanowania z obiektami wzorców do profilowania z pełną paletą barw i odcieni. Kalibracja i profilowanie skanera z określoną częstotliwością zapewnia poprawność i powtarzalność procesu, dlatego można przyjąć, że w krótkim okresie czasu "warunki ekspozycji" w skanerze są na tyle stałe, że właściwym wzorcem do bieżącego stosowania powinna być skala szarości.

### **3. Pozycjonowanie artefaktów na skanerach od formatu A2**

Część skanerów od formatu A2 wzwyż składa obraz z dwóch lub więcej rejestratorów obrazu, np. na skanerzeA1 obiekty można skanować na połówkach formatu, tak aby linia łączenia wypadała poza obiektem. Jeśli obiekt jest pośredniego formatu i obejmuje linię łączenia, można ustawić go tak, aby linia łączenia wypadała np. w obszarze passe-partout lub jednorodnych fragmentów obrazu. Należy również pamiętać o kalibracji geometrii skanerów.

### **4. Kierunek skanowania**

Często zdarza się, że artefakty są odkształcone, pofalowane lub pozaginane. Odpowiednie ułożenie obiektu w stosunku do kierunku skanowania może uwydatnić lub częściowo zneutralizować widok odkształceń. Ułożenie obiektu ma również znaczenie przy rejestracji uszkodzeń, zadrapań i ubytków.

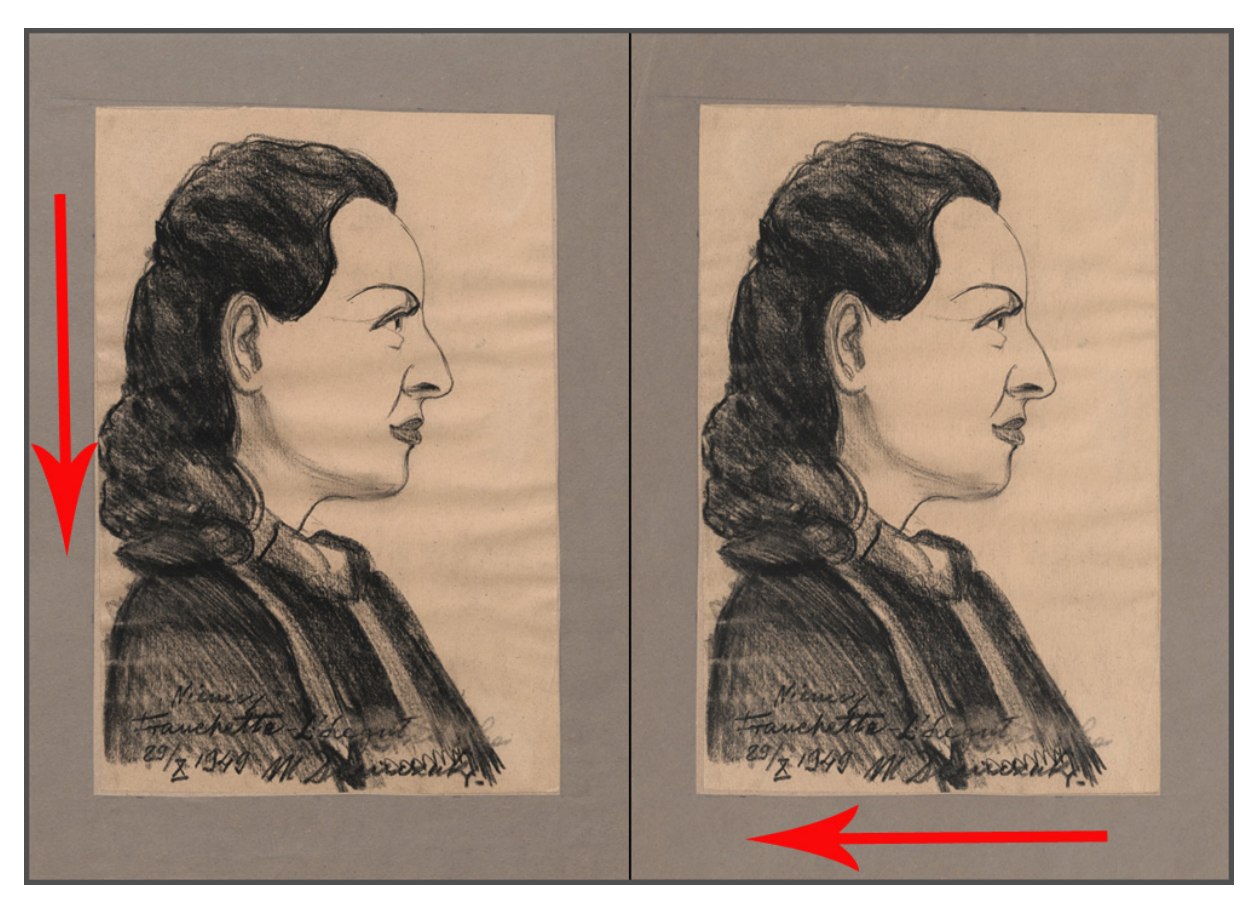

*Ilustracja 3.33. Strzałki oznaczają kierunek skanowania. Muzeum Historyczne Miasta Krakowa*

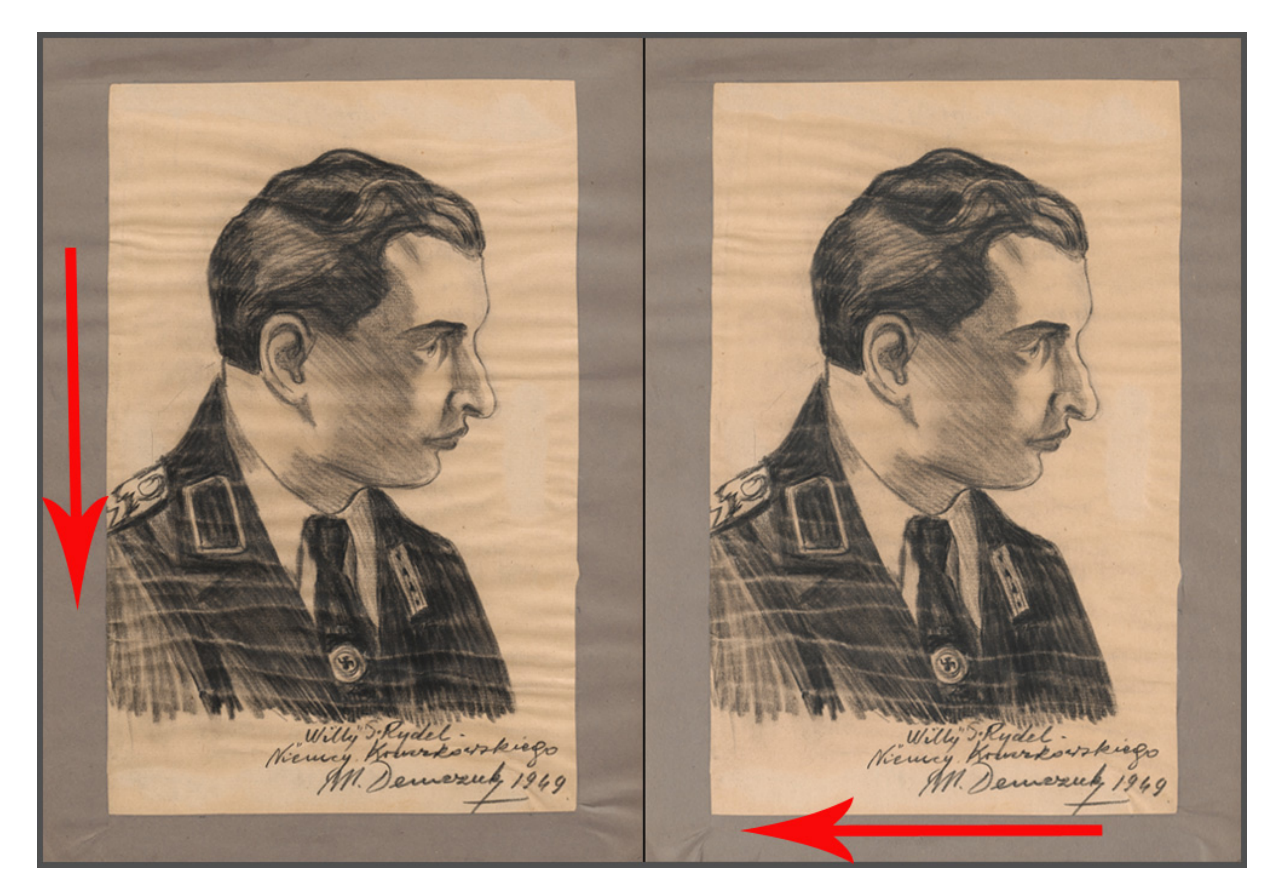

*Ilustracja 3.34. Strzałki oznaczają kierunek skanowania. Muzeum Historyczne Miasta Krakowa*

### **5. Skanowanie dzieł wykonanych na kalce**

Zagadnienie to jest dość złożone. Praktycznie wszystkie rysunki, grafiki czy wydruki wykonane na kalce powinno się skanować na białym podłożu. Wyrazistość rysunku i szczegółów nie budzi wówczas zastrzeżeń, w przeciwieństwie do skanów na podłożu czarnym. Natomiast chcąc wydobyć uszkodzenia materiału: załamania, zagięcia, przetarcia, powinno się wykonać skan na podłożu czarnym. Opiekun kolekcji – pracownik merytoryczny czy konserwator, muszą zadecydować, jakie cechy obiektu mają zostać uwidocznione. W zasadzie dla pełnej dokumentacji powinno się wykonać dwa skany na różnych podłożach.

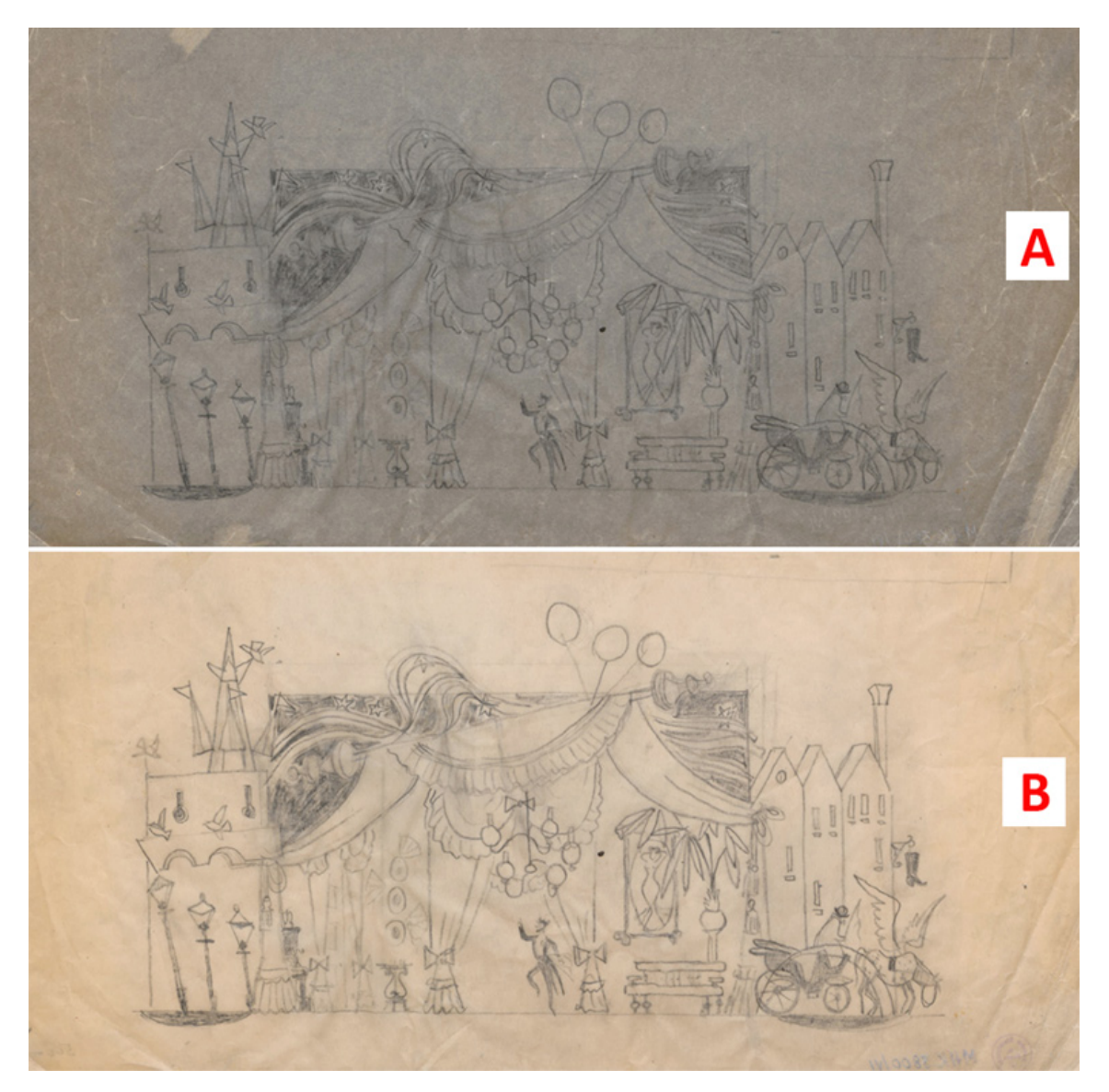

*Ilustracja 3.35. Skan rysunku na kalce: 3.35a) skan na czarnym tle; 3.35b) skan na białym tle. Muzeum Historyczne Miasta Krakowa*

### **6. Skanowanie obiektów półprzezroczystych (papiery czerpane, bibuły)**

Przy tego typu obiektach problem jest podobny, choć mniej istotny. Skan na czarnym tle podkreśla charakter podłoża wizerunku, ale następuje przy tym duża utrata szczegółowości
obrazu. I w tym wypadku dla pełnej dokumentacji powinno się wykonać dwa skany na różnych podkładkach (albo tłach).

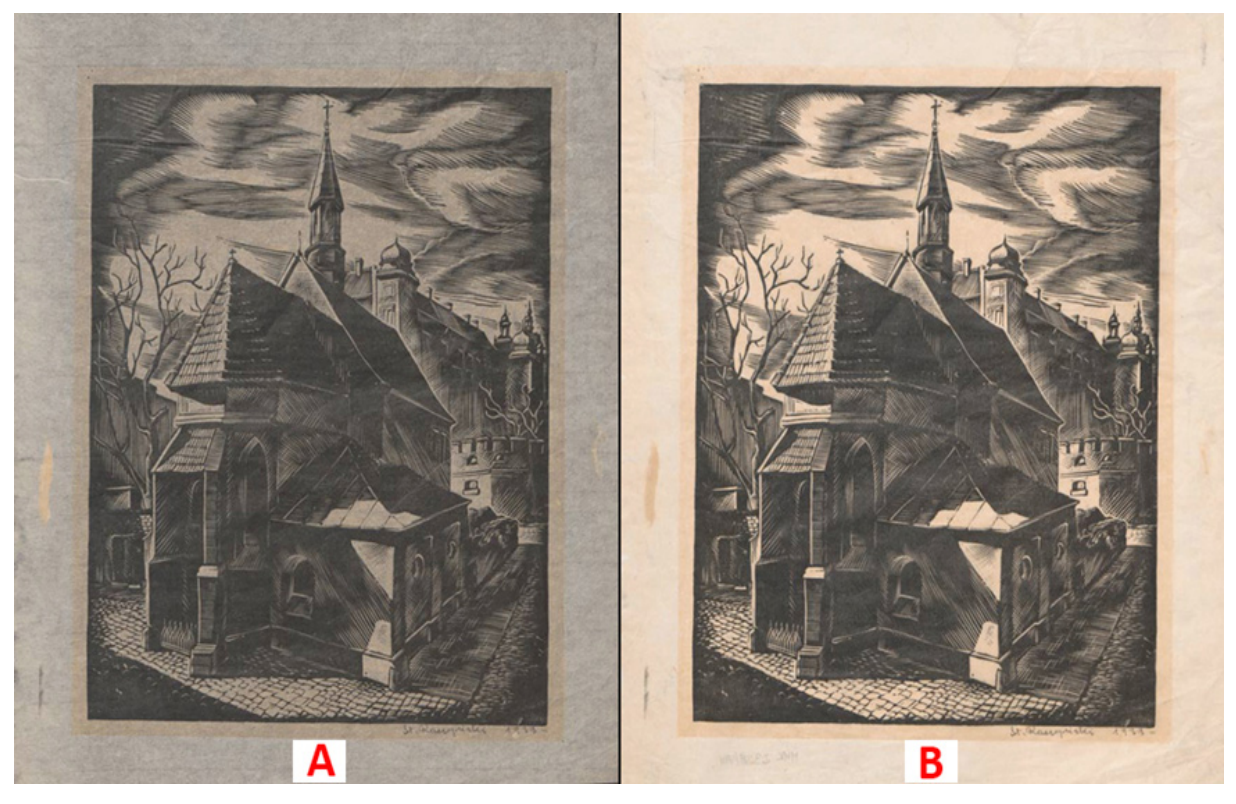

*Ilustracja 3.36. Skan grafiki o podłożu półprzezroczystym: 3.36a) skan na czarnym tle; 3.36b) skan na białym tle. Muzeum Historyczne Miasta Krakowa*

### **7. Skanowanie czasopism i dokumentów drukowanych na cienkim papierze przebitkowym**

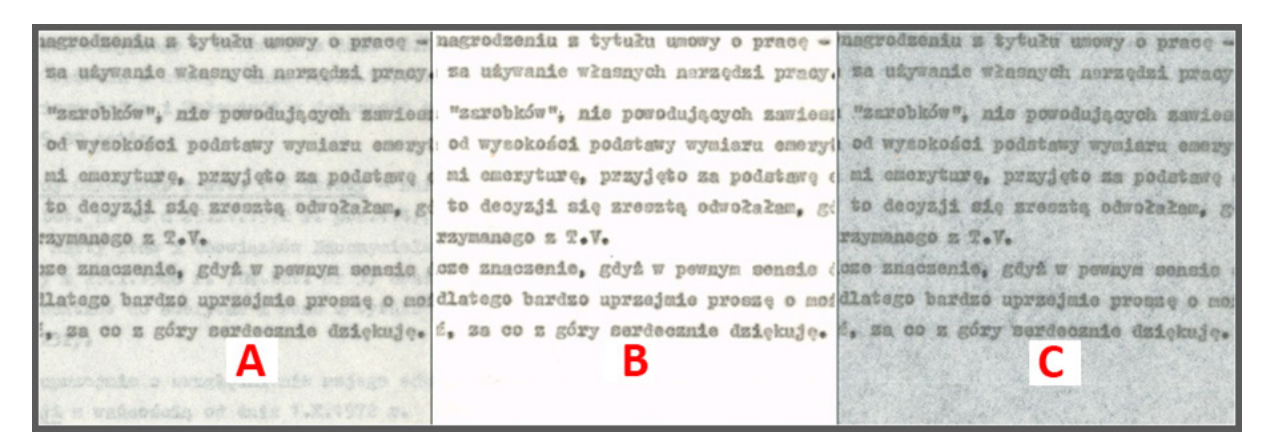

*Ilustracja 3.37. Skan dokumentu wielostronicowego. Cienki papier przebitkowy: 3.37a) skan bez podkładki; 3.37b) skan z białą podkładką; 3.37c) skan z czarną podkładką*

Zastosowanie podkładek zdecydowanie zwiększa czytelność dokumentu. Kolor podkładki zależny od preferencji. Nie zawsze kolor podkładki, czy w ogóle jej stosowanie, jest oczywiste. Wskazują na to dwa poniższe przykłady.

| Α                                                                                                    | в                                                                                                    |
|----------------------------------------------------------------------------------------------------|----------------------------------------------------------------------------------------------------|
| <b>RTNERA</b>                                                                                                    | <b>KTNERA</b>                                                                                                    |
| nia 1 stycznia 2012 r.                                                                                                    | z Ministerstwem Edukacji Narodz Ministerstwem Edukacji Narod<br>go realizacji oraz po jego wdroż go realizacji oraz po jego wdroż<br>pzumienia partnerstwa, której pzumienia partnerstwa, której y<br>entu "Zakres realizacji projelentu "Zakres realizacji projel<br>Instytucję Zarządzającą Progrinstytucję Zarządzającą Progr<br>nia 1 stycznia 2012 r. |
| wie współpracy;<br>tby realizować;<br>tez partnera w ramach projektu; tez partnera w ramach projektu;<br>ealizacje projektu; | Inego partnera powinna zawielnego partnera powinna zawie<br>ionych do reprezentowania podnionych do reprezentowania podn<br>wie współpracy;<br>by realizować;<br>ealizację projektu;<br>(którzy będą realizować pro (którzy będą realizować pro                                                                                                    |

*Ilustracja 3.38. Druk dwustronny: 3.38a) podkładka biała; 3.38b) podkładka czarna*

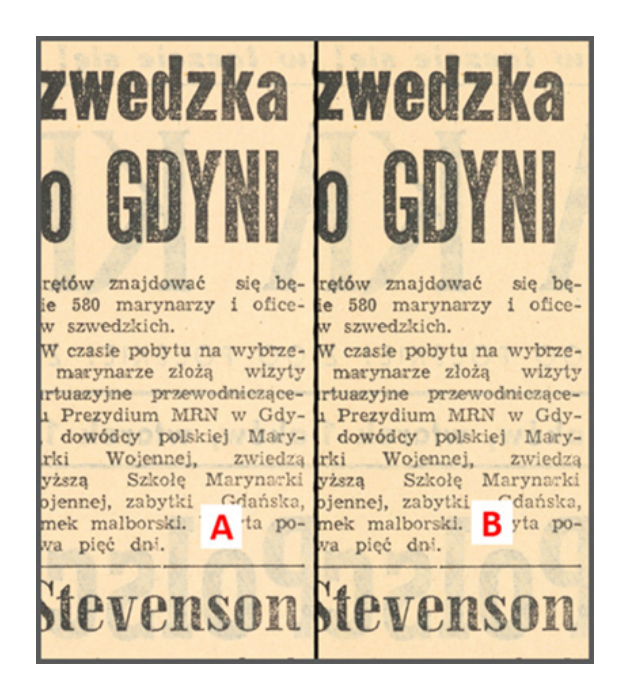

*Ilustracja 3.39. Druk dwustronny: 3.39a) podkładka biała; 3.39b) podkładka czarna*

Na ilustracji 3.38 widać, że w tym przypadku jedynie czarny podkład jest skuteczny i "wygasza" tylny ciemny nadruk. Z kolei ilustracja 3.39 pokazuje, że czasem stosowanie podkładów przy skanowaniu nie przynosi żadnych efektów.

Zatem chcąc wykonać optymalny skan, należy wykonać próbę dla danej partii dokumentów i na bieżąco kontrolować efekty skanowania.

### **8. Kolor tła zastosowanego w skanerach a jakość skanu**

Przeważnie w skanerach przeznaczonych do formatów A2 i większych tło, na którym układane są artefakty, jest czarne. Wynika to zapewne z wymagań funkcji automatycznego kadrowania wycinającego lub kadrowania z nadmiarem (definiowaną ramką).

Praktyka pokazuje, że przy skanowaniu materiałów refleksyjnych duży wpływ na interpretację luminancji obiektu przez skaner ma również kolor tła. Pomimo optymalizacji parametrów skanowania, wewnętrzne algorytmy nie zawsze właściwie interpretują podczas przeliczania zarejestrowane wartości. Skany ciemnych obiektów z jasnymi elementami w obrazie mogą wykazywać brak szczegółów właśnie w partiach jasnych, a elementy ciemne zostaną nienaturalnie rozjaśnione. Ten sam obiekt zeskanowany na białym tle nie wykazuje wyżej wymienionych błędów. Można by wyciągnąć stąd wniosek, że skanowanie należy przeprowadzać rutynowo na białym tle.

Jednak niektóre skanery w trybie automatycznego skanowania przy zastosowaniu białego tła błędnie interpretują kontury obiektu, co skutkuje jego przycięciem. Dlatego decyzja wyboru tła musi być poprzedzona indywidualnymi testami, należy też bardzo uważnie przeprowadzać kontrolę skanów pod tym kątem.

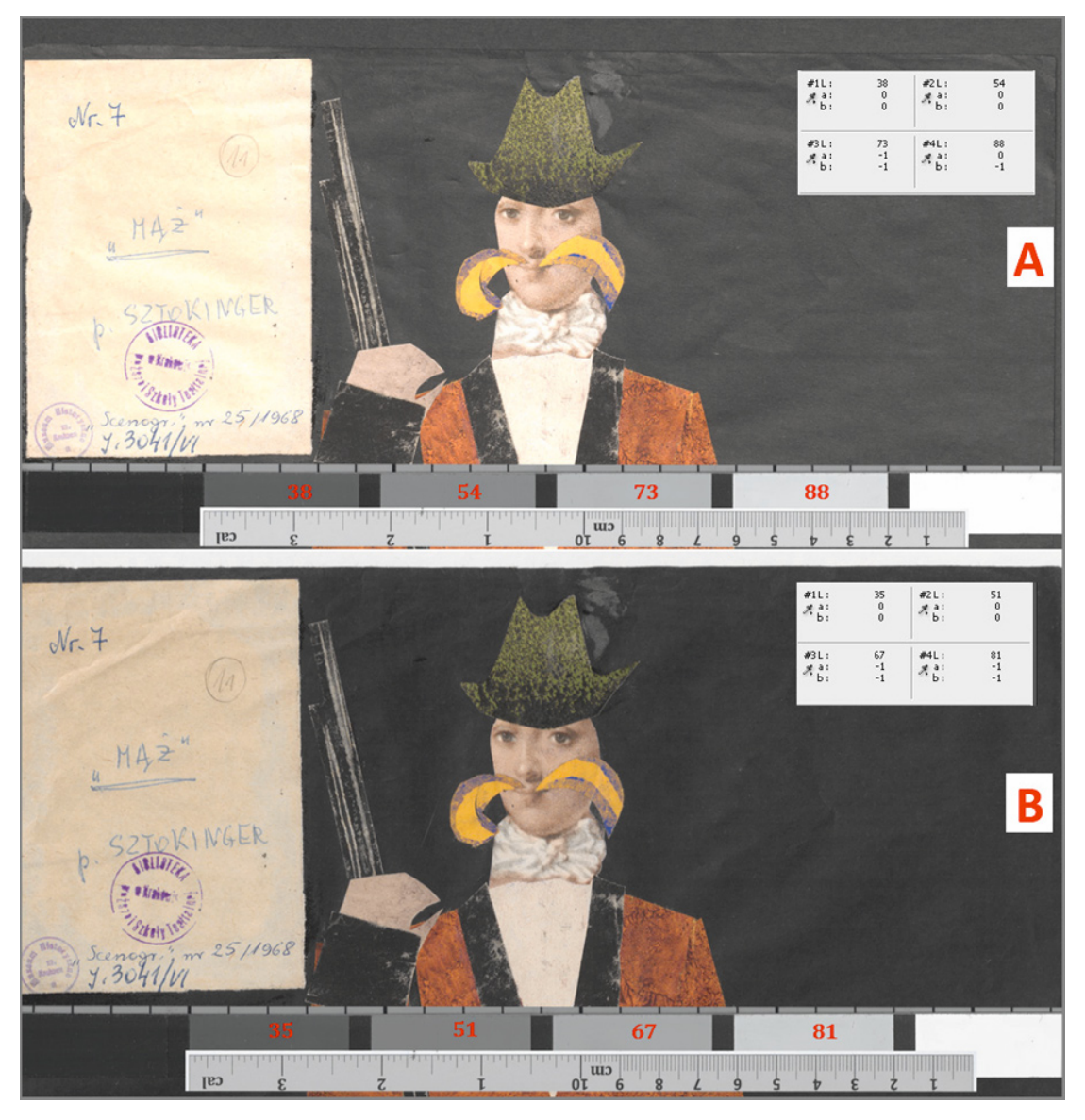

*Ilustracja 3.40. Skan obiektu refleksyjnego na różnych tłach: 3.40a) czarny kolor tła; 3.40b) biały kolor tła. Skaner Zeutschel OS 1400 A1. Muzeum Historyczne Miasta Krakowa*

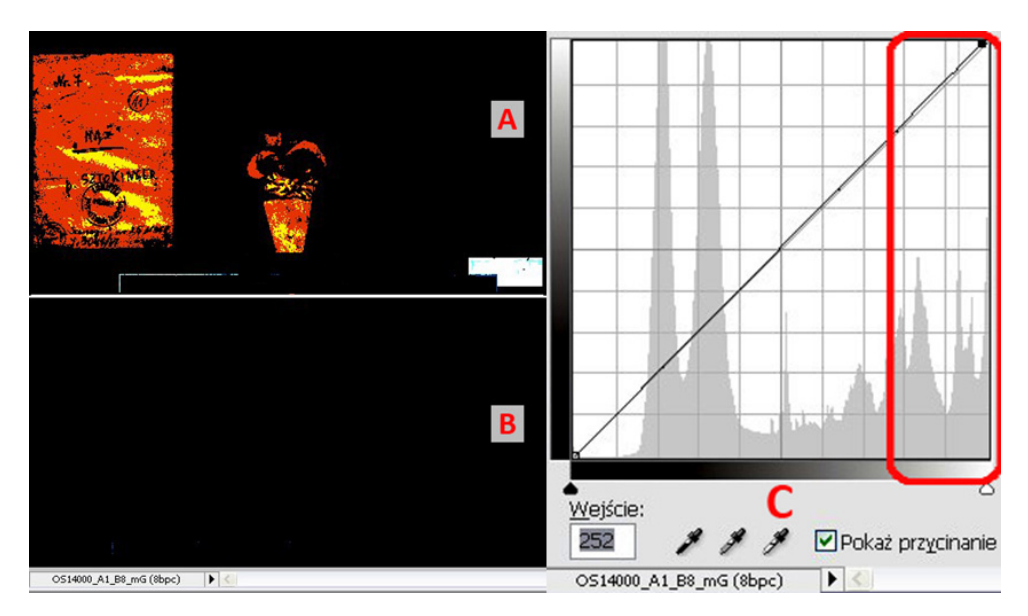

*Ilustracja 3.41. Skan obiektu oraz krzywe z zaznaczonym przycinaniem w zakresie tonów wysokich*

Proszę zwrócić uwagę na pomierzone w programie graficznym wartości densytometryczne dla poszczególnych pól szarości wzornika. W dolnym skanie wartości te są bardzo bliskie referencyjnych. Świadczy to o poprawnie wykonanym profilu ICC oraz o dokładności analizy obrazu dokonanej przez skaner. Profil barwny skanera został przydzielony do pliku i na potrzeby pomiaru skonwertowany do przestrzeni Adobe RGB.

#### **9. Skany obiektów małych "w dużym" passe-partout**

Bardzo często zdarzają się obiekty o niewielkich rozmiarach w dużym passe-partout. Wydawałoby się, że problem jest banalny, mały artefakt w dużym passe-partout to po prostu duży artefakt. Jednak nie jest to tak oczywiste. Zdarzają się sytuacje, kiedy obiekt został tymczasowo, na czas prezentacji czy wystawy, umieszczony w dużym passe-partout, które później ma zostać usunięte. Problem jest istotny, gdyż trzeba zakwalifikować obiekt do kategorii formatu i zastosować odpowiednią wartość rozdzielczości skanowania. Powinno to zostać określone na etapie zlecenia dokonanego przez opiekuna kolekcji i konserwatora, którzy powinni dokładnie orientować się w procedurze skanowania. Jednak informacja o problemie musi również wyjść z pracowni digitalizacji. Skan zostanie wówczas poprawnie wykonany, a oczekiwanie na decyzję nie spowoduje opóźnień w procesie digitalizacji zbiorów.

Skanując obiekt wraz z dużym obramieniem, należałoby wykonać dwa skany o zróżnicowanych wartościach rozdzielczości przynależnych do poszczególnych formatów.

#### **10. Skanowanie materiałów odkształconych**

Odwzorowanie odkształconego artefaktu na skanie może wykazywać deformację geometrii, deformację całego obrazu lub też zawierać niepożądany cień. Aby temu zaradzić, stosuje się równomierne obciążenie pokrywy skanera lub dociążenie przez podkładkę bezpośrednio samego obiektu. Decyzję o sposobie i sile obciążenia obiektu musi podjąć konserwator. Efekt cienia powstający w wyniku odstawania krawędzi obiektu od płaszczyzny podłoża można próbować eliminować lub minimalizować poprzez odpowiednie ułożenie go w stosunku do kierunku padania światła skanera. Właściwie ułożenie może spowodować "schowanie" się cienia pod obiekt. Dotyczy to większości skanerów, z wyjątkiem tych z oświetleniem symetrycznym.

### **11. Skanowanie obiektów poprzez szybę dociskającą**

W skanerach konstrukcyjnie przeznaczonych do skanowania przez szybę należy wykonać kalibrację skanera i profilowanie właśnie z tym elementem (szybą) i w ten sposób standardowo skanować. Zamiennie można używać kołyski do książek, również z szybą. Stosowane w skanerach szyby mogą się różnić grubością, stopniem przezroczystości, stopniem załamania i rozproszenia światła. Mogą też zawierać różne pierwiastki zmieniające kolor przechodzącego strumienia świetlnego. Z tego względu należy wykonać kalibrację oraz profilowanie skanera do każdych warunków skanowania: z szybą skanera, z szybą kołyski lub w ogóle bez szyby. Zaniechanie tych działań może doprowadzić do powstania dużych błędów w odwzorowaniu. Aby tego uniknąć, każdy proces profilowania należy przeprowadzać jednocześnie dla wszystkich wariantów skanowania.

Powyższe okoliczności po raz kolejny przemawiają za praktyką dołączania profilu, zamiast dokonywania konwersji. W razie pomyłki (np. skan z szybą, profil skanu bez szyby) można się jeszcze ratować podmianą profili, bez konieczności ponownego skanowania.

Często jednak zdarza się, iż obiekt jest całkowicie płaski, nieodkształcony i szyba jest niepotrzebna. A każdy element, nawet zdawałoby się przezroczysty, wprowadzony pomiędzy obiekt i układ rejestrujący jest źródłem pewnych zniekształceń i pogorszenia rejestrowanego obrazu. Dlatego należy zwracać na to uwagę i reagować stosownie do uwarunkowań.

### **12. Ostrość w skanerach współpracujących z aplikacją SilverFast**

W skanerach wyposażonych w funkcję autofokus (AF)<sup>6</sup> aktywowana jest ona z poziomu oprogramowania podstawowego, np. EpsonScan. Posługując się aplikacją SilverFast Ai, spodziewać by się można, że to ona przejmuje funkcję automatycznego ustawiania ostrości. Okazuje się jednak, że skanując z autofokusem aktywowanym wcześniej w programie EpsonScan (mimo że nie jest on w tym czasie otwarty i pozornie całe sterowanie odbywa się w SilverFast) oraz aktywną funkcją autofokus, w SilverFast, można otrzymać skany o nie najwyższej ostrości. Wygląda to tak, jakby programy, "konkurując" o ustawienie ostrości, zakłócały nawzajem swoje działanie, powodując pogorszenie ostrości skanów.

<sup>6</sup> Autofokus (AF) – automatyczne ustawianie ostrości, pomiar wykonywany jest na zasadzie porównywania różnicy faz obrazu lub wyszukiwania położenia obiektywu względem detektora, przy którym jest najwyższy kontrast obrazu.

Aby rozwiązać ten problem, należy postępować zgodnie z poniższymi wskazówkami:

- 1) zainstalować oprogramowanie natywne skanera (w tym wypadku Epson Scan), mimo zaplanowanej pracy tylko pod aplikacją SilverFast Ai;
- 2) uruchomić program Epson Scan;
- 3) aktywować funkcję autofokus (kliknąć ikonę);
- 4) wyłączyć oprogramowanie;
- 5) włączyć aplikację SilverFast Ai;
- 6) w menu wybrać "ustawianie ostrości" i je dezaktywować;
- 7) wykonać skan kontrolny.

Przed każdym skanem urządzenie powinno wykonać czynność ustawiania ostrości.

# **13. Zapis efektów skanowania na dyskach komputera lub serwera**

Projektując system informatyczny w pracowni digitalizacji i obliczając ilość miejsca potrzebnego do zapisania danych na dyskach, przeważnie bierze się pod uwagę wielkość obiektu, rozdzielczość skanowania i wyliczoną objętość pojedynczego pliku. Wartości te zostają pomnożone przez liczbę obiektów, które należy zdigitalizować w określonym czasie, określonym projekcie itp. Rezultatem tak przeprowadzonej kalkulacji może być brak miejsca na dyskach, pojawiający się już w trakcie realizacji zadania. Koniecznie należy przewidzieć pewną rezerwę, biorąc pod uwagę m.in. niżej wymienione elementy:

- 1) próbne skany przy kontroli skanera lub przy sprawdzaniu opcji parametrów i wersji profilowania;
- 2) skany wzorników;
- 3) skany rewersów oraz podwójne skany małych obiektów w dużych passe-partout;
- 4) większą niż zaplanowano liczbę plików pochodnych konieczność np. dodatkowego wygenerowania plików DjVu (tysiące skanów generują ogromną ilość danych);
- 5) objętość zajmowaną przez ramki każdy obiekt kadrowany jest szerzej, z obramowaniem (lub z ramką);
- 6) dodatkowe, nieplanowane zlecenia.

Zabezpieczenie miejsca na te wszystkie elementy może wymagać znacznej powierzchni dyskowej.

# **3.1.3. Czas skanowania a czas trwania procesu**

Jednym z trudniejszych elementów podczas opracowywania harmonogramu procesu digitalizacji jest oszacowanie czasu trwania procesu i liczby wykonanych w tym czasie odwzorowań. Wydawałoby się, że proste przeliczenie czasu jednego skanu i liczby artefaktów jest oczywiste, jednak praktyka wykazuje, iż taka kalkulacja obarczona jest bardzo dużym ryzykiem błędu. Na wydłużenie procesu wpływać może wiele czynników. Część z nich jest trudna do przewidzenia, część, chociaż znana, nie wydaje się czasochłonna, więc jest lekceważona, jeszcze inne, spowodowane np. niejasnymi instrukcjami, zaskakują podczas eksploatacji sprzętu.

Warto wymienić kilka czynników, które należy wziąć pod uwagę, planując czas niezbędny do realizacji procesu digitalizacji. Ich pominięcie może stanowić istotne zagrożenie dla terminowego zrealizowania zadania. Należy zawsze założyć pewien czasowy margines bezpieczeństwa. Jego wielkość zależy od wiedzy i doświadczenia w prowadzeniu procesu digitalizacji.

### **Opóźnienia w dostawie sprzętu lub wymiana sprzętu wadliwego**

Po rozstrzygnięciu przetargu czas oczekiwania na sprzęt, zgodnie z zapewnieniem dostawcy, wynosi np. do kilku tygodni. Jednak produkcja specjalistycznych, kosztownych urządzeń może być wykonywana okresowo, dopiero po zebraniu pewnej liczby zamówień, co może znacznie wydłużyć czas oczekiwania na realizację zamówienia. Należy też wziąć pod uwagę ewentualność otrzymania wadliwego urządzenia, czyli wydłużenie czasu o procedury kontrolne, odesłanie urządzenia i nową dostawę.

# **Zapoznanie się z działaniem urządzenia i oprogramowaniem oraz ustalenie optymalnego przebiegu pracy**

Zapoznanie się z urządzeniem i oprogramowaniem może zabrać dużo czasu. Producenci często dostarczają zbyt lakoniczne instrukcje obsługi. Bardzo dobre rozpoznanie urządzenia jest podstawą zarówno do uzyskania wysokiej jakości odwzorowań, jak i szybkiego wykrycia nieprawidłowego działania sprzętu. Pozwala również na optymalizację pracy z jego użyciem.

### **Kalibracja i profilowanie sprzętu**

To proces cykliczny, wymagający stałego uwzględnienia w czasowych ramach procesu, ściśle związany z kolejnym punktem.

### **Weryfikacja profili, w tym wykonanie ewentualnych korekt**

Jest to proces czasochłonny i wymagający dużej precyzji. Należy też pamiętać, że jest to proces cykliczny, a nie jednorazowy.

Zagadnienia wymienione w ostatnich trzech punktach mogą się stać wyjątkowo czasochłonnymi etapami procesu. Dążenie do jak najlepszej jakości odwzorowań, wykonanie prób, skanów

kontrolnych, korekcja profili itd. – tych czynności nie sposób wykonać szybko. Należy bezwzględnie założyć pewien próg "doskonałości" przeprowadzanej kalibracji, uzyskanych profili, przeprowadzanych korekt czy zgodności kolorystycznej. Warto pamiętać, że każdy pomiar jest obarczony pewnym błędem, dlatego nadmierna precyzja w ustalaniu parametrów generowanych profili, przeprowadzanych korekt czy w ustalaniu zgodności kolorystycznej może pochłonąć bardzo dużo czasu, nie dając gwarancji perfekcyjnych rezultatów. Trzeba bezwzględnie założyć pewien realny próg zgodności wyników idealnych i możliwych do osiągnięcia.

### **Przygotowanie stanowiska do pracy**

Czynności te w procesie digitalizacji również zabierają sporo czasu. Praktyka pokazuje, że chcąc uzyskać czyste skany bez kurzu i zanieczyszczeń, trzeba codziennie przed rozpoczęciem procesu oczyścić stanowisko – zarówno otoczenie skanera, jak i sam skaner. W pracowni digitalizacji w Muzeum Historycznym Miasta Krakowa wykorzystuje się bezpyłowy, wodny odkurzacz oraz sprężone powietrze. Przygotowanie artefaktów, rozpakowanie, przygotowanie opisów, staranne ułożenie na skanerze, odpowiednie ułożenie wzorców – są to czynności powtarzane przy każdym skanowanym obiekcie. Wszystkie te działania ograniczają dzienną wydajność.

### **Postprodukcja i generowanie plików pochodnych**

O ile proces postprodukcji materiałów refleksyjnych ogranicza się do kadrowania i przydzielenia profilu, o tyle materiały transparentne wymagają już większej liczby operacji. Generowanie plików pochodnych odbywa się wprawdzie wsadowo i teoretycznie w tle, ale praktycznie średnio wydajny komputerjest bardzo obciążony i wolniej wykonuje inne operacje. Należy uwzględnić również czas na wycinanie wzorców barwnych i metrycznych w plikach pochodnych.

## **Kontrola jakości skanów**

Procedura sprawdzania części skanów w powiększeniu 100-proc. jest czasochłonna, a w powiązaniu z kontrolą plików pochodnych i wizualną konfrontacją z rzeczywistymi artefaktami – jeszcze bardziej czasochłonna. Na etapie początkowym, gdy omawiany proces znajduje się dopiero w fazie kształtowania, kontrola powinna być szczególnie staranna. Po opanowaniu zagadnień technicznych konfrontacja otrzymanych skanów z digitalizowanymi obiektami może dotyczyć wybranych egzemplarzy czy grup i być przeprowadzana z założoną częstotliwością.

### **Wydajność sprzętu komputerowego i zapis wyników skanowania**

Parametry i wydajność sprzętu komputerowego w sposób istotny wpływają na procesy przeprowadzane w programie graficznym, a także na przetwarzanie wsadowe i zapis na dyskach czy serwerze. Trzeba pamiętać, że niektóre skanery generują pliki rzędu 500 – 600 MB. Komputer musi je swobodnie przetwarzać. Stopień złożoności aplikacji przeznaczonej do transferu wyników procesu digitalizacji do repozytorium może powodować dużą czasochłonność procesu, a duża liczba i rozmiar plików mogą znacznie wydłużyć operację transferu.

## **Przyjmowanie i wydawanie artefaktów**

Ewidencja i sprawdzanie odbieranych i wydawanych przez pracownię obiektów również zabiera sporo czasu. Konsekwencje stwierdzenia potencjalnych niezgodności ilościowych lub stanu artefaktów mogą wydłużyć ten etap jeszcze bardziej.

# **Błędne wnioski z podanych w instrukcji skanera czasów skanowania i wydajności**

Podawany w specyfikacji czas skanowania niejednokrotnie uwzględnia tylko i wyłącznie czas samej rejestracji obrazu. Zupełnie pomijane są w obliczeniach czynności przygotowawcze samego skanera. Podany czas skanowania dla skanera Hasselblad Flexight X 5 wynosi 1,10 min dla klatki 6 x 6 cm, przy rozdzielczości 3200 ppi. Kalkulując liczbę skanów wykonanych w ciągu dnia, np. w ciągu 7 godz., nawet uwzględniając szacunkową poprawkę na przygotowania, i tak otrzymuje się bardzo zawyżony wynik. Okazuje się bowiem, że skaner przed każdym skanowaniem wykonuje wiele operacji przygotowawczych: odczekuje na rozgrzanie źródła światła, wciąga holder do identyfikacji formatu, wciąga holder do ustawienia ostrości, wykonuje prescan. Następnie skanerzysta przeprowadza kadrowanie i skaner rozpoczyna skanowanie, wciąga holder do identyfikacji kadru, wciąga holder do ustawienia ostrości i wykonuje skan. Cały ten proces zajmuje 2,20 min, czyli jest dwukrotnie dłuższy, niż czas podawany w specyfikacji. Kolejne czynności są następujące: wprowadzenie opisu zajmuje ok. 20 s, oczyszczenie negatywu i załadowanie filmu do holdera ok. 1,30 min (o wiele dłużej przy negatywach odkształconych), pozycjonowanie holdera – ok. 10 s.

Czas wykonania całego procesu, czyli jednego skanu, wynosi ok. 4,20 min i jest ponad trzykrotnie dłuższy, niż czas podawany w specyfikacji. Zamiast ok. 300 klatek dziennie można wykonać skany 100 klatek, i to przy zachowaniu dość szybkiego tempa pracy. We wspomnianym skanerze wprawdzie można skrócić proces, pomijając kadrowanie i skanując z automatu, jednak wielkość pliku niekadrowanego wynosi 520 MB, a kadrowanego 320 MB. Zatem 200 MB jest zajmowane przez zbędne obramowanie.

Podczas samego procesu skanowania każdy skaner wykonuje pewną liczbę operacji przygotowawczych lub dodatkowych. Po zainicjowaniu skanowania następuje rozgrzanie źródła światła, ustawianie ostrości, pozycjonowanie listwy skanującej. Przy skanowaniu wsadowym wielu obiektów, np. przy pomocy SilverFast Ai, listwa rejestrująca po skanie każdego obiektu wraca do pozycji wyjściowej, a to znacznie wydłuża czas całego procesu.

Opracowując harmonogram, należy wziąć pod uwagę omówione zagadnienia. Powinno się bardzo dokładnie przeanalizować wszystkie kroki procesu i ocenić ich czasochłonność, dodatkowo uwzględniając czas rezerwowy jako margines bezpieczeństwa. Praktyka pokazuje, że czas wykonywania niektórych operacji można skrócić poprzez stałe procedury, własne usprawnienia lub wykorzystanie cech urządzenia.

Wypracowanie procedur powinno poniekąd zautomatyzować czynności przygotowawcze i sam proces. Stałe miejsce obiektów przygotowanych do skanowania i odkładanych po zeskanowaniu, stałe ułożenie akcesoriów pomocniczych, systematyczność powtarzanych operacji, stała organizacja zapisu i przesyłania danych oraz tworzenia kopii zapasowych usprawniają i ułatwiają pracę, skracają czas procesu, a także zapobiegają powstawaniu pomyłek i błędów.

Bardzo pomocne są dodatkowe ramki i holdery. W czasie, gdy skaner pracuje, można załadować materiał na dodatkowym stanowisku i później szybko umieścić w skanerze.

Czas skanowania to czas przejścia listwy rejestrującej nad prostopadłą do niej krawędzią obiektu. Skaner kończy proces tuż za obiektem i listwa wraca do stanu początkowego. Ułożenie obiektów obok siebie na szerokości obszaru skanowania, czyli wzdłuż listwy rejestrującej, pozwala zeskanować wszystkie obiekty jednocześnie i zaoszczędzić sporo czasu. Przy takim umieszczeniu nawet tylko kilku artefaktów, skaner jest często wydajniejszy, niż przy rozłożeniu wielu obiektów na całej powierzchni.

# **3.2. Digitalizacja obiektów płaskich – fotografowanie**

# **3.2.1. Proces reprodukcji**

Proces reprodukcji można scharakteryzować jako zapis stopnia absorpcji światła w warstwie powierzchniowej digitalizowanego obiektu, gdzie odbicia powierzchniowe w pewnym stopniu stanowią szum informacyjny. W przypadku powierzchni odbijających o gładkiej strukturze, aby uniknąć refleksu, wystarczy zachować odpowiednią odległość kątową wiązki światła odbitego od maksymalnego kąta widzenia obiektywu. Natomiast w przypadku mikronierówności powierzchni (powierzchnia groszkowana, półmatowa, drobnoziarnista itp.) obszar kątów, w którym odbija się światło, jest znacznie większy, co w tych miejscach może pogorszyć jakość reprodukcji. To zjawisko ma szczególnie duży wpływ na czytelność ciemnych miejsc obrazu. Dlatego też korzystne jest stosowanie obiektywów o dłuższej ogniskowej, a co za tym idzie – z węższym kątem widzenia. Taka optyka zmniejsza ryzyko pojawienia się rozświetleń w kierunkach, w których zainstalowane są lampy.

Podstawowym typem optyki jest obiektyw stałoogniskowy reprodukcyjny (makro) z korekcją wad obrazu dla małych odległości, umożliwiający pracę z mocno otwartą przysłoną. Zapewnia to maksymalną rozdzielczość obrazu w całym polu widzenia. Obiektywy takie charakteryzują się również niską dystorsją i małym winietowaniem.

W przypadku fotografowania obiektów nietypowych, takich jak ciemne błyszczące oprawy, dagerotypy czy wysrebrzone zdjęcia, zastosowane źródła światła: wąskokątne reflektory i pro-

stokątne softboksy<sup>7</sup> , zostały wyposażone w możliwość montażu folii polaryzacyjnej liniowej. To pozwala na wykonanie wysokiej jakości zdjęć przez filtr polaryzacyjny. Technika ta znacznie poprawia czytelność obrazu obiektu, lecz należy zaznaczyć, że powoduje zmiany w jego wyglądzie. Tego typu zdjęcia wymagają znacznej dawki światła, skrzyżowanie płaszczyzn polaryzacji padającego światła i analizatora (filtr polaryzacyjny w obiektywie) powoduje bowiem stratę ekspozycji ok.  $4.5 - 5$  EV<sup>8</sup> (popularnie:  $4.5 - 5$ , przysłon"). Powinno się stosować folie i filtry o dobrych parametrach. Przy stosowaniu tej techniki należy także wykonać na nowo kalibrację barwną zestawu aparat/lampy/folia/filtr.

# **3.2.2. Kalibracja i profilowanie aparatu, przetwarzanie w Camera Raw**

Zapis obrazu w Pracowni Dokumentacji Obrazowej (PDO) Muzeum Historii Fotografii dokonywany jest najpierw w formacie surowym NEF Nikona. Pliki te są konwertowane na publicznie dostępny format DNG (ang. Digital Negative) ze względu na jego uniwersalność. Aby poprawnie zapisać kolor digitalizowanych obiektów, trzeba stworzyć profile barwne urządzenia, na którym pracujemy. Profile są odpowiedzialne za właściwą interpretację zapisu koloru w aparacie. W przypadku skanerów proces ten odbywa się w znacznym stopniu automatycznie. Profilowanie skanerów wykorzystuje testy zawierające kilkaset pól barwnych. Pracując aparatem, należy przygotować się na znacznie większą zmienność warunków ekspozycji. Wygenerowany profil oparty na 24-polowej tablicy testowej daje jedynie orientacyjną zgodność obrazu z fotografowanym przedmiotem. Korygując obraz narzędziami Camera Raw, można uzyskać lepszą zgodność kolorystyczną. W tym celu musimy znać współrzędne barwne pól naszej tablicy wzorcowej. Pomiaru tego dokonuje się spektrofotmetrem X-Rite i1 Pro Photo wraz z programem Eye-One Share lub Babel Color. Pozwoli to zweryfikować, jakie różnice dzielą współrzędne barw pól tablicy rzeczywistej i jej cyfrowej reprodukcji.

Do stworzenia profilu wykorzystujemy darmowy program DNG Profile Editor, postępując zgodnie z poniższymi wskazówkami:

- 1. Profil tworzymy dla konkretnej konfiguracji: aparat, obiektyw, światło, warstwy pośrednie.
- 2. Tworzenie profilu wymaga sfotografowania ortogonalnego tablicy ColorChecker, oświetlonej bocznie, na ciemnym tle. Tablica powinna zajmować minimum 10 proc. powierzchni obrazu. Ekspozycja testu powinna być tak dobrana, aby nie wymagała korekcji naświetlenia przy obróbce w programie Camera Raw. We współrzędnych RGB odpowiada to wartości ok. 238 – 242 dla najjaśniejszego szarego pola reprodukcji testu.

<sup>7</sup> Softbox – wymienny element impulsowego lub ciągłego studyjnego źródła światła używany w celu uzyskania dużych powierzchni świecących o jednorodnym poziomie luminancji. Może mieć kształt prostokąta lub wielokąta.

<sup>8</sup> EV to logarytmiczna jednostka zmian ekspozycji, –/+1 EV oznacza dwukrotne zmniejszenie lub zwiększenie ekspozycji).

- 3. Ustalamy temperaturę barwową przez próbkowanie drugiego lub trzeciego od lewej szarego pola, a następnie konwersję obrazu NEF na DNG w bezpłatnym programie Adobe DNG Converter.
- 4. Wprowadzamy obraz testowy DNG do programu DNG Profile Editor i centrujemy obraz tablicy znacznikami.

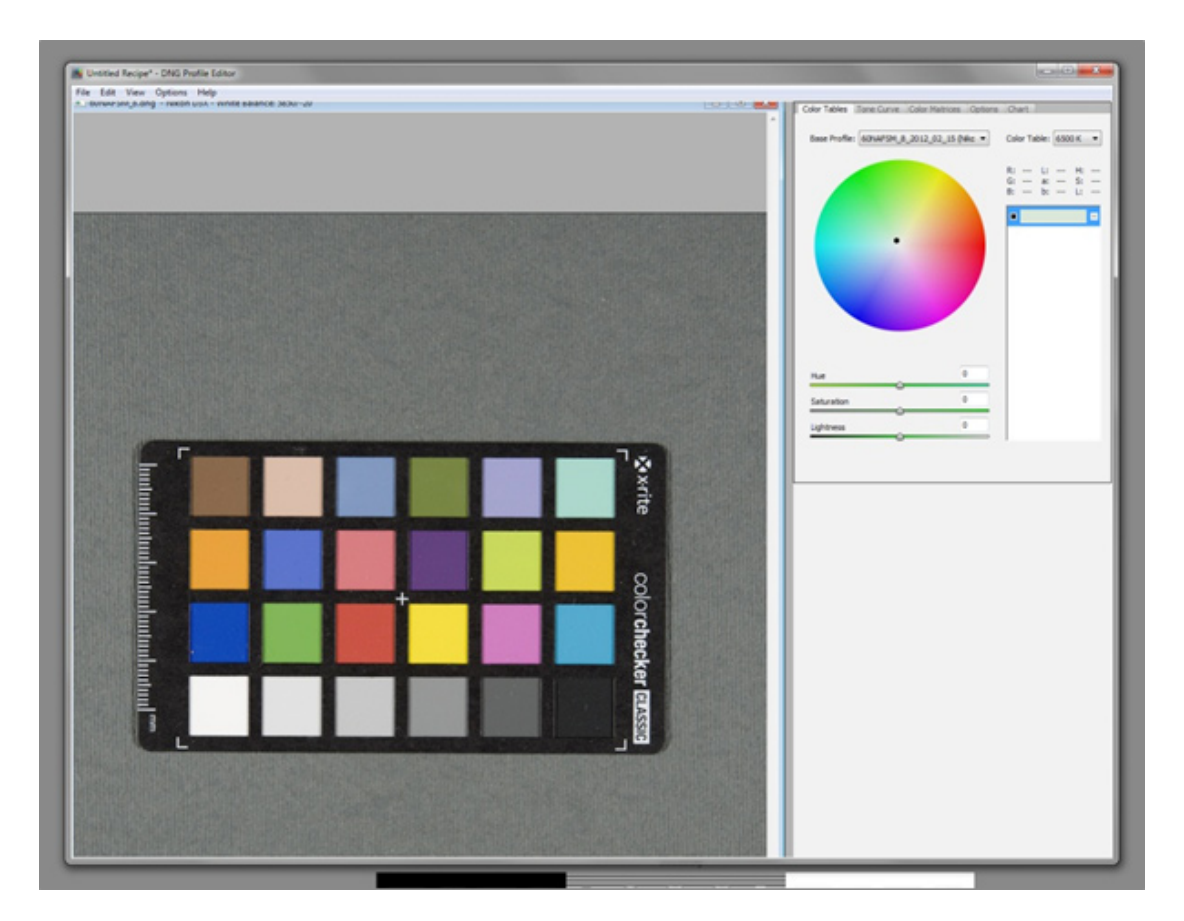

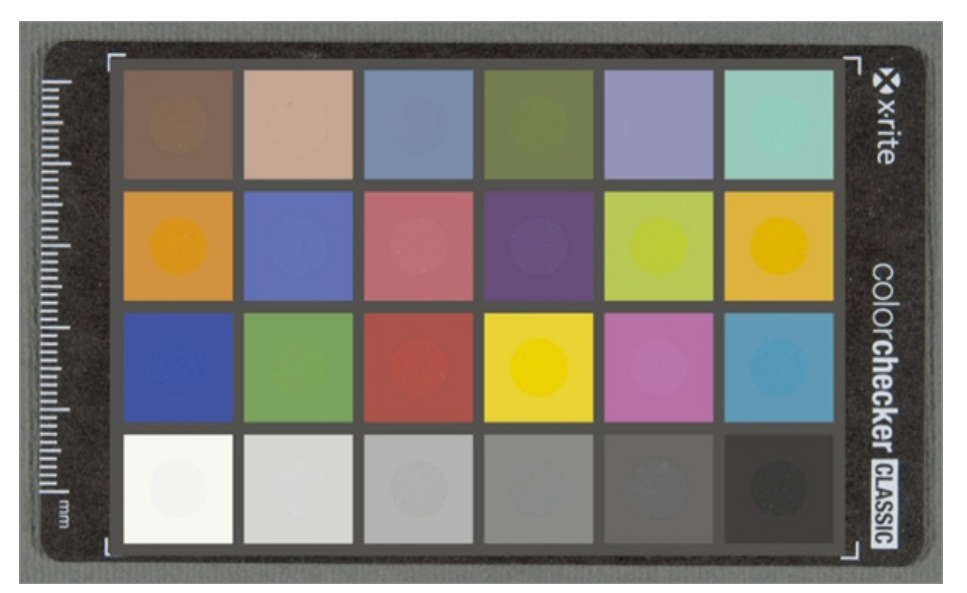

5. Kalibrację wykonujemy dla wybranej w programie temperatury barwowej 6500 K, zbliżonej do warunków, w jakich fotografujemy (5500 – 5900 K).

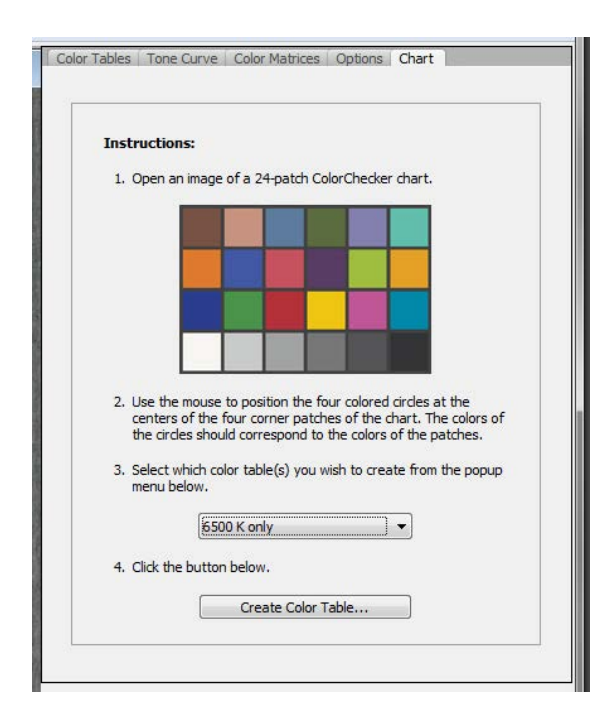

6. Oznaczamy profil, który następnie eksportujemy do programu Photoshop Cs5.

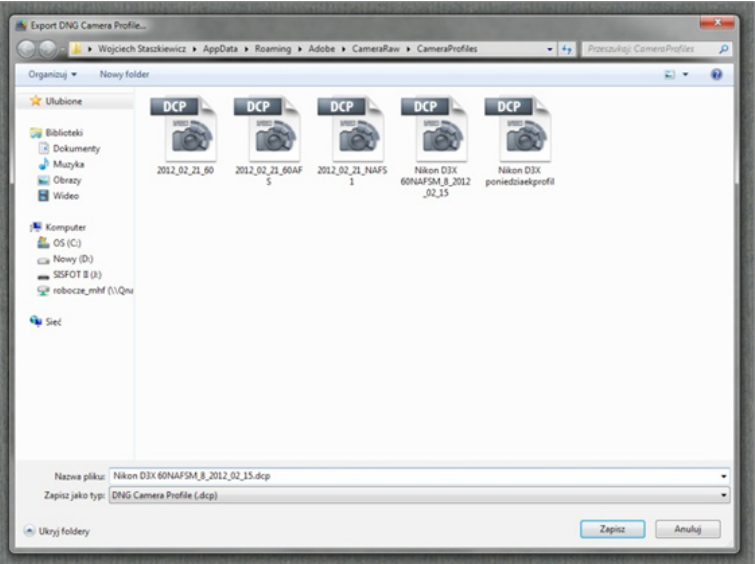

Aby sprawdzić jakość otrzymanego profilu, tworzymy narzędzie, które pozwoli ocenić, czy otrzymany profil z predefiniowanymi ustawieniami modułu Photoshopa CS5 Camera Raw daje dostateczną dokładność zapisu koloru, czy też należy dodatkowo dopasować kolor za pomocą narzędzi korekcyjnych modułu. Poniżej przedstawiona jest procedura przygotowania takiego narzędzia i użycia go w ceu dokładnej kalibracji.

W celu uzyskania cyfrowego modelu tablicy ColorChecker 24 należy dokonać pomiarów współrzędnych barwnych wszystkich jej pól. Wykonuje się pomiar posiadanej tablicy przy użyciu spektrofotometru Xrite i1Pro w programie Eye-One Share 1.4 (bezpłatny) Babel Color 3.1.1 bądź 4.0.0. Barwne pola pomiarowe tablicy muszą być większe co najmniej o 2 mm od pola pomiarowego spektrofotometru, czyli 6 mm. Pomiaru dokonuje się przy użyciu "celownika". Poniżej okno programu Babel Color z ustawieniem do pomiaru reflektancji. Pomiar prowadzony jest w jednostkach L\*a\*b\*.

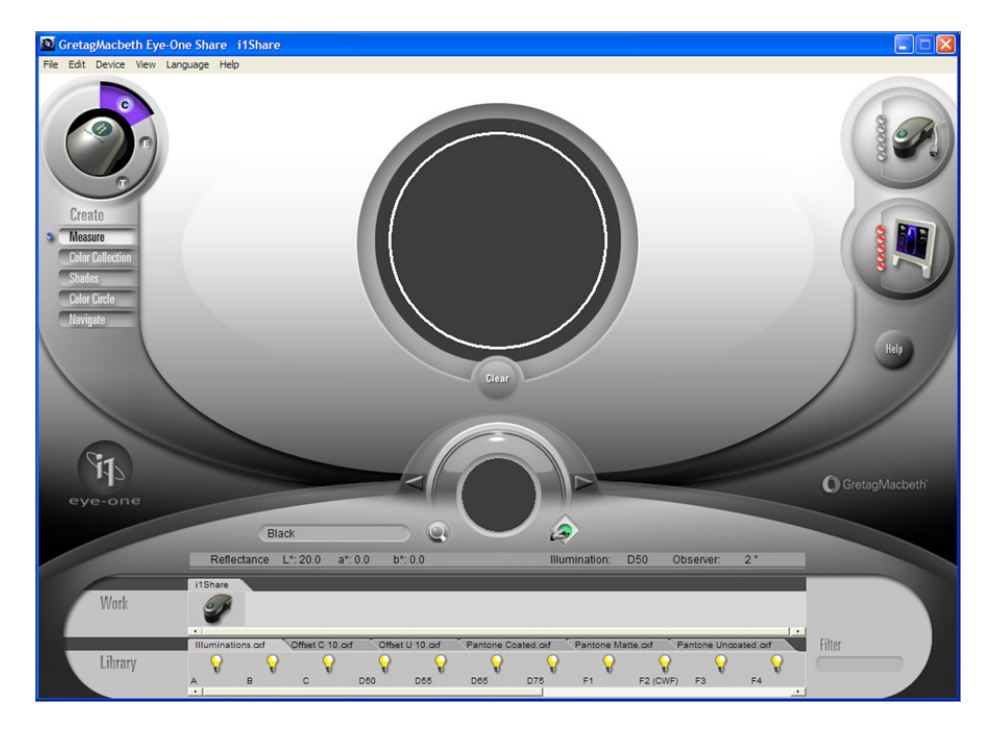

7. Określamy preferencje programu Camera Raw, zwiększamy bufor do 20 GB.

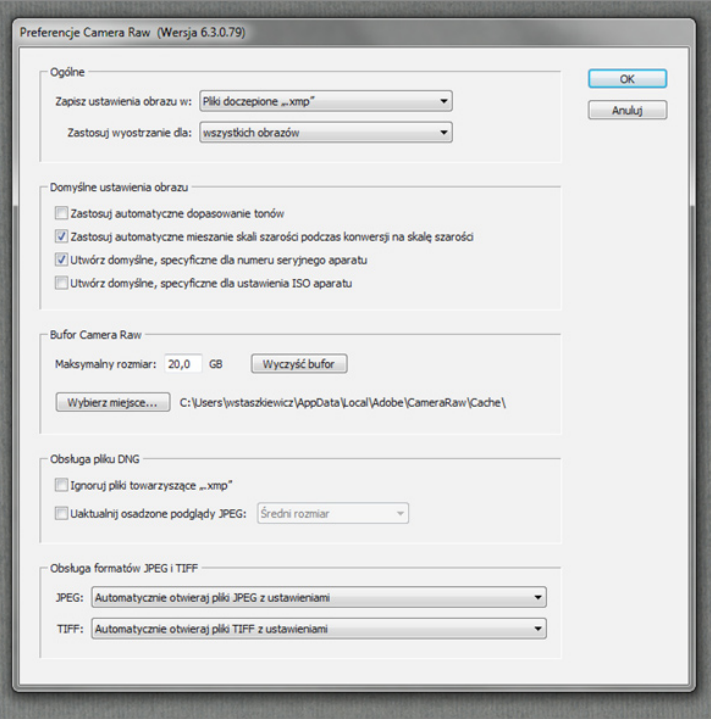

8. Tworzymy w programie Photoshop "dziurawy" test w postaci pliku TIFF. Do stworzenia wirtualnego testu wykorzystuje się pomiary spektrofotometrem współrzędnych barwnych L\*a\*b\* poszczególnych pól posiadanego fizycznego testu.

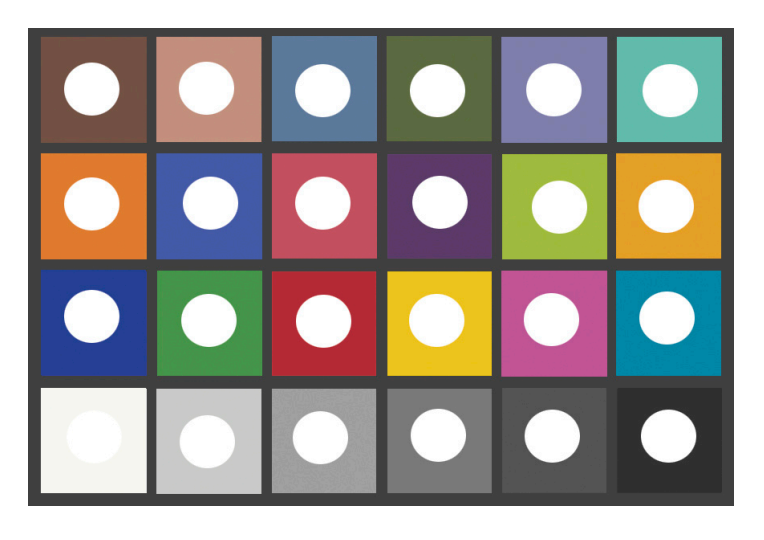

9. Wprowadzamy zdjęcie tablicy ColorChecker 24 w formacie DNG do Camera Raw i następnie przy osadzonym uprzednio uzyskanym profilu dopasowujemy je do wygenerowanej wcześniej tablicy ColorChecker z wyciętymi otworami. Złożenie "dziurawej" tablicy wzorcowej z otrzymanym plikiem po poddaniu go obróbce w programie Camera Raw pozwala na szybką weryfikację zgodności.

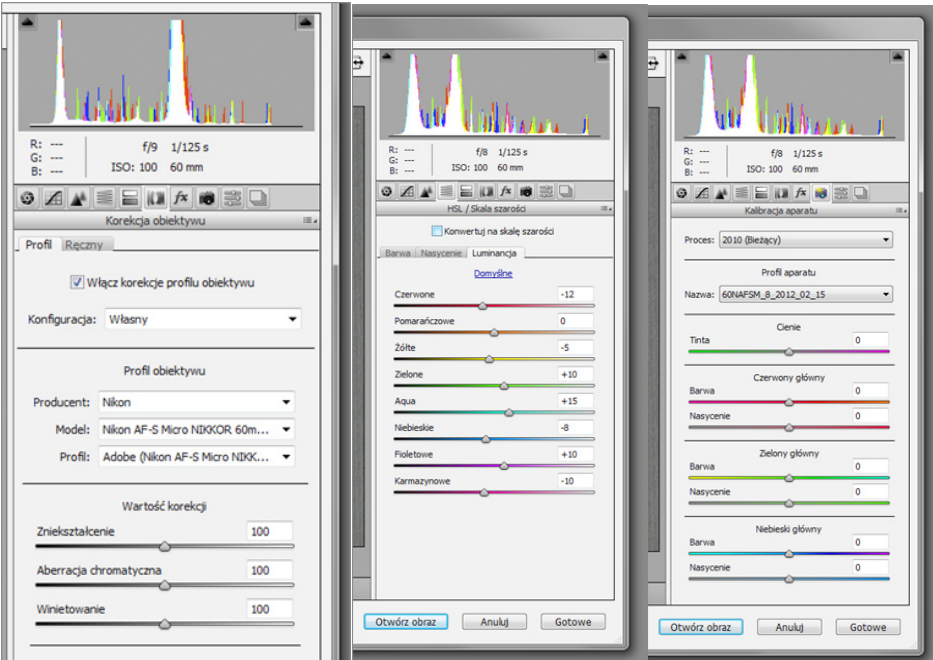

10. Poniżej przykłady regulacji w module Adobe Camera Raw w celu uzyskania zgodności barw zdjęcia/skanu z wygenerowanym wzorcem. Różnice pomiędzy dwiema tablicami można ocenić wizualnie na ekranie referencyjnego monitora, a następnie wyznaczyć dokładnie przy pomocy dowolnego kalkulatora ΔE<sup>9</sup> (dalej: Delta E).

<sup>9</sup> Delta E (ΔE) to parametr określający liczbowo różnicę między dwoma porównywanymi kolorami, definiowany przez The International Commission on Illumination (CIE), obecnie najczęściej stosowana Delta E 2000. Kalkulator można znaleźć np. na stronie http:www.//brucelindbloom.com/index.html?ColorDifferenceCalcHelp.html

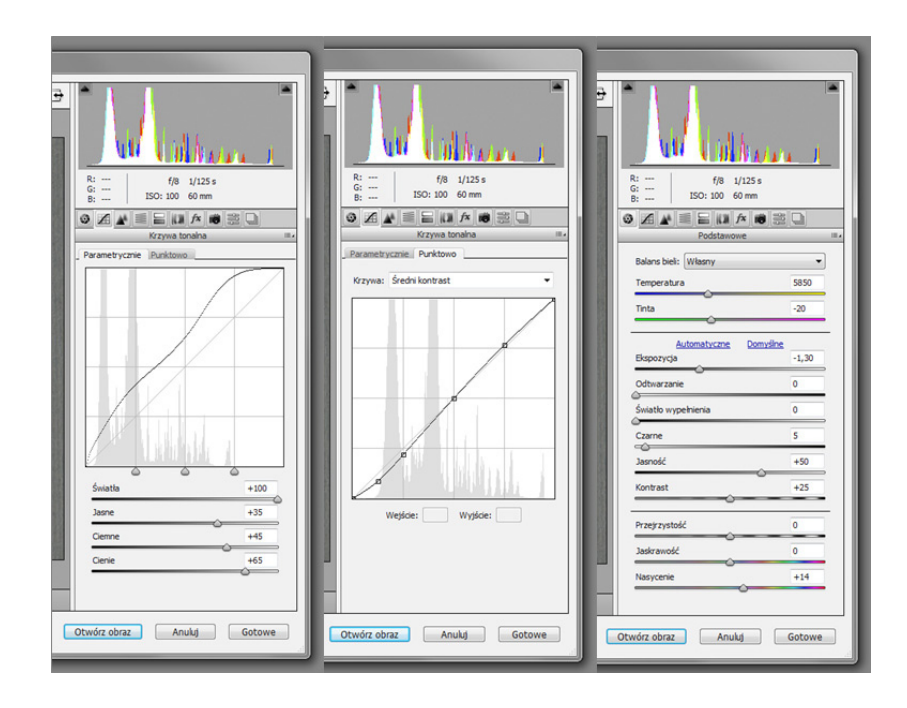

Tak dokonujemy transformacji reprodukcji testu przy pomocy narzędzia "krzywe tonalne" w module Camera Raw, aby uzyskać zgodność współrzędnych RGB ze współrzędnymi rzeczywistego testu. Wygodne jest użycie sześciu próbników zainstalowanych w module Camera Raw. Dalej dokonujemy korekty pól barwnych, zaczynając od trójki: czerwony, zielony i niebieski.

- 11. Tak długo dokonujemy korekty przy pomocy narzędzi modułu Camera Raw, aż uzyskamy zgodność ze wzorcem w przypadku pól szarych Delta E < 2 oraz dla kolorowych Delta E < 5. Ustawienia narzędzi należy wykorzystywać do konfiguracji, dla których zostały opracowane. Nawet w takiej sytuacji co jakiś czas (np. raz na tydzień) powinniśmy je weryfikować. Regulacji trzeba dokonywać głównie w pierwszej zakładce z narzędziami modułu Camera Raw; przy dużych zmianach przy użyciu pozostałych narzędzi istnieje możliwość rozbalansowania kolorów nieobjętych tablicą ColorChecker
- 12. Przykład poprawnie wykonanej kalibracji możliwa jest jeszcze korekta poprzez rozjaśnienie skrajnego szarego pola.

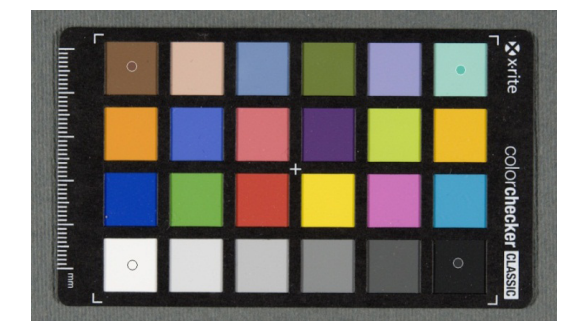

Podstawowy warunek poprawnego profilowania z kalibracją to zgodność pól szarych.

13. Zapisujemy wybrane ustawienia, określając w nazwie pliku datę i dodatkowe informacje.

Przy reprodukcji obiektów o niewielkiej gamie kolorów można stworzyć własną tablicę testową z polami zbliżonymi do tej gamy. Warunkiem jest wykorzystanie materiałów trwałych o powierzchni matowej. Tak zrobiony wzorzec umożliwi znacznie precyzyjniejszą kalibrację w omawianym zakresie.

Oprócz profilowania barwnego program Photoshop CS5 w Camera Raw daje możliwość korekty obrazu w zakresie: dystorsji, winietowania, aberracji chromatycznej poprzecznej oraz wyostrzania obrazu. Operacje te można wykonywać automatycznie, korzystając z katalogu obiektywów, w jakie wyposażony jest Photoshop, lub korygując te wady ręcznie. Bardzo dobrym narzędziem jest również program DxO Optics Pro 8. Stosowanie tych narzędzi poprawia rozdzielczość obrazu na całej powierzchni oraz pomaga w przypadku digitalizacji dużych obiektów, kiedy potrzebne jest łączenie obrazów.

Korzystając z nich, należy jednak brać pod uwagę, że wszystkie te automatyczne korekty mogą nie uwzględniać zmian, jakie zachodzą przy makrofotografii. Problematyczne jest ustawienie stopnia wyostrzania obrazu w narzędziach Camera Raw, tym bardziej że stosowanie różnych wartości przysłony przy fotografowaniu zmienia stopień dyfrakcji obrazu, a co za tym idzie – jej wpływ na krawędzie obrazu (ostrość krawędzi). W sytuacji nieskuteczności automatyki warto sprawdzić, czy lepszego efektu nie uzyskamy poprzez ręczną korektę tych zjawisk (winietowanie, dystorsja, ostrość).

Dokładną informację o wyostrzaniu i usuwaniu aberracji chromatycznej poprzecznej (ang. LCA – Longitudinal Chromatic Aberration) można uzyskać, wykonując pomiary programem Imatest Master przy użyciu tablic wzorcowych, np. ISO 12233 test chart. W praktyce w takich wypadkach należy analizować różnie położone szczegóły obrazu w powiększeniu przynajmniej 100 proc.

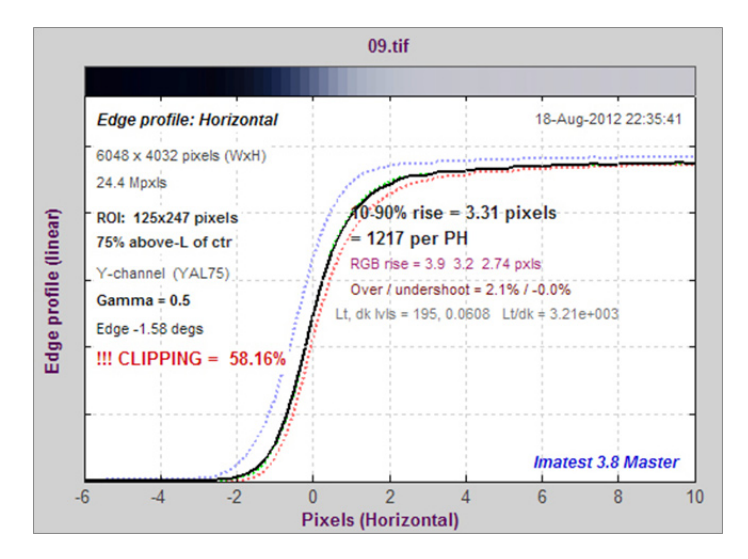

*Ilustracja 3.42. Przykład poprzecznej aberracji chromatycznej LCA przedstawiony na wykresie profilu krawędzi w programie Imatest 3.8 Master. Profil krawędzi testu umieszczonego przy brzegu obrazu wykazuje silne przesunięcia składowych barwnych profilu. W obrazie pojawią się barwne obwódki na krawędziach*

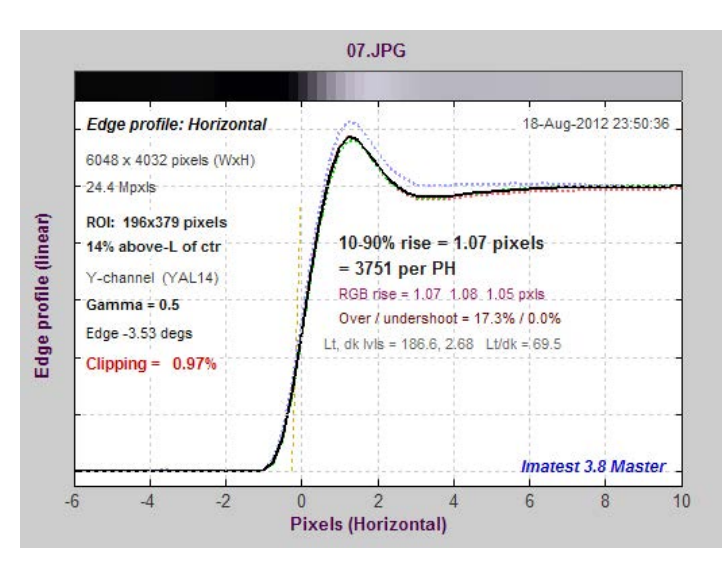

*Ilustracja 3.43. Przykład nadmiernego wyostrzania pliku JPG uzyskanego wprost z aparatu cyfrowego na wykresie profilu krawędzi w programie Imatest 3.8 Master. Tak zrealizowane wyostrzanie pliku podnosi pozornie rozdzielczość obrazu nawet dwukrotnie, jednak w takiej sytuacji pojawiają się artefakty w postaci jasnych obwódek przy krawędziach.*

# **3.2.3. Ostrość obrazu, justowanie zestawu reprodukcyjnego dla obiektów płaskich**

Prawidłowe ustawienie ostrości stanowi jeden z większych problemów w procesie reprodukcji. Zazwyczaj stosowany obecnie system autofokus (AF) nie zawsze pozwala na uzyskanie możliwie pełnej rozdzielczości obrazu. Wynika to z błędnej pracy systemu, a także z braku szczegółów obrazu w punktach pomiarowych (np. odwrocia zdjęć i grafik). W badaniach nad błędami pracy AF dla różnych obiektywów<sup>10</sup> spośród 19 badanych obiektywów typu makro różnych firm w 7 proc. przypadków uzyskano średni błąd ustawienia ostrości (dla różnych obiektywów do 17 proc.). Za błąd uznano obniżenie wartości rozdzielczości obrazu, mierzone programem Imatest, metodą MTF50 proc. w jednostkach LW/PH o więcej niż 20 proc. W przypadku obiektywów zmiennoogniskowych takie błędy były na ogół większe i zależne od ustawionej ogniskowej. Należy zaznaczyć, że pomiary były realizowane z użyciem testów o wyraźnych krawędziach, co ułatwiało pracę AF.

Istnieje również możliwość wykorzystania obrazu na matówce do manualnego ustawienia ostrości, ale rozwiązanie to nie jest wystarczająco precyzyjne i powinno być wspomagane wskaźnikiem ostrości. Wynika to ze zmian w konstrukcji współczesnych matówek – szczególny nacisk położono na jasność obrazu, a nie precyzję wizualnej oceny ostrości. Do niektórych aparatów produkowane są matówki "precyzyjne". W przypadku Canona jest to Canon Eg-S Super Precision Matte Focusing Screen, do innych aparatów – produkuje je niezależna amerykańska firma KatzEye™ Optics. W przypadku wymiany matówki należy się upewnić, czy zostanie prawidłowo wyjustowana optycznie, jak również czy nie nastąpi pogorszenie bądź unie-

<sup>10</sup> Pomiary prowadzone przez portal www.optyczne.pl

możliwienie korzystania z wyświetlaczy AF lub nie pojawią się zmiany w pomiarze ekspozycji.

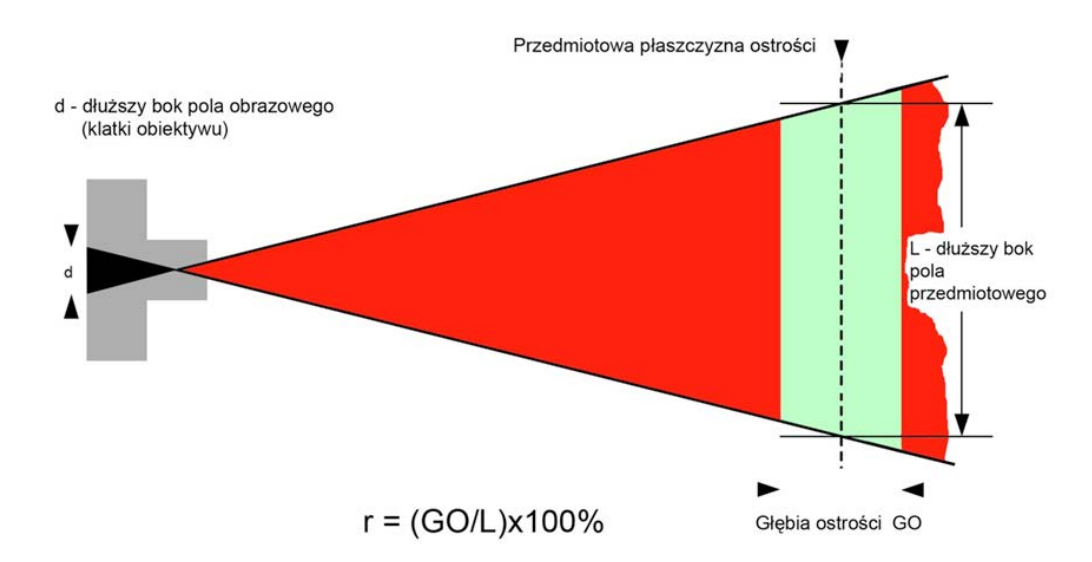

*Ilustracja 3.44. Schematycznie położenie strefy głębi ostrości w przestrzeni ograniczonej kątem widzenia obiektywu. Opracowanie: W. Staszkiewicz, Muzeum Historii Fotografii*

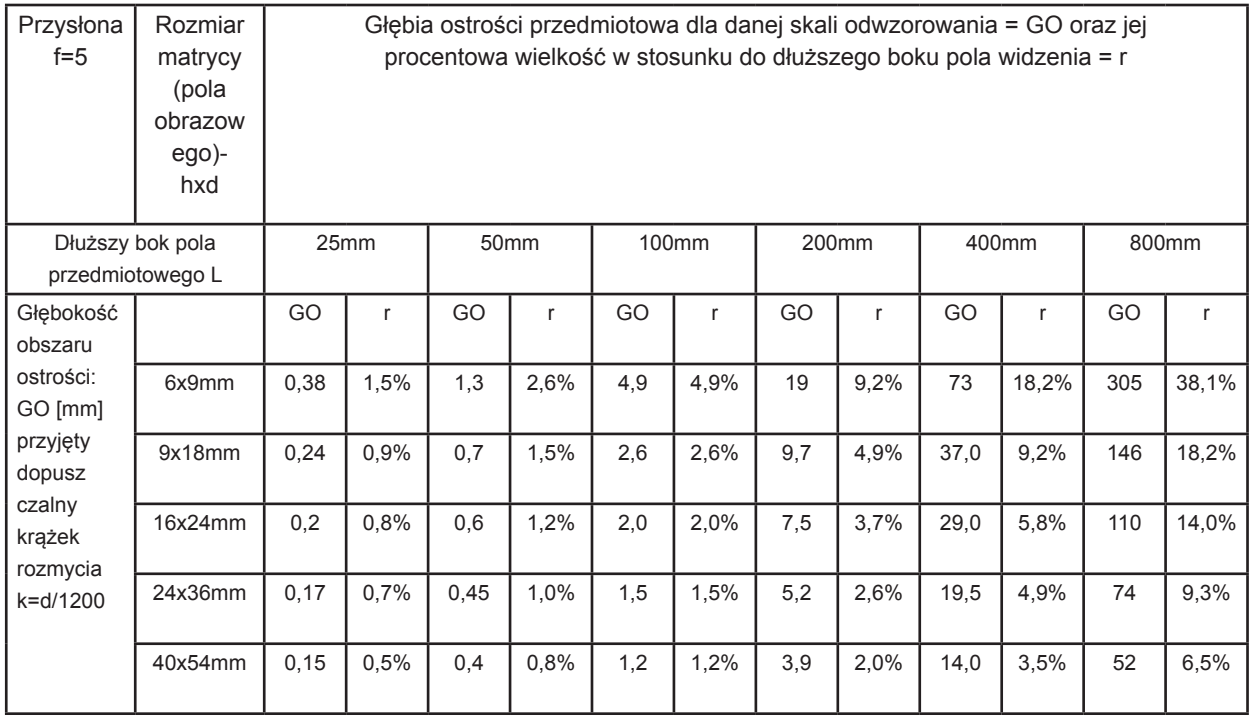

*Tabela 3.5. Głębia ostrości w zależności od wielkości pola obrazowego (detektora) i wielkości pola przedmiotowego dla wartości przysłony f = 5; GO – Głębia ostrości przedmiotowa dla danej skali odwzorowania;* 

*r – procentowa wielkość GO w stosunku do dłuższego boku pola widzenia.*

*Opracowanie z wykorzystaniem kalkulatora głębi ostrości, www.darekk.com/kalkulator/glebia-ostrosci,* 

*W. Staszkiewicz, Muzeum Historii Fotografii*

W tabeli 3.5 przedstawiono głębię ostrości (GO) przy odwzorowaniu pola widzenia o różnej wielkości na matrycach różnego rozmiaru (nie została uwzględniona ogniskowa obiektywu, gdyż w przypadku jednakowej skali odwzorowania jej wpływ na głębię ostrości jest śladowy) oraz stosunek głębi ostrości do wielkości dłuższego boku pola widzenia wyrażony w procentach. Przyjęta średnica dopuszczalnego krążka rozproszenia to 1/2400 wielkości dłuższego boku obrazu. Przy wydruku o formacie A4 odpowiada to średnicy krążka rozmycia obrazu 0,17 mm, co można oszacować jako rozdzielczość 150 ppi. Wielkości te należy traktować jako orientacyjne<sup>11</sup>.

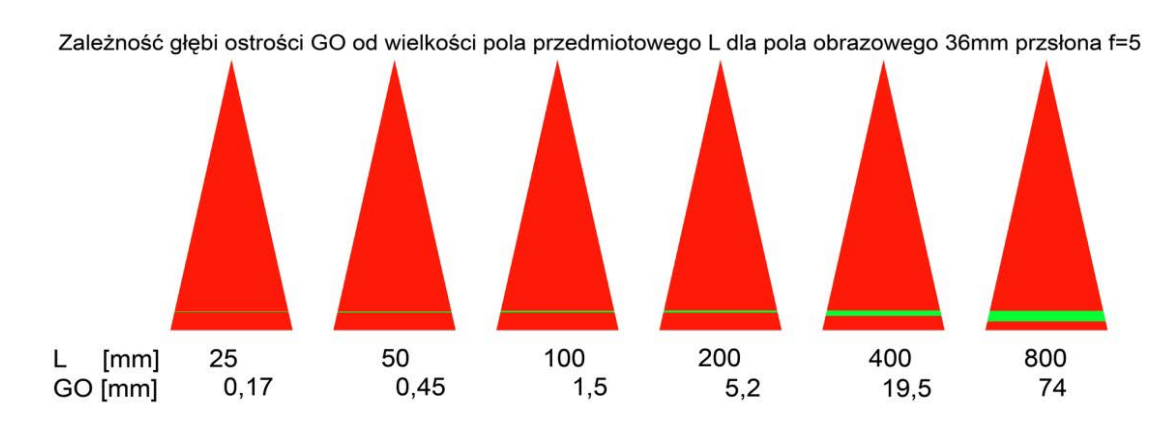

*Ilustracja 3.45. Zależność głębi ostrości GO od wielkości pola przedmiotowego L dla pola obrazowego 36 mm przesłona f = 5. Opracowanie: W. Staszkiewicz, Muzeum Historii Fotografii*

Na ilustracji 3.45 kolorem czerwonym zaznaczona jest względna wielkość głębi ostrości dla pola widzenia różnej wielkości w przypadku fotografowania z użyciem matrycy 24 x 36 mm. Widać, jak mała jest tolerancja ustawienia ostrości w przypadku małych obiektów.

Dokładniejsza analiza zmian ostrości obrazu opiera się na wyznaczeniu zmian rozdzielczości obrazu w zależności od wielkości odchylenia od położenia optymalnego (położenia ostrości wyznaczonego przez system AF lub ostrości ustawionej manualnie na matówce) z wykorzystaniem programu Imatest<sup>12</sup>. Wykonane pomiary pozwalają na stworzenie funkcji opisującej zmiany rozdzielczości w całym obszarze GO. Z tak wyznaczonej funkcji możemy uzyskać wielkość głębi ostrości jako obszaru, dla którego rozdzielczość nie spada poniżej współczynnika spadku rozdzielczości obrazu oznaczonego k.

Pomiary można wykonać na plikach surowych, bez wyostrzania w programie Imatest. W trakcie testowania programu w Pracowni Dokumentacji Obrazowej MHF jako kryterium jakości przyjęto obszar obrazu, w którym rozdzielczość obrazu nie spada poniżej 80 proc., czyli k = 0,8. Tak określony obszar oznaczony został symbolem GO\_08.

<sup>&</sup>lt;sup>11</sup> Typowe metody oceny głębi ostrości opierają się na geometrii wiązki światła w układzie optycznym, wielkości dy-<br>frakcji, wad optycznych oraz w przypadku aparatów cyfrowych – na wielkości piksela. Obecnie w sieci sa do liczne kalkulatory, np.: www.dofmaster.com/dofjs.html, www.darekk.com, www.cambridgeincolour.com/tutorials/ dof-calculator.htm, http://www.apple.com/downloads/dashboard/calculate\_convert/dofcdepthoffieldcalculator.html

<sup>12</sup> Program był testowany przy opracowywaniu procedury digitalizacji obiektów płaskich w Pracowni Dokumentacji Obrazowej MHF.

Przykładowo dla skali odwzorowania 1:20 i przysłony 5,6 błąd w ustawieniu odległości 2 cm (ok. 1,6 proc. odległości przedmiotowej) powoduje spadek rozdzielczości liniowej o ok. 20 proc. (efekt podobny do zmniejszenia matrycy o 36 proc. pikseli). Wielkości takie są praktycznie niezauważalne w obrazie, szczególnie jeśli digitalizowany obiekt nie ma wyraźnych szczegółów. Ocena brzegowych części obrazu także nie zawsze jest miarodajna ze względu na to, że na brzegach obrazu parametry na ogół są gorsze.

O tym jak dużym problemem jest "zmieszczenie" nawet płaskiego przedmiotu w głębi ostrości GO\_0,8, świadczą wyznaczone przedstawianą metodą jej wartości, które dla skali odwzorowania 1:20 (dla matrycy 24 x 36 mm odpowiada to polu widzenia 480 x 720 mm) wynoszą ok.40 mm, ale w przypadku skali 1:5 jedynie 2,5 mm (dla matrycy 24 x 36 mm odpowiada to polu widzenia 120 x 180 mm). Tak płytka głębia może sprawiać problemy np. przy digitalizacji zdjęć znajdujących się na kartach nierozbieralnych albumów (niemożliwa digitalizacja skanerem). Warto w takich przypadkach zastosować większą przysłonę rzędu 11 – 16, mimo pogorszenia się ogólnej ostrości w wyniku dyfrakcji.

Aby ocenić jakość działania systemu AF aparatu D3x, stanowiącego podstawowe narzędzie Pracowni Dokumentacji Obrazowej MHF, wykonano następujący pomiar: aparat cyfrowy umieszczono na kolumnie reprodukcyjnej i system AF ustawił ostrość na tablicy testowej w skali odwzorowania 1:20. Następnie przy zablokowanym AF wykonano 21 zdjęć symetrycznie rozłożonych po obu stronach, rozmieszczonych ze skokiem 1 cm. Z każdego z tych zdjęć w programie Imatest został wykonany pomiar rozdzielczości LW/PH, po czym wyniki zebrano na wykresie (ilustracja 3.46).

W efekcie otrzymano maksymalną rozdzielczość systemu oraz zdjęcie, w którym została uzyskana. Jednocześnie możliwe było określenie GO\_08 dla tego przypadku. Wreszcie, posługując się typowym kalkulatorem GO, można było ocenić, jak duży spadek rozdzielczości obrazu występuje na krawędziach tak określonego obszaru ostrości.

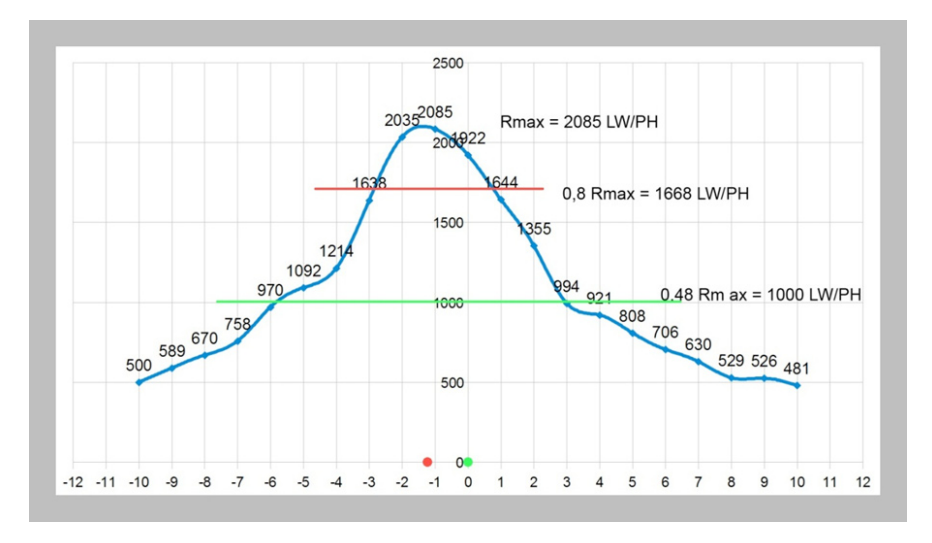

*Ilustracja 3.46. Zmiany rozdzielczości obrazu R (R – oś pionowa) w jednostkach LW/PH. Opracowanie: W. Staszkiewicz, Muzeum Historii Fotografii*

Wykres przedstawia zmiany rozdzielczości obrazu *R* (*R* – oś pionowa) w jednostkach LW/PH przy zmianach odległości przedmiotowej *Δh* (*Δh* – oś pozioma) bez przeogniskowania obiektywu. Pomiar rozdzielczości w LW/PH został przeprowadzony przy pomocy programu Imatest. Głębię ostrości można odczytać z wykresu, przecinając go poziomą linią na wysokości 0,8 Rmax. Powyżej tej linii obraz można traktować jako mieszczący się w głębi ostrości. Odległość punktów przecięcia wyznacza wielkość GO – 3,8 cm. Tak wyznaczoną głębię ostrości z przyjętym kryterium 80 proc. granicznego spadku rozdzielczości oznaczono GO\_08.

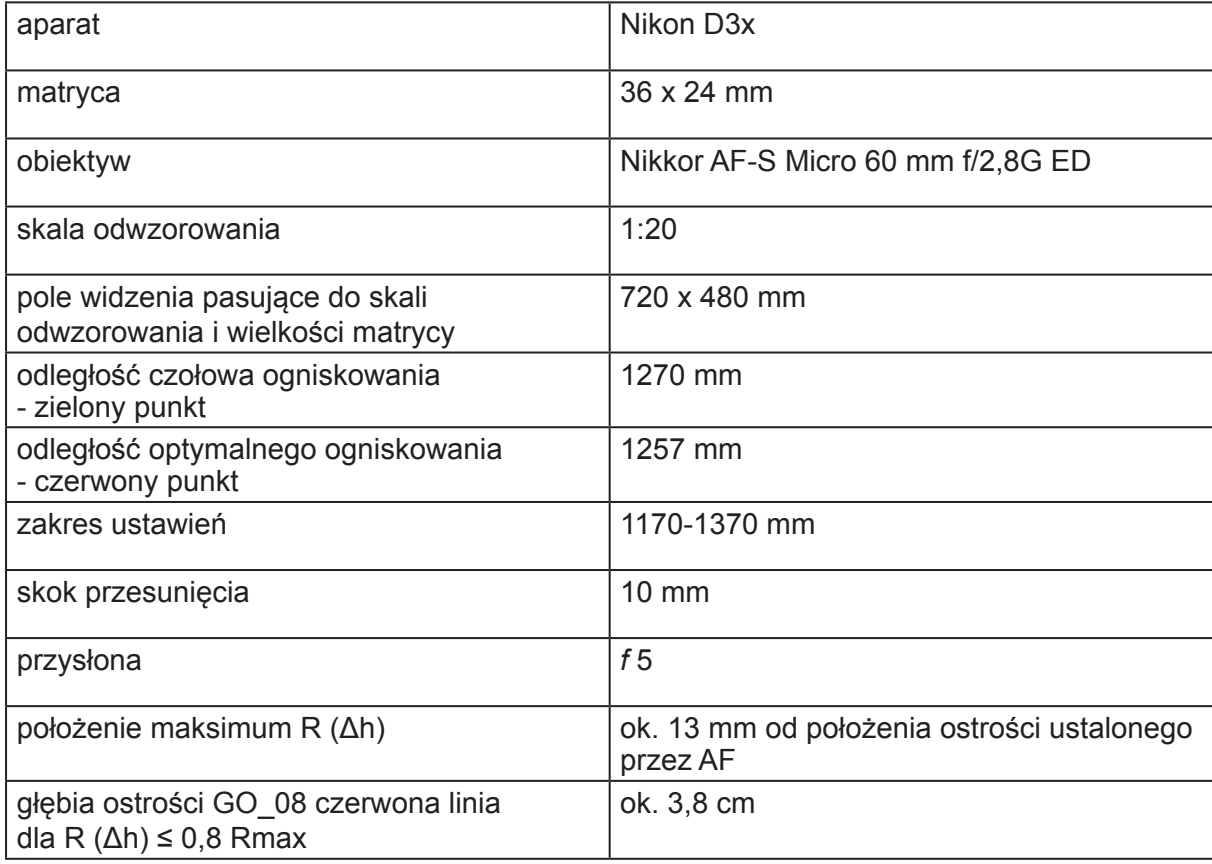

Sprzęt i parametry wykorzystane w testowaniu programem Imatest:

Pomiary rozdzielczości LW/PH prowadzono w programie Imatest na plikach DNG. Ocena GO z wykorzystaniem plików JPG może prowadzić do błędnych wniosków. Nawet średnie wyostrzanie plików JPG powoduje znaczne zafałszowanie tego pomiaru na skutek deformacji krawędzi w obrazie, co jest wyraźnie widoczne w kształcie funkcji MTF otrzymywanej właśnie z analizy "przekoszonej" krawędzi.

Aby porównać te wyniki z uzyskiwanymi za pomocą klasycznej metody obliczania GO przy pomocy kalkulatora do wykonania obliczeń, przyjęto skalę odwzorowania 1:20 oraz typowy rozmiar dopuszczalnego krążka rozproszenia 0,02 mm. Tak wyznaczona wielkość GO wynosi ok. 90 mm (dodatkowo kalkulator wyznacza podział na strefy przed płaszczyzną ostrości i po niej, w tym wypadku wynoszą one 43 mm i 47 mm). Dla takiej wartości GO z uzyskanego drogą "doświadczalną" wykresu R (Δh) można odczytać spadek rozdzielczości liniowej do ok. 50 proc. Zatem według przyjętego sposobu oznaczania jest to wielkość GO\_05.

Nie istnieją znormalizowane procedury do określania GO, a opisany model został opracowany na potrzeby Pracowni Dokumentacji Obrazowej w Muzeum Historii Fotografii. Wydaje się on sensowną procedurą, jedynymi niedogodnościami związanymi z jej stosowaniem są czasochłonność i dostęp do oprogramowania.

Prace reprodukcyjne prowadzone w pracowni dotyczą obiektów względnie płaskich, co pozwala na pracę z optymalną dla rozdzielczości przysłoną, która dla optyki reprodukcyjnej wynosi *f* = 5,6 – 8. Przy tej konfiguracji niezwykle ważna jest jakość kalibracji autofokusa, która na ogół jest różna dla różnych obiektywów. Używamy aparatu D3x, którego funkcje umożliwiają mikroregulację ustawienia ostrości dla różnych obiektywów (dostrajanie AF) i zapisanie jej w pamięci aparatu.

Przygotowanie do pracy rozpoczyna się od kalibracji systemu AF. Dokonujemy jej, fotografując ukośnie położoną skalę milimetrową oddaloną o mniej więcej 1 m i ustawiając ją tak, aby system AF trafiał w wycelowany punkt skali. Następnie wykonuje się kilka zdjęć, zmieniając położenie mikroregulacji, tak aby maksymalna ostrość otrzymanego obrazu padała na wybrany punkt. Te wartości zostają zapisane w aparacie dla każdego sprawdzonego w ten sposób obiektywu. Kalibracje AF mogą się różnić w różnych skalach odwzorowania i należy je wyznaczać dla typowej dla danej pracy skali odwzorowania. Pomocniczym urządzeniem do kalibracji obiektywów jest zestaw testowy Datacolor SpyderLensCal.

System AF powinien pracować w trybie wieloczujnikowym, pozwala to na ustawianie ostrości w różnych miejscach obrazu. Problemem jest fotografowanie odwroci z niewielką liczbą szczegółów lub zupełnie ich pozbawionych. Wówczas pozostaje tylko wykorzystanie wcześniejszego ustawienia ostrości (np. z reprodukcji awersu) lub ostrzenie obrazu na dodatkowym teście umieszczonym w płaszczyźnie przedmiotu, a następnie zablokowanie systemu AF. Pracując z systememAF, można również wykorzystać linie świetlne rzutowane przez laser na powierzchnię przedmiotu; w takim przypadku należy jednak sprawdzić, czy nie zostaną one zarejestrowane w trakcie robienia zdjęcia przy najkrótszym dopuszczalnym czasie naświetlenia.

W przypadku większej liczby zdjęć wykonywanych w takiej samej skali odwzorowania możemy ustawić ostrość na dowolnym teście graficznym (np. druk) i wyłączyć AF. Niestety i ta metoda nie jest pozbawiona wad – drgania aparatu mogą spowodować ruch członu optycznego, wystarczający do znacznego pogorszenia jakości obrazu. Wynika to z cech konstrukcyjnych obiektywów AF, priorytetem są bowiem niskie opory ruchu członu optycznego, szczególnie w położeniu pionowym osi. W takiej sytuacji musimy co kilka, kilkanaście zdjęć sprawdzać, czy obiektyw nie zmienił samoczynnie położenia płaszczyzny ostrości.

Problem ten można rozwiązać, stosując tzw. obiektyw manualny, w którym ostrość ustawia się ręcznie. Większe opory nastawienia i duży kąt obrotu pierścienia ustawiania ostrości zabezpieczają przed przypadkowym rozjustowaniem. Obecnie taka optyka produkowana jest jedynie przez firmę Zeiss, Makro Planar 50/2 i Makro Planar 100/2, o skalach odwzorowania 1:2.

W przypadku mało sprawnego systemu AF można wykorzystać nieliczne obiektywy (mowa o współczesnej optyce reprodukcyjnej) z manualnym ustawianiem ostrości. Ostrość jest wtedy ustawiana dzięki obserwacji obrazu na matówce. Wymagana jest wtedy matówka o dodatkowych elementach pomagających w ocenie ostrości, można także stosować pomocnicze lupy nastawcze.

Błędy popełniane przy ustawianiu ostrości są szczególnie uciążliwe, ponieważ trudno je zauważyć, zwłaszcza jeśli wykonuje się duże serie zdjęć obiektów o niewielkiej liczbie szczegółów. Do oceny jakości przygotowania stanowiska można użyć programu Imatest, jednak program jest kosztowny, a pomiary czasochłonne. Alternatywnie można wizualnie kontrolować na testach kreskowych poprawność pracy systemu AF, a w trudniejszych przypadkach korzystać z funkcji Live View, za pomocą której można ustawiać ostrość na mocno powiększonym wycinku obrazu.

# **3.2.4. Technika specjalna, polaryzacja**

Optyczny zapis obrazu, zwany obecnie digitalizacją obrazową, korzysta z informacji niesionej przez wiązkę światła odbitego od przedmiotu. Matryca cyfrowa (dawniej emulsja fotograficzna) rejestruje natężenie promieniowania padającego na jej powierzchnię, po odpowiedniej transformacji dokonanej przez obiektyw. W trakcie tej rejestracji nie są wykorzystywane ani informacja niesiona przez fazę padającej fali, ani kierunek jej polaryzacji. Jednak w prosty sposób można wykorzystać spolaryzowaną wiązkę światła dla poprawienia czytelności sfotografowanych obrazów. Wykorzystanie informacji zawartej w fazie padającego światła wymaga użycia bardziej zaawansowanego sprzętu, np. mikroskopu z kontrastem fazowym, albo zastosowania zapisu holograficznego.

Wiązka światła pada na przedmiot i w miejscu zetknięcia występuje kilka zjawisk fizycznych. Na granicy ośrodków następuje częściowe odbicie zależne od struktury powierzchni, kierunku padającej wiązki oraz współczynników załamania na granicy powietrze – przedmiot. Na tym etapie na powierzchniach dielektrycznych (ceramika, tworzywa, papier, żelatyna itp.) może zachodzić częściowa polaryzacja padającej wiązkiświatła. Kierunek polaryzacji odbitej wiązki jest prostopadły do płaszczyzny padania. Wielkość polaryzacji zależy od kąta padania i osiąga maksimum przy tzw. kącie Brewstera. Przy odbiciu od przewodników (metale) zjawisko nie występuje. Część odbitego powierzchniowo światła zawiera główną część informacji o strukturze odbijającej powierzchni. Nie następuje tu modyfikacja składu widmowego światła. Większa część promieniowania po przekroczeniu granicy ośrodków ulega – na skutek selektywnej absorpcji – osłabieniu i następuje zmiana jej składu widmowego. Nie występuje tu – tak jak poprzednio – kierunkowe odbicie. Promieniowanie to ma na ogół izotropowy rozkład kierunkowy i nie jest spolaryzowane. Niesie ze sobą zdecydowaną większość informacji wizualnej o obiekcie.

W praktyce muzealnej często zdarza się sytuacja, kiedy silne powierzchniowe odblaski powodują zafałszowanie kolorystyki obiektu, a nawet uniemożliwiają poprawną digitalizację. Dotyczy to np. ceramiki, czarnych błyszczących powierzchni skórzanych, a także malarstwa w technice olejnej, szczególnie ciemnych partii obrazów pokrytych błyszczącym werniksem. Dodatkowym utrudnieniem może być deformacja podobrazia.

W zbiorach MHF również występują dwa typy obiektów, dla których jedyną szansą na wykonanie poprawnego odwzorowania jest eliminacja odbicia powierzchniowego. Są to zdjęcia z wysrebrzeniami oraz dagerotypy.

Rutynowe zastosowanie filtrów polaryzacyjnych poprawia sytuację tylko w niewielkim zakresie, i to tylko w przypadku dielektryków. W warunkach studyjnych, w których jest możliwe panowanie nad światłem, bardzo dobre wyniki otrzymuje się, wykorzystując światło spolaryzowane, którego odbicie powierzchniowe od wszystkich przedmiotów można modulować z prawie 100-proc. skutecznością filtrem polaryzacyjnym, umieszczonym na obiektywie aparatu. Odpowiedni obrót filtra prowadzi do wygaszenia światła odbitego. Do otrzymania światła spolaryzowanego można użyć dużych arkuszy folii polaryzacyjnych, np. firmy Rosco lub Hama. Pewnym problemem przy tej metodzie fotografowania jest znaczna strata światła, maksymalna przy skrzyżowanych kierunkach polaryzacji światła padającego i odbitego. W skrajnych przypadkach wynosi ona do 4,5 EV. Należy również zwrócić uwagę na niewielką odporność folii polaryzacyjnych na wysoką temperaturę. Najwygodniejszym źródłem światła w takiej fotografii są studyjne lampy błyskowe dużej mocy.

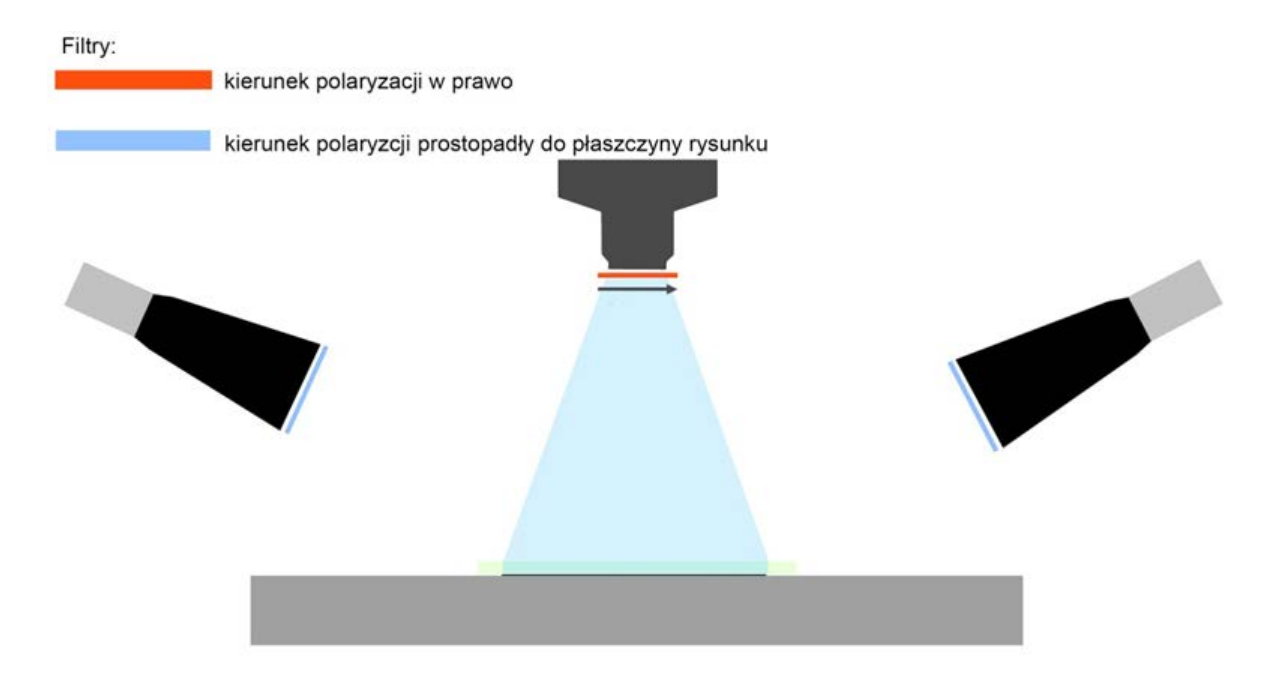

*Ilustracja 3.47. Wygląd stanowiska do fotografowania ze światłem spolaryzowanym. Najlepszy efekt uzyskujemy, kiedy kierunki polaryzacji padającego światła (takie same ze wszystkich lamp) są prostopadłe do kierunku polaryzacji filtra na obiektywie. Opracowanie: W. Staszkiewicz, Muzeum Historii Fotografii*

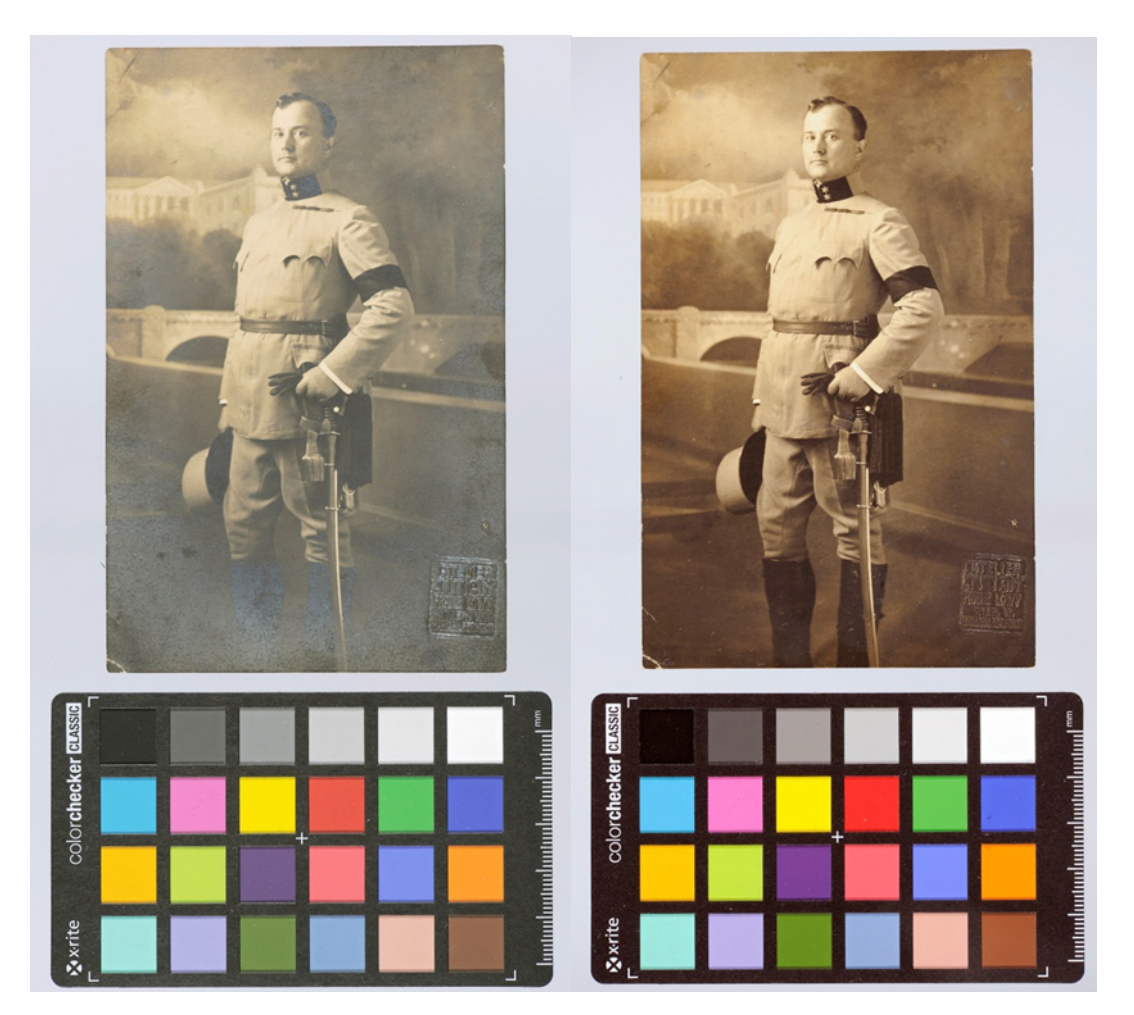

*Ilustracja 3.48. Kartka pocztowa z 27.09.1914 r. Ze zbiorów własnych W. Staszkiewicz Oświetlenie: folia polaryzacyjna ROSCO, aparat: filtr polaryzacyjny kołowy Heliopan. Przykład reprodukcji mocno wysrebrzonego zdjęcia, po lewej fotografia wykonana standardową metodą, po prawej fotografia w świetle spolaryzowanym i z użyciem filtra polaryzacyjnego na obiektywie (przy prostopadłym ustawieniu kierunku polaryzacji filtra i i światła). Fot. W. Staszkiewicz*

Znaczna poprawa jakości obrazu wiąże się jednak ze zmianami kolorystycznymi w obrazie. W takim przypadku dla poprawnego odwzorowania barwy należy dodatkowo zmienić ustawienia w Camera Raw. Stosowanie typowej procedury z kalibracją do 24-polowego wzorca Color-Checker może nie dawać poprawnych wyników z powodu zmian zachowania pól barwnych wzorca w świetle spolaryzowanym. W takiej sytuacji należy prowadzić obserwacje kolorów obrazu na poprawnie skalibrowanym monitorze referencyjnym.

Metoda ta pozwala równocześnie na eliminację obrazu zmian powierzchniowych, takich jak wysrebrzenia powierzchni zdjęć. Dodatkowo, prowadzona w ten sposób rejestracja światła odbitego od powierzchni metalowych silnie wydobywa kontrast obrazu. Przypadek taki zachodzi przy fotografowaniu dagerotypów, w których obraz często jest zróżnicowany jedynie stopniem matowości powierzchni srebra. Poprawa obrazu jest tak znaczna, że udaje się dostrzec delikatne podmalowania stosowane w niektórych obiektach.

Efektywność dwustopniowego procesu filtracji zależy od selektywności widmowej folii i filtrów polaryzacyjnych oraz sprawności przeprowadzenia polaryzacji światła, która w dobrej jakości filtrach i foliach dochodzi do 98 – 99 proc. W tak złożonym procesie warto używać wysokiej jakości filtrów i folii polaryzacyjnych.

Podczas fotografowania dagerotypów przy pomocy tej skuteczniej techniki ujawniają się jednak niepożądane efekty. Światło w znacznym stopniu traci swoją polaryzację na drobinach kurzu, które gromadzą się pod szkłem oprawy dagerotypów. W efekcie filtr polaryzacyjny na obiektywie nie jest w stanie wygasić ich jasnego obrazu. Zatem dagerotypy powinny być fotografowane bez oprawy, a do usuwania kurzu – ze względu na ich bardzo delikatną powierzchnię – potrzebny jest konserwator. Okazuje się, że na drobinach kurzu światło w znacznym stopniu traci swoją polaryzację i w efekcie filtr polaryzacyjny na obiektywie nie jest w stanie wygasić ich jasnego obrazu. W przypadku dagerotypów, ze względu na ich bardzo delikatną powierzchnię, usuwanie kurzu powinno być wykonane przez konserwatora.

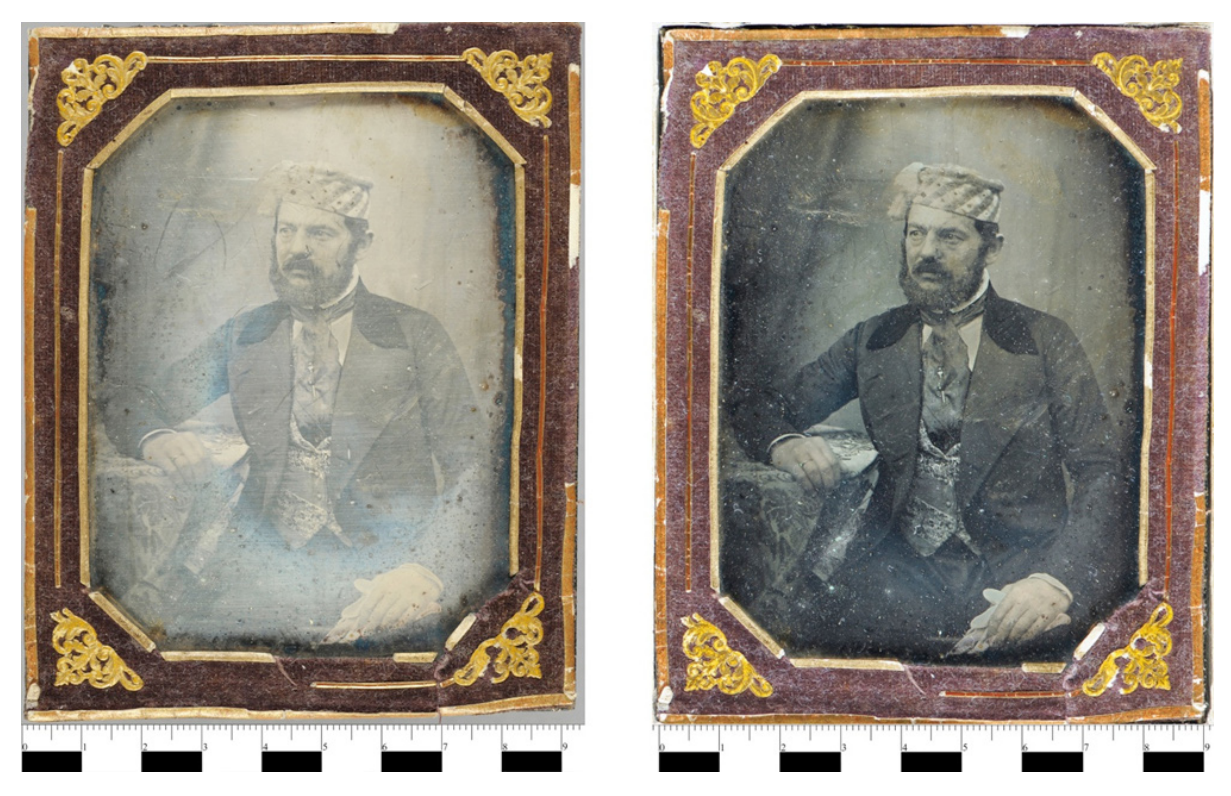

*Ilustracja 3.49. Dagerotyp, portret kompozytora Ignacego Feliksa Dobrzyńskiego. Rok wykonania 1845 – 1850. Muzeum Historii Fotografii. Fot. W. Staszkiewicz*

Na ilustracji 3.49 po lewej stronie przykład reprodukcji z zastosowaniem tradycyjnej techniki fotografowania, po prawej – fotografia w świetle spolaryzowanym. W wersji w świetle spolaryzowanym widoczne duże ilości drobin kurzu znajdującego się pod szkłem ochronnym. Kolory na skutek starzenia chemicznego obrazu stały się niewidoczne w zwykłym oświetleniu. Reprodukcja z zastosowaniem oświetlenia spolaryzowanego przybliżyła prawdopodobnie pierwotny wygląd zdjęcia.

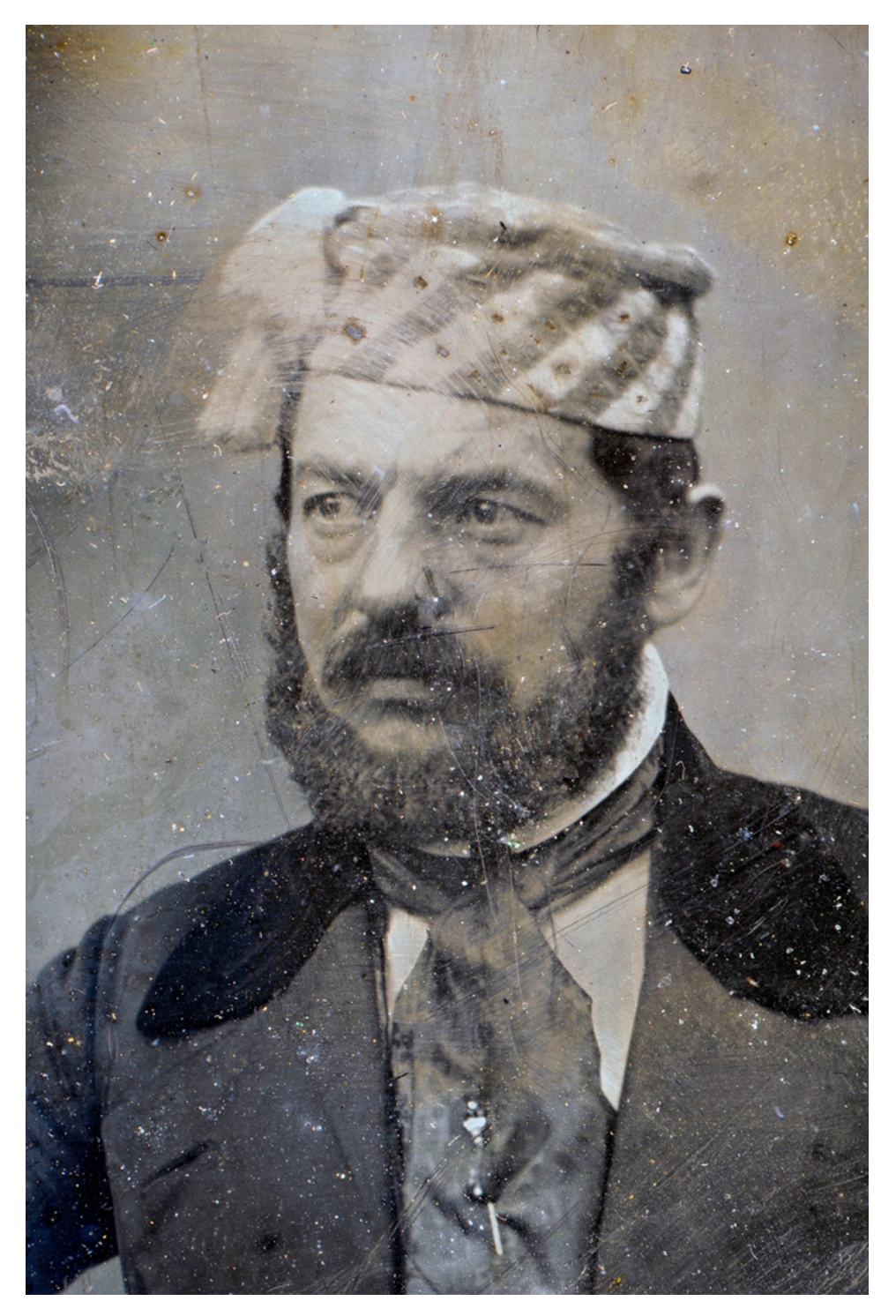

*Ilustracja 3.50. Fragment portretu*

Wykonane zdjęcie zbliżenia twarzy w świetle spolaryzowanym pokazuje liczne niewidoczne w normalnym oświetleniu szczegóły obrazu. Dagerotyp był digitalizowany przed wprowadzeniem zasady zapisu obrazu ze skalą barwną.

Zastosowanie techniki z wykorzystaniem światła spolaryzowanego daje też dobre efekty przy fotografowaniu zdjęć wykonanych na papierowych podłożach strukturalnych.

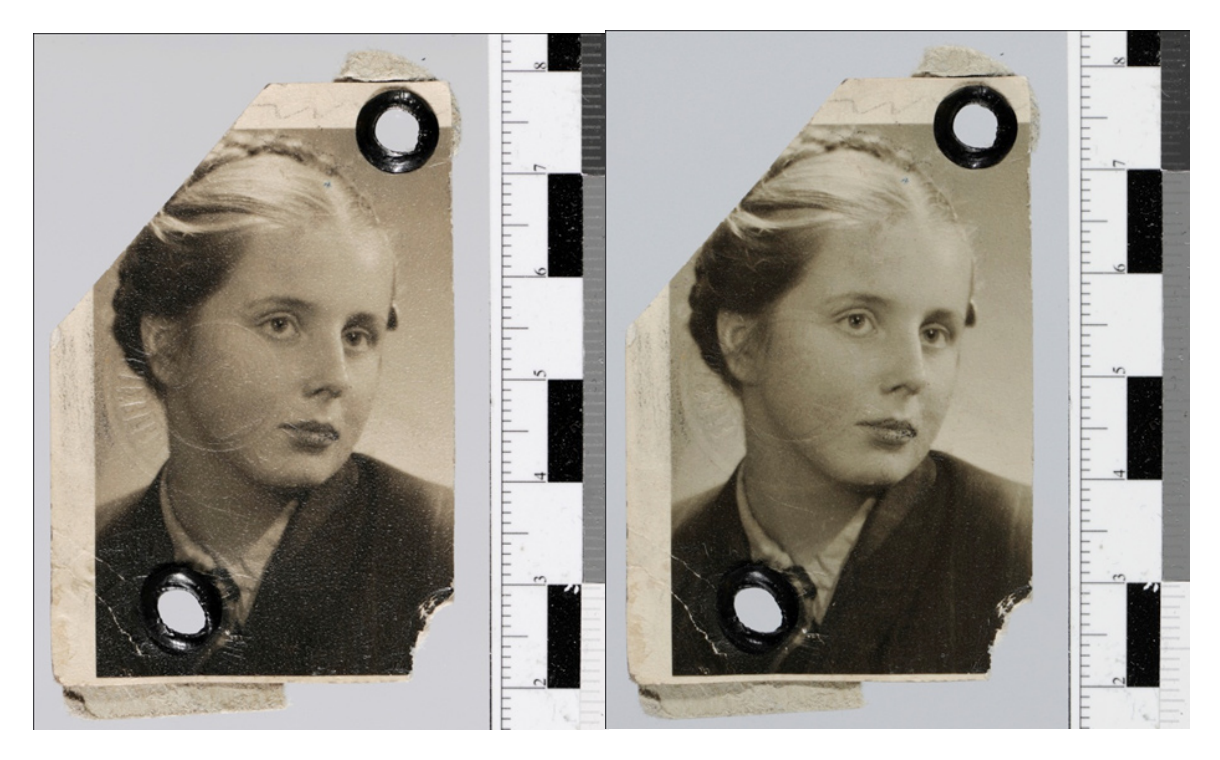

*Ilustracja 3.51. Fotografia z dokumentów, 1940 r. Wykonana na papierze o powierzchni tzw. jedwabistej. Fot. W. Staszkiewicz*

Oświetlenie: dwie błyskowe lampy studyjne, lewa fotografia wykonana klasyczną metodą, prawa oświetlona przez folię polaryzacyjną Rosco, na obiektywie filtr polaryzacyjny kołowy Heliopan. Kierunki polaryzacji folii i filtru są skrzyżowane. Zastosowanie tej techniki znacznie zmniejsza ilość niekorzystnych odbić światła w strukturalnej powierzchni zdjęcia i zwiększa jego czytelność.

# **3.3. Digitalizacja materiałów transparentnych**

# **3.3.1. Obrazowanie klisz szklanych**

Standardowo klisze szklane skanowane są na skanerach płaskich uniwersalnych. Bardzo często jest to jedyne rozwiązanie, z pozoru wystarczające, gdyż stosunkowo szybko można uzyskać ostry obraz o dużej rozdzielczości. W przypadkach gdy są to klisze "fabryczne", zostały poprawnie naświetlone i zachowały się w dobrym stanie, profesjonalny skaner o wysokich parametrach jest w stanie wygenerować poprawny obraz o właściwej rozpiętości tonalnej i z widocznymi szczegółami w ciemnych i jasnych partiach obrazu.

Najczęściej jednak digitalizowane są klisze archiwalne, w przypadku których czynnik czasu spowodował degradację obrazu objawiającą się zadymieniem lub zaczernieniem. Jeśli dojdą do tego błędy naświetlenia, obróbki chemicznej lub specyfika ręcznie kładzionych emulsji światłoczułych, uzyskanie dobrej jakości dokumentacji cyfrowej nie jest proste. Przy skanowaniu

tych materiałów kluczowym kryterium staje się gęstość optyczna D<sub>max</sub> urządzenia, czyli zdolność do poprawnej rejestracji szczegółów w najciemniejszych polach obrazu.

W tej sytuacji nawet bardzo dobry skaner nie daje zadowalających rezultatów. Powstają odwzorowania cyfrowe zupełnie pozbawione szczegółów w najjaśniejszych polach obrazu (na negatywie – najciemniejszych).

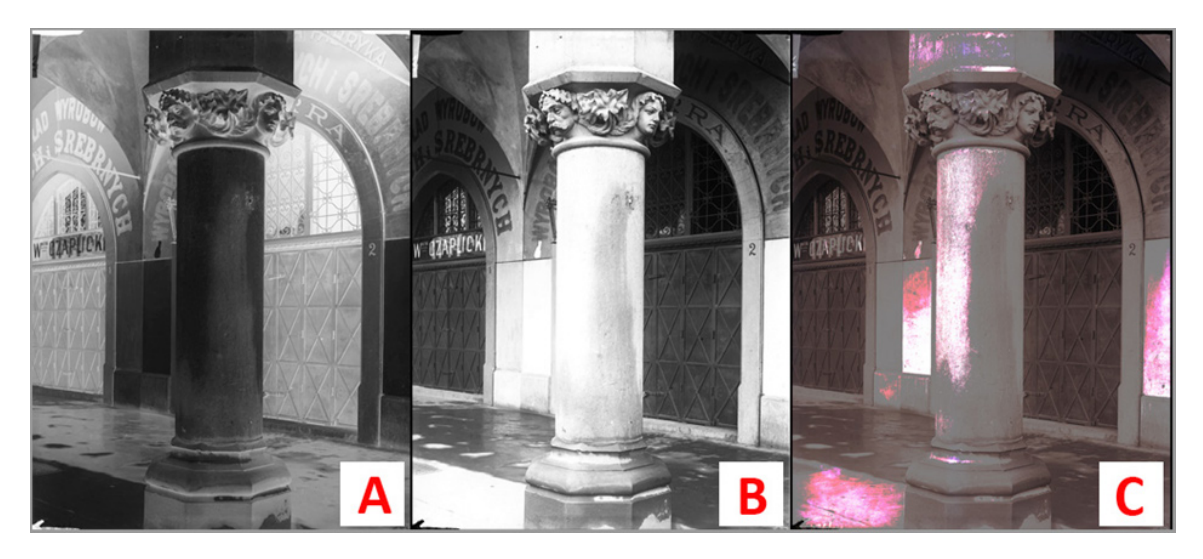

*Ilustracja 3.52. Klisza szklana zakładu fotograficznego Ignacy Krieger: 3.52a) negatyw kliszy szklanej. Skan ze skanera Epson 10000 XL; 3.52b) pozytyw kliszy szklanej. Widoczny brak szczegółów w jasnych partiach obrazu; 3.52c) Dla lepszego zobrazowania stopnia degradacji obrazu kolorem białym zaznaczono pola całkowicie pozbawione szczegółów. Gradacyjnie od koloru białego do czerwonego stopniowe, ale tylko częściowe odzyskiwanie informacji o obrazie. Muzeum Historyczne Miasta Krakowa*.

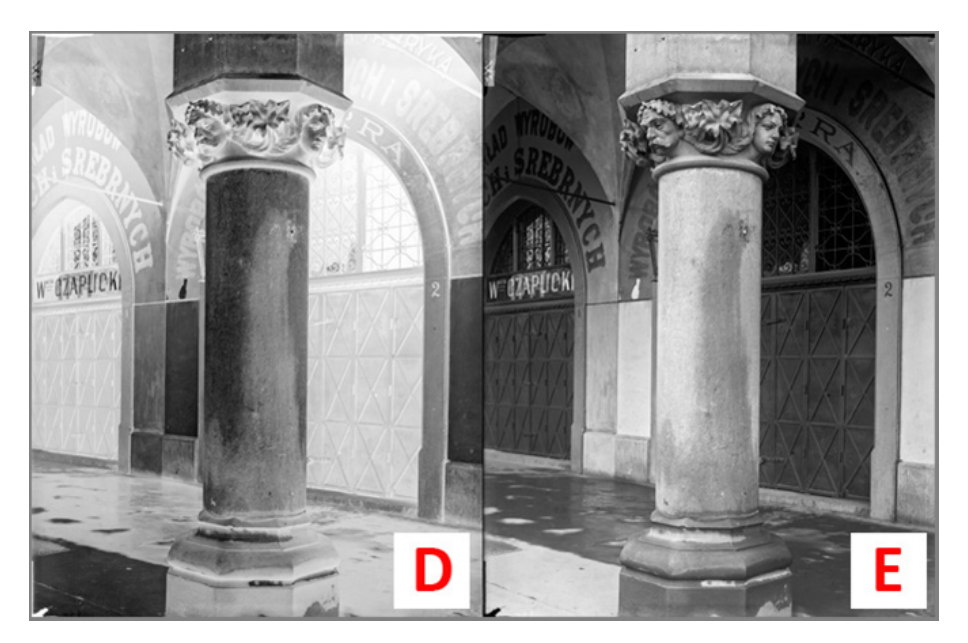

*Ilustracja 3.53. Klisza szklana z zakład fotograficznego Ignacy Krieger: 3.53d) negatyw kliszy szklanej. Prawidłowa rejestracja; 3.53e) pozytyw kliszy szklanej. Widoczne właściwe odwzorowanie szczegółów w jasnych partiach obrazu. Muzeum Historyczne Miasta Krakowa*

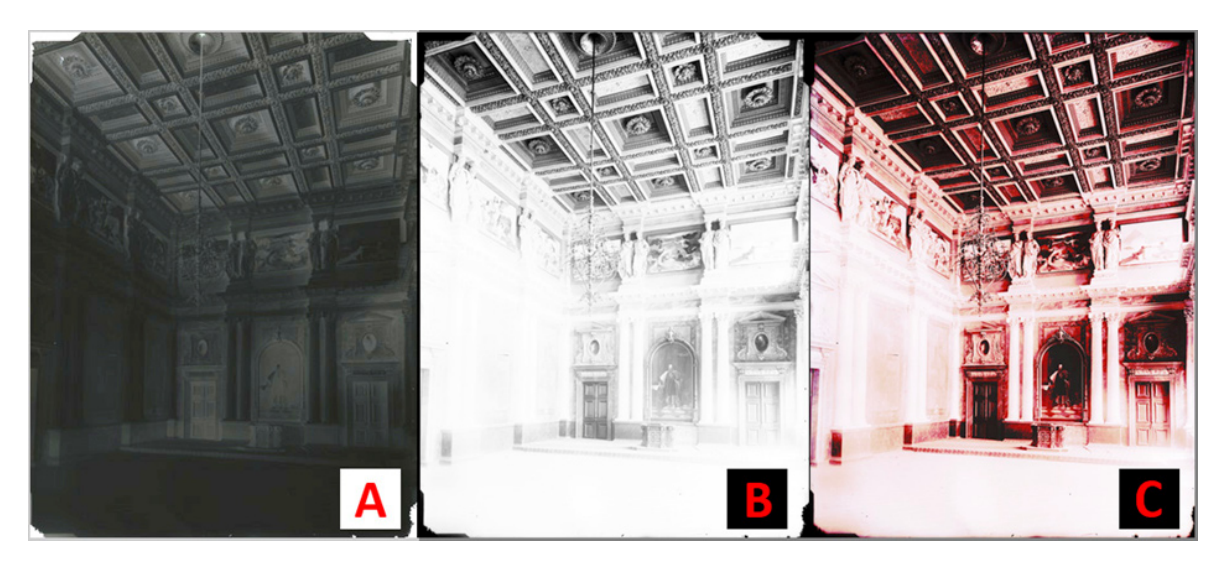

*Ilustracja 3.54. Klisza szklana z zakładu fotograficznego Ignacy Krieger: 3.54a) negatyw kliszy szklanej, skan ze skanera Epson 10000 XL; 3.54b) pozytyw kliszy szklanej, widoczny brak szczegółów w jasnych partiach obrazu; 3.54c) dla lepszego zobrazowania stopnia degradacji obrazu kolorem białym zaznaczono pola całkowicie pozbawione szczegółów, gradacyjnie od koloru białego do czerwonego stopniowe, ale tylko częściowe odzyskiwanie informacji o obrazie. Muzeum Historyczne Miasta Krakowa*

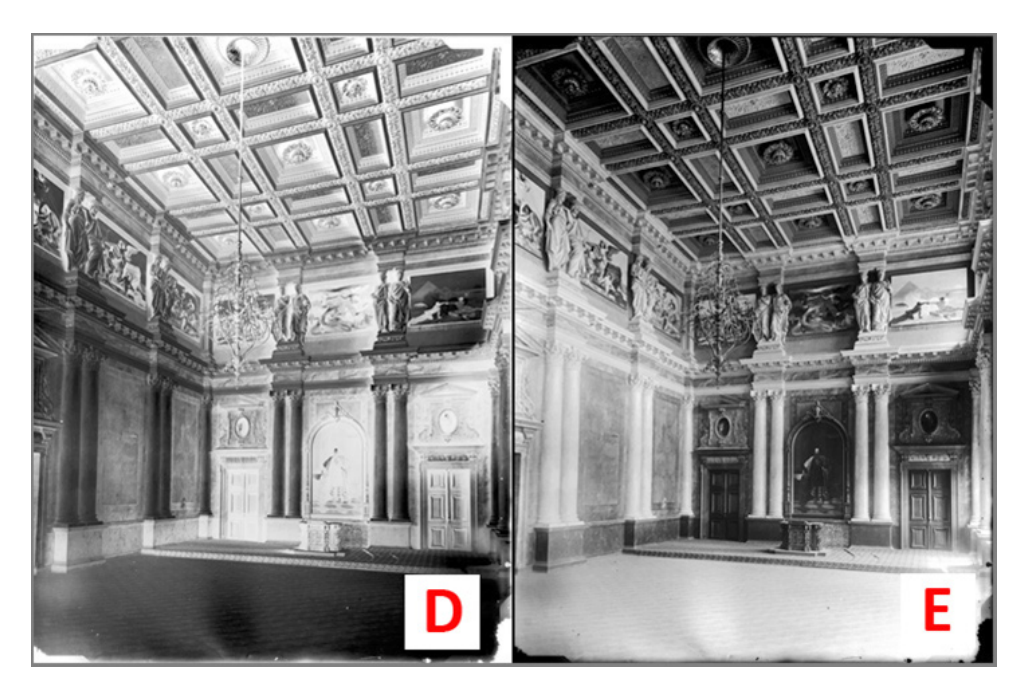

*Ilustracja 3.55. Klisza szklana z zakładu fotograficznego Ignacy Krieger: 3.55d) negatyw kliszy szklanej, poprawna rejestracja, mogą być pewne ubytki w szczegółowości, gdyż negatyw miał bardzo dużą gęstość; 3.55e) pozytyw kliszy szklanej, widoczne właściwe odwzorowanie szczegółów w jasnych partiach obrazu. Muzeum Historyczne Miasta Krakowa*

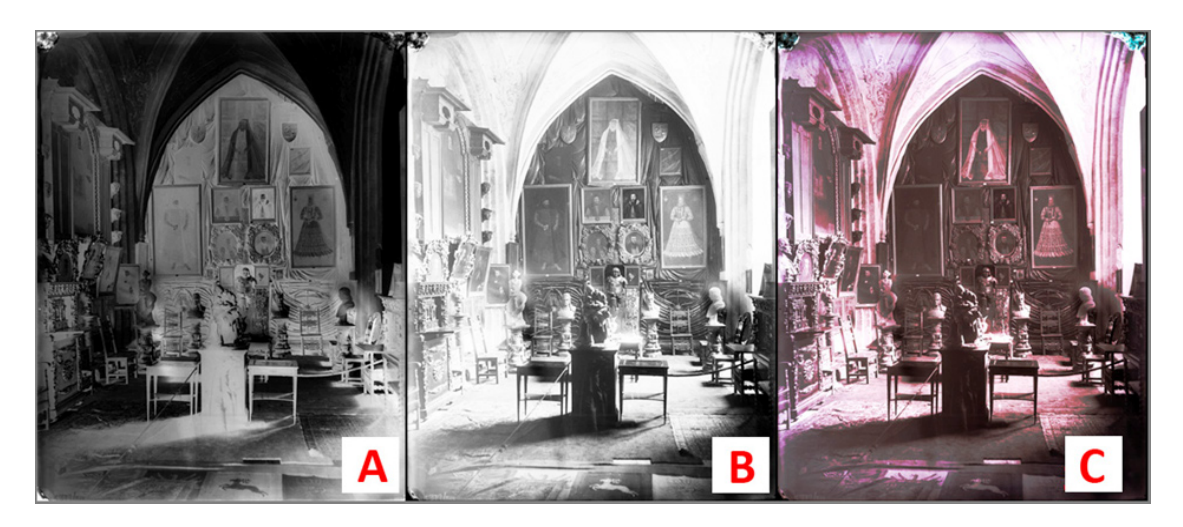

*Ilustracja 3.56. Klisza szklana z zakładu fotograficznego Ignacy Krieger: Klisza bardzo kontrastowa z uwagi na charakter oświetlenia pomieszczenia. 3.56a) negatyw kliszy szklanej, skan ze skanera Epson 10000 XL; 3.56b) pozytyw kliszy szklanej, widoczny brak szczegółów w jasnych partiach obrazu; 3.56c) dla lepszego zobrazowania stopnia degradacji obrazu kolorem białym zaznaczono pola całkowicie pozbawione szczegółów, gradacyjnie od koloru białego do czerwonego stopniowe, ale tylko częściowe odzyskiwanie informacji o obrazie. Muzeum Historyczne Miasta Krakowa*

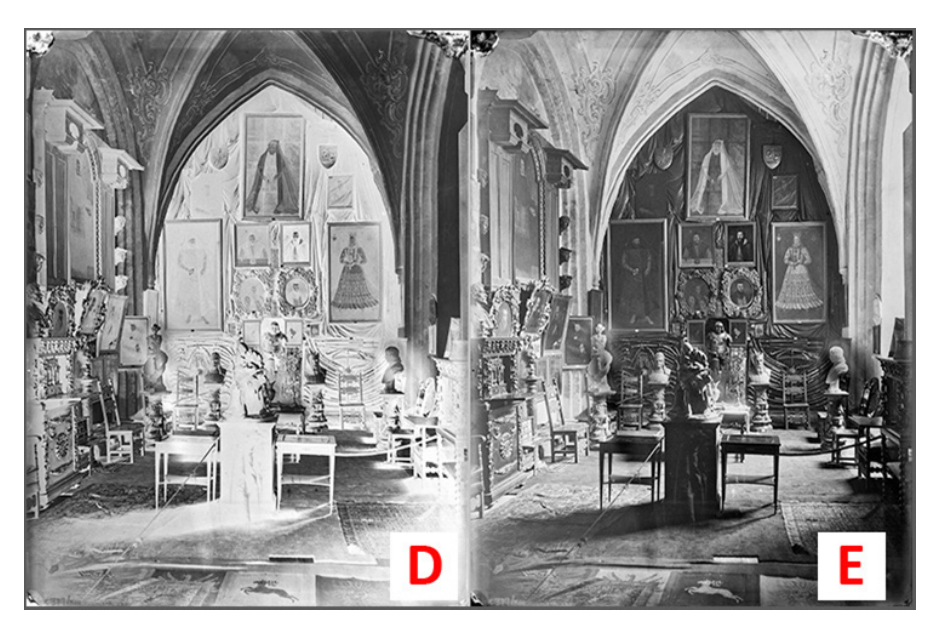

*Ilustracja 3.57. Klisza szklana z zakładu fotograficznego Ignacy Krieger. 3.57d) negatyw kliszy szklanej, poprawna rejestracja, mogą być pewne ubytki w szczegółowości, gdyż negatyw posiadał bardzo duży kontrast; 3.57e) pozytyw kliszy szklanej, widoczne właściwe odwzorowanie szczegółów w jasnych partiach obrazu. Muzeum Historyczne Miasta Krakowa*

Na tych trzech przykładach widać, że klisze o dużej gęstości lub kontrastowe, np. ze względu na fotografowany motyw, bardzo trudno poprawnie zreprodukować na skanerze. Poprawnie – czyli z oddaniem szczegółowości w partiach jasnych i zacienionych. Pomimo że skany wykonywane były w formacie HDR SilverFast, czyli pełnej odpowiedzi skanera, i modyfikowane w programie graficznym, nie udało się uzyskać poprawnej reprodukcji.

Sposobem na uzyskanie poprawnego odwzorowania może być zastosowanie aparatu cyfrowego lub aparatu skanującego oraz komory świetlnej pod kliszą. Rejestracja następuje wówczas w świetle przechodzącym, a ekspozycję ustalamy czasem naświetlania. Firma Linhof produkowała urządzenie do reprodukcji z opcją komory świetlnej. Rozwiązanie to było oparte na aparacie skanującym. Niestety zaprzestano produkcji tego urządzenia. W procesie skanowania klisz szklanych można zastosować kolumny reprodukcyjne, statywy reprodukcyjne lub statywy studyjne oraz litghboksy różnych firm, poniekąd składając urządzenie do reprodukcji klisz szklanych lub nawet negatywów czy pozytywów celuloidowych. Należy pamiętać o właściwej optyce makro stałoogniskowej (nie należy stosować zoomów) i obowiązkowym maskowaniu światła poza obiektem. Ponieważ na rynku istnieje niewiele firm produkujących tego typu akcesoria i trudno je zlokalizować, w "Przeglądzie skanerów do digitalizacji artefaktów płaskich 2D" podrozdziale "Alternatywne rozwiązania" przedstawionych zostanie kilka przykładów, które mogą znaleźć zastosowanie w omawianym sposobie reprodukcji.

Przy reprodukcji w świetle ciągłym i przy długich czasach naświetlania praca urządzenia musi odbywać się w pomieszczeniu zaciemnionym. Bardzo istotny jest problem stabilności konstrukcji. Drgania własne układu zbyt wiotkiego lub drgania zewnętrzne (ruch uliczny, drewniane stropy itd.) mogą w znaczny sposób wpływać na jakość rejestrowanego obrazu. Dlatego planując rozwiązania i dobierając urządzenia digitalizacyjne do pracowni, należy o tych zagadnieniach pamiętać.

W zbiorach Muzeum Historycznego Miasta Krakowa znajduje się wiele cennych archiwalnych klisz szklanych. Próby digitalizacji tych obiektów ujawniły ww. problemy, dlatego też w pracowni digitalizacji zostało zaprojektowane i skonstruowane urządzenie do cyfryzacji klisz szklanych.

Założenia konstrukcyjne objęły:

- 1) zapewnienie bezpieczeństwa klisz w procesie digitalizacji krótkie czasy naświetlania, kontrola temperatury ze źródeł światła, ułożenie kliszy emulsją do góry;
- 2) uzyskanie wysokiej jakości odwzorowania;
- 3) możliwość reprodukcji klisz sprawiających trudności przy prostym skanowaniu;
- 4) pracę w standardowo oświetlonym pomieszczeniu;
- 5) eliminację wpływu ewentualnych drgań konstrukcji i drgań zewnętrznych;
- 6) uzyskanie jak najlepszej wydajności.

W oparciu o te założenia powstało urządzenie, w którym elementem rejestrującym jest aparat cyfrowy, a źródłem światła – mocny flesz studyjny z możliwością zdalnej regulacji natężenia błysku. Światło z flesza w mieszającej komorze świetlnej zostaje dodatkowo rozproszone na dyfuzorach i przechodząc przez kliszę, dociera do aparatu cyfrowego. Dużo problemów sprawiała komora świetlna oraz dobór dyfuzorów. Światło miało być rozpraszane na bardzo krótkim dystansie do powierzchni 30 x 40 cm, dając równomierne oświetlenie. Komora świetlna wykonana została z softboksu o wymiarach 40 x 60 cm o sztywnej konstrukcji. Dodatkowo środkowa część została zasłonięta małym wewnętrznym reflektorem rozpraszająco-odbijającym (podobnie jak w nakładkach na flesze Beauty Dish). Dodatkowe dyfuzory zostały wykonane z plexiglasu mlecznego i plexiglasu duo satyna. Ten ostatni materiał stanowi również podłoże, na którym układane są klisze szklane. Tworzywo i szkło dobrze ze sobą współpracują.

Pomimo bardzo równomiernego rozkładu światła, ok. 0,1 – 0,2 stopnia przysłony, na całej powierzchni pojawiały się refleksy świetlne. Okazało się, że ich źródłem jest wewnętrzna srebrna folia softboksu. Wyłożenie ścianek białym tworzywem zlikwidowało problem. Komora świetlna jest mocno wentylowana i pozwala na swobodne operowanie pilotem halogenowym, bez obawy przegrzania elementów konstrukcji, a przede wszystkim kliszy. Dodatkowo wewnątrz umieszczony jest czujnik temperatury z automatycznym wyłącznikiem.

Aparat został umieszczony na kolumnie reprodukcyjnej z przekonstruowaną głowicą mocowania aparatu. Pozwoliło to na łatwiejsze i bardziej precyzyjne kadrowanie. Widoczne na zdjęciach czarne tło eliminuje światło wtórne, a obszerne "zadaszenie" urządzenia chroni przed odbiciem bezpośrednim z oświetlenia górnego. Skonstruowana maskownica pozwala na eliminację zbędnego światła na każdym boku niezależnie. Całość jest osadzona na potężnej stabilnej podstawie.

Aparat jest sprzężony z komputerem, którym korygujemy parametry i wykonujemy ekspozycję, dysponując na bieżąco podglądem. Parametry ekspozycji ze strony aparatu cyfrowego są stałe. Przysłona optymalna dla danej optyki, czas naświetlania zgodny z natywnym dla danego modelu. Należy zwrócić uwagę, że podawany w specyfikacjach czas naświetlania, 1/200 s czy 1/250 s, dotyczy tylko i wyłącznie fleszy mobilnych, zapinanych na sanki aparatu. Flesze studyjne wyzwalane są ze znacznie dłuższymi czasami, 1/100 s lub 1/125 s, i to dotyczy wszystkich aparatów z migawką szczelinową. W zastosowanym do urządzenia aparacie cyfrowym Canon EOS 5D II, zgodnie z instrukcją czas synchronizacji wynosi 1/100 s. Okazuje się, że dopiero przy 1/60 s następuje równomierna ekspozycja całej klatki, przy krótszych czasach występuje wyraźny gradient. Prawidłową ekspozycję w tym urządzeniu uzyskuje się przez regulację siły błysku flesza.

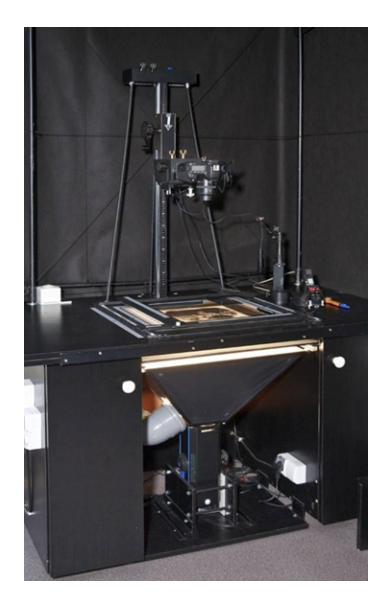

*Ilustracja 3.58. Urządzenie do reprodukcji klisz szklanych. Konstrukcja oparta na rejestracji obrazu aparatem cyfrowym i oświetlenie fleszem studyjnym. Urządzenie skonstruowane w Muzeum Historycznym Miasta Krakowa. Fot. W. Pyzik*

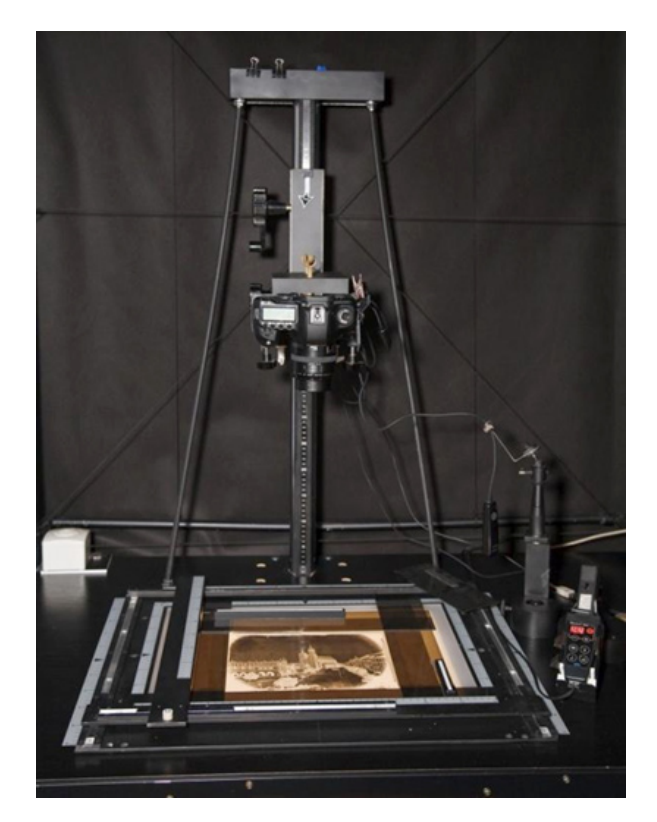

*Ilustracja 3.59. Element konstrukcji urządzenia do reprodukcji klisz szklanych. Maskownica, kolumna reprodukcyjna z odciągami stabilizującymi oraz panel sterowania fleszem, Muzeum Historyczne Miasta Krakowa. Fot. W. Pyzik*

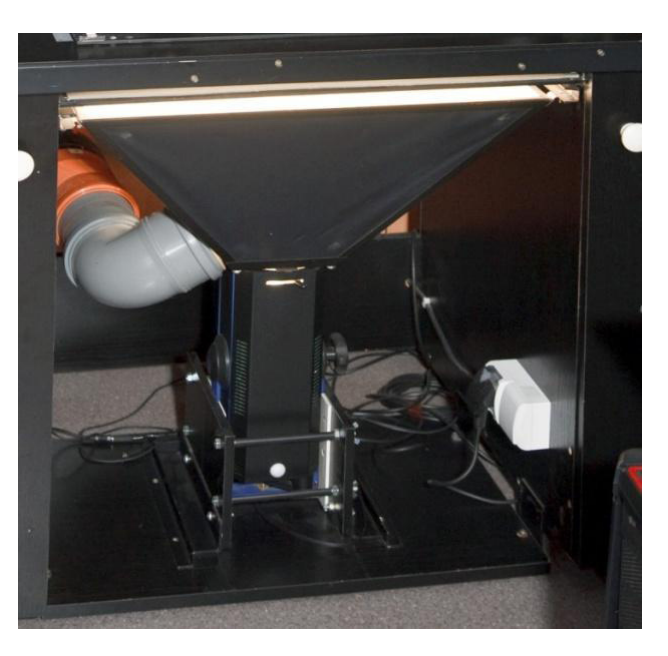

*Ilustracja 3.60. Element konstrukcji urządzenia do reprodukcji klisz szklanych. Komora dyfuzyjna, "klimatyzacja" komory i mocowanie lampy błyskowej, Muzeum Historyczne Miasta Krakowa. Fot. W. Pyzik*

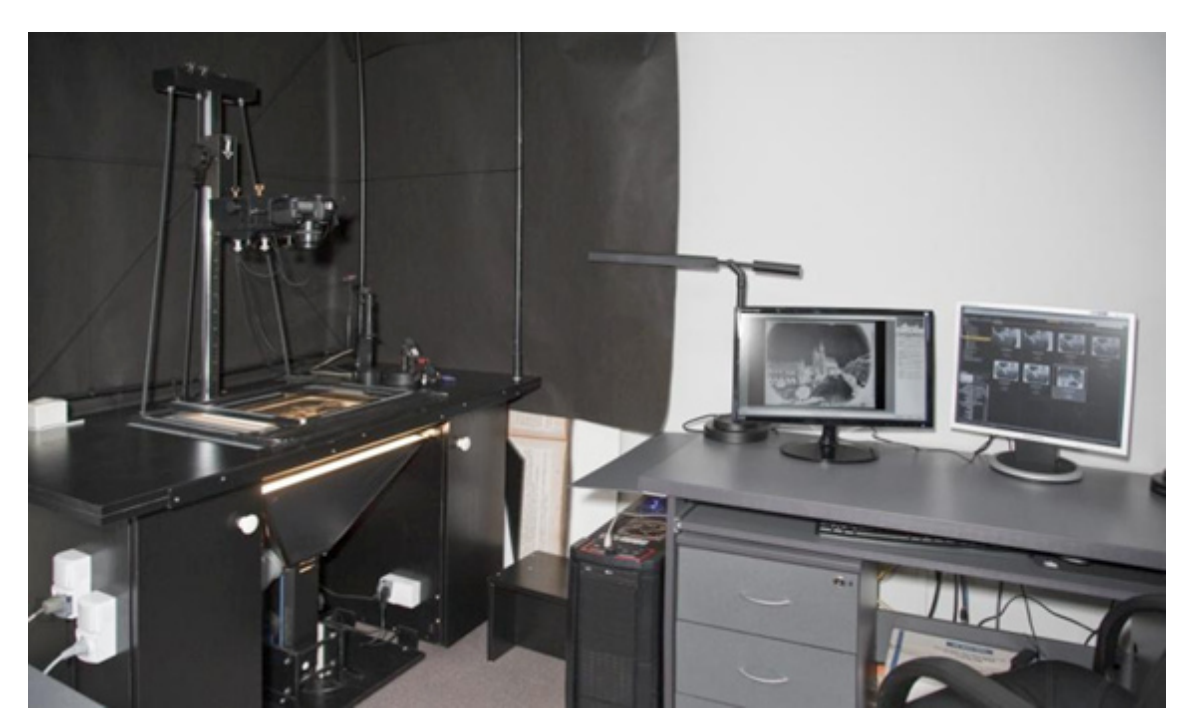

*Ilustracja 3.61. Stanowisko do reprodukcji klisz szklanych, Pracownia Digitalizacji, Muzeum Historyczne Miasta Krakowa. Fot. W. Pyzik*

Zaletami tego rozwiązania są m.in. rejestracja ze stałymi parametrami przysłony i czasu, krótki czas naświetlania, a przede wszystkim zapis w formacie RAW oraz możliwość poprawnej rejestracji nawet bardzo "gęstych" klisz, dzięki regulacji natężenia oświetlenia w bardzo dużym zakresie. W dużym uproszczeniu można powiedzieć, iż daje się uzyskać regulowaną gęstość optyczną  $D_{\text{max}}$ .

Zarejestrowany obraz w formacie RAW umożliwia uzyskanie dużej rozpiętości tonalnej i możliwości bardzo dobrego opracowania szczegółów w polach ciemnych negatywu, czyli jasnych pozytywu.

Przy pomocy wyżej opisanego zestawu wykonana została poprawna digitalizacja paru tysięcy klisz (nawet bardzo ciemnych) ze zbiorów Muzeum Historycznego Miasta Krakowa. Zdobyte doświadczenie pozwoli na modernizację zestawu w kolejnych projektach. Odwzorowania przedstawione na ilustracjach 3.53, 3.55 i 3.57 zostały wykonane na opisanym urządzeniu.

# **3.3.2. Fotografowanie znaków wodnych**

Znaki wodne są stałym elementem obiektów zawierających papier czerpany. W procesie dokumentacji cyfrowej zachodzi potrzeba ich rejestracji. Niestety przez wiele lat pomijano ten obszar dokumentacji ze względu na trudności technologiczne. Podświetlarki z tradycyjnym źródłem światła były stosunkowo grube, więc ułożenie na nich jednej karty kodeksu było bardzo trudne i niosło duże ryzyko uszkodzeń mechanicznych kodeksu. Dodatkowa trudność pojawia
się głównie przy mniejszych formatach, w przypadkach gdy na jednej karcie widoczna jest tylko część znaku wodnego, wówczas zależy nam na podświetleniu karty jak najbliżej szycia. W Bibliotece Uniwersyteckiej we Wrocławiu posłużono się folią elektroluminescencyjną. Jest to cienka folia emitująca białe światło, którego natężenie nie przekracza 400 lx. Podłożona pod kartę, pozwala bez szkodliwych działań mechanicznych fotografować znajdujące się w jej obrębie znaki wodne.

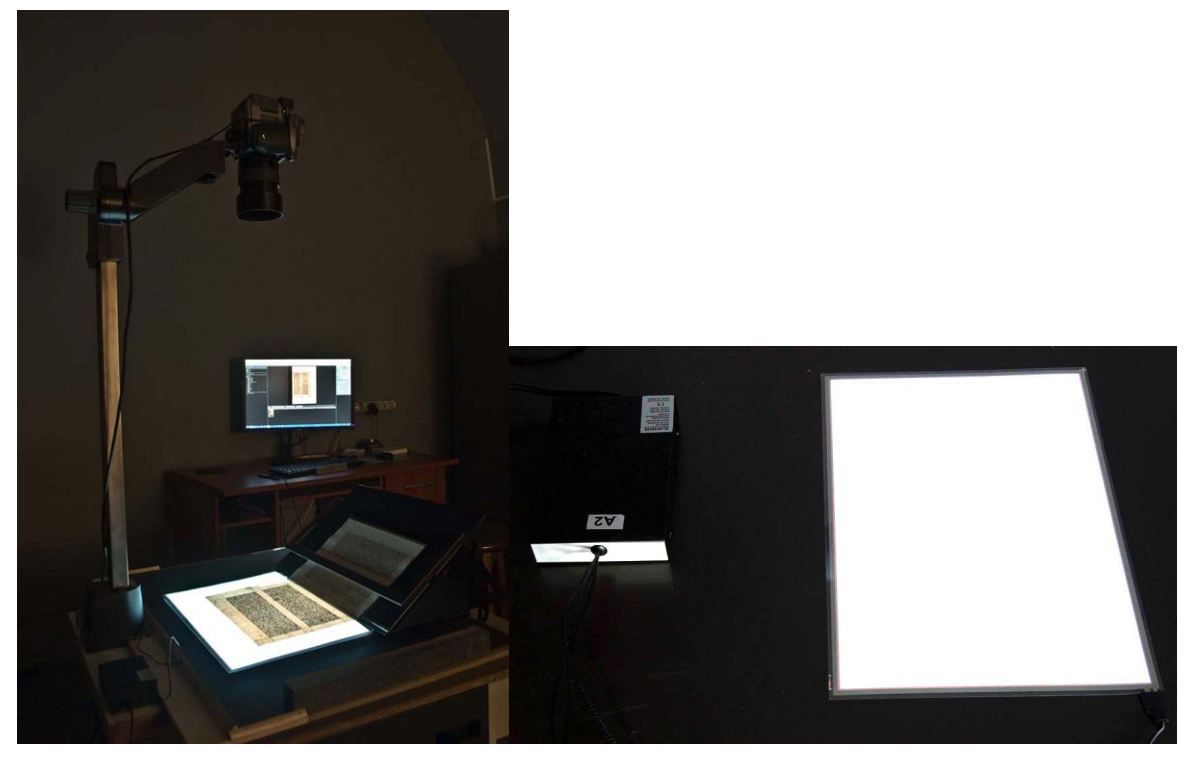

*Ilustracja 3.62. Fotografowanie znaku wodnego. Fot. M. Szala, Biblioteka Uniwersytecka we Wrocławiu Ilustracja 3.63. Folia elektroluminescencyjna z inwerterem. Fot. M. Szala, Biblioteka Uniwersytecka we Wrocławiu*

Kalibracja stanowiska fotograficznego ogranicza się do balansu bieli, natomiast pozostałe parametry dostosowywane są tak, aby jak najwyraźniej odwzorować znaki, które zakrywa tekst.

Poniższe przykłady (ilustracje 3.64, 3.65, 3.66, 3.67) pokazują ujęcie podstawowe oraz obraz przetworzony w programie do obróbki plików RAW w celu maksymalnego uwidocznienia kształtu znaków.

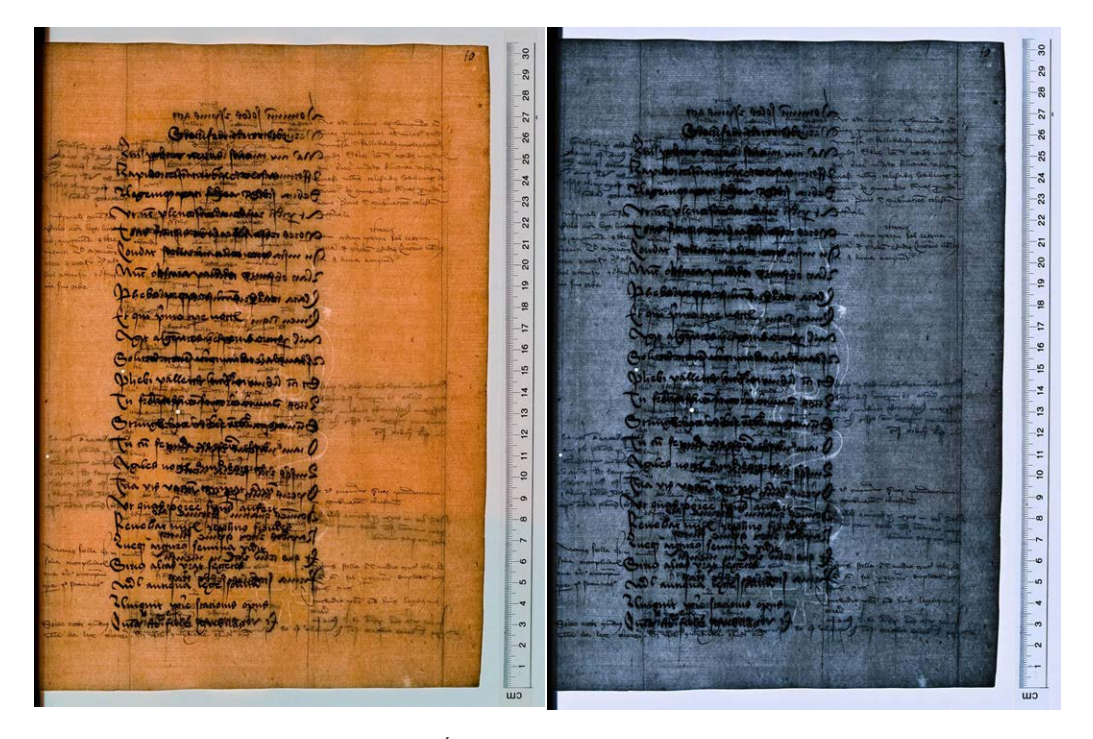

*Ilustracja 3.64. Ujęcie podstawowe. Źródło: <http://www.bibliotekacyfrowa.pl/publication/35604> Ilustracja 3.65. Obraz przetworzony. Źródło: <http://www.bibliotekacyfrowa.pl/publication/35604>*

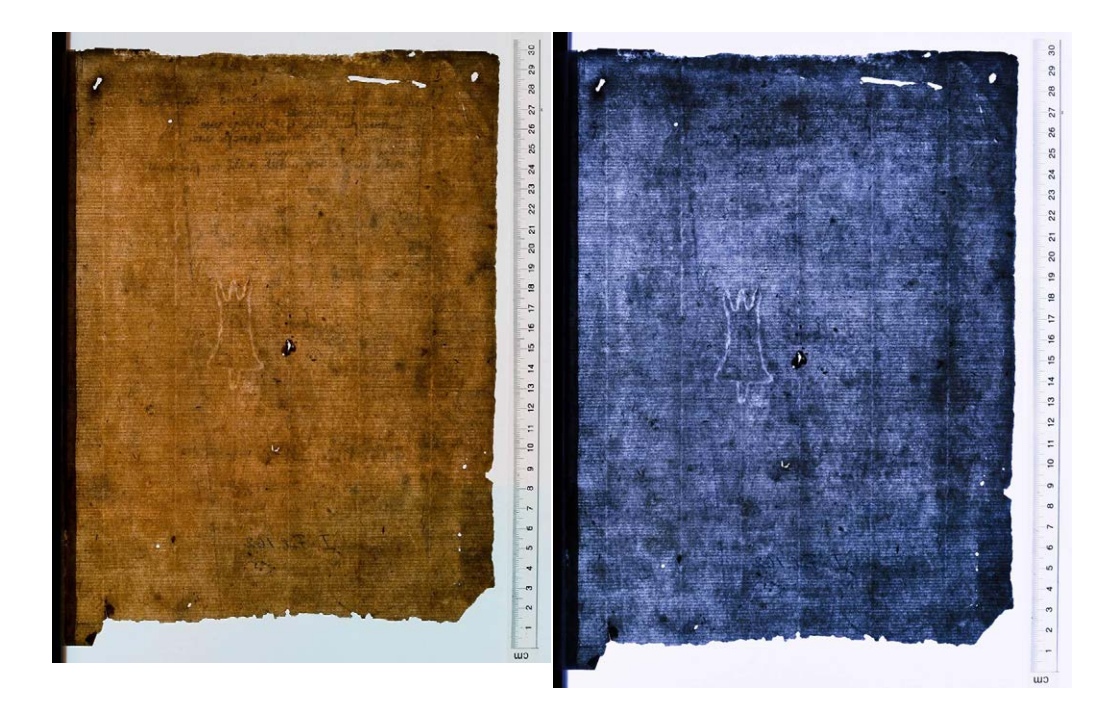

*Ilustracja 3.66. Ujęcie podstawowe, http://www.bibliotekacyfrowa.pl/publication/21057 Ilustracja 3.67. Obraz przetworzony, http://www.bibliotekacyfrowa.pl/publication/21057*

W Bawarskiej Bibliotece Państwowej w Monachium do digitalizacji znaków wodnych używa się prototypowego skanera opracowanego przez Fraunhofer Wood – Wilhelm-Klauditz-Institut13.

<sup>13</sup> Zob. http://www.digital-collections.de/index.html?c=digitalisierung-scanner&l=en

# **3.4. Digitalizacja obiektów przestrzennych – proces pozyskiwania odwzorowań obiektów 3D w Muzuem Pałac w Wilanowie**

W ramach tego podrozdziału opisane zostaną procesy digitalizacji 3D przeprowadzone przez Muzeum Pałac w Wilanowie we współpracy z Wydziałem Mechatroniki Politechniki Warszawskiej. Z grupy ponad 60 zdigitalizowanych w ostatnich latach obiektów z kolekcji Muzeum Pałac w Wilanowie wybrano dwa przykłady najlepiej obrazujące cały zakres problematyki dotyczącej dokumentacji 3D różnego typów obiektów. Pierwszym opisywanym obiektem jest Gabinet Chiński Króla, jako przykład o relatywnie dużych wymiarach (ponad 90 m kw. powierzchni skanowania). W tym przypadku dokumentacja trójwymiarowa obejmowała pomiar powierzchni czterech ścian pomieszczenia i sklepienia pokrytego malarstwem ściennym. Drugim obiektem jest figuralna rzeźba ceramiczna (biskwit), na przykładzie której opisane zostaną zagadnienia związane z digitalizacją obiektów o rozbudowanej formie przestrzennej, przeznaczonych do oglądania ze wszystkich stron. Cały proces digitalizacji 3D, począwszy od założeń użytkowych i technicznych, a skończywszy na końcowej postaci modelu, zaprezentowany został zgodnie ze schematem przedstawionym w wytycznych przygotowanych w 2011 r. przez grupę ekspertów współpracujących z NIMOZ<sup>14</sup> oraz w publikacji *Proces digitalizacji 3D. Od założeń do dokumentacji cyfrowej*15.

## **3.4.1. Gabinet Chiński Króla**

Gabinet Chiński Króla to niewielkie pomieszczenie (4 m x 4 m w podstawie, wysokość 5,5 m) znajdujące się na parterze korpusu Pałacu w Wilanowie. Obecna dekoracja pokoju powstała w latach 1730 – 1732 na zamówienie króla Augusta II Mocnego. Wnętrze pokoju zostało ozdobione dekoracją wykonaną przez saskiego mistrza Martina Schnella w technice tzw. laki europejskiej.

<sup>14</sup> *Zalecenia…*, *op. cit.*

<sup>15</sup> E. Bunsch, R. Sitnik, *Proces digitalizacji 3D. Od założeń do dokumentacji cyfrowej*, "Muzealnictwo" 2011, nr 52, Warszawa, s. 48 – 53.

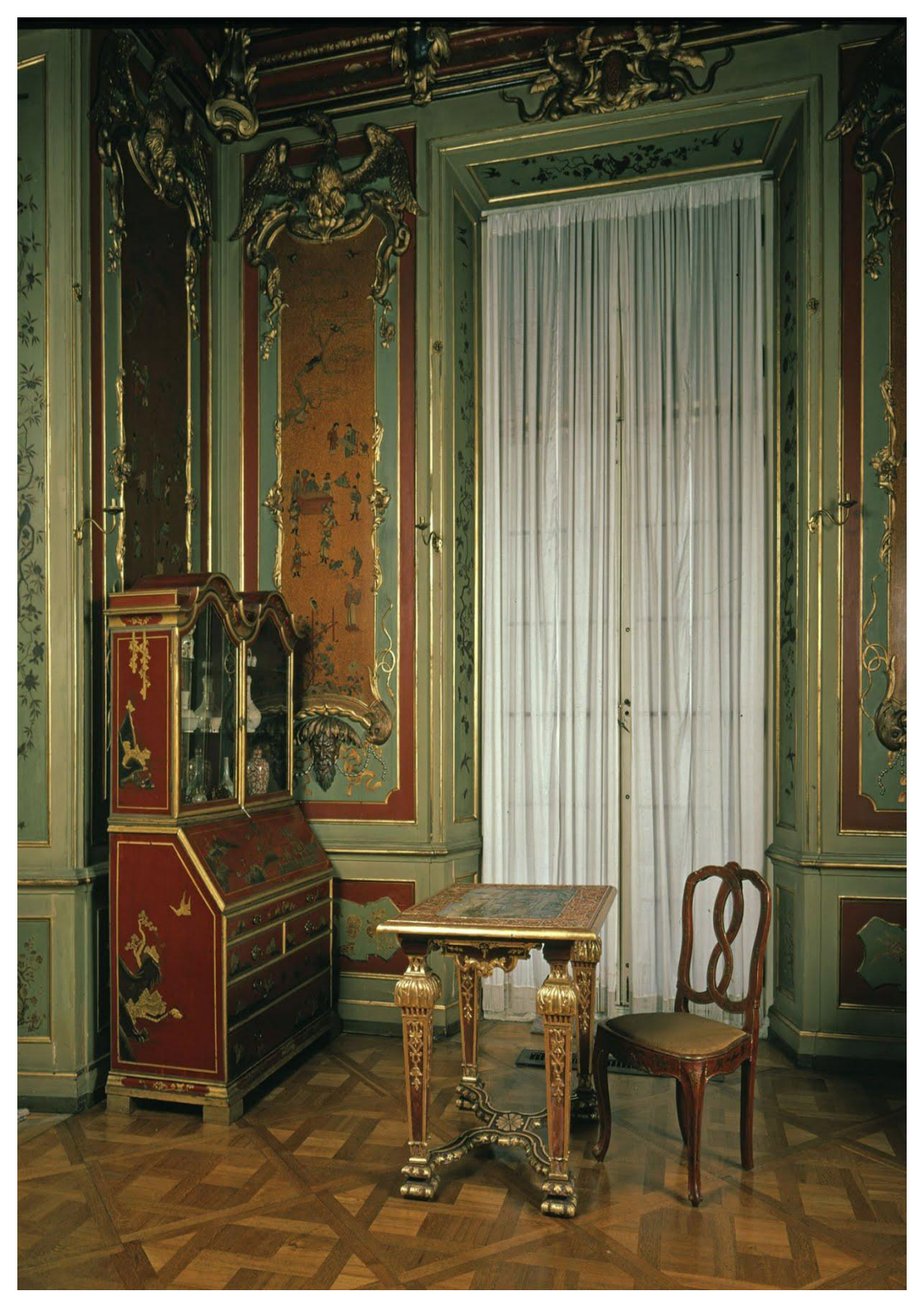

*Ilustracja 3.68. Gabinet Chiński Króla – zdjęcie archiwalne stanu zachowania pod koniec XX w. Fot. Muzeum Pałac w Wilanowie*

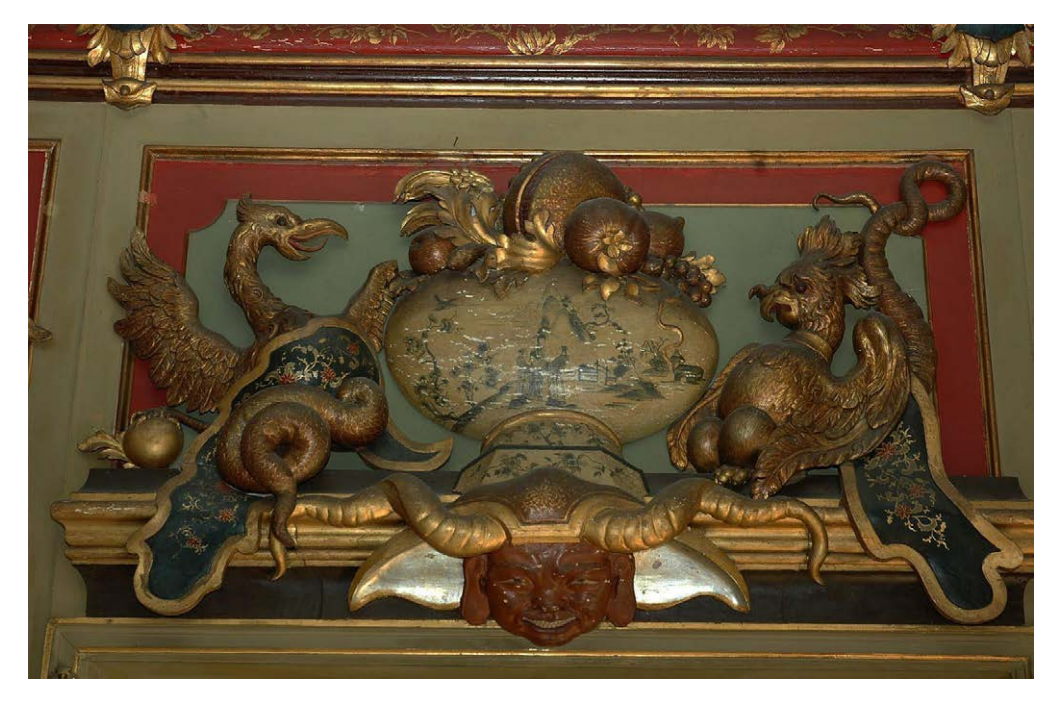

*Ilustracja 3.69. Supraporta na ścianie wschodniej (stan przed konserwacją). Fot. W. Holnicki, Muzeum Pałac w Wilanowie*

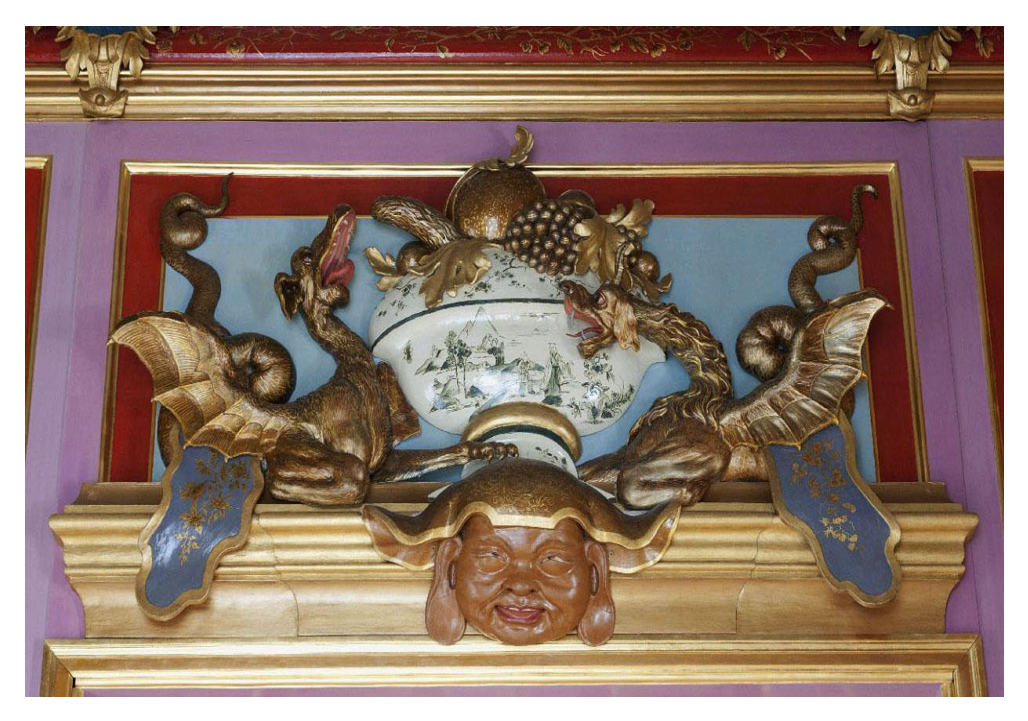

*Ilustracja 3.70. Supraporta na ścianie północnej (stan po konserwacji). Fot. W. Holnicki, Muzeum Pałac w Wilanowie*

#### **Cel digitalizacji**

Celem digitalizacji 3D Gabinetu Chińskiego Króla był pomiar przestrzenny kształtu ścian i sufitu ze szczególnym uwzględnieniem potrzeb konserwatorskich i edukacyjnych. Dane zabrane w wyniku dokumentacji 3D powinny się nadawać do następujących zastosowań:

- 1) wizualizacja 3D końcowego modelu: najlepiej w rozdzielczości z pomiaru (widać wszystkie zarejestrowane detale) oraz w co najmniej jednej postaci uproszczonej;
- 2) analiza geometryczna modelu: możliwość wymiarowania odległości, tworzenia przekrojów, liczenia pól powierzchni itp.;
- 3) możliwość porównania z digitalizowanymi w przyszłości modelami (monitorowanie stanu zachowania).

Na podstawie dotychczasowych doświadczeń można stwierdzić, że do digitalizacji powierzchni malarskich dobrze byłoby stosować rozdzielczość większą niż 100 punktów pomiarowych na każdy milimetr kwadratowy powierzchni. Jednakże w roku 2009, kiedy wykonywane były opisywane pomiary, parametry takie w odniesieniu do powierzchni ponad 90 m kw. były dużym wyzwaniem technologicznym (w zakresie przetwarzania danych również obecnie praca z tak dużymi zbiorami danych wymaga tworzenia specjalnego oprogramowania). Z drugiej strony konsultacje z konserwatorami dzieł sztuki i wykonane pomiary próbne potwierdziły bardzo wysoką użyteczność pomiaru wykonanego z rozdzielczością przestrzenną 100 punktów na mm kw. Decyzja o wykonaniu dokumentacji w 2009 r. była tym bardziej istotna, że dekoracja Gabinetu Chińskiego Króla miała być zdemontowana (malowana dekoracja zdobiąca wszystkie ściany pomieszczenia wykonana jest na drewnianych panelach) i poddana pracom konserwatorskim, które miały trwać prawie dwa lata. Planowano m.in. usunięcie z powierzchni paneli warstwy wtórnych przemalowań. Pokój miał odzyskać swój pierwotny koloryt, tracąc jednocześnie bezpowrotnie kolorystykę, która była jego cechą przez ponad 100 lat. Obecnie jedyną szansą kompleksowego pokazania, jak ten pokój wyglądał przez długi okres swojego istnienia, jest omawiana dokumentacja wykonana w Muzeum Pałac w Wilanowie w roku 2009. Przy zastosowanej wtedy dokładności dokumentacja ta rejestruje odpryski i spękania warstwy malarskiej, daje także możliwość porównania geometrii i detali pokoju w stanie sprzed i po konserwacji.

#### **Oczekiwane parametry techniczne**

Zespół złożony z inżynierów oraz konserwatorów zaproponował parametry techniczne przedstawione w tabeli 3.6. Parametry te uwzględniały założone w tym przypadku cele digitalizacji 3D, specyfikę dokumentowanego obiektu, ograniczenia związane z dostępem do obiektu oraz ograniczenia związane z dostępem do infrastruktury technicznej.

Parametry techniczne wykorzystane przy realizacji tego projektu (pomiary wykonane zostały w 2009 r.) wyznaczone zostały na przełomie 2007 i 2008 r. W sytuacji planowanego przeprowadzenia pełnej konserwacji wystroju Gabinetu Chińskiego Króla, połączonej z demontażem wszystkich elementów, zdecydowano się na wykonanie pomiaru 3D z największą rozdzielczością, która przy ówczesnym stanie techniki gwarantowała powodzenie projektu dla tak dużej powierzchni pomiarowej. Z drugiej strony konsultacje z konserwatorami pozwalały założyć, że uzyskanie rozdzielczości przestrzennej skanu na poziomie 100 punktów pomiarowych na każdy mm kw. powierzchni pozwoli na uchwycenie większości cech powierzchni istotnych w tej dokumentacji. Odległość pomiędzy punktami wynosząca 0,1 mm dawała gwarancję tego, że każda deformacja powierzchni obiektu mająca więcej niż 0,2 mm zostanie zarejestrowana w pomiarze kształtu i będzie dobrze widoczna niezależnie od informacji o miejscowych różnicach barwy obiektu.

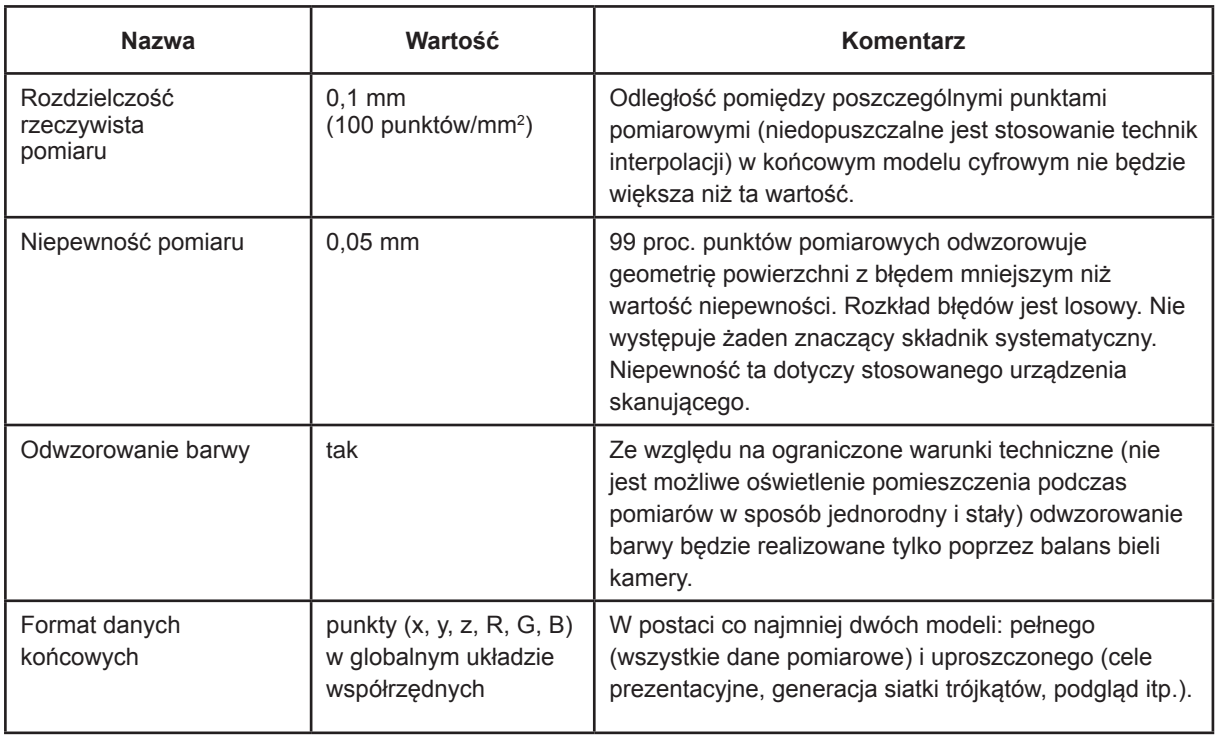

*Tabela 3.6. Parametry techniczne końcowego wyniku procesu digitalizacji 3D Gabinetu Chińskiego Króla w Muzeum Pałac w Wilanowie. Opracowanie: R. Sitnik, E. Bunsch*

## **Wybór techniki pomiaru i planowanie procesu rejestracji**

Rozważane były dwie techniki pomiaru: triangulacja laserowa (ang. *laser triangulation*) oraz metody z oświetleniem strukturalnym (ang. *structured light*). Wybrano technikę z oświetleniem strukturalnym ze względu na następujące czynniki:

- 1) lepsze odwzorowanie szczegółów faktury analizowanej powierzchni (plamka pomiarowa wielu systemów triangulacji laserowej z dużą objętością roboczą ma wymiar kilkakrotnie większy niż wymagana rozdzielczość);
- 2) brak dobrego odwzorowania barwy wraz z jednoznacznym i pewnym połączeniem współrzędnych XYZ ze współrzędnymi RGB (w wielu przypadkach współrzędne RGB mierzone są innym detektorem niż współrzędne XYZ, przez co istnieje ryzyko pojawienia się błędów przy łączeniu danych o kształcie i barwie w jeden model cyfrowy (proces realizowany ręcznie w programie graficznym);

3) zespół inżynierów z Politechniki Warszawskiej od wielu lat rozwija systemy z oświetleniem strukturalnym i może w łatwy sposób je modyfikować i dostosowywać do aktualnych wymagań.

W ramach przygotowania systemu pomiarowego jako detektor została wybrana lustrzanka firmy Canon (model 50D) z dwóch powodów:

- 1) detektor ten jest sprawdzony pod względem akwizycji zdjęć cyfrowych z możliwością zastosowania predefiniowanego lub opracowanego przez użytkownika balansu bieli;
- 2) detektor ten może być w pełni automatycznie zarządzany (firma Canon udostępnia biblioteki, które mogą zostać wykorzystane przez programistów w automatyzacji procesu zbierania danych pomiarowych).

Dodatkowe elementy uwzględnione przy planowaniu samego procesu pomiaru to:

- 1) możliwość manipulacji systemem pomiarowym, tak aby można było pomierzyć wszystkie interesujące powierzchnie w uzgodnieniu z konserwatorem i służbami technicznymi (dobranie odpowiedniego statywu z wymaganym zakresem ruchu i stabilnością położenia);
- 2) sposób dokumentacji procesu digitalizacji 3D (uzyskane parametry techniczne systemu skanującego, ich weryfikacja w czasie kampanii pomiarowej, dokumentacja kto wykonywał konkretne czynności techniczne: kalibracja, pomiary, weryfikacje itp.) – zastosowanie tzw. kart pracy dokumentujących każdą istotną czynność techniczną;
- 3) możliwie pełne zaciemnienie pomieszczenia na czas pomiarów (w uzgodnieniu z konserwatorem i służbami technicznymi);
- 4) uwzględnienie w procesie dokumentacyjnym weryfikacji poprawności wykonania pomiarów na bieżąco (weryfikacja wymaga zaangażowania dodatkowej osoby podczas pomiarów, jednak zabezpiecza przed zagrożeniem wykonywania ponownych pomiarów po zakończeniu sesji, w niektórych przypadkach może to być niewykonalne ze względu na czynniki niezależne, np. obiekt jest wypożyczony, w trakcie konserwacji itp.).

Podsumowując, podczas digitalizacji 3D Gabinetu Chińskiego Króla proces każdego dnia przebiegał według ściśle określonego schematu:

- 1) po włączeniu systemu pomiarowego i ustabilizowaniu warunków w pomieszczeniu (30 – 60 min) następowała weryfikacja poprawności pomiaru; jeśli parametry techniczne skanera 3D nie były zachowane lub nie był on wcześniej kalibrowany, następowała ponowna kalibracja (balans bieli detektora należy korygować podczas każdej kalibracji systemu);
- 2) następnie wykonywane były pomiary brakujących fragmentów z równoległą weryfikacją ich poprawności;
- 3) równolegle z pomiarami następowała weryfikacja pokrycia wyników w modelu cyfrowym w celu uniknięcia braków w końcowym modelu.

Warto zwrócić uwagę na to, że przy wymiarach pomieszczenia równych 4 m x 4 m x 5,5 m i przy średniej powierzchni pojedynczego skanu rzędu 400 mm x 300 mm założono, liczba pojedynczych skanów kierunkowych, które trzeba będzie wykonać dla uzyskania pokrycia całej powierzchni ścian i sufitu, będzie wynosiła ok. 3,5 tys.

#### **Planowanie procesu przetwarzania danych**

Danymi wejściowymi procesu przetwarzania danych są pojedyncze chmury punktów reprezentujące fragmenty obiektu. Ze względu na ręczną manipulację systemem pomiarowym nie jest znane ich wzajemne położenie w przestrzeni. Z tego względu głównym zadaniem etapu przetwarzania jest znalezienie transformacji 3D między poszczególnymi pomiarami w sposób pozwalający na utworzenie jednego modelu całego obiektu. Dodatkowym zadaniem jest filtracja błędnych punktów.

Jednym z ważnych założeń procesu przetwarzania danych jest wymóg niestosowania algorytmów, które zmieniają wartości współrzędnych XYZ. Zakłada się, że podczas tej operacji wynik przetwarzania traci całą wartość dokumentacyjną lub jej znaczną część. Dodatkowo, w dokumentacji bazowej nie należy wypełniać miejsc, które nie zostały pomierzone, gdyż tego typu działanie również skutkuje utratą waloru dokumentacyjnego.

W przetwarzaniu do konkretnych zastosowań (strony internetowe, prezentacje edukacyjne) takie operacje są dopuszczalne, ale zawsze modelem początkowym jest pełny model dokumentacyjny (nieuproszczony).

#### **Proces pomiaru**

Użyta konfiguracja systemu pomiarowego zaprezentowana jest na ilustracji 3.71. System składa się z czterech modułów pomiarowych pracujących w jednej objętości pomiarowej. Dzięki temu czas skanowania 3D został w dużym stopniu zredukowany. Jednym z czynników (który warto uwzględnić podczas planowania) wydłużających proces skanowania była konieczność czekania na stabilizację głowicy pomiarowej po każdej zmianie jej pozycji.

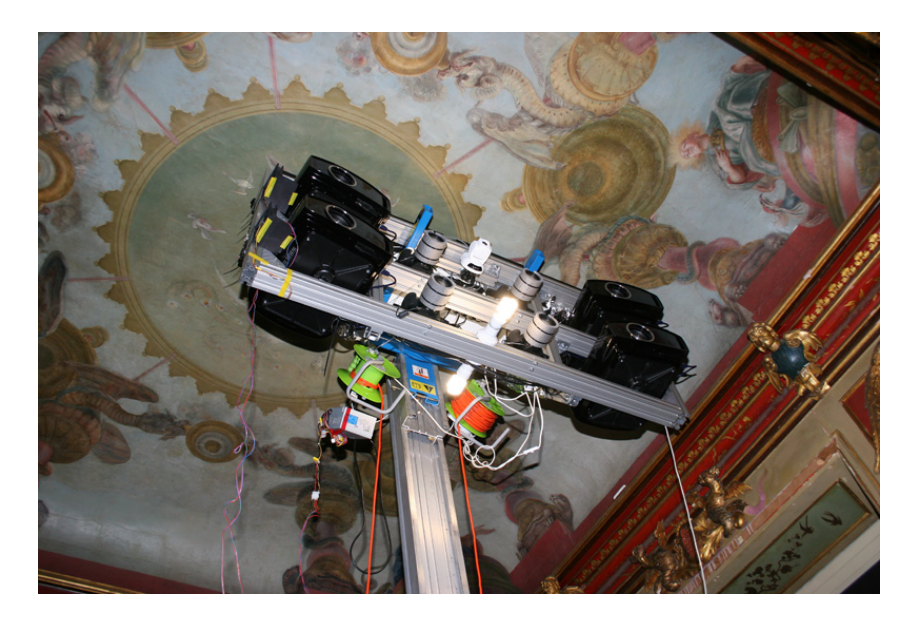

*Ilustracja 3.71. System skanujący z czterema systemami skanującymi zbudowany specjalnie na potrzeby wykonania skanowania ścian w Pokoju Chińskim Króla. Fot. P. Bolewicki*

Wynikiem każdego pomiaru są chmury kierunkowe. Przykładowa chmura z jednego modułu systemu pomiarowego przedstawiona została na ilustracji 3.72. Średnia liczba punktów każdej z chmur to ok. 10 mln punktów pomiarowych.

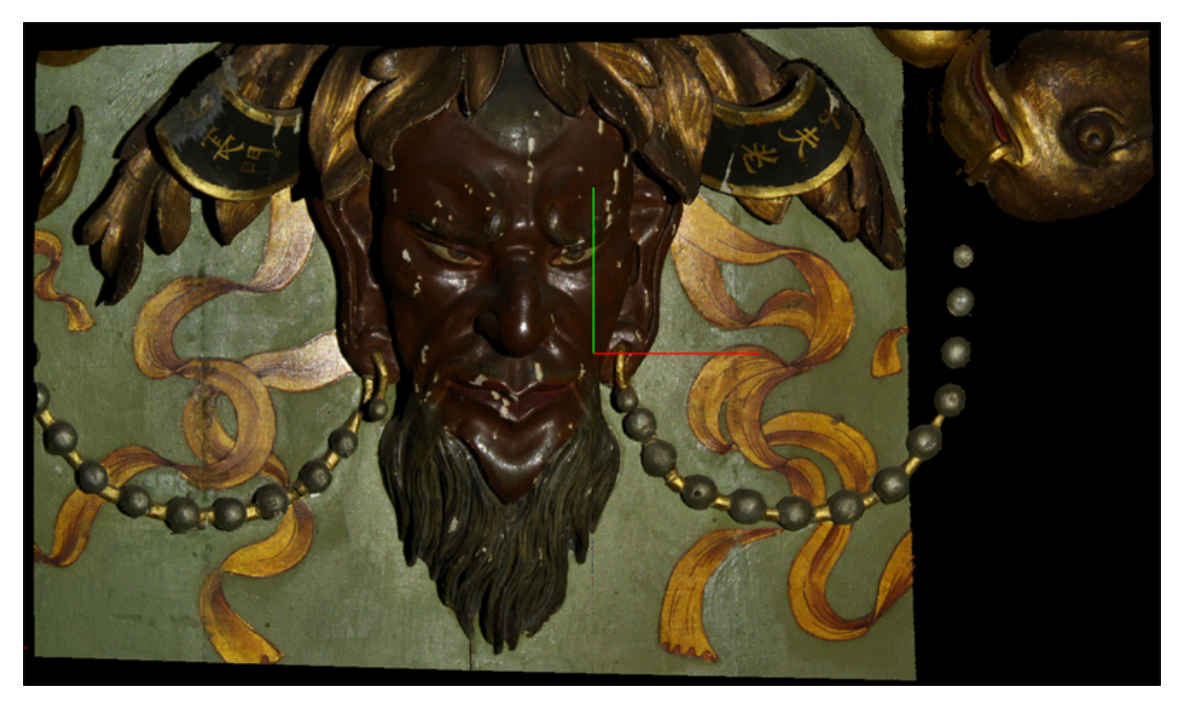

*Ilustracja 3.72. Fragment ściany w Gabinecie Chińskim Króla. Efekt digitalizacji 3D – gęsta chmura punktów z pomiaru wyświetlona w dedykowanym wizualizatorze. Fot. R. Sitnik*

Podczas całego procesu dokumentacji zostało wykonanych ok. 2,5 tys. pomiarów kierunkowych ścian oraz ok. 960 pomiarów sufitu. Proces pomiaru był dzielony na obszary i dokumentowany tzw. kartami pomiarowymi, które określały obszar każdego pomiaru oraz specyfikowały, kto wykonywał jaką czynność. Dokumentacja jednej z kart jest przedstawiona na ilustracji 3.74. Każdy pomiar był weryfikowany zaraz po jego wykonaniu, każdy pomiar ma przypisaną macierz kalibracji, każda czynność była wykonywana przez zespół pomiarowy (dane personalne zostały usunięte z prezentowanej karty).

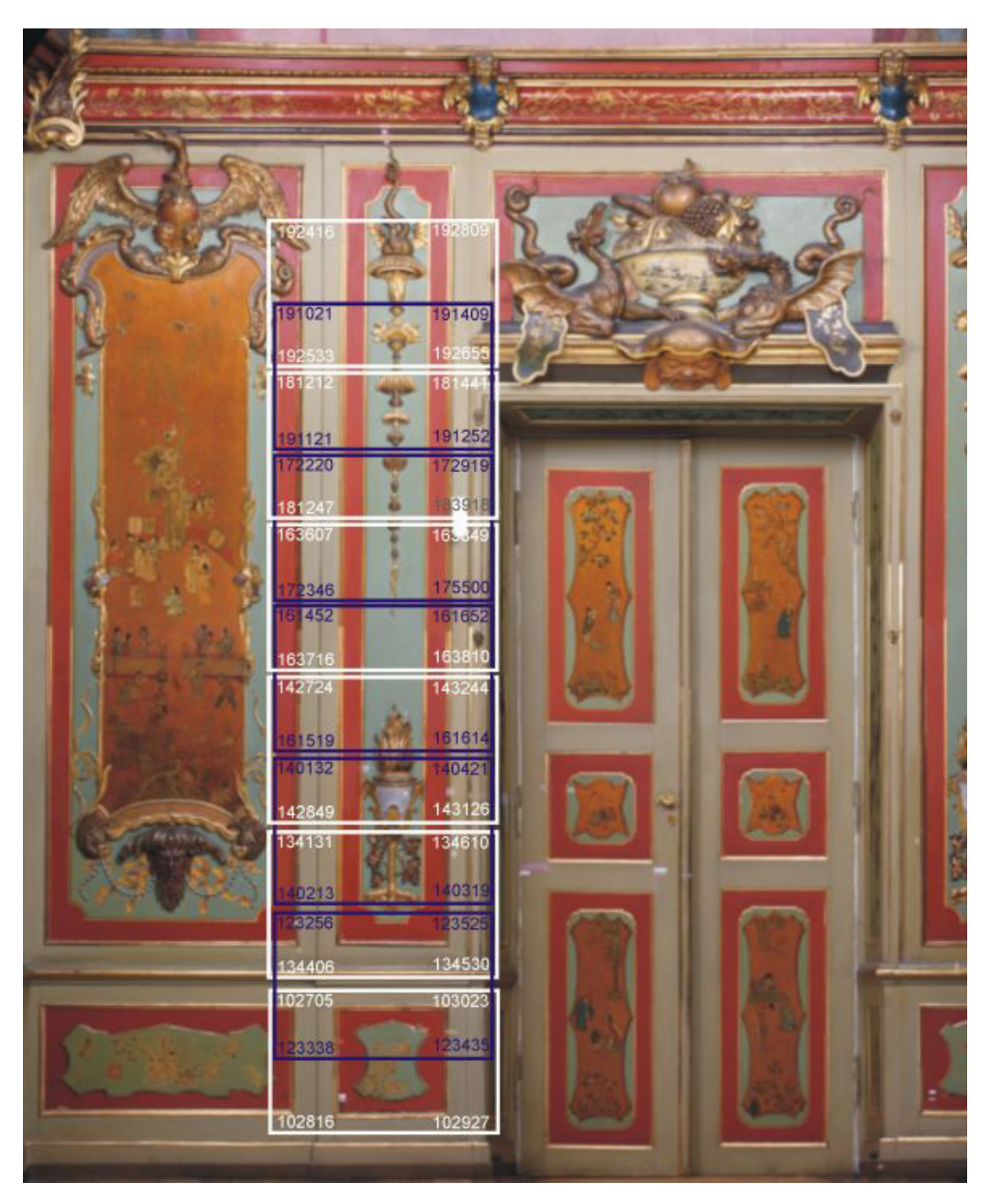

*Ilustracja 3.73. Fragment ortofotoplanu przedstawiającego ścianę w Pokoju Chińskim Króla z zaznaczonymi polami poszczególnych pomiarów. Muzeum Pałac w Wilanowie*

|    | karta pomiarów nr                                                                                           | л                               | data      |                   | 2009 07.28             |     |
|----|----------------------------------------------------------------------------------------------------|---------------------------------|-----------|-------------------|------------------------|-----|
|    | zespół                                                                                                    |                                 |           |                   |                        |     |
|    |                                                                                                    |                                 |           |                   |                        |     |
|    | system<br>weryfikacja systemu pomiarowego                                                                   |                                 |           |                   |                        |     |
|    | niepewność<br>nazwa kalibracji                                                                              |                                 |           |                   |                        |     |
|    |                                                                                                    | $1\sigma$                       | DCBA      |                   |                        |     |
|    | $20090727-W1000$                                                                                            | $3\sigma$                       | 2059      | 0.0595            |                        |     |
|    |                                                                                                    | pomiary                         |           |                   |                        |     |
| nr | nazwa                                                                                                    | pozycja                         |           |                   | weryfikacja / poprawka |     |
|    | $20090727-Wx-03.01$                                                                                         | LN2 0.599                       | Lewa      | science pothecua, | shoua cluzu            |     |
|    | $1027050$ , 1028160                                                                                         |                                 |           |                   |                        |     |
|    | 2102927 3, 103023 4<br>123256, 123338                                                                       |                                 |           |                   |                        |     |
|    | $3/123435$ , $1/23525$<br>134131, 134406                                                                    |                                 | $\sqrt{}$ |                   |                        |     |
|    | 4 13 4 5 30 , 13 4 6 10                                                                                     |                                 |           |                   |                        |     |
|    | 140132, 140213                                                                                              |                                 | $\vee$    |                   |                        |     |
|    | $\begin{array}{ccccccccc}\n5 & 140319 & 140421 \\ & & 142724 & 142349 \\ & & 1423126 & 143244\n\end{array}$ |                                 |           |                   |                        |     |
|    | 161452, 161519                                                                                              |                                 |           |                   |                        |     |
|    | 7161614, 1616, 52<br>163607, 163716                                                                         |                                 |           |                   |                        |     |
|    | $\begin{array}{ c c c c c }\n \hline\n 8 & 463840 & 463849 \\ \hline\n 472220 & 472346\n \end{array}$       |                                 |           |                   |                        |     |
|    | $9175500$ $172919$<br>$181212$ , $181247$                                                                   |                                 |           |                   |                        |     |
|    |                                                                                                    |                                 |           |                   |                        |     |
|    | $\frac{10}{191021}, \frac{131441}{191021}$<br>11 191252, 191409                                             |                                 |           |                   |                        |     |
|    | 192416,<br>192523                                                                                           |                                 |           |                   |                        |     |
|    | 12 192655, 192809                                                                                           | 3,15 koniec pomiado             |           |                   |                        | 1.1 |
|    |                                                                                                    | weryfikacja systemu pomiarowego |           |                   |                        |     |
|    | nazwa kalibracji<br>niepewność                                                                              |                                 |           |                   |                        |     |
|    |                                                                                                    | $1\sigma$                       |           |                   |                        |     |
|    |                                                                                                    | 3 <sub>σ</sub>                  |           |                   |                        |     |
|    |                                                                                                    | nazwa archiwum                  |           |                   |                        |     |

*Ilustracja 3.74. Przykładowa karta pomiarów wykorzystywana w czasie skanowania Gabinetu Chińskiego Króla. Sprawdzić na niej można weryfikację metrologiczną systemu przed rozpoczęciem pomiarów i nazwiska operatorów, którzy byli odpowiedzialni za wykonanie poszczególnych pomiarów*

*(na potrzeby publikacji z karty usunięto dane osobowe członków zespołu)*

Proces pomiaru kończy się wraz z rejestracją ostatniego skanu 3D. Należy zwrócić uwagę, że wszelkie czynności związane z instalacją i montażem sprzętu, pomiarem oraz końcowym demontażem należy przeprowadzać w ścisłej współpracy z konserwatorem odpowiedzialnym za obiekt.

#### **Proces przetwarzania danych**

Cały proces przetwarzania danych z pomiarów 3D Gabinetu Chińskiego Króla realizowany był w środowisku 3DMADMAC16.

Zastosowano także zasadę, że pewne zamknięte etapy przetwarzania realizuje/nadzoruje jedna osoba. Takie założenie pozwala na zachowanie spójności prac oraz określa jednoznacznie odpowiedzialność za ewentualne błędy.

Proces przetwarzania danych z pomiarów 3D Gabinetu Chińskiego Króla można podzielić na trzy główne etapy:

- 1) filtracja pojedynczych pomiarów z błędnych punktów;
- 2) sekwencyjne łączenie danych kierunkowych w jeden model;
- 3) przygotowanie danych uproszczonych do zastosowań wizualizacyjnych i promocyjnych.

Główne założenie procesu przetwarzania danych brzmiało: podczas tworzenia modelu referencyjnego (maksymalnej dokładności) niedopuszczalne są procedury zmieniające współrzędne XYZ.

W zależności od systemu pomiarowego i jego charakteru filtracja błędnych punktów powinna się odbywać automatycznie podczas pomiaru. Jeśli charakter obiektu lub systemu pomiarowego na to nie pozwala, proces ten może odbywać się w innym systemie, ale zazwyczaj wymagane są do tego specjalnie przygotowane algorytmy.

Proces łączenia danych przebiegał hierarchicznie: początkowo były łączone karty pomiarowe lub ich fragmenty, następnie większe obszary ścian i w końcu pełne ściany. W ostatnim etapie całość została zapisana w jednym układzie współrzędnych. Proces łączenia przebiegał dwuetapowo: najpierw realizowane było łączenie zgrubne, a potem dokładne (iteracyjne). Ważną cechą zastosowanych algorytmów była ich znaczna automatyzacja, pozwalająca na zachowanie obiektywności przetwarzania oraz szybkości działania.

Przykładowe obrazy etapów łączenia pokazane są na ilustracjach 3.75, 3.76, 3.77.

<sup>16</sup> Zob. http://ogx.mchtr.pw.edu.pl

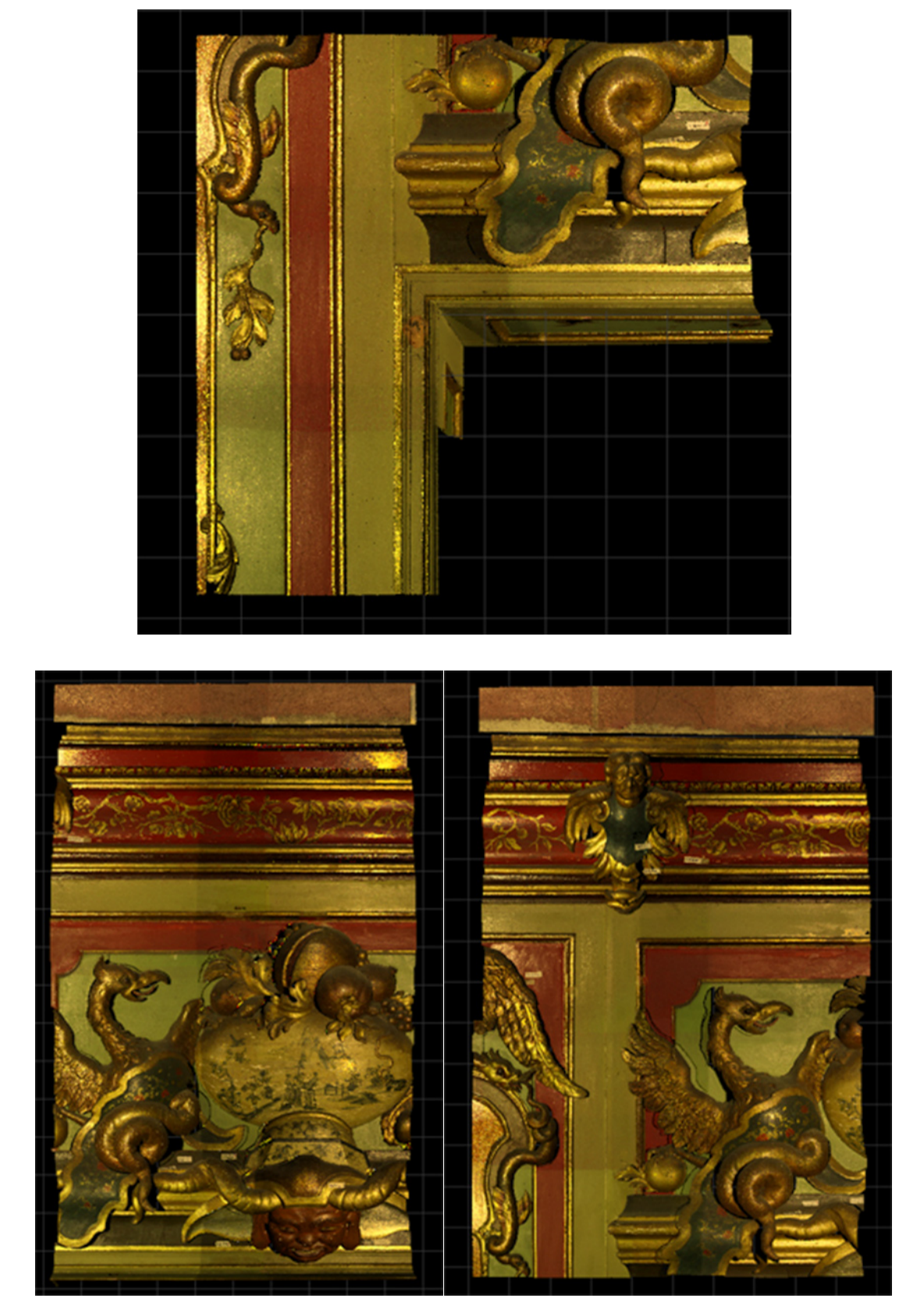

*Ilustracja 3.75. Przykładowe pojedyncze karty pomiarowe. Fot. R. Sitnik*

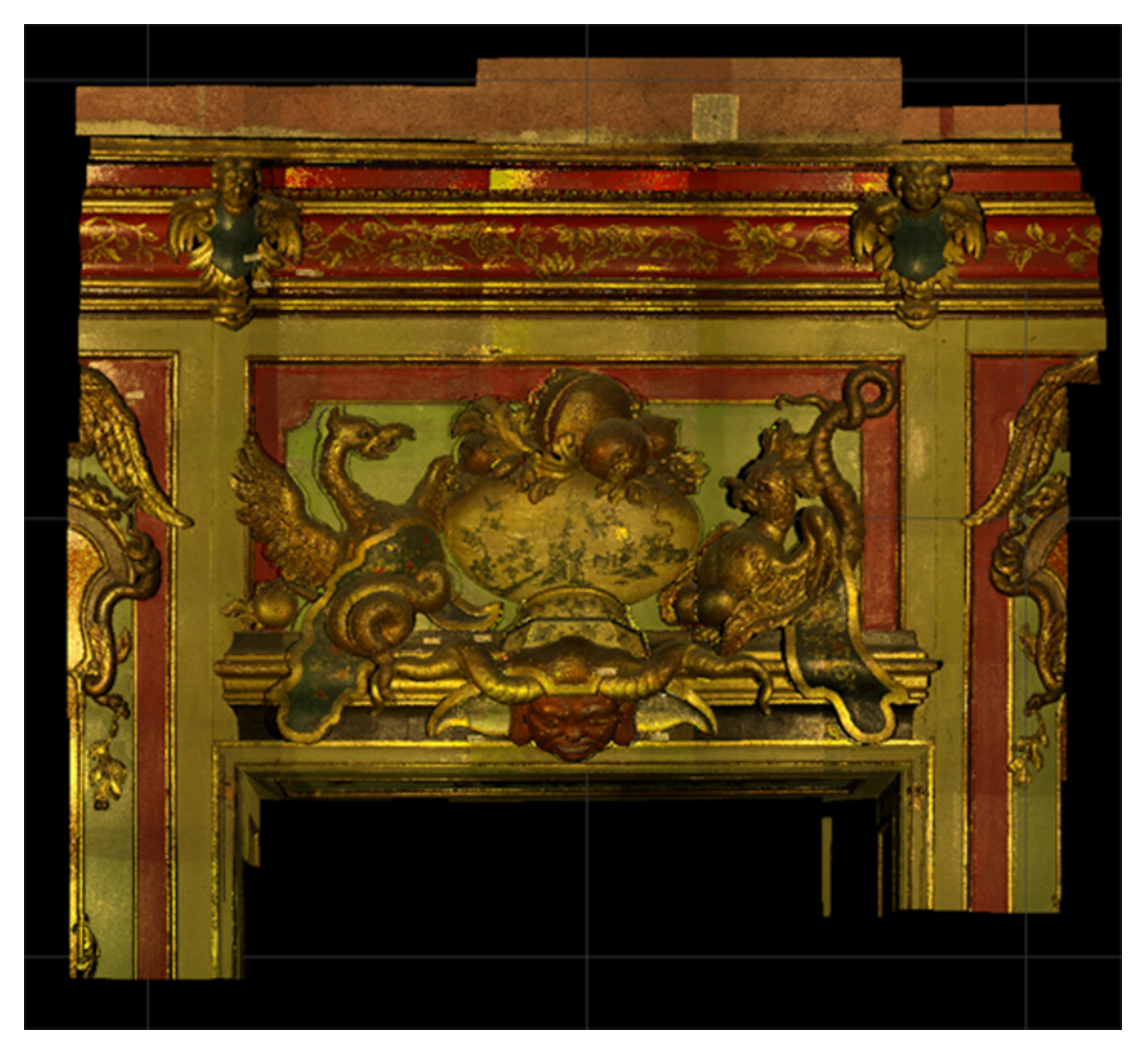

*Ilustracja 3.76. Przykładowy fragment złożony z połączonych kart pomiarowych. Fot. R. Sitnik*

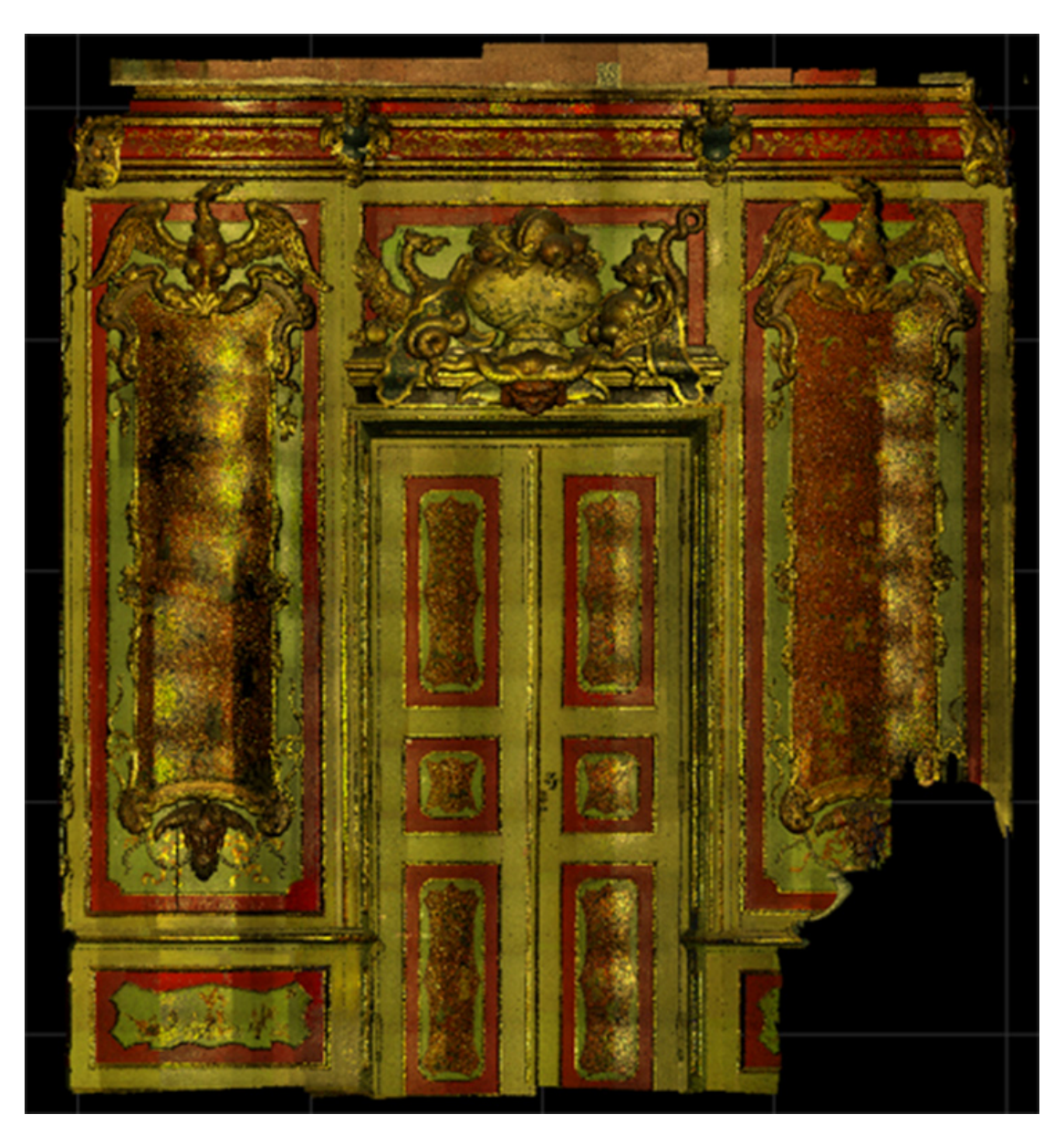

*Ilustracja 3.77. Jedna ze ścian złożona z trzech fragmentów. Seria ilustracji pokazująca postępy w składaniu danych z pomiarów kierunkowych w jedną chmurę punktów – przedstawiającą całą ścianę wschodnią Gabinetu Chińskiego Króla. Fot. R. Sitnik*

Wynikiem procesu łączenia jest model referencyjny, który jest główną bazą dokumentacyjną. Z tego modelu mogą być tworzone uproszczone reprezentacje do zastosowań edukacyjnych, reklamowych i promocyjnych.

Najbardziej popularne reprezentacje to:

- 1) siatka trójkątów (można ją uzyskać, upraszczając z zadanymi parametrami chmurę punktów i następnie stosując jeden z algorytmów triangulacji);
- 2) chmura punktów (można ją uzyskać, odpowiednio upraszczając dane).

#### **Wynik końcowy i jego możliwe zastosowania**

Końcowy model referencyjny dokumentujący Gabinet Chiński Króla z rozdzielczością 0,1 mm zawiera ok. 15 mld punktów pomiarowych i zajmuje 1,5 TB danych na dysku twardym. W celu jego wizualizacji i umożliwienia analizy powstały oprogramowania Massive3D i Cloud Adjustment opracowane przez zespół z Politechniki Warszawskiej. Pierwsze z nich jest oprogramowaniem wizualizacyjnym 3D (pracuje wydajnie z tak dużymi modelami) z możliwością zaznaczania punktów na modelu 3D i dodawania do nich dodatkowej informacji w postaci zdjęć, plików Word itp. Drugie oprogramowanie pozwala na analizę modelu (jednak nie w czasie rzeczywistym) pod kątem wyznaczania odległości, przekrojów, pól powierzchni lub porównywania skanów wykonanych w innym czasie (monitoring).

Czas przygotowania systemu i oprogramowania oraz instalacja na miejscu wyniosły cztery tygodnie, czas rejestracji zajął ok. dwóch miesięcy, czas analizy danych – ok. czterech miesięcy. Warto zauważyć, że warunki pomiaru były bardzo specyficzne, a liczba pomiarów jest znacząca.

Powstały też wersje uproszczone (przykładowo z rozdzielczością 2 mm), pozwalające na wizualizację geometrii obiektu bez specjalnego oprogramowania.

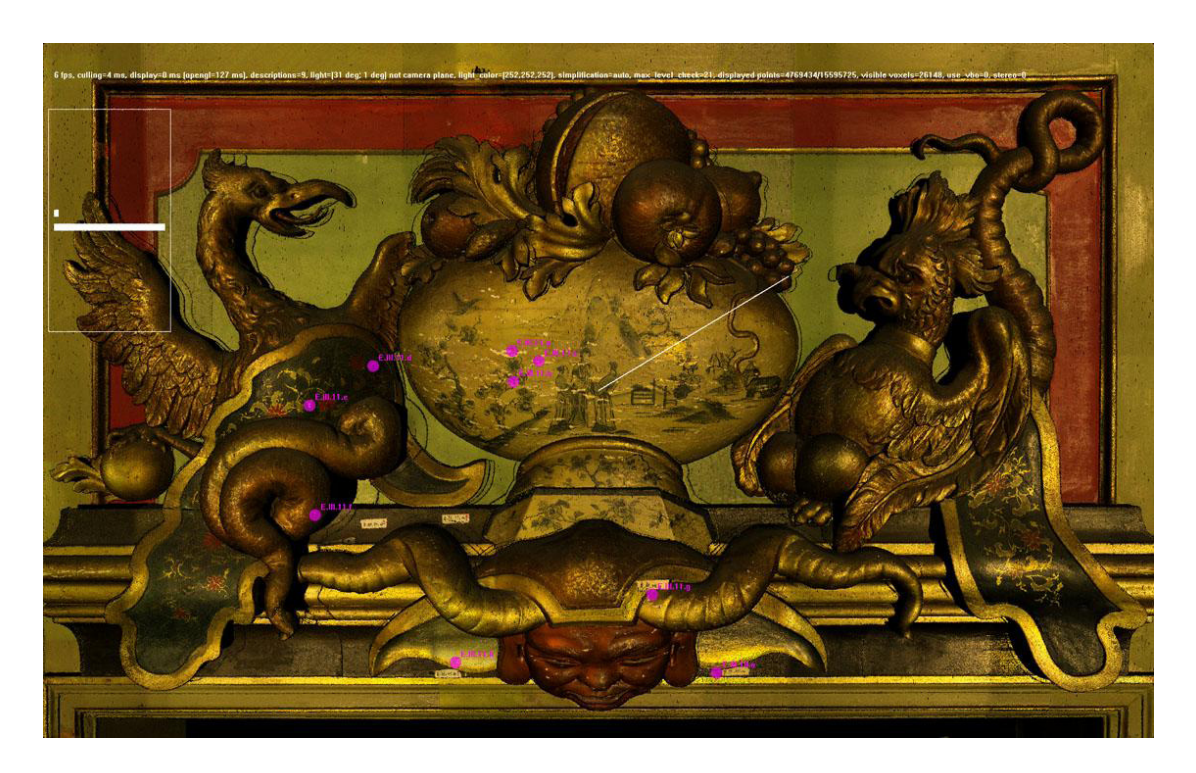

*Ilustracja 3.78. Supraporta na ścianie wschodniej. Wizualizacja chmury punktów z pomiaru w stworzonym na Politechnice Warszawskiej wizualizatorze. Widoczne zaznaczone na różowo miejsca pobrania prób do badań identyfikacyjnych. Fot. R. Sitnik*

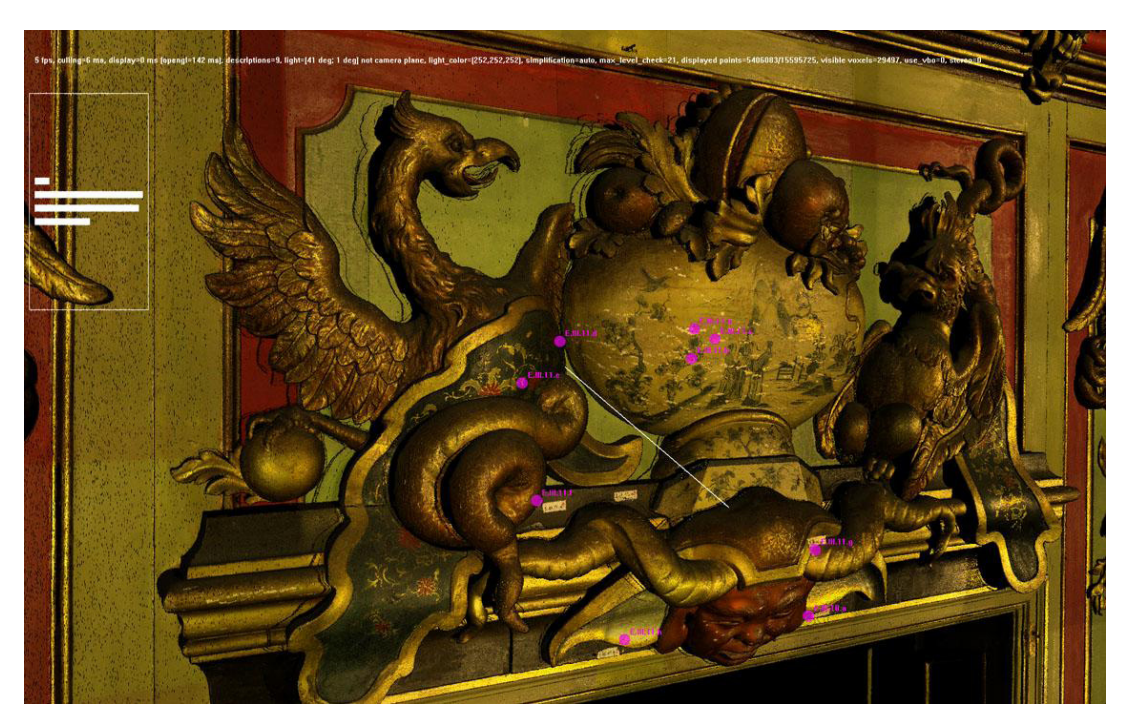

*Ilustracja 3.79. Supraporta na ścianie wschodniej. Wizualizacja chmury punktów z pomiaru. Widoczne zaznaczone na różowo miejsca pobrania prób do badań identyfikacyjnych. Fot. R. Sitnik*

Przełomowe znaczenie powiązania/korelacji zebranych danych i oprogramowania do wizualizacji polega na możliwości wykorzystania danych trójwymiarowych jako siatki do zbudowania przestrzennie zorganizowanej mapy informacji opisujących poszczególne miejsca digitalizowanego obiektu. W ten sposób do konkretnych fragmentów można przypisać np. wyniki badań identyfikacyjnych. W przypadku skomplikowanych obiektów, dla których przeprowadzono setki, a czasem nawet tysiące badań, tylko przestrzenne przyporządkowanie wyników pozwala na ich czytelną wizualizację. Dzięki takiej organizacji danych punkty lub obszary zaznaczone na skanie mogą funkcjonować jako aktywne odnośniki do systemu bazodanowego, pozwalając osobie niemającej zaawansowanej wiedzy merytorycznej ani doświadczenia na zrozumienie sieci zależności występujących w badanym dziele sztuki.

## **3.4.2. Popiersie Ernsta Gideona von Laudona**

Wybrana do prezentacji rzeźba ceramiczna to popiersie Ernsta Gideona von Laudona (nr inw. Wil. 727). Rzeźba została wykonana na podstawie modelu autorstwa Johanna Nepomuka Steinera pod koniec XVIII lub na początku XIX w. Popiersie jest częścią bogatego zbioru ceramiki biskwitowej, znajdującego się w zbiorach Muzeum Pałac w Wilanowie i opracowywanego m. in. przez Barbarę Szelegejd<sup>17</sup>.

<sup>17</sup> B. Szelegejd, *Wyrafinowany urok białej porcelany*. *Wilanowska kolekcja biskwitów*, Warszawa 2006.

## **Cel digitalizacji**

Celem digitalizacji 3D rzeźby ceramicznej był pomiar przestrzenny geometrii jej powierzchni, ze szczególnym uwzględnieniem potrzeb konserwatorskich i edukacyjnych. Dane zebrane w wyniku dokumentacji 3D powinny być wystarczające do następujących zastosowań:

- 1) wizualizacja 3D końcowego modelu najlepiej w rozdzielczości z pomiaru (widoczne wszystkie zarejestrowane detale) oraz w co najmniej jednej postaci uproszczonej;
- 2) analiza geometryczna modelu: możliwość wymiarowania odległości, tworzenia przekrojów, liczenia pól powierzchni itp.;
- 3) możliwość porównania z innymi modelami (np. modelami innych popiersi z tej samej serii w celu uchwycenia cech warsztatowych lub porównanie dokumentacji tego samego obiektu wykonanej cyklicznie w odstępach czasu w celu analizy zachodzących na powierzchni obiektu procesów starzeniowych).

#### **Oczekiwane parametry techniczne**

Ceramika biskwitowa charakteryzuje się dużą liczbą finezyjnie modelowanych detali. Często w skład jednej rzeźby wchodzi grupa figurek o bardzo złożonych relacjach przestrzennych. Zdokumentowanie tak skomplikowanych form rzeźbiarskich za pomocą tradycyjnych technik dokumentacyjnych jest niezwykle trudne. W tej sytuacji pomiar trójwymiarowy, pomimo wysokich wymagań technicznych, okazuje się jedyną techniką, za pomocą której można zarejestrować przestrzenną formę tych obiektów. Potrzeba oddania niezwykle precyzyjnie modelowanych miniaturowych elementów rzeźby wymaga zastosowania bardzo wysokiej rozdzielczości przestrzennej skanowania.

Pozyskane dane, poza walorami dokumentacyjnymi i prezentacyjnymi, umożliwią również historykom sztuki i technologom prowadzenie prac porównawczych na seriach figurek, co jest istotne przy tym typie ceramiki, produkowanej seryjnie w oparciu o fragmentaryczne matryce.

Zespół złożony z inżynierów i konserwatorów zaproponował parametry techniczne ujęte w tabeli 3.7. Parametry te uwzględniają założone cele digitalizacji 3D oraz specyfikę dokumentowanego obiektu. Parametry techniczne wykorzystane przy realizacji tego projektu (pomiary wykonane zostały w roku 2009) wyznaczone zostały na przełomie 2007 i 2008 roku.

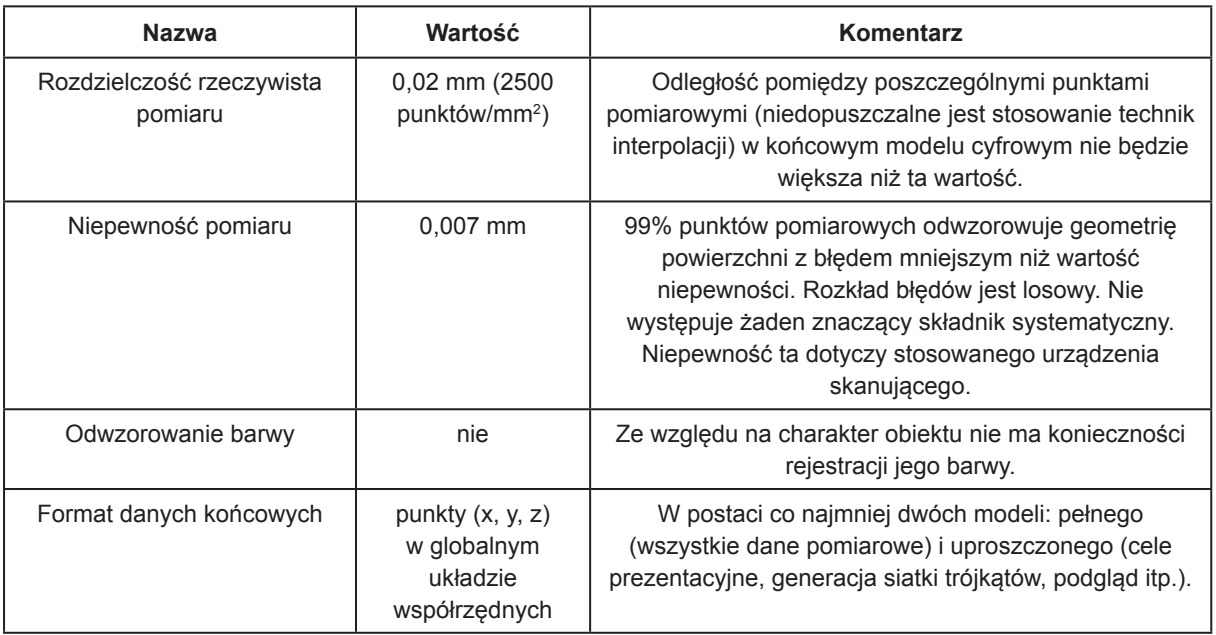

*Tabela 3.7. Parametry techniczne wyniku końcowego uzyskanego podczas digitalizacji 3D figury ceramicznej w Muzeum Pałac w Wilanowie*

#### **Wybór techniki pomiaru i planowanie procesu rejestracji**

W tym przypadku, ze względu na lepsze odwzorowanie szczegółów faktury analizowanej powierzchni, wybrana została technika skanowania z oświetleniem strukturalnym (ang. *structured light*). W ramach przygotowania systemu pomiarowego jako detektor została wybrana lustrzanka firmy Canon (model 50D) ze względu na możliwość w pełni automatycznego zarządzania parametrami akwizycji i procesem rejestracji zdjęć<sup>18</sup>.

Dodatkowe elementy uwzględnione przy planowaniu samego procesu pomiaru to:

- 1) możliwość manipulacji systemem pomiarowym, tak aby można było pomierzyć wszystkie interesujące powierzchnie z zastosowaniem ramienia robota oraz stolika obrotowego (zastosowanie zaawansowanych manipulatorów minimalizuje konieczność przestawiania obiektu, co znacznie obniża ryzyko jego uszkodzenia w trakcie procesu zbierania danych);
- 2) sposób dokumentacji procesu digitalizacji 3D (uzyskane parametry techniczne systemu skanującego, ich weryfikacja w czasie kampanii pomiarowej, dokumentacja, kto wykonywał konkretne czynności techniczne: kalibracja, pomiary, weryfikacje itp.) – zastosowanie tzw. kart pracy dokumentujących każdą istotną czynność techniczną;
- 3) aranżacja pracowni pomiarowej z możliwością pełnego zaciemnienia oraz stabilizacji termicznej pomieszczenia na czas pomiarów. Stabilizacja parametrów temperaturowo-wilgotnościowych w pomieszczeniu, w którym prowadzona jest digitalizacja, z jednej strony wymagana jest dla zapewnienia powtarzalnych wyników pomiaru (sprzęt pomiarowy

<sup>18</sup> Firma Canon udostępnia biblioteki, które mogą zostać wykorzystane przez programistów w celu automatyzacji procesu akwizycji danych.

kalibrowany jest w ściśle określonych warunkach), z drugiej strony parametry te uzależnione są od specyfiki obiektu i określonych przez konserwatora optymalnych warunków jego przechowywania;

- 4) uwzględnienie w procesie dokumentacyjnym weryfikacji poprawności wykonania pomiarów na bieżąco (weryfikacja wymaga zaangażowania dodatkowej osoby podczas pomiarów, jednak zabezpiecza przed zagrożeniem wykonywania ponownych pomiarów po zakończeniu sesji. W niektórych przypadkach powtórna akwizycja danych może nie być możliwa ze względu na czynniki niezależne: obiekt jest wypożyczony, w trakcie konserwacji lub inne);
- 5) zastosowanie algorytmów do wstępnego pozycjonowania pomiarów 3D we wspólnym układzie współrzędnych (dzięki zastosowaniu ramienia robota i stolika obrotowego zarządzanego przez jedną jednostkę centralną).

Podsumowując, proces podczas digitalizacji 3D figury ceramicznej odbywał się w cyklu dziennym i przebiegał według schematu:

- 1) po włączeniu systemu pomiarowego i ustabilizowaniu warunków w pomieszczeniu (czas 30 – 60 min) następowała weryfikacja poprawności pomiaru – jeśli parametry techniczne skanera 3D nie były zachowane lub nie był on wcześniej kalibrowany, następowała ponowna kalibracja. W przypadku ceramiki wypalanej w wysokiej temperaturze o zwartym czerepie, do której zalicza się dokumentowana rzeźba biskwitowa, niewielkie wahania temperatury i wilgotności nie mają większego znaczenia – z tego względu warunki panujące w pomieszczeniu pomiarowym narzucone zostały głównie przez wymogi pracy systemu pomiarowego;
- 2) następnie wykonywane były pomiary brakujących fragmentów z równoległą weryfikacją ich poprawności;
- 3) równolegle z pomiarami następowała weryfikacja pokrycia wyników w modelu cyfrowym w celu uniknięcia braków w końcowym modelu.

Warto zwrócić uwagę, że przy niewielkiej powierzchni pojedynczego skanu (50 mm x 40 mm) rejestracja tej stosunkowo niewielkiej rzeźby (wymiary 229 mm x 185 mm x 120 mm) wymagała wykonania dużej liczby skanów kierunkowych. Na etapie planowania zostało założone, że liczba wykonanych skanów 3D dla tego typu obiektu będzie wynosiła ok. 500 pomiarów.

## **Planowanie procesu przetwarzania danych**

Danymi wejściowymi w procesie przetwarzania danych są pojedyncze chmury punktów reprezentujące fragmenty obiektu. Dzięki wykorzystaniu ramienia robota oraz stolika obrotowego, na którym umieszczony jest obiekt, znane jest wzajemne położenie poszczególnych pomiarów w przestrzeni. Wymagana jest tylko dodatkowa kalibracja, pozwalająca na połączenie układów współrzędnych systemu pomiarowego, ramienia robota i stolika obrotowego. Jednak nawet przy zastosowaniu precyzyjnych manipulatorów w końcowym modelu niedopasowania pojedynczych chmur mogą dochodzić do 1 mm. Z tego względu głównym zadaniem na etapie prze-

twarzania jest dokładne dopasowanie chmur kierunkowych 3D w sposób pozwalający na utworzenie jednego spójnego modelu całego obiektu. Dodatkowe zadania to filtracja błędnych punktów.

Jednym z ważnych założeń procesu przetwarzania danych jest wymóg, aby nie były stosowane algorytmy, które zmieniają wartości współrzędnych XYZ. Zakłada się, że podczas tej operacji wynik przetwarzania traci całą lub znaczącą część swojej wartości dokumentacyjnej. Dodatkowo, w dokumentacji bazowej nie należy wypełniać miejsc, które nie zostały pomierzone. Czynność taka powoduje utratę waloru dokumentacyjnego. Na etapie przetwarzania danych źródłowych do różnego rodzaju zastosowań w pewnych wypadkach można dopuścić wypełnienie miejsc, które nie zostały zdokumentowane w czasie pomiaru. W takiej sytuacji (np. edukacyjne zastosowanie danych) należy wykonać to w sposób umożliwiający odbiorcy samodzielne odróżnienie danych z pomiaru od danych sztucznie wygenerowanych na etapie przetwarzania19.

Zawsze jednak bazowym modelem dokumentacji powinien być pełen model obiektu wykonany w pełnej rozdzielczości (rozdzielczości skanowania), wyłącznie na podstawie zebranych danych pomiarowych.

#### **Proces pomiaru**

Opracowaną wersję systemu pomiarowego zaprezentowano na ilustracji 3.80 System składa się z głowicy pomiarowej zamontowanej na robocie. Obiekt umieszczany jest na wolnoobrotowym stoliku. Dzięki takiej konfiguracji możliwe jest wykonanie całego pomiaru przy zaledwie dwukrotnym przestawieniu obiektu – przestawienie jest niezbędne do zmierzenia jego podstawy. Dodatkowo znajomość wstępnej transformacji 3D każdego pomiaru znacznie przyspiesza proces łączenia danych kierunkowych w jeden model, co redukuje czas przetwarzania danych.

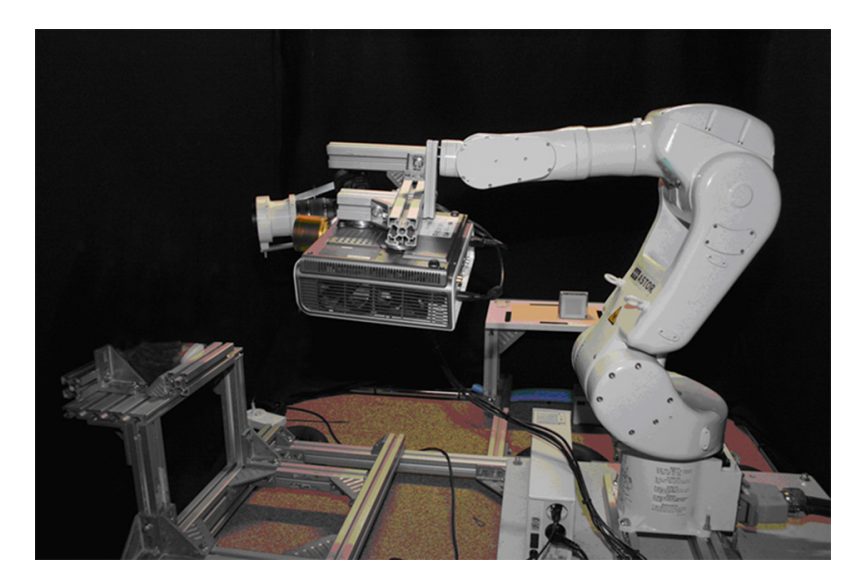

*Ilustracja 3.80. Stanowisko pomiarowe do figur ceramicznych. Zautomatyzowane stanowisko pomiarowe do skanowania 3D obiektów przestrzennych o wysokości do ok. 40 cm (takich jak rzeźby ceramiczne). Muzeum Pałac w Wilanowie. Fot. P. Bolewicki*

<sup>19</sup> Zob. postanowienia Karty Londyńskiej (London Charter) http://www.londonchater.org

Cały system pomiarowy został obudowany specjalnym namiotem minimalizującym wpływ zmian oświetlenia zewnętrznego na pomiar. Metoda 3D z oświetleniem strukturalnym jest wrażliwa na zmiany oświetlenia podczas pomiarów. Dodatkowo, jeżeli w czasie pomiaru występuje silne oświetlenie tła, spada kontrast wzorów rzutowanych na powierzchnię mierzonego obiektu, a wynikowy pomiar jest w dużym stopniu obarczony szumem. Przykładową zabudowę stanowiska przedstawiono na ilustracji 3.81.

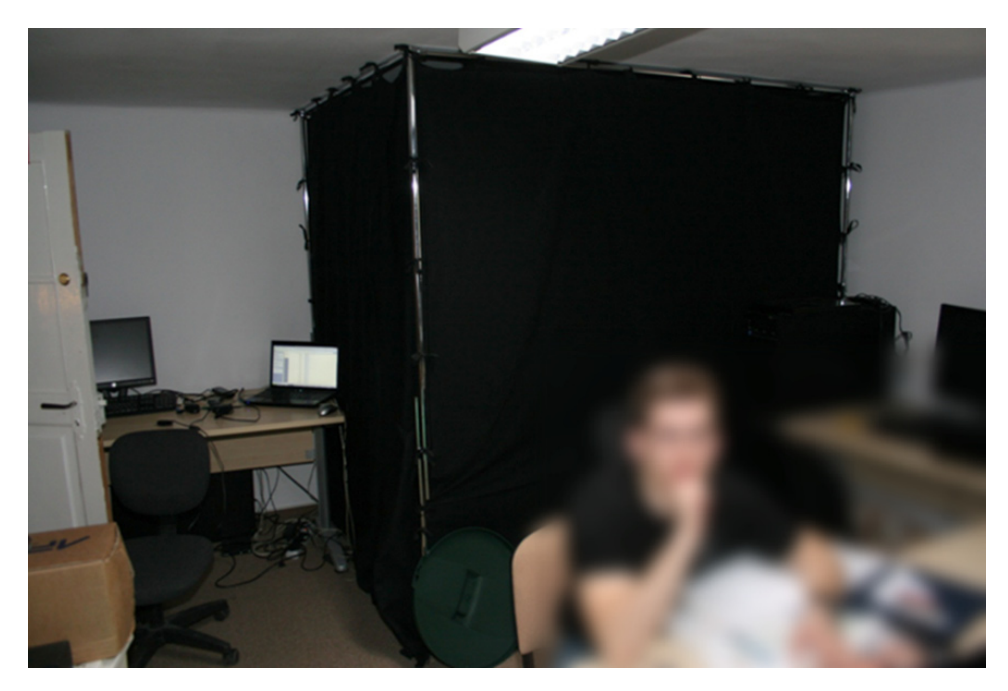

*Ilustracja 3.81. Przykładowa zabudowa stanowiska pomiarowego. Wnętrze pracowni pomiarów 3D w Muzeum Pałac w Wilanowie. Widoczna zabudowa z czarnej tkaniny umożliwiająca zaciemnienie stanowiska pomiarowego. Muzeum Pałac w Wilanowie. Fot. P. Bolewicki*

Wynikiem każdego pomiaru są chmury kierunkowe. Przykładowa chmura z jednego modułu systemu pomiarowego przedstawiona została na ilustracji 3.82. Średnia liczba punktów pomiarowych każdej z chmur to 4 mln – 10 mln punktów pomiarowych. Liczba danych uzyskanych podczas pojedynczego skanu zależy od ukształtowania powierzchni obiektu w mierzonym miejscu i od tego, w jakim stopniu ta powierzchnia wypełnia objętość roboczą skanera (objętość, w której wykonywane są pomiary).

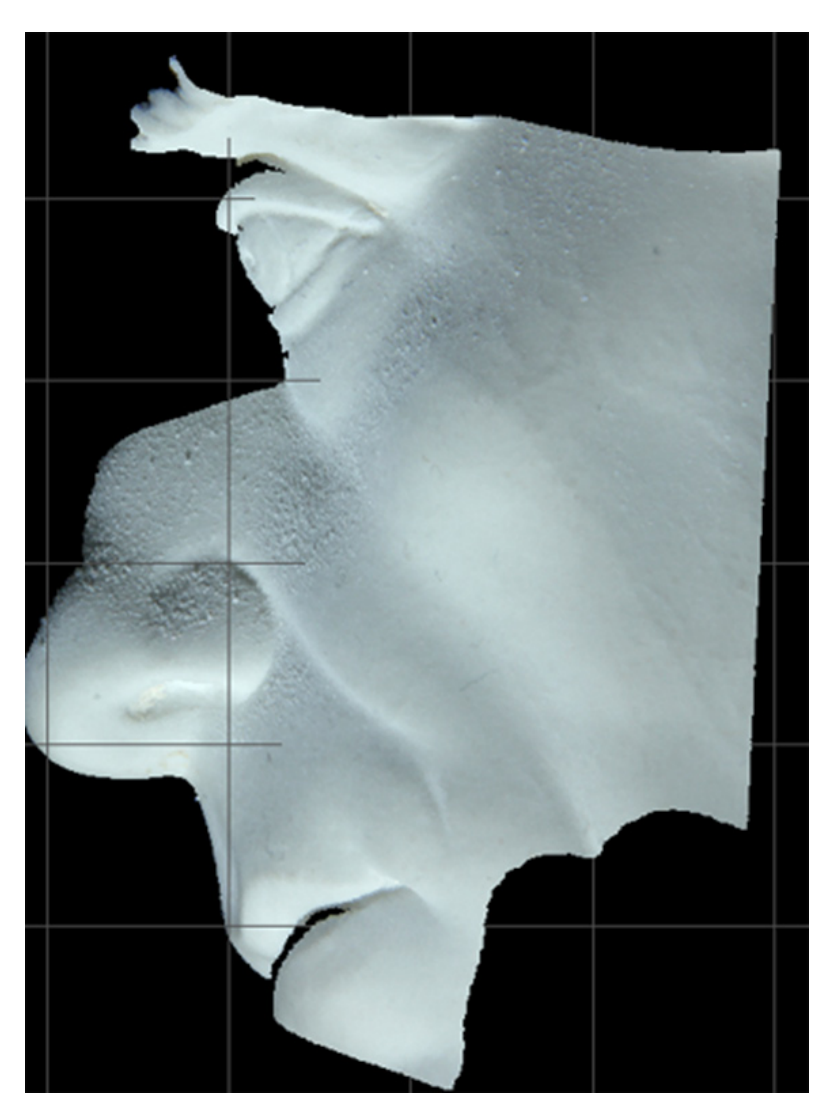

*Ilustracja 3.82. Przykładowa chmura z pojedynczego pomiaru. Przykładowy efekt pojedynczego pomiaru kierunkowego – chmura punktów rejestrująca fragment powierzchni obiektu, który zmieścił się w objętości pomiarowej. Muzeum Pałac w Wilanowie. Wizualizacja R. Sitnik*

Podczas całego procesu dokumentacji popiersia Ernsta Gideona von Laudona zostało wykonanych ok. 470 pomiarów kierunkowych. Proces pomiaru był dzielony na obszary i dokumentowany tzw. kartami pomiarowymi, które określały obszar każdego pomiaru i w których zapisywano, kto jaką czynność wykonywał.

Poprawność każdego z pomiarów jest weryfikowana zaraz po jego wykonaniu. W celu zapewnienia możliwości weryfikacji jakości wytwarzanej dokumentacji, każdy z pomiarów przypisany jest do konkretnej macierzy kalibracji20. Równolegle do zapisywania danych pomiarowych dokumentowane są czynności wykonywane przez członków zespołu pomiarowego, dzięki czemu nawet po upływie długiego czasu możliwe jest sprawdzenie, który z techników był odpowiedzialny za wykonanie konkretnych skanów cząstkowych, a który podczas danego pomiaru weryfikował poprawność stopnia kalibracji systemu (ilustracja 3.74).

<sup>20</sup> Przechowuje ona instrukcję, w jaki sposób przetworzyć zdjęcia pomiarowe do współrzędnych XYZ.

Proces pomiaru kończy się wraz z rejestracją ostatniego skanu 3D.

Należy zwrócić uwagę, że wszelkie czynności związane z instalacją i montażem sprzętu, pomiarem oraz końcowym demontażem należy przeprowadzać w ścisłej współpracy z konserwatorem odpowiedzialnym za obiekt oraz w uzgodnieniu z działem technicznym muzeum.

#### **Proces przetwarzania danych**

Cały proces przetwarzania danych z pomiarów 3D Gabinetu Chińskiego Króla był realizowany w środowisku 3DMADMAC21.

Przy przetwarzaniu pomiarów popiersia Ernsta Gideona von Laudona, tak samo jak w przypadku digitalizacji Gabinetu Chińskiego Króla, została zastosowana zasada, że pewne zamknięte etapy przetwarzania realizuje/nadzoruje jedna osoba. Taka organizacja procesu pozwala na zachowanie spójności prac oraz określa jednoznacznie odpowiedzialność za ewentualne błędy.

Proces przetwarzania danych z pomiarów 3D figury ceramicznej można podzielić na trzy główne etapy:

- 1) filtracja pojedynczych pomiarów z błędnych punktów;
- 2) dokładne łączenie danych kierunkowych w jeden model;
- 3) przygotowanie danych uproszczonych do zastosowań wizualizacyjnych i promocyjnych.

Głównym założeniem przetwarzania danych było wykluczenie procedur zmieniających współrzędne XYZ podczas tworzenia modelu referencyjnego (maksymalnej dokładności).

W zależności od stosowanego systemu pomiarowego i jego charakteru filtracja błędnych punktów powinna się odbywać automatycznie podczas pomiaru. Jeśli charakter obiektu lub systemu pomiarowego na to nie pozwala, proces ten może się odbywać w innym systemie, ale zazwyczaj wymagane są do tego specjalnie przygotowane algorytmy.

Proces dokładnego dopasowania danych z poszczególnych pomiarów polegał na zastosowaniu iteracyjnych algorytmów relaksacji<sup>22</sup> i dopasowania ICP (ang. *Iterative Closest Point*)<sup>23</sup>. Ważną cechą zastosowanych algorytmów była ich znaczna automatyzacja, pozwalająca na zachowanie obiektywności przetwarzania danych oraz szybkości działania.

Wynikowy model pomiarów zaprezentowany jest poniżej.

#### **Wynik końcowy i jego możliwe zastosowania**

Końcowy model referencyjny reprezentujący figurkę biskwitową ze zbiorów Muzeum Pałac w Wilanowie z rozdzielczością 0,01 mm zawiera ok. 1,5 mld punktów pomiarowych i zajmuje 120 GB przestrzeni dyskowej. W celu jego wizualizacji i udostępnienia oraz możliwości analizy zostały wykorzystane programy opisane w rozdziale Gabinet Chiński Króla (3.4.1).

<sup>21</sup> Zob. http://ogx.mchtr.pw.edu.pl

<sup>22</sup> Metoda minimalizująca rozkład odległości między punktami w obszarze wspólnym chmur punktów.

<sup>23</sup> Metoda minimalizująca odległości między punktami w ich obszarze wspólnym.

Czas przygotowania systemu i oprogramowania oraz instalacja na miejscu zajęły trzy dni, czas rejestracji i weryfikacji danych kolejne jedenaście dni, czas analizy danych – ok. miesiąca.

Poza tworzeniem, przechowywaniem i wykorzystywaniem chmur punktów o pełnej gęstości, w Muzeum tworzone są także na ich podstawie modele o zmniejszonej rozdzielczości. Takie uproszczone modele (o odległości pomiędzy punktami wynoszącej np. 0,1 mm) pozwalają na prostą wizualizację geometrii obiektu i stosowane są np. w aplikacjach edukacyjnych. Modele takie mogą być używane także do udostępniania przez internet bez konieczności tworzenia specjalnego oprogramowania. W takim przypadku jest to kompromis pomiędzy jakością odwzorowania a łatwością dostępu (trzeba pamiętać, że dzięki opracowanej w Muzeum we współpracy z Politechniką Warszawską technologii możliwe jest pokazywanie obiektów w pełnej rozdzielczości, ale liczba obiektów, które mogą być dostępne w tym samym czasie, jest ograniczona).

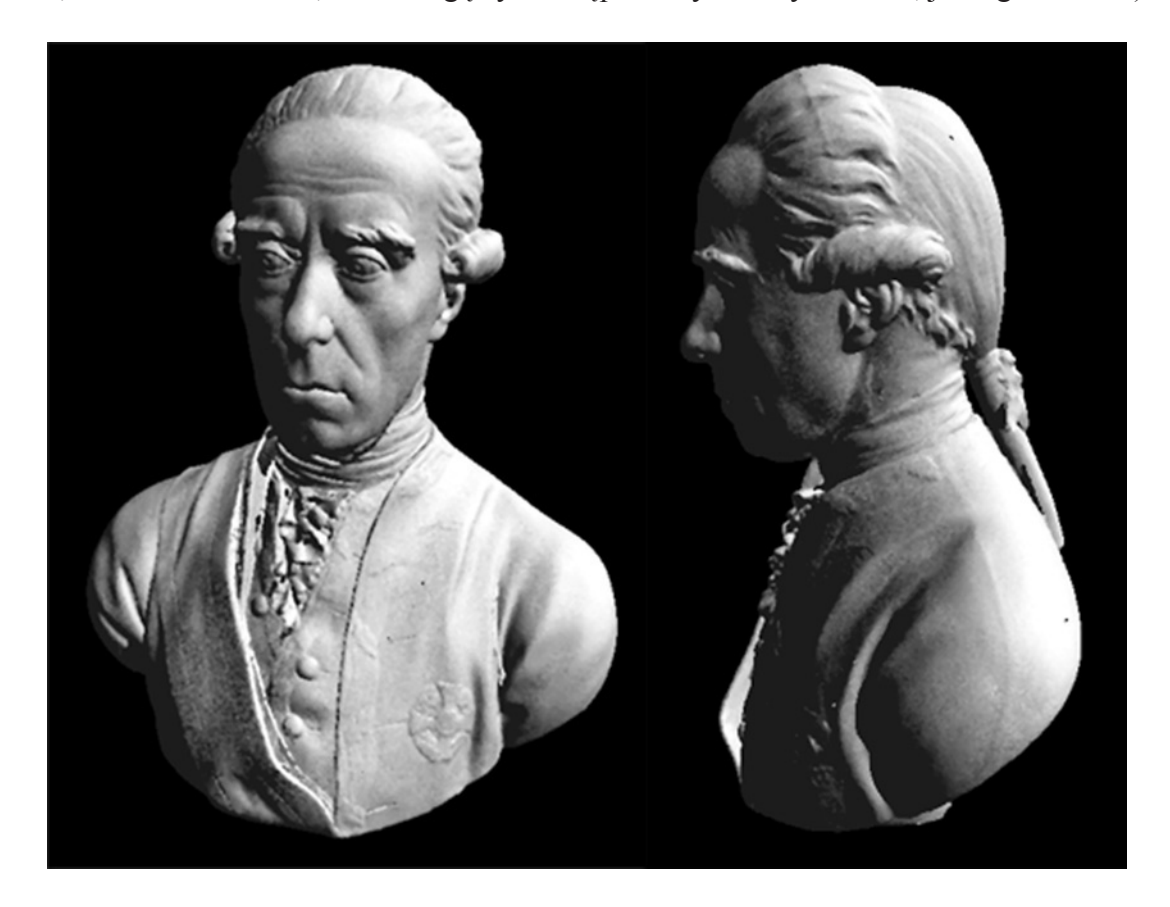

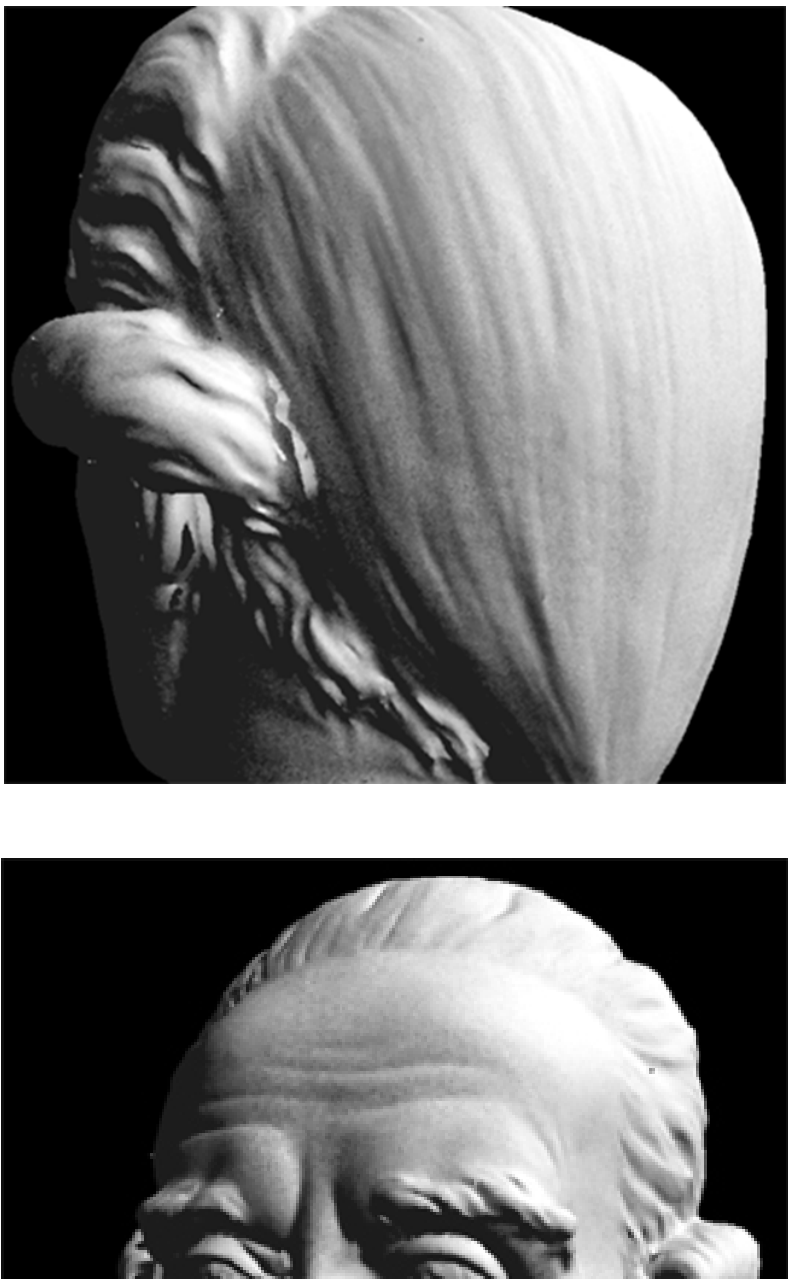

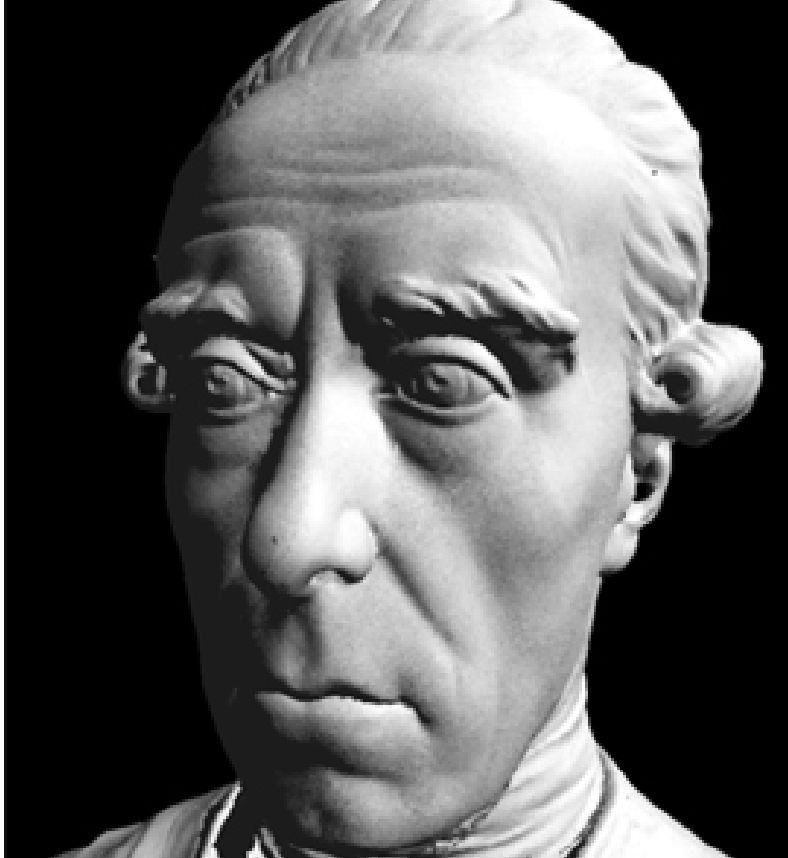

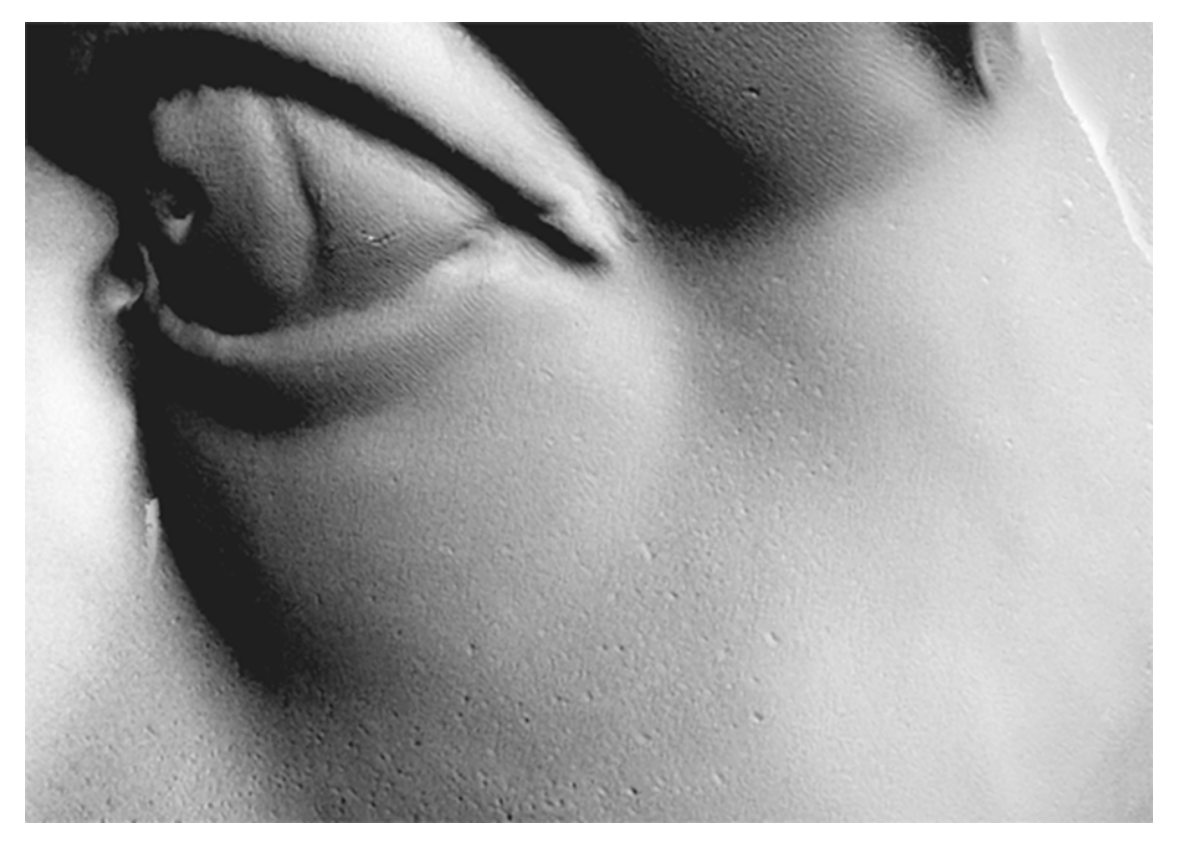

*Ilustracja 3.83. Ilustracje pokazują możliwości wizualizacji obiektu w pełnej rozdzielczości skanowania za pośrednictwem internetu (możliwy swobodny ruch kamery i swobodne operowanie oświetleniem). Taka technika wizualizacji wymaga jednak dla każdego obiektu wydzielenia odrębnej jednostki serwerowej. Muzeum Pałac w Wilanowie. Wizualizacja R. Sitnik*

# **3.5. Przykładowa pracownia**

## **Digitalizacja obiektów muzealnych w praktyce Pracowni Dokumentacji Obrazowej Muzeum Historii Fotografii w Krakowie**

Niniejsze opracowanie dotyczy problemów praktycznych związanych z prowadzeniem procesu digitalizacji muzealiów w Muzeum Historii Fotografii im. Walerego Rzewuskiego w Krakowie. Pomimo wąskiej specjalizacji, na kolekcję Muzeum składają się różnorodne obiekty o rozmiarach 1 cm – 5 m (poziomy aparat reprodukcyjny Hohlux). Dominującą ilościowo grupę stanowią przedmioty płaskie, takie jak negatywy, odbitki fotograficzne, pocztówki, fotogramy wystawowe itp. Jednak w procesie digitalizacji uwzględnia się także ich cechy przestrzenne, jak struktura powierzchniowa, własności refleksyjne, a nawet – w szczególnych wypadkach – sposób reagowania na światło światłem spolaryzowanym. Większość zdjęć określa się jako fotografie czarno-białe, niemniej jednak dokumentacja sporządzana jest w postaci 48-bitowych plików RGB w przestrzeni ProPhoto, pozwalających na rejestrację nawet niewielkich zabarwień, występujących na skutek różnego podłoża, różnic w technologii emulsji, sposobów wywołania, tonowania czy zmian związanych z postępującymi wraz z upływem czasu destrukcyjnymi reakcjami chemicznymi. Podejście to dotyczy również wszystkich odwroci obiektów, opatrzonych często napisami, pieczęciami itd. Zgodnie z założeniami przyjętymi w *Katalogu dobrych praktyk* Narodowego Instytutu Audiowizualnego, w przypadku reprodukcji "płaskiej" dąży się do uzyskania skanów/ zdjęć o rozdzielczości od 300 ppi dla dużych obiektów, do 1600 ppi dla małych (obiekty refleksyjne). Obiekty transparentne skanowane są w maksymalnych rozdzielczościach skanera, które w praktyce nie przekraczają 2400 ppi. Wielkości te są wartościami fizycznymi rozdzielczości uzyskiwanej za pomocą posiadanego przez Muzeum sprzętu.

W szczególnych wypadkach wartości te ulegają podniesieniu, a czasem niestety obniżeniu. Ta druga sytuacja jest wynikiem niedostatków sprzętowych. Podstawowy problem to brak średnioformatowego aparatu cyfrowego oraz wysokiej rozdzielczości skanera do negatywów. Z aparatu cyfrowego Nikon D3x zapisywane są pliki surowe NEF skonwertowane do DNG oraz wygenerowany TIFF, zapisuje się także pliki TIFF ze skanerów (w obu przypadkach pliki 48-bitowe). Pliki zapisuje się w przestrzeni ProPhoto.

W ramach wprowadzania pewnych elementów zarządzania barwą dokonuje się regularnych comiesięcznych kalibracji monitorów referencyjnych, wyznacza profile barwne skanerów i aparatów cyfrowych w oparciu o pomiary spektrofotometrem X-Rite i1 Photo Pro i testy: IT8, test 24-polowy X-Rite ColorChecker Passport, oraz karty szarości QP 101. Nie stosuje się typowego testu liniowego Kodaka Q13 i Q14 ze względu na jego niską jakość. W przypadku obiektów płaskich geometria pola zdjęciowego jest utrzymywana za pomocą poziomicy (czoło obiektywu równoległe do stołu reprodukcyjnego) i sprawdzana poprzez wykonanie zdjęcia kontrolnego testu. Równomierność oświetlenia pola zdjęciowego kontroluje się wstępnie światłomierzem cyfrowym Seconic 608, a następnie przez pomiar luminancji (współrzędne L\*a \*b\*) poprzez pomiar w programie graficznym wyznaczonych miejsc sfotografowanej powierzchni testowej, po przetworzeniu pliku w Camera Raw z uwzględnieniem korekty winietowania. Spektrofotometr pozwala ponadto kontrolować temperaturę barwową źródeł światła ciągłego i impulsowego, jasności powierzchniowej ekranu, a nawet wartości L\*a\*b\* wycinków powierzchni zdjęć.

W niniejszym opracowaniu przedstawione zostały główne problemy pojawiające się w przypadku wykorzystywania aparatu cyfrowego jako urządzenia do digitalizacji. Skanery płaskie, używane w pracowni, mają budowę pozwalającą na stworzenie znacznie bardziej stabilnych warunków digitalizacji obiektów płaskich. Stabilne warunki oświetlenia i stała geometria pracy, rozdzielone detektory RGB (bez konieczności przetwarzania) – to wszystko bardzo upraszcza procedury. Ograniczeniem jest jednak maksymalny format obiektu i brak elastyczności w przypadku nietypowych prac.

Wieloletnie doświadczenie pracy w muzealnictwie autora tekstu i kontakt z różnorodnymi obiektami i ich konfiguracjami pozwalają na wniosek, że nie istnieje zunifikowany system obrazowania, który mógłby w pełni zaspokoić wszystkie potrzeby. Zdecydowanie łatwiejszy jest proces dokumentacji cyfrowej zasobów archiwalnych lub zbiorów bibliotecznych – są one mniej różnorodne niż obiekty muzealne, a do ich digitalizacji służy wiele wyspecjalizowanych modeli skanerów dokumentowych.

Wprowadzenie techniki cyfrowej znacznie przyspieszyło pracę w zakresie dokumentacji, pozwala też na łatwiejszą weryfikację jakości wyników, ale należy pamiętać, że proces digitalizacji obrazowej polega na łańcuchu transformacji optycznych, w którym dopiero na końcu znajduje się detektor i obraz cyfrowy. W efekcie na końcową jakość obrazu składa się wiele czynników, z których każdy może być źródłem niepowodzenia całego procesu. Stosowanie sprzętu najwyższej jakości mija się z celem, jeśli nie przestrzega się zasad poprawnego wykonywania każdego etapu procesu. Należy dodać, że z uwagi na różnorodność digitalizowanych obiektów konieczne jest właściwe skonfigurowanie sprzętu, jak również, w wielu przypadkach, jego zaprojektowanie i zlecenie wykonania, lub, w prostych przypadkach, jego samodzielne wykonanie.

#### **3.5.1. Pomieszczenia i wyposażenie**

Z uwagi na bardzo skromne warunki lokalowe MHF, pracownia (nieco powiększona w ostatnim czasie dzięki programowi Kultura+) zajmuje pomieszczenie o wymiarach ok. 6 x 3,7 x 3,2 m (z przylegającym do niego małym magazynkiem). Znajduje się na drugim piętrze w nadbudowie budynku z lat 30. XX w. Z uwagi na drewniane stropy pomieszczenie pracowni narażone jest na drgania wywoływane przez osoby przechodzące i ruch uliczny. Magazyny Muzeum zlokalizowane są na parterze, co z powodu braku windy dodatkowo utrudnia pracę przy większych obiektach. Do pracowni należą też dwa pomieszczenia po drugiej stronie korytarza, w których umieszczono stanowiska skanerów. Na krótszej ścianie PDO znajdują się drzwi na korytarz, co w szczególnych przypadkach pozwala na uzyskanie większego dystansu od obiektu. Oświetlenie dzienne zapewniają dwa okna połaciowe z roletą umożliwiającą zaciemnienie pomieszczenia, oświetlenie ogólne to kalibrowane świetlówki 5300 K Philips MASTER TL-D 90 Graphica 18W/950 1SL o wartości Ra = 98, w płaskich oprawach, na suficie. Pracownia pomalowana jest częściowo na szary kolor, a otoczenie i sufit nad głównym stołem reprodukcyjnym – na matowy kolor czarny. Taka kolorystyka wynika z konieczności wyeliminowania światła rozproszonego, które może się odbijać w szybie dociskającej obiekt. Meble są koloru szarego, blaty – szare ze strukturą granitu. Parkiet na podłodze (w złym stanie) został pokryty szarą wykładziną o podwyższonej trwałości. Jedynie szafa w kącie jest koloru ciemnobrązowego.

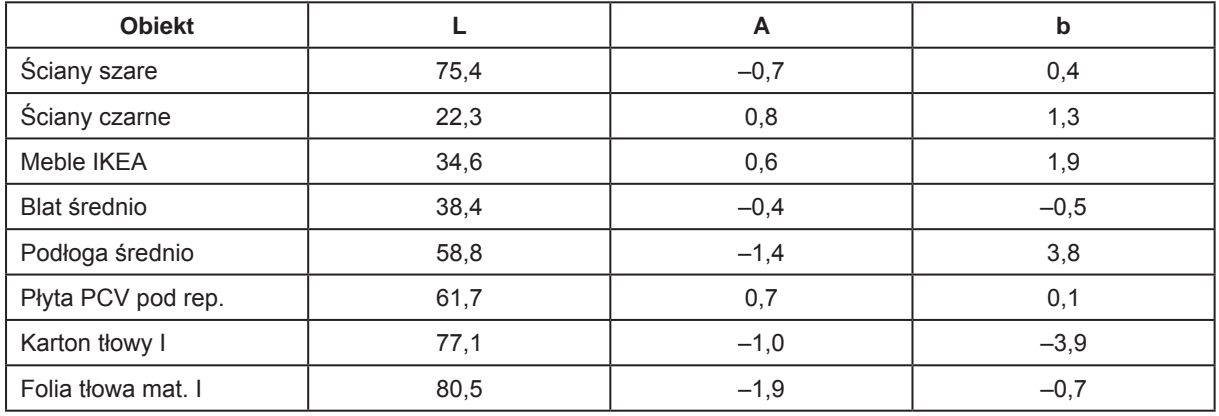

*Tabela 3.8. Przykładowe dane kolorymetryczne obiektów w PDO (współrzędne L\*a\*b\*), iluminant 50. Opracowanie: W. Staszkiewicz, Muzeum Historii Fotografii*

W pomieszczeniu znajdują się trzy blaty robocze oraz dwie szafy na sprzęt i dokumenty. Klimatyzator przenośny ma odprowadzenie ciepłego powietrza do pionu kominowego, jego moc chłodząca, ok. 2,5 KW, jest niestety trochę za mała, szczególnie kiedy pracują studyjne lampy błyskowe. W lecie temperatura w pracowni osiąga nawet 28 – 30°C, mimo pracującego klimatyzatora. Dużym problemem jest czystość, pracownia nie posiada jeszcze systemu odpylającego i śluzy wejściowej, co wymusza częste sprzątanie pomieszczenia. Zasilanie elektryczne pracowni prowadzone jest trzema liniami, jedna linia ma centralny wyłącznik pozwalający na odcięcie od zasilania części sprzętu.

Ilustracja 3.84 prezentuje plan pomieszczenia przeznaczonego do digitalizacji przy pomocy aparatu cyfrowego oraz pomieszczeń ze skanerami. W pomieszczeniach ze skanerami zainstalowane są skanery Epson XL10000, Photo 750 i Photo 700. Dalsza część opracowania skupia się głównie na procedurach stosowanych na stanowisku z aparatem cyfrowym.

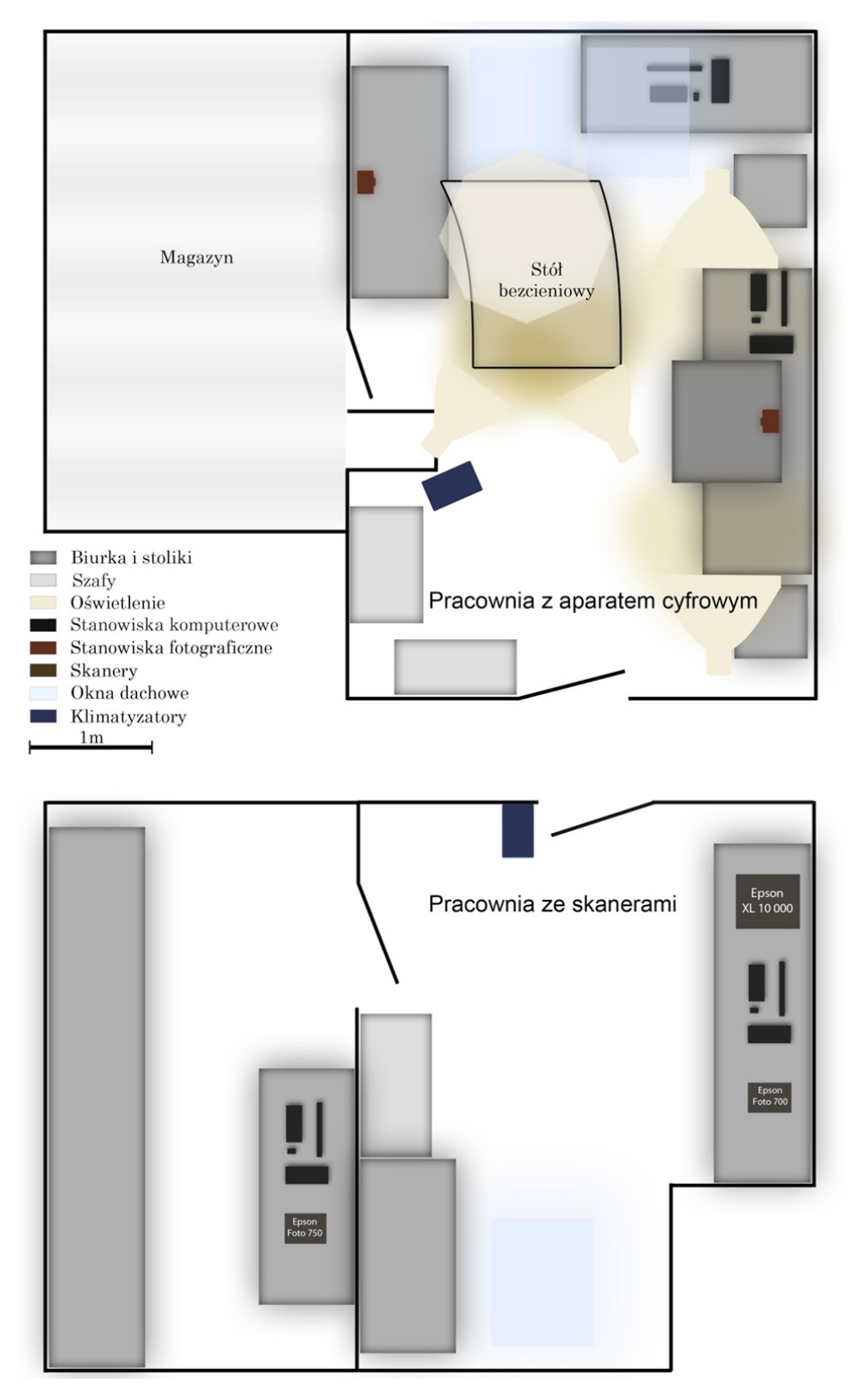

*Ilustracja 3.84. Plan Pracowni Dokumentacji Obrazowej w Muzeum Historii Fotografii. Opracowanie: M. Żak*

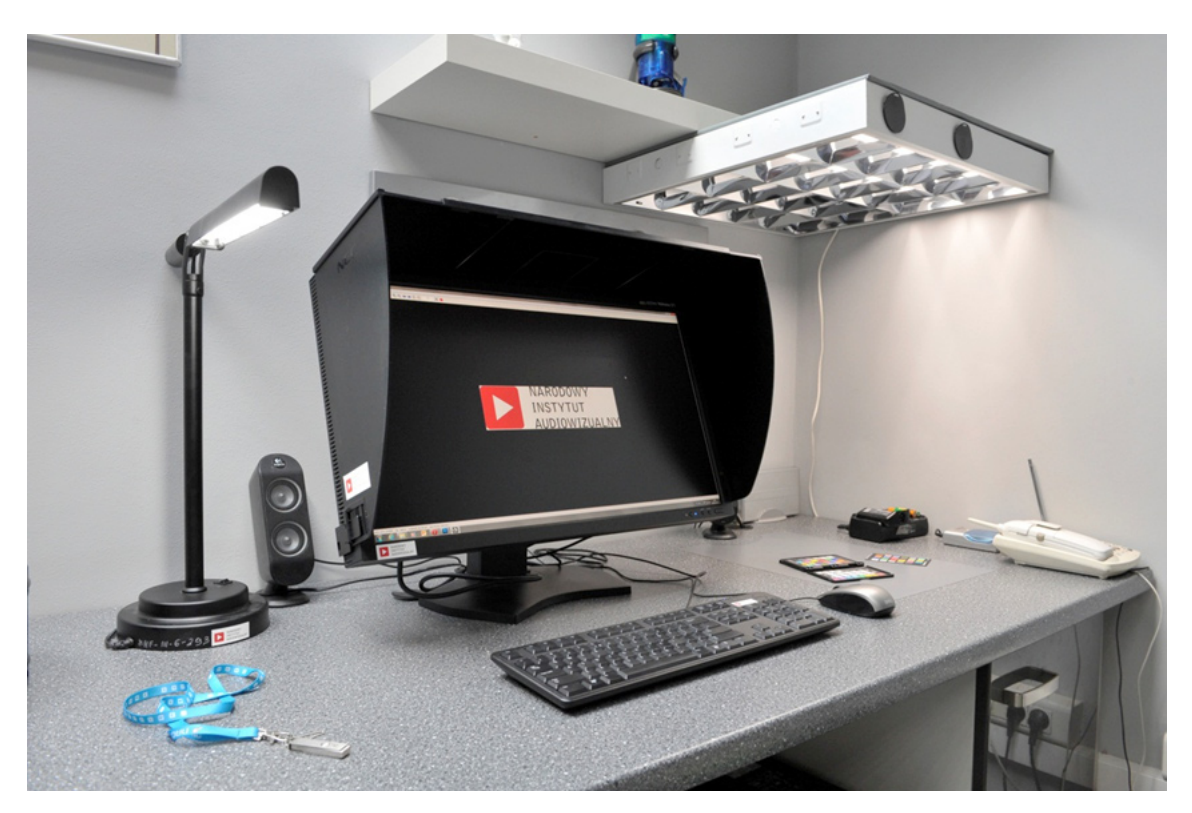

*Ilustracja 3.85. Stanowisko pracy przy monitorze referencyjnym. Pracownia Dokumentacji Obrazowej Muzeum Historii Fotografii. Fot. W. Staszkiewicz*

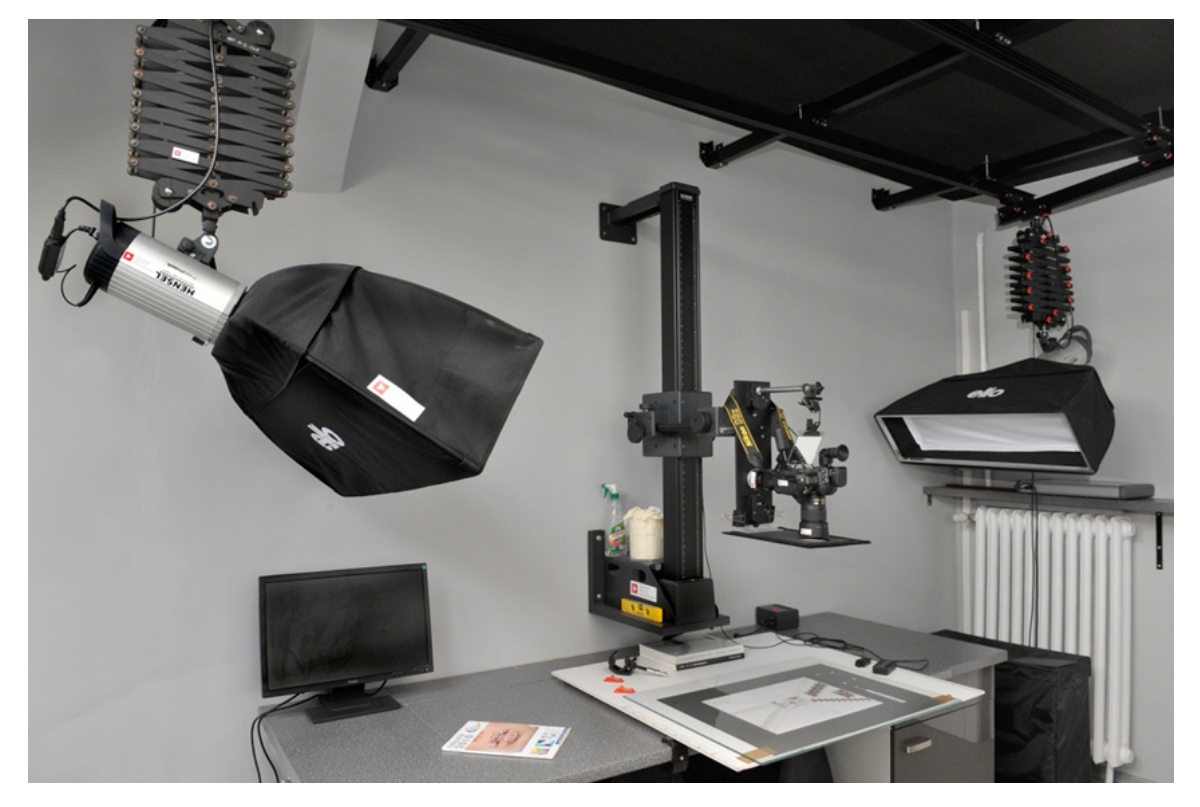

*Ilustracja 3.86. Stół roboczy z pomocniczym monitorem do pracy z wykorzystaniem programu Nikon Camera Control Pro 2 z podglądem obrazu z aparatu Nikon D3x. Pracownia Dokumentacji Obrazowej Muzeum Historii Fotografii. Fot. W. Staszkiewicz*

#### **Stanowisko reprodukcyjne główne i pomocnicze**

Po prawej stronie pracowni znajduje się główne stanowisko reprodukcyjne. Trzyczęściowy blat (90 x 250 cm) wyposażony jest w ruchomą część środkową (130 cm) umocowaną na zawiasie umożliwiającym odchylenie na ścianę, co wykorzystuje się w przypadku reprodukowania większych obiektów (do formatu 80 – 120 cm). Boczne blaty wraz z szafkami można odsuwać. Aparat został zamontowany na zmotoryzowanej kolumnie Kaiser 5612 zamocowanej na ścianie (idealna konfiguracja to podstawa zamontowana w pozycji odwrotnej dla zwiększenia prześwitu), prześwit, czyli odległość między blatem a podstawą kolumny, wynosi 15 cm. Przestrzeń pomiędzy stołem a stopą kolumny umożliwia swobodne operowanie dużymi zdjęciami i kartami albumów.

Napęd aparatu zamocowanego na kolumnie pozwala na szybkie i precyzyjne kadrowanie i ustawianie ostrości. Niemniej jednak korzystne byłoby doposażenie kolumny w możliwość dodatkowego precyzyjnego ruchu w zakresie kilku centymetrów.

Wadą kolumny są zbyt cienkie szyny wysuwu poziomego (przyczyniające się do powstawania drgań) i niewygodnie zamontowane pokrętło wysuwu (w zbyt dużej odległości od operatora). Zakres ruchu pionowego aparatu to ok. 150 cm i w przypadku fotografowania małych obiektów konieczne jest stosowanie dłuższego obiektywu (np. 105 zamiast 60), a nawet podniesienie płaszczyzny reprodukcji.

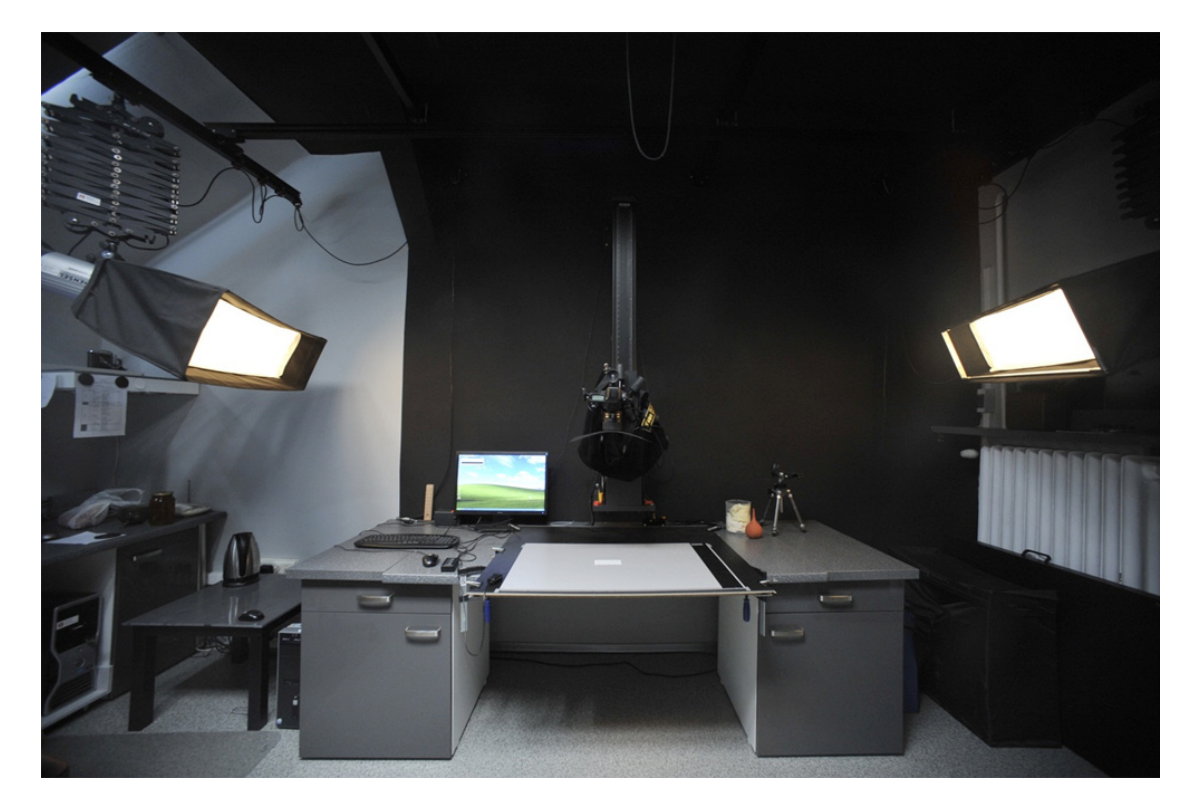

*Ilustracja 3.87. Duże stanowisko reprodukcyjne ze studyjnymi lampami błyskowymi firmy Hensel i z zastosowaniem liniowych softboksów firmy ELFO. Taka konfiguracja świateł pozwala na uzyskanie w niewielkiej pracowni równomiernego oświetlenia na powierzchni 60 x 90 cm. Pracownia Dokumentacji Obrazowej Muzeum Historii Fotografii. Fot. W. Staszkiewicz*

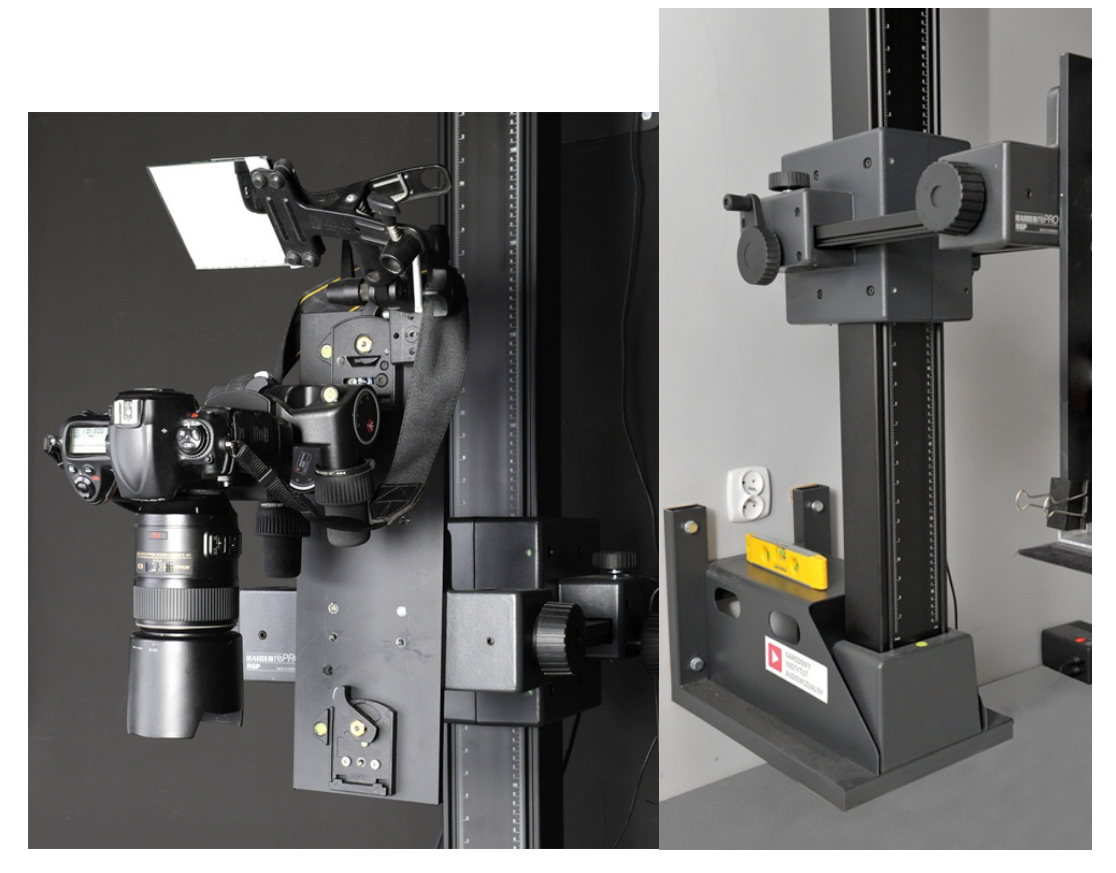

*Ilustracja 3.88. Zamocowanie aparatu na głowicy zębatkowej Manfrotto 405. Optymalne mocowanie kolumny ściennej, widoczne zbyt cienkie szyny bocznego wysuwu. Pracownia Dokumentacji Obrazowej Muzeum Historii Fotografii. Fot. W. Staszkiewicz*

Aparat jest przymocowany do płyty aluminiowej (100 x 500 x 10 mm), która jest przykręcona do "wózka" kolumny reprodukcyjnej. Zainstalowane w płycie gniazda statywowe umożliwiają przepinanie głowicy na różną wysokość, co pozwala na zwiększenie zakresu skali odwzorowania, a także ułatwia fotografowanie małych przedmiotów. Alternatywnym rozwiązaniem może być wykorzystanie stosowanej w technice wideo szyny prowadzącej, np. Genesis HD Cam Slider.

Obecnie zastosowana głowica to Manfrotto 405, której system zębatkowy pozwala na precyzyjne i samohamowne pozycjonowanie aparatu. Nad aparatem (tylnym ekranem) umieszczone jest lustro, w którym z pozycji operatora można oglądać obraz na ekranie.

Ustalanie osi pionowej odbywa się przez wypoziomowanie płaszczyzny wyznaczonej przez czoło obiektywu (poziomica). Ukośne ustawienie powoduje deformację geometryczną obrazu, a przede wszystkim pogorszenie ostrości obrazu na skutek nierównych odległości obiektywu od fotografowanej płaszczyzny. Odległość od płaszczyzny ostrości przedmiotowej (prostopadłej do osi obiektywu) oznaczamy przez ∆h. Zjawisko jest tym bardziej zauważalne, im mniejszy jest fotografowany obiekt. I tak, przy skali odwzorowania 1:20 i wartości przysłony 5,6, z punktu widzenia głębi ostrości odchylenie kątowe nie powinno przekraczać 3 $\degree$  ( $\Delta h = 4$  cm),

a przy skali 1:5 jest już ok. 15' ( $\Delta h = 2.5$  mm przy założeniu dopuszczalnego spadku rozdzielczości do 80 proc. na krawędziach obrazu). W planach jest wyposażenie pracowni w tzw. poziomicę cyfrową, która wyznacza dokładne odchylenia od poziomu i w przypadku konieczności fotografowania w pozycji ukośnej znacznie ułatwia pracę.Ostateczna weryfikacja geometrii polega na sfotografowaniu wydruku z prostopadłymi liniami prostymi i sprawdzeniu równoległości ich obrazów po korekcji dystorsji w Camera Raw. Taką procedurę wykonuje się przed opracowaniem kolejnego rewersu lub po wcześniejszym demontażu aparatu.

Przód aparatu, z wyjątkiem otworu na obiektyw, i głowica z płytą mocującą muszą być zasłonięte czarnym materiałem. Kontrola skuteczności wyczernienia polega na sfotografowaniu czarnego aksamitu przykrytego szybą w niskiej pozycji aparatu. Powstanie nawet słabego odbicia aparatu wyklucza fotografowanie zdjęć przez szybę, a nawet samych zdjęć wysuszonych na wysoki połysk. Wyzwalanie migawki należy wykonywać zdalnie (pilot, myszka komputerowa) dla uniknięcia drgań i odbicia ręki w szybie.

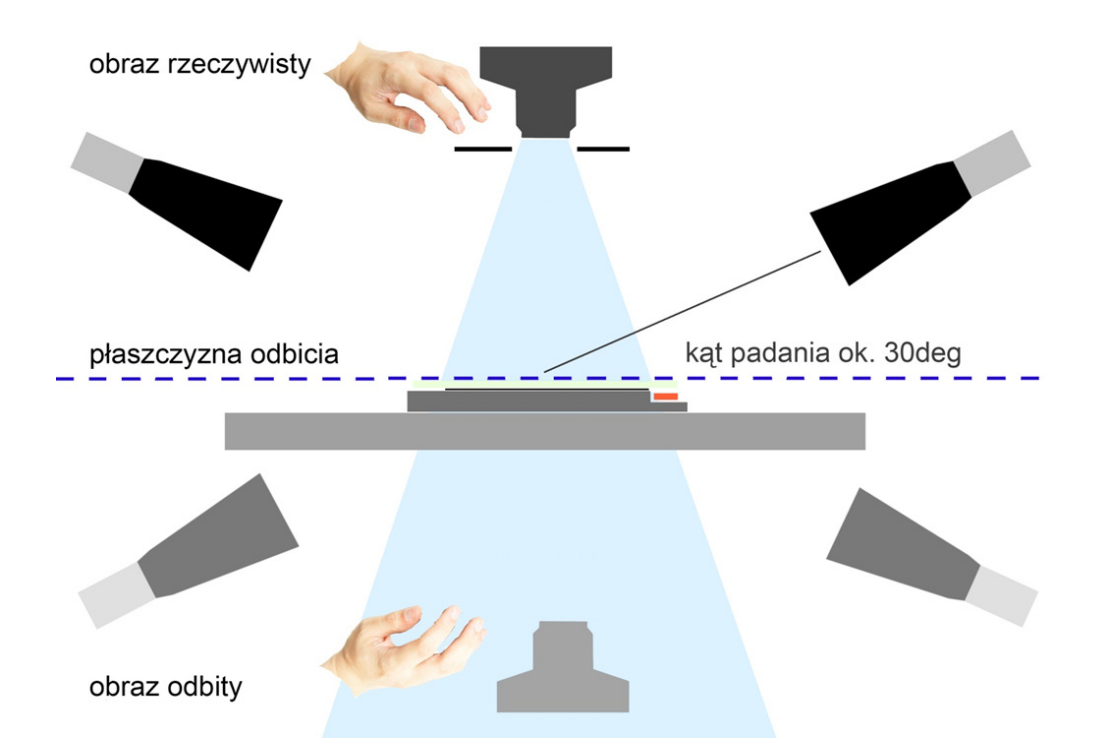

*Ilustracja 3.89. Rysunek przedstawia bieg promieni w układzie reprodukcji obiektów przez szybę. Krytyczna jest eliminacja światła rozproszonego oraz wyciemnienie wszystkich elementów, które mogą się odbić w szybie. Wyzwalanie migawki należy realizować przy pomocy wężyka spustowego, pilota lub komputera. W ostateczności można użyć czarnej rękawiczki. Opracowanie: W. Staszkiewicz, Muzeum Historii Fotografii*
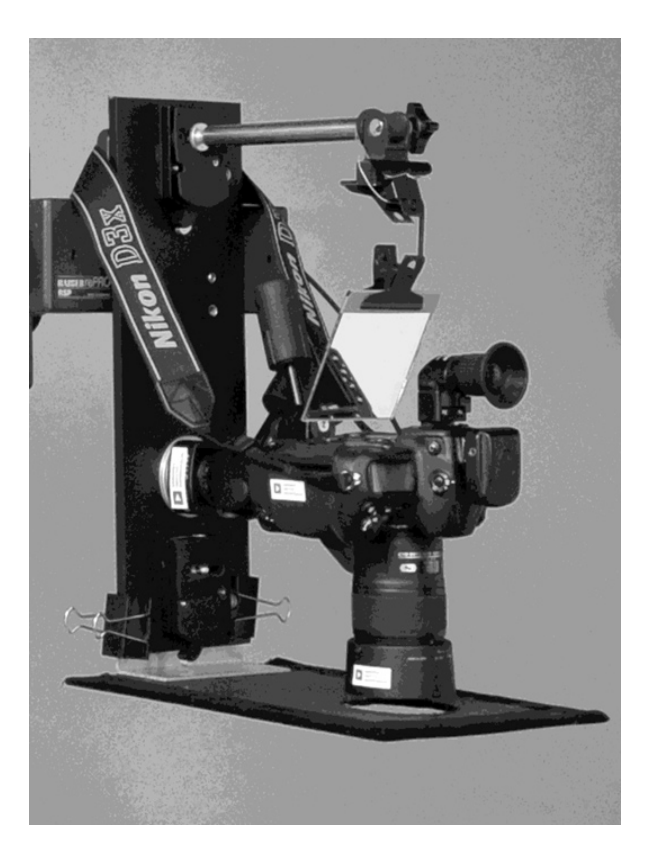

*Ilustracja 3.90. Jeden z wariantów osłony czołówki aparatu cyfrowego. Pracownia Dokumentacji Obrazowej Muzeum Historii Fotografii. Fot. W. Staszkiewicz*

Na blacie znajduje się płyta (100 x 92 x 1,8 cm), zamocowana dodatkowo zaciskami, na płycie arkusz blachy ze stali stopowej H17, 1-milimertowy, pomalowany proszkowo na czarnoszaro, umożliwiający stosowanie magnetycznych uchwytów do podkładów reprodukcyjnych. Dodatkową zaletą płyty stalowej jest brak elektryzowania i przyciągania kurzu.

Reprodukowane zdjęcia są układane na podkładach ze spienionego PCV z uskokiem na podłożenie testu. Płyty mają neutralnie szary kolor, pozwalający na ocenę granic kadru na matówce, a jednocześnie stanowiący pomocniczy test szarości. Podkłady są wykonane w kilku formatach dla fotogramów od 24 x 30 cm do 50 x 60 cm (każdy kolejny format jest większy o ok. 5 cm) i centrowane magnetycznie do płyty stalowej. Dokładne kadrowanie (małe marginesy po ok. 5 proc.) wykonuje się, korzystając z wziernika kątowego lub z programu komputerowego Nikon Camera Control 2. Program ten pozwala na bieżącą obserwację obrazu na monitorze przy ustawieniu aparatu cyfrowego w trybie Live View. Minusem takiego trybu pracy jest nagrzewanie się matrycy przy dłuższym używaniu, co może prowadzić do podwyższenia poziomu szumów o nierównomiernym rozkładzie na powierzchni matrycy.

Na każdej reprodukcji widoczny jest umieszczony obok obiektu test barwny. Test zawiera tablicę barwną ColorChecker Passport, standardową lub liniową, skalę metryczną, kartę QP101 oraz – w przypadku tablicy liniowej – wielkości współrzędnych L\*a\*b\* dla każdego pola (referencja). Testy tego typu należy zweryfikować poprzez pomiar spektrofotometrem. Mogą być eksploatowane dłużej niż rok, pod warunkiem że nie są zniszczone i pomiary nie wykazują odchyleń od wartości pierwotnych ( $\Delta E \leq 0.2$ ).

W przypadku pracy z trudnymi obiektami, takimi jak zdjęcia wysrebrzone, o szczególnej fakturze, dagerotypy, obiekty w skomplikowanych oprawach itp., dokumentacja poszerzana jest o dodatkowe zdjęcia makro, w świetle spolaryzowanym, świetle bocznym i świetle przechodzącym.

Reprodukcje oraz zdjęcia uzupełniające zapisywane są w 14-bitowych plikach NEF, które następnie konwertowane są do 16-bitowych plików DNG. Pliki DNG oraz wygenerowane z nich w programie Camera Raw 16-bitowe pliki TIFF zapisane w przestrzeni barwnej ProPhoto są traktowane jako pliki wzorcowe.

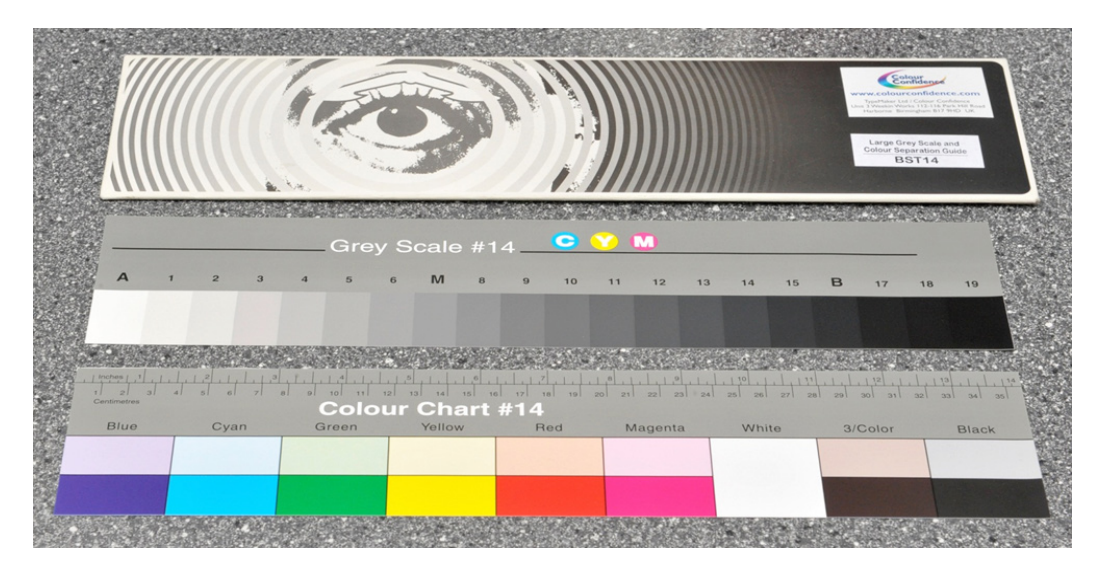

*Ilustracja 3.91. Tablice wzorcowe firmy Colour Confidence wykonane na wzór tablic Kodaka Q14. Mają niską jakość skali szarej oraz mało zróżnicowane pola barwne. Fot. W. Staszkiewicz, Muzeum Historii Fotografii*

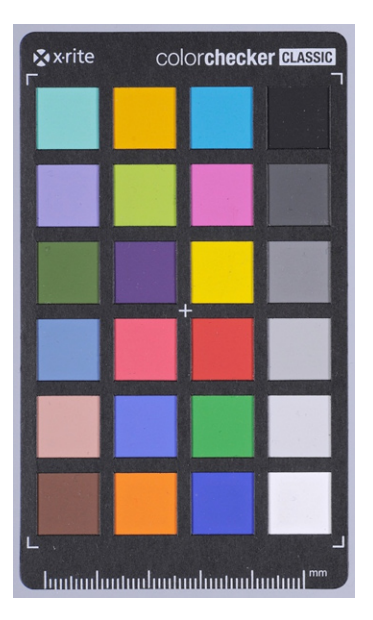

*Ilustracja 3.92. Najczęściej używana tablica wzorcowa ColorChecker z 24 polami. Fot. W. Staszkiewicz, Muzeum Historii Fotografii*

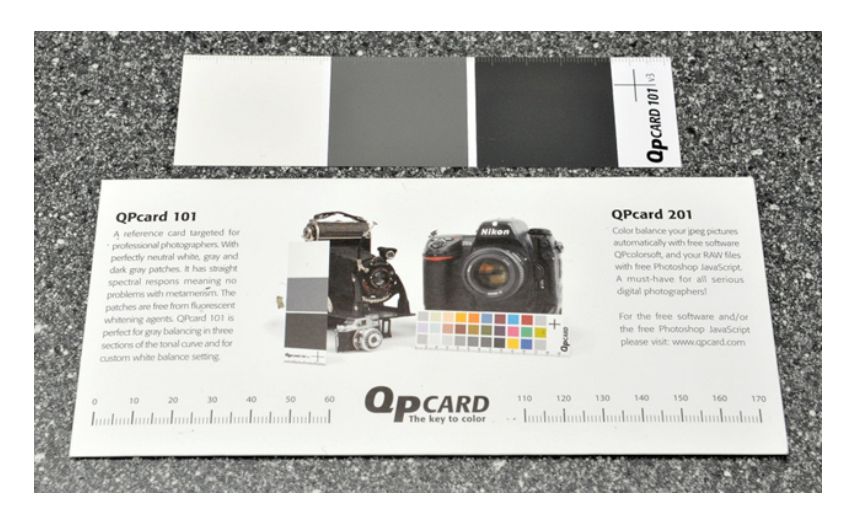

*Ilustracja 3.93. Karta wzorcowa z trzema poziomami szarości o bardzo dobrych parametrach Może służyć jako materiał do wykonania różnego rodzaju wzorców dopasowanych wielkością i układem do obiektu, który podlega digitalizacji. Fot. W. Staszkiewicz, Muzeum Historii Fotografii*

Przeważnie zdjęcia dociskane są płytą z bezbarwnego szkła o grubości 5 – 6 mm dla dużych obiektów i 2 – 3 mm dla małych. Typową odmianą takiego szkła jest np. szkło ExtraClear™ Plus z huty szkła Guardian. Krawędzie szkła są szlifowane, z jednej strony znajduje się uchwyt przyklejony mocną taśmą. Gdy płyta szklana jest za lekka, stosuje się dodatkowe obciążenia ołowiane w woreczkach tekstylnych.

Perspektywicznie przewidziany jest również stół podciśnieniowy, eliminujący stosowanie szyby, która pogarsza korekcję optyczną, powoduje odbicia i stanowi dodatkową zapyloną powierzchnię.

W pracowni znajduje się druga kolumna reprodukcyjna w podobny sposób przymocowana do ściany po drugiej stronie pracowni. Została wykonana samodzielnie, z wykorzystaniem elementów z powiększalników Krokus69. Kolumna ma wysokość ok. 150 cm i napęd manualny na korbkę. Obecnie stanowi urządzenie rezerwowe, ale po zamontowaniu tzw. skrzynki świetlnej ma zostać przystosowana do digitalizacji negatywów.

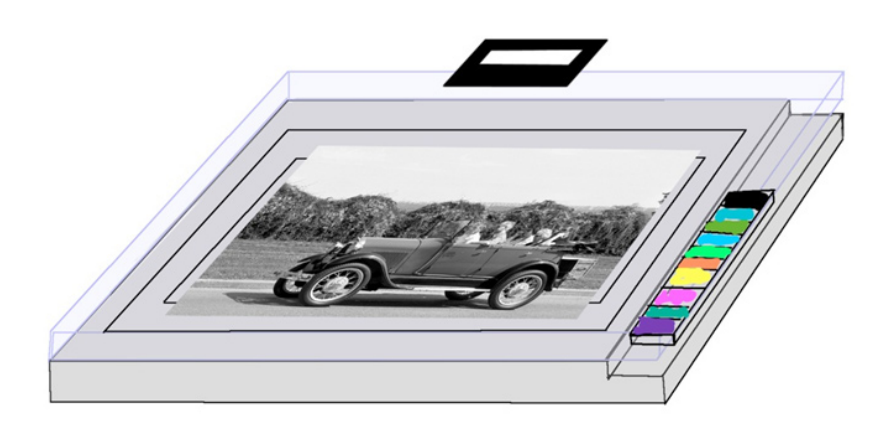

*Ilustracja 3.94. Schemat budowy podkładu reprodukcyjnego (materiał: spienione szare PCV grubości 3 – 5 mm). Fot. W. Staszkiewicz, Muzeum Historii Fotografii*

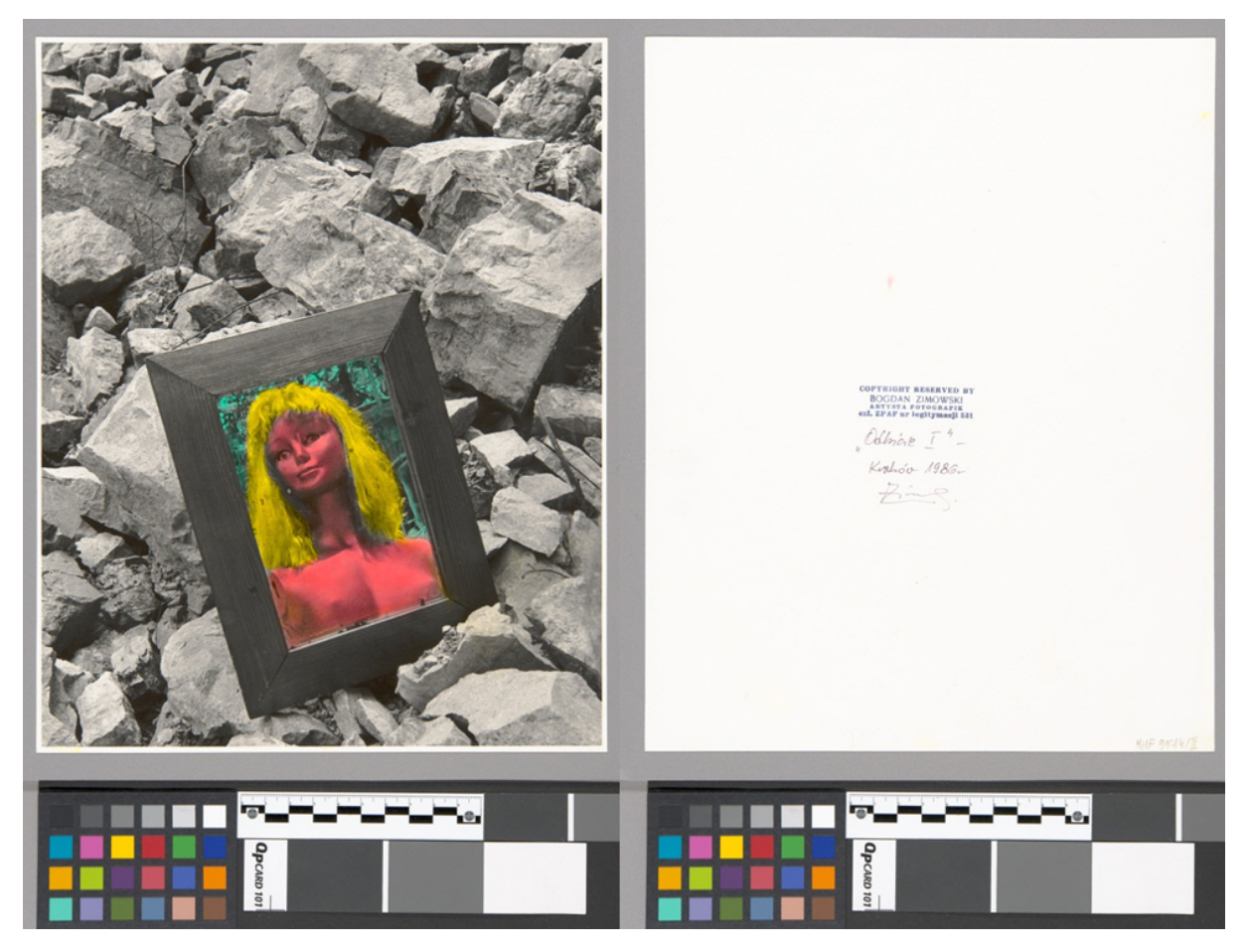

*Ilustracja 3.95. Reprodukcje cyfrowe wykonane z typowym zestawem wzorców w obszarze obrazu. Zdjęcie Bogdana Zimowskiego, Muzeum Historii Fotografii. Fot. W. Staszkiewicz*

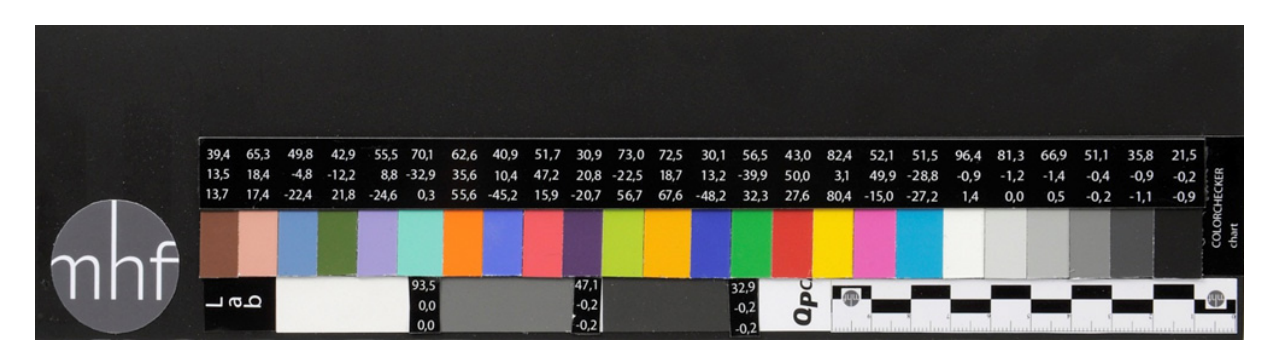

*Ilustracja 3.96. Nowego typu tablica testowa samodzielnie wykonana w PDO. Pola barwne zostały wykonane z dużej tablicy 24-polowej ColorChecker, szara skala z testu QP Card 101. Skala metryczna o dokładności 1 mm/10 cm. Pola barwne zostały zmierzone spektrofotometrem o dokładności L\*a\*b\* = 0,1, a otrzymane wielkości referencyjne zapisane są ponad nimi. Taki test pozwala na dokładne sprawdzenie jakości zapisu kolorów i umożliwia ewentualne późniejsze korekty. Fot. W. Staszkiewicz, Muzeum Historii Fotografii*

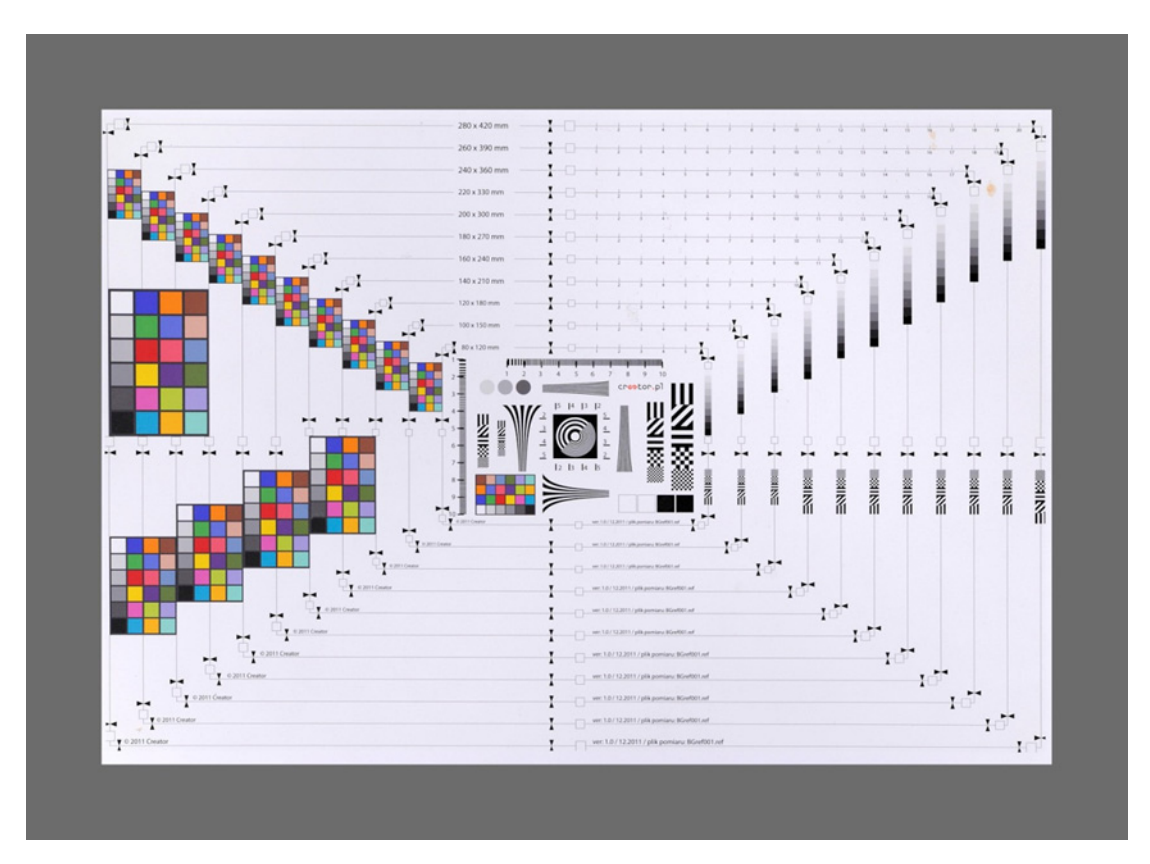

*Ilustracja 3.97. Tablica testowa zawierająca precyzyjny wydruk prostopadłych linii pozwala weryfikować ustawienie osi optycznej aparatu cyfrowego. Tablica została zaprojektowana i udostępniona przez firmę Creator s.c. K. Kućma, Z. Prokop. Fot. W. Staszkiewicz, Muzeum Historii Fotografii*

Występujące w Pracowni Dokumentacji Obrazowej MHF drgania wymuszają stosowanie oświetlenia impulsowego. Dodatkowym czynnikiem warunkującym konfigurację oświetlenia są małe rozmiary pomieszczenia. Stosowanie klasycznego układu z lampami na statywach praktycznie uniemożliwiłoby pracę. Wybrany został system sufitowego podwieszenia lamp na szynach i różnego typu zawieszkach (pantografy). Pozwala to na elastyczne operowanie kilkoma lampami, bez statywów i plątaniny kabli na podłodze. Pewnym minusem systemu jest niezbyt precyzyjne lokalizowanie lamp nad stołem reprodukcyjnym.

Zastosowano dwie lampy firmy Hensel Integra 1000 Ws oraz cztery lampy starszego typu Hensel Contra E500 Ws. Do prac reprodukcyjnych używa się lampy Integra, do prac przestrzennych – lampy Hensel Contra E500 Ws. Dopiero wymiana pokrycia rozpraszającego światło w softboksach spowodowała podniesienie temperatury barwowej do wymaganej wielkości 5650 K. Możliwa jest korekta temperatury barwowej przy pomocy folii konwersyjnej. W miarę zużycia palników oraz w zależności od energii błysku temperatura barwowa zmienia się w zakresie 200 – 400 K. Wymaga to kontrolowania temperatury barwowej co kilka miesięcy (spektrofotometr X-Rite i1 ProPhoto i program Gretag Macbeth Eye One Share 1.4).

Ze względu na niższe koszty lampy Integra wyposażone są w softboksy Elfo 100 x 25 cm. Wybór takich liniowych źródeł podyktowany został koniecznością uzyskania równomiernego oświetlenia przy niewielkim rozstawie lamp (ok. 3,6 m). Szersze softboksy powodują powstawanie widocznych obszarów poświaty na powierzchniach strukturalnych lub częściowo rozpraszających. Powierzchnie świecące w tych softboksach są schowane dość głęboko, co korzystnie zmniejsza ilość światła rozproszonego. Eliminacja światła rozproszonego ma kluczowe znaczenie przy reprodukcji obiektów połyskliwych oraz fotografowanych przez szybę. Zrezygnowano ze stosowania tzw. plastra pszczelego, mimo że bardzo dobrze likwidował światło rozproszone, ponieważ jednocześnie znacznie obniżał równomierność oświetlenia reprodukowanej powierzchni. Również pomalowanie ścian na czarno w otoczeniu stołu reprodukcyjnego ogranicza zjawisko odbić.

Wstępny pomiar siły i równomierności oświetlenia wykonywany jest światłomierzem Seconic 608 z czujnikiem ustawionym do pomiaru oświetlenia płaskich powierzchni, w prostokątnym obszarze 60 x 90 cm. Zmian dokonuje się przy pomocy niewielkich regulacji mocy i położenia lamp Integra. Następnie robi się zdjęcie testowe matowej (ważne – najlepiej kartonu) jednolitej, jasnoszarej powierzchni zgodnie ze wskazaniami światłomierza (przysłona, czas, wskaźnik czułości). Zdjęcie zostaje "wywołane" w programie Camera Raw z ustawieniami winietowania dla użytego obiektywu, po czym następuje weryfikacja współrzędnych L\*a\*b\* w Photoshopie CS5. Pomiar wykonuje się próbnikiem o średnicy obszaru pomiarowego ok. 5 pikseli, w środku, narożnikach i środkach boków pola pomiarowego. Wielkość *L* nie powinna się różnić więcej niż +/-1 na całym obszarze reprodukowania, z zachowaniem symetrii oświetlenia względem krótszej osi. Druga metoda określenia właściwej ekspozycji opiera się na sfotografowaniu ColorCheckera, a następnie pomiarze we współrzędnych RGB w Camera Raw najjaśniejszego pola z tablicy. Wartość współrzędnych RGB powinna wynosić ok. 239 – 242.

### **3.5.2. Digitalizacja obiektów przestrzennych, geometria, głębia ostrości**

Pracownia Dokumentacji Obrazowej MHF digitalizuje w 90 proc. obiekty płaskie. Niewielkie rozmiary pracowni pozwalają na digitalizowanie jedynie niewielkich obiektów trójwymiarowych. Na ogół w tym celu wykorzystuje się dwie podstawowe konfiguracje oświetlenia i tła digitalizowanych obiektów.

### **Przygotowanie do digitalizacji**

Obiekty przeznaczone do fotografowania segregowane są pod kątem wielkości i kształtu. Pozwala to na przyspieszenie pracy przez stworzenie jednorodnych grup obiektów, a co za tym idzie – zbliżonych warunków digitalizacji. Przed rozpoczęciem pracy, mimo przygotowania sprzętu przez dział techniczny, dodatkowo usuwany jest pył przy pomocy sprężonego powietrza i delikatnego pędzla. W przypadku większych zabrudzeń należy zawiadomić konserwatora.

### **Digitalizacja**

Zdjęcia wykonywane są tym samym sprzętem, który używany jest do digitalizacji obiektów płaskich. Również ustawienia aparatu są takie same: minimalna czułość, pliki NEF 14-bitowe bez kompresji, czas ekspozycji 1/125 s. Jedyna różnica to stosowanie jako podstawowego obiektywu Nikkor AF-S Micro 105 mm F2.8G IF-ED VR, a po przewidywanym doposażeniu pracowni – jeszcze dłuższego Nikkor AF Micro 200 mm f/4D IF-ED. Taki dobór optyki ma na celu zmniejszenie zjawiska perspektywy w obrazie, pozwala też – szczególnie w przypadku małych obiektów – na odsunięcie się fotografującego od obiektu i niezasłanianie światła. Należy zwrócić uwagę również na ubranie fotografa (zalecana jest czerń) – wiele elementów obudowy aparatów (nie tylko soczewki obiektywów) ma własności lustrzane i każdy barwny element silnie wpływa na odwzorowanie kolorów obiektów. Przetwarzanie plików dokonywane jest tak samo jak w przypadku reprodukcji płaskiej.

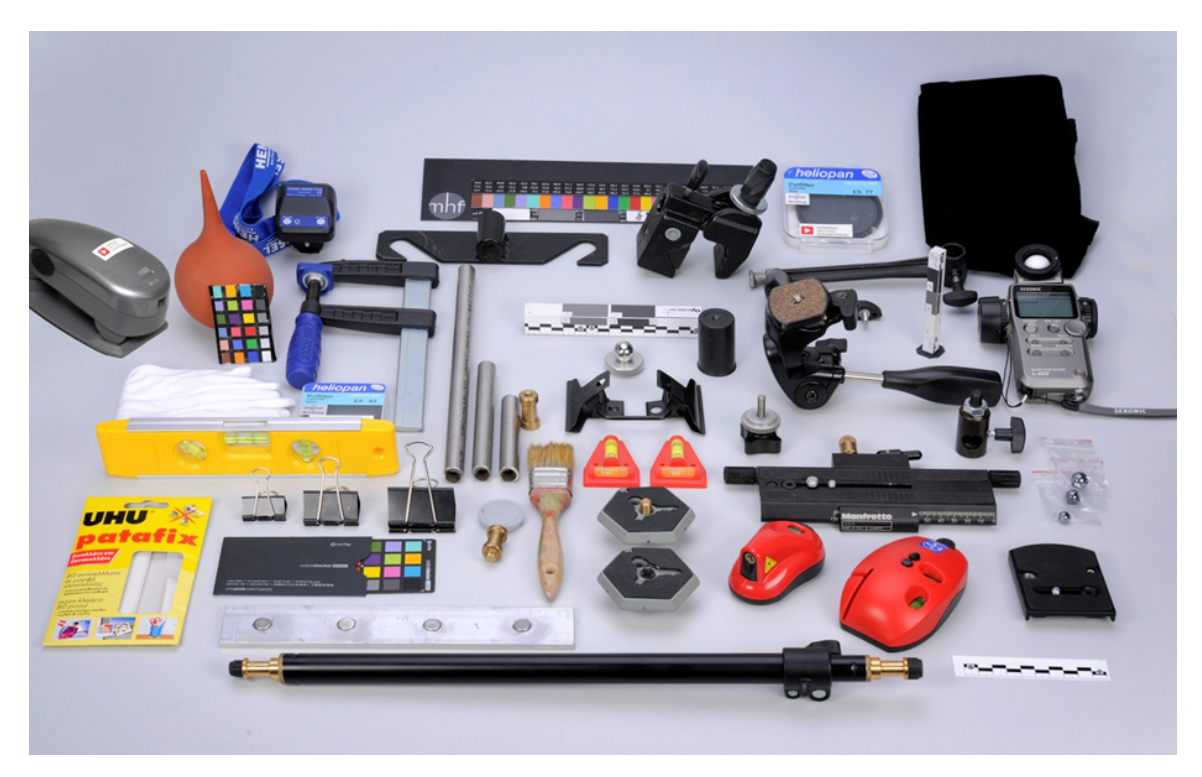

*Ilustracja 3.98. Pomoce wykorzystywane w fotografii obiektów przestrzennych. Fot. W. Staszkiewicz, Muzeum Historii Fotografii*

### **Fotografia z osią optyczną poziomą**

Większość zdjęć wykonuje się na tle bez linii horyzontalnej. W tym celu pracownia została wyposażona w stół bezcieniowy Manfrotto ML 220B. Do celów dokumentacji cyfrowej nie stosuje się techniki bezcieniowej-podświetlanej, tym bardziej że płyta stołu mogłaby ulec porysowaniu przy metalowych, kanciastych obiektach, jakie często są digitalizowane. Jako zasadę przyjęto fotografowanie na jasnoszarym, obojętnym tle. Takie środowisko pracy stwarza lepsze warunki porównawcze kolorystki obiektów oraz ich odwzorowania na ekranie. Fotografowanie sprzętu fotograficznego stwarza szczególne wymagania co do neutralności barwnej otoczenia.

Powierzchnie metalowe są na ogół achromatyczne (dominują stopy aluminium), a także częściowo lub całkiem polerowane, co stwarza idealne warunki do odbić otaczającej przestrzeni i jej barw.

Aparat cyfrowy jest umieszczony na ciężkim statywie Manfrotto 058b z głowicą o dużej sztywności typ 229. Statyw ma wysuwną kolumnę z napędem na korbkę o zakresie wysokości 40 cm. Planowany jest zakup statywu kolumnowego, który pozwala na łatwiejsze zmiany wysokości.

Jako tło wykorzystywane są stosowane w reklamie matowe folie samoprzylepne PCV. Folie można dobrać, dokonując wcześniej pomiaru próbek spektrodensytometrem. We współrzędnych L\*a\*b\* powinny mieć wartości L ok. 80, a,  $b \le 3$ . Folie w porównaniu z tłami kartonowymi są trwalsze i mają gładką fakturę. Dodatkową zaletą jest możliwość mycia ich powierzchni po zabrudzeniu przez sprzęt mechaniczny (smary). Ograniczeniem w stosowaniu folii jest ich rozmiar, występują w postaci wstęgi o szerokości 0,5 – 1,0 m. Do fotografowania większych obiektów wykorzystujemy jako tło neutralnie szary karton fotograficzny o szerokości do 305 cm.

Przedmioty są oświetlane studyjnymi lampami błyskowymi, zgodnie z zasadą stosowania oświetlenia o niskim kontraście z wykorzystaniem wielkopowierzchniowych źródeł światła o niskiej luminancji powierzchni. Podstawowy zestaw to dwa softboksy prostokątne oświetlające z boków oraz duży softbox oktagonalny oświetlający z góry. Przed rozpoczęciem pracy przy użyciu spektrofotometru lub fotograficznego kolorymetru (np. Seconic C500R) należy sprawdzić temperaturę barwową stosowanych lamp. Należy również zwrócić uwagę na zmiany Tb występujące przy zmianach energii błysku. Jeśli różnice przekraczają 200 K, trzeba sprawdzić palniki ksenonowe i wymienić te wskazujące na mocne zużycie (ciemniejsza od innych powierzchnia rurki szklanej). W ostateczności można zastosować folię konwersyjną w celu niewielkiej korekty Tb.

Oświetlenie planu zdjęciowego jest tak skonfigurowane, aby uwydatnić wszystkie elementy obiektu, tak bryły, jak i tekstury. Przed zrobieniem zdjęcia należy wykonać pomiar oświetlenia w kierunkach światła kluczowego (lewe górne) oraz świateł wypełniających (górne i prawe). Rozbieżność pomiaru nie powinna przekroczyć 1,5 EV. Ponieważ wiele fotografowanych elementów ma powierzchnie polerowane (lustrzane), należy zwracać uwagę na odbijające się w nich źródła światła; dla lepszej czytelności tych elementów odbicie źródła światła można zastąpić odbiciem białej lub jasnoszarej płaszczyzny umieszczonej w odpowiednim miejscu. Pozwoli to na ograniczenie dynamiki obrazu i nie pozbawi go czytelności.

Na stole fotografuje się przedmioty niewielkich rozmiarów. Aby uzyskać wystarczającą głębię ostrości zdjęcia, wykonuje się je z maksymalną przysłoną, która jeszcze nie powoduje znaczącego pogorszenia obrazu na skutek dyfrakcji, tj. *f* = 16 – 22. W przypadku przedmiotów dużych lub o płaskich kształtach można ją zmniejszyć do wartości *f* = 8 – 11.

Digitalizacja obiektów przestrzennych tak uproszczoną metodą wymaga dodatkowych czynności w zakresie zapisu informacji o przedmiocie. W praktyce w PDO taki zapis obejmuje skalę, w jakiej fotografowany jest obiekt, wzorzec barwny zapisany wraz z obiektem oraz lustrzany element sferyczny, pozwalający określić kształt i rozkład kierunków źródeł światła.

Na potrzeby pracowni zaprojektowano skalę metryczną razem ze skalą szarości w postaci "słupka pomiarowego". Skale QP 101 oraz metryczna naklejone są na profile aluminiowe różnej grubości. Na szczycie profilu zamocowana jest sferyczna kula o powierzchni lustrzanej, co pozwala na określenie rozkładu świateł, a nawet elementów otoczenia. Pod folię stanowiącą tło położona jest cienka (0,5 – 0,8 mm) magnetyczna blacha chromowa. Pozwala to na wykorzystanie niewielkich magnesów neodymowych do stabilizacji "słupków pomiarowych", a także do podpierania fotografowanych obiektów.

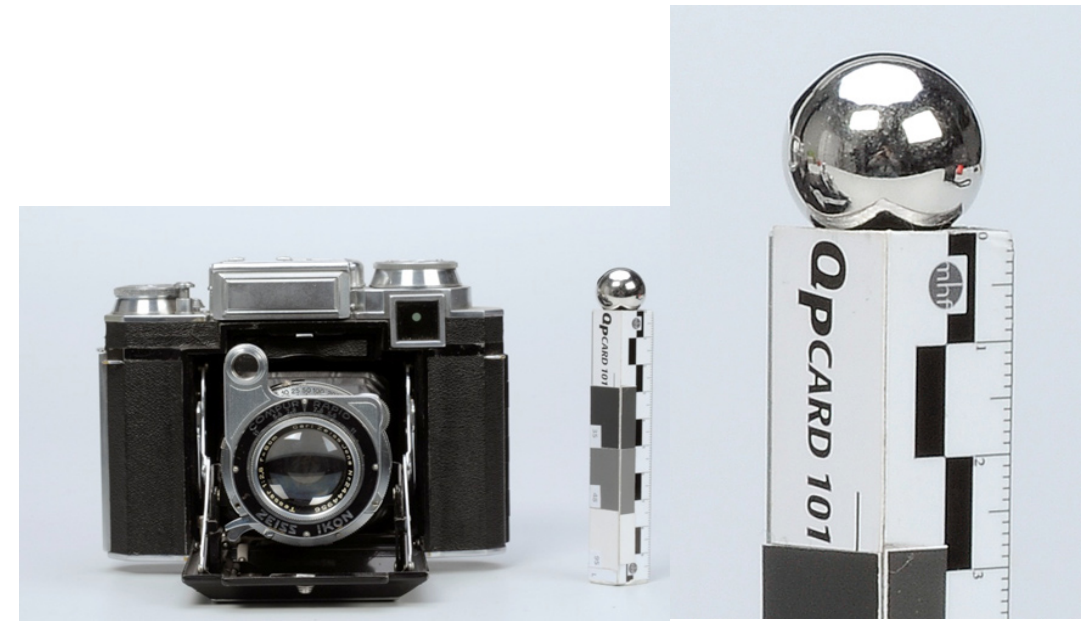

*Ilustracja 3.99. Tzw. słupek pomiarowy, zdjęcie i aparat Super Ikonta. Fot. W. Staszkiewicz*

Zastosowanie elementu lustrzanego o większej absorpcji światła pozwala ocenić jasność powierzchniową źródeł światła.

Przy digitalizacji obiektów trójwymiarowych wykorzystywane są naturalne osie symetrii i kierunki zasadniczych płaszczyzn tworzących powierzchnię obiektu. Obok wskaźników laserowych używane są też małe poziomice oraz wiele pomocniczych elementów służących do ustawiania i stabilizacji obiektów.

Podstawowy komplet zdjęć to obiekt w sześciu ortogonalnych rzutach, w przypadku aparatu rozkładanego wykonywane są dodatkowe rzuty po jego rozłożeniu, m.in. wykonuje się jedno zdjęcie ukośne z lewej górnej strony, zdjęcie futerału (o ile jest), zdjęcie ukośne z elementami dodatkowymi (paski, nakrywki, kasety itp.). Każde zdjęcie zawiera skalę szarości i skalę metryczną. W każdej serii zdjęć obiektu wykonuje się jedno zdjęcie w typowym planie z ColorCheckerem. Poza zdjęciami całego obiektu wykonywane są zbliżenia obiektywów, napisów, grawerowań, numerów fabrycznych i widocznych na obiekcie nazw modelu.

Skale szarości oraz ColorChecker powinny być ustawione w takim kierunku do światła, aby zminimalizować odblaski w kierunku obiektywu, a także uniknąć cienia fotografowanego obiektu.

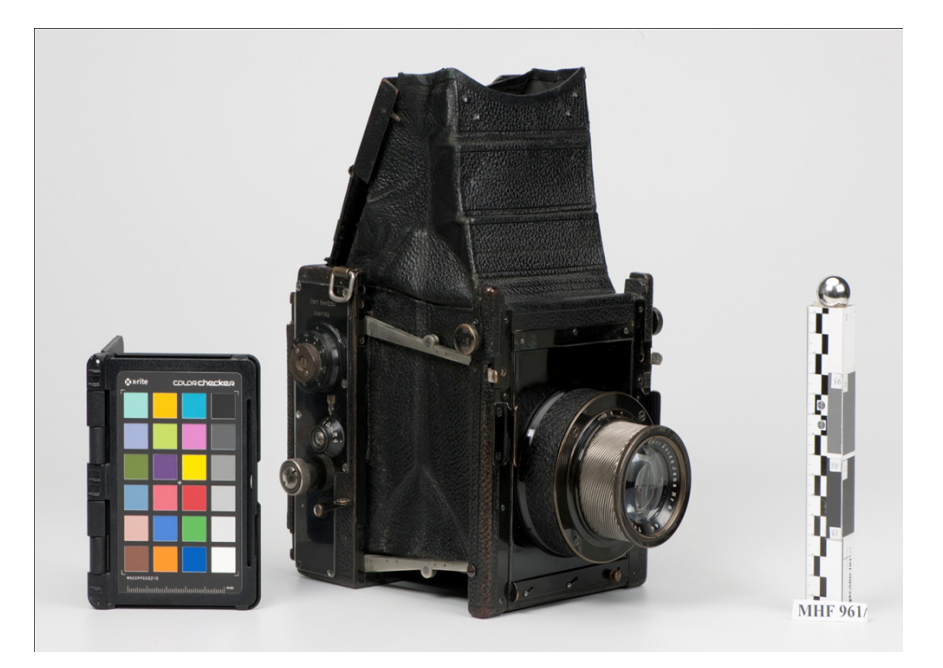

*Ilustracja 3.100. Aparat fotograficzny ze zbiorów MHD Curt Bentzin. Muzeum Historii Fotografii. Fot. W. Staszkiewicz. W wykonywanej w ramach standardowej procedury serii zdjęć obiektu w jednakowym oświetleniu jedno ze zdjęć zawiera test barwny Color Checker oraz numer inwentarzowy. Pozwala to na kontrolę poprawności kolorystycznej zdjęcia*

Zastosowanie prostych laserowych znaczników pozwala na ujednolicenie położenia fotografowanych typowych elementów. Na zdjęciu wykonanym (ilustracja 3.101) w świetle błyskowym linie świetlne są całkowicie niewidoczne.

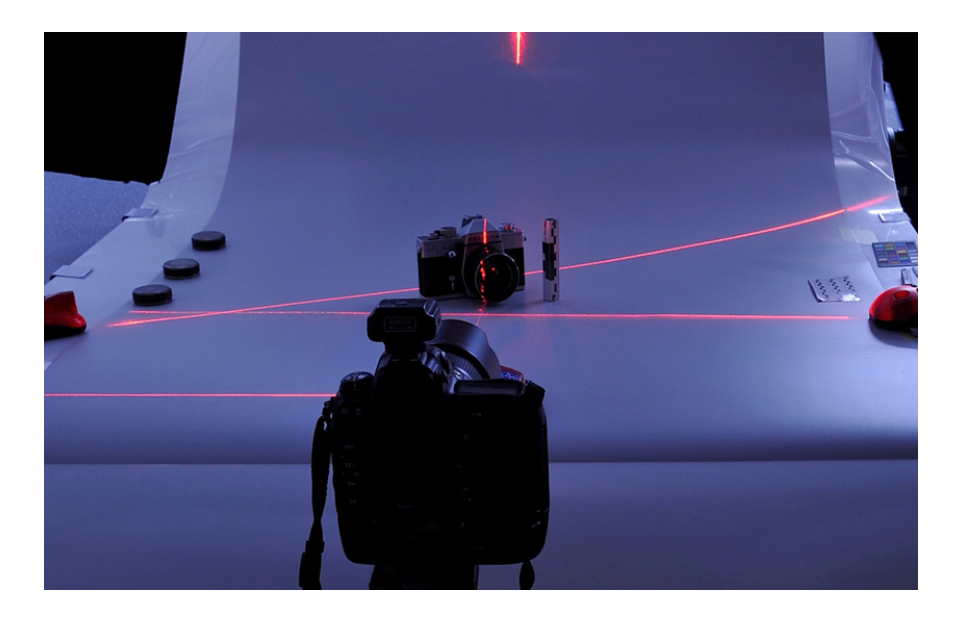

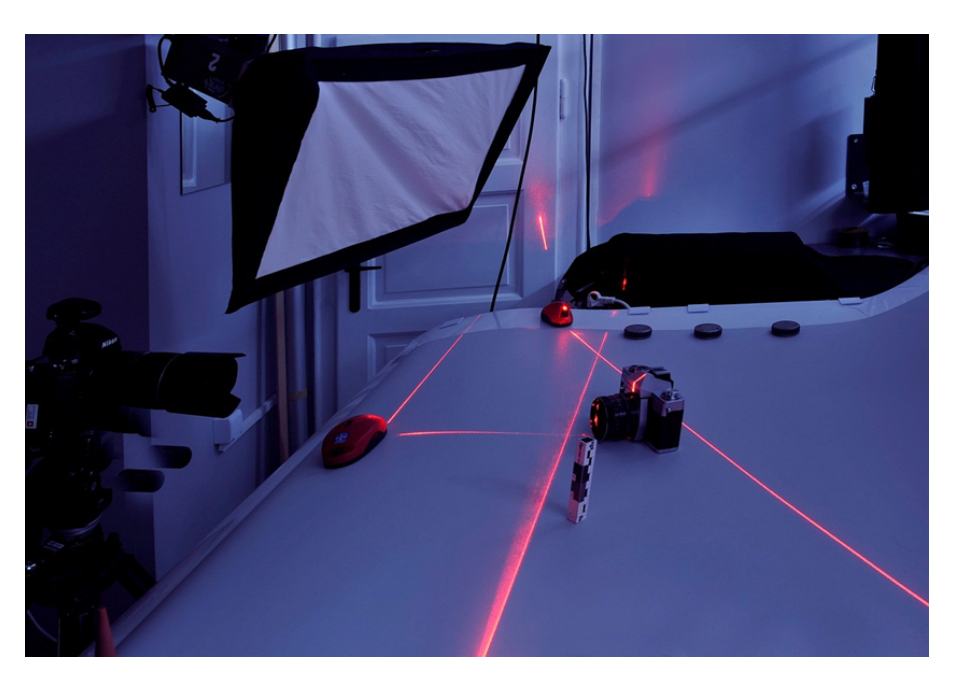

*Ilustracja 3.101. Pozycjonowanie obiektu przy pomocy laserów liniowych. Fot. W. Staszkiewicz, Muzeum Historii Fotografii*

Składanka na ilustracji 3.102 przedstawia wszystkie ujęcia wykonane przy dokumentacji aparatu fotograficznego Super Ikonta 533/16.

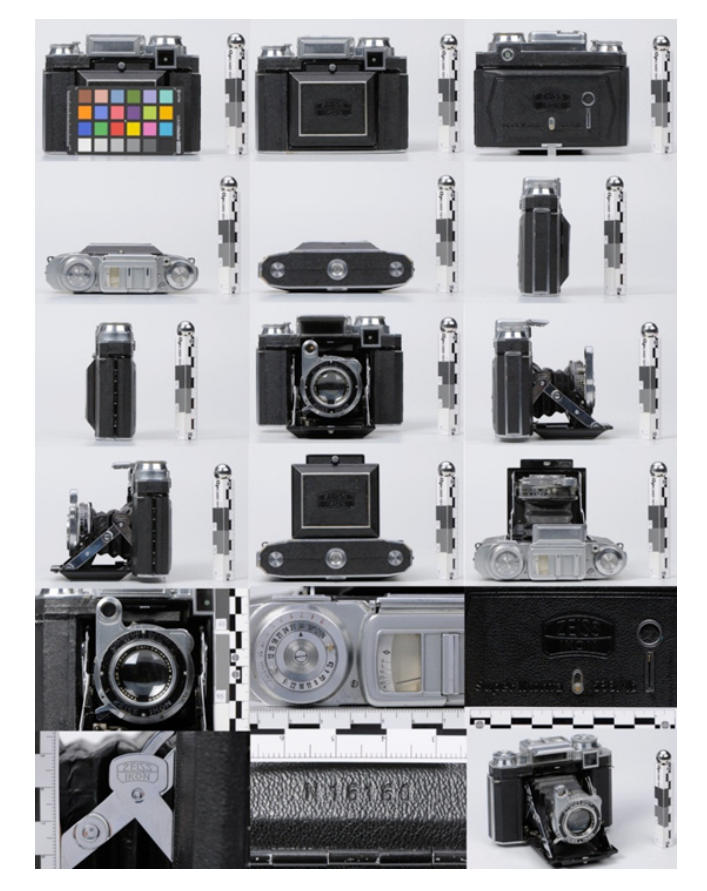

*Ilustracja 3.102. Typowy zestaw ujęć wykonanych przy digitalizacji obiektu trójwymiarowego. Aparat Super Ikonta. Fot. W. Staszkiewicz*

Duża część obiektów trójwymiarowych dokumentowanych w PDO to obiekty małej lub średniej wielkości, na ogół od kilku centymetrów do pół metra, w związku z tym są spore problemy z uzyskaniem odpowiedniej jakości wizerunków ze względu na małą głębię ostrości przy tak małych skalach odwzorowania.

Ostrość jest ustawiana manualnie przy pomocy małego testu kreskowego trzymanego lub zamocowanego we właściwej pozycji, pozwalającej na objęcie całego obiektu głębią ostrości. Na ogół pozycja ta wypada w połowie głębi geometrycznej fotografowanej powierzchni obiektu.

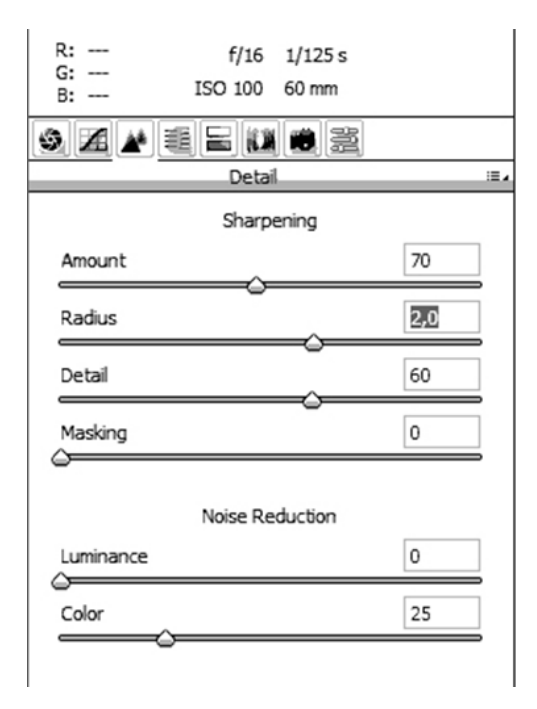

*Ilustracja 3.103. Zrzut ekranowy panelu "Wyostrzanie", programu Camera Raw. Przetwarzanie plików dokonywane jest analogicznie jak w przypadku reprodukcji płaskiej. Ze względu na silny wpływ dyfrakcji na obraz przy generowaniu plików TIFF obrazów małych obiektów (f = 16 – 22) przy przetwarzaniu w Camera Raw zaleca się stosowanie wyższego stopnia wyostrzania niż wartości predefiniowane*

#### **Fotografia z osią optyczną pionową**

W przypadku niektórych obiektów wybierany jest nieco inny sposób fotografowania. Wykorzystuje się układ oświetlenia używany przy reprodukcji płaskiej, oś fotografowania jest skierowana pionowo. Lepszą czytelność zapewnia konfiguracja bezcieniowa na szarym tle. Taki sposób daje szczególnie dobre wyniki przy fotografowaniu obiektywów, które dzięki tej metodzie udaje się poprawnie oświetlić.

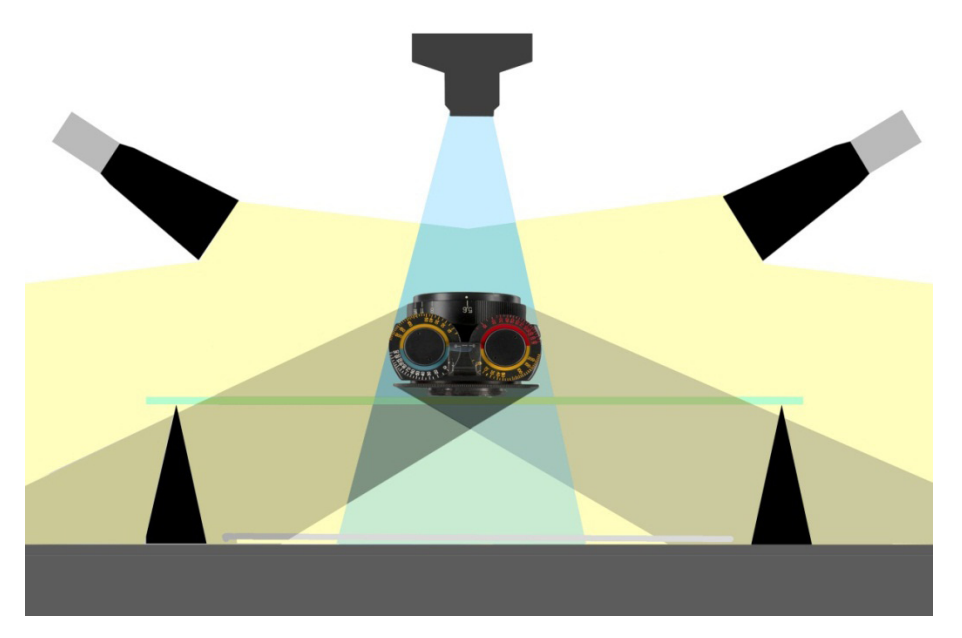

*Ilustracja 3.104. Konfiguracja przy fotografowaniu bezcieniowym, obiekt spoczywa na szybie, dwa strumienie światła dają cienie poza obszarem obrazowanym. Opracowanie: W Staszkiewicz, Muzeum Historii Fotografii*

Typowa fotografia bezcieniowa ma tę przewagę nad wycinaniem tła zdjęcia w programie graficznym, że krawędzie pozbawione są cieni zmniejszających czytelność obrazu, a odbite od podłoża światło daje równe symetryczne oświetlenie obiektu.

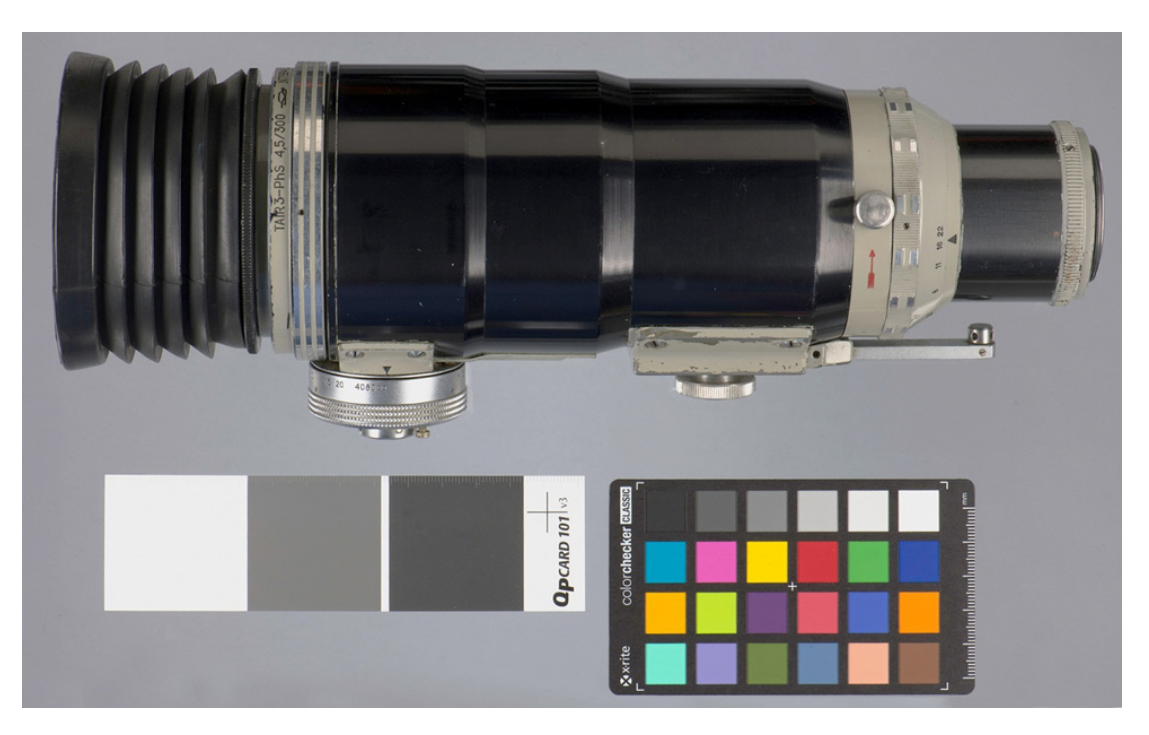

*Ilustracja 3.105. Zdjęcie wykonane w układzie bezcieniowym. Obiektyw Tair 3-Phs 4,5/300. Fot. W. Staszkiewicz*

### **3.5.3. Ostrość obrazu w digitalizacji obiektów przestrzennych**

W detekcji obrazu przedmiotów przestrzennych – podobnie jak w pracach z obiektami płaskimi – występują ograniczenia związane z głębią ostrości tworzonego obrazu. W przypadku digitalizacji obiektów (prawie) płaskich podstawowym problemem jest precyzja, z jaką system autofokusa ustala odległość przedmiotową, lub modyfikacja sprzętu umożliwiająca ustawianie manualne. Kształt obiektów pozwala na stosowanie dużych otworów przysłony, gwarantujących pracę obiektywu w zakresie najlepszej rozdzielczości. Jedynie w przypadku bardzo małych odległości, kiedy głębia ostrości drastycznie spada, kształt obiektu może mieć znaczenie.

Zasadniczym problemem w procesie tworzenia obrazu obiektów przestrzennych jest pogorszenie jakości obrazu na skutek braku możliwości detekcji obrazu tam, gdzie jego ostrość jest największa. Od dawna znana jest prosta zależność wiążąca odległości pomiędzy przedmiotem a soczewką (oznaczana dalej przez *x*), ostrym obrazem punktu a soczewką (oznaczonym przez *y*) oraz ogniskową soczewki (oznaczoną *f*), czyli odległością punktu zbiegu wiązki równoległej światła skupionej przez soczewkę od płaszczyzny soczewki  $(1/x + 1/y = 1/f)$ .

Ten prosty wzór optyki geometrycznej cienkiej soczewki ma poważne konsekwencje w procesie obrazowania i w przybliżeniu opisuje zależności w skomplikowanych układach optycznych, jakimi są współczesne obiektywy. Szczególnie w zakresie małych odległości *x* zmieniają się znacznie odpowiadające im odległości obrazowe *y*. W sytuacji rejestrowania obrazu w punktach najlepszej ostrości detektor musiałby mieć dla każdego obrazowanego przedmiotu specyficzny kształt. Taka sytuacja występuje oczywiście przy digitalizacji obiektów płaskich, w przypadku których również ostry obraz znajduje się na płaszczyźnie (w dobrze skorygowanych obiektywach). Ograniczeniem stają się wtedy wady optyczne układu, które dają się w znacznym stopniu skorygować, oraz dyfrakcja, której wielkość dla dużych otworów przysłony jest umiarkowana.

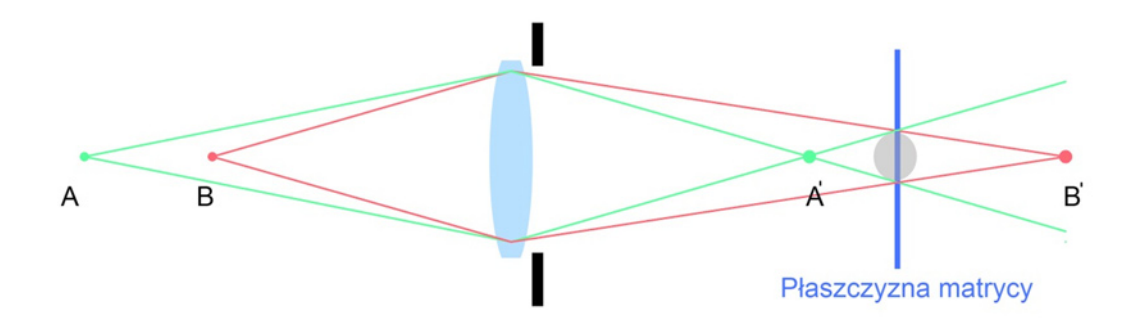

*Ilustracja 3.106. Obrazowanie punktów różnie oddalonych od soczewki. Widoczne jest, że jednoczesna detekcja obrazu obu punktów na płaszczyźnie matrycy w efekcie daje jedynie rozmyty krążek. Opracowanie: W. Staszkiewicz, Muzeum Historii Fotografii*

Akceptowalna wielkość takiego krążka nazywana jest dopuszczalnym krążkiem rozproszenia, a jego wielkość określa rozdzielczość obrazu na granicy głębi ostrości. Zmniejszenie średnicy wiązki światła (mniejszy otwór przysłony) powoduje zmniejszenie rozmycia obrazu. Jednocześnie jednak ze zmniejszeniem otworu przysłony wzrasta zjawisko rozmycia dyfrakcyjnego obrazu. Jego wielkość wyznacza rozkład energii w obrazie dyfrakcyjnym przysłony i w dużym uproszczeniu można szacować jego średnicę na: r ≈ 0,7 x F [nm], gdzie *r* to średnica krążka rozproszenia dyfrakcyjnego, a *F* – wielkość przysłony roboczej obiektywu.

W przypadku konieczności uzyskania dużej głębi ostrości, a co za tym idzie – stosowania małego otworu przysłony, czynnik dyfrakcyjny zaczyna odgrywać dominującą rolę i znacznie ogranicza jakość zapisywanego obrazu.

Ważne jest określenie dopuszczalnej średnicy krążka rozmycia dla detektorów obrazu różnej wielkości. Jeden ze sposobów opiera się na określeniu dopuszczalnego rozmycia obrazu po powiększeniu go do stałego formatu, np. A4. Można przyjąć, że rozmycie maksymalne na takim formacie nie powinno przekraczać np. 0,25 mm. Nie jest to duża rozdzielczość, odpowiada 100 dpi, ale dotyczy krawędzi obszaru ostrości. Można z tej wartości ustalić wielkość krążka rozproszenia =  $R$  [µm] dla detektorów o dłuższym boku = 1 [mm]:

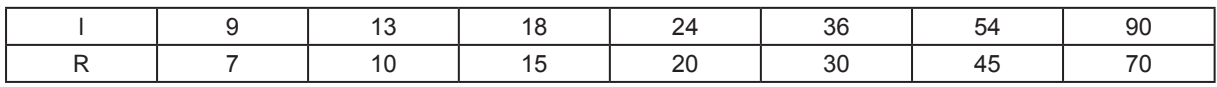

W porównaniu do ustawiania ostrości przy reprodukcji obiektów płaskich (tam ostrość limitowana jest przez dyfrakcję, wielkość piksela i ewentualne błędy systemu AF), w przypadku fotografii obiektów przestrzennych ostrość odwzorowania obiektu jest zmienna i zależna od jego geometrii. Przy fotografowaniu stale pojawia się problem kompromisu pomiędzy wartością przysłony, skalą odwzorowania a wymaganą rozdzielczością w pikselach.

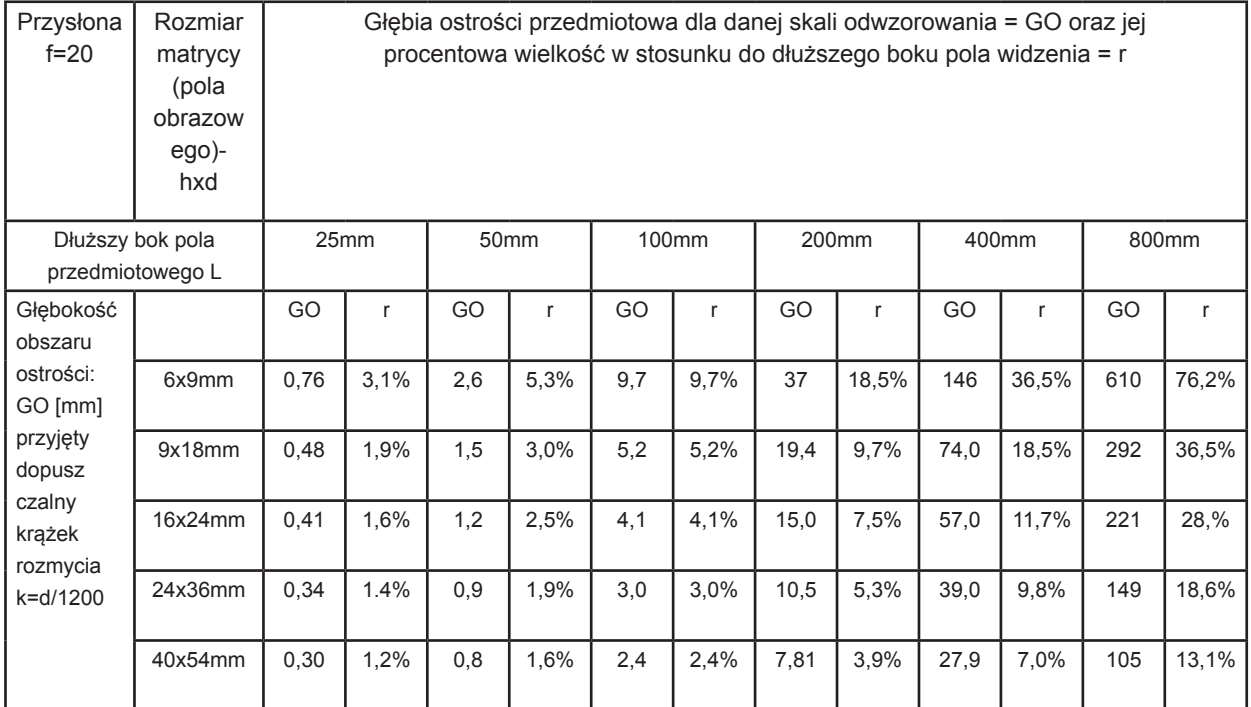

*Tabela 3.9. Głębia ostrości w zależności od wielkości pola obrazowego (detektora) i wielkości pola przedmiotowego dla wartości przysłony f=20 . Opracowanie: W. Staszkiewicz na podstawie kalkulatora ze strony www.darekk.com*

Przy obliczaniu głębi ostrości fotografowanych przedmiotów 3-D został uwzględniony mały otwór przesłony f=20 jak również większy dopuszczalny krążek rozmycia. Odpowiada to przy wydruku o formacie A-4 średnicy średnicy krążka rozmycia obrazu ok. 0,34 mm, co można oszacować jako rozdzielczość 75PPI (na krawędzi obszaru).

W konsekwencji informacja obrazowa, którą uzyskujemy w wyniku digitalizacji obiektów przestrzennych, w dużym stopniu zależy od wielu czynników technicznych, ale również od indywidualnego podejścia do fotografowanego obiektu. Osoba fotografująca musi świadomie operować położeniem głębi ostrości w zależności od struktury obiektu, wymagań zlecającego i przyjętych wytycznych normalizacyjnych.

W zależności od proporcji między głębią ostrości a wielkością obiektywu stosuje się odpowiednie wielkości matryc lub zapisuje obraz na wycinku powierzchni większej matrycy – popularne "kropowanie". Przyjęcie takiego rozwiązania powoduje spadek rozdzielczości, ale umożliwia pokrycie znacznie większej przestrzeni właściwą głębią ostrości.

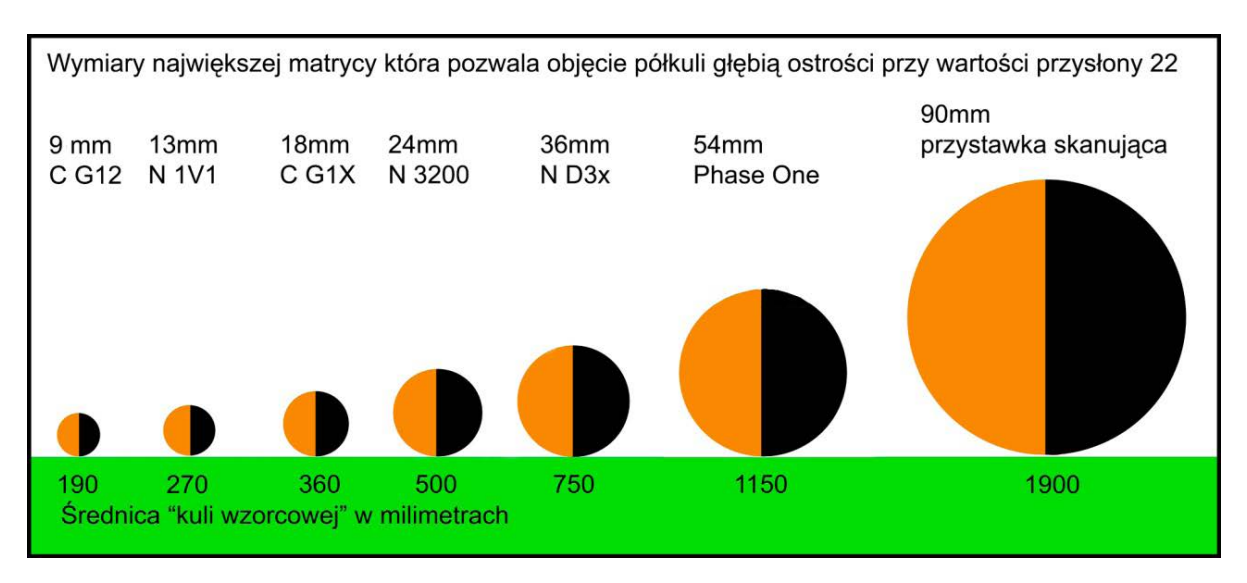

*Ilustracja 3.107. Maksymalne wielkości matryc dla uzyskania odpowiedniej głębi ostrości Opracowanie: W. Staszkiewicz, Muzeum Historii Fotografii*

Przykładem takiego rozwiązania są poniższe zdjęcia uszkodzonej matrycy kompaktowego aparatu cyfrowego. Zdjęcie z lewej strony zostało wykonane w skali odwzorowania 1:1, co daje dłuższy bok elementu długości ok. 5400 pikseli, z prawej – w skali 1:3 z dłuższym bokiem ok. 1800 pikseli. W obu przypadkach fotografowano z przysłoną roboczą *f* = 20.

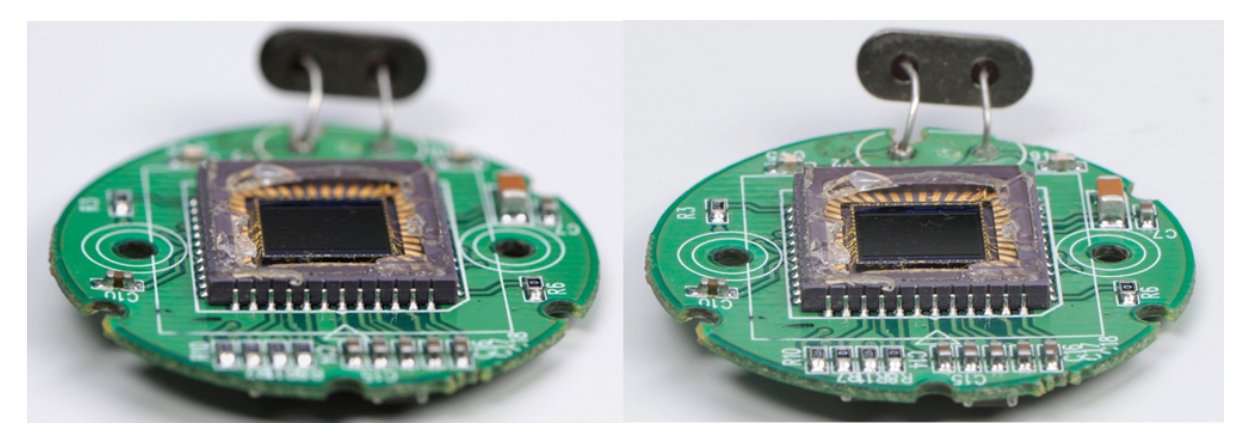

*Ilustracja 3.108. Uszkodzona matryca kompaktowego aparatu cyfrowego. Fot. W. Staszkiewicz, Muzeum Historii Fotografii*

W praktyce zdjęciowej nie jest konieczne korzystanie z bardzo dokładnych obliczeń, raczej należy operować szacunkowymi danymi liczbowymi oraz przyjąć kilka prostych zasad, które w większości wypadków pozwolą nam na zapis możliwie najpełniejszej informacji obrazowej dotyczącej opracowywanego obiektu.

Jeśli takie podejście nie przyniesie właściwych efektów, można skorzystać z innych rozwiązań, np. warstwowego łączenia zdjęć wykonanych w wielu płaszczyznach z optyką klasyczną lub telecentryczną oraz stosowania optyki z pochyłami i posuwami osi optycznej (ang. *tilt shift*).

Oto kilka prostych zasad:

- 1. Głębia ostrości jest praktycznie niezależna od ogniskowej obiektywu.
- 2. Głębia ostrości jest niemal symetrycznie rozłożona przed i za płaszczyzną ostrości obrazu, dopiero w odległościach większych niż 1 m różnica ta się zwiększa, jak widać na poniższej tabeli<sup>24</sup>.

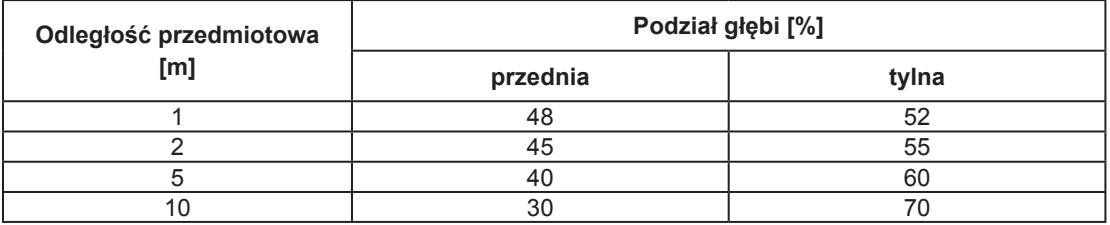

- 3. Głębią ostrości należy objąć widoczną powierzchnię przedmiotu, pozostała część jest nieistotna.
- 4. Trzeba również ocenić, czy ze względu na ocenę ważności bliższych i dalszych elementów obiektu nie należy skorygować ustawień płaszczyzny ostrości.
- 5. Głębia ostrości zmienia się odwrotnie proporcjonalnie do skali odwzorowania.
- 6. Stosowanie wysokich wartości przysłon dla powiększenia głębi ostrości prowadzi do znacznego ogólnego pogorszenia ostrości obrazu.

Uzyskanie wystarczającej głębi ostrości dla małych obiektów wymaga stosowania możliwie małych detektorów obrazu o dużym upakowaniu pikseli. W razie braku takiego sprzętu należy rozważyć oddalenie się od obiektu i wykorzystanie części powierzchni detektora. Jednym ze sposobów operowania głębią ostrości jest wykorzystanie zależności pomiędzy położeniem płaszczyzny przedmiotowej, płaszczyzny przechodzącej przez obiektyw i prostopadłej do jego osi oraz płaszczyzny detektora. W tak skonfigurowanym układzie płaszczyzna skośna do osi obiektywu jest ostro odwzorowywana na całej powierzchni (w różnych odległościach od obiektywu). Zależność tę opracowali niezależnie Austriak Theodor Scheimpflug (1904) i Francuz Jules Carpentier (1901). Metodę można stosować przy użyciu aparatów wielkoformatowych (Sinar, Linhof, Horseman itp.), a w PDO wykorzystuje się ją, stosując obiektyw z pochyłami i przesuwami Nikkor PC-E Micro 85 mm f/2,8D. Wadą takiego obrazowania są zmiany geometrii obrazu większe, niż to ma miejsce przy klasycznej perspektywie.

<sup>24</sup> Obliczenia własne przy wykorzystaniu kalkulatora GO ze strony www.darekk.com

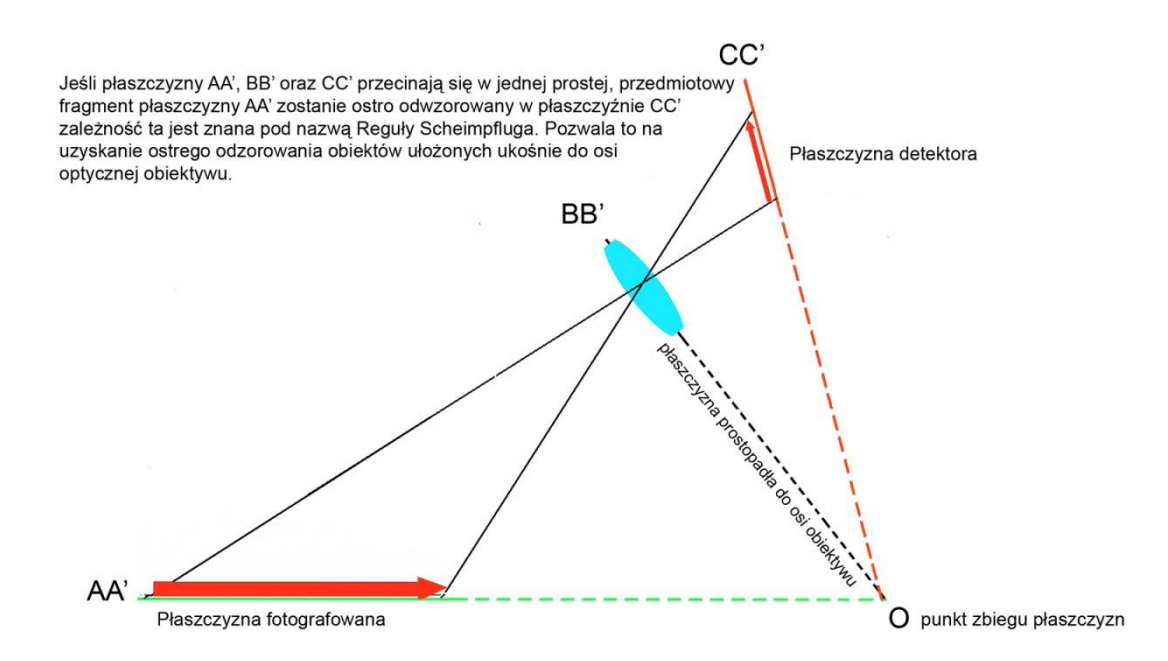

*Ilustracja 3.109. Położenie płaszczyzn przedmiotowej, obiektywowej i obrazowej pozwalający na wykorzystanie efektu Scheimpfluga, Opracowanie: W. Staszkiewicz, Muzeum Historii Fotografii*

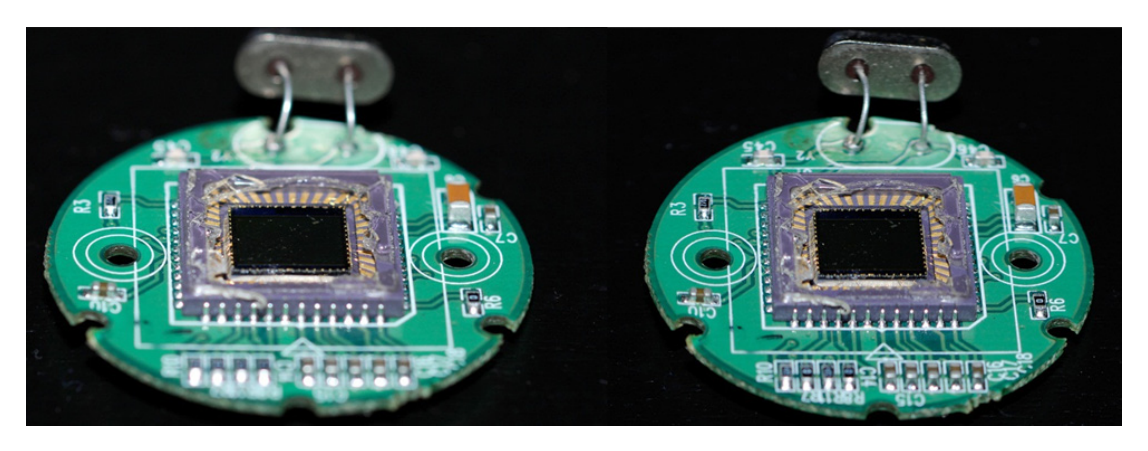

*Ilustracja 3.110. Zdjęcia uszkodzonej matrycy kompaktowego aparatu cyfrowego. Zdjęcie z lewej strony wykonano obiektywem shift-tilt w pozycji neutralnej, z prawej – w pozycji pochylonej. Obiektyw Nikkor PC-E Micro 85 mm f/2,8D przysłona 8, pochylenie osi 8 deg. Fot. W. Staszkiewicz, Muzeum Historii Fotografii*

Obróbka cyfrowa obrazu daje jeszcze jedną możliwość rozwiązywania problemów z głębią ostrości. Możliwości łączenia wielu zdjęć są powszechnie wykorzystywane w astrofotografii, tworzeniu panoram czy wreszcie w celu podwyższenia rozdzielczości lub poprawy reprodukcji koloru w przystawkach z ruchomym sensorem (Sinar eXact, Hasselblad H4D 200MS).

Istnieje również możliwość takiej analizy obrazu, która wybiera tylko partie wystarczająco ostre. Pozwala to na zastosowanie łączenia wielu obrazów, dla których położenie stref ostrości przesuwa się w głąb przedmiotu fotografowanego. Oprogramowanie potrafi łączyć takie obrazy i uzyskiwać efekty niedostępne innymi metodami.

Dla małych obiektów (minimalna skala odwzorowania od 1:5 do 1:1) można stosować oprogramowanie pozwalające na "sklejanie" szeregu zdjęć wykonanych z ostrością ustawioną na kolejne warstwy obrazu. Takie możliwości posiada Photoshop CS4 i jego późniejsze wersje oraz rozwijany od 2004 r. program Helicon Focus. Obecnie Helicon Focus wydaje się pracować lepiej niż Photoshop CS5.

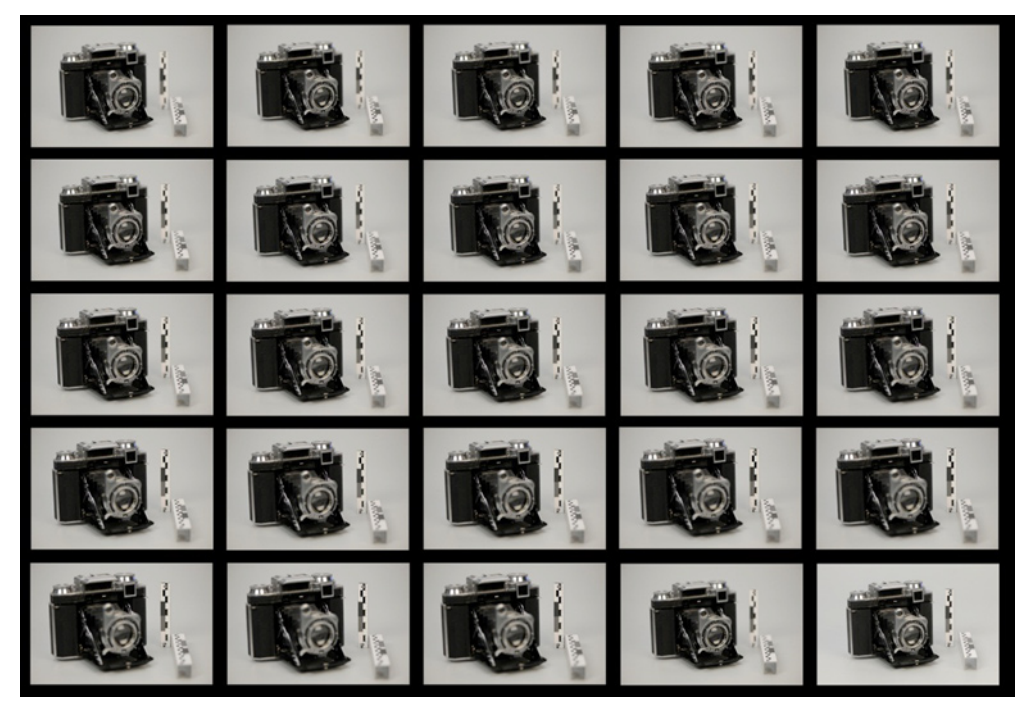

*Ilustracja 3.111. Kolejne kadry z płaszczyzną ostrości przesuniętą o 5 mm. Fot. W. Staszkiewicz, Muzeum Historii Fotografii*

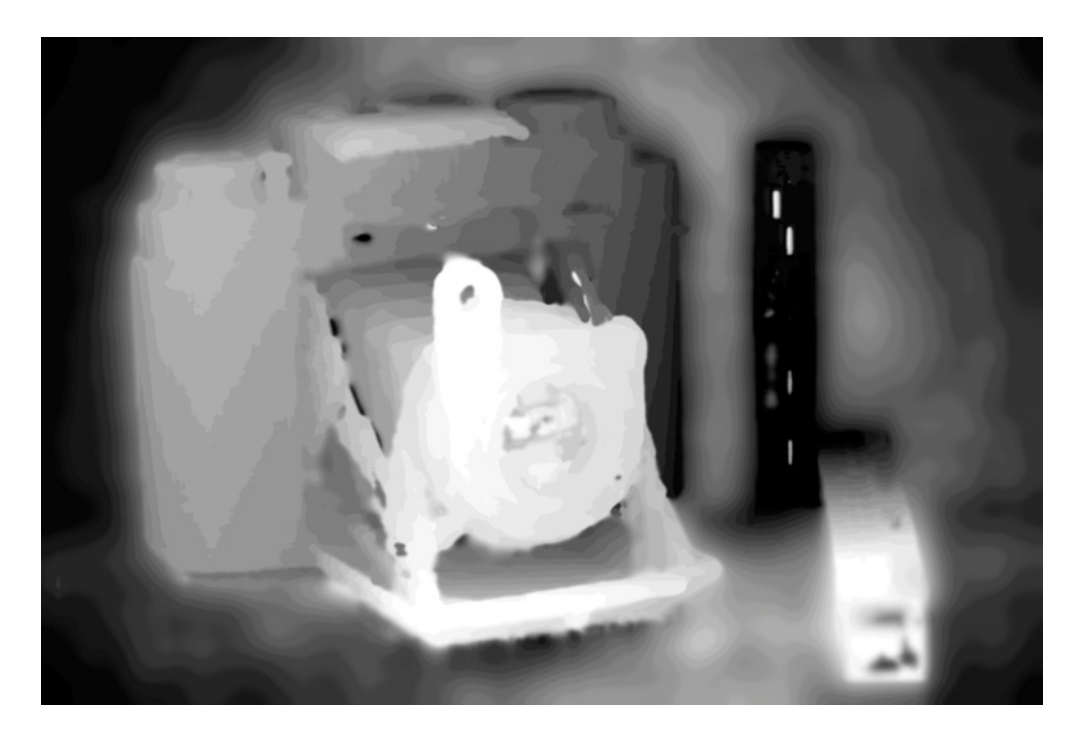

*Ilustracja 3.112. Poziomice określające pobór obrazu z kolejnych kadrów (Helicon Focus). Obraz pochodzi z programu Helicon Focus składającego warstwy ostrego obrazu. Fot. W. Staszkiewicz, Muzeum Historii Fotografii*

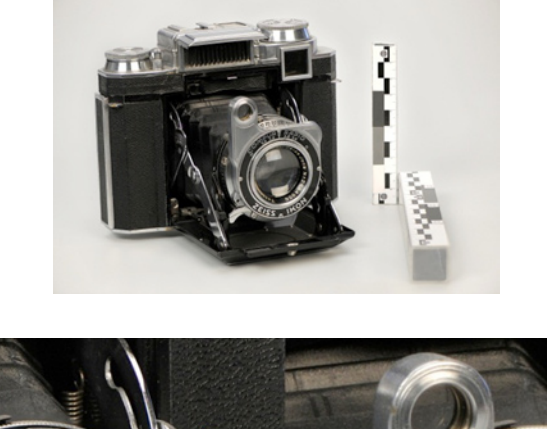

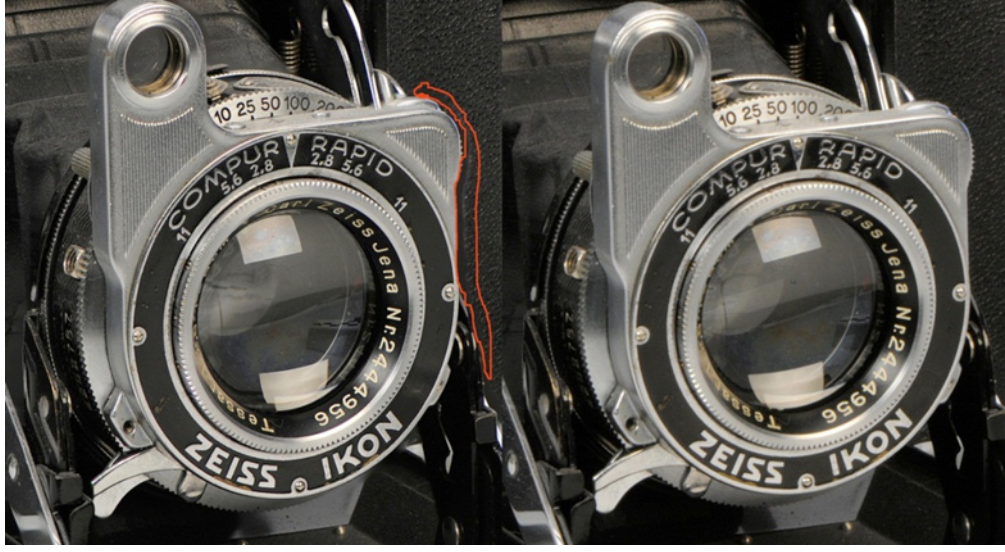

*Ilustracja 3.113. Wycinek obrazu po lewej stronie został uzyskany poprzez złożenie warstw w Helicon Focus, obraz po prawej – przy przysłonie f = 36 (duża głębia ostrości). Zauważalne jest rozmycie prawego zdjęcia na skutek wysokiej dyfrakcji dla tak małego otworu. Fot. W. Staszkiewicz, Muzeum Historii Fotografii*

Uzyskany przez złożenie warstw obraz cechuje się pełnym zakresem głębi ostrości, mimo że zdjęcia wykonywane były z przysłoną 5 (optymalna rozdzielczość obrazu). W niektórych miejscach pojawiają się artefakty. Jednocześnie nieokreślone są zmiany geometrii obrazu. W takiej sytuacji, mimo bardzo wysokiej jakości obrazu, można raczej mówić o wizualizacji.

Z drugiej strony należy się zastanowić, czy nieostry dyfrakcyjnie obraz poprawiany przez procedury wyostrzające nie traci również waloru obiektywnej dokumentacji. Każda metoda obrazowania, jak i każdy pomiar, mają swoje granice dokładności i ich znajomość pozwala na ocenę stosowanej metody. Wyniki takiej analizy wcale nie muszą być jednoznaczne.

Automatyzację pracy umożliwia napędzany silnikiem posuw z automatycznym wyzwalaniem migawki25. Metodę tę można wykorzystywać w przypadku stosowania obiektywów telecentrycznych. Obiektywy takie tworzą obraz w rzucie ortograficznym (równoległym) i nie występują w nich zmiany obrazu wynikające z perspektywy. Obecnie istnieje grupa takich obiektywów przeznaczona do mocowania typu m-42 oraz Nikon F-mount. Ograniczeniem

<sup>25</sup> Zob. http://www.cognisys-inc.com

w zastosowaniu takiej optyki może być konieczność posiadania obiektywu o większej średnicy niż fotografowany przedmiot. Taki warunek wynika z równoległego biegu promieni przez

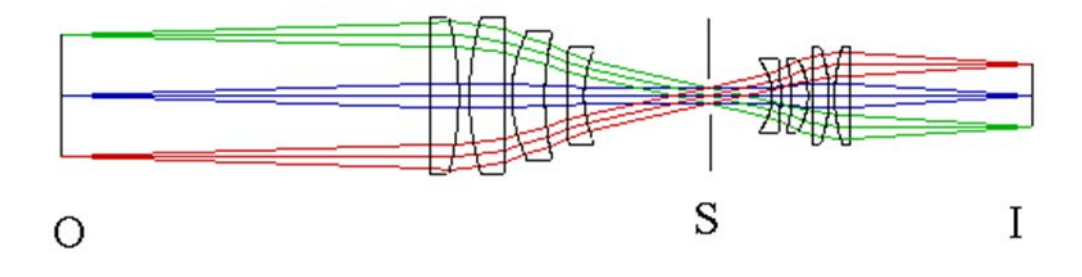

*Ilustracja 3.114. Bieg promieni w obiektywie telecentrycznym z powiększeniem 0,5 x. Opracowanie: W. Staszkiewicz, Muzeum Historii Fotografii*

układ.

*O – obiekt*

*S – przesłona*

*I – detektor*

**4. Udostępnianie** 

# **– przetworzenie danych na formaty użytkowe**

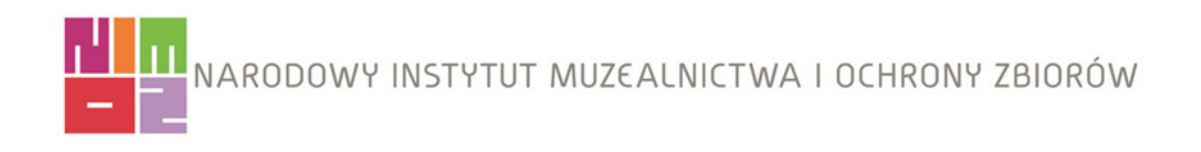

# **4.1. Postprodukcja skanowania**

### **Uwagi praktyczne**

Poniżej zmieszczono kilka praktycznych uwag odnoszących się do procesu tzw. postprodukcji materiału uzyskanego w wyniku skanowania obiektów płaskich. To wyliczenie zaledwie najbardziej podstawowych zaleceń dotyczących korekcji zeskanowanego obrazu ma charakter uzupełniający do bardzo obszernie omówionych dobrych praktyk skanowania i szczegółowego opisu procesu znajdujących się w rozdziale 3.

### **Podstawowe zalecenia dotyczące korekcji obrazu**

- 1. Należy stosować narzędzia jak najmniej destrukcyjne i maksymalnie efektywne, np. krzywe i poziomy, unikać natomiast narzędzi typu: rozjaśnianie, przyciemnianie, kontrast.
- 2. W programie Photoshop warto stosować opcje mieszania warstw. Jest to szybki i efektywny sposób korekcji obrazu.
- 3. Trzeba pamiętać, że każda korekcja obrazu powoduje pewną utratę jego jakości, dlatego nie należy nadużywać narzędzi korekcyjnych. Ważne, by minimalizować stopień utraty informacji o obrazie.

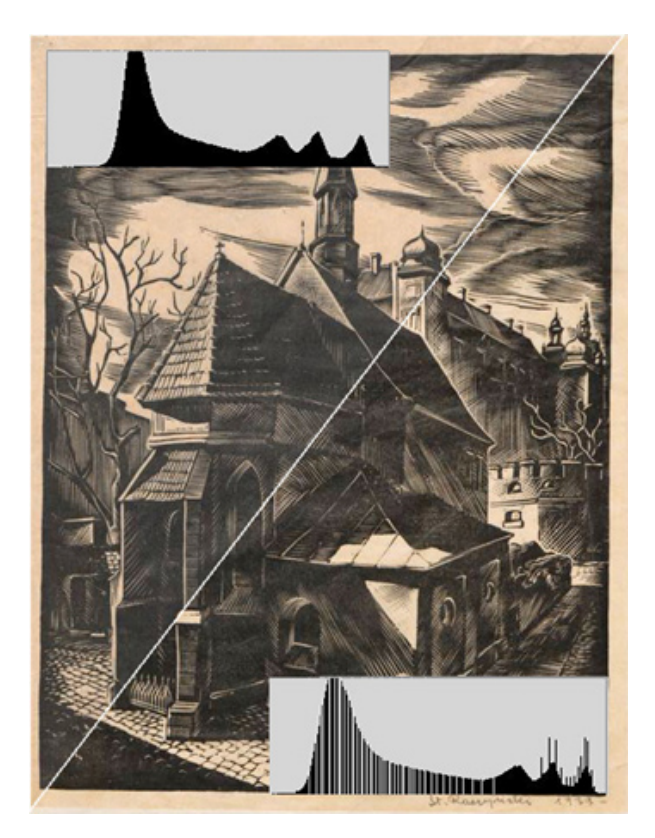

*Ilustracja 4.1. Wpływ korekcji na stopień degradacji obrazu. Fragment zdjęcia po lewej (góra): obraz pierwotny; po prawej (dół): minimalnie zmieniona jasność i kontrast. Białe kreski na dolnym histogramie oznaczają utracone informacje o obrazie. Opracowanie: W. Pyzik, Muzeum Historyczne Miasta Krakowa*

4. Korekcję obrazu należy przeprowadzać z poziomu warstw dopasowania w oknie "warstwy", a nie z poziomu "dopasowanie" w menu "obraz". Warstwy dopasowania w oknie "warstwy" są rodzajem filtra – nakładki na obraz, którą w każdej chwili można zmodyfikować lub wyłączyć. Mając kilka warstw, można dokonać spłaszczenia jednorazowo, dzięki czemu program jednorazowo przelicza dane.

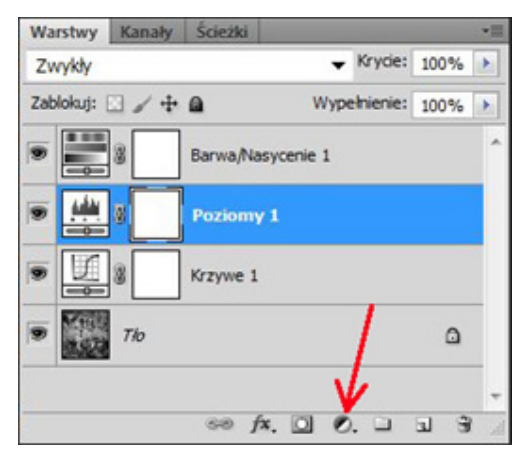

*Ilustracja 4.2. Warstwy dopasowania w oknie "warstwy"*

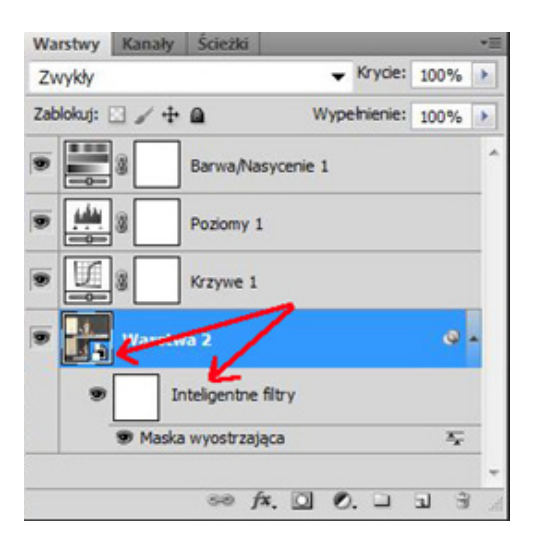

*Ilustracja 4.3. Obiekty inteligentne*

- 5. Należy wykorzystywać funkcję "obiekty inteligentne". Można np. otwierać w Photoshopie obrazy z CameraRaw jako obiekty inteligentne umieszczone na warstwie w oknie "warstwy". Ta opcja funkcji bardzo ułatwia pracę w tandemie: CameraRaw – Photoshop, gdzie można swobodnie cofnąć się z Photoshopa do CameraRaw, dokonać poprawek na poziomie podstawowym i powrócić do Photoshopa z naniesionymi zmianami. Ponadto dla obiektu inteligentnego można stosować inteligentne filtry, umożliwiające zmianę ustawień parametrów filtra nawet na późniejszym etapie opracowania pliku.
- 6. Nie należy wyostrzać plików referencyjnych, jak również plików wynikowych TIFF. Plik wynikowy może być wykorzystany w publikacji lub w wydruku wielkoformatowym. Wyostrzanie powinno nastąpić na końcowym etapie opracowania, jest najefektywniejsze i mi-

nimalizuje możliwość utraty informacji. Pliki referencyjne powinny być zawsze archiwizowane w niezmienionej postaci.

7. Przeprowadzając wyostrzanie, należy ostrzyć tylko krawędzie w obrazie, a nie cały obraz. Powinno się stosować odpowiednie oprogramowanie lub samodzielnie utworzyć maskę wyostrzania, uwypuklając, czyli wyostrzając, tylko krawędzie. Stopień wyostrzenia musi być kontrolowany w 100-proc. powiększeniu.

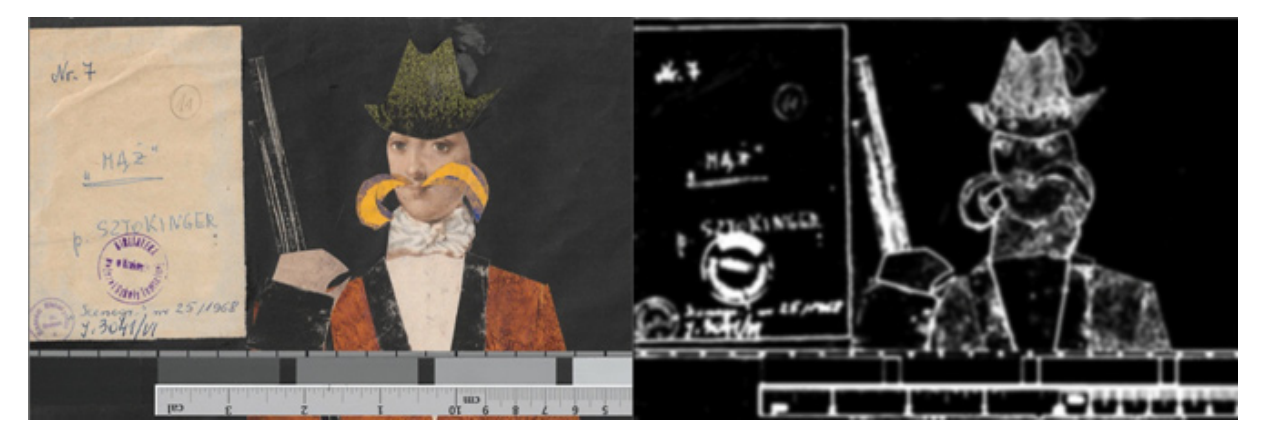

*Ilustracja 4.4. Maska wyostrzająca wykonana na warstwach i ujęta w akcje w programie Photoshop. Muzeum Historyczne Miasta Krakowa*

- 8. Jeżeli z jakichś względów stosujemy wyostrzanie, nie należy stosować często polecanej metody wyostrzania pliku w przestrzeni L\*a\*b\* w kanale luminancji. Trzeba pamiętać, że każda konwersja, każda zmiana trybu pliku, pociąga za sobą obliczenia matematyczne i w konsekwencji pewne uśrednienie przybliżenia rzeczywistości, tzn. utratę danych. Zamiennie można się posłużyć metodą wyostrzania w trybie luminancji na warstwie mieszania (w tym przypadku powielenie warstwy służy jako metoda uniknięcia konwersji).
- 9. Jeśli wyostrzanie jest konieczne, nie powinno się konwertować pliku do przestrzeni CMYK w celu wyostrzenia w kanale czerni i powrotu do przestrzeni RGB. Jest to klasyczny błąd powodujący nieodwracalną degradację kolorystyczną obrazu. Wyostrzanie w kanale czerni CMYK jest rzeczywiście znakomitą metodą, lecz stosuje się ją na końcowym etapie obróbki pliku, kiedy został on już docelowo skonwertowany do przestrzeni CMYK. (Konwersja obrazu w przestrzeni RGB na CMYK zob. też rozdział ["Opracowanie](#page-207-0) materiałów graficznych na potrzeby druku [offsetowego"](#page-207-0) [4.2]).
- 10. Wszystkie operacje, które można zautomatyzować, należy zapisywać w formie akcji programu graficznego lub wykorzystywać natywne funkcje, np. sekwencję wsadową, wsadową zmianę nazw czy procesor obrazów. Wykorzystanie tych funkcji znacznie skraca czas opracowania graficznego.

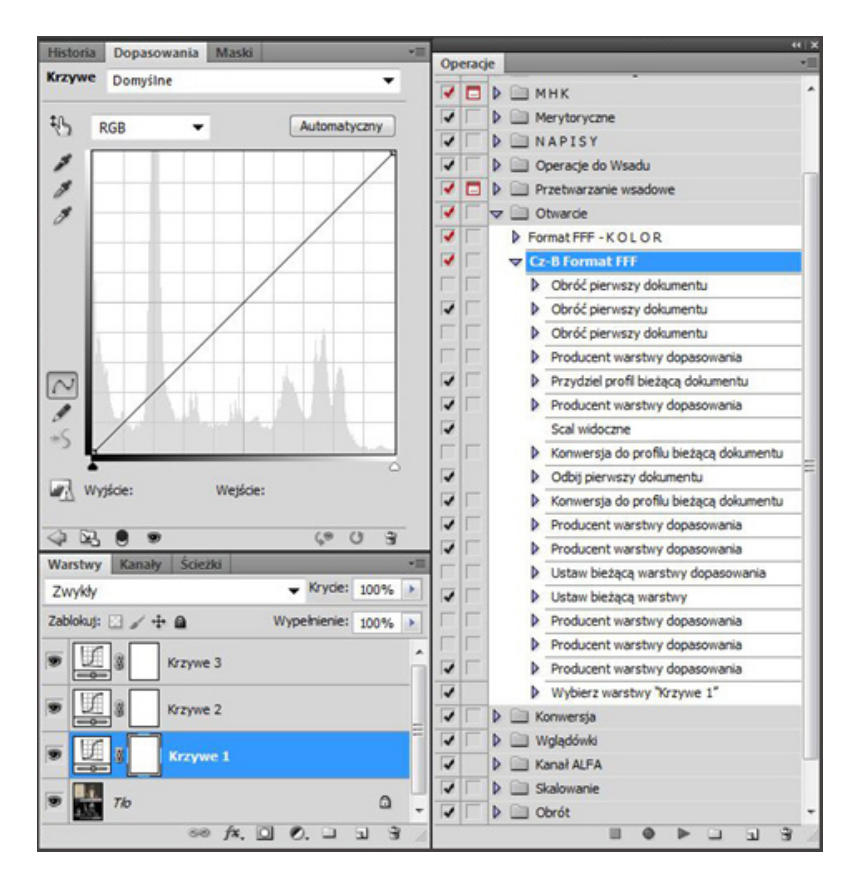

*Ilustracja 4.5. Widok zapisu akcji do opracowania skanów negatywów Opracowanie: W. Pyzik, Muzeum Historyczne Miasta Krakowa*

Niezaznaczone pola są opcjami dla innych czynności.

W ramach akcji wykonywane są:

- a) odbicie lustrzane;
- b) przydzielenie profilu urządzenia;
- c) inwersja obrazu;
- d) konwersja na obraz czarno-biały;
- e) scalenie warstw;
- f) obrót obrazu do właściwej pozycji;
- g) konwersja do (w tym wypadku) przestrzeni Gray Gamma 2.2;
- h) utworzenie trzech warstw dopasowania krzywe;
- i) ustawienie krycia środkowej warstwy na 50 proc. (wartość uznaniowa przyjęta na użytek własnej praktyki);
- j) uaktywnienie pierwszej warstwy krzywych jako przygotowanej do pracy.
- 11. Nie należy konwertować plików z przestrzeni mniejszej do większej. Dotyczy to wszystkich plików, zarówno referencyjnych, jak i pochodnych. Przy takiej konwersji następuje interpolacja kolorów i tworzenie barw i półtonów, które w rzeczywistości na obrazie nie występują, np. przejście z przestrzeni sRGB do ProPhoto RGB może w dużym stopniu zaburzyć równowagę i wierność kolorystyczną (zob. 3.1.1 "Procedury [skanowania"\)](#page-77-0).
- <span id="page-207-0"></span>12. Nie powinno się stosować przejścia z trybu pliku 8 bit na kanał do 16 bit na kanał, zwłaszcza w plikach referencyjnych. Następuje wprawdzie dodanie poziomów tonalnych z liczby  $2<sup>8</sup>$  do  $2<sup>16</sup>$ , lecz są to poziomy jedynie matematyczne. Taka metoda "zagęszczania" poziomów tonalnych jest polecana np. do precyzyjnej punktowej korekty pliku lub przy retuszu skanowanych obrazów, ale nawet wówczas nie wolno jej wykorzystywać w plikach referencyjnych.
- 13. Obowiązkowo należy wykonywać kopie plików z dołączonym profilem i poddawać korekcji jedynie te kopie. Dotyczy to zwłaszcza plików pochodzących ze zleceń zewnętrznych, gdyż w trakcie opracowania łatwo "zgubić" profil. Brakującego w systemie profilu nie można przydzielić ponownie.
- 14. Trzeba pamiętać, że zmiana nazwy profilu, tak jak standardowego pliku, czyni go niewidocznym dla systemu. Zmiana nazwy musi nastąpić w odpowiednim programie do edycji profili, w którym zmiana nazwy następuje zarówno na zewnątrz, jak i wewnątrz, czyli w nagłówku profilu. Wymagania te dotyczą systemu Windows. System operacyjny Macintosh pozwala na bezpośrednią zmianę nazwy.

## **4.2. Opracowanie materiałów graficznych na potrzeby druku offsetowego**

Prawidłowo przygotowane zdjęcie, które ma zostać zreprodukowane w technologii druku offsetowego, musi być poddane odpowiedniej obróbce, dostosowującej jego parametry do specyficznych wymagań tej techniki. Z reguły wykonane zdjęcia zapisuje się do pliku typu RAW. Jest to "czysty" obraz z matrycy, który nie został w żaden sposób zmodyfikowany przez układ elektroniczny aparatu cyfrowego. Dopiero po zaimportowaniu pliku RAW do specjalnego oprogramowania można rozpocząć obróbkę zdjęcia, nadając mu odpowiednią jasność, kontrast, balans bieli, nasycenie kolorów. Jeśli jest to konieczne, można zdjęcie skadrować, wyostrzyć, wyretuszować. Końcową czynnością jest wyeksportowanie zdjęcia z podpiętym odpowiednim profilem barwnym, w odpowiedniej rozdzielczości i głębi bitowej.

Programy do DTP (ang. Desktop Publishing) generalnie akceptują wszystkie formaty zapisanych zdjęć, jak również przestrzeń barwną RGB, w której zrobione jest zdjęcie. Jednak w procesie generowania pliku do naświetlarni (PDF, PS) wszystkie obrazy zostaną automatycznie przekonwertowane do przestrzeni CMYK i zapisane w formacie 8 bit. Dopiero taki materiał może być przesłany do programu RIP, który naświetli blachę do druku.

Automatyczna konwersja materiału zdjęciowego bezpośrednio w programie do składu (Adobe inDesign, QuarkXPress) pozostaje całkowicie poza kontrolą operatora (fotografa). Końcowe rezultaty można zobaczyć dopiero po otrzymaniu z drukarni certyfikowanego proofa lub po wydrukowaniu całego nakładu wydawnictwa. Jak zatem uniknąć problemów?

- 1. Zdjęcie powinno być wyeksportowane z programu do obróbki RAW (SilkyPix, CaptureOne Pro, Lightroom) w formacie TIFF RGB 16 bit, z rozdzielczością 300 dpi. Najlepiej, jeśli jest już skadrowane do odpowiednich wymiarów, aczkolwiek proces ten z powodzeniem można przeprowadzić w programie do składu.
- 2. W programie Adobe Photoshop należy przekonwertować zdjęcie do przestrzeni barwnej CMYK (Cyan, Magenta, Yellow, Black). Program ten, dzięki właściwym ustawieniom systemu Color Management System (CMS), umożliwia pełną kontrolę przebiegu konwersji. Profil CMYK – w sytuacji idealnej – powinien zostać wskazany przez drukarnię. Jeśli nie ma takiej możliwości, należy zastosować profil ISOcoated\_v2<sup>1</sup> .

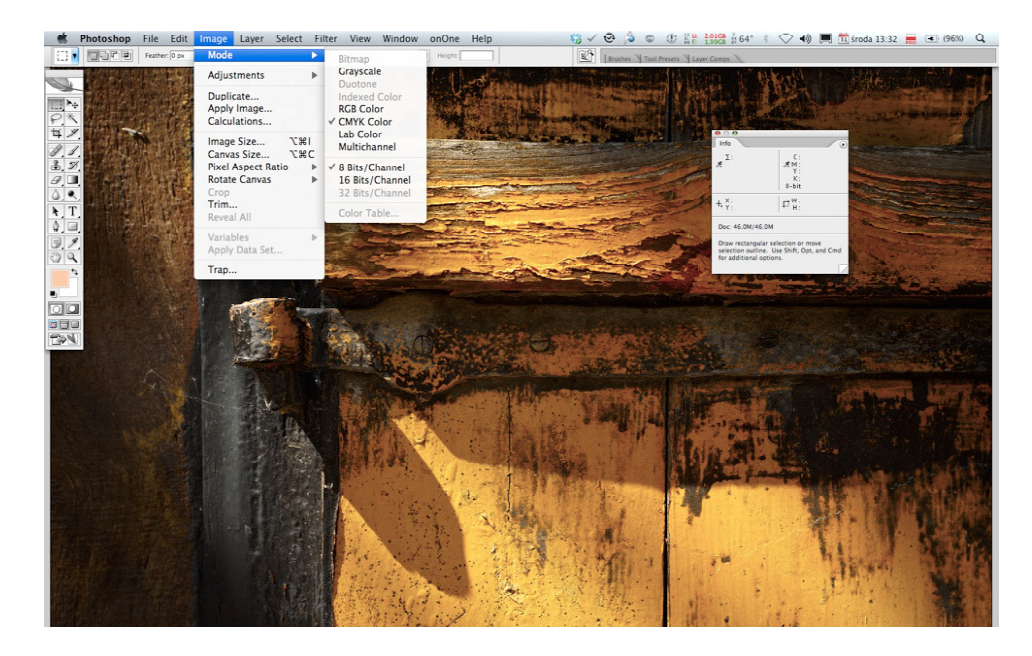

Do oceny wizualnej można wykorzystać funkcję *Soft Proofingu*.

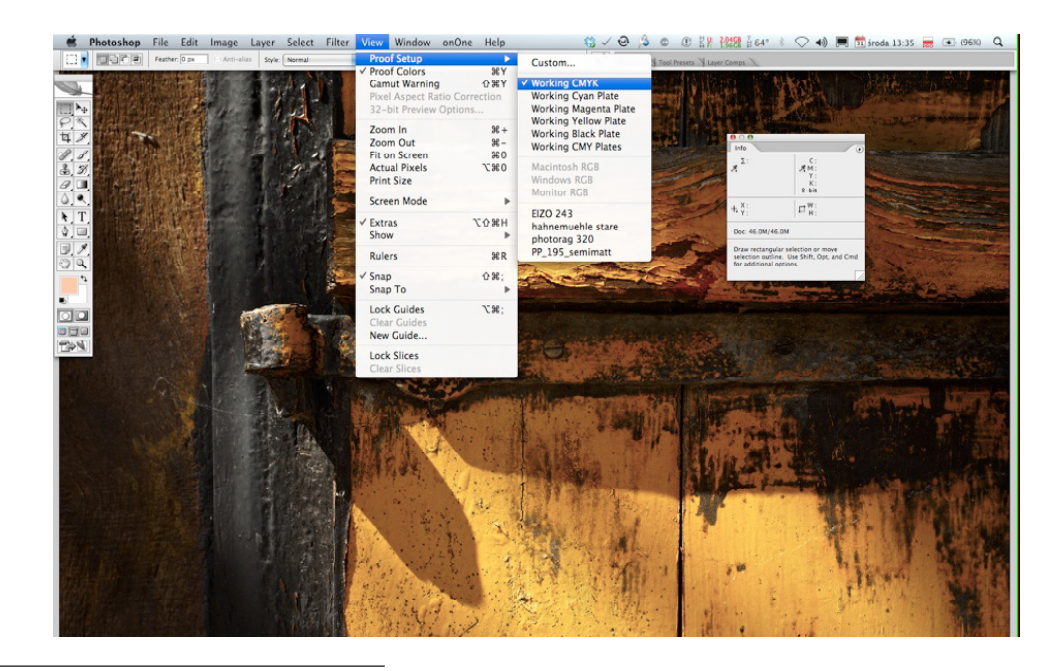

<sup>1</sup> Profile poligraficzne dostępne są na stronie European Color Initiative (ECI) http://www.eci.org/en/downloads

3. Należy sprawdzić miernikiem, czy ciemne obszary zdjęcia nie przekraczają dopuszczalnej wartości *Total Ink.* Wartość ta jest ściśle uzależniona od typu papieru, na którym będzie drukowane zdjęcie, oraz od rodzaju maszyny drukującej. Parametr ten powinien zostać określony przez drukarnię. Można przyjąć, że dla druku na papierze kredowym wartość ta może dochodzić do 320 proc. Dla porównania suma nafarbienia dla druku gazetowego wynosi 240 proc. W poniższym przykładzie suma kolorów oraz miejsce odczytu zostały oznaczone strzałkami.

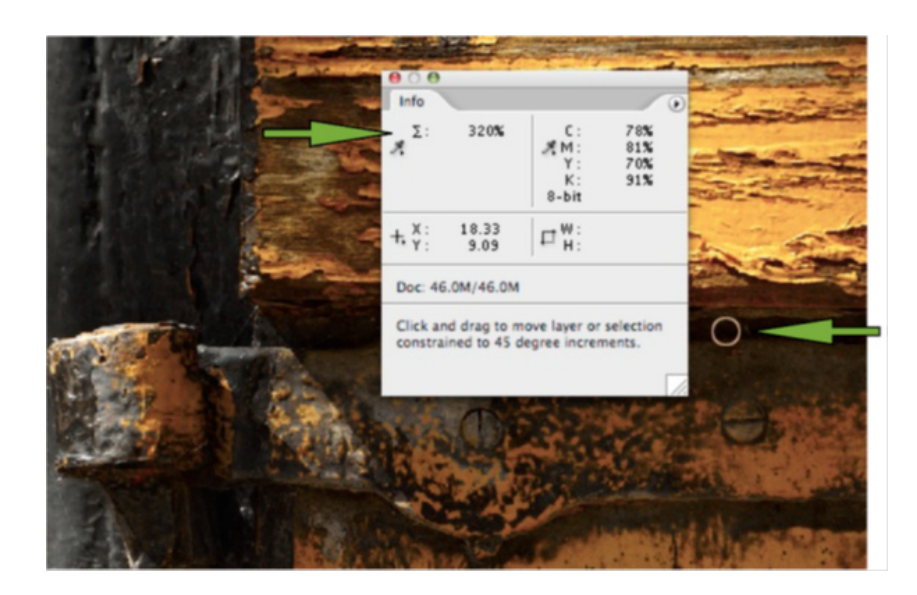

Jeżeli suma kolorów *Total Ink* przekracza dopuszczalną wartość, należy: otworzyć *Color Settings* (ustawienia koloru), w polu zaznaczonym strzałką wybrać *Custom CMYK.*

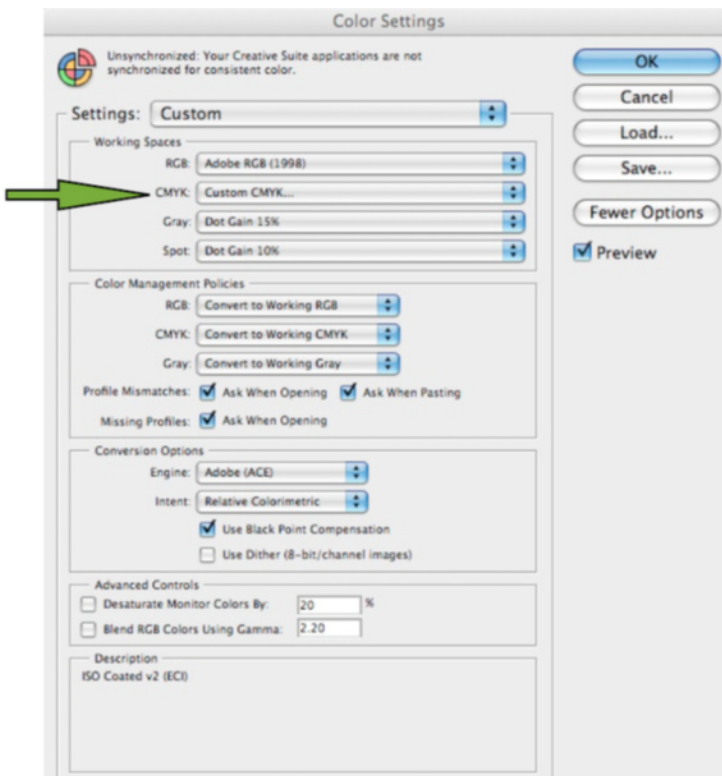

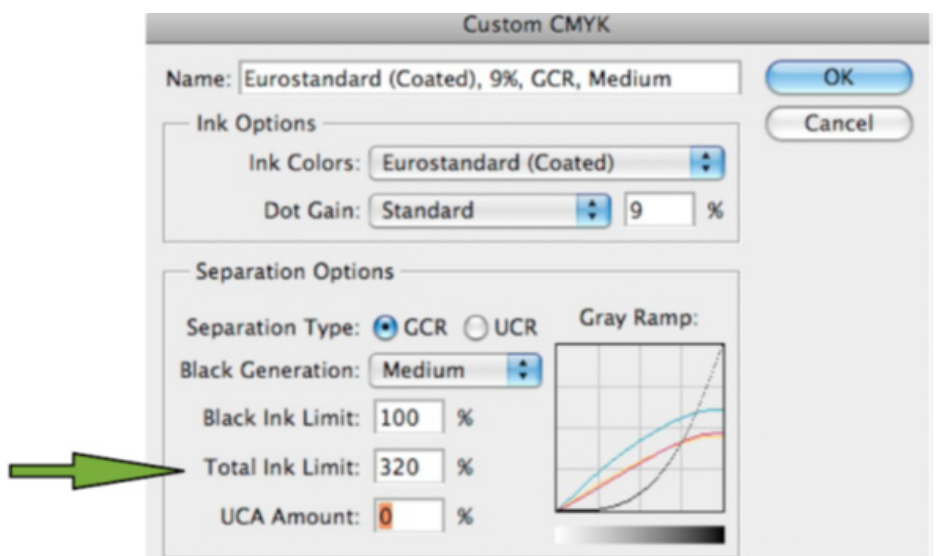

W polu oznaczonym strzałką wpisać odpowiednią wartość (w przedstawionym przypadku: 320). Jeśli wartość sumy kolorów będzie przekraczała dopuszczalny limit dla danego papieru, można spodziewać się efektów przedstawionych poniżej.

Zdjęcie powinno zostać wydrukowane tak:

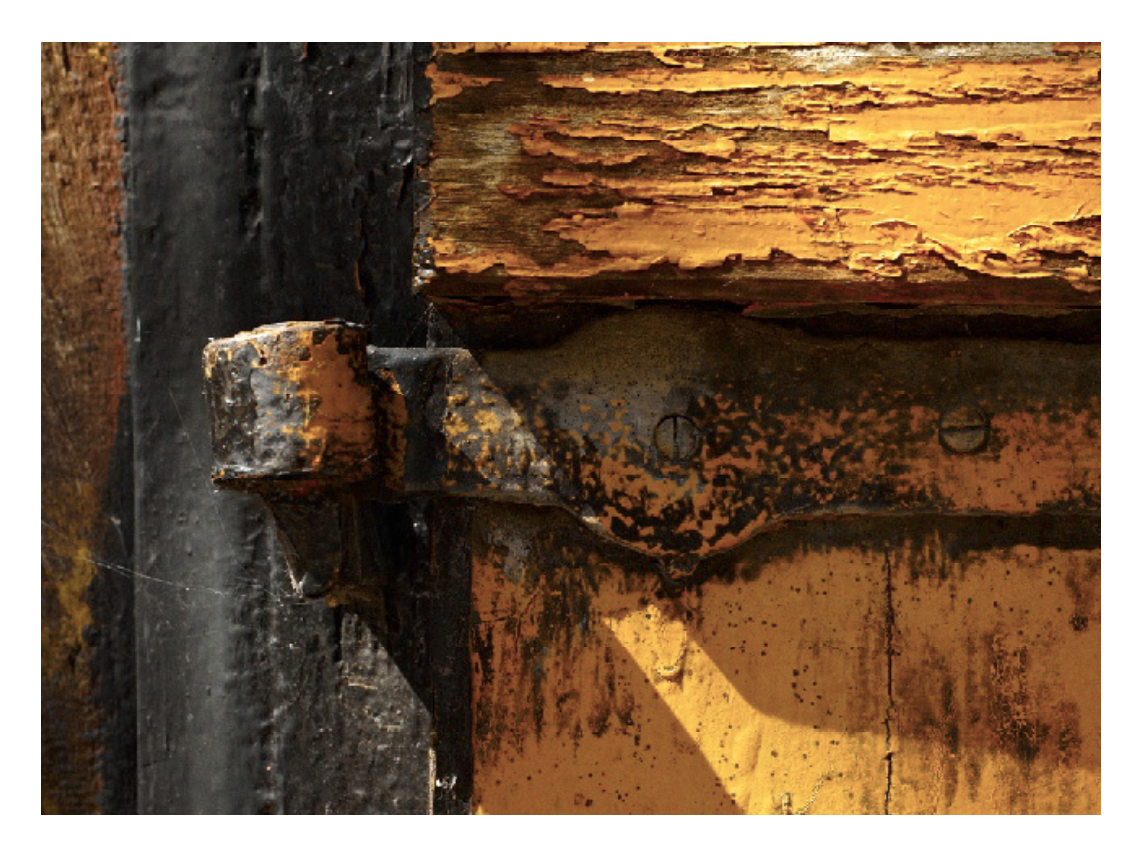

A zostanie wydrukowane tak:

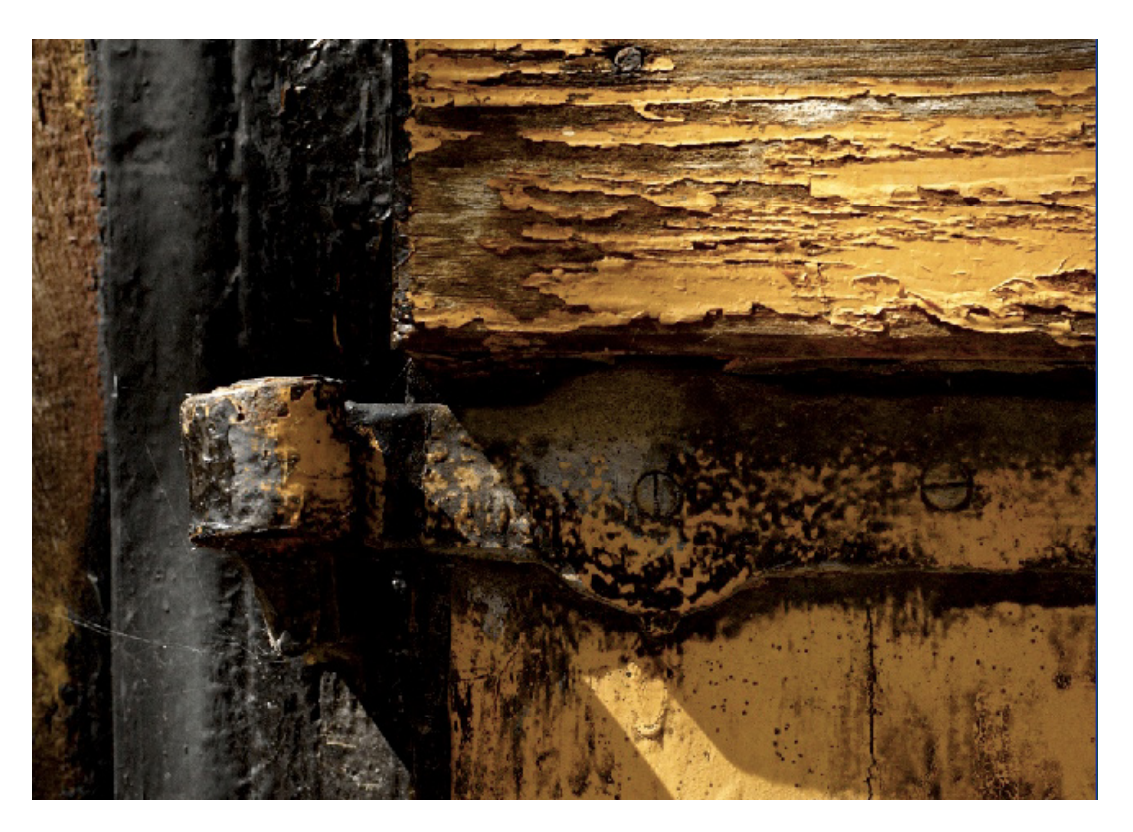

Ciemne obszary obrazu są całkowicie pozbawione szczegółów.

Innym sposobem umożliwiającym sprawdzenie poprawności ustawienia sumy kolorów jest kontrola pliku PDF przygotowanego dla drukarni. W tym celu należy użyć programu Adobe Acrobat Pro.

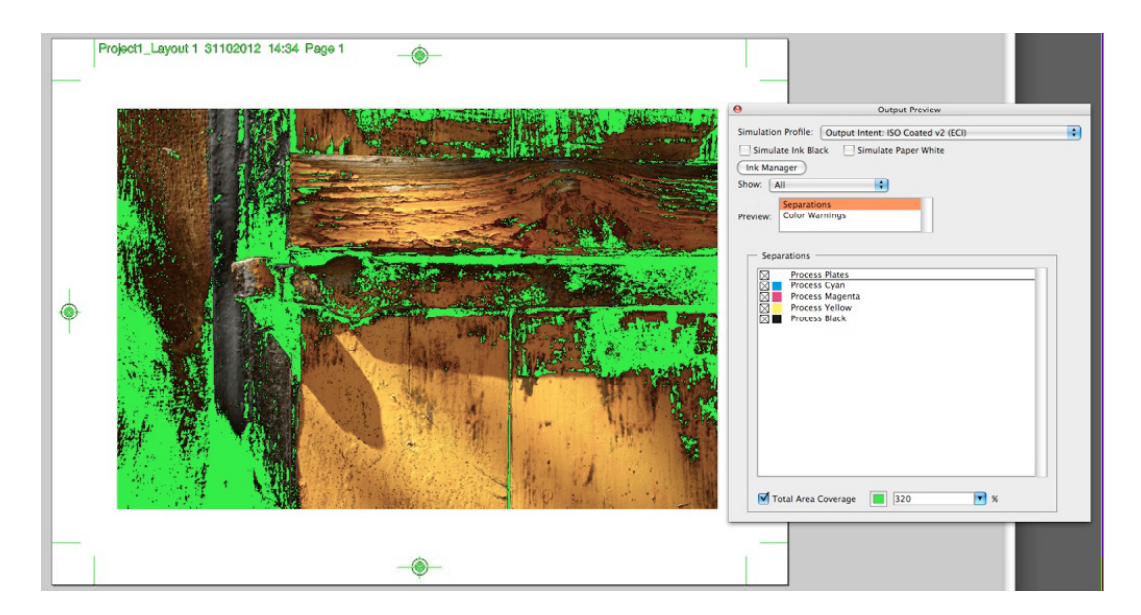

Wszystkie obszary zdjęcia, w których suma kolorów przekracza zadaną wartość, zostały zaznaczone kolorem. Z dużym prawdopodobieństwem można się spodziewać, że w tych miejscach obraz zostanie "zalany" farbą drukarską.

- 4. Po dokonaniu konwersji na CMYK pozostaje zapisać zdjęcie jako TIFF 8 bit lub EPS. Należy unikać zapisu w formacie JPG ze względu na stratną kompresję zapisu.
- 5. Tak przygotowane zdjęcie jako element publikacji można przekazać do dalszego opracowania w programie do składu.
- 6. Ostateczna kontrola procesu postprodukcji powinna się opierać na certyfikowanym wydruku proofa cyfrowego. Wydruk taki sporządza się z docelowego pliku PDF, na specjalnie skalibrowanych drukarkach sterowanych programami RIP. Wydruk taki, opatrzony stosownym certyfikatem zgodności z normami poligraficznymi, bezwzględnie powinien być przedłożony do akceptacji przez drukarnię przed rozpoczęciem druku.

Poniższy przykład pokazuje przykładowy wydruk certyfikacji pracy przeznaczonej do druku.

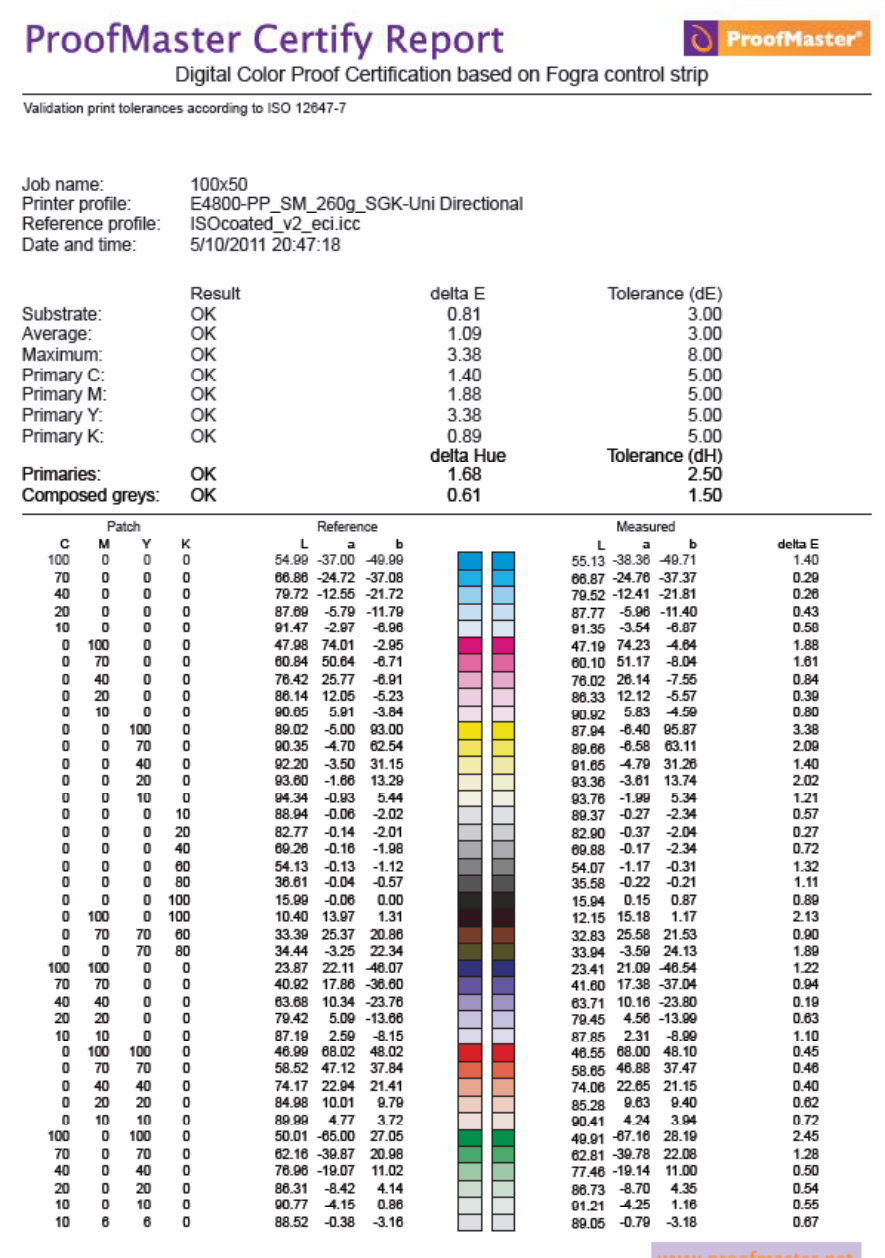

# **4.3. Prezentacja odwzorowań cyfrowych w internecie**

Rastrowe pliki graficzne pozyskane w wyniku digitalizacji zawierają zbyt dużo informacji o obrazie, aby można je było szybko przesłać przez sieć internetową. Dlatego na potrzeby prezentacji obrazów cyfrowych w sieci niemal zawsze używane są pliki poddane jakiejś formie kompresji.

Tworzenie formy prezentacyjnej obiektu na potrzeby prezentacji w internecie na pozór wydaje się zadaniem prostym. Proces przygotowania publikacji ma na celu konwersję plików wzorcowych wysokiej rozdzielczości do formatów skompresowanych (z zachowaniem bądź zmniejszeniem pierwotnej rozdzielczości) oraz umieszczenie ich w systemie prezentującym je w sieci wraz z opisami. Czynności te może komplikować forma i charakter obiektu oraz potrzeba przeniesienia do wersji prezentacyjnej dodatkowych ujęć elementów stanowiących dokumentację obiektu. Zakładając, że tworzona jest wersja bardzo prostego obiektu, np. litografii, pocztówki itp., w publikacji prezentacyjnej należy umieścić przynajmniej dwa obrazy: pierwszej i drugiej strony2 . Pojawia się kwestia organizacji struktury oraz rozwiązania nawigacji pomiędzy stronami, co może być realizowane poprzez:

- system zarządzania treścią;
- odpowiednio przygotowane publikacje internetowe, takie jak: galerie zdjęć HTML, Java Script, Flash, Silverlight;
- formaty hybrydowe PDF, DjVu.

W sytuacji gdy struktura obiektu jest bardziej złożona, istotne staje się zaprezentowanie jej w taki sposób, aby oglądająca osoba – niemająca możliwości obejrzenia oryginału – mogła bez trudu się w niej zorientować. Przykładem może być album graficzny, w którym przedmiotem opisu kolejnych rekordów są poszczególne widoki, a jednocześnie sam album stanowi zwartą całość wydawniczą, którą również należy zaprezentować odbiorcy<sup>3</sup>.

Jeśli wszystkie ujęcia obiektu nie zostaną umieszczone w prezentacji internetowej w logicznej i spójnej całości, to zaburzy to oglądającemu poczucie orientacji w strukturze obiektu oraz utrudni uzyskanie jednoznacznej informacji wizualnej dotyczącej jego formy.

Wybór formatu wersji prezentacyjnej powinien również uwzględniać zgodność wersji prezentacyjnej obiektu względem systemów operacyjnych komputerów personalnych, a także coraz bardziej popularnych tabletów czy smartfonów.

<sup>2</sup> Zob. http://www.bibliotekacyfrowa.pl/publication/20032

<sup>3</sup> Zob. http://www.bibliotekacyfrowa.pl/publication/37873

### **Formaty plików graficznych oraz formaty hybrydowe**

Spośród wielu formatów graficznych<sup>4</sup> powszechnie używanymi są: JPEG, PNG, GIF. Na potrzeby Biblioteki Uniwersyteckiej we Wrocławiu używany jest tylko format JPEG, jako wglądówki o szerokości 1000 pikseli i 300 pikseli. Przypadki prezentacji w tym formacie są nieliczne. Kolejnymi wykorzystywanymi w Bibliotece Cyfrowej Biblioteki Uniwersyteckiej we Wrocławiu są wspomniane wcześniej formaty hybrydowe: PDF dla obiektów tekstowych oraz publikacji *born digital*, DjVu dla obiektów tekstowych, muzycznych (nut) oraz częściowo grafik, fotografii i map. Dla tych ostatnich stosuje się również prezentacje Zoomify HTML5, dzięki czemu można je otworzyć w każdej przeglądarce internetowej bez konieczności użycia dodatkowej wtyczki, jak to ma miejsce w przypadku wersji Zoomify FLASH.

Przed konwersją plików do wersji prezentacyjnej dokonuje się pewnego przygotowania plików wysokich rozdzielczości. Jest to konwersja profilu kolorów osadzonego w plikach TIFF (obrazy ze skanerów) na profil sRGB EIC61966-2.1. Ma to szczególne znaczenie przed tworzeniem formatu DjVu, ponieważ konwerter ignoruje osadzone profile.

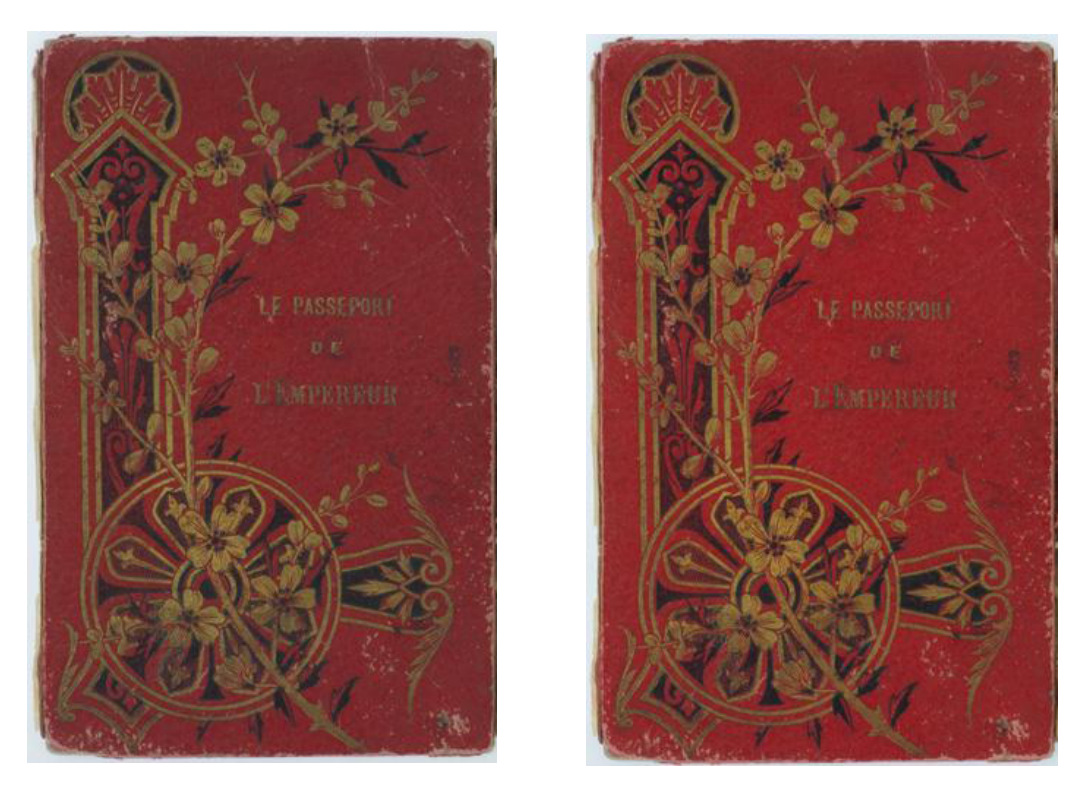

*Ilustracja 4.5. Porównanie obrazów, lewy: po konwersji do przestrzeni sRGB, prawy: z usuniętym profilem Adobe RGB. Fot. M. Szala*

W celu optymalizacji rozmiaru wersji prezentacyjnej wstępnie zmniejsza się rozdzielczość pliku, z którego dokonana zostanie konwersja. Tu ważne staje się zachowanie kompromisu pomiędzy wielkością pliku a odwzorowaniem istotnych szczegółów obrazu.

<sup>&</sup>lt;sup>4</sup> Zob. http://en.wikipedia.org/wiki/Comparison of graphics file formats [dostęp: 31.10.2012].

**Format JPEG** (rozszerzenia: jpg, jpeg) jest najbardziej popularnym formatem stratnej kompresji obrazów rastrowych.

Przygotowanie wersji JPEG jako głównej prezentacji internetowej odbywa się w dwojaki sposób. Jeśli obrazy zostały wykonane przy pomocy aparatu fotograficznego, wówczas generowana jest wersja JPEG w programie przeznaczonym do obróbki plików RAW z określeniem właściwej rozdzielczości obrazu oraz przestrzeni kolorystycznej sRGB.

W przypadku plików pochodzących ze skanera pliki konwertowane są w programie Adobe Photoshop przy pomocy akcji, w której dokonuje się zmiany wielkości plików oraz konwertuje się przestrzeń kolorów zapisaną w pliku TIF na sRGB EIC61966-2.1 (Edycja/Konwertuj do profilu...), następnie dokonuje się zapisu w formacie JPEG z uprzednio ustalonym parametrem kompresji, który również jest wynikiem kompromisu pomiędzy jakością a wielkością pliku.

**Zoomify** jest metodą wirtualnej prezentacji obrazu podzielonego na wiele elementów w różnych rozdzielczościach, zwanych kafelkami. Wybrany fragment obrazu jest na bieżąco przesyłany i składany w oknie przeglądarki. Dzięki temu jest możliwe skuteczne prezentowanie przez internet obrazu o dużych wymiarach i rozdzielczościach. W związku z tym, iż cała prezentacja zagnieżdżona jest w kodzie html, wyświetlana może być online bądź lokalnie (po uprzednim pobraniu) za pomocą przeglądarki internetowej. Zakupiona licencja to Zoomify HTML5 Developer, której prezentacje bez dodatkowych wtyczek powinny się otwierać w większości przeglądarek. Okazuje się jednak, że w przypadku obrazów o bardzo wysokiej rozdzielczości i większych formatach, trudności z wyświetleniem obrazów mogą mieć przeglądarki smartfonów, szczególnie starszych technologicznie. W pozostałych komputerach oraz na tabletach prezentacje wyświetlają się bez błędów.

Przygotowanie publikacji składa się z dwóch etapów. Przygotowane pliki graficzne przetwarza się konwerterem Zoomify, który tworzy strukturę plików (kafelków zapisanych w formacie JPEG).

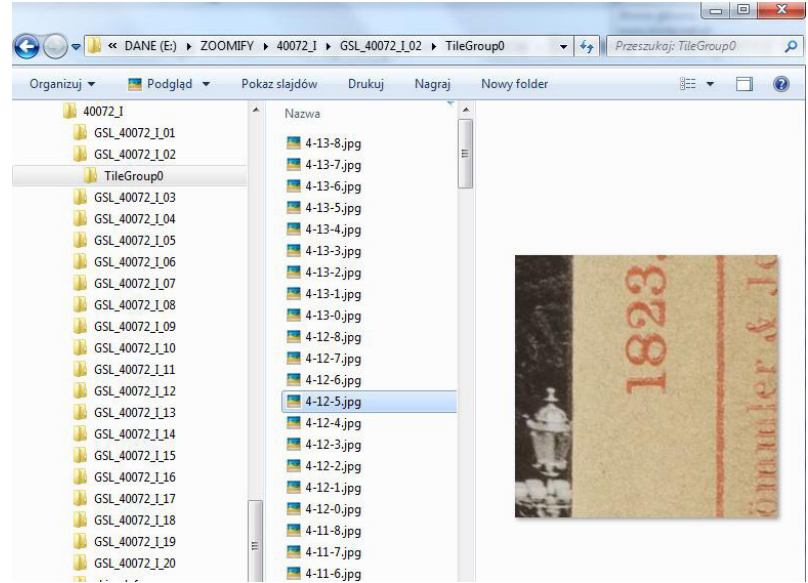
Kolejny etap to powiązanie viewera ZoomifyImageViewer.js i pliku 14-SetImage.htm (ten zestaw umożliwia stworzenie nawigacji pomiędzy kolejnymi ujęciami wewnątrz prezentacji) oraz edycja pliku "htm", polegająca na zmianie nazwy w kodzie wskazującym katalog z kafelkami. Viewery dostarczone są wraz z konwerterem i mają różne funkcje, więc dla własnych potrzeb można wybrać najbardziej odpowiednią z nich. Licencja dopuszcza również ingerencję w funkcjonalność viewerów wedle własnych potrzeb<sup>5</sup>.

Generowanie prezentacji Zoomify jest również możliwe za pomocą Adobe Photoshop CS3 oraz w kolejnych wersjach. Obrazy wyświetlane są za pomocą viewera Flash.

Struktura kafelkowa może być również wyświetlona za pomocą środowiska OpenLayers<sup>6</sup>. Możliwość ta odnosi się raczej do map, ze względu na to, iż obraz musi być opisany współrzędnymi geograficznymi. Strukturę kafelkową można także generować za pomocą bezpłatnego oprogramowania Magicktiler<sup>7</sup>.

**Format DjVu** został stworzony na potrzeby prezentacji w sieci dokumentów powstałych w wyniku digitalizacji. Jest jednym z najbardziej wydajnych formatów pod względem możliwości kompresji obrazu. Metodę konwersji obrazu na format DjVu dobiera się do rodzaju dokumentu oraz celu. Format ten przeznaczony jest głównie dla dokumentów drukowanych, choć z równie dobrym skutkiem można prezentować obrazy o większej rozpiętości tonalnej w trybie *Photo*. Metodą kompresji wykorzystywaną w tym trybie jest IW44, która odznacza się dużą wydajnością w przypadku obrazów o dużej liczbie kolorów<sup>s</sup>.

Obrazy drukowane (głównie tekst lub niektóre litografie) o niedużej rozpiętości tonalnej mogą być poddane tzw. segmentacji obrazu. Segmentacja polega na rozbiciu obrazu na warstwy pierwszego planu (tzw. maski), prezentowane w wysokiej rozdzielczości, i drugiego planu (tzw. tła), prezentowanego w niskiej rozdzielczości.

<sup>5</sup> Zob. http://www.bibliotekacyfrowa.pl/publication/20779. Dodane formatowanie CSS nawigacji podstron oraz generowanie unikalnych linków do fragmentów obrazu (poprzez podwójne kliknięcie).

<sup>6</sup> Zob. http://jbc.bj.uj.edu.pl/publication/1069, oraz http://oldmapsonline.googlecode.com/svn/trunk/openlayers/ examples/zoomify.html

<sup>7</sup> Program jest dostępny na stronie http://code.google.com/p/magicktiler/

<sup>8</sup> Zob. również http://students.mimuw.edu.pl/~jw209508/papers/20070227-djvu.pdf#page=6 [dostęp: 31.10.2012].

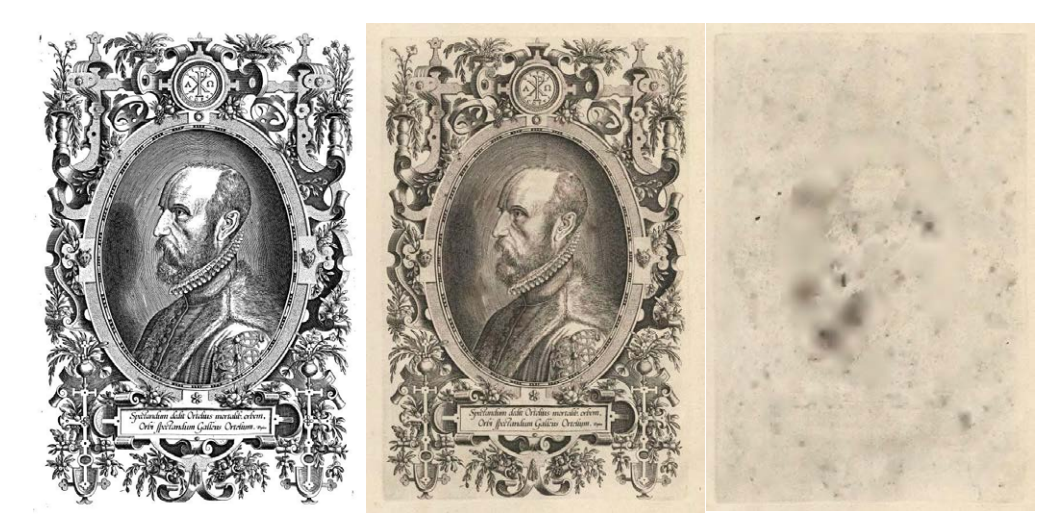

*Ilustracja 4.6. Przykład segmentacji obrazu, po lewej: obraz wyjściowy, po środku: w trybie bitonalnym bez tła, po prawej: samo tło. Wymiary obrazu: 2792 x 4046 pikseli, wielkość pliku: TIF 31,6 MB, wielkość pliku DjVu: 387 KB, http://www.bibliotekacyfrowa.pl/publication/30580*

Takie rozwiązanie pozwala na bardzo duże obniżenie wielkości pliku. Elementy maski mogą być wyświetlone w trybie czarno-białym z wyłączeniem tła, co może być przydatne np. w celu wydruku warstwy niosącej treść. Tak przygotowany tekst może być z kolei poddany procesowi OCR.

Tryb *Photo* jest profilem, w którym cały obraz zawiera się tylko w warstwie tła. Stosowany jest dla obrazów o dużej rozpiętości tonalnej, zdjęć, rękopisów, map oraz w sytuacjach, kiedy segmentacja nie daje zadowalających efektów<sup>9</sup>.

Dużą zaletą formatu DjVu jest możliwość zapisu rozdzielonej publikacji wielostronicowej. Wówczas każda podstrona dokumentu funkcjonuje jako niezależny plik DjVu. Dzięki takiej strukturze do odbiorcy przesyłana jest tylko żądana podstrona, a nie cały dokument, co usprawnia korzystanie z publikacji.

Pewnym ograniczeniem w stosowaniu formatu DjVu jest wielkość obrazu. Konwerter nie radzi sobie z przetworzeniem obrazu większego niż 10 000 pikseli x 10 000 pikseli. W przypadku konieczności publikacji obrazów cyfrowych o większych wymiarach należy wybrać inną formę publikacji, np. Zoomify.

Narzędzia do tworzenia publikacji DjVu to komercyjne: Document Express Desktop – wirtualna drukarka, Document Express Professional, Document Express Enterprise oraz *open source*  $-$  didjvu<sup>10</sup>, minidjvu<sup>11</sup>, programy cjb2 i c44 w środowisku DjVuLibre (bez segmentera i zintegrowanego silnika OCR), dodatkowo DjVuLibre zawiera wiele programów umożliwiających manipulację plikami DjVu, m.in.: scalanie, rozbijanie, dodawanie adnotacji, tekstu czy minia-

<sup>9</sup> Przykłady publikacji zob. http://www.bibliotekacyfrowa.pl/publication/28465; http://www.bibliotekacyfrowa. pl/publication/28459

<sup>10</sup> Program dostępny: http://jwilk.net/software/didjvu

<sup>11</sup> Program dostępny: http://minidjvu.sourceforge.net

tur, DjVu Solo z wyłączeniem użytku komercyjnego oraz pdf2djvu<sup>12</sup> przeznaczony do konwersji plików PDF do formatu DjVu.

Do przeglądania plików DjVu niezbędne jest zainstalowanie przeglądarki. Najpopularniejsza to DjVuViewer działająca w systemach Windows, MacOS oraz BeOS. Przeglądarka działa również jako wtyczka do przeglądarek internetowych. Kolejne przeglądarki to: DJView dla systemów Linux oraz WinDjView (Windows) i MacDjView (MacOS). Istnieje też wiele bezpłatnych przeglądarek na platformy urządzeń mobilnych<sup>13</sup>.

**Format PDF** jest złożonym formatem, który występuje w różnych wersjach stworzonych dla potrzeb: poligraficznych (PDF/X), technicznych (PDF/E), administracyjnych (PDF/VT), archiwalnych (PDF/A) oraz prezentacyjnych. Najnowszym opublikowanym<sup>14</sup> standardem jest PDF/ UA, jako format uniwersalny dla prezentacji.

Zarówno tekst jak i grafika, a także audio i wideo mogą zostać zapisane w formacie PDF. Plik w tym formacie może być też wyposażony w dodatkowe funkcje takie jak: rozpoznana warstwa tekstowa pod grafiką - jeśli ta zawiera tekst, umieszczanie wewnętrznych i zewnętrznych linków, możliwość komentowania itp.

Obrazy rastrowe umieszczane w PDF mogą być poddane kompresji JPG, JPEG2000 lub ZIP. Jeśli obrazy cyfrowe charakteryzują się znaczną rozdzielczością, plik końcowy, szczególnie wielostronicowy, będzie stosunkowo duży. Dlatego ważną kwestią jest optymalizacja plików PDF pod kątem wyświetlania ich w sieci.

Wyświetlanie plików PDF pobranych przez internet odbywa się za pomocą dodatkowej wtyczki lub lokalnie za pomocą PDF Readera, zarówno na komputerach personalnych, jak i na tabletach czy smartfonach.

Oprogramowanie do generowania plików PDF jest szeroko dostępne w internecie i w wielu przypadkach bezpłatne. Działa ono na zasadzie drukarki wirtualnej. Z kolei do edycji najbardziej popularny jest Adobe Acrobat Professional. Na rynku pojawia się coraz więcej alternatywnych programów do edycji PDF, zazwyczaj są to płatne rozwiązania. Istnieje też bezpłatny PDF Editor, dostępny na platformie Linux.

**DigitLab –** pośród rzeszy komercyjnych i bezpłatnych programów służących do obróbki i przetwarzania formatów źródłowych na wersje prezentacyjne warto zwrócić uwagę na inicjatywę Zespołu Bibliotek Cyfrowych Poznańskiego Centrum Superkomputerowo-Sieciowego, który wydał system operacyjny DigitLab<sup>15</sup>, oparty na Linux Ubuntu sprofilowanym dla potrzeb cyfryzacji zbiorów. Zebrane w systemie narzędzia umożliwiają m.in. generowanie:

<sup>12</sup> Program dostępny: http://jwilk.net/software/pdf2djvu

<sup>13</sup> Zob.: B. Siedlarz, *DjVu,* [w:] M. Janiak, M. Krakowska, M. Próchnicka (red.), *Biblioteki cyfrowe*, Warszawa 2012, s. 423 – 436.

<sup>14</sup> Stan w sierpniu 2012 r.

<sup>15</sup> System dostępny: http://dl.psnc.pl/2012/09/23/digitlab/

- a) przeszukiwalnych plików PDF;
- b) przeszukiwalnych plików DjVu;
- c) publikacji obrazów Zoomify/Google Tiles;
- d) wszystkich uznanych standardów do publikacji grafiki (JPG, PNG, TIFF, GIF);
- e) składanie sekwencyjnych ujęć wielkoformatowych obiektów;
- f) plików audio-wideo (przycinanie, odszumianie, montaż prostych filmów i audycji) w formatach MP3/MP4.

Ponadto, dostępne są narzędzia do konwersji między formatami używanymi przez e-czytniki, takimi jak HTML/EPUB/Mobi.

# **Przegląd skanerów do digitalizacji artefaktów płaskich 2D**

Opisy poszczególnych modeli nie uwzględniają wszystkich indywidualnych funkcji ani załączanych licznych aplikacji. Prezentacja ma służyć ogólnej orientacji w tendencjach panujących obecnie1 na rynku skanerów, przeglądowi ich rodzajów i rozwiązań technicznych oraz przedstawieniu – w celach porównawczych – charakterystycznych parametrów wspólnych dla wszystkich grup skanerów. W opisach zostały także zasygnalizowane błędy i utrudnienia mogące się pojawiać w trakcie skanowania, wynikające z natury skanera i rozwiązań konstrukcyjnych.

<sup>1</sup> W IV kwartale 2012 r.

## **1. Skanery płaskie uniwersalne przeznaczone do materiałów refleksyjnych i transparentnych**

Zaletami skanerów płaskich uniwersalnych są m.in.: możliwość skanowania zarówno materiałów refleksyjnych, jak i transparentnych, dopracowana i precyzyjna konstrukcja elementów ruchomych, oświetlenie obiektu pozwalające uzyskać światłocień, wysoka głębia bitowa skanowania, niskie szumy i dość wysokie wartości gęstości optycznej. Ich atutem jest również możliwość skanowania materiałów transparentnych aż do formatu A3, dostępność oprogramowania rozszerzającego i kalibrującego oraz możliwość pracy w standardowo oświetlonym pomieszczeniu.

Urządzenia tej grupy pozwalają na skanowanie materiałów refleksyjnych o ciągłym rozkładzie tonalnym, np. fotografii z głębią bitową 48 bit RGB lub 16 bit Gray Gamma, oraz materiałów o małych wymiarach, wymuszających rozdzielczość większą niż 600 ppi (maksymalna wartość np. w skanerach dziełowych).

Dzięki zastosowanemu systemowi oświetlenia artefaktu skanery te bardzo dobrze sprawdzają się np. przy skanowaniu tłoczonych pieczęci – strumień światła pada pod pewnym kątem, co pozwala uzyskać światłocień i doskonale zarejestrować fakturę podłoża, a także uszkodzenia i ubytki.

Skanery tego typu umożliwiają skanowanie negatywów i diapozytywów większych niż format 6 cm x 9 cm czy 4" x 5", dzięki czemu stanowią uzupełnienie skanerów przeznaczonych do materiałów transparentnych, które z reguły nie obsługują tak dużych formatów.

W wyposażeniu skanerów płaskich uniwersalnych przewidziano wprawdzie ramki i prowadnice także dla mniejszych diapozytywów i negatywów (można również skanować, układając materiał bezpośrednio na szybie), jednak ze względu na wartości rozdzielczości i gęstości optycznej D<sub>max</sub> zaleca się przy tych wielkościach stosować wspomniane skanery przeznaczone do materiałów transparentnych.

Utrudnienia i problemy pojawiające się przy skanowaniu materiałów umieszczonych bezpośrednio na szybie i w ramkach omówiono poniżej.

Skanery płaskie uniwersalne stosuje się również do skanowania klisz szklanych; [ograniczenia](#page-136-0) tego procesu opisane są w rozdziale ["Obrazowanie](#page-136-0) klisz szklanych" (3.3.1).

W omawianych urządzeniach negatywy i diapozytywy skanuje się, stosując odpowiednie przystawki, które przeważnie są oferowane jako opcja wyposażenia. Należy sprawdzić ich dostępność dla danego modelu skanera oraz wielkość pola skanowania. W profesjonalnych rozwiązaniach pola skanowania dla materiałów refleksyjnych i transparentnych są zbliżone;

rozwiązania te wyróżniają się także budową wzmiankowanych przystawek, w których źródłem światła jest linia świetlówki przesuwającej się po prowadnicach nad obiektem, a nie jednolicie podświetlona powierzchnia na całym polu skanowania.

Szukając profesjonalnego sprzętu cechującego się wartościami parametrów odpowiadających wysokim standardom i kryteriom procesu digitalizacji, napotkamy pewne trudności, gdyż wybór jest obecnie dość ograniczony. Problem ten występuje również w grupie skanerów przeznaczonych do negatywów i urządzeń do cyfryzacji klisz szklanych.

W dobie fotografii cyfrowej producenci, zapominając o profesjonalnym, archiwizacyjno-muzealnym segmencie rynku, wycofują się z produkcji, a w konsekwencji i z serwisowania tego typu skanerów. Nie powstają nowe konstrukcje i rozwiązania, a oprogramowanie nie jest rozwijane i modyfikowane. Nowe produkty odpowiadają głównie na potrzeby rynku komercyjnego.

Propozycja modeli obecnie dostępnych na rynku (m.in. skanery A4 Epson Perfection V700 i V750) mogących znaleźć zastosowanie w pracowniach digitalizacyjnych, ich wersje oraz podstawowe parametry techniczne [zob. Aneks](#page-252-0).

Niemal każdy z wymienionych w aneksie skanerów, oprócz Kodak IQSmart-3, współpracuje z oprogramowaniem SilverFast firmy LaserSoft Imaging, które jest standardowo dołączane w wersji Ai 6 lub nowszej. Oprogramowanie pozwala rozszerzyć funkcjonalność urządzeń, zdecydowanie poprawia jakość skanów w zakresie ostrości, gęstości optycznej czy rozpiętości tonalnej.

Oczywiście oprogramowanie nie zmienia działania skanera, ale skuteczniejsze algorytmy lepiej przetwarzają informację. Skany są klarowne i czyste w partiach cienia, i z wyraźnymi szczegółami w jasnych. Jednakże podstawową zaletą SilverFast Ai jest możliwość zbudowania profilu barwnego dla danego modelu skanera na podstawie dołączanych w zestawie wzorców barwnych IT8, tak transparentnych, jak i refleksyjnych, oraz wygenerowanie pełnej odpowiedzi skanera w postaci pliku HDR-RAW.

Należy też wspomnieć, że system może być rozbudowany o moduł SilverFast HDR, umożliwiający m.in. edycję plików HDR czy pośrednią edycję i niezależne nazewnictwo budowanych profili (w SilverFast Ai istniała tylko możliwość zbudowania profilu barwnego, który automatycznie nadpisywał poprzedni).

Na temat rozszerzonej wersji aplikacji, czyli SilverFast Archive Studio, zob. [podrozdział](#page-87-0) "Aplikacje przydatne w skanowaniu i [profilowaniu](#page-87-0) urządzeń" (3.1.1).

## **2. Skanery płaskie przeznaczone tylko do materiałów refleksyjnych**

Są to urządzenia o powierzchni skanowania od formatu A3 do A0. Istnieje kilka typów tych skanerów. Pierwszy to rozwiązanie klasyczne, tzn. obiekt kładziony jest na szybie wizerunkiem w dół i dociskany pokrywą skanera. Światło przesuwa się pod obiektem, najczęściej po krótszym boku formatu. Urządzenia te przeznaczone są głównie do skanowania obiektów płaskich, "cienkich", jedno- lub kilkustronicowych.

Drugi nawiązuje do rozwiązań skanerów dziełowych czy planetarnych. Artefakt umieszczany jest wizerunkiem do góry na ruchomym blacie umożliwiającym docisk do szyby. Światło przesuwa się tuż nad obiektem po dłuższym boku formatu. Te urządzenia są bardziej uniwersalne, gdyż istnieje możliwość zamontowania w nich blatu szalkowego i kołyski typu V dla książek i starodruków, których nie można rozłożyć na płasko.

Trzeci rodzaj skanerów to skanery wielkoformatowe z prowadnicami przesuwającymi materiał nad listwą skanującą. Ze względu na rozwiązanie konstrukcyjne transportu obiektu: rolki dociskające, prowadnice, folie ochronne itd., nawet przy stosowaniu wymyślnych czujników dociskowych i zabezpieczeń, urządzenia te są raczej mało przydatne przy digitalizacji delikatnych materiałów zabytkowych. Mogą jednak służyć do archiwizacji i udostępniania współczesnych materiałów powstających na potrzeby wystaw, promocji czy marketingu.

Skanery z tego segmentu mogą pracować w standardowo oświetlonym pomieszczeniu. W najnowszych rozwiązaniach urządzenia od formatu A2 posiadają rozdzielczość skanowania nawet do 1200 ppi, z głębią bitową 24 bit RGB, oświetlenie diodowe symetryczne i krótkie czasy skanowania, np. dla mniejszych formatów 4 s, dla większych 5 – 7 s. W zależności od modelu stosowane są przetworniki obrazu CCD lub CIS. Wykorzystanie tych ostatnich pozwala wprawdzie na znaczne zmniejszenie grubości i wagi urządzeń, lecz sprawia, że nadają się one głównie do zastosowań biurowych i pozyskiwania materiałów prezentacyjnych.

W skanerach o formatach skanowania od A2 obraz jest przeważnie łączony z dwóch lub trzech części pochodzących z tyluż zespołów rejestrujących. Zdarza się, że oddzielne głowice rejestrujące są nieprawidłowo zsynchronizowane i łączenia te są niedoskonałe. Mogą zatem występować: deformacja geometryczna obrazu, nakładanie obrazu lub przycinanie na linii łączenia, odbarwiony pas w zakresie nakładania się łączonych obrazów, utrata ostrości i rozmycie obrazu w pasie łączenia.

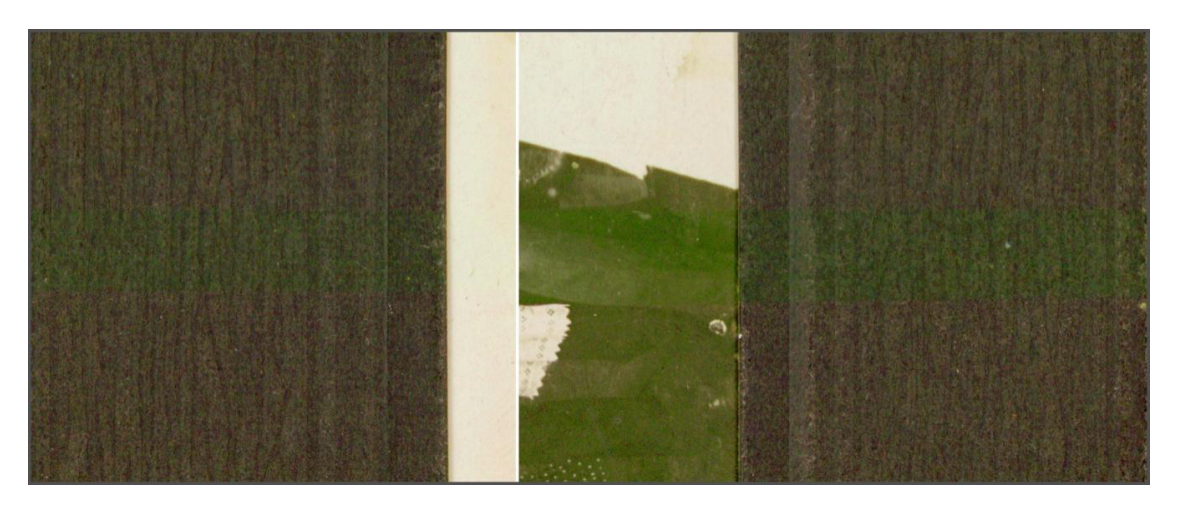

*Ilustracja 1. Fragment skanu przedstawiający powstawanie odbarwienia w pasie łączenia obrazów. Pokazany jest przekrój przez całą szerokość skanu. Środkowa część została wycięta. W programie graficznym zwiększono nasycenie kolorów, aby omawiane zagadnienie było bardziej czytelne. Fot. W. Pyzik, Muzeum Historyczne Miasta Krakowa*

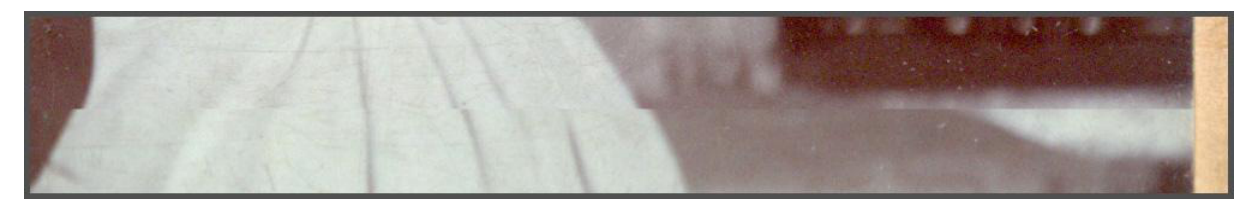

*Ilustracja 2. Przykład błędnego łączenia przez skaner części zarejestrowanych obrazów. Skaner WideTek25. Fot. W. Pyzik, Muzeum Historyczne Miasta Krakowa*

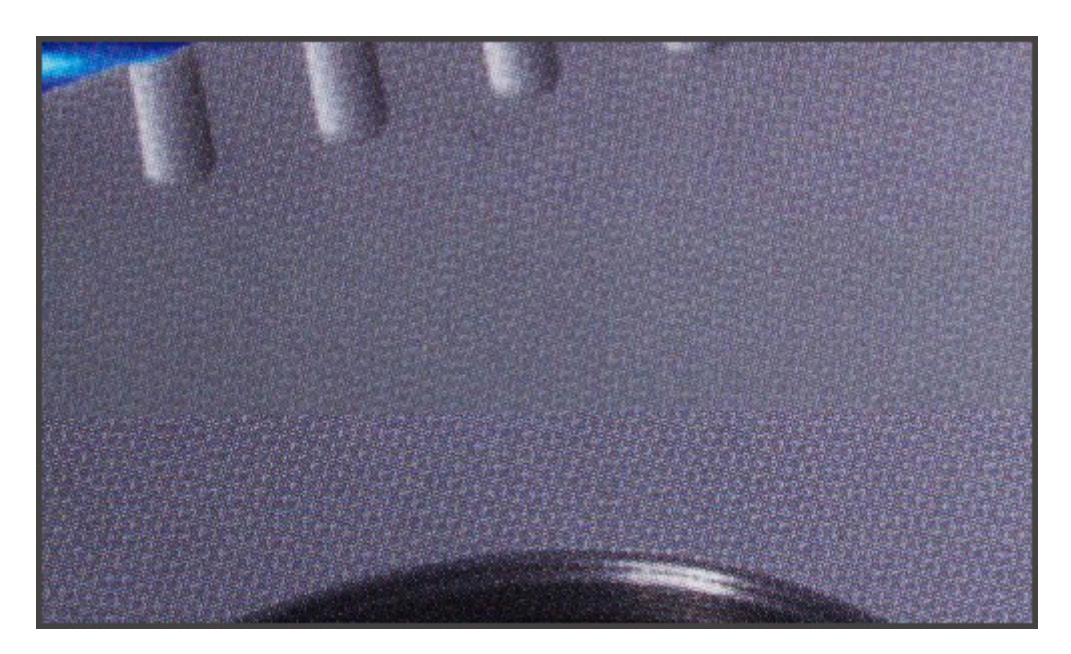

*Ilustracja 3. Przykład błędnego łączenia obrazów. Wyraźnie widoczny brak synchronizacji lewej i prawej kamery, inna kolorystyka i ostrość. Widoczne również odbarwienie i rozmycie w pasie łączenia. Skaner WideTek25. Fot. Muzeum Historyczne Miasta Krakowa*

Wybierając tego typu skanery, należy bardzo dokładnie przeanalizować urządzenia pod tym kątem. Podczas testowania zaleca się zeskanować nie tylko wzorzec geometryczny producenta, ale również mające łagodne przejścia tonalne fotografie, tekst ułożony pod różnymi kątami oraz wydruk rastrowy, na którym bardzo dobrze widać ewentualne błędy łączenia. Testy należy powtórzyć kilkakrotnie z różnymi opcjami łączenia programowego.

Stosowane w skanerach oświetlenie symetryczne ma spowodować wygładzenie faktury tła i uwydatnienie druku, ułatwiając tym samym przeprowadzenie procesu OCR. Dla fotografii i obiektów wymagających rejestracji faktury i tłoczeń (np. papieru czerpanego, pergaminów, pieczęci wytłaczanych itp.), uszkodzeń i ubytków obiektu tego typu oświetlenie jest bardzo niekorzystne.

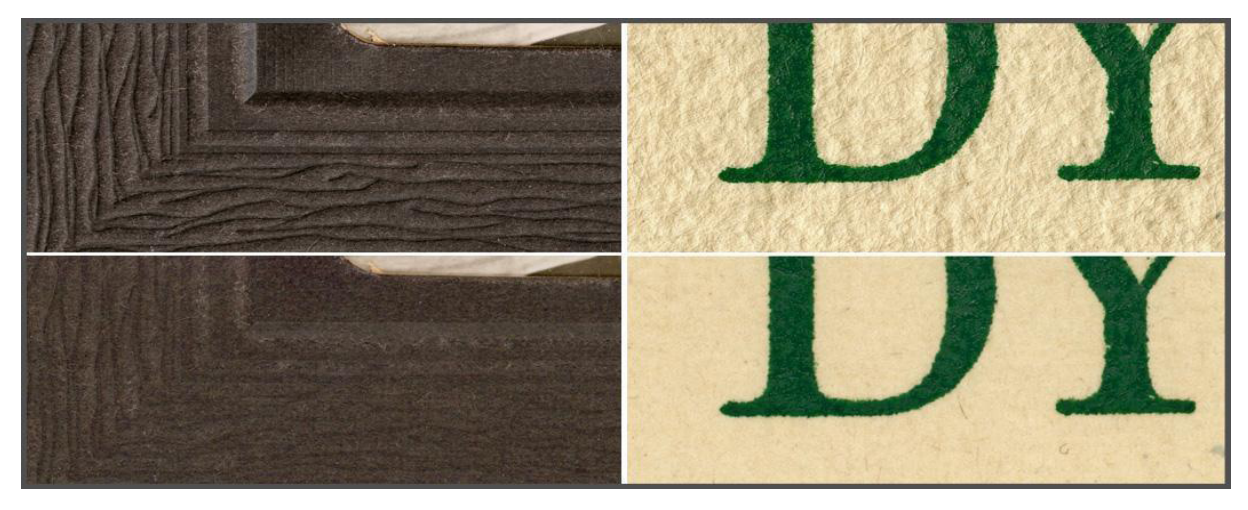

*Ilustracja 4. Przykłady skanów passe-partout zdjęcia oraz papieru czerpanego. Dwa górne fragmenty – skaner EPSON 10000XL, dolne – skaner WideTek25. Fot. Muzeum Historyczne Miasta Krakowa*

Należy sprawdzić, czy w funkcjach skanera jest opcja wyłączania części źródeł światła, tak aby uzyskać światło kierunkowe dające półcień, lub czy jest to osiągalne programowo.

## **2.1. Skanery o konstrukcji klasycznej**

### **2.1.1. Skanery przeznaczone do dokumentów i książek o maksymalnym formacie A3**

Jest to grupa skanerów przeznaczonych do szybkiego skanowania dokumentów i książek, w tym dokumentów o niezbyt dużej wartości archiwalnej. Poniżej przedstawiono kilka modeli tej klasy skanerów, gdyż w każdej placówce muzealnej jest pewna liczba (często niemała) dokumentów powstających na potrzeby wystaw, prezentacji czy marketingu, wymagających archiwizacji lub udostępniania w internecie. Opisywane urządzenia zostały zaprojektowane do tego typu zadań i dzięki optymalizacji parametrów oraz szerokiej gamie zaimplementowanego oprogramowania bardzo dobrze nadają się do tej roli. Skanery tej klasy mogą również znaleźć zastosowanie w cyfryzacji archiwaliów niewymagających bardzo wysokich parametrów dokumentacyjnych. Posiadają rozbudowane funkcje i oprogramowanie oferujące automatyczne kadrowanie, poziomowanie dokumentów, edycję tekstu oraz zapis skanów w rozbudowanych, wielostronicowych dokumentach.

Przedstawiamy tego typu urządzenia również w celu wyraźnego zaznaczenia, iż pomimo określenia ich w specyfikacjach jako wszechstronnych, pomimo atrakcyjnego wyglądu i szybkości skanowania, z punktu widzenia potrzeb digitalizacji muzealnej i wymaganych tu standardów skanery te powinny być używane jedynie do szybkiego pozyskiwania skanów o niewysokich wymaganiach jakościowych i archiwizacyjnych.

Propozycja modeli dostępnych obecnie na rynku (skanery Avision, Plustek i Epson), mogących znaleźć zastosowanie w pracowniach digitalizacyjnych, ich wersje oraz podstawowe parametry techniczne [zob. Aneks](#page-258-0).

### **2.1.2. Skanery przeznaczone do materiałów płaskich i zszywanych niewielkiej grubości, do formatu A0**

### **Skaner Map Master**

Płaski skaner A0+, służący do skanowania dużych delikatnych pojedynczych dokumentów, takich jak gazety, mapy, rysunki architektoniczne i inne, które nie wymagają kołyski do książek i nie nadają się do automatycznego podajnika. Obraz jest łączony z trzech elementów rejestrujących.

Podstawowe parametry techniczne skanera Map Master [zob. Aneks.](#page-261-0)

### **Skaner WideTEK 25 – 200**

Płaski skaner o formacie skanowania A2. Posiada wbudowany ekran dotykowy umożliwiający ustawienie parametrów i sterowanie skanowaniem bezpośrednio z poziomu skanera. Moduły rozszerzające zwiększają funkcjonalność urządzenia. Skaner sieciowy. Podstawowe oprogramowanie sterujące to Skan2Net. Oprogramowanie nie obsługuje samodzielnie profili barwnych, wymaga przeglądarki internetowej z taką funkcjonalnością. Oprogramowanie rozszerzające funkcjonalność BCS-2 pozwala m.in budować zadania (presety) skanowania i tworzyć złożone dokumenty. Oprogramowanie nie obsługuje profili barwnych, pomimo iż skaner posiada funkcję profilowania. Oprogramowanie jest dość trudne w obsłudze. Obraz składany jest z dwóch paneli rejestrujących.

Podstawowe parametry techniczne skanera WideTEK 25 – 200 [zob. Aneks](#page-261-0).

### **2.2. Skanery typu planetarne, dziełowe**

Są to urządzenia przeznaczone do skanowania książek, czasopism, fotografii, map, planów architektonicznych, grafik, rysunków itp. Konstrukcję określono mianem typu planetarnego lub dziełowego w celu podkreślenia sposobu oświetlenia oraz ułożenia artefaktu w trakcie skanowania. Światło jest zintegrowane z panelami rejestrującymi i jako zespół przesuwa się tuż nad artefaktem, co pozwala na pracę w standardowo oświetlonym pomieszczeniu. Uzyskuje się bardzo równomierne oświetlenie całej powierzchni materiału, a światło nie jest uciążliwe dla

operatora. Obiekt jest ułożony wizerunkiem do góry (tak jak w skanerach planetarnych i dziełowych), a docisk szyby jest kontrolowany lub pomijany. Poszczególne modele można wyposażać w akcesoria typu: kołyski do książek, podstawy szalkowe lub blaty całych formatów. W skanerach tej grupy podstawowym oprogramowaniem jest aplikacja Batch Scan Wizard. Propozycja modeli dostępnych obecnie na rynku (skanery ScanMaster 0, ScanMaster 1, Scan-Master 2), mogących znaleźć zastosowanie w pracowniach digitalizacyjnych, ich wersje oraz podstawowe parametry techniczne [zob. Aneks](#page-262-0).

### **2.3. Skanery wielkoformatowe**

#### **Skanery WideTEK o szerokości skanowania 915 mm – 1220 mm**

Grupa skanerów o różnej szerokości skanowania od 915 mm (WideTek 36) poprzez szerokość 1070 mm (WideTec 42) do 1220 mm (WideTek 48). Odmianą skanera WideTec 36 jest model WideTec 36 DS, umożliwiający dwustronne skanowanie w jednym przebiegu. Sterowanie tymi skanerami odbywa się sieciowo za pomocą zintegrowanego interfejsu Scan2Net lub bezpośrednio za pomocą ekranu dotykowego urządzenia. Specjalne rolki transportowe, z indywidualnymi sprężynującymi łożyskami kulkowymi, zapewniają delikatny transport dokumentu. Maksymalna grubość materiału to 3 mm. System automatycznego rozpoznawania wymiarów dokumentu pozwala na umieszczanie delikatnych materiałów pośrodku obszaru skanowania, co chroni ich krawędzie przed uszkodzeniem. Regulacja docisku płyty pozwala dodatkowo ustawić nacisk, z jakim dokument jest przesuwany przez obszar skanowania.

Należy zdecydowanie zaznaczyć, że na tego typu skanerach nie należy wykonywać skanowania materiałów zabytkowych, gdyż rolki, dociski czy prowadnice mogą uszkodzić obiekt.

Propozycja modeli dostępnych obecnie na rynku (skanery WideTEK 36, WideTEK 42, Wide-TEK 48), mogących znaleźć zastosowanie w pracowniach digitalizacyjnych, ich wersje oraz podstawowe parametry techniczne [zob. Aneks](#page-264-0).

## **3. Skanery bezdotykowe**

Skanery z tego segmentu cechuje charakterystyczny wygląd – artefakt ułożony jest wizerunkiem do góry na blacie skanującym, szalkowym lub kołysce typu V. Powyżej, w znacznej odległości, znajdują się detektor obrazu oraz źródło światła. W tej grupie występują urządzenia o zróżnicowanych rozwiązaniach konstrukcyjnych. Zaliczamy do nich skanery na bazie aparatów cyfrowych z odpowiednim oprogramowaniem, skanery planetarne, dziełowe i aparaty skanujące.

Niektóre modele wyposażone są w dwa zespoły rejestrujące i niestety obraz jest składany z dwóch części. Podczas skanowania jednolitych większych obiektów płaskich mogą występować opisane wcześniej błędy.

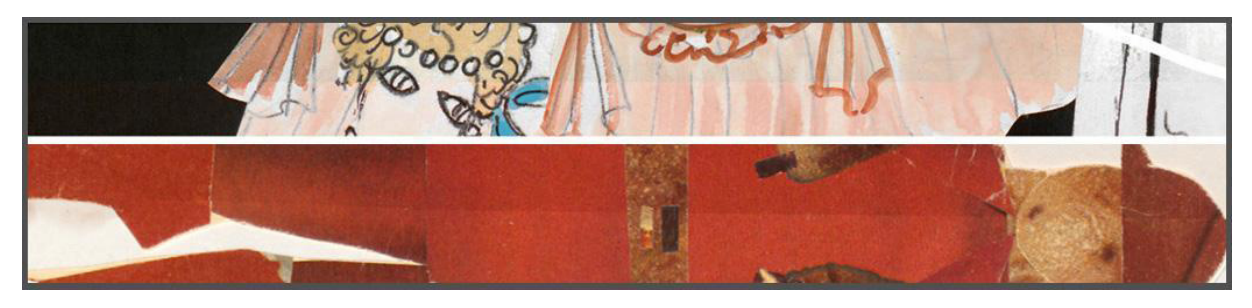

*Ilustracja 5. Przykłady różnej kolorystyki lewej i prawej części łączonego obrazu. Skaner Zeutschel AC 14000 A1. Fot. W. Pyzik, Muzeum Historyczne Miasta Krakowa*

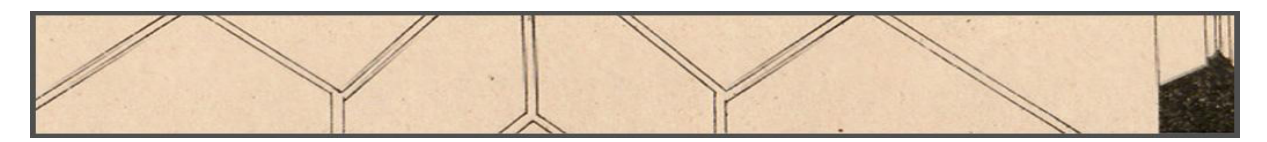

*Ilustracja 6. Przykład błędnego łączenia dwóch części obrazu. Skaner Zeutschel OC 14000 A1. Fot. W. Pyzik, Muzeum Historyczne Miasta Krakowa*

Pomocne w takim wypadku okazuje się bardzo częste przeprowadzanie kalibracji geometrii skanera. Skaner zachowuje się stabilniej po dłuższym rozgrzaniu (nawet do 1 godz.).

Deregulacja skanera następuje przy zbyt wysokiej temperaturze otoczenia i przerwach w działaniu. Należy często kontrolować pracę urządzenia, skanując np. linijkę w taki sposób, aby linia łączenia przypadała na tych samych wartościach liczbowych.

Powinno się przyjąć zasadę skanowania artefaktów mniejszych niż połowa formatu poza linią łączenia obrazów.

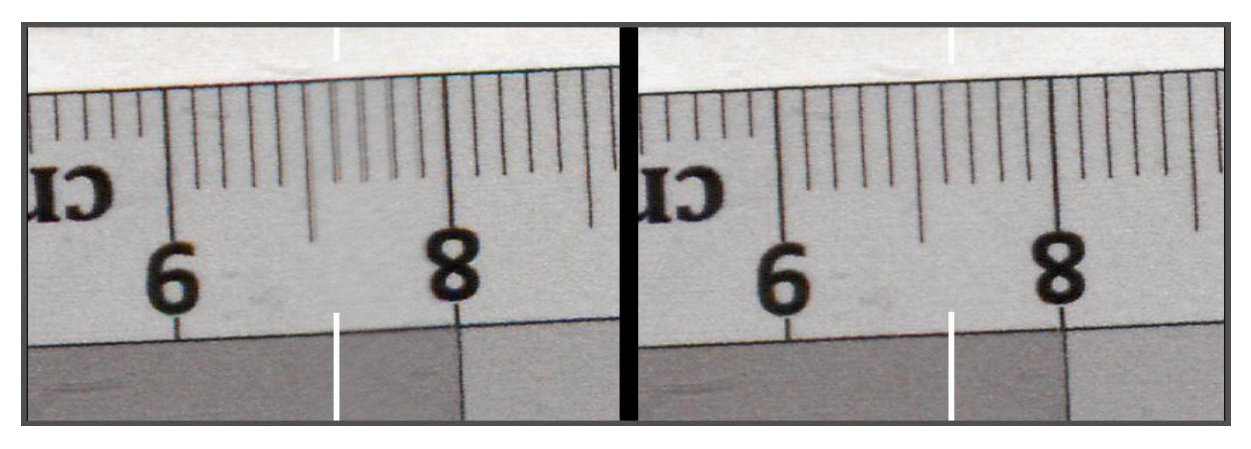

*Ilustracja 7. Fragment z lewej strony: przykład pracy skanera przed rozgrzaniem i przed kalibracją geometrii. Fragment z prawej: praca skanera po godzinnej rozgrzewce i wykonaniu kalibracji geometrii. Białe znaczniki wskazują linie łączenia obrazów. Skaner Zeutschel Os 14000 A1. Fot. W. Pyzik, Muzeum Historyczne Miasta Krakowa*

Przy skanowaniu obiektów łączonych, np. czasopism lub ksiąg, wspomniane problemy tracą na znaczeniu. Ważniejsze stają się: duża wydajność, możliwość automatycznego kadrowania, automatycznego podziału na strony czy wyrównywania krzywizny książek powstałych na linii łączenia stron. Ta ostatnia funkcja polega na korygowaniu geometrii, zniekształceń druku i oświetlenia w rejonie linii łączenia stron.

Firma Zeutschel wprowadziła w swoich skanerach dziełowych system dodatkowej kamery analizującej obraz. Zniekształcenia są usuwane zarówno sprzętowo, jak i przy pomocy oprogramowania. Projekt "Perfect Book" jest oparty na systemie 3D, poprzez rejestrację przestrzennego konturu powierzchni strony podczas procesu skanowania, przy wsparciu dodatkowej kamery. Zebrane przy użyciu algorytmów obliczeniowych dane pozwalają na wyrównanie skanu na linii łączenia książki, poprawiają geometrię, oświetlenie tego fragmentu oraz czytelność druku. Te zabiegi są istotne przy korzystaniu z aplikacji OCR do rozpoznania pisma oraz przy zwykłym użytkowaniu tekstu.

Podobną konstrukcję do skanerów dziełowych, lecz bardziej kompaktową, mają skanery planetarne. Alternatywą dla omawianych tu rozwiązań mogą być sknery na bazie aparatów cyfrowych lub aparaty skanujące umieszczane na statywach reprodukcyjnych z oświetleniem stałym lub nawet błyskowym (dla aparatów cyfrowych).

Korzystając z urządzeń z tego segmentu, należy zapewnić odpowiednie warunki w miejscu, w którym pracują – pomieszczenie musi być w znacznym stopniu zaciemnione, a ściany powinny być koloru ciemnoszarego.

Szersze omówienie tematu zob. rozdział "Praktyka [skanowania"](#page-102-0) (3.1.2).

## **3.1. Skanery na bazie aparatów cyfrowych**

### **Skanery Metis EDS**

Podawany w specyfikacjach zakres formatów obrazowania od A5 do A0 można rozszerzyć, stosując odpowiednie obiektywy. Jako elementy rejestrujące podawane są matryce CMOS o rozdzielczości 18 mln i 21 mln pikseli, ale w rzeczywistości są to aparaty cyfrowe firmy Canon (w modelu ALPHA – ukryty, a w GAMMA eksponowany). Z rozdzielczości matrycy wynika, że w urządzeniu ALPHA zaimplementowana jest lustrzanka APS-C, najprawdopodobniej Canon EOS 550D lub Canon EOS 600D. W przypadku modelu GAMMA jest to Canon EOS 5D II.

Co może przekonywać do tych urządzeń, które na pierwszy rzut oka wyglądają jak aparaty cyfrowe na statywach? Atutem tego rozwiązania jest m.in. całościowy zintegrowany system aparatu cyfrowego z oprogramowaniem posiadającym wiele funkcji standardowych skanerów, m.in. automatyczne kadrowanie, poziomowanie skanów, podział na strony w dokumentach zszywanych, łatwe pozycjonowanie, zastosowanie ekranu dotykowego, kołyski do książek i wiele innych.

Czytając opisy i specyfikacje skanerów, warto dokładnie analizować używane w nich sformułowania. Wymieniony zintegrowany zoom optyczny z automatycznym ustawianiem ostrości jednoznacznie sugeruje rodzaj obiektywu i rzeczywiście standardowo dołączany jest podstawowy zoom Canon EF-S 18–55 mm f/3,5–5,6 IS. W modelu GAMMA zastosowano obiektyw Canon EF 24–70 mm f/2,8L USM i – pomimo że jest to seria profesjonalna z czerwonym paskiem – ze względu na dystorsje, jakie wykazuje, nie powinien być stosowany do reprodukcji.

Do profesjonalnej reprodukcji nie stosuje się obiektywów typu zoom, lecz stałoogniskowe obiektywy makro z korekcją dystorsji. Uzyskiwanie mocno zniekształconego obrazu i korygowanie go przy pomocy oprogramowania nie powinno mieć miejsca w procesie dokumentacji cyfrowej. W tych urządzeniach kadrowanie powinno polegać na zmianie odległości przedmiotowej, a nie na zmianie ogniskowej.

Do modelu skanera EDS ALPHA należy dokupić obiektyw makro o skali odwzorowania 1:1, np. Canon EF-S 60 mm f/2,8 Macro USM (lub kupić urządzenie z tym obiektywem jako wyposażenie podstawowe). W modelu EDS GAMMA należy stosować obiektywy pełnoklatkowe, np. makro Canon EF 50 mm f/2,5 Compact Macro oraz Canon EF 100 mm f/2,8L Macro IS USM, jak również obiektywy niezależnych producentów, np. Schneidera, w tym przypadku jednak traci się funkcję autofokus.

Wymieniona w specyfikacji urządzeń EDS "regulowana rozdzielczość optyczna" powinna polegać na zmianie odległości aparatu od obiektu zależnie od jego wielkości, tak aby zarejestrować obraz na pełnym formacie, czyli na zmianie odległości, a nie ogniskowej. Przykładowo w aparacie z matrycą APS-C o liczbie 18 mln pikseli maksymalna rozdzielczość wynosi 5184 x 3456 pikseli. Z rozdzielczością 600 ppi możemy zeskanować obiekt o wielkości

 $x 25,4$  [mm] = 219 mm x x 25,4 [mm] = 146 mm

Otrzymana wielkość w przybliżeniu jest zgodna z podaną w specyfikacji dla skanera EDS AL-PHA. W ten sposób przeliczamy wielkość obiektu, jaki możemy skanować (fotografować) przy zadanej rozdzielczości, lub odwrotnie.

Zaskakujące jest ograniczenie zapisu plików do formatu TIFF (oczywiście jest też zapis w JPG, BMP itp.) i nieoferowanie formatu RAW, co jest atutem przy stosowaniu aparatów cyfrowych. Być może producent w nowych wersjach oprogramowania skoryguje to przeoczenie.

Skanery Metis EDS są przeznaczone do pracy w oświetleniu zastanym. Biorąc pod uwagę jedynie część wad tego rozwiązania, jak brak kontroli nad rodzajem światła, temperaturą barwową, natężeniem oświetlenia, brak powtarzalności itd., należałoby zasugerować dokupienie lub zastosowanie stabilnego oświetlenia ciągłego lub błyskowego. W najnowszej wersji skanera

GAMMA przewidziano oświetlenie dodatkowo zsynchronizowane z oprogramowaniem do jego modyfikacji w procesie postprodukcji.

Umieszczenie monitora w pobliżu obiektu przy podawanych dość długich czasach naświetlania wydaje się niekorzystnym rozwiązaniem, gdyż światło z monitora może mieć wpływ na rejestrowany obraz. Monitor powinien być odsunięty od obiektu.

Warto również sprawdzić stabilność statywów, szczególnie przy wyższych położeniach aparatu.

Omawiane skanery mogą stanowić alternatywę, przede wszystkim cenową, dla drogich skanerów wówczas, gdy niewielkie zbiory uzasadniają zakup tańszych urządzeń (albo zastosowanie tańszych rozwiązań) o pewnych cechach uniwersalnych, np. lustrzankę ze skanera GAMMA można wykorzystać do cyfryzacji innych obiektów. Skanery Metis EDS w obecnie proponowanej wersji zaliczyć można do kategorii urządzeń podręcznych, stosowanych w celu uzyskania w krótkim czasie wizerunku cyfrowego w miarę dobrej jakości, na potrzeby uproszczonej archiwizacji i prezentacji w internecie.

Mówiąc o wysokiej jakości digitalizacji i wymaganych w tym procesie standardach, należy podkreślić, że skanowanie artefaktów wraz z palcami przytrzymującymi obiekt, a następnie usuwanie "niepożądanych" fragmentów przy pomocy oprogramowania przez klonowanie sąsiednich fragmentów obrazu jest nieakceptowalne.

Propozycja modeli obecnie dostępnych na rynku (skanery Metis EDS), mogących znaleźć zastosowanie w pracowniach digitalizacyjnych, ich wersje oraz podstawowe parametry techniczne [zob. Aneks.](#page-265-0)

## **3.2. Skanery planetarne**

Skanery planetarne o zwartej kompaktowej budowie przeznaczone są głównie do skanowania zszywanych dokumentów, typu książki, czasopisma, skrypty, ale też do delikatnych dokumentów płaskich, jak plany, rysunki itp. Liczne opcje napędzanych elektrycznie kołysek dokumentowych, zintegrowana płyta szklana, a także wariantowy dobór oświetlenia ułatwiają pracę oraz pozwalają uzyskać dobrej jakości odwzorowania cyfrowe. Formaty skanowania to A2 do A1, w zależności od modelu. Skanery tej grupy posiadają standardowo funkcję eliminowania cieni i zniekształceń tekstu przy linii łączenia stron.

Przykładowo, w skanerze Bookeye BE4, listwy diodowe umieszczone są na ruchomych prowadnicach i przesuwają się wraz z postępem skanowania.

Propozycja modeli obecnie dostępnych na rynku (skanery Bookeye, skaner INDUS Book Scanner 9000), mogących znaleźć zastosowanie w pracowniach digitalizacyjnych, ich wersje oraz podstawowe parametry skanowania [zob. Aneks](#page-266-0).

#### **Skanery Zeutschel**

Skanery OS 15000 oraz Zeta to najnowsze modele urządzeń zaprojektowanych do skanowania materiałów zszywanych i dokumentów płaskich, przeznaczonych do zastosowania w muzeach, archiwach, bibliotekach. Atutami konstrukcji i oprogramowania są: niezależność od oświetlenia zewnętrznego, krótkie czasy skanowania, komfort pracy operatora oraz funkcja "Perfect Book" 3D (do korekcji krzywizn i oświetlenia oraz automatycznego wykrywania dokumentu). W przypadku modelu Zeta podkreśla się także dużą głębię ostrości oraz zastosowanie panelu dotykowego z technologią *multi-touch*, umożliwiającego również kadrowanie. Model Zeutschel OS 15000 posiada w podstawowym wyposażeniu stół szalkowy oraz automatycznie podnoszoną szybę (w modelu Zeta opcjonalnie).

Propozycja modeli obecnie dostępnych na rynku (skanery Zuetschel), mogących znaleźć zastosowanie w pracowniach digitalizacyjnych, ich wersje oraz podstawowe parametry techniczne [zob. Aneks](#page-267-0).

### **3.3. Skanery dziełowe**

Skanery dziełowe są to obecnie najpopularniejsze skanery do digitalizacji zbiorów, stosowane przez wiele instytucji. Formaty skanowania obejmują zakres od A2 do A0,w zależności od modelu. Producent proponuje wiele wersji w każdej z grup formatowych. Różnią się one rozdzielczościami skanowania, konstrukcją panelu oświetlenia i całej głowicy rejestrującej, w wersji statycznej lub ruchomej, oraz wyposażeniem. Modele te mają podobne parametry, ale różne rozwiązania, szczególnie głowicy rejestrującej. Większość modeli ma więcej niż jedną głowicę rejestrującą.

Propozycja modeli obecnie dostępnych na rynku (skanery Zuetschel), mogących znaleźć zastosowanie w pracowniach digitalizacyjnych, ich wersje oraz podstawowe parametry techniczne [zob. Aneks](#page-268-0).

## **4. Aparaty (kamery) skanujące**

Aparaty skanujące, pomimo wyglądu zbliżonego do klasycznych aparatów cyfrowych, mają odmienną budowę. Zamiast matrycy rejestrującej wyposażone są w trzyliniowy układ rejestrujący (Tri-Linear CCD). Układ, przesuwając się w płaszczyźnie obrazowej, rejestruje w trakcie ekspozycji przynależny danej linii kolor RGB.

Umożliwia to tworzenie obrazów bez interpolacji, o bardzo dużych rozdzielczościach, szczegółowości i bardzo dobrym odwzorowaniu barw. Kamery skanujące cechuje również wysoka dynamika i niskie szumy. Ze względu na charakter rejestracji nadają się tylko do obrazowania obiektów nieruchomych. Znajdują zastosowanie w reprodukcjach obiektów muzealnych, digitalizacji przezroczy, płyt szklanych, makrofotografii, fotografii lotniczej. Pewnym utrudnieniem w stosowaniu tych urządzeń jest stosunkowo długi czas rejestracji. Proces należy przeprowadzać w odpowiednio przystosowanym pomieszczeniu, zaciemnionym i o stabilnej podłodze eliminującej wstrząsy. Statyw musi być masywny, niegenerujący drgań własnych. W zależności od modelu aparaty mogą współpracować z obiektywami autofokus i z bagnetem M39 x 1.

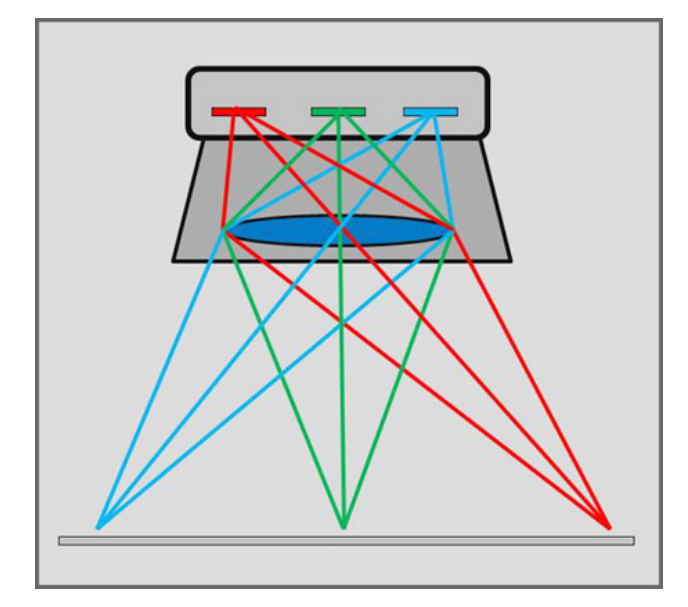

*Ilustracja 8. Schemat działania trzyliniowego układu rejestracyjnego. Opracowanie: W. Pyzik, Muzeum Historyczne Miasta Krakowa?*

Oprogramowaniem sterującym w aparatach skanujących jest zazwyczaj aplikacja SilverFast Ai Studio. Uzyskane pliki – skany, mogą być w procesie postprodukcji opracowane w dowolnym programie graficznym.

Propozycja modeli dostępnych obecnie na rynku (PETACON Scan, aparaty skanujące Kaiser), mogących znaleźć zastosowanie w pracowniach digitalizacyjnych, ich wersje oraz podstawowe parametry techniczne [zob. Aneks](#page-270-0).

## **5. Skanery ze światłem synchronicznym**

Ponieważ skanery ze światłem synchronicznym wykorzystują również technologię Tri-Linear CCD, mogłyby zostać omówione w poprzednim podrozdziale, jednak z uwagi na innowacyjną konstrukcję systemu oświetlenia zostały zaszeregowane do innej kategorii urządzeń skanujących.

Skanery te charakteryzują się ciekawą konstrukcją. Producenci stosują dwa typy rozwiązań: w pierwszym z nich blat z artefaktem przesuwa się pod nieruchomym zespołem oświetlenia synchronicznego i elementem rejestrującym, w drugim – blat z artefaktem jest nieruchomy, a system oświetlenia synchronicznego oraz głowica rejestrująca przesuwają się nad nim. To drugie rozwiązanie wzbogacone jest o możliwość niezależnej regulacji wysokości świateł i układu rejestrującego.

Innowacyjność tych konstrukcji polega na zastosowaniu tzw. panelu świateł synchronicznych (nie należy mylić z oświetleniem symetrycznym, gdyż jest to tylko jedna z możliwości systemu synchronicznego), które są umieszczone wzdłuż krótszego boku skanowanego obiektu w dwóch symetrycznych równoległych komorach przedzielonych szczeliną, przez którą następuje rejestracja obrazu. W każdej z komór oddzielnie można regulować natężenie oświetlenia, kąt świecenia, szerokość strumienia światła oraz rozkład oświetlenia na długości listwy, a w niektórych modelach dodatkowo odległość źródła światła od artefaktu. Technologia ta pozwala na optymalizację wyniku skanowania poprzez liczne możliwości dostosowania charakteru i parametrów oświetlenia do rodzaju materiału i jego struktury.

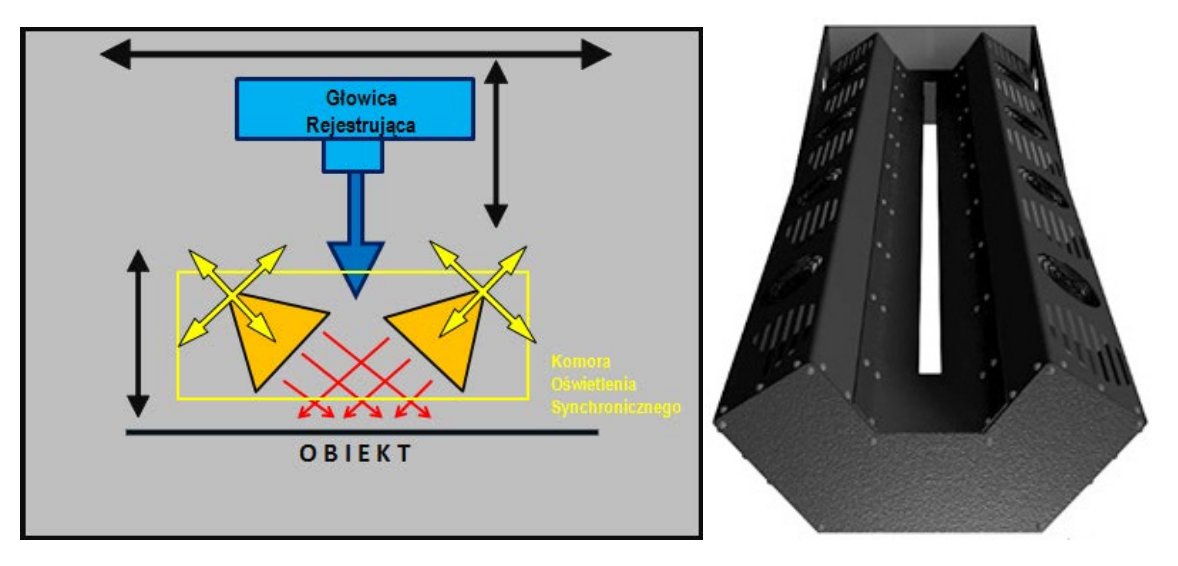

 *Ilustracja 9. Schemat oświetlenia obiektu przez komorę światła synchronicznego "DC SynchroLight" oraz możliwości konfiguracji układu w skanerach Metis. Opracowanie: W. Pyzik, Muzeum Historyczne Miasta Krakowa Ilustracja 10. "DC SynchroLight" – komora światła synchronicznego w skanerach Metis DRS 5075 DCS oraz DRS A0 DCS, www.metis-digital.com/Italiano/Prodotti/PDF/Common/SynchroLight/index.html*

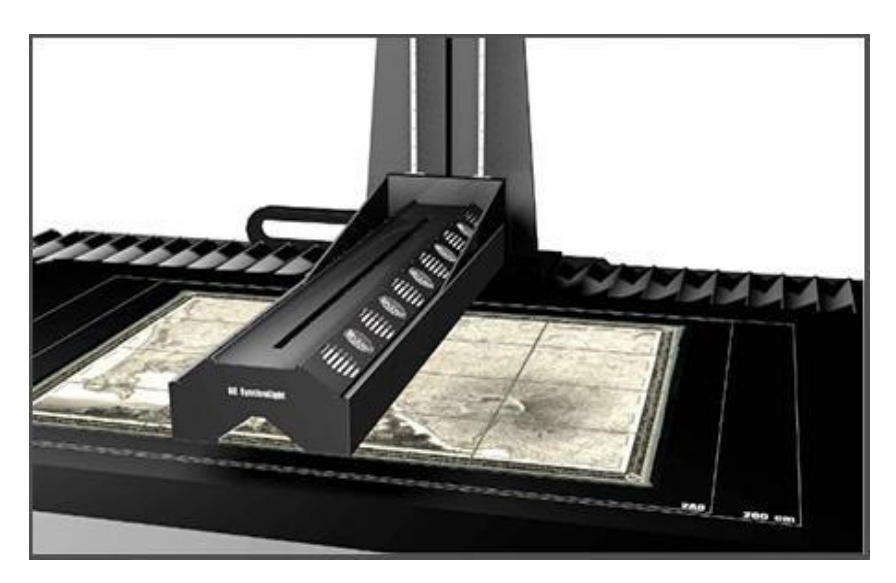

*Ilustracja 11. DC SynchroLight" – komora światła synchronicznego w skanerze DRS 2A0 DCS, http://www.metis-digital.com/ English/Products/PDF/DRS%202A0%20DCS/Brochure/index.html*

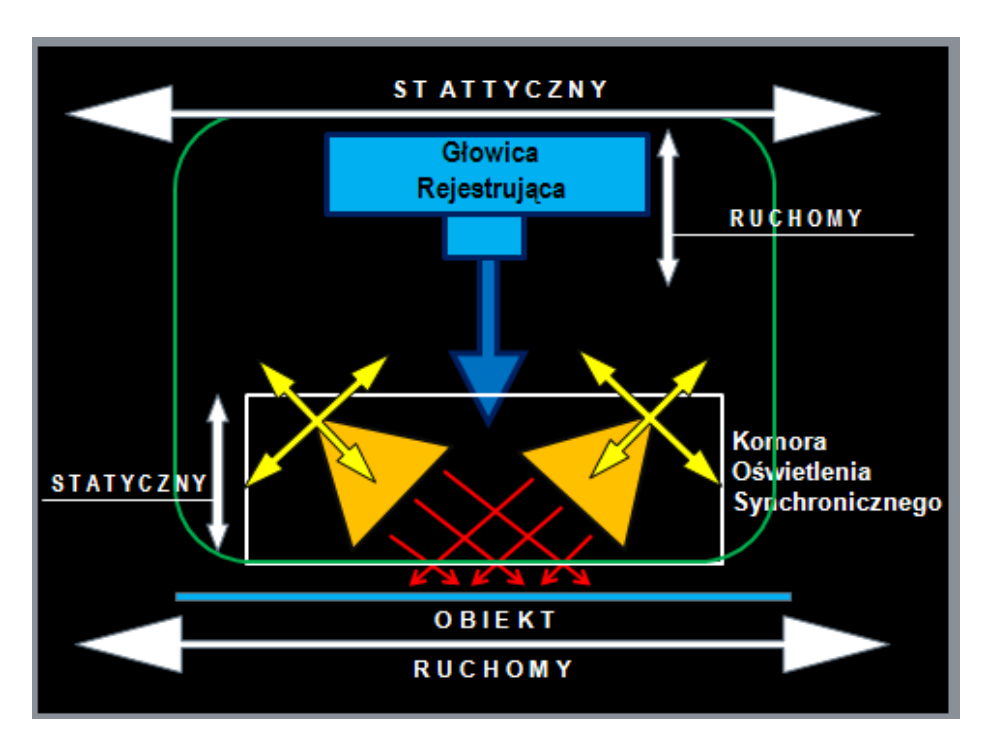

*Ilustracja 12. Schemat oświetlenia obiektu przez komorę synchronicznego światła oraz możliwości konfiguracji układu w skanerach Cruse. Opracowanie: W. Pyzik, Muzeum Historyczne Miasta Krakowa*

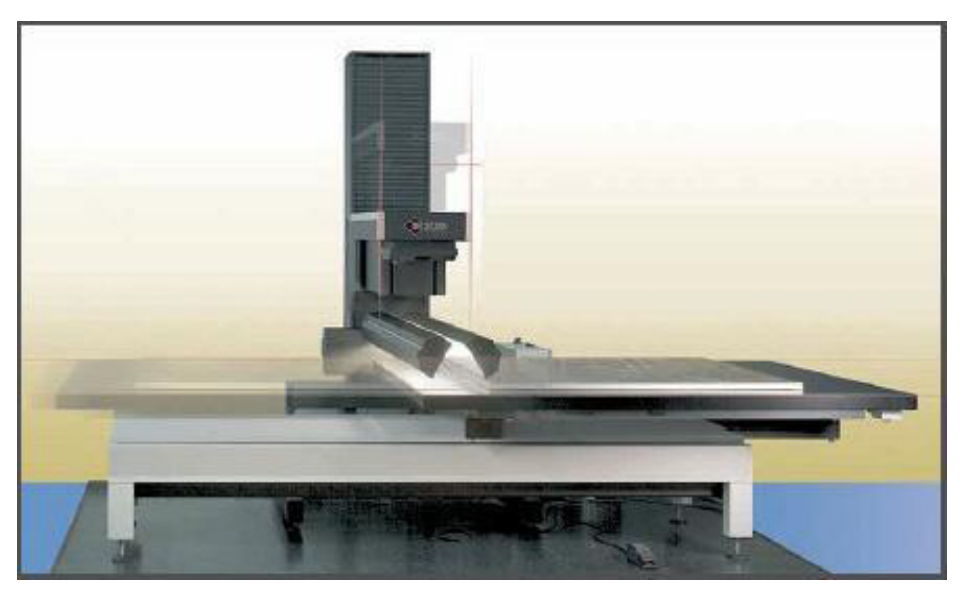

*Ilustracja 13. Ruch obiektu i głowicy rejestrującej oraz komora świetlna w skanerze Cruse, http://www.colorprintingforum.com/prepress-equipment-for-sale/crusedigital-cs185st-scanner-for-sale-3398.html*

Urządzenia ze światłem synchronicznym pozwalają na skanowanie obiektów płaskich i przestrzennych. Umożliwiają także skanowanie obrazów w ramach. Obraz rejestrowany jest z pozycji zenitalnej, zawsze prostopadle do obiektu, dzięki czemu możliwe są właściwy ogląd i kontrola rozłożenia oświetlenia. Rejestracja odbywa się "szczelinowo", w centralnej części optyki, co pozwala minimalizować błędy dystorsji i aberracji chromatycznej.

Za rejestrację odpowiada głowica z jednym panelem rejestrującym, przez co obraz stanowi jednolitą całość, nie jest łączony. W pewnym zakresie istnieje możliwość postprodukcyjnego, bezstratnego modyfikowania oświetlenia.

Optyczna rozdzielczość skanowania jest zależna od formatu i przy standardowym wyposażeniu maksymalnie wynosi 1000 ppi. Poszczególne modele są przystosowane do formatów w zakresie od A2 do 2A0. Skaner firmy Cruse CS Museum pozwala na reprodukcję obiektów o formacie nawet 2 x 3 m. W skanerze 2A0 uzyskuje się pliki o rozmiarze dochodzącym do 7 GB. Przy tej wielkości plików należy się liczyć z koniecznością zapewnienia wydajnej infrastruktury informatycznej.

Skanery z tej grupy przeznaczone do rejestracji dużych formatów mają wymiary w granicach 3 x 2,5 m (przy ruchomym stole reprodukcyjnym w skanerach Cruse należy przewidzieć więcej miejsca) i mogą ważyć nawet 1200 kg. Te cechy, a zwłaszcza wagę, należy wziąć pod uwagę, projektując lokalizację i wyposażenie pracowni.

### **Skanery DRS Metis**

Cechą wspólną modeli DRS 5070 i DRSA0 DCS jest możliwość współpracy z napędzaną elektrycznie kołyską, wyposażoną w czujniki i zabezpieczenia. Odległość pomiędzy płytami może być regulowana w zakresie 30 cm, a zróżnicowanie w pionie – 50 cm. Można kontrolować m. in. docisk do płyty szklanej z dokładnością do kilku gramów oraz szybkość opadania szyby dociskającej i szalek kołyski, a także kąt podnoszenia szyby. Urządzenie odczytuje wagę obiektu i automatycznie się kalibruje. Mechanizm poziomowania jest na tyle czuły, że reaguje na dotyk. Wszystkie te funkcje mają zapewniać bezpieczeństwo artefaktów, optymalizować i przyspieszać pracę.

Propozycja modeli dostępnych obecnie na rynku (skanery DRS Metis), mogących znaleźć zastosowanie w pracowniach digitalizacyjnych, ich wersje oraz podstawowe parametry techniczne [zob. Aneks.](#page-272-0)

### **Skanery Cruse**

Jest to grupa skanerów ze światłem synchronicznym, w których blat z artefaktem przesuwa się pod nieruchomym zespołem oświetlenia synchronicznego i elementem rejestrującym. Urządzenia te przeznaczone są do wysokiej jakości reprodukcji zarówno obiektów płaskich, np. tkanin, rysunków, grafik, obrazów, jak i przestrzennych, np. oprawionych fotografii czy obrazów w ramach do 12 cm grubości, ale też ceramiki i dzieł sztuki o dość rozbudowanej przestrzennej fakturze. System oświetlenia Synchron Light gwarantuje równomierne i stabilne oświetlenie obiektu na całej jego powierzchni oraz możliwość doskonałej reprodukcji faktury. Wysokiej jakości optyka powinna zapewniać wierne odwzorowanie koloru i szczegółów. Wiele odmian skanerów przeznaczonych do skanowania obiektów o różnym charakterze i wielkości (nawet 2 x 3 m) oraz odpowiednie oprogramowanie sprawiają, iż konstrukcje te są dość uniwersalne.

Przykładowe modele dostępne obecnie na rynku (skanery Cruse), mogące znaleźć zastosowanie w pracowniach digitalizacyjnych, ich wersje oraz podstawowe parametry techniczne [zob.](#page-274-0) [Aneks.](#page-274-0)

## **6. Skanery przeznaczone do negatywów i diapozytywów**

Niestety w tej grupie sprzętu wybór jest niewielki, gdyż większość producentów wycofała ofertę, zaprzestając nawet serwisowania już sprzedanych urządzeń. Znakomite skanery do negatywów firm Nikon, czy nieistniejącej już firmy Minolta, dostępne są tylko na rynku wtórnym, czyli bez możliwości zapewnienia serwisu producenta.

Problem dotyczy nie tylko serwisu, ale i uaktualniania sterowników do nowych systemów operacyjnych. Duże znaczenie ma budowa tego typu skanera, a także sposób prowadzenia negatywu, równomierność przesuwania, ułożenie materiału czy jakość źródła światła i sposób oświetlenia obiektu. Nie bez znaczenia jest konstrukcja ramki mocującej, tzw. holdera. Warto pamiętać, że archiwalne materiały negatywowe czy diapozytywowe są przeważnie odkształcone (dotyczy to zarówno większych formatów, jak i małych obrazków). Ugięcie materiału może się znajdować poza głębią ostrości optyki lub wręcz powodować zniekształcenie zeskanowanego obrazu.

Umieszczenie materiału w holderze między szybkami dociskającymi może z kolei powodować powstawanie pierścieni Newtona, praktycznie nie do usunięcia w procesie postprodukcji.

Szyby powodują również dodatkowe rozproszenie światła, co wpływa na ostrość otrzymywanych skanów. Bardzo ważne jest także zachowanie czystości i unikanie drobin kurzu.

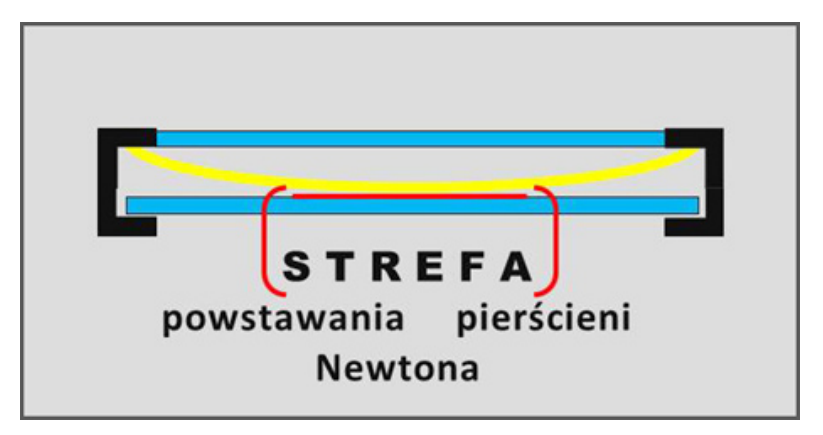

*Ilustracja 14. Ugięty negatyw umieszczony między szybkami holdera. Na styku powierzchni płaskiej i ugiętej, przedzielonej środowiskiem o innym współczynniku załamania światła, mogą powstawać prążki interferencyjne w kształcie pierścieni. Opracowanie: W. Pyzik, Muzeum Historyczne Miasta Krakowa*

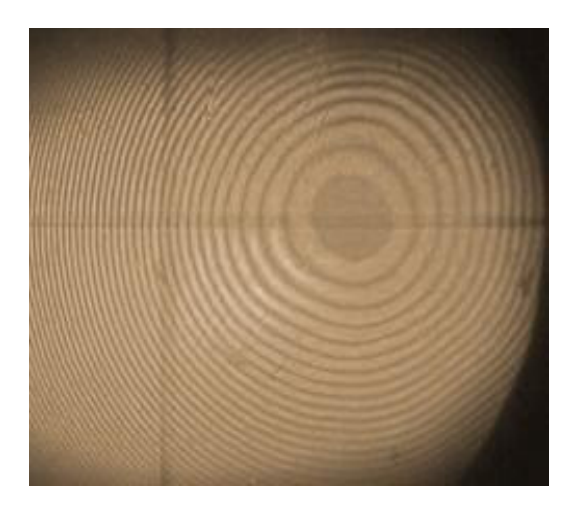

*Ilustracja 15. Pierścienie Newtona. Prostopadłe linie to znaczniki obrazowe, http://pl.wikipedia.org/wiki/Pier%C5%9Bcienie\_Newtona*

Sposobem na uporanie się z tymi problemami może być ciekawa konstrukcja skanerów bazujących na rozwiązaniach skanerów bębnowych, jakościowo jedynych w swojej klasie.

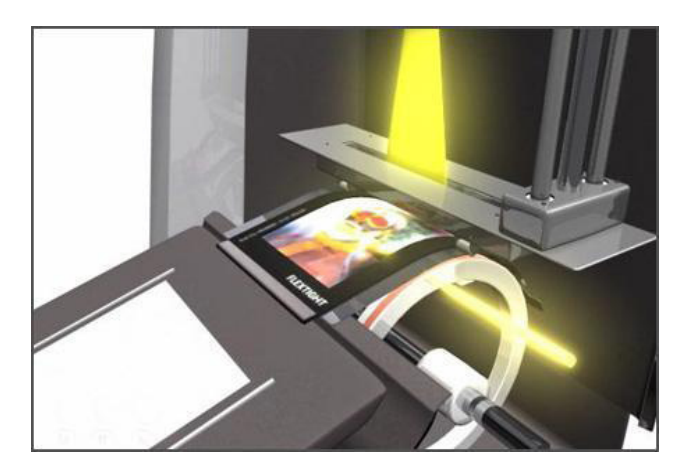

*Ilustracja 16. Ułożenie holdera wraz z materiałem i sposób oświetlenia układu w skanerze Hasselblad Flextight X5 i X1, http://www.hasselbladusa.com/products/scanners/flextight-movie.aspx X1*

Materiał umieszczony w elastycznym holderze zostaje wprowadzony do skanera i nawinięty na bęben. Tak nawinięty i delikatnie naprężony materiał prostuje się na swojej szerokości w najwyższym puncie łuku wygięcia. W tym miejscu poprzez układ szczelinowy następuje rejestracja obrazu (zob. ilustracja 16).

Konstrukcja pozwala skanować negatywy i diapozytywy od małego obrazka 24 mm x 36 mm do formatu 4" x 5", a nawet do 13 cm x 18 cm, w zależności od modelu, z rozdzielczością aż do 8000 ppi dla odpowiedniego formatu i gęstością optyczną sięgającą aż 4,9  $D_{\text{max}}$ . Skanery tego typu wyróżniają się również możliwością rejestracji pełnej odpowiedzi skanera, czyli zapisem danych w formacie typu RAW (tu rozszerzenie to FFF). Praktyka pokazuje, że dzięki dodatkowym funkcjom zwiększającym ekspozycję nawet przy bardzo gęstych negatywach nie występuje zjawisko clippingu.

Zaletą tego typu rejestracji jest prowadzenie procesu skanowania zawsze w tych samych warunkach, z tymi samymi parametrami, uzyskując pliki o bardzo dużym zakresie informacji.

Negatywy i diapozytywy o większych rozmiarach skanuje się na wspomnianych już skanerach płaskich uniwersalnych, stosując odpowiednie przystawki. W czasie pracy należy kontrolować omawiane zjawisko powstawania pierścieni Newtona.

Oprogramowania tych skanerów dobrze współpracuje z niezależnym programem graficznym Adobe Photoshop.

Przykładowe modele dostępne jedynie na rynku wtórnym (skanery Nikon i Minolta), mogące znaleźć zastosowanie w pracowniach digitalizacyjnych, ich wersje oraz podstawowe parametry techniczne [zob. Aneks](#page-276-0).

### **Skanery Hasselblad Flextight**

Obecnie jednymi z nielicznych, jeśli nie jedynymi dostępnymi na rynku profesjonalnymi skanerami przeznaczonymi tylko do materiałów transparentnych, są skanery Hasselblad Flextight X5 oraz Hasselblad Flextight X1 (przez kategorię dostępności na rynku rozumiemy możliwość nabycia sprzętu z gwarancją i pełnym serwisem).

Opisywane skanery o charakterystycznej, pionowej konstrukcji określane są często mianem "wirtualnego skanera bębnowego", ponieważ negatyw czy pozytyw nawijany jest w specjalnym elastycznym holderze na bęben w celu wyprostowania skanowanej powierzchni.

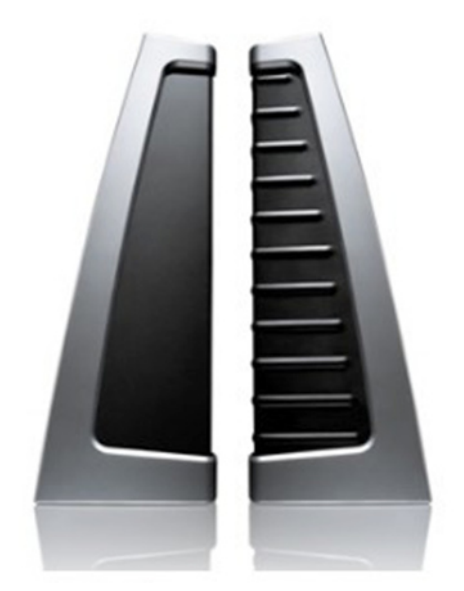

*Ilustracja 17. Skanery Hasselblad Flextight X1 i X5, http://www.hasselbladbulletin.com/uk/oct-2012/update/the-best-of-both-worlds.aspx*

W porównaniu ze skanerami płaskimi odróżniają się odmiennym sposobem sczytywania danych z materiału. Układ optyczny, czujnik obrazu oraz źródło światła są nieruchome. Przesuwa się jedynie negatyw, a obraz jest pobierany przez wąską szczelinę, eliminując w ten sposób do

maksimum dystorsję optyki. Mechanizm przesuwania podlega automatycznemu justowaniu przed każdym skanem. Zmiana formatu skanowania następuje poprzez zmianę wzajemnych odległości w relacji: czujnik obrazu  $\rightarrow$  układ optyczny  $\rightarrow$  materiał skanowany.

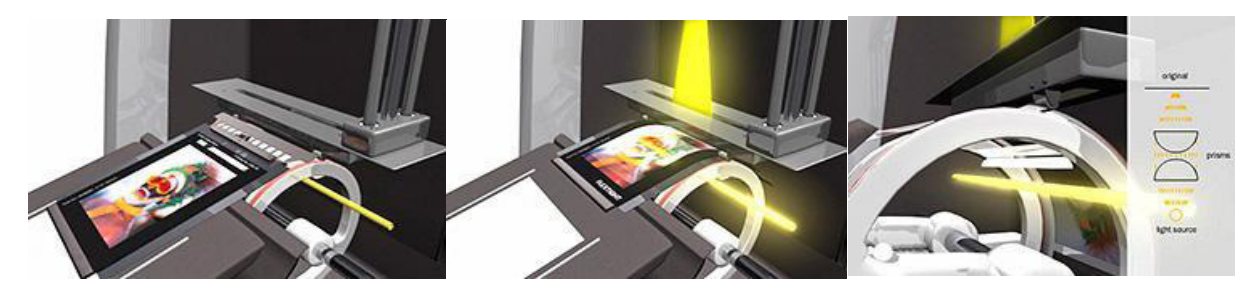

*Ilustracja 18. Etapy pobierania holdera i ułożenia na bębnowej prowadnicy, http://www.hasselbladusa.com/products/scanners/flextight-movie.aspx*

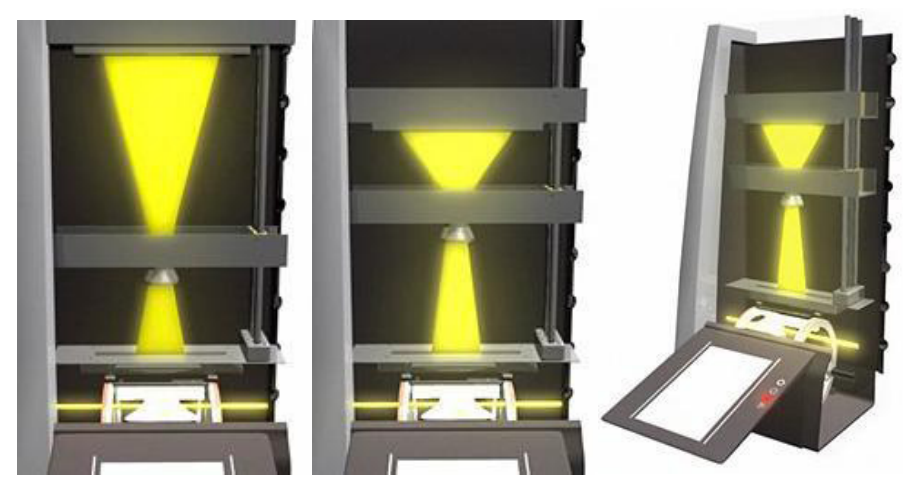

*Ilustracja 19. Dostosowanie wzajemnych proporcji odległości układu czujnik → obiektyw → holder przy zmianie formatu skanowania, http://www.hasselbladusa.com/products/scanners/flextight-movie.aspx*

Każdy skan poprzedzony jest automatycznym zdefiniowaniem rodzaju holdera (rozmiar, liczba klatek) oraz automatycznym ustawieniem ostrości. Skanery te, jako jedne z nielicznych, rejestrują pełną odpowiedź układu i zapisują ją w formacie RAW (FFF). Specjalny rodzaj holdera pozwala na skanowanie diapozytywów w ramkach. Istnieje również możliwość zainstalowania automatycznego podajnika na 50 ramek lub podajnika do automatycznego skanowania na 10 holderów do różnych formatów. Przy skanowaniu bardzo ciemnych materiałów można zwiększyć ekspozycję do 50 proc.

Skan negatywów lub slajdów bezpośrednio do formatu FFF przyspiesza pracę i zapewnia zawsze takie same parametry procesu.

Przykładowe modele dostępne obecnie na rynku (skanery Hasselblad Flextight), mogące znaleźć zastosowanie w pracowniach digitalizacyjnych, ich wersje oraz podstawowe parametry techniczne [zob. Aneks](#page-277-0).

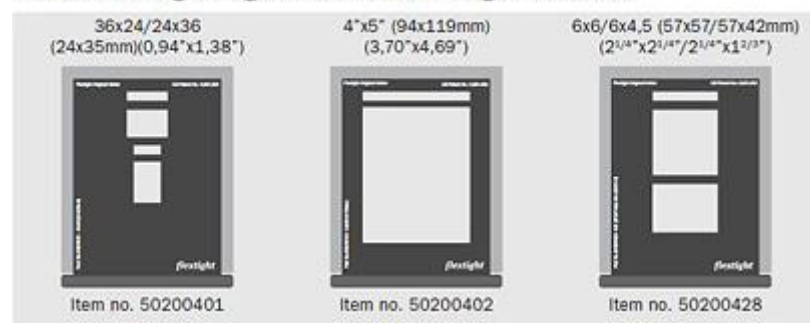

#### Standard Flextight Original Holders for Flextight X1 and X5

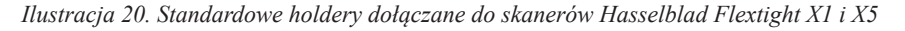

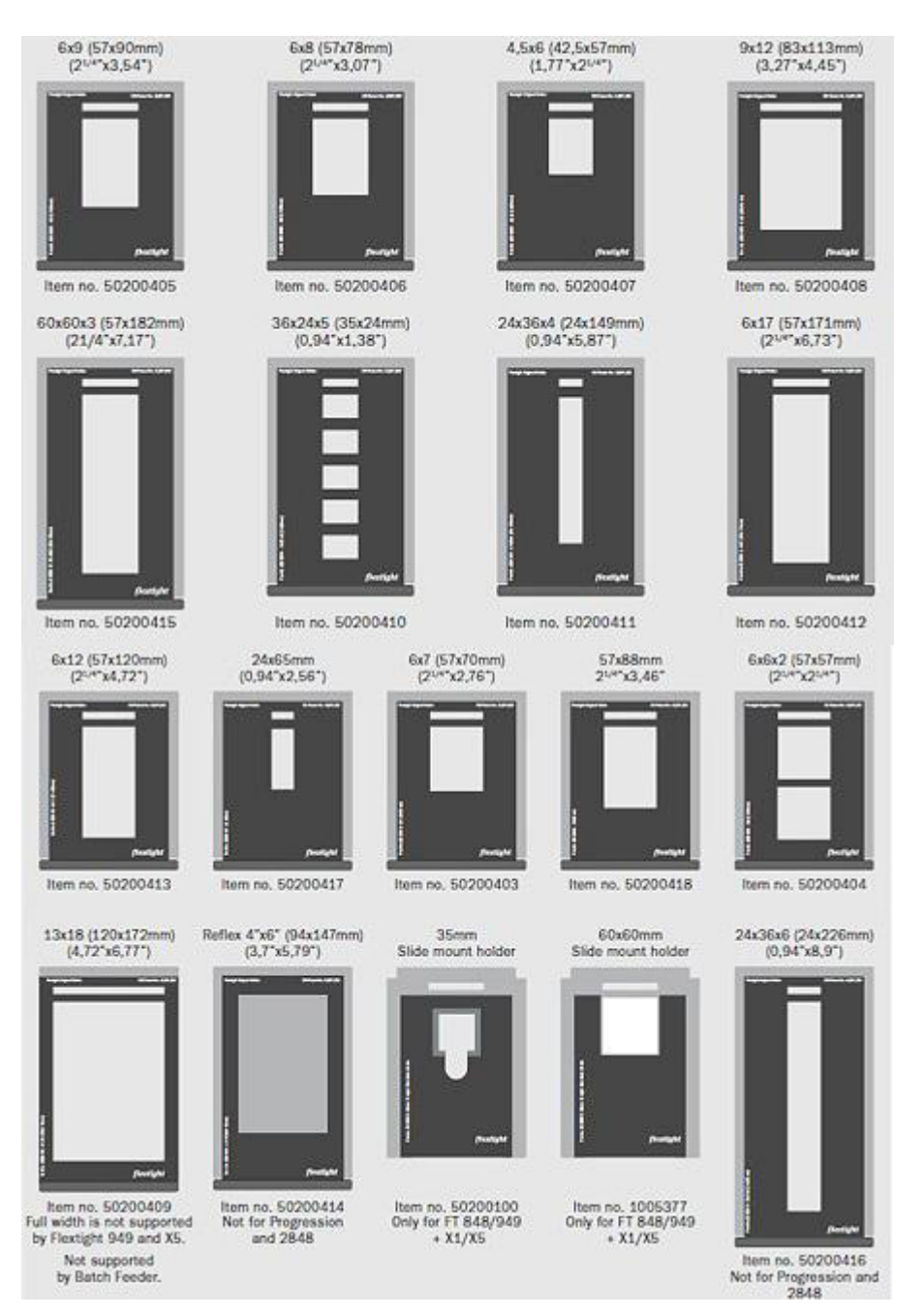

*Ilustracja 21. Zestaw opcjonalnych holderów do formatów obsługiwanych przez Flextight X1 i X5* 

Dostępność holderów w wielu konfiguracjach zapewnia optymalizację procesu skanowania. Dla nietypowych formatów negatywów producent Hasselblad zapewnia wykonanie holderów na zamówienie.

Wszystkie otrzymane holdery należy bardzo dokładnie sprawdzić pod kątem poprawnego wycięcia w magnetycznym tworzywie okienek dla poszczególnych formatów. Zdarzają się niedocięte fragmenty, które są bardzo widoczne na skanie. Podczas kontroli technicznej skanera należy również sprawdzić przyleganie przezroczystej folii do podłoża na półce podajnika.

Zdarza się, że niepoprawnie założona folia pod wpływem ciepła wybrzusza się i rysuje filmy. Najlepszym testem jest wielokrotne przeprowadzenie np. podglądu skanowania (szybki proces) i kontroli podłoża filmu.

#### **Skanery Plustek**

Plustek jest znaną firmą produkująca skanery, również przeznaczone do negatywów. Seria skanerów dla małego obrazka 35 mm, OpticFilm 7500i, 7600i, 8100i, 8200i, pomimo deklarowanych wysokich wartości najważniejszych parametrów, niestety nie do końca spełnia wymagania profesjonalnych zastosowań. W testach i komentarzach skanery zaliczano raczej do segmentu dla zaawansowanych amatorów, entuzjastów fotografii i hobbystów.

Firma Plustek zapowiedziała wprowadzenie całkiem nowego skanera do materiałów transparentnych o formatach skanowania od 35 mm do 6 x 12 cm. Według zapewnień producenta, urządzenie powinno się charakteryzować wysoką jakością generowanych skanów. Urządzenie ma umożliwiać skanowanie filmów małoobrazkowych, slajdów w ramkach oraz rolek filmowych 120/220 o rozmiarach 6 cm x 4,5 cm do 6 cm x 12 cm. Rozdzielczość 5300 ppi, gęstość optyczna Dmax 4,8, a nowo opracowana konstrukcja ramek ma zapewniać pewne i bezpieczne mocowanie negatywów. Skaner ma współpracować z aplikacją SilverFast. Należy jednak poczekać na testy i opinie potwierdzające zapowiadane parametry skanera. Można mieć nadzieję, że skaner okaże się znakomitym urządzeniem, bardzo potrzebnym w tak ubogim segmencie rynku.

Przykładowe modele dostępne obecnie na rynku (OpticFilm 8200i Ai, Optic Film 120), mogące znaleźć zastosowanie w pracowniach digitalizacyjnych, ich podstawowe parametry techniczne [zob. Aneks](#page-277-0).

#### **"Skaner" – urządzenie firmy Kaiser**

W zasadzie to urządzenie powinno zostać omówione w podrozdziale "Alternatywne rozwiązania", lecz jest ono na tyle proste, że można je także zaliczyć do skanerów przeznaczonych do negatywów. Urządzenie służy do digitalizacji lub duplikacji negatywów i slajdów.

Konstrukcja jest oparta na aparacie cyfrowym i barwnej głowicy filtracyjnej powiększalnika. Adepci kolorowej fotografii analogowej znają jej działanie i możliwości. Parę słów wyjaśnienia należy się dla "pokolenia cyfrowego". Głowice filtracyjne służyły do ustalenia warunków barwnej ekspozycji przy wykonywaniu odbitek kolorowych z negatywów pod powiększalnikiem. Filtry barwne w systemie subtraktywnym: niebieskozielony, żółty i purpurowy, oraz filtr szary (płytka z dziurkami), wprowadzone w odpowiedniej proporcji, zapewniały "równowagę barwną" dla motywu i maski negatywu. Uzyskaną tym sposobem równowagę barwną można porównać z obecnym balansem bieli. Strumień światła z halogenu przechodzi przez zestaw filtrów i trafia do komory mieszającej, której jeden z boków stanowi duży płaski element, świecący równomiernym i bardzo dobrze rozproszonym światłem. Wielkość powierzchni świecącej dopasowana jest do wielkości negatywu.

W urządzeniu firmy Kaiser zastosowana została uniwersalna kasetka na filmy z wkładkami formatowymi dla filmów od 35 mm do 4" x 5". Źródło światła stanowi halogen 100 W wraz z zasilaczem.

Jakość obrazu zależy od klasy aparatu cyfrowego i zastosowanego obiektywu oraz prawidłowego przeprowadzenia filtracji.

Urządzenie nie pracuje zbyt szybko, lecz można na nim wykonywać digitalizację materiałów transparentnych, osiągając wysoką jakość. Konstrukcja znana jest jednak od dawna – w epoce fotografii analogowej m.in. w ten sposób dokonywało się duplikatów negatywów i slajdów.

Przykładowy model dostępny obecnie na rynku (skaner Kaiser), mogący znaleźć zastosowanie w pracowniach digitalizacyjnych, jego podstawowe parametry techniczne [zob. Aneks](#page-278-0).

## **7. Alternatywne rozwiązania**

Celem tego rozdziału jest zwrócenie uwagi na niewielką grupę akcesoriów pomocniczych (lub podstawowych – w zależności od wykorzystania), które są mało znane, a mogą stanowić inspirację do ciekawych rozwiązań i skonstruowania własnych urządzeń do reprodukcji. Proces digitalizacji może jednak wymagać większego nakładu pracy, może być też bardziej czasochłonny z powodu konieczności ręcznego poziomowania i kadrowania dokumentów, każdorazowego zapisu do różnych folderów, indywidualnego numerowania itd. W gotowych rozwiązaniach działania te mogą być wykonywane automatycznie przez przeznaczone do tego oprogramowanie.

Jednak przy niewielkich funduszachmożna np. zamiast urządzeniaMetisALPHAczy GAMMA, opartego na aparatach cyfrowych, nabyć aparat cyfrowy (Canon EOS 5D II) zastosowany w tych urządzeniach i statyw do reprodukcji lub statyw kolumnowy. Traci się wprawdzie wiele funkcji oferowanych przez oprogramowanie, ale zyskuje się fundusze, które można przeznaczyć np. na zakup oświetlenia, a skany będą pochodziły z takiej samej matrycy.

Dobrym rozwiązaniem jest także zastosowanie aparatów skanujących z jednym ze statywów przedstawionych poniżej. Lightboksy można wykorzystać do reprodukcji materiałów transparentnych. A zamiast szyby dociskającej można zastosować maskownicę-blat z podciśnieniem.

Można też zbudować system podobny do omówionego powyżej urządzenia Kaisera z głowicą barwną, bazując na głowicy z powiększalnika, dostępnej kolumnie do reprodukcji i posiadanym już aparacie cyfrowym. Do tego celu nadają się głowice z powiększalników Meopty: Opemus lub Magnifax, oraz firm Kaiser, Durst, Beseler czy Omega Satter. Trzy ostatnie firmy produkują głowice nawet do formatów 10,2 cm x 12,7 cm.

Urządzenie można usprawnić poprzez zwiększenie precyzji filtracji i skrócenie tego procesu, stosując analizator barw, np. firmy Wallner. Analizatory barw były standardowo stosowane przy wykonywaniu analogowych odbitek barwnych z negatywów.

Przykładowe akcesoria dostepne obecnie na rynku, mogące znaleźć zastosowanie w pracowniach digitalizacyjnych [zob. Aneks.](#page-279-0)

### **Podsumowanie**

Przegląd sprzętu do skanowania pokazuje, że już na wstępnym etapie wyboru urządzenia do pracowni digitalizacji należy bardzo uważnie przestudiować parametry sprzętu, zapoznać się z opiniami na jego temat, wynikami testów czy filmikami reklamowymi. Podawane w specyfikacjach parametry są często selekcjonowane. Brakuje podstawowych informacji, np. o wielu segmentach analizujących danego urządzenia i o składaniu obrazu. Trzeba zwracać uwagę na szczegóły, np. dotyczące sztywności konstrukcji, możliwości przeprowadzenia poprawnego profilowania, sposobu rejestracji obrazu, rodzaju oświetlenia i wielu innych czynników.

Najnowsze technologie nie zawsze zdają się służyć wyznaczaniu wysokich standardów dla procesu cyfrowej dokumentacji, np. funkcja usuwania ze skanu obrazu palców trzymających obiekt jest zdecydowanie sprzeczna z założeniami wiarygodnej dokumentacji, która powinna dążyć do pozyskania możliwie wiernych odwzorowań obiektów.

Rozbudowane algorytmy w oprogramowaniu urządzeń posiadają wiele funkcjonalności dotyczących obróbki obrazu, takich jak: naciąganie, wykrzywianie, przeliczanie, prostowanie, łączenie, tak aby umożliwić proste i jak najszybsze zdigitalizowanie kolekcji przy pomocy jednego urządzenia, niezależnie od rozmiaru i charakteru obiektu. Dążenie przy pomocy oprogramowania do tego, by reprodukcja miała wygląd jak najbardziej zbliżony do oryginału, jest działaniem, które nie powinno mieć miejsca w rzetelnie wykonywanej dokumentacji. Takie praktyki można zarezerwować jedynie dla tworzenia wizualizacji do celów prezentacyjnych. Jednak prezentacja i wizualizacja powinny być pochodną procesu dokumentacji, a skany wzorcowe (pliki referencyjne) nie powinny być przedmiotem poprawiania jakości (wyglądu) za pomocą oprogramowania.

## **8. Parametry**

## **8.1. Rozdzielczość skanera**

Istotnym zagadnieniem jest rzeczywista rozdzielczość skanera, niejednokrotnie różniąca się od podawanej w specyfikacji. Od tej cechy może zależeć zjawisko generowania przez oprogramowanie ogromnej ilości informacji (bitów) niebędących rzeczywistymi informacjami o obrazie. Producenci często podają w specyfikacjirozdzielczość opisaną dwiema liczbami, np. 600 x 1200, określając, że rozdzielczość urządzenia wynosi 1200 ppi. W rzeczywistości rozdzielczość optyczna skanera to 600 x 600 ppi, a wartość 1200 uzyskuje się przez zabiegi mechanicznomatematyczne. Mechanizm transportujący listwę rejestrującą przesuwa się po dłuższym boku pola skanowania jednorazowo o pół piksela. Skaner wykonuje więc dwa razy więcej kroków rejestrujących, stąd wartość 1200. Wynik otrzymuje się poprzez uśrednianie.

By wstępnie obliczyć rozdzielczość optyczną skanera, należy podawaną w specyfikacjach liczbę elementów rejestrujących na całej szerokości listwy analizującej podzielić przez szerokość pola skanowania wyrażoną w calach. Wynikiem jest rozdzielczość skanowania dla jednego kanału RGB. Listwa rejestrująca składa się z co najmniej trzech linii, dla każdego kanału koloru oddzielnie. Powyższe obliczenia są jedynie teoretyczne, rzeczywistą rozdzielczość skanera można wyznaczyć dopiero po przeprowadzeniu testów.

Kupując zatem skaner, należy mieć świadomość istnienia pewnych niezgodności. W przypadku gdy skaner wykazuje rzeczywistą rozdzielczość np. 1500 ppi zamiast 3200 ppi, aby uzyskać maksymalną rozdzielczość osiągalną na danym skanerze, trzeba wybrać tę najwyższą wartość, tzn. 3200 ppi. Efektem ubocznym będzie wówczas powstanie kilkuset nadmiarowych MB.

Wyznaczając rozdzielczość skanowania dla danego artefaktu o znanych wymiarach, w celu poznania docelowego rozmiaru pliku można posłużyć się kalkulatorem programu skanującego lub obliczyć wielkość samodzielnie według następującego wzoru:

*Wp – wielkość pliku wyrażona w MB (a x b) – powierzchnia artefaktu w calach ppi – rozdzielczość liczba 3 oznacza kanały RGB*

$$
Wp = \frac{(a \times b) \times (ppi)^2}{10^6} \times 3 \qquad [MB]
$$

Wraz ze wzrostem wartości rozdzielczości nie tylko zwiększa się objętość pliku, ale również wydłuża czas skanowania. Ten czynnik należy uwzględnić, kalkulując wydajność i czas trwania projektu. Inne aspekty oceny czasu trwania procesu zostały omówione w podrozdziale "Czas skanowania a czas procedur" (3.1.3).

### **8.2. Gęstość optyczna**

Definicja gęstości optycznej może być przedstawiana następująco: jeden z najistotniejszych parametrów skanera, określa zdolność rejestracji szczegółów (tonów) obrazu w jego najciemniejszych miejscach, parametr bezwymiarowy oznaczany symbolem D<sub>max</sub>.

Sygnał świetlny, padając na materiał refleksyjny, zostaje częściowo zaabsorbowany, częściowo rozproszony i częściowo odbity, natomiast przez materiały transparentne przepuszczony. W procesie digitalizacji istotny jest sygnał odbity lub przepuszczony – im ciemniejszy obiekt, tym mniejszy sygnał wynikowy, sygnał zostaje osłabiony. Istotny jest również termin "zdolność do rejestracji". Jest to bowiem zapis czystego sygnału świetlnego – sygnału o dużej wielkości w stosunku do wielkości szumów własnych czujnika. Na skanie będzie to uwidocznione dużą ilością szczegółów (tonów) niezniekształconych szumem w najciemniejszych partiach obrazu.

Im słabszy sygnał skaner potrafi zarejestrować w "czysty" sposób, tym wyższy jest parametr Dmax skanera, a skaner generuje wyższej jakości skany i zaliczany jest do wyższej klasy.

Przy małej wartości  $D_{\text{max}}$  ciemne partie obrazu zlewają się, ciemne barwy stają się nierozróżnialne, występuje szum barwny i monochromatyczny, a skaner rejestruje jednolitą zaszumioną powierzchnię.

Dla najjaśniejszych partii obrazu sytuacja wygląda analogicznie i można mówić o zachowaniu i rejestracji szczegółów, ale w najjaśniejszych częściach obrazu. Parametr ten oznaczany jest  $D_{min}$ .

Analogiczna sytuacja ma miejsce w przypadku materiałów transparentnych – skaner rejestruje sygnał świetlny przechodzący przez materiał.

Różnica pomiędzy gęstością maksymalną a minimalną wyznacza zakres dynamiczny skanera, nazywany też zakresem tonalnym lub gęstością optyczną, oznaczaną bezwymiarowo literą D.

$$
D = D_{\max} - D_{\min}
$$

Niejasna nomenklatura wzięła się zapewne z określania stopnia zaczernienia materiałów fotograficznych właśnie jako gęstości optycznej D.

Matematycznie gęstość optyczna to logarytm dziesiętny z ilorazu wartości sygnału światła padającego do wielkości sygnału wychodzącego.

*D – gęstość optyczna SP – wielkość sygnału padającego SW – wielkość sygnału wychodzącego*

$$
D = log \frac{SP}{SW}
$$

Łatwo więc przeliczyć, że skaner przy wartości  $D = 4$  jest w stanie zarejestrować 10 tys. razy osłabiony sygnał, a przy  $D = 4.9$  już 80 tys. razy.

Wartości gęstości optycznej dla materiałów refleksyjnych i transparentnych, poprawnie naświetlonych i wywołanych lub wydrukowanych, przyjmują następujące wartości:

| <b>Materiał</b>        | Zakres gestości optycznej D |
|------------------------|-----------------------------|
| Materiały drukowane    | $1,0 \div 2,0$              |
| Fotografie na papierze | $2.0 \div 2.5$              |
| Negatywy               | $2,5 \div 3,0$              |
| Pozytywy               | $3.5 \div 4.0$              |

*Tabela 1. Wykaz zakresu gęstości optycznych dla różnych materiałów*

Wartość gęstości  $D = 4$  nie jest maksimum teoretycznym. Wartości podane w tabeli dotyczą, jak wspomniano, materiałów poprawnie naświetlonych i wywołanych. W materiałach archiwalnych, gdzie zachodzące w czasie reakcje chemiczne spowodowały destrukcję w postaci zadymienia czy zaczernienia, zakresy te przesuwają się znacznie w kierunku wyższych wartości.

Aby poprawnie zarejestrować całą rozpiętość tonalną materiału, skaner musi posiadać większą wartość gęstości optycznej niż materiał źródłowy. Jak najwyższa wartość parametru D<sub>m</sub> jest szczególnie istotna dla materiałów transparentnych. Pamiętać też należy, że żadne urządzenie nie pracuje optymalnie na granicy swoich możliwości.

Skanery płaskie uniwersalne osiągają wartości (deklarowane przez producentów)  $D_{\text{max}}$  w granicach 2,8 – 4,2. Obecnie najwyższej klasy skanery przeznaczone do negatywów osiągają wartości do 4,9 D<sub>max</sub>, natomiast nieprodukowane już skanery bębnowe osiągały wartości 8 D<sub>max</sub>.

Liczący się na rynku producenci skanerów zawsze podają wartości parametru  $D_{\text{max}}$ , zwłaszcza dla materiałów transparentnych. Brak takich informacji w specyfikacji może sugerować, że skaner ma niskie parametry rejestracji obrazu. Niezwykle rzadko podawana jest wartość rozpiętości tonalnej D<sub>max</sub> – D<sub>min</sub>, podczas gdy w praktyce wartość gęstości optycznej zostanie zmniejszona o wartość  $D_{\text{min}}$ .

Innym problemem może być zawyżanie wartości gęstości optycznej poprzez wzmacnianie sygnału z elementu rejestrującego na poziomie przetwornika analogowo-cyfrowego A/C.

Taka operacja może tylko pogorszyć obraz poprzez wzmacnianie szumu. Wzmacnianie to nie zwiększy liczby szczegółów już zarejestrowanych przez czujnik.

### **8.3. Głębia bitowa**

Głębia bitowa jest parametrem, który określa, ile poziomów szarości lub kolorów potrafi rozróżnić/przetworzyć układ elektroniczny skanera.

Skaner 1-bitowy rejestruje obraz w dwóch odcieniach – białym i czarnym, czyli  $2<sup>1</sup> = 2$ , skaner 8-bitowy rejestruje  $2^s = 256$  odcieni, a skaner kolorowy, czyli 24-bitowy, ponad 16 mln odcieni.

Teoretycznie większa wartość głębi bitowej pozwala na rejestrację większej liczby szczegółów obrazu.

Niejednokrotnie w zalecanych standardach podawane są kryteria skanowania dużych formatów w głębi kolorów 48 bit. W praktyce nie ma klasycznych skanerów powyżej formatu A3 o takich parametrach. Skanery od formatu A2 z reguły pozwalają na skan tylko w 24 bitach, czyli 256 wartościach tonalnych na każdy kanał barwny. Po części jest to spowodowane właściwością języka PostScript, w którym maksymalna liczba poziomów jasności w kanale barwnym przyjmuje właśnie 256 wartości tonalnych. Język PostScript jest standardem stosowanym w druku. Ponadto takie rozwiązanie pozwala na uzyskanie dobrych jakościowo skanów o niezbyt dużych pojemnościach do szybkiego obrazowania, wystarczających na potrzeby bibliotek cyfrowych i prezentacji materiałów w internecie.

Skanowanie z 24-bitową głębią kolorów sprawdza się w przypadku digitalizacji artefaktów wymagających szczególnej wierności odwzorowania, materiałów o ciągłym rozkładzie tonalnym, jak fotografie czy pastele, a także przy rejestracji faktury obiektu i w przypadku materiałów transparentnych. Należy wówczas skorzystać z mniej klasycznych rozwiązań wspomnianych wcześniej w niniejszym opracowaniu, czyli ze skanerów opartych na aparatach cyfrowych lub wręcz z klasycznej fotografii, albo ze skanerów ze światłem synchronicznym lub aparatów skanujących. Urządzenia te rejestrują i zapisują pliki 48-bitowe. Z reguły są jednak mniej wydajne, wymagają pracy w pomieszczeniach z kontrolą oświetlenia; są też droższe.

### **8.4. Szum**

Współzależność czasu (prędkości) rejestracji obrazu, ilości światła padającego na matrycę (listwę) rejestrującą i czułości układu znana jest już z fotografii analogowej. W skanerach obowiązują te same zależności. Zwiększając szybkość skanowania w celu prawidłowej rejestracji, należy dostarczyć układowi więcej światła lub zwiększyć jego czułość. Ilość światła w skanerze jest stała i ograniczona zespołem świetlnym oraz konstrukcyjnie wyznaczoną jasnością i przysłoną optyki. Pozostaje więc czułość czujników rejestrujących lub ich ilość, mająca wpływ na wielkość zarejestrowanego strumienia świetlnego. Można przyjąć, że czułość zależy od sprawności i ilości przechwytywanego sygnału świetlnego, a w uproszczeniu – od wielkości czujnika rejestrującego. Czułość wynikowa, końcowa, układu zależy również od wzmocnienia sygnału otrzymanego z przetwornika analogowo-cyfrowego.

Każdy element rejestrujący ma minimalny próg czułości, wyznaczony punktem, w którym sygnał świetlny przewyższa poziom szumu czujnika. Im większa różnica pomiędzy sygnałem a szumem, tym lepszy wynik skanowania i tym większa zdolność czystej, niezaszumionej rejestracji szczegółów w ciemnych partiach obrazu, gdzie światło jest szczególnie intensywnie pochłaniane. Zmniejszenie stosunku sygnału, czyli światła przechwytywanego, do szumu własnego czujnika może zostać wywołane przez zwiększenie szybkości rejestracji – skanowania, zmniejszenie wielkości czujnika oraz przez wzmacnianie (niekoniecznie liniowe) sygnału/szumu z przetwornika analogowo-cyfrowego.

Obecnie czas skanowania znacznie się skraca – 1 s dla formatu A3, 5 s dla formatu A2, 7 s dla formatu A1 itd. Zwiększanie rozdzielczości powoduje zmniejszanie rozmiarów czujnika, tak aby zmieścił się na listwie rejestrującej. Wszystkie te działania mogą skutkować znacznym pogorszeniem jakości obrazu w postaci dużego szumu w ciemniejszych partiach. Niektórzy producenci, zwiększając szybkość skanowania i rozdzielczość, zamiast zmniejszać czujniki, dodają kompletne listwy skanujące przesunięte o pół interwału, przez co otrzymują żądane parametry, zachowując przy tym dobrą jakość obrazu.

Po przeprowadzeniu procedury standardowej dla danych skanerów, czyli korekcji balansu bieli

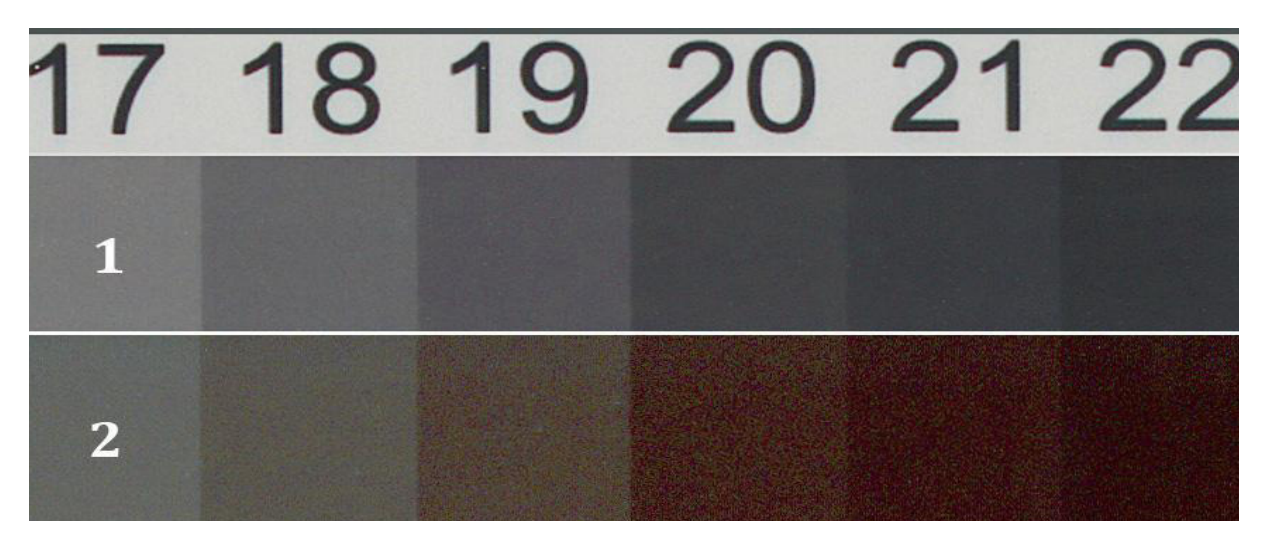

*Ilustracja 22. Przykład nadmiernego szumu generowanego przez skanery podczas rejestracji. Fragment zarejestrowanego wzornika do kalibracji skanerów. 1 – skaner Epson 10000XL, 2 – skaner WideTek25. Fot. W. Pyzik, Muzeum Historyczne Miasta Krakowa*

i kalibracji barwnej, należy przeprowadzić skan próbny, np. fabrycznego wzorca barwnego, zawierającego klin szarości, i ocenić najciemniejsze pola.

Praktyczna rada: jeżeli skanery mają różne prędkości skanowania, należy wybierać tę wolniejszą.

#### **Podsumowanie**

Problem zgodności teoretycznych zapisów ze specyfikacji z praktyką może dotyczyć większości parametrów, zarówno rozdzielczości, jak i głębi bitowej, zakresu tonalnego, gęstości optycznej czy szumów. Do podawanych niezwykle korzystnych parametrów należy podejść ostrożnie, szczególnie do dużych wartości liczbowych. Producenci, chcąc wzbudzić zainteresowanie produktem, mogą podawać inne jednostki czy procedury pomiarowe, a niekorzystne pominąć.

Do skanerów, które w specyfikacji nie mają podanych wartości podstawowych parametrów, np. gęstości optycznej, lub mają wyeksponowane interpolowane rozdzielczości skanowania, należy podchodzić z dużą ostrożnością.

Weryfikacja wartości podawanych przez producentów może nastąpić dopiero po wykonaniu testów. Takie podejście jest najwłaściwsze, jednak w praktyce nie zawsze możliwe do realizacji ze względu na brak dostępu do urządzenia przed zakupem albo trudności ze zorganizowaniem zaplecza sprzętowego i programowego (lub w ogóle jego brak) bądź brak specjalistycznej wiedzy niezbędnej do przeprowadzenia takich testów. W takiej sytuacji należy korzystać z informacji ogólnodostępnych w internecie, sprawdzić testy urządzeń<sup>1</sup>, opinie użytkowników, szukać informacji w centrach kompetencji czy instytucjach pokrewnych. Docelowo każda pracownia digitalizacji powinna jednak zostać wyposażona w przyrządy pomiarowe, tj. spektrofotometr i densytometr, odpowiednie tablice testowe oraz oprogramowanie testujące. Przyrządy pomiarowe są uniwersalne i znajdują zastosowanie również w innych procedurach procesu digitalizacji, takich jak kalibracja i profilowanie monitorów, skanerów, aparatów cyfrowych. Służą również do pomiarów kolorystycznych wzorników czy źródeł światła.

Informacje zawarte w niniejszym opracowaniu mogą być przydatne nie tylko przy pozyskiwaniu sprzętu do wewnętrznych pracowni, ale także przy zlecaniu wykonania digitalizacji firmom zewnętrznym. Praktyka wykazuje, iż przy opisie wymagań w dokumentach przetargowych, podczas negocjacji z firmą, kontroli jakości wykonanych skanów i kontroli rodzaju stosowanych urządzeń oraz ich sprawności orientacja w dziedzinie sprzętu i jego parametrów jest wiedzą nieocenioną. Przydatnym uzupełnieniem tej wiedzy jest także znajomość procesu i standardów digitalizacji. Więcej na ten temat zob. rozdziały "Proces skanowania", "Praktyka skanowania" ([3.1.1](#page-77-0); [3.1.2](#page-102-0)).

<sup>1</sup> Zob. http://www.filmscanner.info
## **Aneks do opracowania skanerów**

#### **Ad. 1. Skanery płaskie uniwersalne, do materiałów refleksyjnych i transparentnych**

#### **Skanery A4 Epson Perfection V700 i V750**

Skanery V700 i V750 charakteryzują się możliwością skanowania materiałów refleksyjnych i transparentnych z różnymi rozdzielczościami optycznymi, gdzie automatycznie wybierane są niezależne obiektywy – systemem Dual Lens. w modelu V750 istnieje opcja stosowania przystawki anti-Newton, zastosowano również powłoki antyrefleksyjne.

#### **Podstawowe parametry**

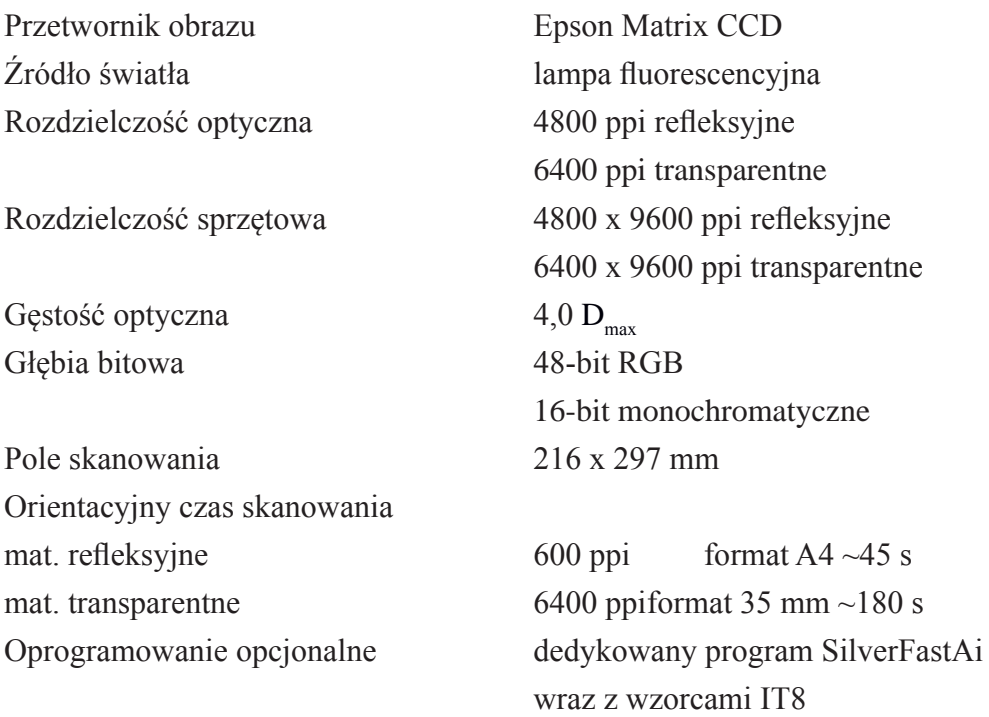

*Epson Perfection V700,*

*<http://www.epson.pl/pl/pl/viewcon/corporatesite/products/mainunits/overview/1744> Epson Perfection V750 PRO, <http://www.epson.pl/pl/pl/viewcon/corporatesite/products/mainunits/overview/1760>*

Skanery są starannie wykonane, przykrywa dobrze sprężynuje (pozostaje w każdej pozycji), są łatwe w obsłudze. Wyposażone są w ramki i prowadnice dla materiałów transparentnych od 35 mm do 4" x 5". Elementy te są bardzo delikatne, wykonane z kruchego tworzywa. Przy częstym używaniu warto pomyśleć o dodatkowym komplecie.

Dużą wadą skanerów jest brak automatycznego ustawiania ostrości.

#### **Profesjonalny skaner A-3 Epson Expression 10000XL**

brak nadmiernego szumu, światła są czyste i klarowne.

Skaner z wymiennymi pokrywami do materiałów refleksyjnych i transparentnych. Ma duże pole skanowania dla wymienionych materiałów. Dość szybki w tym segmencie skanerów. Generuje znakomitej jakości skany. Przeznaczony dla profesjonalistów: grafików, fotografów, do muzeów, drukarni, słowem – wszędzie tam, gdzie wymagana jest bezkompromisowa jakość. Jego deklarowana rozdzielczość i głębia bitowa pokrywa się z rzeczywistością w 90 proc. (rzadkość). Skany są bogate w szczegóły zarówno w cieniach, jak i w światłach. w cieniach

#### **Podstawowe parametry**

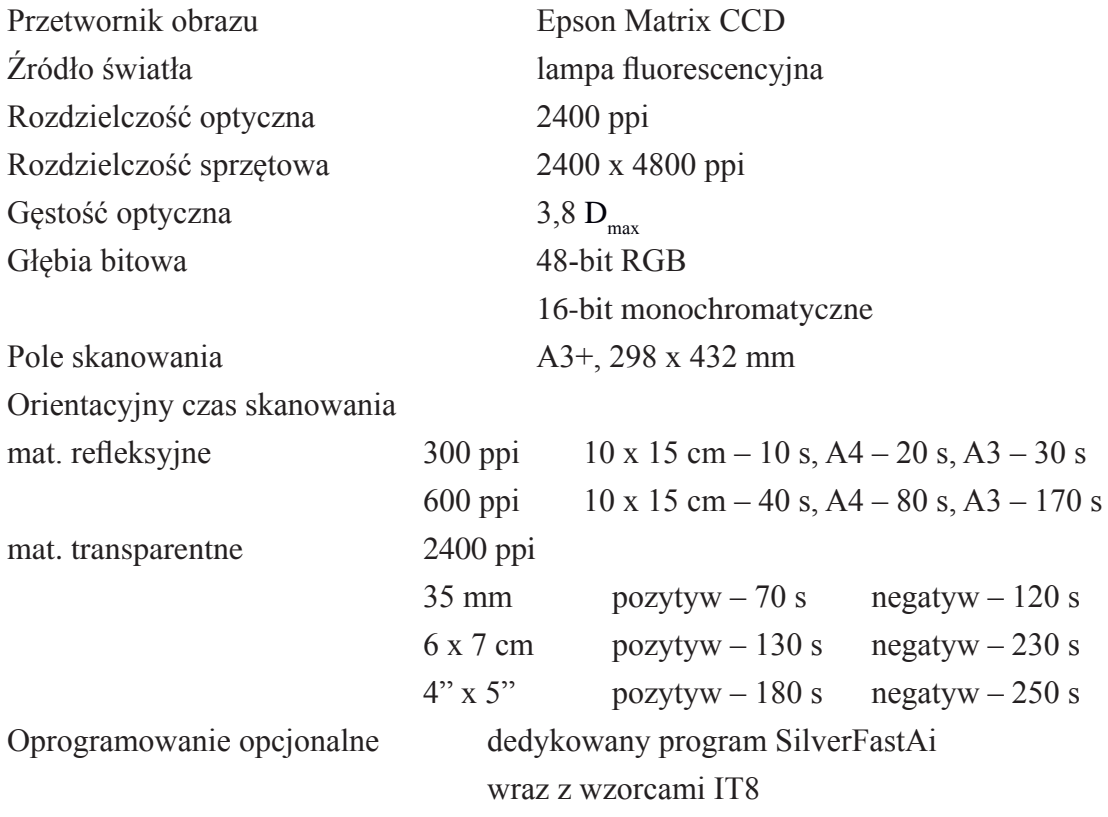

*Epson Expresion 10000XL,*

*<http://www.epson.pl/pl/pl/viewcon/corporatesite/products/mainunits/overview/313>*

#### **Epson Expression 10000XL z przystawką do materiałów transparentnych**

Skaner jest wyposażony w ramki i prowadnice do materiałów transparentnych od 35 mm do 4" x 5". Elementy są masywne i dokładnie wykonane. Bardzo istotną cechą skanera jest funkcja automatycznego ustawiania ostrości. Urządzenie jest funkcjonalne, pokrywy dobrze sprężynują (pozostają w każdym położeniu), a dokładnie domknięte – doskonale izolują światło zewnętrzne.

Skany są powtarzalne i równomiernie oświetlone. Skan "surowy" przy wyłączonych wszystkich korekcjach oraz wyłączonej funkcji zarządzania barwą jest bardzo dobrej jakości. Opcjonalnie skaner może pracować jako urządzenie sieciowe.

#### **Profesjonalny skaner A-3 Kodak IQSmart 3**

Wysokiej klasy skaner przeznaczony dla szerokiego grona użytkowników profesjonalnych: do muzeów, galerii sztuki czy dla fotografików. Urządzenie bardzo masywne, by nie powiedzieć "pancerne", przystosowane do ciągłej pracy. Łatwo wymienialna szklana płyta główna pomaga utrzymać czystość urządzenia.

#### **Podstawowe parametry**

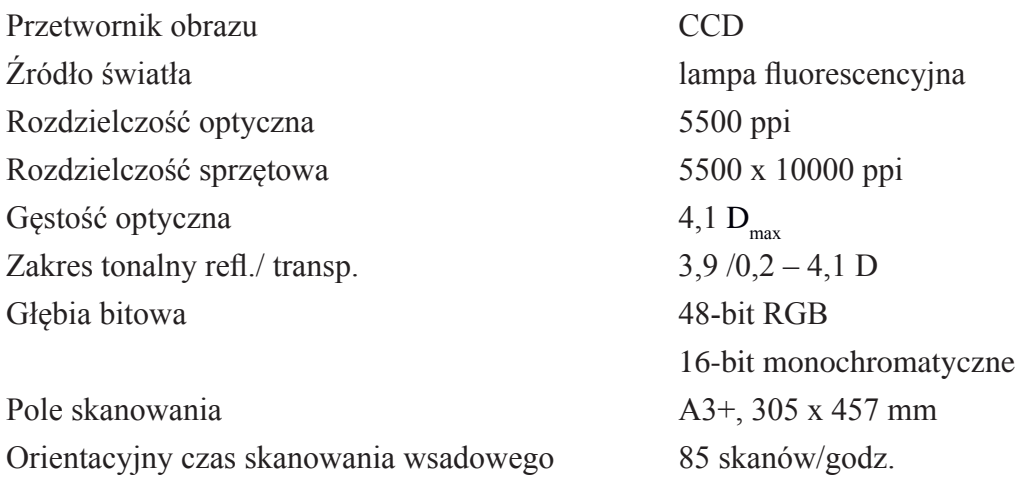

#### *Kodak IQSmart 3, <http://www.graphicrepro.net/asp/results.asp?art=7256>*

Dołączone oprogramowanie pozwala na kalibrację skanera i na wprowadzenie wielu edytowalnych masek skanowania (istotne przy wsadowym skanowaniu materiałów transparentnych ułożonych bezpośrednio na szybie skanera). Skaner trudno dostępny, ale godny uwagi. Deklarowane rozdzielczości, głębia tonalna i zakres tonalny – zgodne z rzeczywistością. W wyposażeniu znajdują się ramki i prowadnice dla formatów 35 mm do 4" x 5".

#### **Skaner A-4 Microtek ArtixScan F2**

Skaner skonstruowano z myślą o uzyskaniu wysokiej jakości skanów negatywów i pozytywów transparentnych. Zastosowano technologię EDIT, polegającą na wyeliminowaniu szyb dociskających materiał i skanowaniu emulsji bezpośrednio w świetle przechodzącym. Ruchoma matryca CCD i automatyczne ustawianie ostrości umożliwiają skanowanie nawet odkształconych materiałów. System pozwala uniknąć problemów z przejrzystością szkła, załamaniem światła, kurzem i powstawaniem pierścieni Newtona.

#### **Podstawowe parametry**

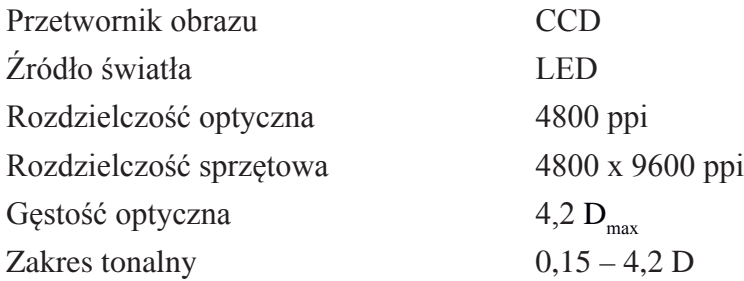

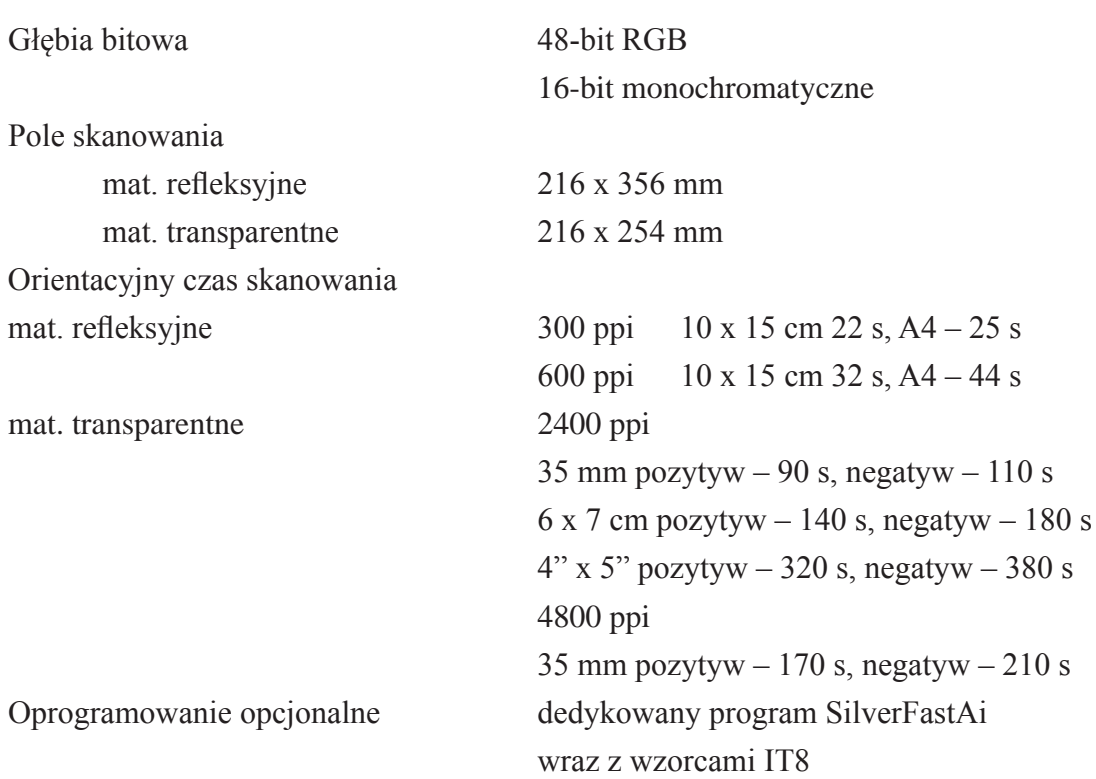

```
Skaner A-4 Microtek ArtixScan F2, 
http://ww7.microtek.com.tw/products.php?KindID=1&ID=346
```
Materiał umieszczany jest w specjalnej szufladzie z uchwytami na ramki i prowadnicę, która jest wsuwana w szczelinę u postawy skanera.

Dla materiałów mocno odkształconych producent przewidział specjalne przeźroczyste taśmy lepiące, niepozostawiające śladów. Jednakże taśma źle przyklejona lub odklejona, np. pod wpływem temperatury, może przysporzyć wielu kłopotów. Materiał niekontrolowany pozostaje w szczelinie, skąd trudno go wyjąć. Ponadto materiały archiwalne są bardzo wrażliwe i konserwator może wykluczyć jakiekolwiek przyklejanie.

## **Skaner A-3 Microrek Scan Maker 1000XL wraz z przystawką DMA do materiałów transparentnych**

Producent przydzielił urządzenie do klasy skanerów profesjonalnych formatu A3. Skaner starannie wykonany, o dużej masie zapewniającej stabilność. Zestaw ramek i prowadnic wykonany precyzyjnie z trwałego materiału, doskonale pasujących do powierzchniskanowania. Sprawny i dokładny autofokus, równomierne oświetlenie i precyzyjnie prowadzona listwa rejestrująca zapewniają skany wysokiej jakości.

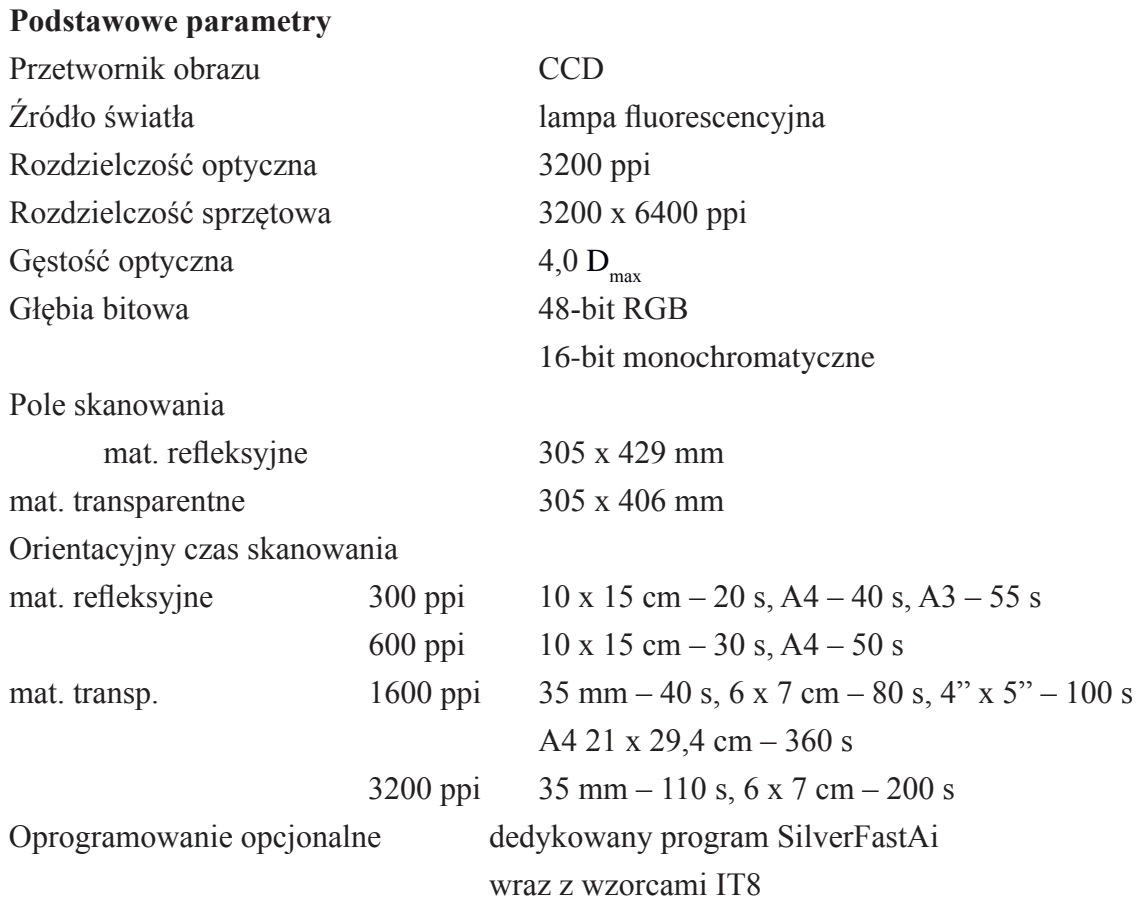

*Microrek Scan Maker 1000XL wraz z przystawką DMA do materiałów transparentnych, <http://ww7.microtek.com.tw/products.php?KindID=3&ID=27>*

Podawane parametry gęstości optycznej i rozpiętości tonalnej są w wysokim stopniu zgodne z rzeczywistością, o czym świadczy duża liczba rejestrowanych elementów w głębokich cieniach i wysokich światłach. w cieniach obraz jest czysty, bez oznak nadmiernego szumu.

#### **Profesjonalny pre-pres skaner A-3 Microtek ArtixScan 3200XL**

Skaner o specyficznej konstrukcji, w którym obszar skanowania jest równy poziomowi obudowy. Rozwiązanie to pozwala skanować duże dokumenty, większe niż A3, a następnie łączy je w całość.

Skaner o dużej precyzji odwzorowania geometrycznego. Producent deklaruje odchyłkę przy 1600 ppi 3 px dla formatu A3.

#### **Podstawowe parametry**

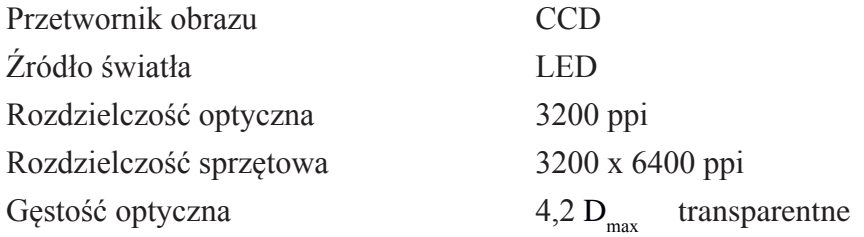

*Aneks 2*

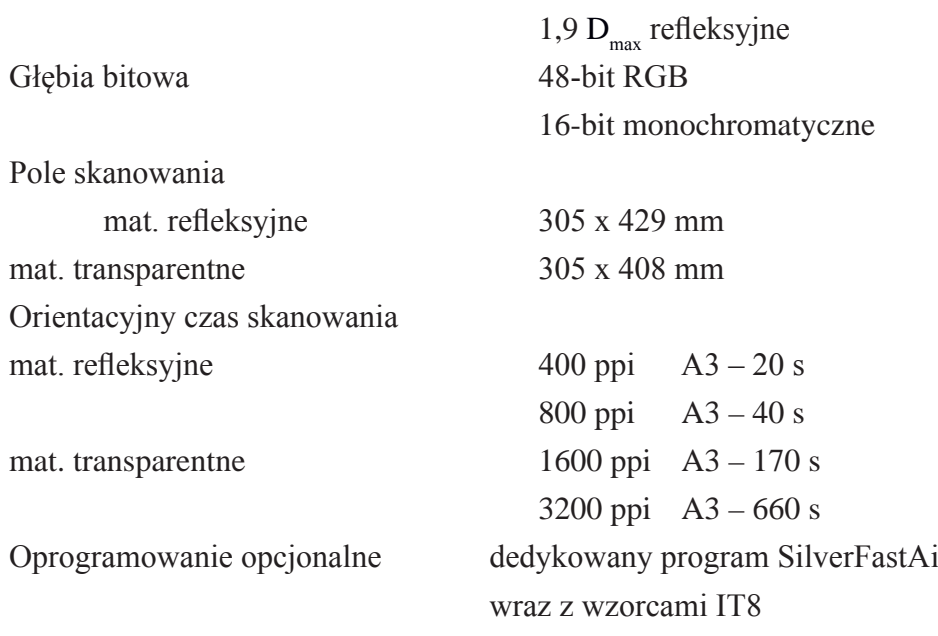

#### *Microtek ArtixScan 3200XL,*

*<http://ww7.microtek.com.tw/products.php?KindID=1&ID=50>*

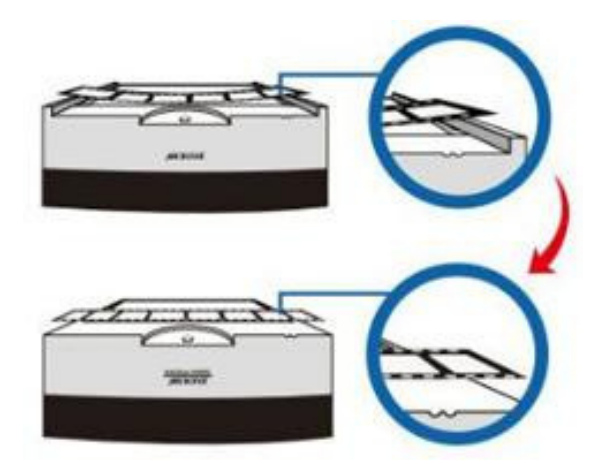

*Ilustracja 1. Różnice w budowie skanera omawianego i standardowego, <http://ww7.microtek.com.tw/products.php?KindID=1&ID=50>*

Skaner został wyposażony w oświetlenie LED trzysegmentowe, niezależne dla każdego koloru podstawowego RGB, mające zapewnić pełny zakres spektralny. Urządzenie ma możliwość skanowania bezpośrednio do przestrzeni CMYK, a wysoka powtarzalność reskanów ma zapewniać precyzyjne łączenie seperowanych kolorów. Bogate oprogramowanie, pozwalające m.in. uzyskać w jednym przebiegu skan w trybach RGB, skali szarości i czarno-biały.

Przy omawianiu powyższych skanerów celowo zostały pominięte technologie poprawiające jakość skanów, Digital IEC czy ColoRescue, usuwające kurz, zadrapania, ubytki czy odtwarzające kolory skanowanych obrazów. Funkcje te w procesie digitalizacji są zbędne, a nawet wręcz szkodliwe.

#### **Ad. 2.1.1. Skanery do dokumentów i książek maksymalnie do formatu A3**

#### **Skanery Avision**

Skanery o ciekawej konstrukcji. Dłuższy bok obudowy nachylony pod kątem. Powierzchnia skanująca jest aktywna do samej krawędzi. Cienka krawędź wpasowuje się w łączenie książki, co pozwala na zeskanowanie całej strony oraz uniknięcie zniekształceń geometrycznych i nierównomierności oświetlenia.

Oczywiście można również skanować pojedyncze płaskie obiekty. Urządzenia przeznaczone do szybkiego uzyskania odwzorowania dla mało wymagających dokumentów.

*[http://www.avision.com.tw/motion.asp?siteid=100407&lgid=2&menuid=10075&prodi](http://www.avision.com.tw/motion.asp?siteid=100407&lgid=2&menuid=10075&prodid=121207&cat=13)[d=121207&cat=13](http://www.avision.com.tw/motion.asp?siteid=100407&lgid=2&menuid=10075&prodid=121207&cat=13)*

Wiele modeli, m.in. EB2080E, FB2280E, FB5000, FB6000U, FB6080E, FB6280E, przeznaczonych do formatów A4 i A3, różniących się szybkością skanowania oraz rodzajem przetwornika obrazu CIS lub CCD. Urządzenia cechują się krótkimi czasami skanowania. W tabeli przedstawiono trzy reprezentacyjne modele. Proszę zwrócić uwagę, że producent nie podaje wartości gęstości optycznej D<sub>max</sub>.

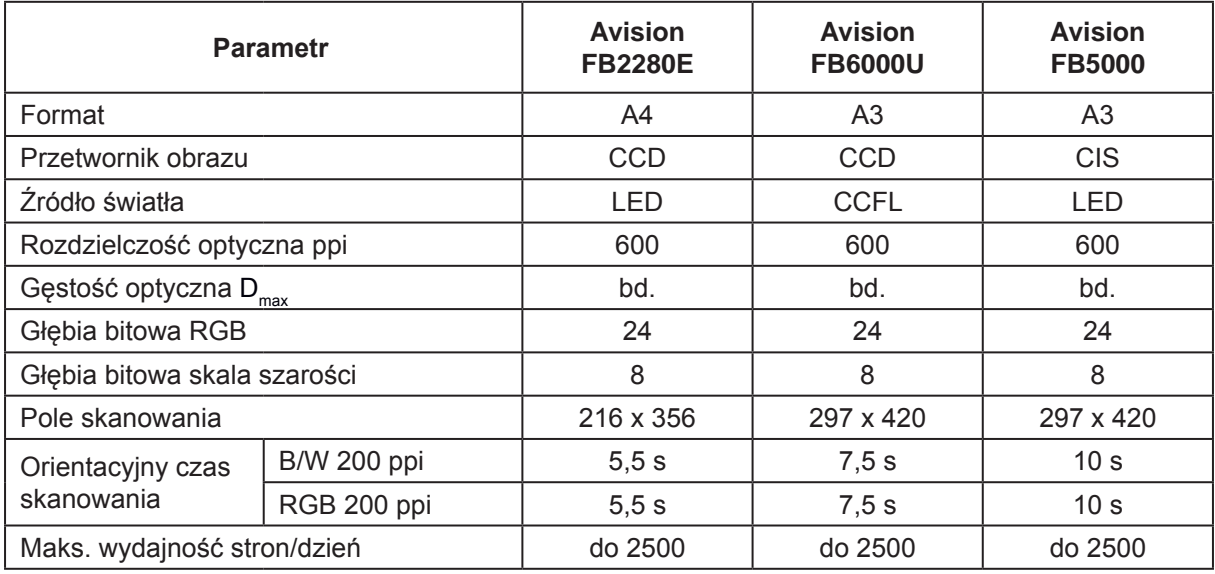

*Tabela 1. Porównanie podstawowych parametrów skanerów Avision Avision FB2280E,* 

*<http://www.proscan.com.au/products/scanners/avision-fb2280e-bookedge-scanner> Avision FB6000U, http://www.imagecare.co.za/item-view.aspx?itemid=3165 Avision FB5000, http://www.proscan.com.au/products/scanners/avision-fb5000-scanner Skaner Avision FB5000 dodatkowo posiada funkcję jednoczesnego automatycznego kadrowania wielu dokumentów różnej wielkości w jednym przebiegu.*

#### **Skanery Plustek**

Modele OpticPro A4600 oraz A300 również o budowie "burtowej" umożliwiającej szybkie skanowanie książek oraz dokumentów płaskich. Podobnie jak w poprzednich skanerach, z punktu widzenia digitalizacji i archiwizacji, skanery przeznaczone tylko do szybkiego skanowania dokumentów i książek o niedużych wymogach jakościowych.

Proszę zwrócić uwagę, iż producent nie podaje wartości gęstości optycznej  $D_{\text{max}}$ .

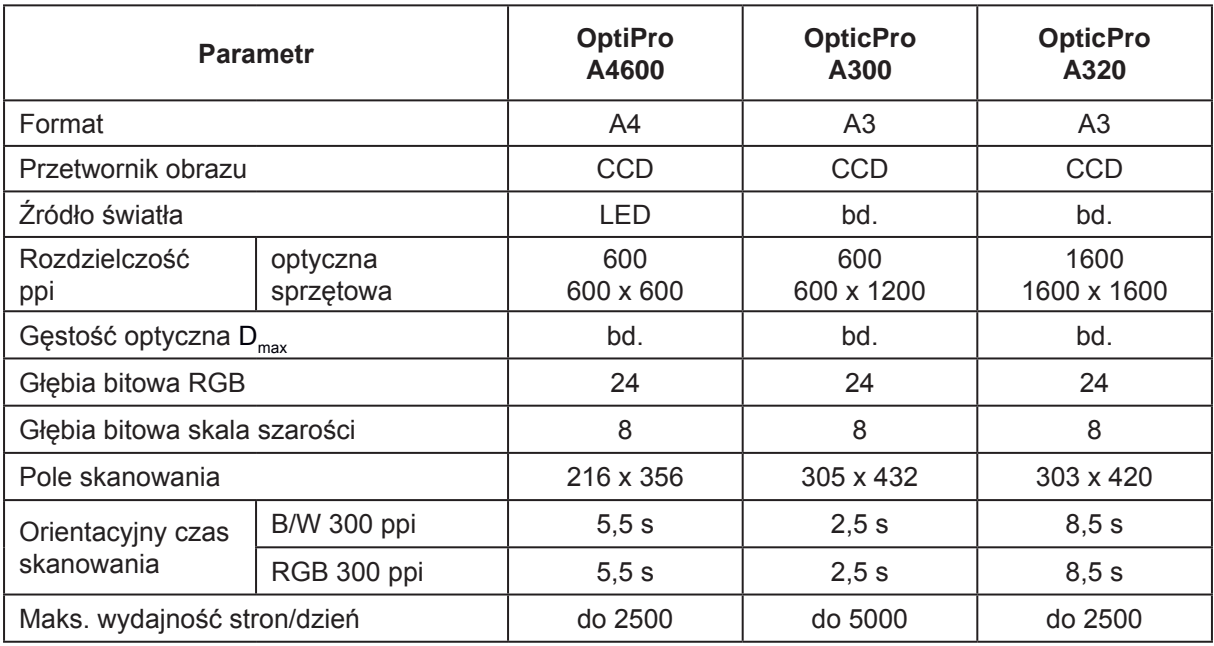

*Tabela 2. Podstawowe parametry skanerów Plustek OptiPro*

*Plustek OptiPro A4600,* 

*[http://plustek.com/pl/products/opticbook-series/opticbook-4800/introduction.htm](http://plustek.com/pl/products/opticbook-series/opticbook-4800/introduction.html)l Plustek OpticPro A300,* 

*[http://plustek.com/pl/products/opticbook-series/opticbook-a300/introduction.htm](http://plustek.com/pl/products/opticbook-series/opticbook-a300/introduction.html)l Plustek OpticPro A32, <http://plustek.com/pl/products/opticpro-series/>*

#### **Skanery Epson**

Skanery przeznaczone do dokumentów pojedynczych cienkich i materiałów oprawionych o znacznej grubości. Oprogramowanie umożliwia korektę grzbietu książki. Oprogramowanie Document Capture Pro pozwala na modyfikację zeskanowanego dokumentu jeszcze przed jego konwersją i ułatwia integrację z wieloma systemami przechowywania dokumentów i zarządzania nimi.

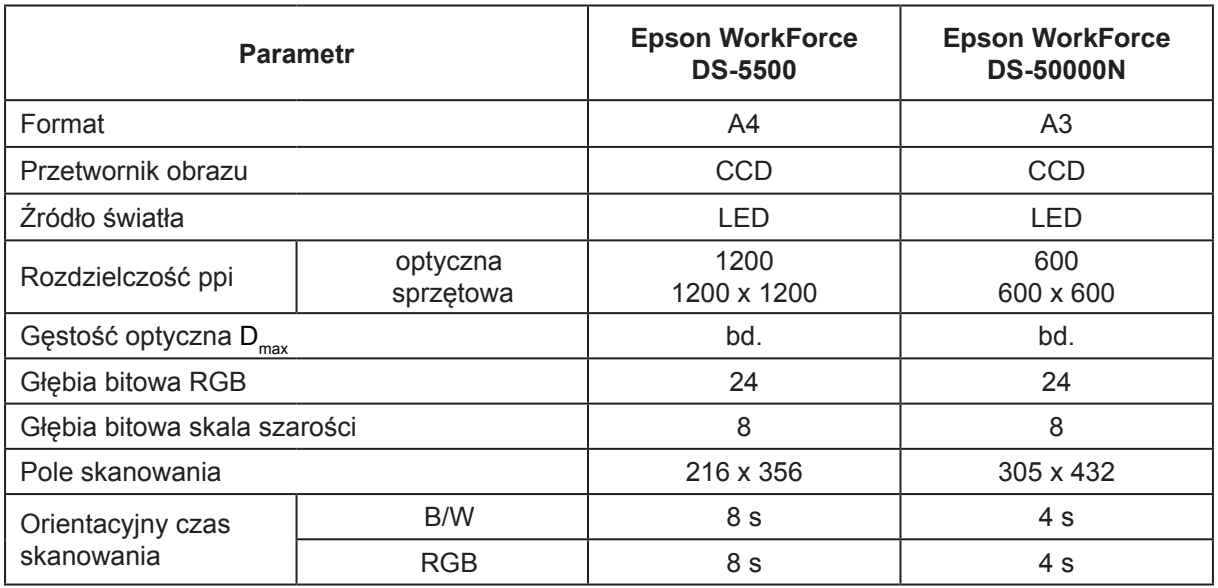

*Tabela 3. Podstawowe parametry skanerów Epson WorkForce*

*Epson WorkForce DS-5500,* 

*<http://www.epson.pl/pl/pl/viewcon/corporatesite/products/mainunits/overview/11374> Epson WorkForce DS-50000N,* 

*<http://www.epson.pl/pl/pl/viewcon/corporatesite/products/mainunits/overview/11454>*

## **Ad. 2.1.2. Skanery do materiałów płaskich i zszywanych niewielkiej grubości do formatu A0**

### **Skaner Map Master**

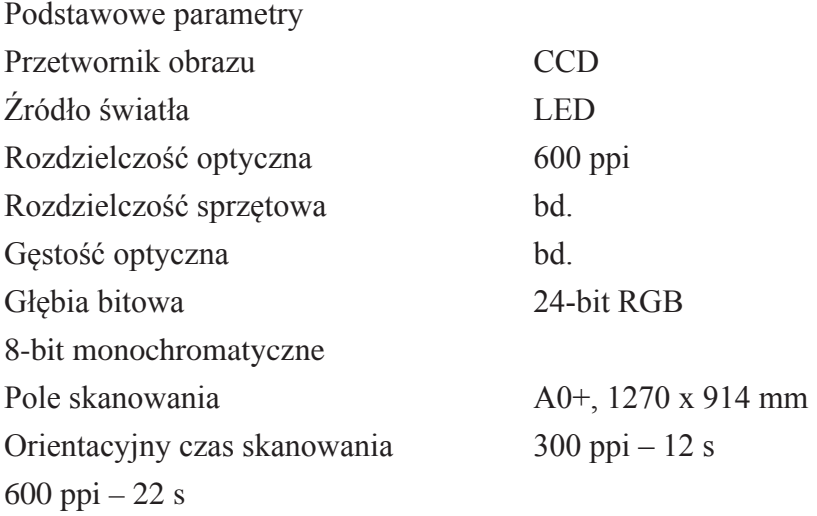

#### *Map Master, [http://www.digitalizacja.eu/Files/Folder\\_MapMaster\\_2011\\_PL.pdf](http://www.digitalizacja.eu/Files/Folder_MapMaster_2011_PL.pdf)*

#### **Skaner WideTEK 25 – 200**

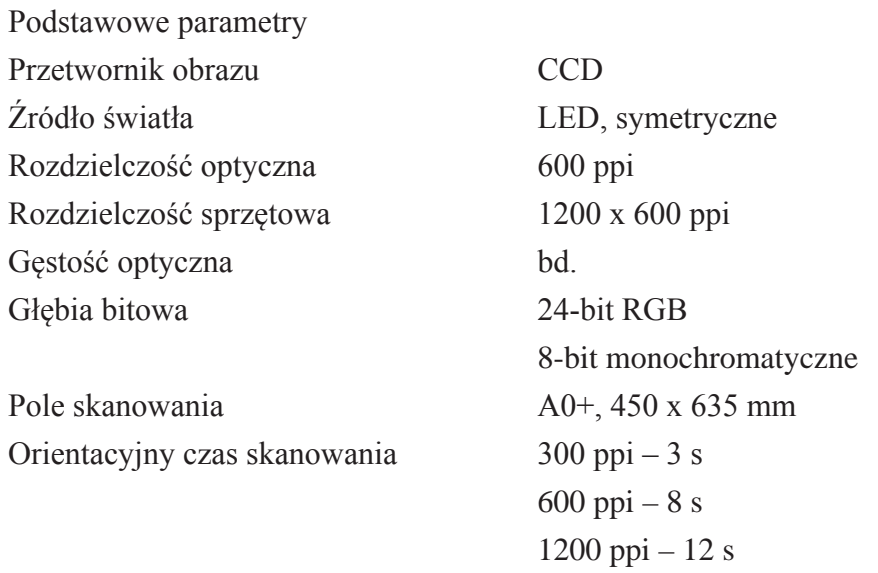

*WideTEK 25 -200,* 

*[http://www.largedocuments.com/scanners/flatbed/ImageAccessWideTEK25.shtm](http://www.largedocuments.com/scanners/flatbed/ImageAccessWideTEK25.shtml)l*

#### **Ad. 2.2. Skanery typu planetarne, dziełowe**

#### **Skanery ScanMaster 2, ScanMaster 1, ScanMaster 0**

Skanery standardowo wyposażone są w elektryczną kołyskę do książek o grubościach odpowiednio 10 cm, 35 cm, 35 cm. Dla obiektów grubszych jest opcja kołyski XXL, odpowiednio: 35 cm, 50 cm i do uzgodnienia. Dla płaskich oryginałów pełnego formatu przeznaczone są płyty skanujące o pełnym formacie. Skaner i kołyski są sterowane z poziomu skanera lub z komputera. Skaner sieciowy. Obraz składany jest z dwóch lub trzech paneli rejestrujących.

#### **Podstawowe parametry**

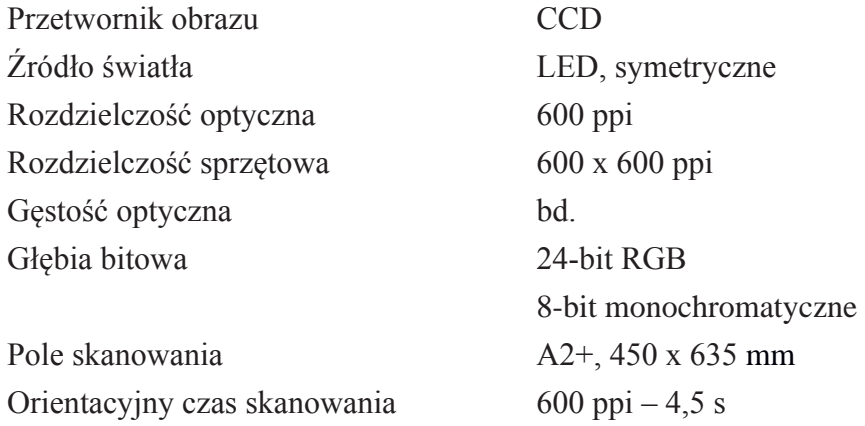

*ScanMaster 2, [http://www.digitalizacja.eu/Files/Folder\\_ScanMaster2\\_2012\\_PL.pdf](http://www.digitalizacja.eu/Files/Folder_ScanMaster2_2012_PL.pdf)*

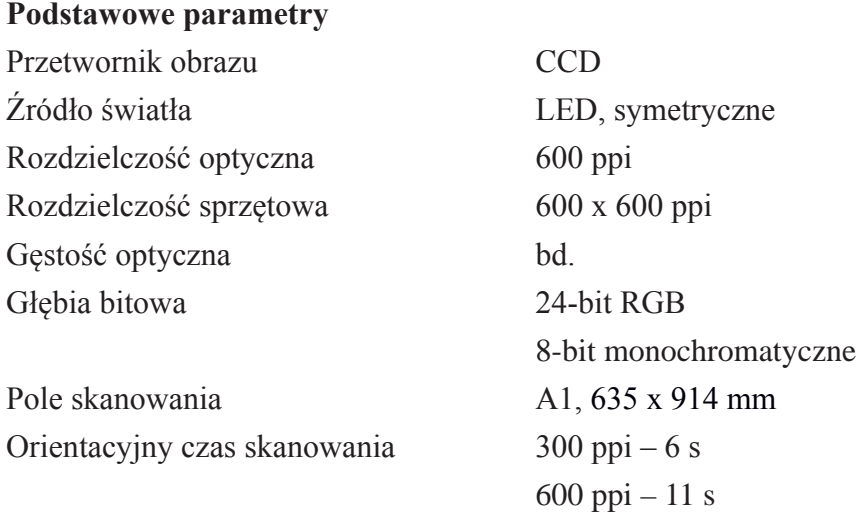

*ScanMaster 1, [http://www.sma-edocument.com/scan\\_master\\_1.htm](http://www.sma-edocument.com/scan_master_1.html)l*

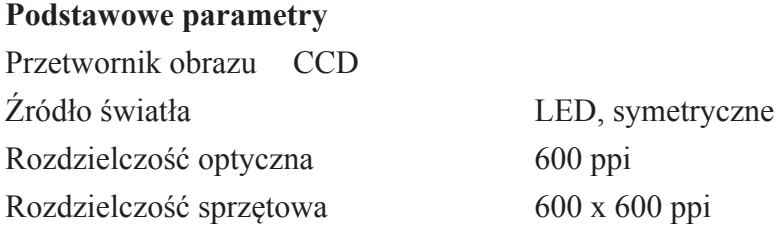

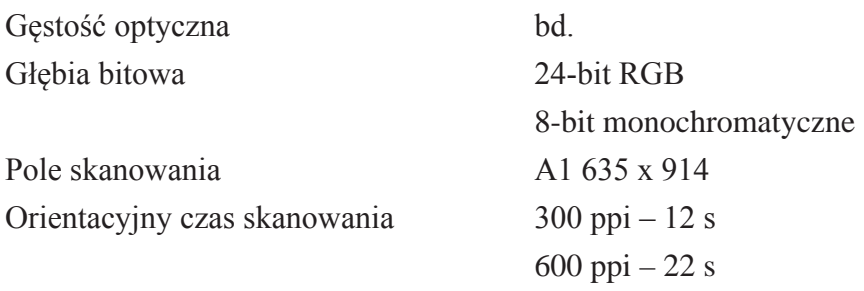

*ScanMaster, http://www.genusit.co.uk/php/displayG.php?ItemID=312*

*ScanMaster 0,* 

```
http://www.google.pl/imgres?start=113&hl=pl&sa=X&biw=923&bih=493&tbm=isch&prm-
d=imvnsa&tbnid=cTLCbYAlrSafXM:&imgrefurl=http://article.wn.com/
view/2012/08/13/100000_DPI_Image_Pushes_Limits_of_Resolution/&docid=00_n2vtIcPa-
KM&imgurl=http://i.ytimg.com/vi/OgiXycS9Ryc/0.jpg&w=480&h=360&ei=4ZyZUOHWIo-
fLsga40IHgBA&zoom=1&iact=rc&dur=417&sig=116972819932765361249&page-
=10&tbnh=148&tbnw=220&ndsp=12&ved=1t:429,r:13,s:100,i:43&tx=144&ty=65
```
#### **Ad. 2.3. Skanery wielkoformatowe**

*WideTek 36 o szer. skanowania do 915 mm, [http://www.imageaccess.com/widetek36.shtm](http://www.imageaccess.com/widetek36.shtml)l*

*WideTek 42 o szerokości skanowania do 1070 mm [http://www.imageaccess.com/widetek42.shtm](http://www.imageaccess.com/widetek42.shtml)l*

*WideTek 48, o szer. skanowania do 1220 mm [http://www.imageaccess.com/widetek48.shtm](http://www.imageaccess.com/widetek48.shtml)l*

#### **Skanery WideTEK o szerokości skanowania 915 mm – 1220 mm**

| <b>Parametr</b>                   |                       | <b>WideTEK</b><br>36 | <b>WideTEK</b><br><b>36DS</b> | <b>WideTEK</b><br>42 | <b>WideTEK</b><br>48 |
|-----------------------------------|-----------------------|----------------------|-------------------------------|----------------------|----------------------|
|                                   |                       | 1-stronny            | 2-stronny                     | 1-stronny            | 1-stronny            |
| Przetwornik obrazu                |                       | <b>CCD</b>           | <b>CCD</b>                    | <b>CCD</b>           | <b>CCD</b>           |
| Liczba paneli rejestrujących      |                       | 3                    | 6                             | 4                    | 4                    |
| Liczba pikseli / wymiar panelu    |                       | 68 400 px            | 136 800 px                    | 91 200 px            | 91 200 px            |
| Źródło światła                    |                       | <b>LED</b>           | <b>LED</b>                    | I ED                 | <b>LED</b>           |
| Rozdzielczość<br>ppi              | optyczna<br>sprzętowa | 600<br>600 x 1200    | 600<br>600 x 1200             | 600<br>600 x 1200    | 600<br>600 x 1200    |
| Gęstość optyczna D <sub>max</sub> |                       | bd.                  | bd.                           | bd.                  | bd.                  |
| Głębia bitowa RGB                 |                       | 24                   | 24                            | 24                   | 24                   |
| Głębia bitowa skala szarości      |                       | 8                    | 8                             | 8                    | 8                    |
| Maks. szer. skanowania [mm]       |                       | 965                  | 965                           | 1070                 | 1220                 |
| Maks. grubość materiału [mm]      |                       | 3                    | 3                             | 3                    | 3                    |
| Orientacyjny<br>czas skanowania   | 150 x150 ppi          | $8,5$ cal/s          | $8,5$ cal/s                   | 8,5 cal/s            | $8,5$ cal/s          |
|                                   | 300 x 300 ppi         | $4,2$ cal/s          | $4,2$ cal/s                   | $5,6$ cal/s          | $5,6$ cal/s          |
| Orientacyjny<br>czas skanowania   | 600 x 600 ppi         | $2,1$ cal/s          | $2,1$ cal/s                   | $1,4$ cal/s          | $1,4$ cal/s          |
|                                   | 1200 x 1200 ppi       | 1 cal/s              | 1 cal/s                       | $0.7$ cal/s          | $0,7$ cal/s          |
| Skaner sieciowy                   |                       | tak                  | tak                           | tak                  | tak                  |

*Tabela 4. Podstawowe parametry skanerów WideTEK*

#### **Ad. 3.1. Skanery na bazie aparatów cyfrowych**

#### **Skanery Metis EDS**

Podstawowe parametry

Parametr obrazowania zgodne ze specyfikacją aparatów cyfrowych

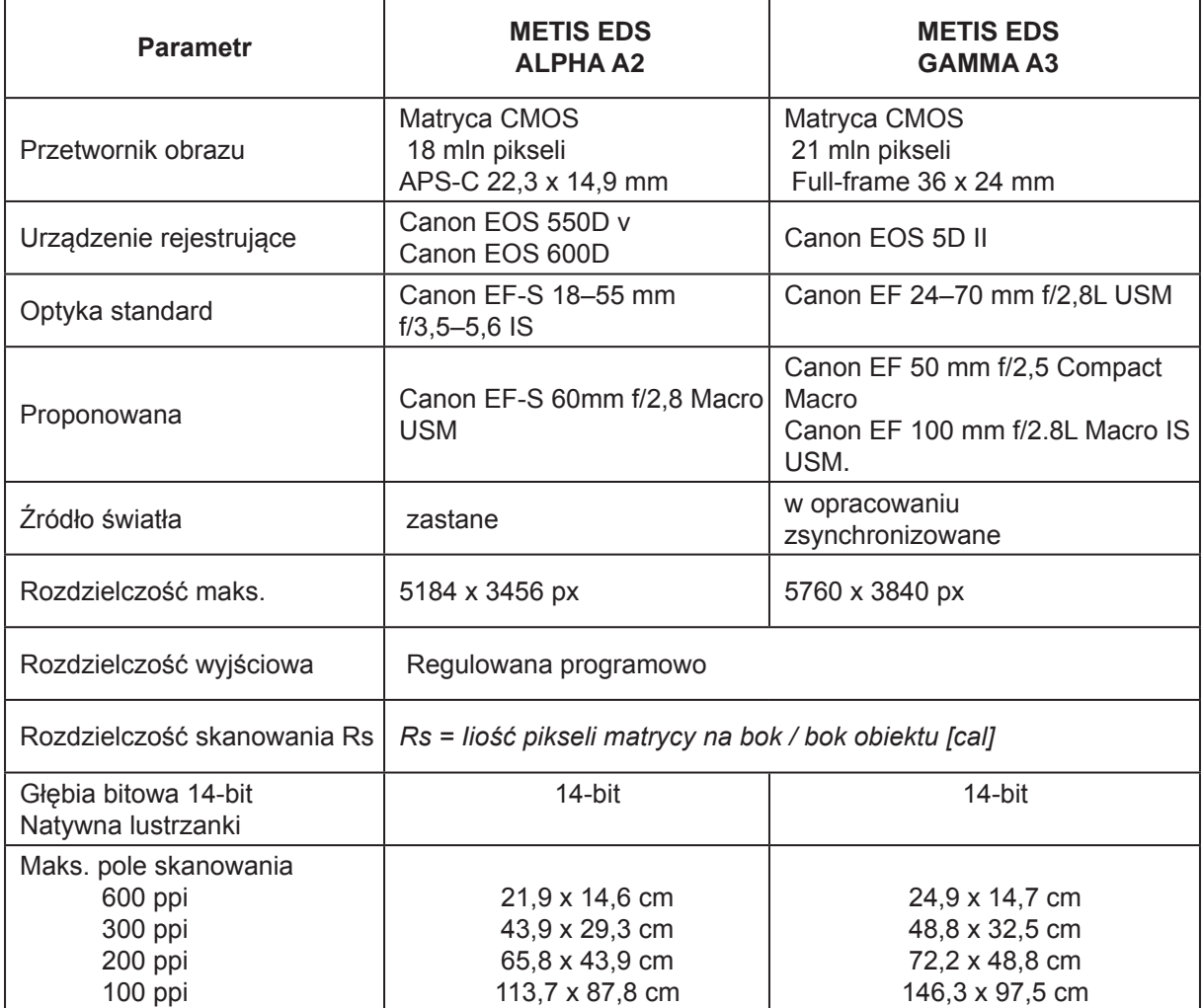

*Tabela 5. Podstawowe parametry skanerów Metis EDS*

*Metis EDS Alpha A2,* 

*[http://www.metis-digital.com/English/Products/PDF/EDS%20ALPHA/Brochure/index.htm](http://www.metis-digital.com/English/Products/PDF/EDS%20ALPHA/Brochure/index.html)l*

*Metis EDS Gamma A-3,* 

*[http://www.metis-digital.com/English/Products/PDF/EDS%20GAMMA/Brochure/index.htm](http://www.metis-digital.com/English/Products/PDF/EDS%20GAMMA/Brochure/index.html)l*

#### **Ad. 3.2. Skanery planetarne**

#### **Skanery Bookeye, skaner INDUS Book Scanner 9000**

*Zespół oświetlenia w skanerach Booeye, <http://www.dehadijital.com.tr/en-EN/BookEye4/index.htm>*

*Bookeye BE3 A2,<http://mobile.imageaccess.de/Design/image/Scanner/BE3-SGS-R2.jpg>*

*Bookeye BE3 A1, http://www.proscan.com.au/media/pics/site/imagecache/D82912FBD.50EF-13CED847F2397359F15.jpg*

*Bookeye BE4, http://mobile.imageaccess.de/Design/image/Scanner/BE3-SGS-R1.jpg*

Sterowanie skanerami odbywa się za pomocą zintegrowanego interfejsu Scan2Net, opartego na www lub bezpośrednio z poziomu skanera. Standardowo dołączane jest oprogramowanie BCS-2.

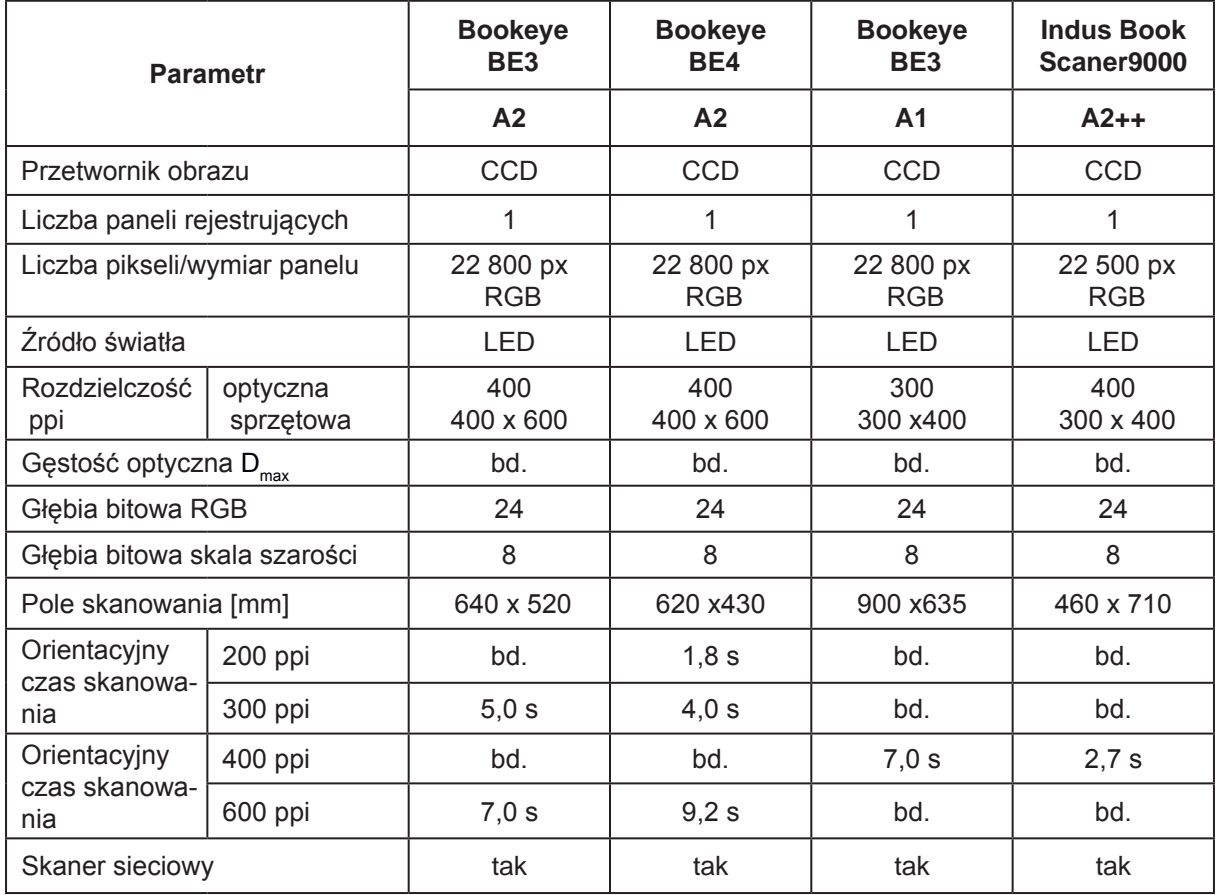

*Tabela 6. Podstawowe parametry skanerów Bookeye oraz skanera Indus Book Scanner 9000*

#### **Skaner INDUS Book Scanner 9000**

Szybki skaner o dużej powierzchni skanowania. Panel oświetleniowy przesuwa się na prowadnicach wraz z postępem skanowania, zapewniając równomierne oświetlenie. Obraz o małych zniekształceniach geometrycznych, gdyż wykorzystywana jest centralna część obiektywu do rzutowania obrazu na liniową matrycę. Wydajność skanera zostaje uzyskana przez możliwość skanu w obu kierunkach przesuwu.

Standardowe oprogramowanie Virtual Library zapewnia wiele użytecznych funkcji, jak automatyczne rozpoznawanie formatu, automatyczne rozpoznanie i redukcja ciemnych obwódek, automatyczny podział strony czy możliwość korzystania z wielu masek kadrowania.

*Indus Book Scanner 9000, [http://www.digitalizacja.eu/Files/INDUS\\_9000\\_PL.pdf](http://www.digitalizacja.eu/Files/INDUS_9000_PL.pdf)*

#### **Skanery Zeutschel**

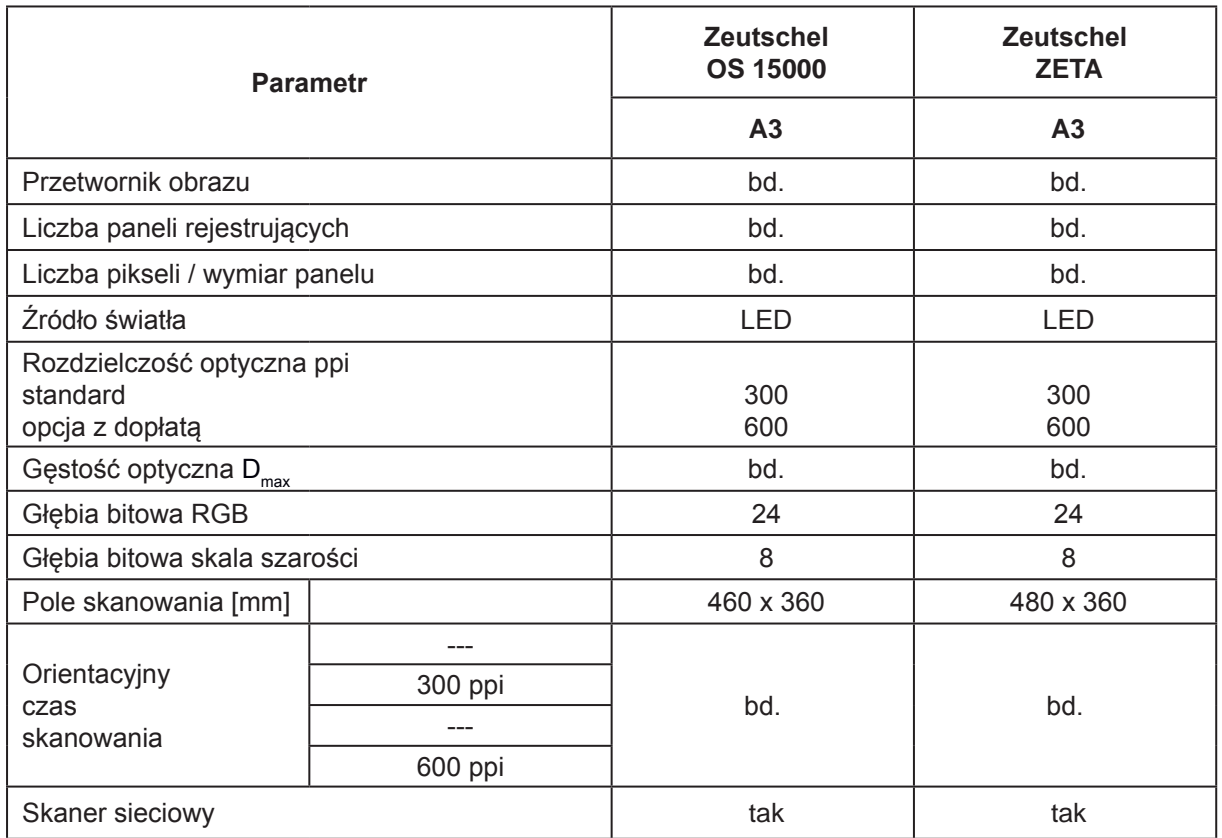

*Tabela 7. Porównanie podstawowych parametrów skanerów OS 15000 oraz ZETA firmy Zeutschel*

*Zeutschel OS 15000, [http://www.zeutschel.com/products/color\\_scanner\\_os15000.htm](http://www.zeutschel.com/products/color_scanner_os15000.html)l*

*Zeutschel ZETA, [http://www.zeutschel.com/products/color\\_scanner\\_zeta.htm](http://www.zeutschel.com/products/color_scanner_zeta.html)l*

#### **Ad. 3.3. Skanery dziełowe**

#### **Skanery Zeutschel**

*Zeutschel OS 12000 C, Zeutschel OS 12000 V, Zeutschel OS 14000 TT Zeutschel OS 12000 A1, Zeutschel OS 14000 A1, Zeutschel OS 14000 A0 [http://www.zeutschel.com/products\\_scanners.htm](http://www.zeutschel.com/products_scanners.html)l*

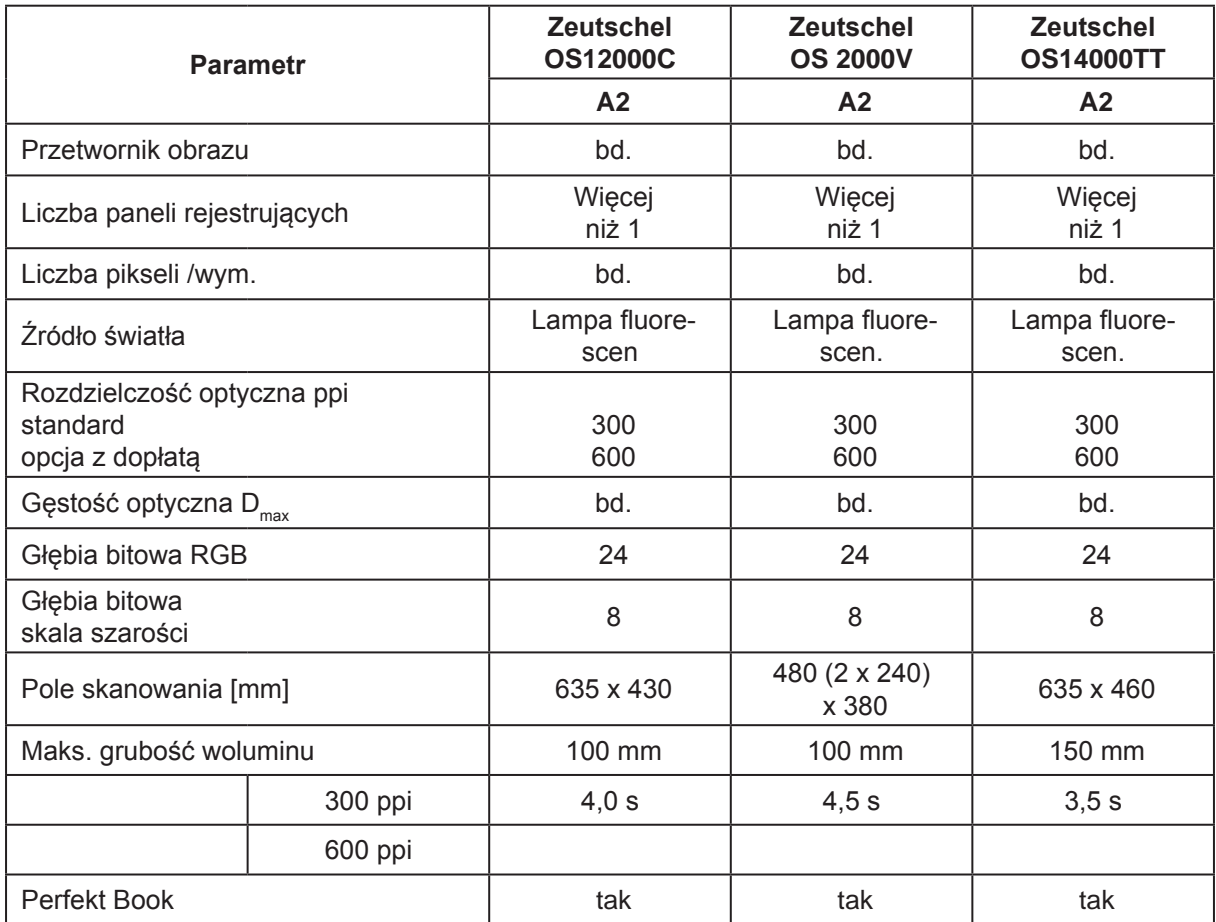

*Tabela 8. Porównanie podstawowych parametrów skanerów dziełowych Zeutschel*

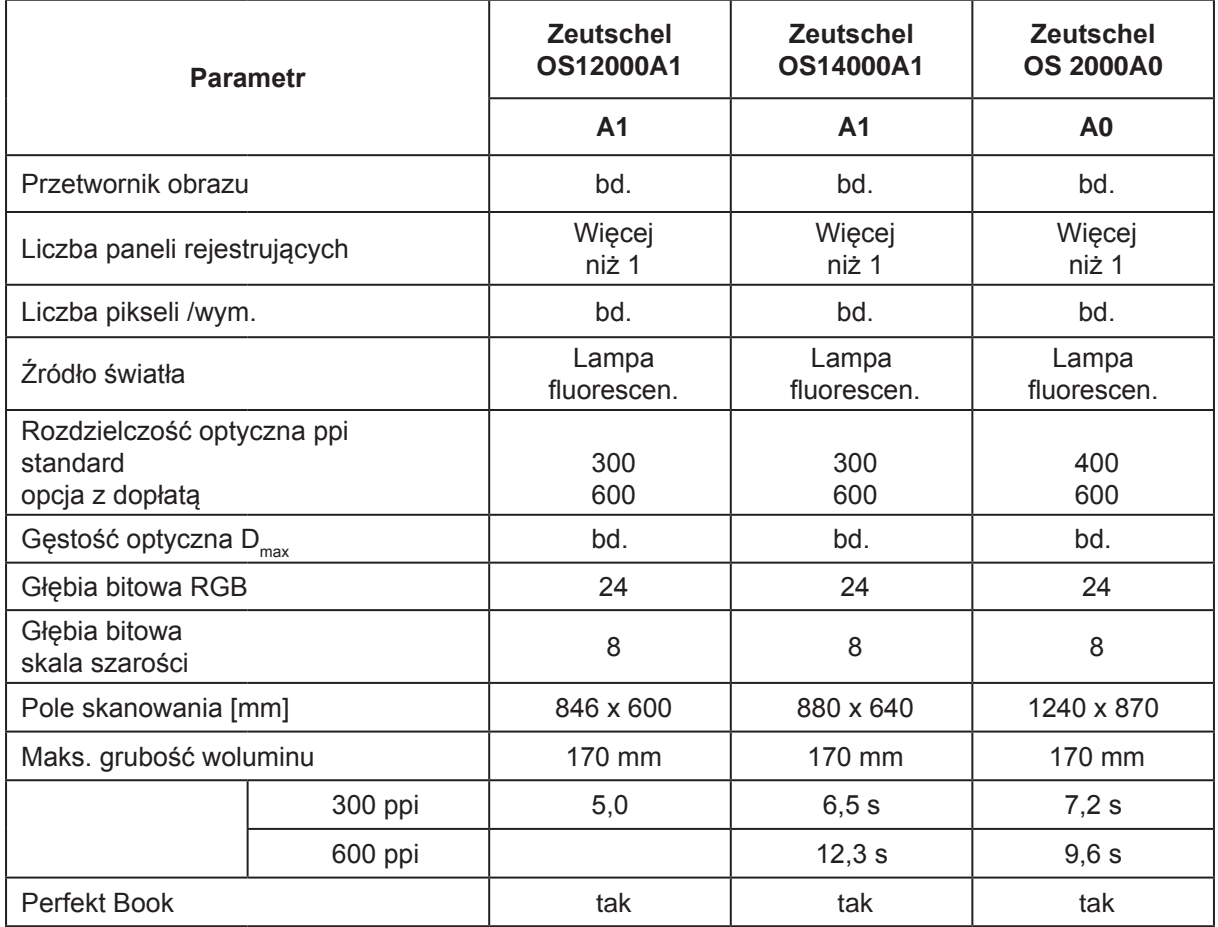

*Tabela 9. Porównanie podstawowych parametrów skanerów dziełowych Zeutschel – cd.*

#### **Ad. 4. Aparaty skanujące**

#### **Pentacon Scan**

Linia aparatów skanujących Pentacon Scan obejmuje dwa modele różniące się parametrami: Scan6000 i Scan7000.

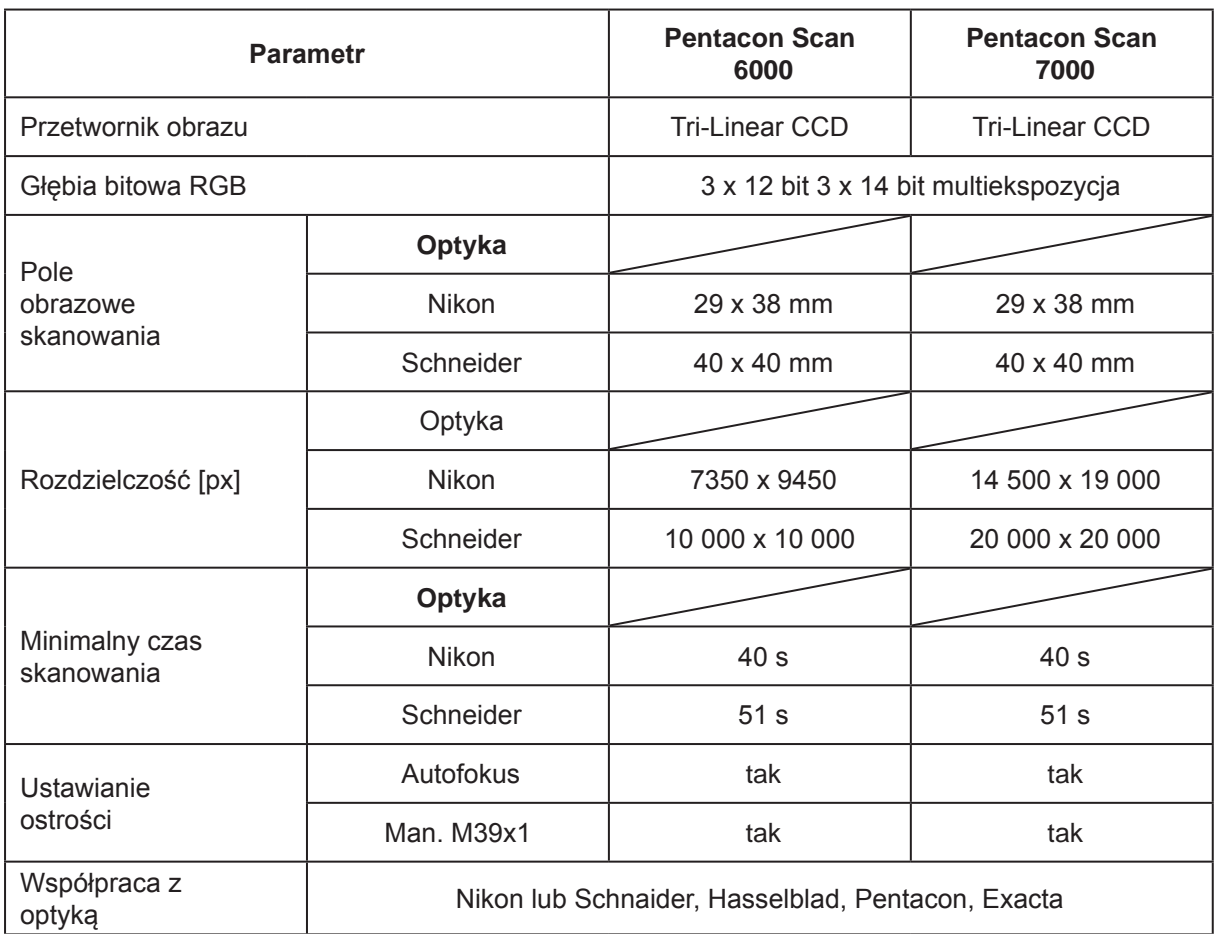

*Tabela 10. Porównanie podstawowych parametrów aparatów skanujących Pentacon Scan*

*Pentcon Scan, [http://www.silverfast.com/img/news/pentacon\\_scan\\_7000\\_big.png](http://www.silverfast.com/img/news/pentacon_scan_7000_big.png) Przykładowy statyw z oświetleniem i stołem reprodukcyjnym firm Kaiser lub Cambo, [http://www.kaiser-fototechnik.de/images/produkte\\_hq/5612\\_5.jpg](http://www.kaiser-fototechnik.de/images/produkte_hq/5612_5.jpg)*

#### **Aparaty skanujące Kaiser**

*Aparat skanujący, [http://www.kaiser-fototechnik.de/images/produkte\\_hq/5127\\_2.jpg](http://www.kaiser-fototechnik.de/images/produkte_hq/5127_2.jpg) Przykładowy statyw do reprodukcji, [http://www.zibafototechnika.pl/images/stories/ziba/katalogi/katalog\\_29/03\\_12d.pdf](http://www.zibafototechnika.pl/images/stories/ziba/katalogi/katalog_29/03_12d.pdf)*

| <b>Parametr</b>                      | Scando icoss X/6<br>Scando icoss X/6<br>AF | <b>Scando coss X/8</b> | <b>Scando icoss X/N</b><br><b>Scando icoss X/N</b><br>AF | <b>Scandoi coss X/S</b> |  |
|--------------------------------------|--------------------------------------------|------------------------|----------------------------------------------------------|-------------------------|--|
| Przetwornik obrazu                   | Tri-Linear CCD                             |                        | 2 x Tri-Linear CCD                                       |                         |  |
| Rodzaj bagnetu                       | Nikon                                      | M39 x 1                | <b>Nikon</b>                                             | M39 x 1                 |  |
| Ustawianie ostrości                  | Manual<br>Autofokus                        | Manual                 | Manual<br>Autofokus                                      | Manual                  |  |
| Pole obrazowe<br>lskanowania         | $29 \times 39$                             | 40 x 40                | $29 \times 39$                                           | $40 \times 40$          |  |
| Rozdzielczość [px]                   | 7360 x 9450                                | 10 000 x 10 000        | 14 500 x 19 000                                          | 20 000 x 20 000         |  |
| <b>Rozdzielczość</b><br>matrycy      | 69 mln pikseli                             | 100 mln pikseli        | 275 mln pikseli                                          | 400 mln pikseli         |  |
| Głębia bitowa                        | 3 x12 bit 3 x 14 bit multiekspozycja       |                        |                                                          |                         |  |
| Gęstość optyczna<br>$D_{\text{max}}$ | 3,3 3,9 multiekspozycja                    |                        |                                                          |                         |  |

*Tabela 11. Porównanie podstawowych parametrów skanerów Kaiser Scando Icoss*

Seria modeli Scando Icoss X/N; X/N AF; X/S posiada po dwa czujniki liniowe na każdy kolor RGB. Według producenta takie rozwiązanie zdecydowanie podwyższa jakość uzyskanych skanów. Wielkość pliku uzyskana z 400 000 000 matrycy wynosi prawie 1,2 GB.

Kaiser Scando współpracuje z obiektywami posiadającymi bagnet Nikon oraz manualnymi, m. in.: Rodagon-WA 4.0/60 mm Rodenstock Lens, Schneider Lens Apo-Componon HM 4,0/60 mm, Zeiss Lens Planar 1,4/50 mm, ZF.2, Zeiss lens Makro-Planar 2,0/50 mm ZF.2.

#### **Ad. 5. Skanery ze światłem synchronicznym**

#### **Skanery DRS Metis**

Cechą wspólną modeli DRS 5070 i DRS A0 DCS jest możliwość współpracy z elektryczną kołyską, nafaszerowaną czujnikami i zabezpieczeniami. Odległość pomiędzy płytami może być regulowana do 30 cm, a zróżnicowanie w pionie wynosi do 50 cm. Można kontrolować m.in. docisk do płyty szklanej z dokładnością do kilku gramów, szybkość opadania szyby dociskającej i szalek kołyski czy kąt podnoszenia szyby. Urządzenie odczytuje wagę obiektu i automatycznie się kalibruje, mechanizm poziomowania jest na tyle czuły, że reaguje na dotyk. Wszystkie te funkcje mają zapewniać bezpieczeństwo artefaktów oraz optymalizować i przyspieszać pracę.

#### **Metis DRS 5070 DCS**

Model o konstrukcji statycznej, w którym odległość od obiektu i głowicy rejestrującej i panelu świetlnego jest stała.

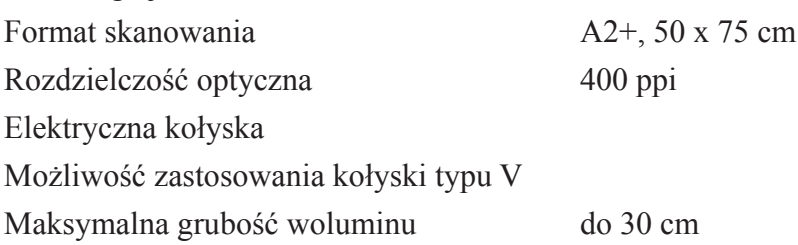

*Metis DRS 5070 DCS,* 

*[http://www.metis-digital.com/English/Products/PDF/DRS%205075/Brochure/index.htm](http://www.metis-digital.com/English/Products/PDF/DRS%205075/Brochure/index.html)l*

#### **Metis DRS A0 DCS**

W modelu tym dodano jedno korzystne rozwiązanie, a mianowicie zmienną odległość od obiektu głowicy rejestrującej. Rozwiązanie takie pozwala uzyskać różną rozdzielczość optyczną dla różnych wielkości obiektów oraz umożliwia kontrolę głębi ostrości.

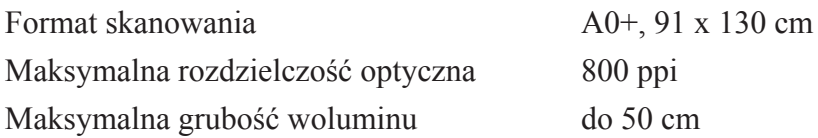

*Metis DRS A0 DCS, [http://www.digitalizacja.eu/Files/DRSA0\\_ENG.pdf](http://www.digitalizacja.eu/Files/DRSA0_ENG.pdf), [http://www.digitalizacja.eu/Files/DRSA0\\_ENG.pdf](http://www.digitalizacja.eu/Files/DRSA0_ENG.pdf)*

#### **Metis DRS 2A0 DCS**

Najwyższy model serii DRS. Wprowadzono dodatkowo niezależny ruch komory świetlnej. Duża głębia ostrości, doskonała geometria, specjalny tryb 3D oraz tryb reprodukcji wklęsłości – to wszystko ma zapewnić bardzo dobre odwzorowanie faktury. Narzędzie *Light Inspector Tool* pozwala testować wiele schematów oświetlenia w czasie rzeczywistym.

Stół reprodukcyjny pozbawiono szyby, wprowadzając system podciśnienia prostujący odkształcone obiekty. Przeznaczony do wykonywania reprodukcji dzieł sztuki, również w ramach, map czy grafik, daje obrazy na najwyższym poziomie.

#### *Metis DRS 2A0 DCS,*

*[http://www.metis-digital.com/English/Products/PDF/DRS%202A0%20DCS/Brochure/index.htm](http://www.metis-digital.com/English/Products/PDF/DRS%202A0%20DCS/Brochure/index.html)l*

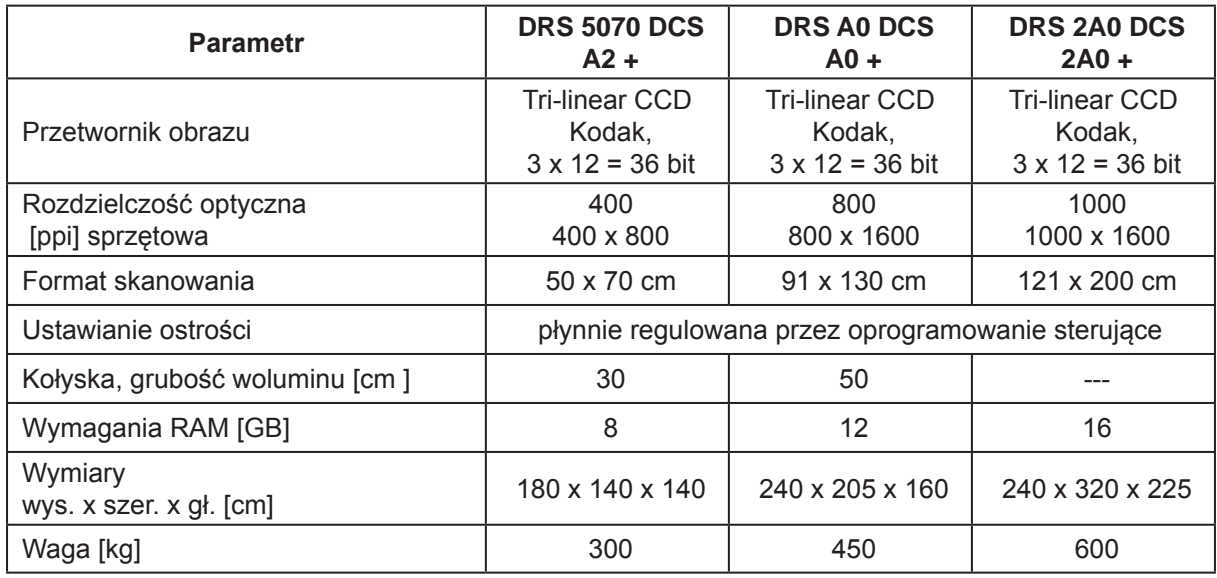

*Tabela 12. Porównanie głębi ostrości dla poszczególnych formatów i modeli i przypisanych A2 - DRS 5070; A0 - DRS A0; 2A0 - DRS 2A0*

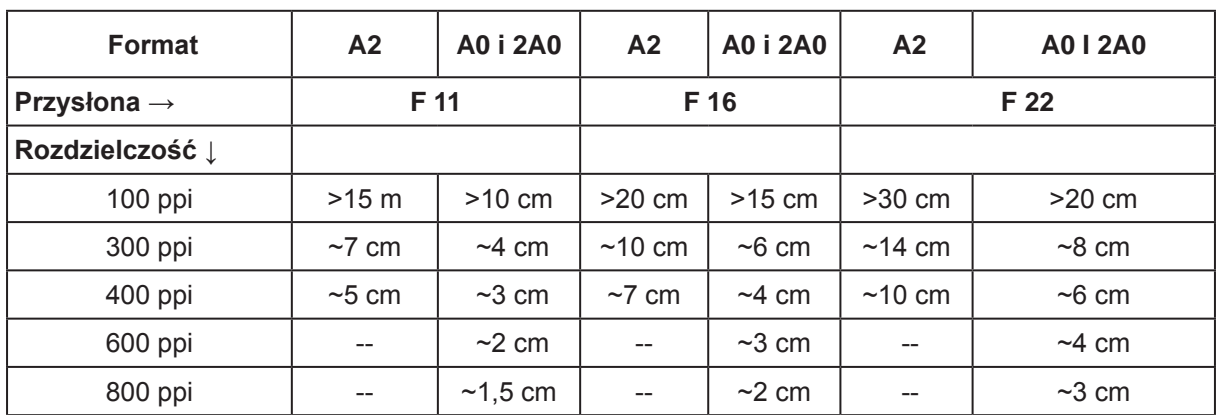

*Tabela 13. Maksymalna rozdzielczość i rozmiar plików dla zadanych formatów dla skanera DRS A0*

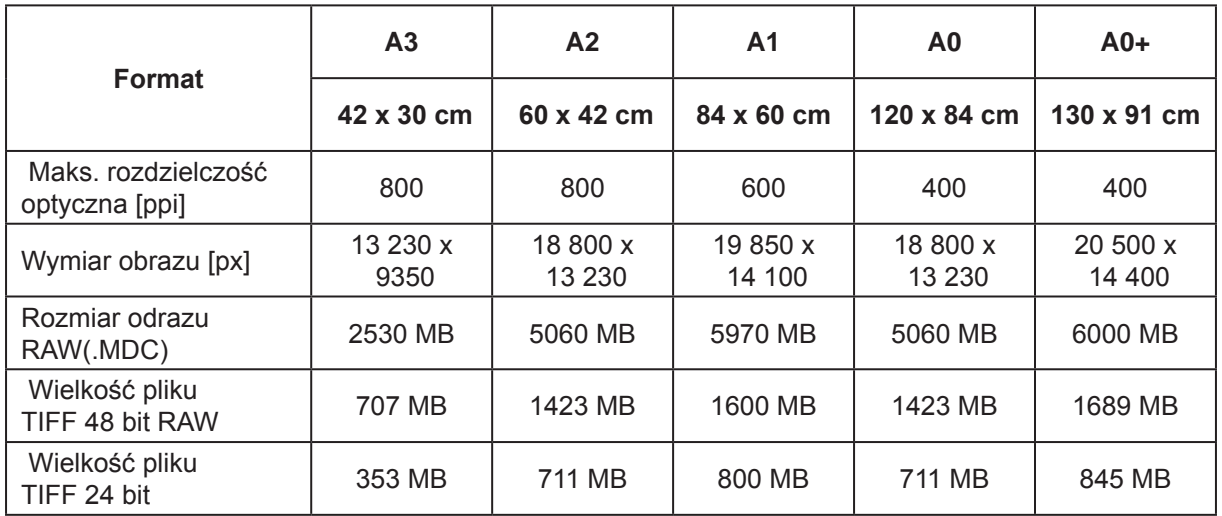

*Tabela 14. Maksymalna rozdzielczość i rozmiar plików dla zadanych formatów dla skanera DRS 2A0*

#### **Cruse**

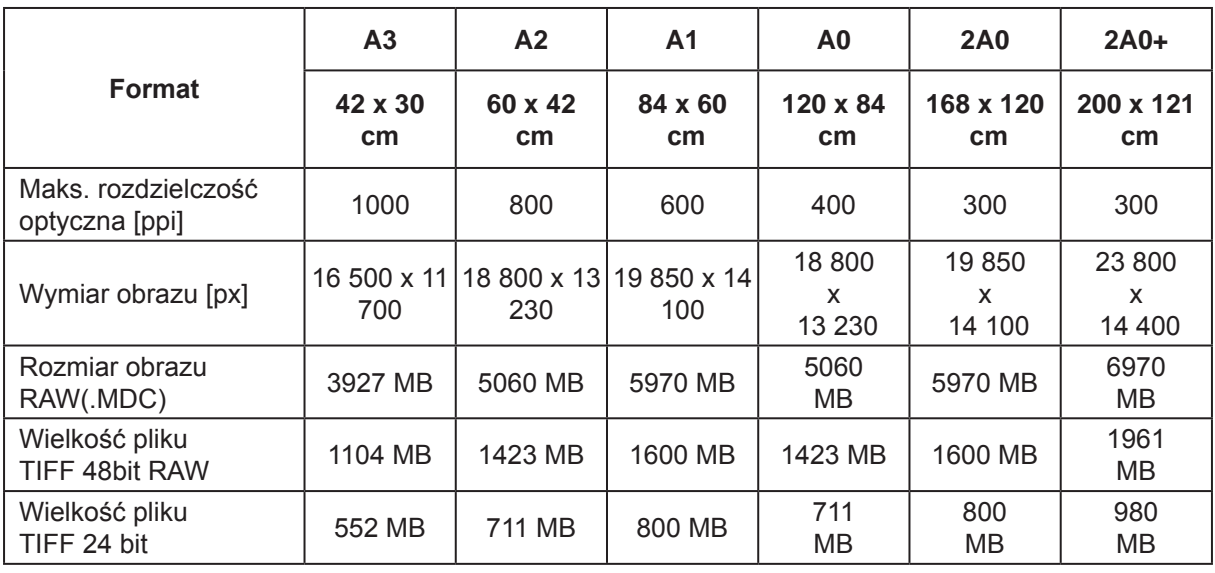

*Tabela 15. Wersje i podstawowe parametry skanowania CRUSE CS Synchron Table 130 – 295 ST, <http://www.crusescanner.com/products/synchron-table/cs-synchron-table-st/technical-details/>*

Synchroniczne światło, bardzo dobra rejestracja faktury, duża powierzchnia skanowania, stół podciśnieniowy do mocowania i wyrównywania odkształconych obiektów oraz wiele konfiguracji tego modelu umożliwiają wykonanie reprodukcji szerokiego asortymentu obiektów.

*Cruse CS Synchron Table 130 - 295 ST, <http://www.crusescanner.com/products/synchron-table/cs-synchron-table-st/>*

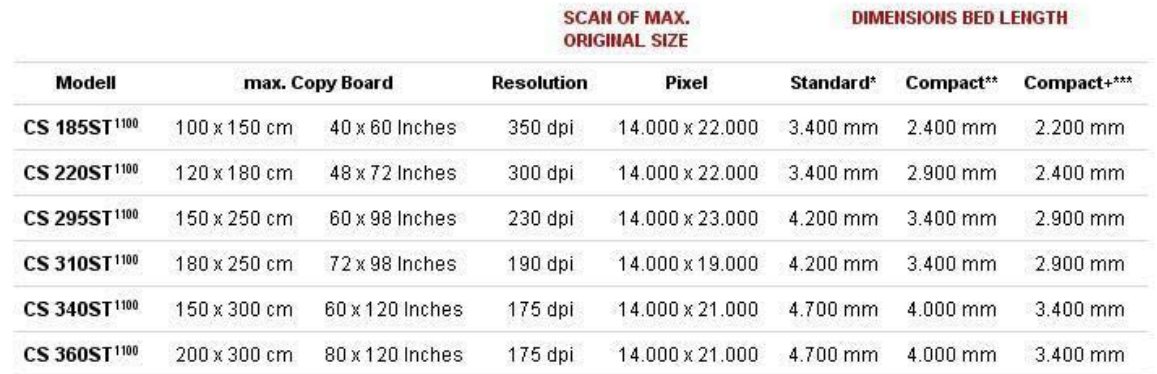

#### **CRUSE CS Synchron Table ST Museum Scanner**

*Tabela 16. Wersje i podstawowe parametry skanowania CRUSE CS Synchron Table ST Museum Scanner, [http://www.crusescanner.com/products/synchron-table/cs-synchron-table-st/](http://www.crusescanner.com/products/synchron-table/cs-synchron-table-st/technical-details/) [technical-details/](http://www.crusescanner.com/products/synchron-table/cs-synchron-table-st/technical-details/)*

Skaner o dość specyficznej konstrukcji, umożliwiający reprodukcję bardzo wrażliwych dzieł wykluczających ustawianie jakichkolwiek przedmiotów nad ich powierzchnią. Taka konstrukcja pozwala na skanowanie bardzo dużych obiektów.

*Cruse CS Synchron Table ST Museum,<http://www.crusescanner.com/products/museum-scanner/>*

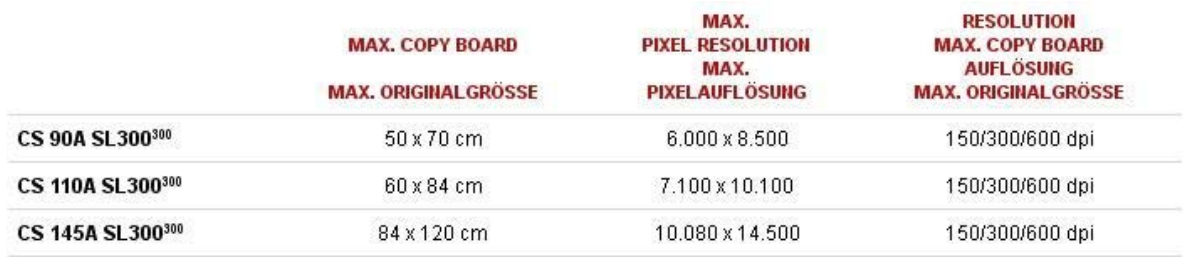

#### **CRUSE CS Arcive Scanner System 90-145 a SL 300**

*Tabela 17. Wersje i podstawowe parametry skanowania CRUSE CS Arcive Scanner* 

*Skaner Cruse CS Arcive System 90-145 A SL 300, <http://www.crusescanner.com/products/archive-scanner/>*

Wielofunkcyjny skaner skonstruowany modułowo, z możliwością umieszczenia podstawy szalkowej do książek lub podświetlarki do materiałów transparentnych. Pozwala na skanowanie książek, map, obrazów, elementów przestrzennych o wysokości do 10 cm.

Posiada magnetyczny lub podciśnieniowy blat wspomagający pozycjonowanie i mocowanie obiektów. Elektryczna kolumna pozwala na wygodne kadrowanie. Urządzenie może być wyposażone w stałe boczne oświetlenie lub system światła synchronicznego.

#### **Ad. 6. Skanery przeznaczone do negatywów i diapozytywów**

#### **Skanery Nikon i Minolta**

Poniżej omówienie trzech modeli znakomitych skanerów firm Minolta i Nikon, które niestety nie są już produkowane. Zapewne niektóre z nich, zwłaszcza Nikona, można kupić na rynku wtórnym, i to w bardzo dobrym stanie, lecz niestety bez gwarancji serwisowych. Warto porównać te urządzenia ze skanerami współcześnie produkowanymi.

Przeznaczony do negatywów i pozytywów 35 mm i mniejszych

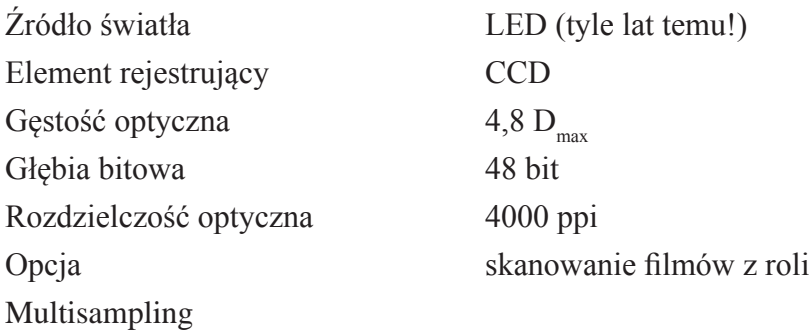

*Nikon CoolScan 5000 ED, [http://www.nikonusa.com/en/Nikon-Products/Product-Archive/](http://www.nikonusa.com/en/Nikon-Products/Product-Archive/Film-Scanners/9238/Super-COOLSCAN-5000-ED.html) [Film-Scanners/9238/Super-COOLSCAN-5000-ED.htm](http://www.nikonusa.com/en/Nikon-Products/Product-Archive/Film-Scanners/9238/Super-COOLSCAN-5000-ED.html)l*

Przeznaczony do negatywów i pozytywów 35 mm do 6 x 9 cm

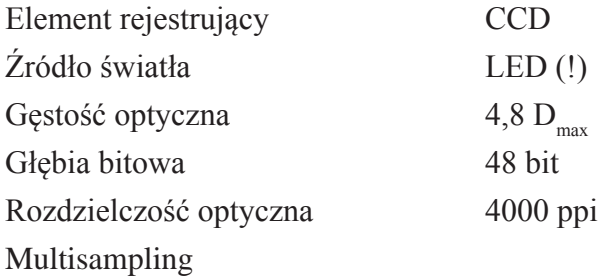

*Nikon CoolScan 9000 ED, [http://www.nowosci.pl/foto/aparaty\\_cyfrowe/artykul,4891,Nikon\\_](http://www.nowosci.pl/foto/aparaty_cyfrowe/artykul,4891,Nikon_skaner_Super_Coolscan_9000_ED.html) [skaner\\_Super\\_Coolscan\\_9000\\_ED.htm](http://www.nowosci.pl/foto/aparaty_cyfrowe/artykul,4891,Nikon_skaner_Super_Coolscan_9000_ED.html)l*

Przeznaczony do negatywów i pozytywów 35 mm do 6 x 9 cm Element rejestrujący CCD Źródło światła trzyliniowa lampa fluorescencyjna Gęstość optyczna  $4,8$  D<sub>max</sub> Głębia bitowa 48 bit Rozdzielczość optyczna 4800 ppi – 35 mm 3200 ppi – większy format

Multisampling

*Minolta DiMAGE Multi Pro, [http://www.konicaminoltasupport.com/DiMAGE-Scan-Mul.3246.0.htm](http://www.konicaminoltasupport.com/DiMAGE-Scan-Mul.3246.0.html)l*

*Hasselblad Flextight X5, <http://www.hasselbladusa.com/products/scanners/flextight-movie.aspx>*

*Hasselblad Flextight X1, <http://www.hasselbladusa.com/products/scanners/flextight-movie.aspx>*

#### **Skanery Flextight X5 i Flextight X**

| <b>Parametr</b>                           |                | <b>Hasselblad</b><br><b>Flextight X5</b> | <b>Hasselblad</b><br><b>Flextight X1</b> |  |  |
|-------------------------------------------|----------------|------------------------------------------|------------------------------------------|--|--|
| Przetwornik obrazu                        |                | CCD - 3 x 80 000 pikseli                 |                                          |  |  |
| Głębia bitowa RGB                         |                | 48-bit                                   |                                          |  |  |
| Gęstość optyczna D <sub>max</sub>         |                | 4,9                                      | 4,6                                      |  |  |
| Skanowany materiał                        |                | Neg./Poz./Refl.                          | Neg./Poz.                                |  |  |
| Aut. rozpoz. formatu                      |                | Tak                                      |                                          |  |  |
| Autofokus                                 |                | Tak                                      |                                          |  |  |
| Skanowanie wsadowe                        |                | Tak                                      |                                          |  |  |
| Aut. podajniki                            |                | Tak                                      |                                          |  |  |
| Wyjście                                   |                | Firewire                                 |                                          |  |  |
| Maks. format negatywu                     |                | 100 x 280 mm                             | 120 x 280 mm                             |  |  |
| Scan mat. refleksyjnych                   |                | A4                                       |                                          |  |  |
| Aktywne chłodzenie                        |                | tak                                      |                                          |  |  |
| Kondensor światła                         |                | tak                                      | ---                                      |  |  |
| Maksymalna<br>rozdzielczość<br>skanowania | 35 mm          | 8000 ppi                                 | 8000 ppi                                 |  |  |
|                                           | 60 mm          | 3200 ppi                                 | 3200 ppi                                 |  |  |
|                                           | $4" \times 5"$ | 2040 ppi                                 | 2040 ppi                                 |  |  |
| Maksymalne<br>czasy<br>skanowania         | 35 mm          | 1,55 min                                 | 1,55 min                                 |  |  |
|                                           | 60 mm          | 1,10 min                                 | 1,10 min                                 |  |  |
|                                           | $4" \times 5"$ | 1,23 min                                 | 1,23 min                                 |  |  |

*Tabela 18. Porównanie podstawowych parametrów skanerów*

#### **Skanery Plustek OpticFilm 8200i Ai**

#### **Podstawowe deklarowane parametry**

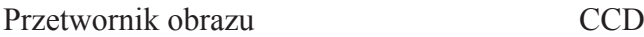

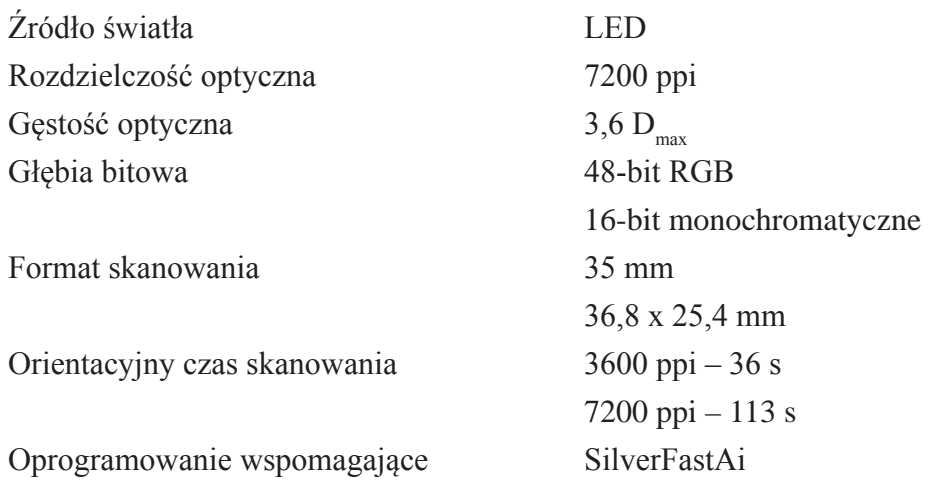

#### *Plustek OpticFilm 8200i Ai,*

*[http://plustek.com/pl/products/opticfilm-series/opticfilm-8200i-ai/introduction.htm](http://plustek.com/pl/products/opticfilm-series/opticfilm-8200i-ai/introduction.html)l*

#### **Skanery Plustek OpticFilm 120**

#### **Podstawowe deklarowane parametry**

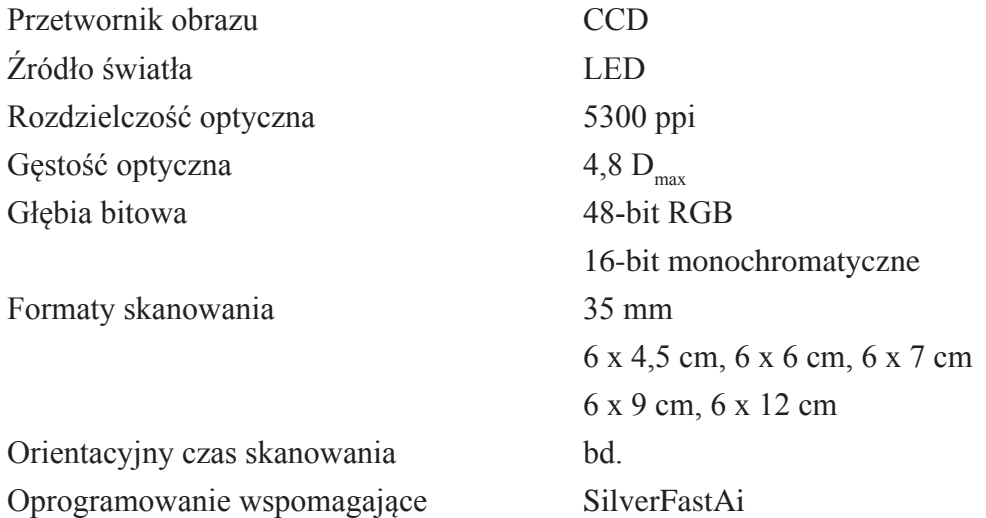

*Plustek OpticFilm 120, [http://plustek.com/pl/products/opticfilm-series/opticfilm-120/introduction.htm](http://plustek.com/pl/products/opticfilm-series/opticfilm-120/introduction.html)l*

*Standardowe ramki dołączane do skanera Plustek OptiFilm 120 , [http://plustek.com/pl/products/opticfilm-series/opticfilm-120/introduction.htm](http://plustek.com/pl/products/opticfilm-series/opticfilm-120/introduction.html)l*

#### **Skaner Kaiser**

*Zestaw do reprodukcji materiałów transparentnych firmy Kaiser, [http://www.kaiser-fototechnik.de/en/produkte/2\\_1\\_produktanzeige.asp?nr=5975](http://www.kaiser-fototechnik.de/en/produkte/2_1_produktanzeige.asp?nr=5975)*

#### **Ad. 7. Alternatywne rozwiązania**

*Lightboxy firmy Kaiser, wymiary od 15x20cm, do 50x60cm, [http://www.zibafototechnika.pl/images/stories/ziba/katalogi/katalog\\_29/05\\_12d.pdf](http://www.zibafototechnika.pl/images/stories/ziba/katalogi/katalog_29/05_12d.pdf)*

*Lightbox firmy Dunko z maskownicą, <http://www.dunco.de/bilderfassung-reprobeleuchtung.php>*

*Lihgtbox firmy Linhof, [http://www.linhofstudio.com/products/cameras/anagramm\\_digital\\_reproduction/anagramm/](http://www.linhofstudio.com/products/cameras/anagramm_digital_reproduction/anagramm/Linhof_TechnoPro_DigiRepro_english_060626.pdf) [Linhof\\_TechnoPro\\_DigiRepro\\_english\\_060626.pdf](http://www.linhofstudio.com/products/cameras/anagramm_digital_reproduction/anagramm/Linhof_TechnoPro_DigiRepro_english_060626.pdf)*

*Kaiser Light Box prolite 5000 HiQ, [http://www.kaiser-fototechnik.de/en/produkte/2\\_1\\_produktanzeige.asp?nr=2441](http://www.kaiser-fototechnik.de/en/produkte/2_1_produktanzeige.asp?nr=2441)*

*Lightbox firmy Dunko, <http://www.dunco.de/bilderfassung-reprobeleuchtung.php>*

*System RSP do reprodukcji firmy Kaiser, [http://www.kaiser-fototechnik.de/de/produkte/2\\_1\\_produktanzeige.asp?nr=5612](http://www.kaiser-fototechnik.de/de/produkte/2_1_produktanzeige.asp?nr=5612)*

*Podłogowy statyw statyw do reprodukcji firmy Kaiser RSP-Xtra, [http://www.kaiser-fototechnik.de/de/produkte/2\\_1\\_produktanzeige.asp?nr=5711](http://www.kaiser-fototechnik.de/de/produkte/2_1_produktanzeige.asp?nr=5711)*

*Statyw RSP 2 motion z ruchomym blatem firmy Kaiser, [http://www.kaiser-fototechnik.de/de/produkte/2\\_1\\_produktanzeige.asp?nr=5710](http://www.kaiser-fototechnik.de/de/produkte/2_1_produktanzeige.asp?nr=5710)*

*Statyw do reprodukcji firmy Kaiser [http://www.kaiser-fototechnik.de/de/produkte/2\\_1\\_produktanzeige.asp?nr=5513](http://www.kaiser-fototechnik.de/de/produkte/2_1_produktanzeige.asp?nr=5513)*

*System do reprodukcji firmy Cambo RSP ReproStand, <http://www.cambo.com/>*

*Podłogowy statyw do reprodukcji firmy Cambo RSP ReproStand-120 oraz głowica mocująca, [http://www.cambo.com/,](http://www.cambo.com/) [http://cambouk.files.wordpress.com/2012/04/rps21.pngapara](http://cambouk.files.wordpress.com/2012/04/rps21.pngaparat)t*

*Statyw do reprodukcji RepStat firmy Dunko, <http://www.dunco.de/bilderfassung-reprostative.php>*

*Statyw do reprodukcji RepStat 4-mot firmy Dunko, <http://www.dunco.de/bilderfassung-reprostative.php>*

*Statyw Linhof Digi Repro, [http://www.linhof.de/reprozubehoer-e.htm](http://www.linhof.de/reprozubehoer-e.html)l* *System reprodukcji firmy TTI Repro-Graphic-Workstation 4060, [http://www.ttind.com/cs4060overview.htm](http://www.ttind.com/cs4060overview.html)l*

*System reprodukcji firmy TTI, Repro-Graphic-Workstation 3040, [http://www.ttind.com/cs3040overview.htm](http://www.ttind.com/cs3040overview.html)l*

*Głowica systemy przystosowana do lustrzanek mołoobrazkowych, [http://www.ttind.com/cameras.htm](http://www.ttind.com/cameras.html)l*

*Głowica przystosowana do aparatów średnioformatowych np. Sinar, [http://www.ttind.com/cameras.htm](http://www.ttind.com/cameras.html)l*

*Maskownica z podcinieniem firmy TTI, [http://www.ttind.com/vacuumoverview.htm](http://www.ttind.com/vacuumoverview.html)l*

*Przykład działania maskownicy, [http://www.ttind.com/vacuumoverview.htm](http://www.ttind.com/vacuumoverview.html)l*

*Kołyski do skanowania ksiażek firmy Dunko, <http://www.dunco.de/bilderfassung-buchwaage.php>*

*System Repro z szyba dociskającą, firmy Kaiser, [http://www.kaiser-fototechnik.de/de/produkte/2\\_1\\_produktanzeige.asp?nr=5904](http://www.kaiser-fototechnik.de/de/produkte/2_1_produktanzeige.asp?nr=5904)*

*Kołyska do skanowania książek firmy Kaiser, [http://www.kaiser-fototechnik.de/de/produkte/2\\_1\\_produktanzeige.asp?nr=5631](http://www.kaiser-fototechnik.de/de/produkte/2_1_produktanzeige.asp?nr=5631)*

*Zestaw do reprodukcji materiałów transparentnych firmy Kaiser, [http://www.kaiser-fototechnik.de/en/produkte/2\\_1\\_produktanzeige.asp?nr=5975](http://www.kaiser-fototechnik.de/en/produkte/2_1_produktanzeige.asp?nr=5975)*

# **Aneks**

## **Przegląd aparatów cyfrowych możliwych do wykorzystania w procesie digitalizacji**

## **Aparaty tabela 1**

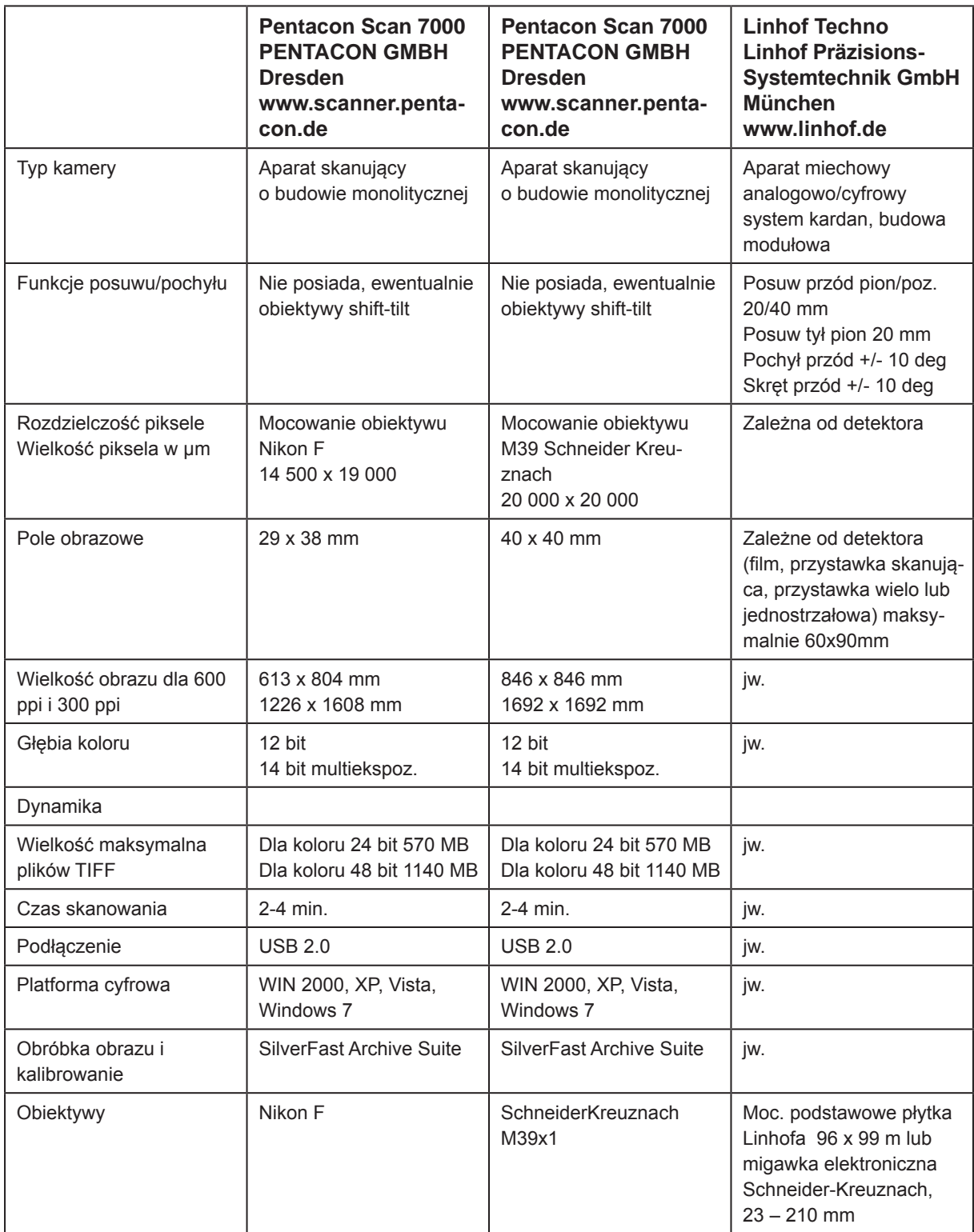

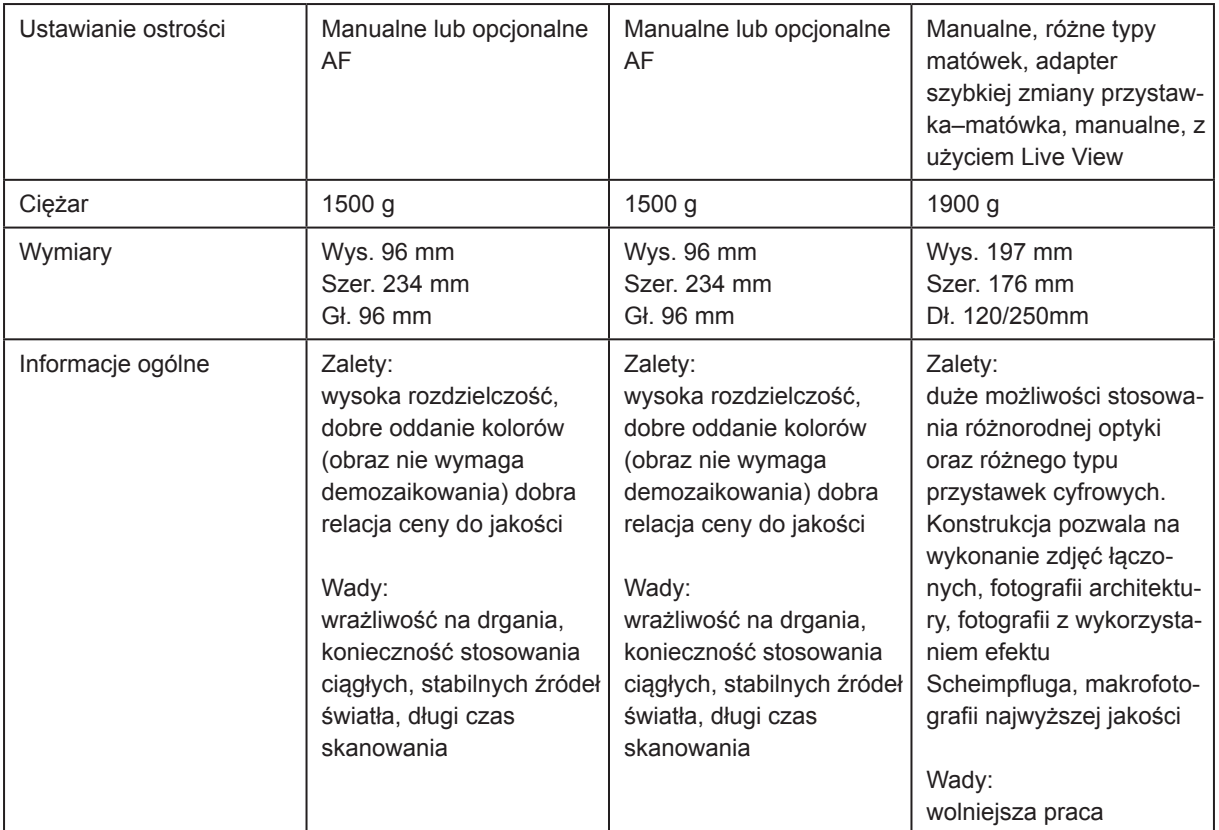

## **Aparaty tabela 2**

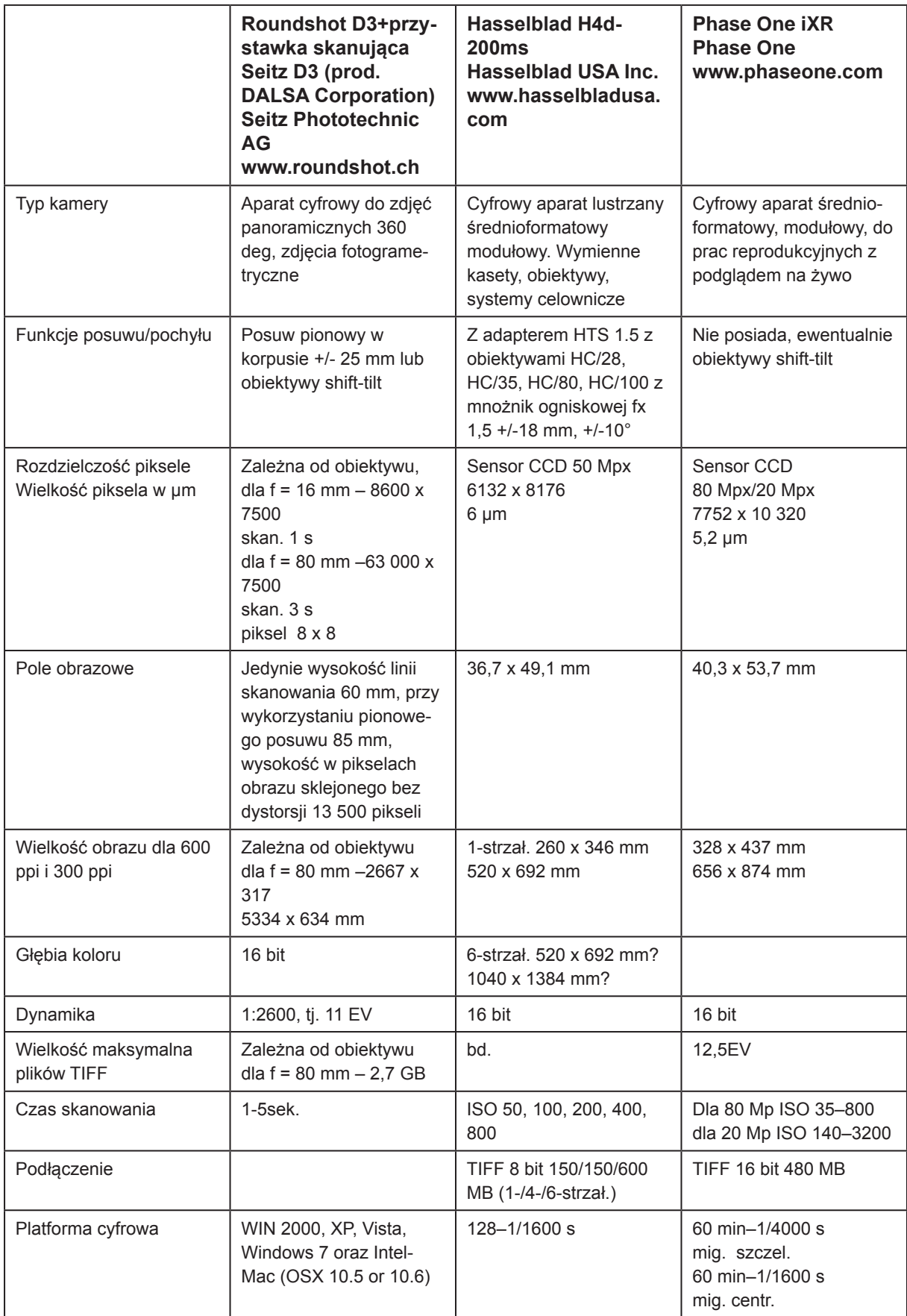

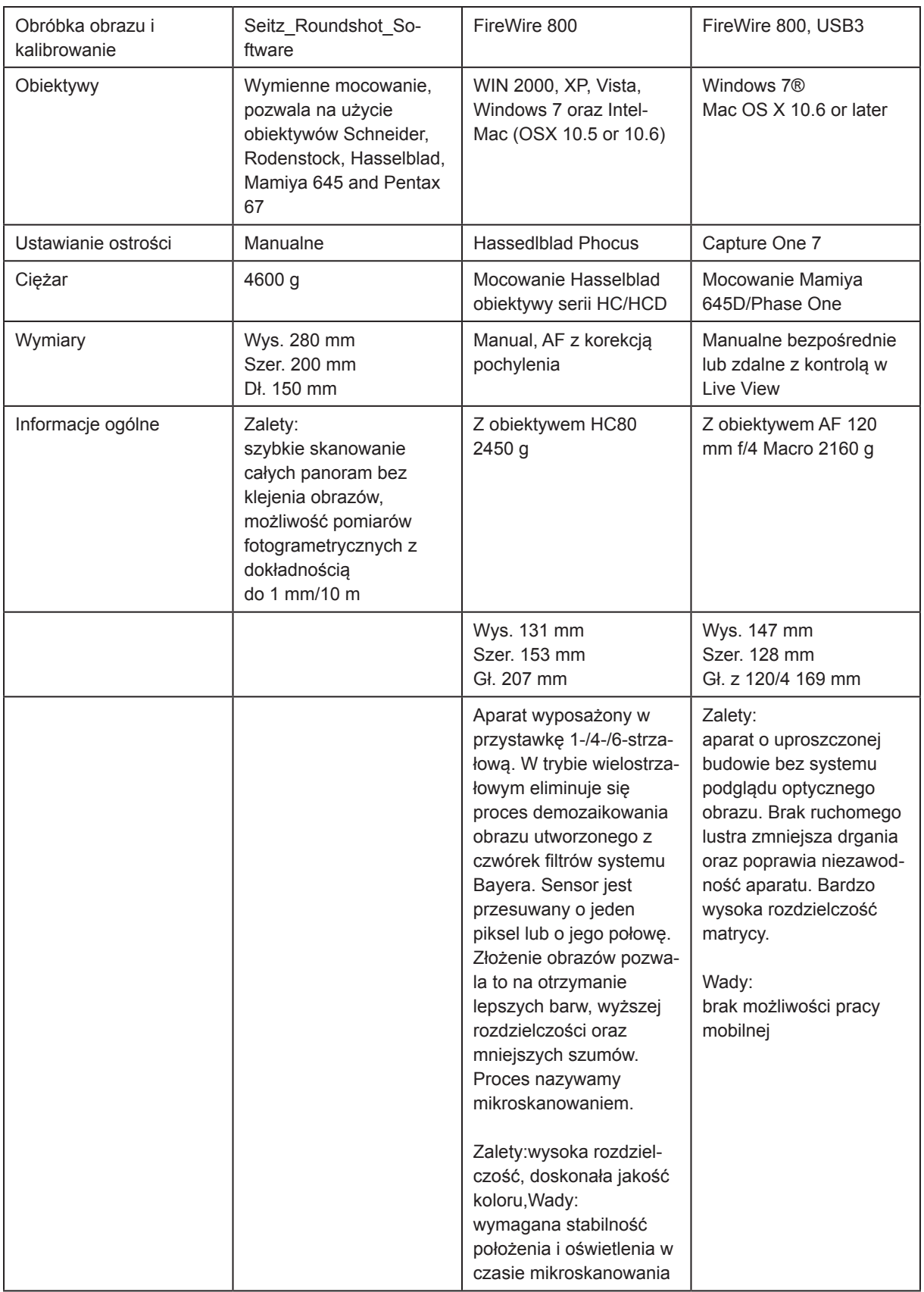

## **Aparaty tabela 3**

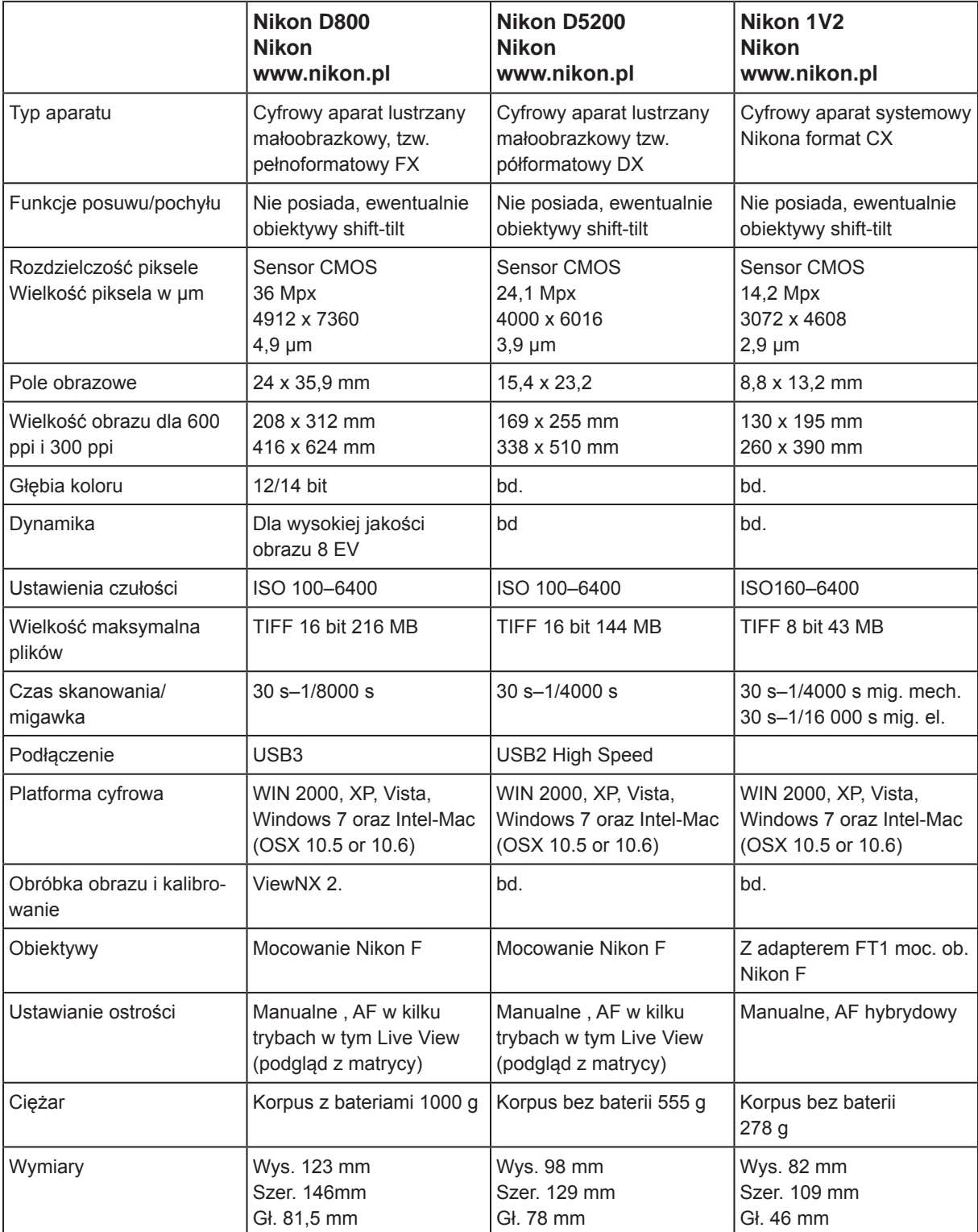

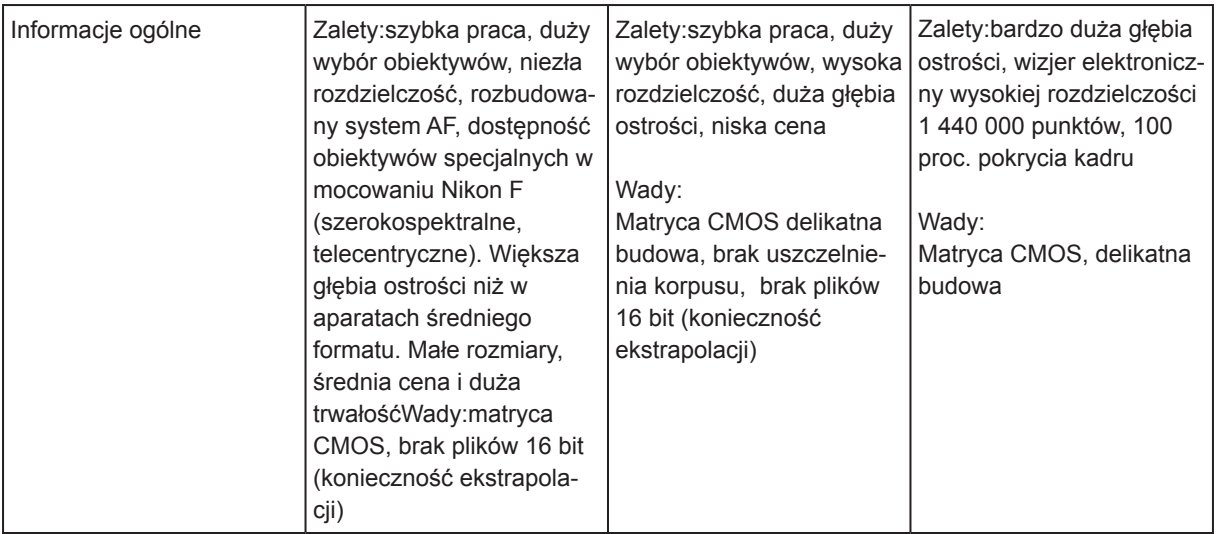
### **Przykłady obiektywów do prac technicznych i reprodukcyjnych**

Obiektywy do prac technicznych w mocowaniu M-39x1, Linhof, Hasselblad, Phase One (mamiya 645D), Seitz. W grupie tych obiektywów Macro-Digitar uzyskuje największą rozdzielczość w pracy makro, tj. pracuje w tzw. limicie dyfrakcyjnym.

Obiektywy do prac technicznych w mocowaniu Nikon F do formatu obrazowania FX, DX, CX. Do wykorzystania w aparatach cyfrowych Nikon oraz w aparacie skanującym Pentacon (obiektywy na format FX). W grupie obiektywów reprodukcyjnych są dwa obiektywy przeznaczone do pracy w szerokim widmie UV-VIS-IR. Obiektywy te charakteryzują się najwyższą rozdzielczością.

### **Obiektywy tabela 1**

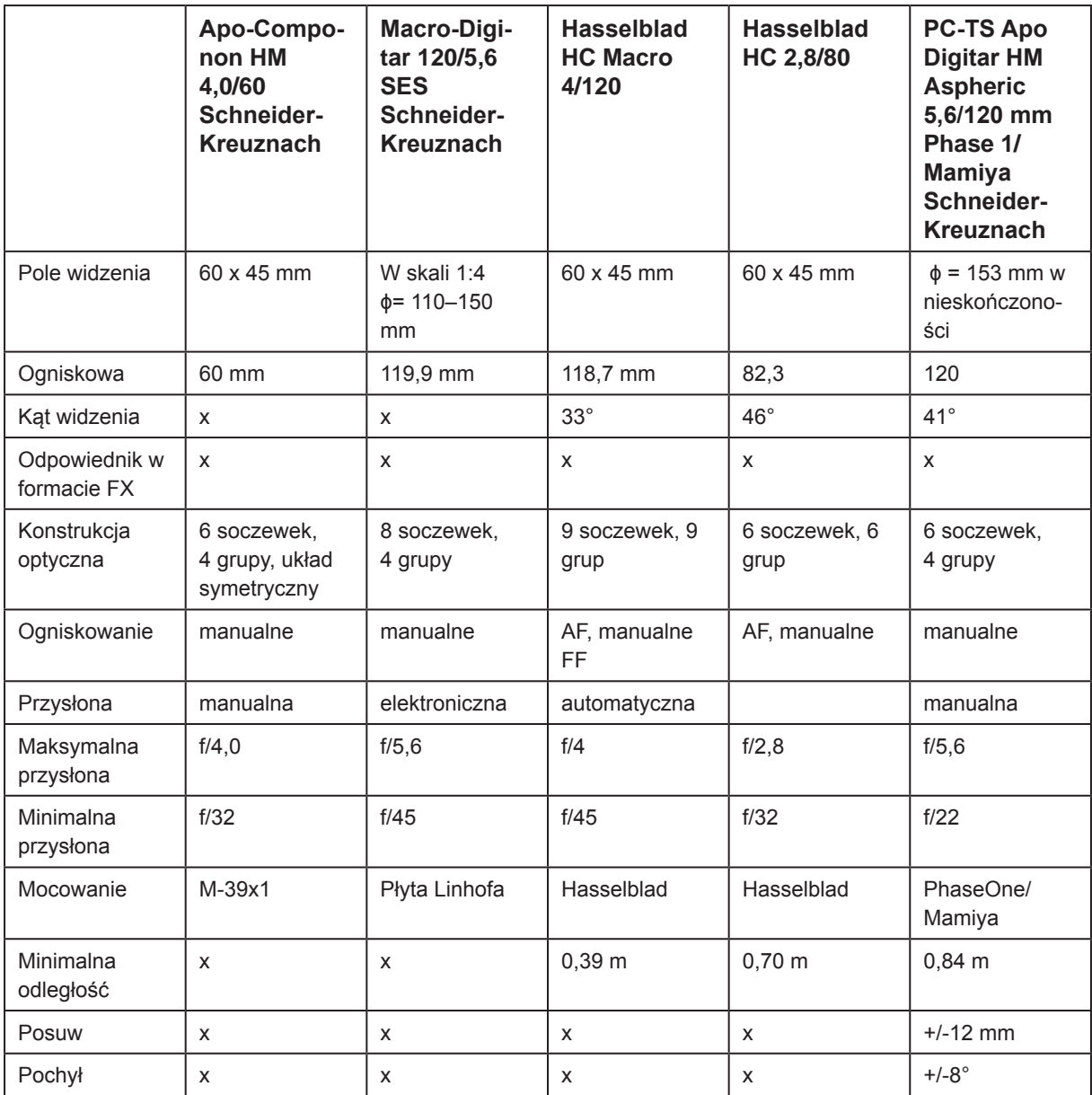

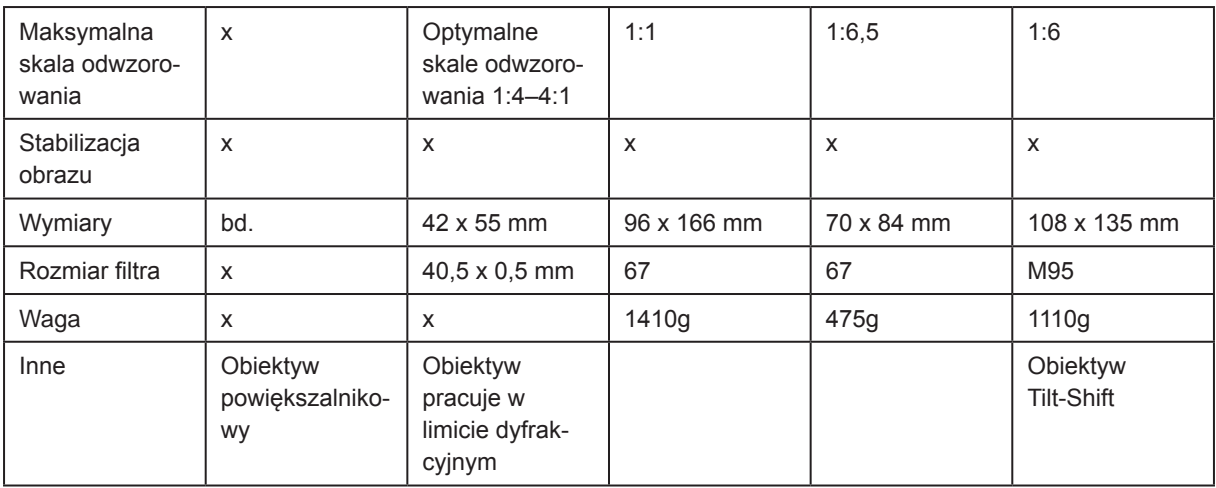

# **Obiektywy tabela 2**

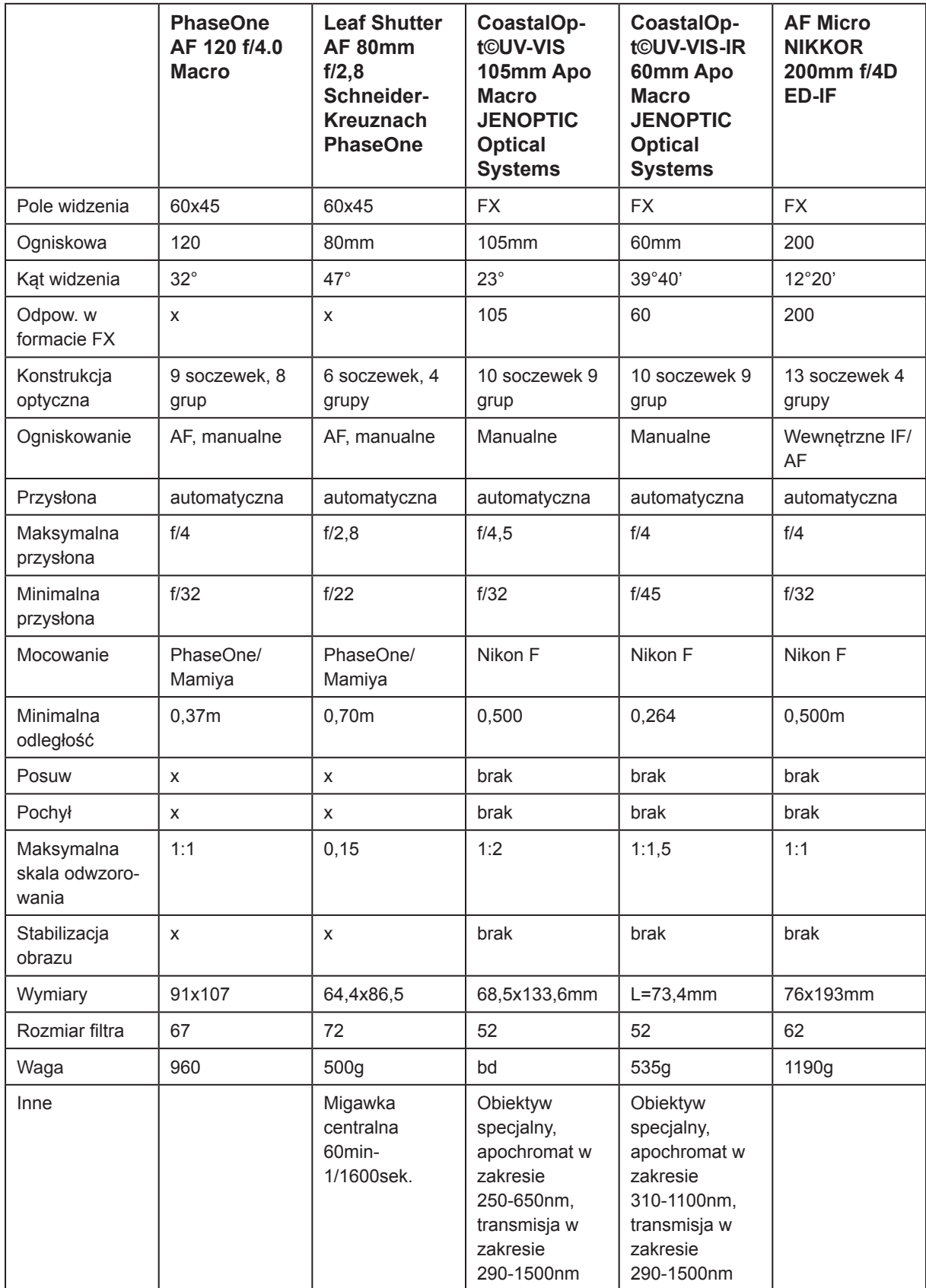

## **Obiektywy tabela 3**

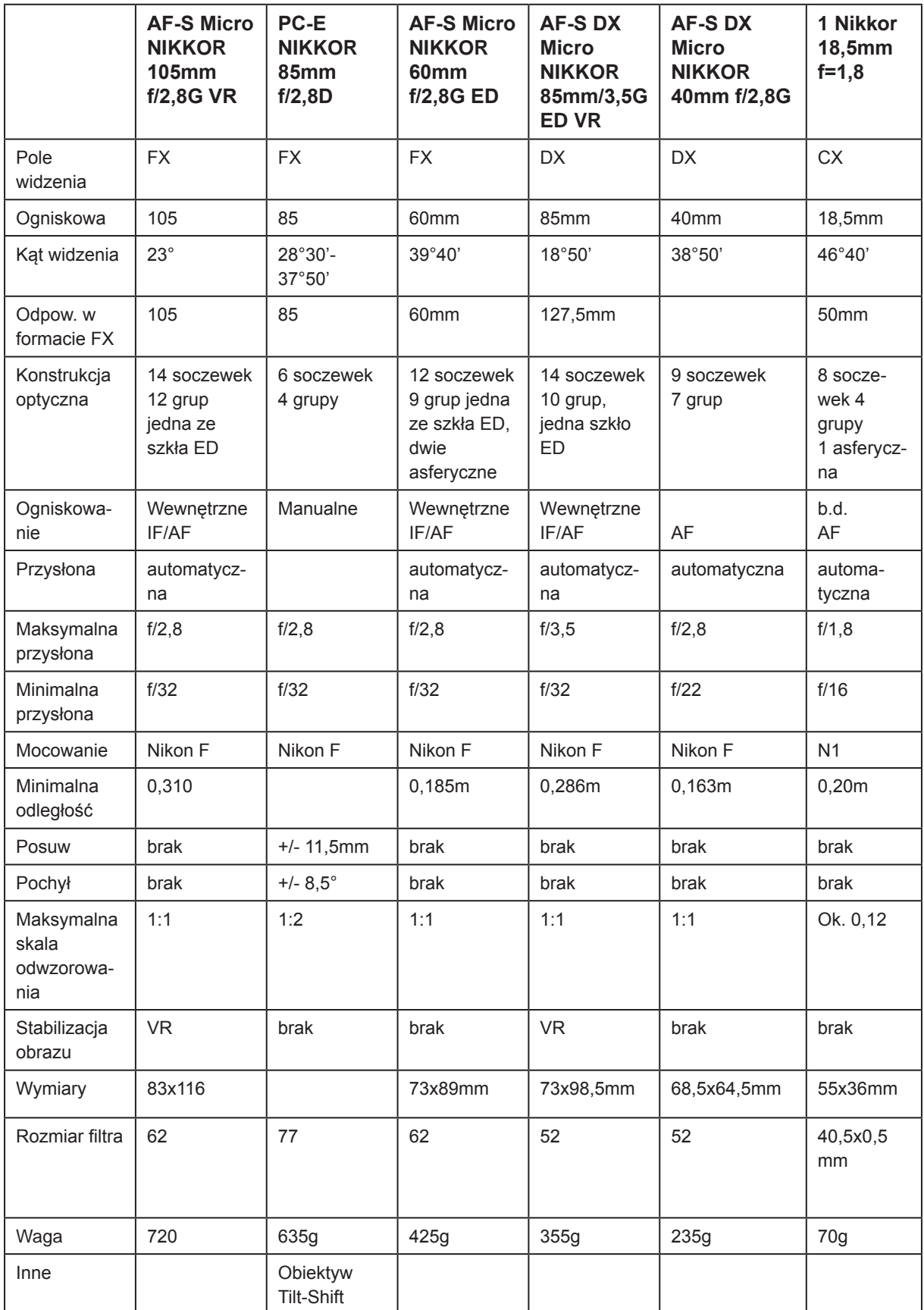

### **Przystawki skanujące**

Przystawki skanujące o dużym polu skanowania. Przeznaczone do współpracy z aparatami studyjnymi, takimi jak Linhof, Sinar, Horseman, Cambo, Plaubel. Optymalna wersja to wykorzystanie modelu aparatu na format 4" x 5", przystawka Sinarbac również do aparatów średnioformatowych.

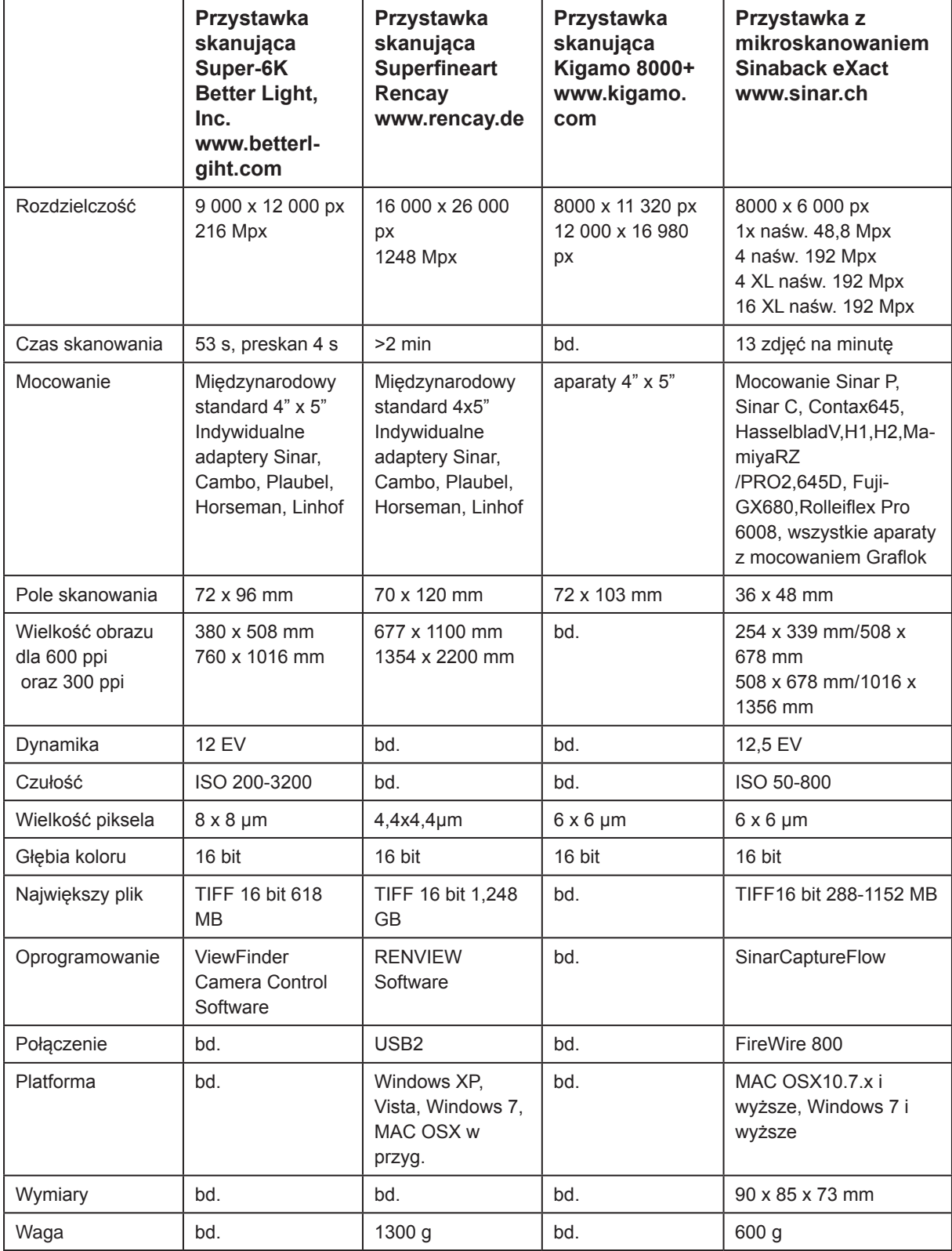

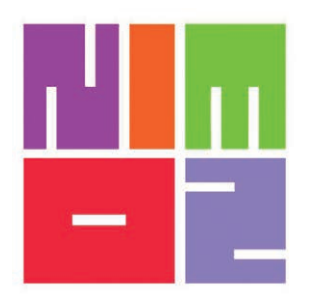

NARODOWY INSTYTUT MUZEALNICTWA I OCHRONY ZBIORÓW

Narodowy Instytut Muzealnictwa i Ochrony Zbiorów ul. Goraszewska 7

02-910 Warszawa

tel. (+48 22) 25 69 600 fax: (+48 22) 25 69 650 e-mail **biuro@nimoz.pl** [http://www.nimoz.pl](http://www.nimoz.pl/)/